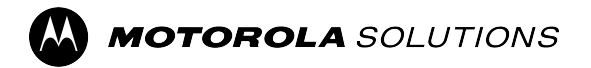

# **V500 Smart Dock PMPN5001 User Guide**

**FEBRUARY 2024** © 2024 Motorola Solutions, Inc. All Rights Reserved.

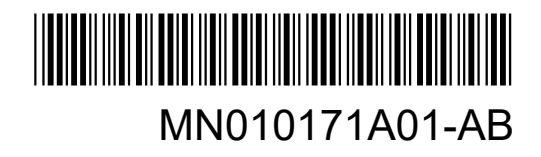

## <span id="page-1-0"></span>**Safety and Legal**

This section provides the safety and legal information for this product.

### **Intellectual Property and Regulatory Notices**

#### **Copyrights**

The Motorola Solutions products described in this document may include copyrighted Motorola Solutions computer programs. Laws in the United States and other countries preserve for Motorola Solutions certain exclusive rights for copyrighted computer programs. Accordingly, any copyrighted Motorola Solutions computer programs contained in the Motorola Solutions products described in this document may not be copied or reproduced in any manner without the express written permission of Motorola Solutions.

No part of this document may be reproduced, transmitted, stored in a retrieval system, or translated into any language or computer language, in any form or by any means, without the prior written permission of Motorola Solutions, Inc.

#### **Trademarks**

MOTOROLA, MOTO, MOTOROLA SOLUTIONS, and the Stylized M Logo are trademarks or registered trademarks of Motorola Trademark Holdings, LLC and are used under license. All other trademarks are the property of their respective owners.

#### **License Rights**

The purchase of Motorola Solutions products shall not be deemed to grant either directly or by implication, estoppel or otherwise, any license under the copyrights, patents or patent applications of Motorola Solutions, except for the normal nonexclusive, royalty-free license to use that arises by operation of law in the sale of a product.

#### **Open Source Content**

This product may contain Open Source software used under license. Refer to the product installation media for full Open Source Legal Notices and Attribution content.

#### **European Union (EU) and United Kingdom (UK) Waste of Electrical and Electronic Equipment (WEEE) Directive**

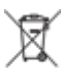

The European Union's WEEE directive and the UK's WEEE regulation require that products sold into EU countries and the UK must have the crossed-out wheelie bin label on the product (or the package in some cases). As defined by the WEEE directive, this crossed-out wheelie bin label means that customers and end users in EU and UK countries should not dispose of electronic and electrical equipment or accessories in household waste.

Customers or end users in EU and UK countries should contact their local equipment supplier representative or service center for information about the waste collection system in their country.

#### **Disclaimer**

Please note that certain features, facilities, and capabilities described in this document may not be applicable to or licensed for use on a specific system, or may be dependent upon the characteristics of a specific mobile

subscriber unit or configuration of certain parameters. Please refer to your Motorola Solutions contact for further information.

**© 2024 Motorola Solutions, Inc. All Rights Reserved**

### **Important Safety Instructions**

This document contains important safety and operating instructions. Please read these instructions carefully and save them for future reference.

#### **CAUTION:**

- **1.** To reduce risk of damage to the power supply electric plugs and cords, pull the plug rather than the cord when disconnecting from the AC outlet or the charger.
- **2.** An extension cord should not be used unless absolutely necessary. Use of an improper extension cord could result in risk of fire and electric shock. If an extension cord must be used, make sure that the cord size is 18 AWG for lengths of up to 6.5 feet (2.0 m), and 16 AWG for lengths up to 9.8 feet (3.0 m).
- **3.** To reduce risk of fire, electric shock, or injury, do not operate the charger if it has been broken or damaged in any way. Take it to a qualified Motorola Solutions service representative.
- **4.** Do not disassemble the charger. It is not repairable and replacement parts are not available. Disassembly of the charger may result in risk of electric shock or fire.
- **5.** To reduce risk of electric shock, unplug the charger power supply from the AC outlet before attempting any maintenance or cleaning.
- **6.** To reduce risk of injury, charge only rechargeable Motorola Solutions Authorized devices listed. Other devices may explode, causing personal injury and damage.
- **7.** Use of accessories not recommended by Motorola Solutions may result in risk of fire, electric shock, and injury.

### **Operational Safety Guidelines**

- This equipment is not suitable for outdoor use. Use only in dry locations and conditions.
- Maximum ambient temperature must be kept below 25°C (77°F) to ensure battery charging is enabled. In any case, the maximum ambient temperature around the charger must not exceed  $40^{\circ}$ C (104 $^{\circ}$ F).
- Connect the charger only to an appropriate power supply with an appropriate power cord as listed.
- The AC outlet to which the power supply is connected should be close and easily accessible.
- Make sure the power supply cord connected to the charger is located where it will not be stepped on, tripped over, or subjected to water, damage, or stress.
- Connect the power cord to an appropriately fused and wired AC outlet with the correct voltage, as specified on the product.
- Disconnect from line voltage by removing the power cord from the AC outlet.

### **For Australia Only**

This provision applies to products and services supplied by Motorola Solutions to consumers within the meaning of the Australian Consumer Law. This warranty is given by Motorola Solutions Australia Pty Limited (ABN16 004 742 312) of Tally Ho Business Park, 10 Wesley Court. Burwood East, Victoria. Our goods come with guarantees that cannot be excluded under the Australia Consumer Law. For major failures with the service, you are entitled:

- To cancel your service contract with us: and
- To a refund for the unused portion, or to compensation for its reduced value.

You are entitled to choose a replacement or refund for a major failure with goods. If a failure with the goods or service does not amount to a major failure, you are entitled to have the failure rectified in a reasonable time. If this is not done, you are entitled to a refund for the goods, and to cancel the contract for the service and obtain a refund of any unused portion. You are also entitled to be compensated for any other reasonably foreseeable loss or damage from a failure in the goods or service. If you have any queries, please call Motorola Solutions Australia at 1800 457 439. You may also visit our website: [https://](https://www.motorolasolutions.com/en_xa/support.html) [www.motorolasolutions.com/en\\_xa/support.html](https://www.motorolasolutions.com/en_xa/support.html) for current warranty terms.

### **Disclaimer**

The information in this document is carefully examined, and is believed to be entirely reliable. However, no responsibility is assumed for inaccuracies.

Furthermore, Motorola Solutions reserves the right to change any products to improve readability, function, or design. Motorola Solutions does not assume any liability arising out of the applications or use of any product or circuit described herein; nor does it cover any license under its patent rights, nor the rights of others.

## <span id="page-4-0"></span>**Contact Us**

The Centralized Managed Support Operations (CMSO) is the primary contact for technical support included in your organization's service agreement with Motorola Solutions. To enable faster response time to customer issues, Motorola Solutions provides support from multiple countries around the world.

Service agreement customers should be sure to call the CMSO in all situations listed under Customer Responsibilities in their agreement, such as:

To confirm troubleshooting results and analysis before taking action

Your organization received support phone numbers and other contact information appropriate for your geographic region and service agreement. Use that contact information for the most efficient response. However, if needed, you can also find general support contact information on the Motorola Solutions website, by following these steps:

- **1.** Enter [motorolasolutions.com](http://motorolasolutions.com) in your browser.
- **2.** Ensure that your organization's country or region is displayed on the page. Clicking or tapping the name of the region provides a way to change it.
- **3.** Select "Support" on the [motorolasolutions.com](http://motorolasolutions.com) page.

#### **Comments**

Send questions and comments regarding user documentation to [documentation@motorolasolutions.com.](mailto:documentation@motorolasolutions.com)

Provide the following information when reporting a documentation error:

- The document title and part number
- The page number or title of the section with the error
- A description of the error

Motorola Solutions offers various courses designed to assist in learning about the system. For information, go to [https://learning.motorolasolutions.com](https://learning.motorolasolutions.com/) to view the current course offerings and technology paths.

## <span id="page-5-0"></span>**Icon Conventions**

The documentation set is designed to give the reader more visual clues. The following graphic icons are used throughout the documentation set.

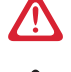

**DANGER:** The signal word DANGER with the associated safety icon implies information that, if disregarded, will result in death or serious injury.

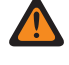

**WARNING:** The signal word WARNING with the associated safety icon implies information that, if disregarded, could result in death or serious injury, or serious product damage.

**CAUTION:** The signal word CAUTION with the associated safety icon implies information that, if disregarded, may result in minor or moderate injury, or serious product damage.

**CAUTION:** The signal word CAUTION may be used without the safety icon to state potential damage or injury that is not related to the product.

**IMPORTANT:** IMPORTANT statements contain information that is crucial to the discussion at hand, but is not a CAUTION or WARNING. There is no warning level associated with the IMPORTANT statement.

**NOTE:** NOTICE contains information more important than the surrounding text, such as exceptions or preconditions. They also refer the reader elsewhere for additional information, remind the reader how to complete an action (when it is not part of the current procedure, for instance), or tell the reader where something is on the screen. There is no warning level associated with a notice.

## <span id="page-6-0"></span>**Style Conventions**

The following style conventions are used:

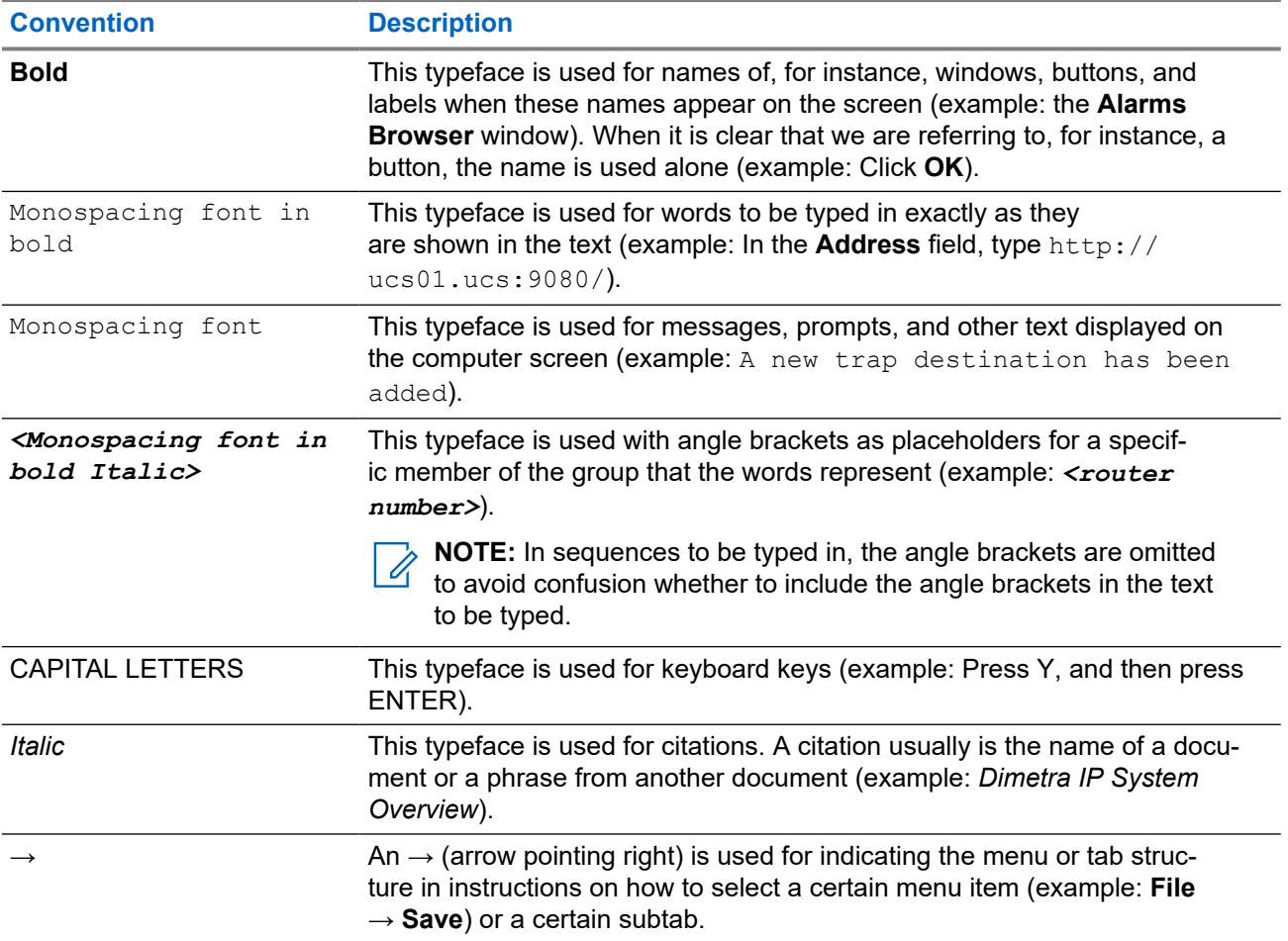

## **Contents**

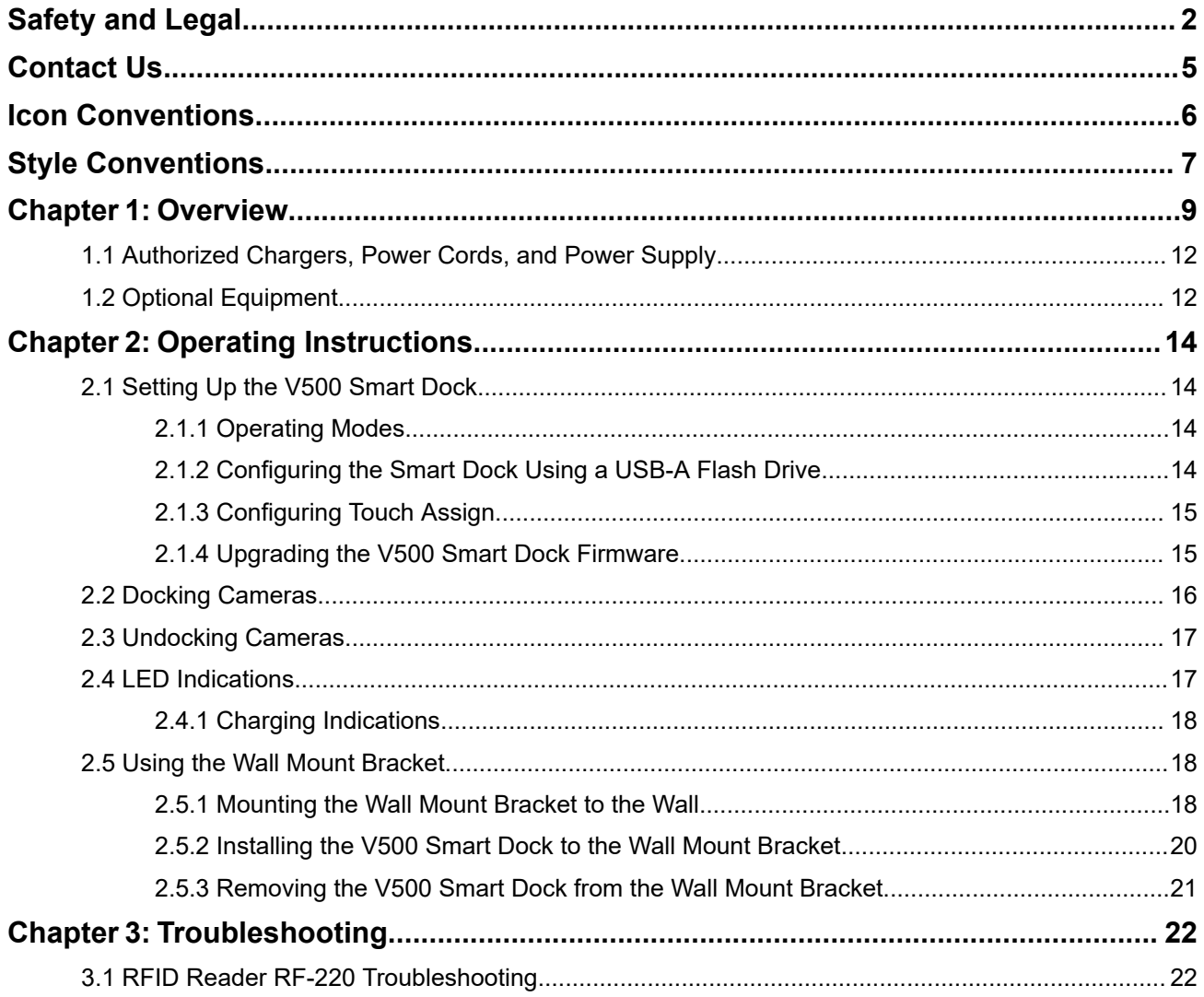

#### <span id="page-8-0"></span>**Chapter 1**

## **Overview**

The V500 Smart Dock is a single docking solution for the V500 body-worn cameras. The V500 Smart Dock has integrated networking, allowing it to connect to VideoManager.

#### **Figure 1: V500 Smart Dock Front Overview**

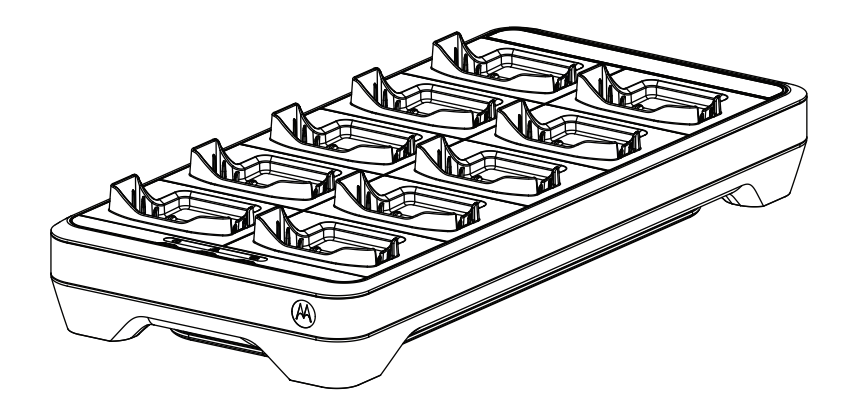

**Figure 2: V500 Smart Dock Rear Overview**

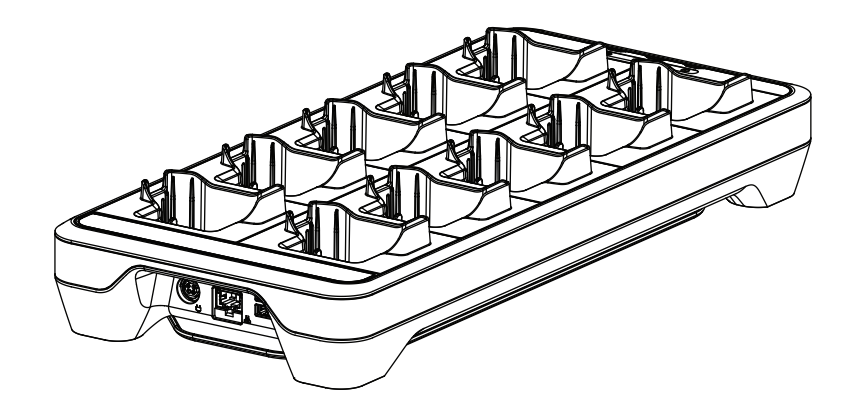

#### **Figure 3: Top View**

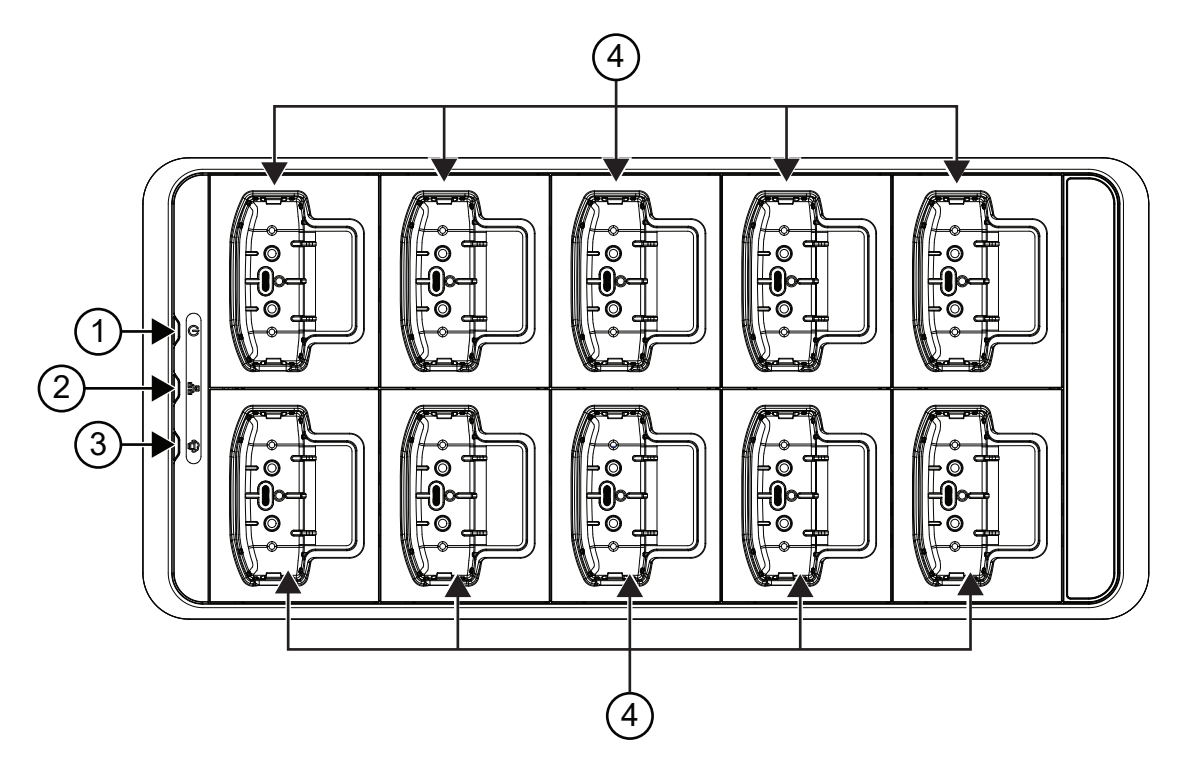

**Figure 4: Bottom View**

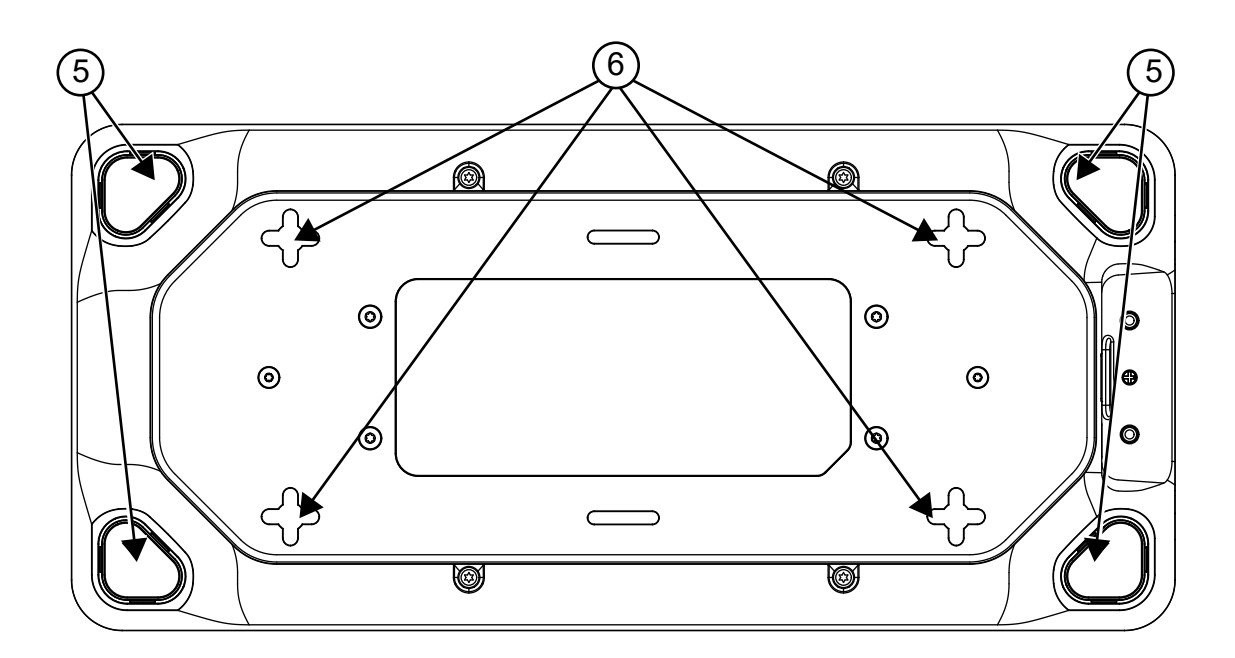

#### **Figure 5: Front View**

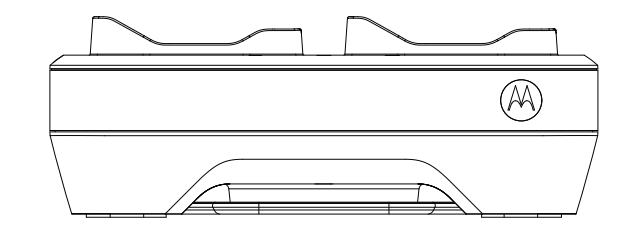

#### **Figure 6: Rear View**

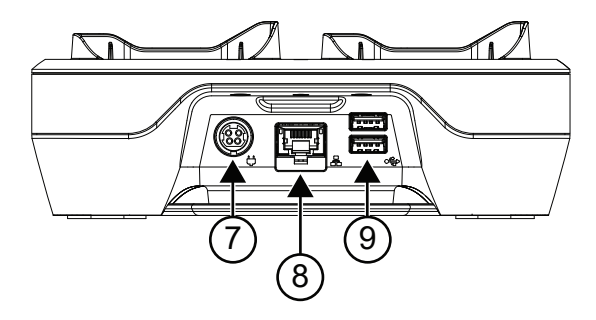

#### **Table 1: Overview**

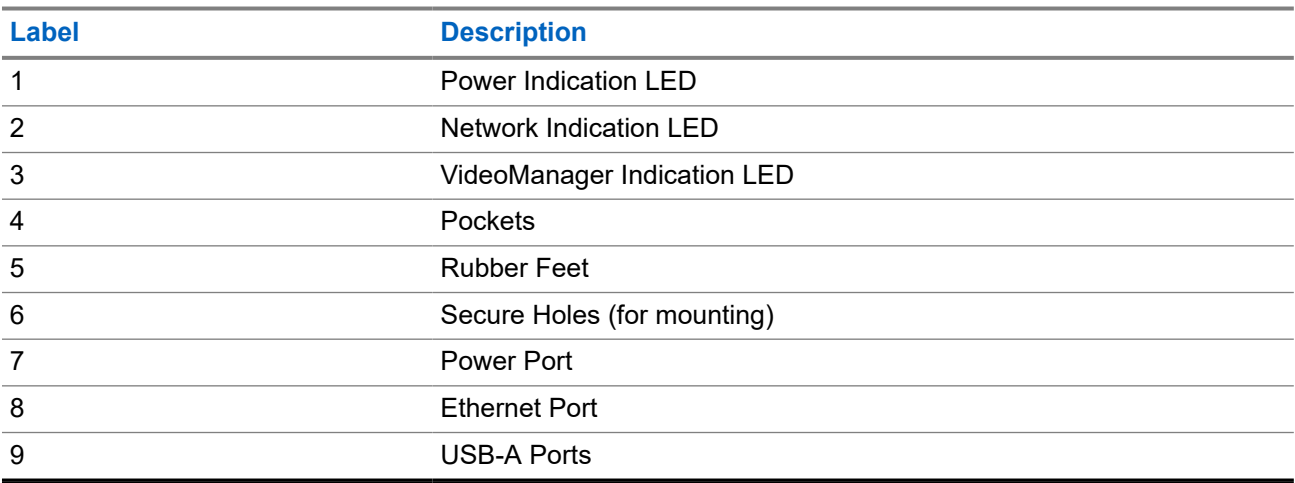

### <span id="page-11-0"></span>**1.1 Authorized Chargers, Power Cords, and Power Supply**

#### **Table 2: Motorola Solutions Authorized Chargers**

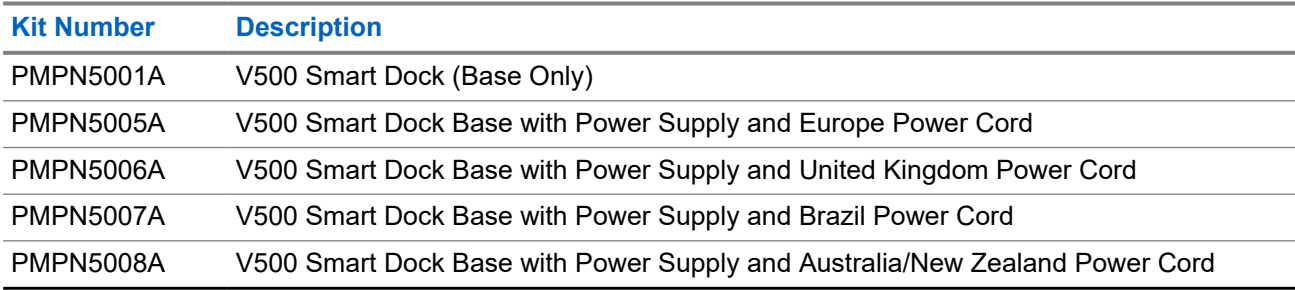

#### **Table 3: Motorola Solutions Authorized Power Cords**

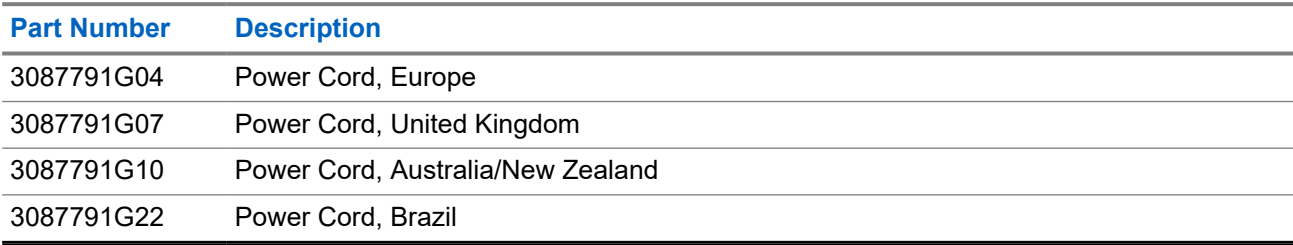

#### **Table 4: Motorola Solutions Authorized Power Supply**

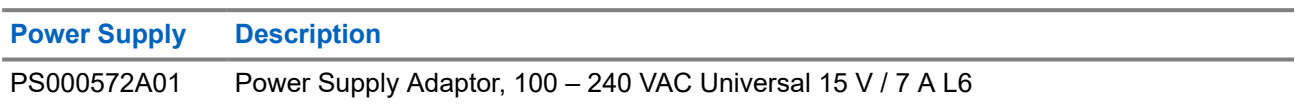

### **1.2 Optional Equipment**

#### **RFID Reader**

A radio-frequency identification (RFID) reader (Part Number: RF-220) is available to use with the V500 Smart Dock. Contact your dealer to order this item.

#### **Figure 7: RFID Reader RF-220**

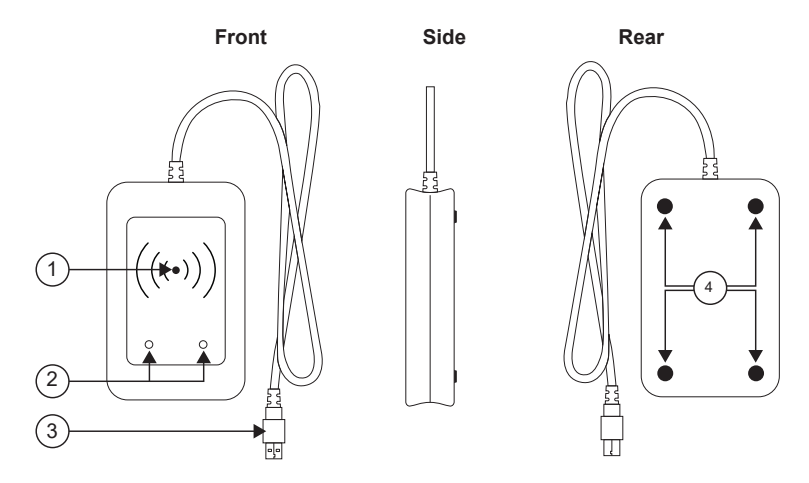

#### **Table 5: RFID Reader Overview**

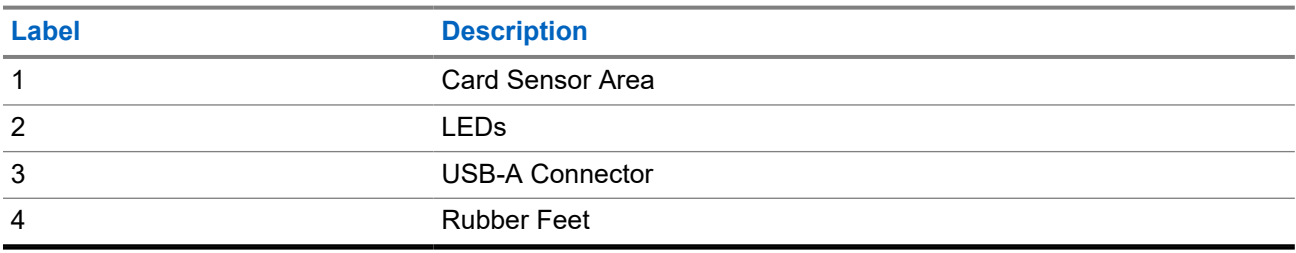

#### **Wall Mount Bracket**

A mounting bracket (Part Number: BR000635A01) is available for the V500 Smart Dock. Contact your dealer to order this item. Refer to [Using the Wall Mount Bracket on page 18](#page-17-0) for installation instructions.

**Figure 8: V500 Smart Dock Wall Mount Bracket**

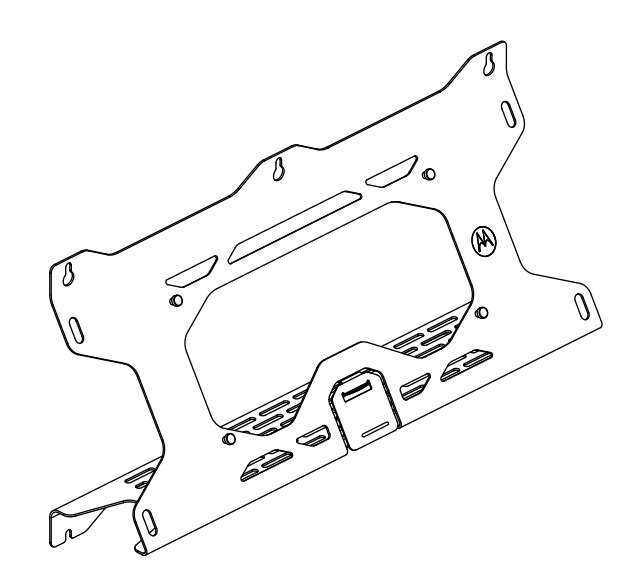

#### <span id="page-13-0"></span>**Chapter 2**

## **Operating Instructions**

This section contains the charging information of your charger.

### **2.1 Setting Up the V500 Smart Dock**

#### **Procedure:**

- **1.** Connect the power supply cord to the V500 Smart Dock power port.
- **2.** Connect the V500 Smart Dock Ethernet port to a network switch using the supplied LAN cable.
- **3.** A new or factory reset V500 Smart Dock is in open mode. Refer to Configuring the Smart Dock Using a USB-A Flash Drive on page 14 to configure the V500 Smart Dock.

The V500 Smart Dock is configured and attempts to connect to the desired VideoManager instance.

**NOTE:** Refer to the following image for cable management recommendation.

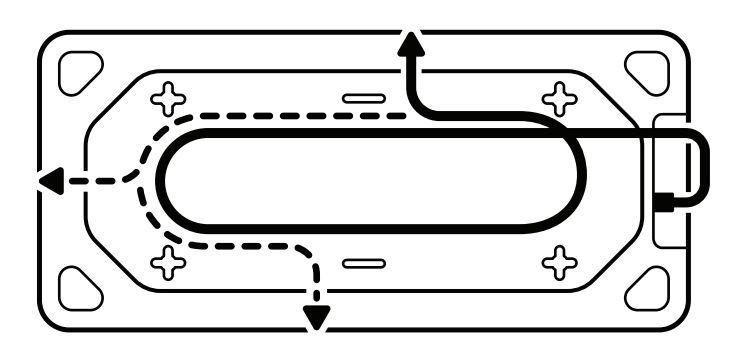

### **2.1.1 Operating Modes**

There are two operating modes for the V500 Smart Dock; Factory State and Configured Mode.

#### **Factory State**

The V500 Smart Dock is not configured during the initial switch on or after a factory reset. The V500 Smart Dock cannot connect to any instance of VideoManager and is not discoverable. However, you can use V500 Smart Dock for charging cameras.

#### **Configured Mode**

In Configured Mode, the V500 Smart Dock is visible to only one instance of VideoManager.

#### **2.1.2**

### **Configuring the Smart Dock Using a USB-A Flash Drive**

VideoManager offers a configuration tool in its browser-based application. Refer to the following steps to generate a configuration for your V500 Smart Dock.

#### <span id="page-14-0"></span>**Procedure:**

- **1.** Navigate to the **Devices** tab.
- **2.** Select the **DockControllers** pane.
- **3.** Click **Advanced** .
- **4.** Click **Generate DockController Config.** .
- **5.** Enter the relevant details, and click **Generate**.

Once the file is generated, your browser will download the file into the default download location in your computer.

**6.** Copy the downloaded file to the root level of a USB-A flash drive and connect the USB-A flash drive to the V500 Smart Dock.

**Result:** The V500 Smart Dock automatically restarts in Configured Mode. Remove the USB-A flash drive once all three LEDs indicators are solid green.

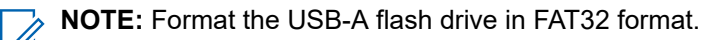

#### **2.1.3 Configuring Touch Assign**

Touch Assign allows you to quickly assign yourself a body-worn camera without the need for interaction with a computer screen or keyboard.

**NOTE:** Only Motorola Solutions RFID readers are compatible with the V500 Smart Dock.

**Prerequisites:** Plug in the RF-220 RFID Reader into one of the two USB-A ports on the V500 Smart Dock.

#### **Procedure:**

- **1.** Hold your RFID tag to the RFID reader.
- **2.** Navigate to the **Admin** tab.
- **3.** Select the **People**  $\stackrel{4}{\bullet}$  pane.
- **4.** Click the **Users** Section.
- **5.** Click **Go To User**  $\lambda$  next to the relevant user.
- **6.** In the **Edit User** pane, click **Search for Recently Failed RFID Scans**.
- **7.** Copy the most recent entry in the log (this is your RFID ID).
- **8.** Paste the copied entry into the **Touch Assign ID** field.
- **9.** Click **Save User**.

**Result:** The RFID value is now assigned to your user profile. You can now use Touch Assign to quickly assign yourself a body-worn camera.

#### **2.1.4**

### **Upgrading the V500 Smart Dock Firmware**

The V500 Smart Dock firmware upgrade is required once a new version of VideoManager is released to retain full functionality.

<span id="page-15-0"></span>You can upgrade the V500 Smart Dock from within Video Manager in the individual device management page. Alternatively, an administrator can configure VideoManager to automatically upgrade the V500 Smart Dock to the default firmware by performing the following:

#### **Procedure:**

- **1.** Navigate to the **Admin** tab.
- **2.** Select the **Firmware** pane.
- **3.** Click the **Firmware Settings** section.
- **4.** Set **Auto-Upgrade DockControllers** to On.
- **5.** Optionally, you can configure the V500 Smart Dock to automatically upgrade according to your preferred time interval.
	- **NOTE:** While a V500 Smart Dock is upgrading, any body-worn cameras connected to the V500  $\mathscr{U}_1$ Smart Dock are unavailable. Motorola Solutions recommends upgrading the firmware while the system is not typically in use.
- **6.** Set **Use Latest Firmware As Default** to on to set the most recent firmware upgrade as the default firmware. Otherwise, administrators can select the default firmware from the **DockController Images** section.
- **7.** Click **Save Settings**.

### **2.2 Docking Cameras**

**IMPORTANT:** To ensure battery health, charge the cameras in an ambient temperature between 0°C (32°F) and 25°C (77°F). If the temperature is too hot or too cold, battery charging is stopped to protect the battery.

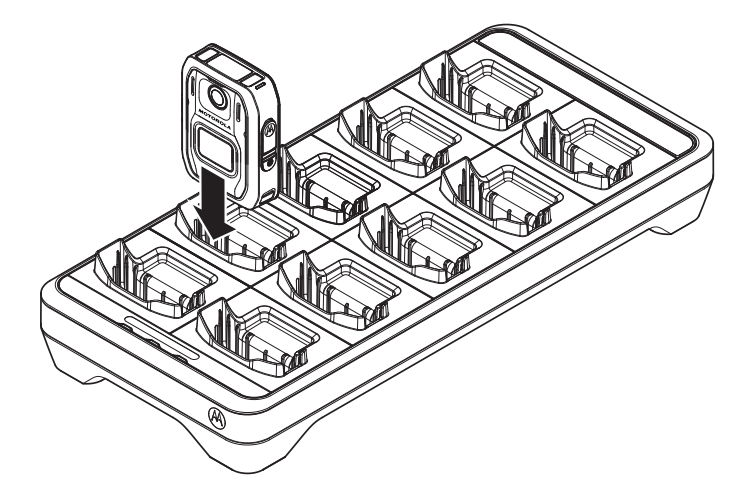

#### **Procedure:**

- **1.** Align the camera to face the front of the V500 Smart Dock.
- **2.** Place the camera into the pocket. Ensure that the camera is fully inserted.
- **3.** Observe the following for a successfully docked camera:
	- The camera plays a beep sound indicating successful docking.
	- The top display on the camera shows current charging status.

### <span id="page-16-0"></span>**2.3 Undocking Cameras**

#### **Procedure:**

Lift the camera upwards to undock.

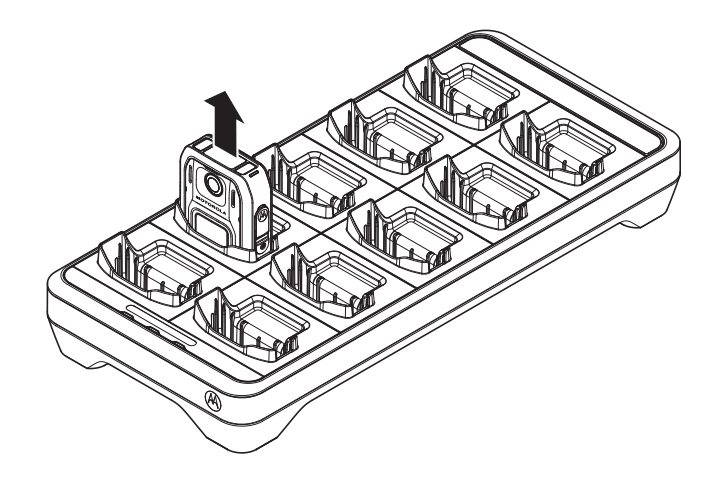

### **2.4 LED Indications**

This section describes the LED indications observed while using the V500 Smart Dock.

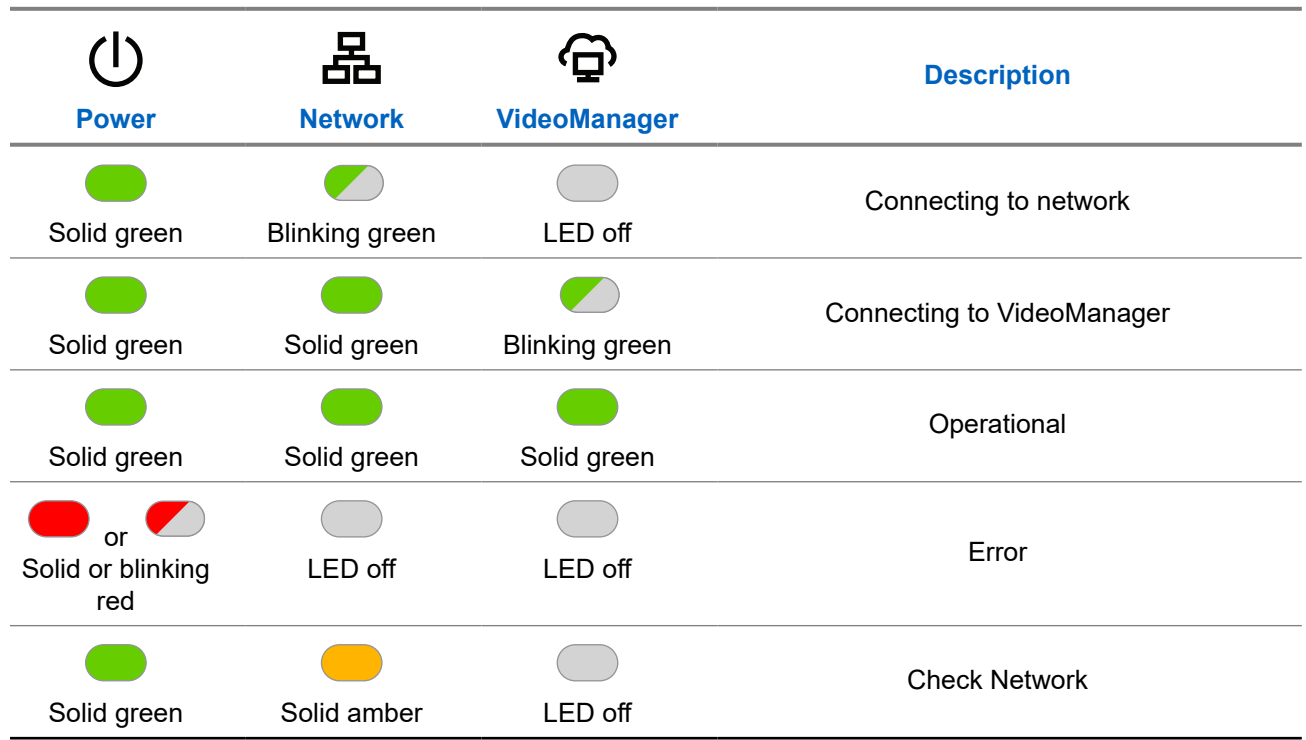

#### **Table 6: LED Indications**

<span id="page-17-0"></span>MN010171A01-AB Chapter 2: Operating Instructions

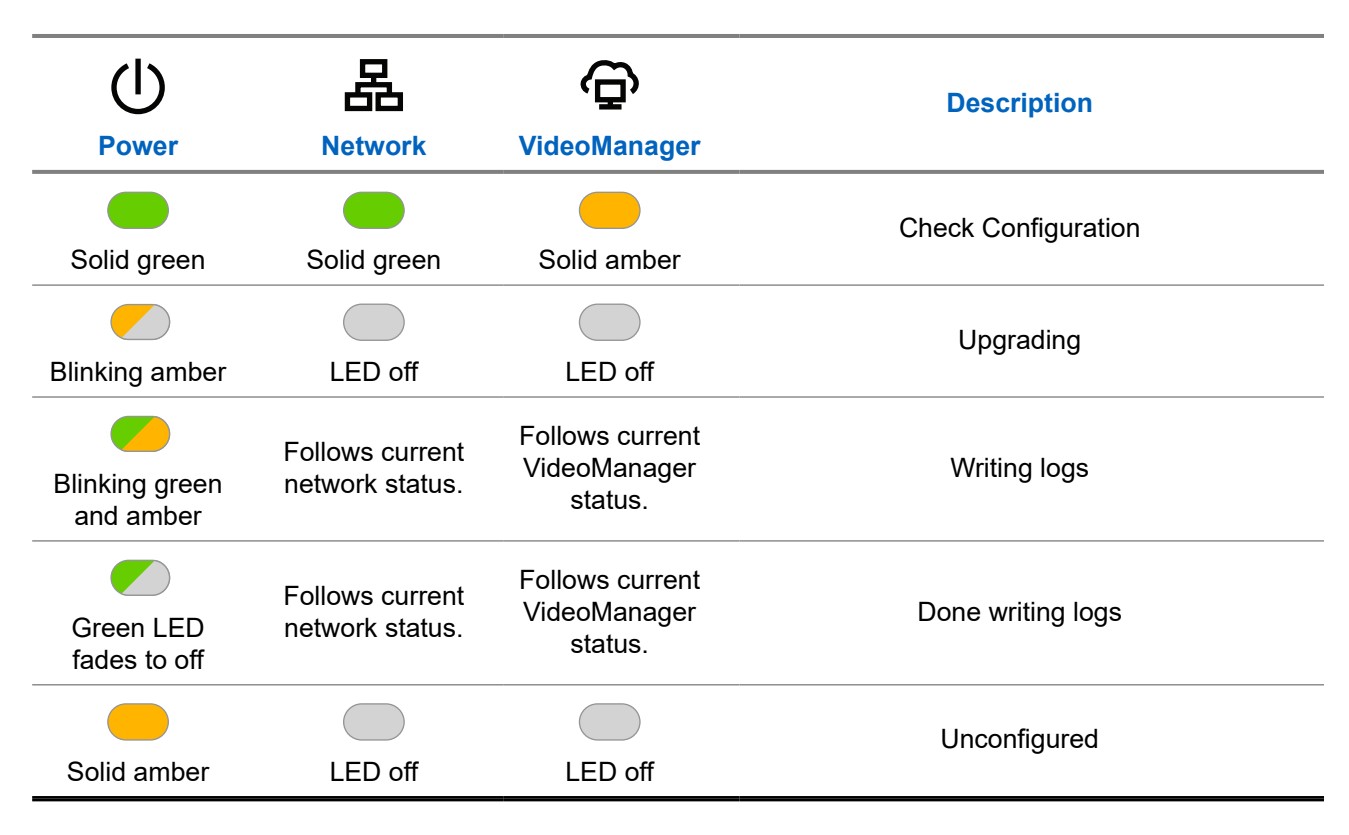

#### **2.4.1 Charging Indications**

Refer to the V500 body-worn camera for charging indications.

### **2.5 Using the Wall Mount Bracket**

The wall mount bracket is an optional accessory. Refer to [Optional Equipment on page 12](#page-11-0) for more information.

#### **2.5.1**

### **Mounting the Wall Mount Bracket to the Wall**

#### **Prerequisites:**

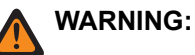

- Engage a trained and experienced technician to install the wall mount bracket. Having the mounting bracket installed by a non-specialized technician is dangerous and can cause damage or injury.
- Do not install the wall mount bracket in a location that cannot support the weight. If the strength of the location that the wall mount bracket is installed is not strong enough, the wall mount bracket can fall off and cause an injury.
- Do not install the mounting bracket on a structure that is prone to vibration, movement, or chance of impact.

**CAUTION:** Ensure that the area behind the mounting surface is free from electrical wires, cables, or **2. Procession** Entertainment in the mounting screws.

#### **Procedure:**

- **1.** Position the bracket and mark the location of the mounting holes on the wall surface.
	- **NOTE:** Motorola Solutions recommends installing the wall mount bracket at a height that allows  $\mathscr{U}_1$ for easy reach of the cameras and clear visibility of the camera top displays. Install the wall mount bracket at a height such that the camera top displays are between the waist level and the eye level of the user, with the optimal position being at the chest level. Mounting the bracket above or below this range can compromise the visibility of the camera top displays and the ease of reaching the cameras.
- **2.** Mount the bracket to the wall using appropriate mounting hardware such as drywall anchors. The top mounting holes have a sliding feature for easier mounting.
- **3.** Drill pilot holes according to the markings on the wall.
- **4.** To secure the bracket, install the mounting hardware over the mounting holes on the bracket tightly.

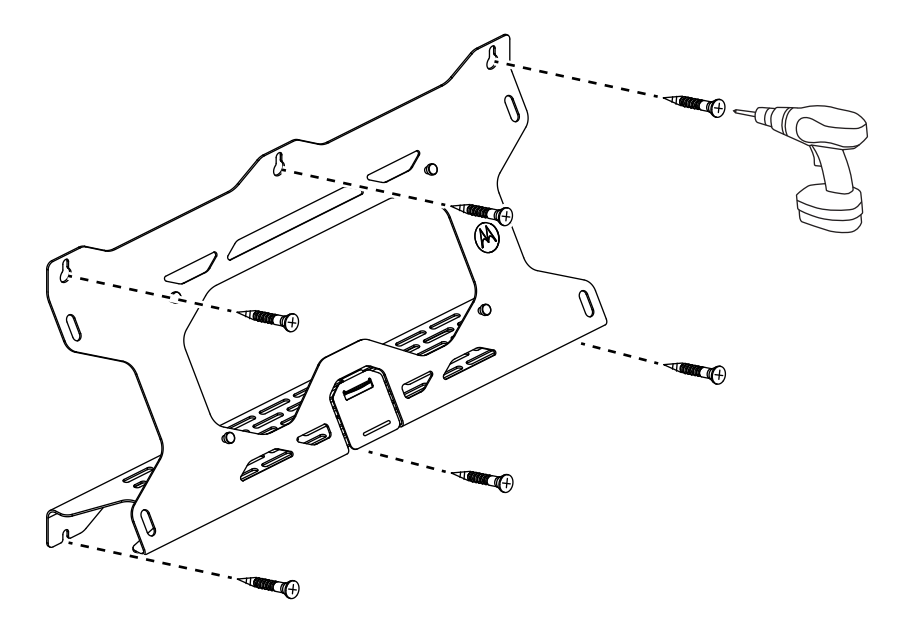

**NOTE:** Motorola Solutions recommends using a 10 – 16 × 1.5 inches or M5 × 40 mm tapping screw and washer (not included) on the wood stud and solid-flat concrete or brick wall.

**5.** Mount any additional brackets next to each other either horizontally, vertically or both. No minimum distance is required between the wall mount brackets.

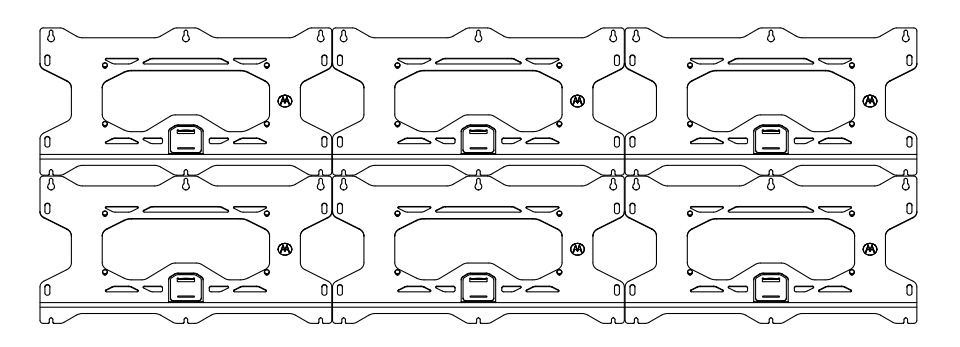

### <span id="page-19-0"></span>**2.5.2 Installing the V500 Smart Dock to the Wall Mount Bracket**

#### **Procedure:**

**1.** Align the Secure Holes on the V500 Smart Dock with the studs on the wall mount bracket.

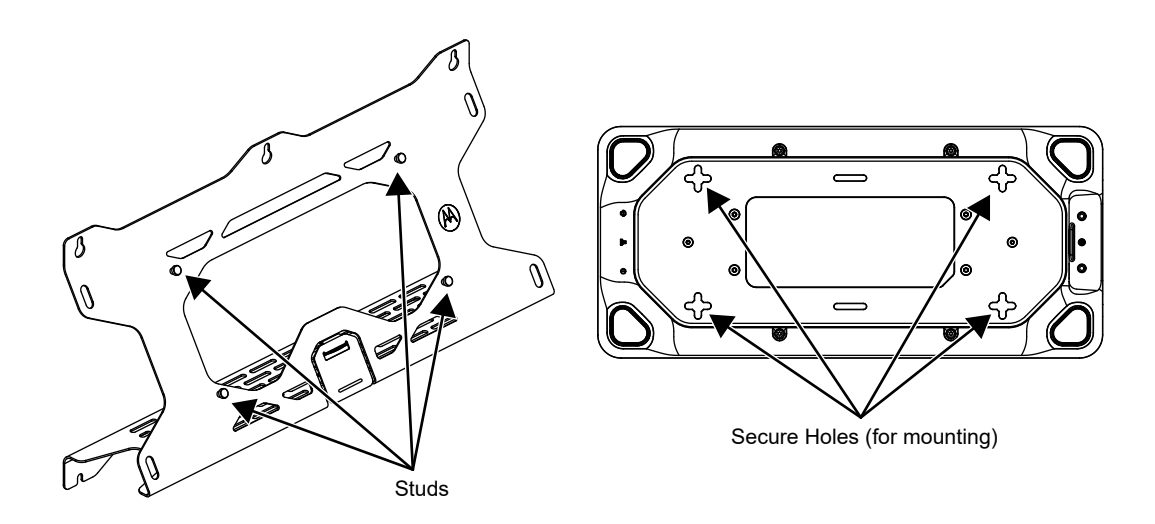

**2.** Place the V500 Smart Dock on the wall mount bracket and pull downwards until the latch snaps into place. The latch locks the V500 Smart Dock to the wall mount bracket as shown in the following image (cross-section view).

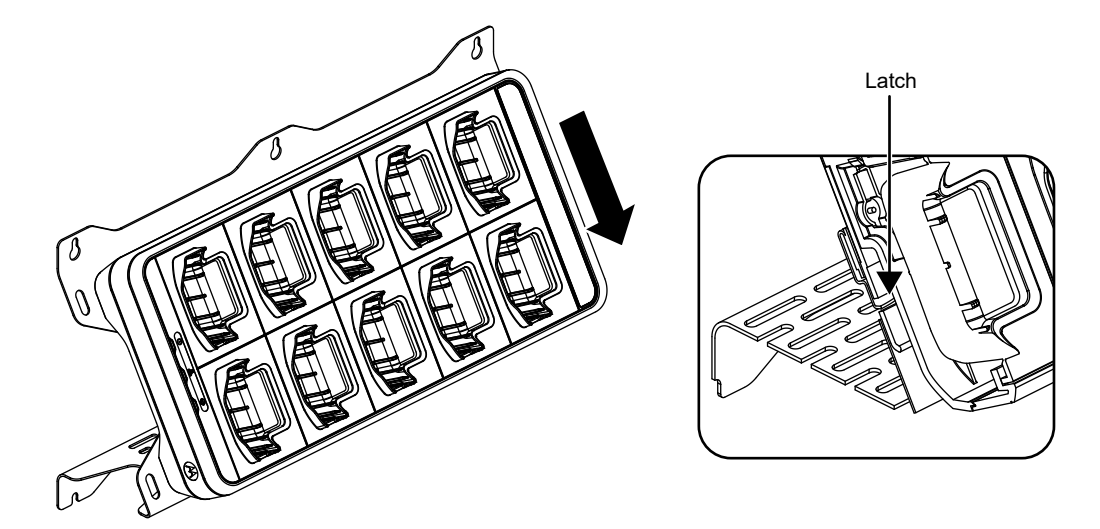

### <span id="page-20-0"></span>**2.5.3 Removing the V500 Smart Dock from the Wall Mount Bracket**

#### **Procedure:**

**1.** Press the latch and push the V500 Smart Dock upwards to unlock from the wall mount bracket.

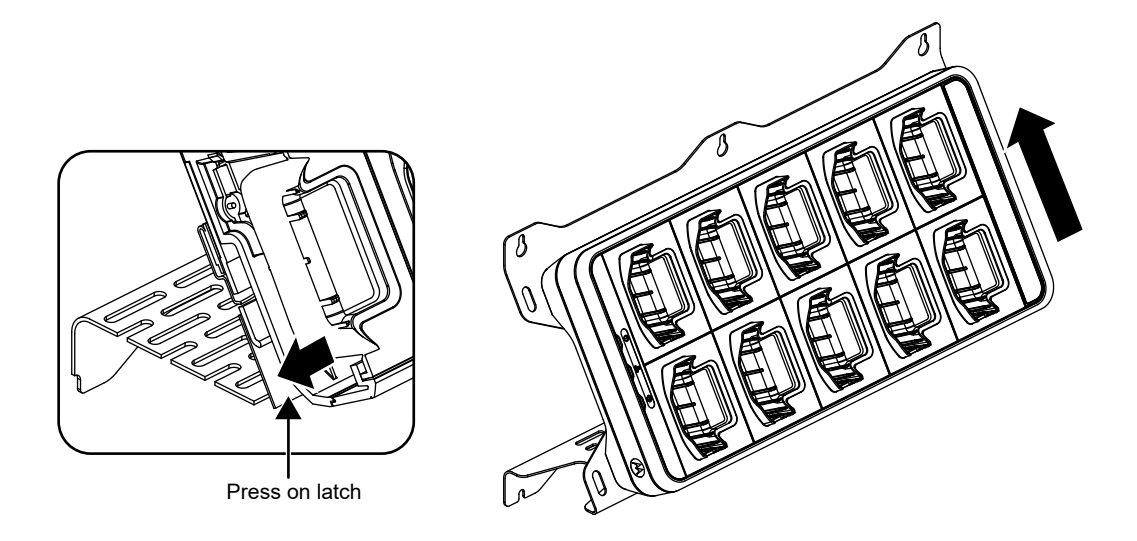

**2.** Pull the V500 Smart Dock away from the wall mount bracket for removal.

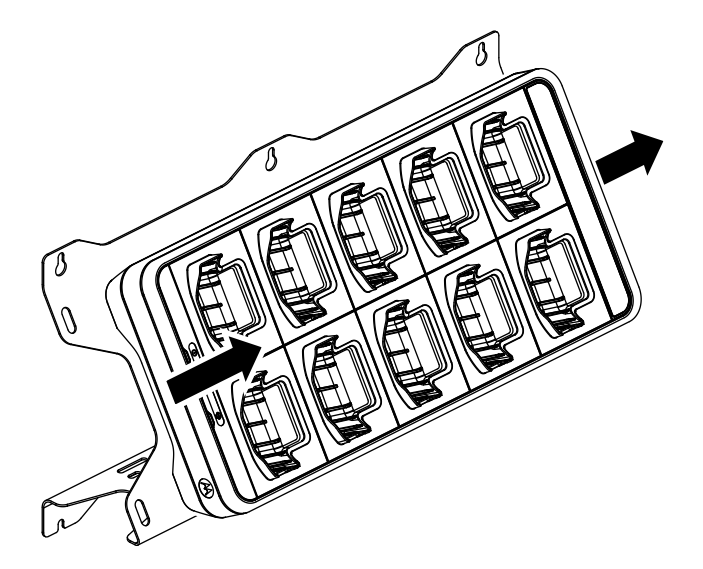

#### <span id="page-21-0"></span>**Chapter 3**

## **Troubleshooting**

When troubleshooting, always observe the LED indications on the V500 Smart Dock, the RF-220 RFID reader, and the camera.

### **3.1 RFID Reader RF-220 Troubleshooting**

#### **Table 7: LED Indications**

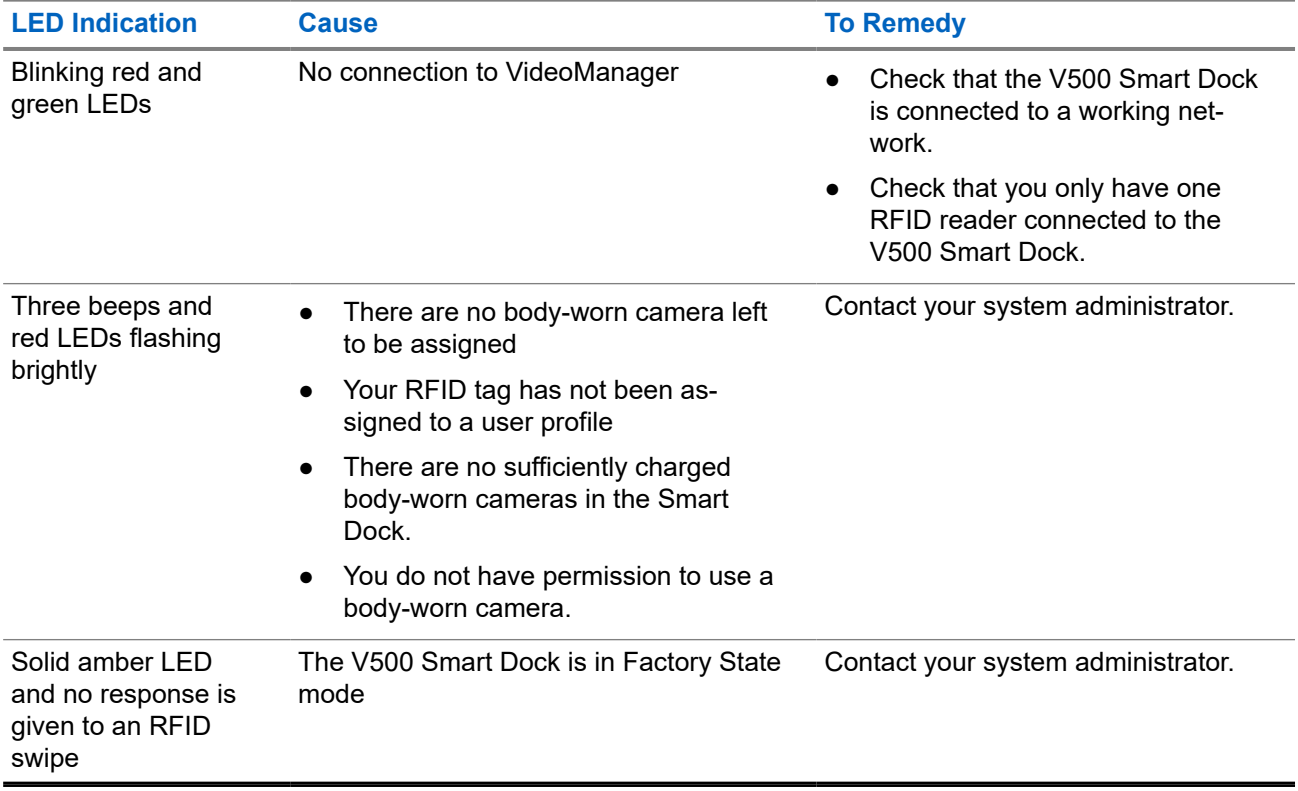

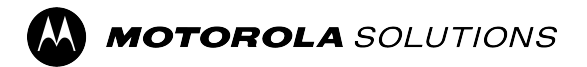

# **Guia do usuário do Smart Dock V500 PMPN5001**

**FEVEREIRO DE 2024**

© 2024 Motorola Solutions, Inc. All Rights Reserved.

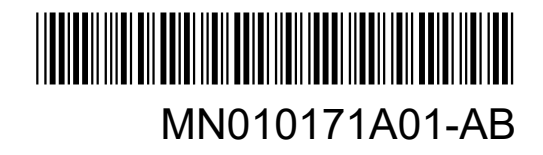

## <span id="page-23-0"></span>**Informações jurídicas e de segurança**

Esta seção traz informações jurídicas e de segurança relacionadas a este produto.

### **Propriedade intelectual e comunicados regulatórios**

#### **Direitos autorais**

Os produtos da Motorola Solutions descritos neste documento podem incluir programas de computador da Motorola Solutions protegidos por direitos autorais. As leis dos Estados Unidos e de outros países garantem determinados direitos exclusivos da Motorola Solutions que envolvem programas de computador protegidos por direitos autorais. Sendo assim, nenhum programa de computador protegido por direitos autorais da Motorola Solutions, incluído nos produtos da Motorola Solutions descritos neste documento, pode ser copiado ou reproduzido, de qualquer forma, sem permissão expressa por escrito da Motorola Solutions.

Nenhuma parte deste documento pode ser reproduzida, transmitida, armazenada em sistema de recuperação ou traduzida para qualquer idioma ou linguagem de computador, de forma nenhuma nem por nenhum meio, sem permissão prévia por escrito da Motorola Solutions, Inc.

#### **Marcas registradas**

MOTOROLA, MOTO, MOTOROLA SOLUTIONS, and the Stylized M Logo are trademarks or registered trademarks of Motorola Trademark Holdings, LLC and are used under license. All other trademarks are the property of their respective owners.

#### **Direitos de licença**

A aquisição de produtos da Motorola Solutions não pressupõe garantia, explícita ou implícita, por impedimento ou qualquer outra forma, de qualquer licença de direito autoral, patente ou aplicação de patente da Motorola Solutions, exceto a licença de uso regular não exclusiva, isenta de exploração de patente concedida por força de lei na venda de um produto.

#### **Conteúdo de código aberto**

Este produto pode conter software de código aberto usado conforme licença. Consulte na mídia de instalação do produto o conteúdo completo sobre Atribuições e comunicados jurídicos de código aberto.

#### **Diretiva WEEE (Waste of Electrical and Electronic Equipment, resíduos de equipamentos elétricos e eletrônicos) da União Europeia e do Reino Unido**

Ā

 A diretiva WEEE da União Europeia e a regulamentação WEEE do Reino Unido exigem que os produtos vendidos nos países da União Europeia e do Reino Unido exibam a etiqueta de lixeira cruzada no produto (ou na embalagem, em alguns casos). Conforme definido pela diretiva WEEE, essa etiqueta de lixeira cruzada indica que os clientes e os usuários finais nos países da União Europeia e do Reino Unido não podem descartar equipamentos ou acessórios elétricos ou eletrônicos em lixo doméstico.

Os clientes ou usuários finais dos países da União Europeia e do Reino Unido devem entrar em contato com o representante do fornecedor do equipamento ou o centro de assistência local para obter informações sobre o sistema de coleta de lixo em seu país.

#### **Isenção de responsabilidade**

Observe que alguns recursos, facilidades e capacidades descritos neste documento podem não ser pertinentes ou licenciados para uso em um sistema específico ou podem depender das características de uma determinada unidade de rádio móvel ou da configuração de determinados parâmetros. Consulte seu contato da Motorola Solutions para mais informações.

#### **© 2024 Motorola Solutions, Inc. All Rights Reserved**

### **Instruções de segurança importantes**

Este documento contém instruções de segurança e operação importantes. Leia estas instruções com atenção e guarde-as para consulta futura.

#### **ATENÇÃO:**

- **1.** Para reduzir o risco de danos aos cabos da fonte de alimentação, puxe pelo plugue e não pelo fio ao desconectar da tomada de CA ou do carregador.
- **2.** Não use extensão elétrica, a menos que seja absolutamente necessário. O uso de extensões impróprias pode causar incêndio e choque elétrico. Caso seja necessário utilizar uma extensão elétrica, verifique se o tamanho da extensão é de 18 AWG para comprimentos de até 2 m (6,5 pés) e 16 AWG para comprimentos de até 3 m (9,8 pés).
- **3.** Para reduzir o risco de incêndio, choque elétrico ou ferimentos, não use o carregador se estiver quebrado ou danificado de qualquer forma. Leve o carregador para um representante qualificado da assistência técnica Motorola Solutions.
- **4.** Não desmonte o carregador. Não é possível consertar o carregador e não há peças de reposição disponíveis. A desmontagem do carregador pode resultar em risco de choque elétrico ou incêndio.
- **5.** Para reduzir o risco de choque elétrico, desconecte a fonte de alimentação do carregador da tomada de CA antes qualquer tipo de limpeza ou manutenção.
- **6.** Para reduzir o risco de ferimentos, carregue somente os dispositivos recarregáveis autorizados pela Motorola Solutions listados. Outros dispositivos podem explodir, causando ferimentos e danos.
- **7.** O uso de acessórios não recomendados pela Motorola Solutions pode resultar em risco de incêndio, choque elétrico e ferimentos.

### **Diretrizes de segurança operacional**

- Este equipamento não é adequado para uso ao ar livre. Use somente em locais e condições secos.
- A temperatura ambiente máxima deve ser mantida abaixo de 25 °C (77 °F) para garantir que o carregamento da bateria seja ativado. Em qualquer caso, a temperatura ambiente máxima ao redor do carregador não deve exceder 40°C (104°F).
- Conecte o carregador somente a uma fonte de alimentação apropriada com um cabo de alimentação apropriado, conforme listado.
- A tomada de CA em que a fonte de alimentação está conectada deverá estar próxima e ser facilmente acessada.
- Certifique-se de que o cabo da fonte de alimentação conectado ao carregador esteja localizado fora de locais de circulação para que não seja pisado, chutado, molhado, danificado ou esticado.
- Conecte o cabo de alimentação a uma tomada CA com fusíveis e fios adequados e com a tensão correta, conforme especificado no produto.
- Desconecte da tensão de linha removendo o cabo de alimentação da tomada de CA.

### **Somente para a Austrália**

Esta cláusula se aplica a produtos e serviços fornecidos pela Motorola Solutions aos consumidores regidos pela Australian Consumer Law (Lei australiana do consumidor). Esta garantia é concedida pela Motorola Solutions Australia Pty Limited (ABN 16 004 742 312) de Tally Ho Business Park, 10 Wesley Court. Burwood East, Victoria. Nossos produtos são acompanhados de garantias que não podem ser excluídas, em conformidade com a Lei australiana do consumidor. Para falhas graves no serviço, você tem direito a:

- Cancelar seu contrato de serviço conosco e
- Ser reembolsado pela parte não usada ou receber uma compensação por seu valor reduzido.

Você tem o direito de escolher uma substituição ou um reembolso por uma falha grave nos produtos. Se uma falha nos produtos ou serviços não for significativa, você terá o direito de corrigir a falha em um prazo razoável. Se isso não for feito, você terá direito a um reembolso para os produtos e cancelamento do contrato para o serviço e obtenção de um reembolso de qualquer parte não usada. Você também tem o direito de ser compensado por qualquer outra perda ou dano razoavelmente previsível decorrente de uma falha nos produtos ou serviços. Em caso de dúvidas, entre em contato com a Motorola Solutions Australia pelo número 1800 457 439. Você também pode acessar o nosso site: [https://www.motorolasolutions.com/](https://www.motorolasolutions.com/en_xa/support.html) en xa/support.html para conferir os termos atuais da garantia.

### **Isenção de responsabilidade**

As informações contidas neste documento foram cuidadosamente analisadas e consideradas inteiramente confiáveis. No entanto, não será assumida nenhuma responsabilidade por imprecisões.

Além disso, a Motorola Solutions reserva-se o direito de fazer alterações em quaisquer produtos para melhorar a legibilidade, as funções ou o design. A Motorola Solutions não se responsabiliza por aplicações ou uso de qualquer produto ou circuito aqui descrito, e não cobre nenhuma licença sob direitos de patente ou direitos de terceiros.

## <span id="page-26-0"></span>**Fale conosco**

O CMSO (Centralized Managed Support Operations, centro de operações de suporte técnico gerenciado) é o principal contato para suporte técnico incluído no contrato de serviço da sua organização com a Motorola Solutions. Para permitir um tempo de resposta mais rápido aos problemas dos clientes, a Motorola Solutions oferece suporte em vários países ao redor do mundo.

Clientes do contrato de serviço devem entrar em contato com o CMSO em todas as situações listadas na seção Responsabilidades do cliente do contrato, tais como:

Confirmar os resultados e as análises da solução de problemas antes de agir

Sua organização recebeu números de telefone de suporte e outras informações de contato apropriadas para sua região geográfica e seu contrato de serviço. Use essas informações de contato para obter uma resposta mais eficiente. No entanto, se necessário, também é possível encontrar informações gerais de contato de suporte no site da Motorola Solutions seguindo estas etapas:

- **1.** Digite [motorolasolutions.com](http://motorolasolutions.com) no navegador.
- **2.** Verifique se o país ou a região da organização é exibida na página. Clique ou toque no nome da região para alterá-lo, caso necessário.
- **3.** Na página [motorolasolutions.com](http://motorolasolutions.com), selecione "Suporte".

#### **Comentários**

Envie as perguntas e os comentários sobre a documentação do usuário para [documentation@motorolasolutions.com.](mailto:documentation@motorolasolutions.com)

Dê as seguintes informações ao relatar um erro na documentação:

- Título do documento e número da peça
- Número da página ou título da seção com o erro
- Descrição do erro

A Motorola Solutions oferece diversos cursos projetados para auxiliar na aprendizagem do sistema. Para informações, acesse [https://learning.motorolasolutions.com](https://learning.motorolasolutions.com/) e veja as ofertas de cursos atuais e os caminhos de tecnologia.

## <span id="page-27-0"></span>**Convenções de ícones**

O conjunto de documentação foi criado para oferecer mais dicas visuais ao leitor. Os ícones gráficos a seguir são usados em todo o conjunto de documentação.

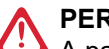

#### **PERIGO:**

A palavra de sinalização PERIGO com o respectivo ícone de segurança indica informações que, se desconsideradas, podem resultar em morte ou ferimentos graves.

### **AVISO:**

A palavra de sinalização AVISO com o respectivo ícone de segurança indica informações que, se desconsideradas, podem resultar em morte, ferimentos graves ou, ainda, danos graves ao produto.

#### **ATENÇÃO:**

A palavra de sinalização CUIDADO com o respectivo ícone de segurança indica informações que, se desconsideradas, podem causar ferimentos de gravidade menor ou moderada ou, ainda, danos graves ao produto.

#### **ATENÇÃO:**

A palavra de sinalização CUIDADO poderá ser usada sem o ícone de segurança para indicar possíveis danos ou riscos de ferimento não relacionados ao produto.

### **IMPORTANTE:**

Declarações IMPORTANTES contêm informações essenciais para o assunto em questão, mas que não são classificadas com um termo ATENÇÃO ou AVISO. Não há nenhum nível de aviso associado a uma declaração classificada como IMPORTANTE.

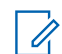

#### **OBSERVAÇÃO:**

OBSERVAÇÃO contém informações mais importantes do que o texto ao redor, como exceções ou precondições. Esse ícone também indica outros locais para o leitor consultar informações adicionais, lembra ao leitor sobre como concluir uma ação (quando a ação não faz parte do procedimento atual, por exemplo) ou informa o leitor sobre a localização de algum item na tela. Não há nenhum nível de aviso associado a uma observação.

## <span id="page-28-0"></span>**Convenções de estilo**

As seguintes convenções de estilo são utilizadas:

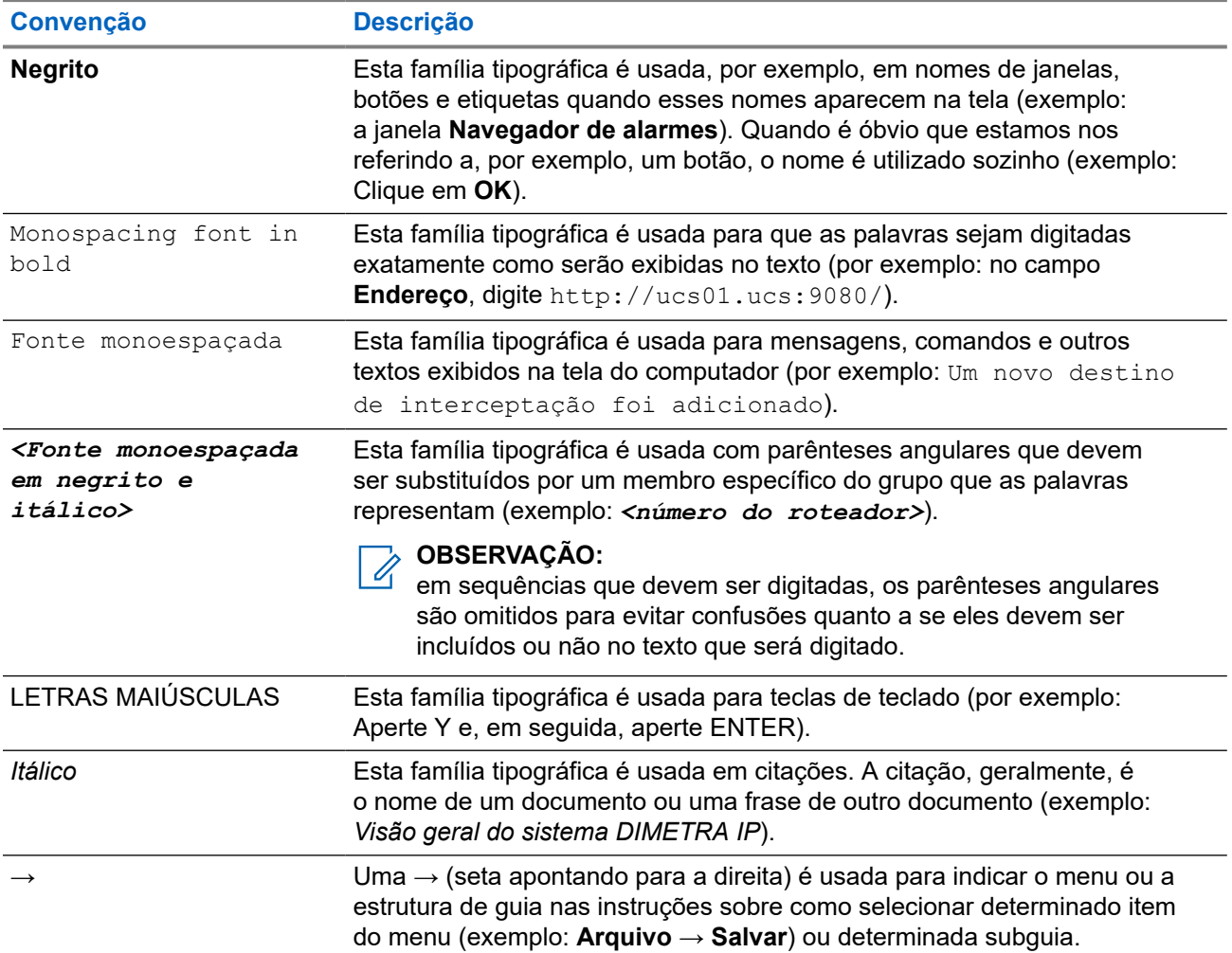

# Índice

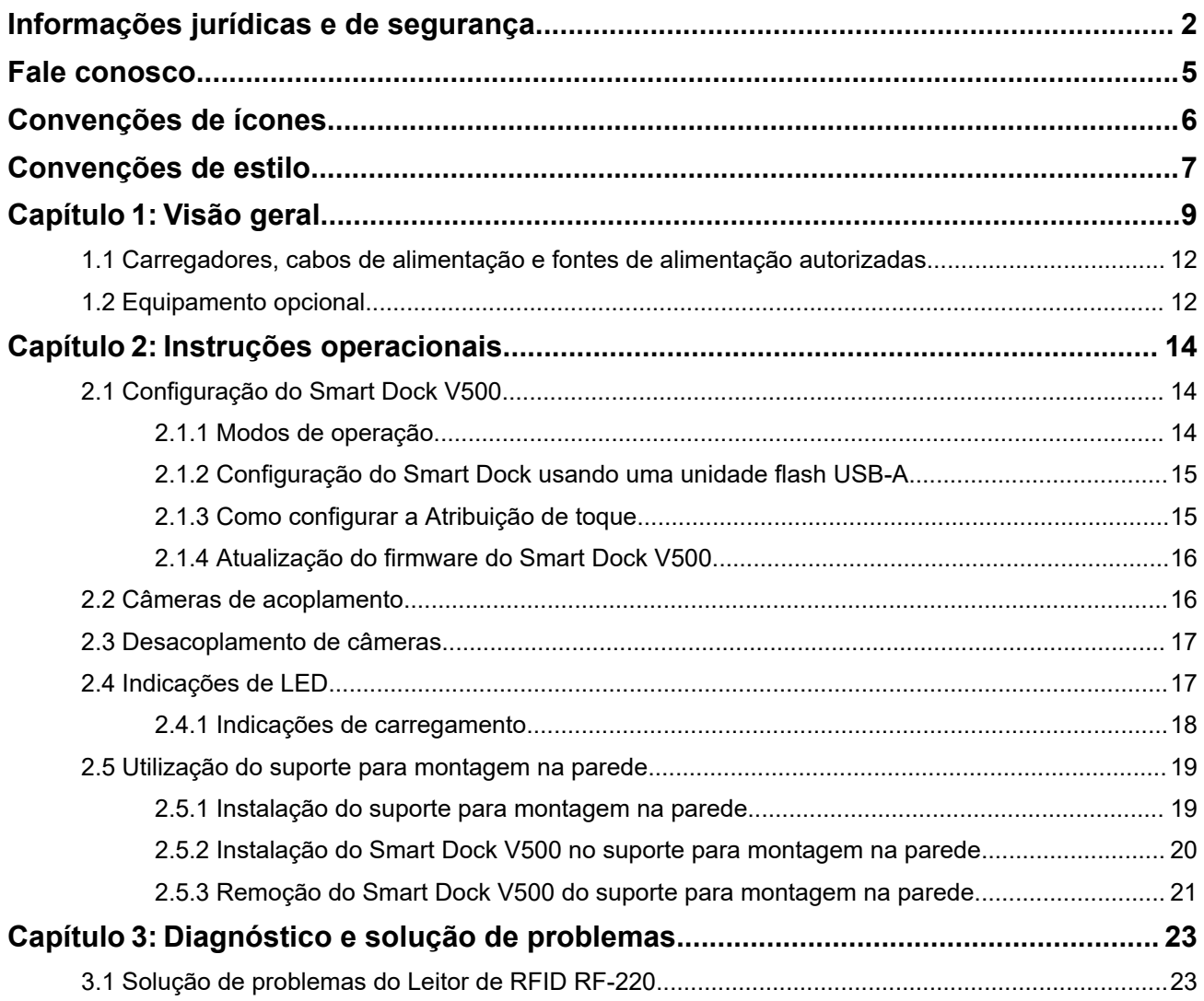

#### <span id="page-30-0"></span>**Capítulo 1**

## **Visão geral**

O Smart Dock V500 é uma solução de acoplamento único para as câmeras corporais V500. O Smart Dock V500 tem rede integrada, o que permite a conexão com o VideoManager.

#### **Figura 1: Visão geral frontal do Smart Dock V500**

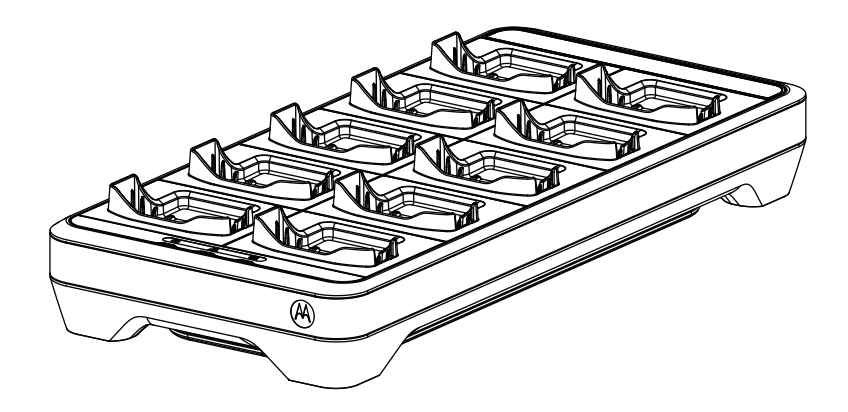

**Figura 2: Visão geral traseira do Smart Dock V500**

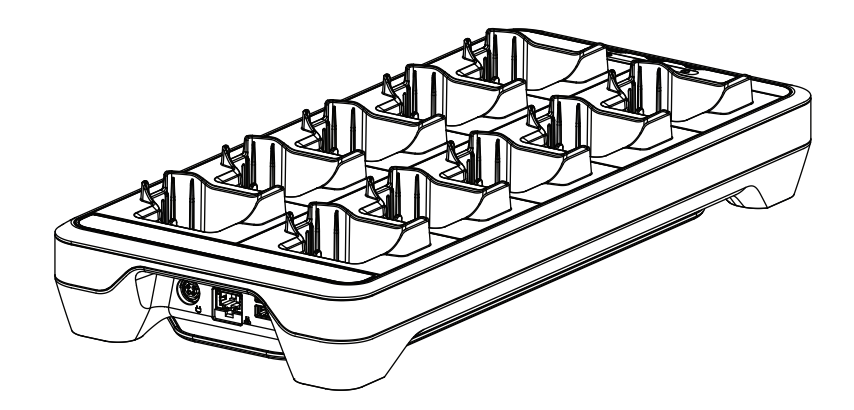

#### **Figura 3: Vista superior**

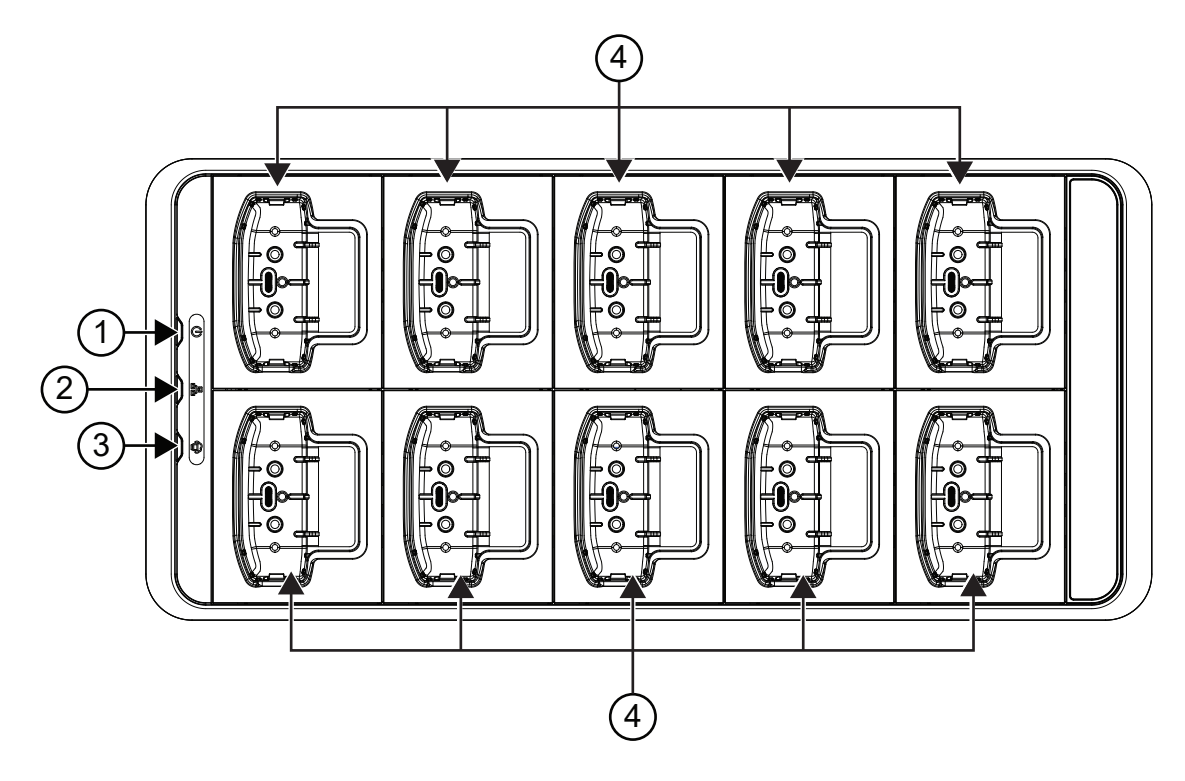

**Figura 4: Vista inferior**

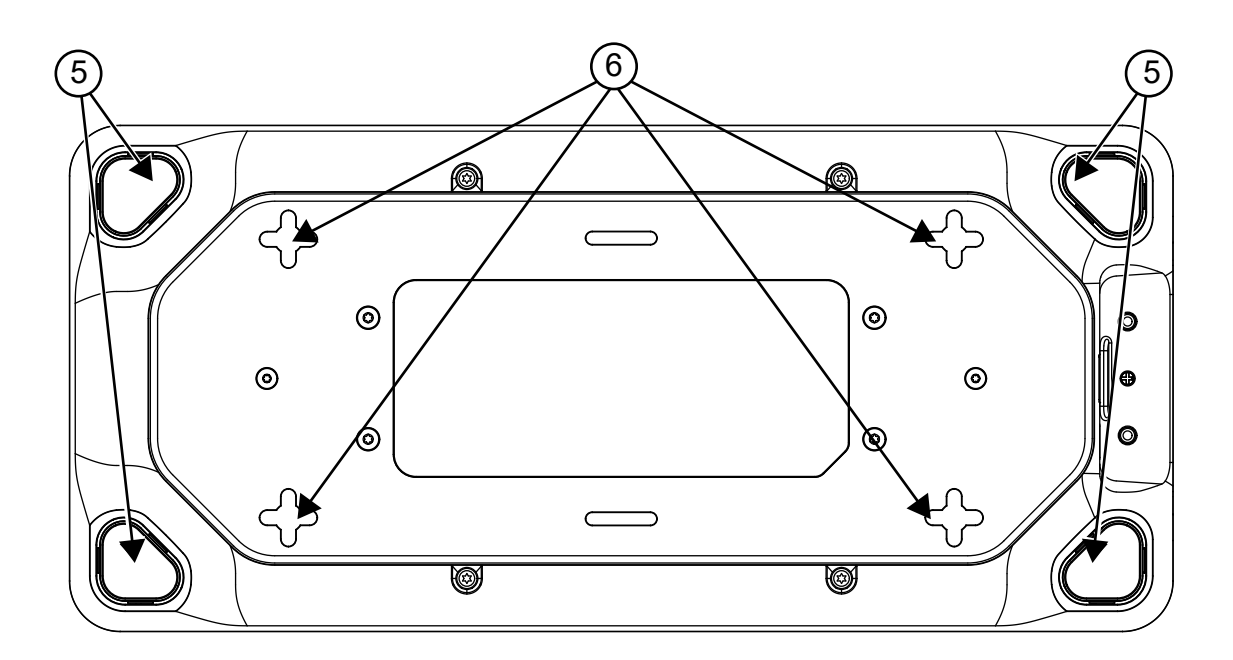

#### **Figura 5: Vista frontal**

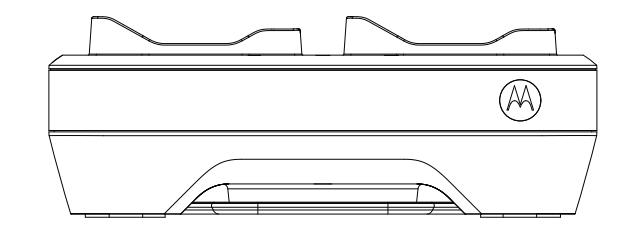

#### **Figura 6: Vista traseira**

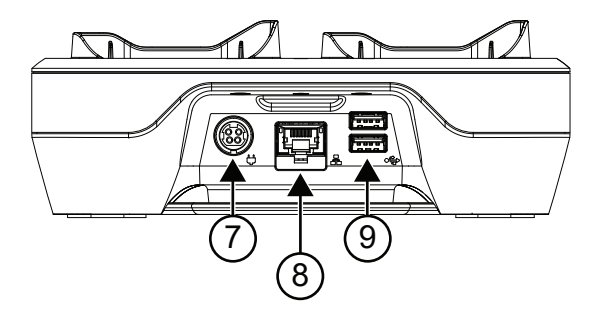

#### **Acima 1: Visão geral**

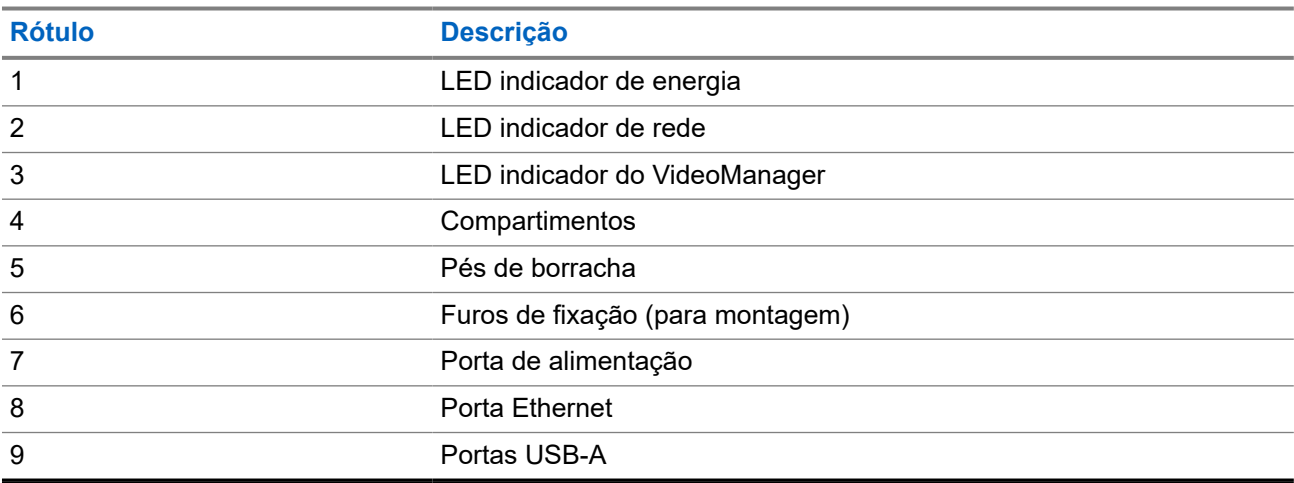

### <span id="page-33-0"></span>**1.1 Carregadores, cabos de alimentação e fontes de alimentação autorizadas**

#### **Acima 2: Carregadores autorizados pela Motorola Solutions**

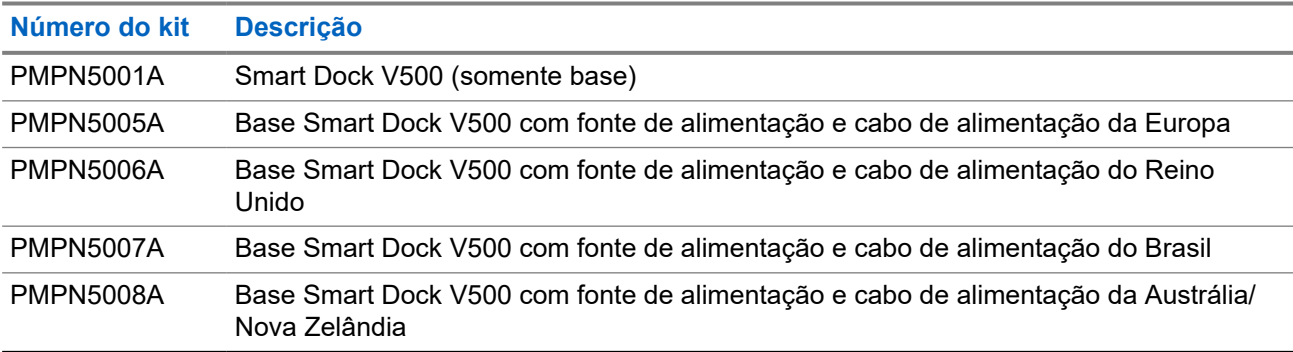

#### **Acima 3: Cabos de alimentação autorizados pela Motorola Solutions**

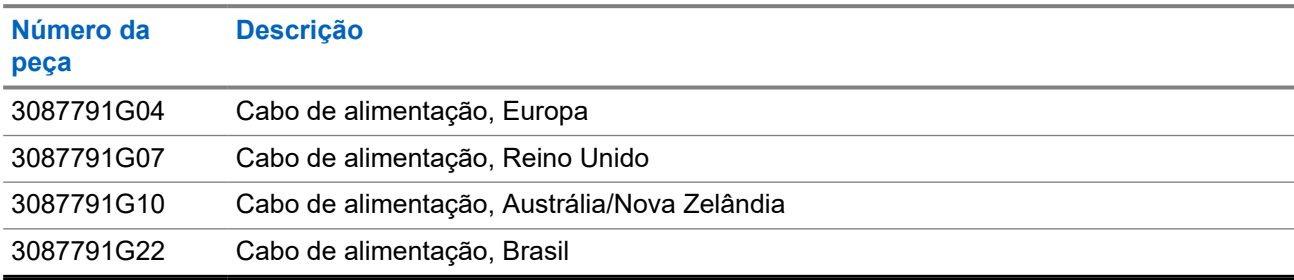

#### **Acima 4: Fonte de alimentação autorizada pela Motorola Solutions**

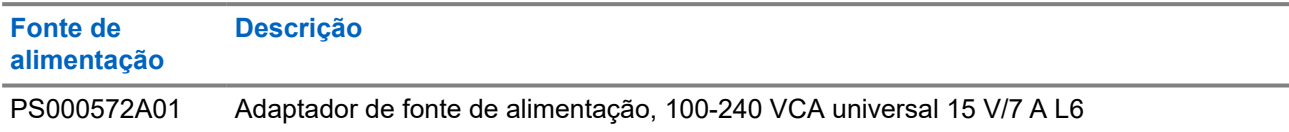

### **1.2 Equipamento opcional**

#### **Leitor de RFID**

Um leitor de identificação por radiofrequência (RFID) (número de peça: RF-220) está disponível para uso com o Smart Dock V500. Entre em contato com o revendedor para solicitar este item.

#### **Figura 7: Leitor de RFID RF-220**

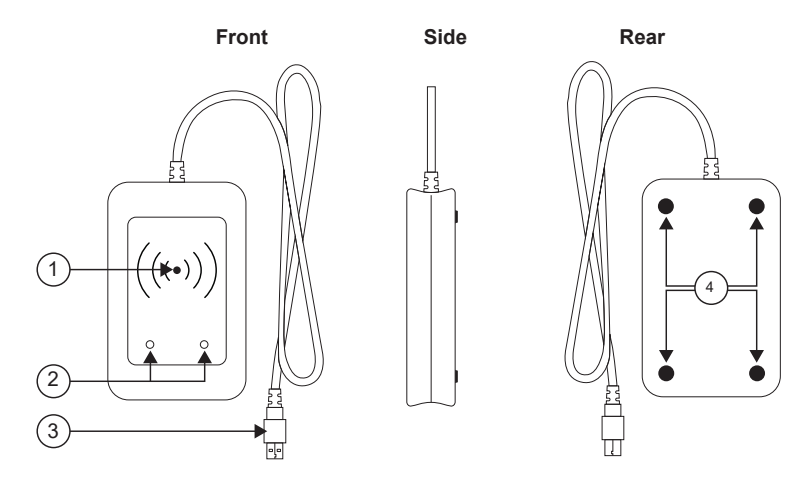

#### **Acima 5: Visão geral do leitor de RFID**

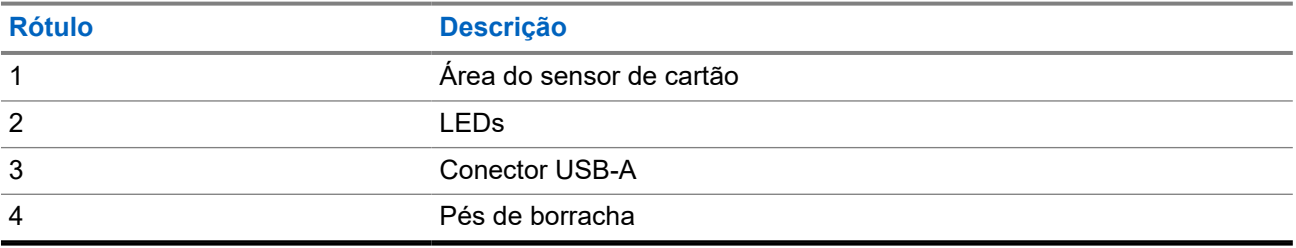

#### **Suporte para montagem na parede**

Um suporte de montagem (número da peça: BR000635A01) está disponível para o Smart Dock V500. Entre em contato com o revendedor para solicitar este item. Consulte [Utilização do suporte para montagem na](#page-40-0) [parede na página 19](#page-40-0) para obter instruções de instalação.

#### **Figura 8: Suporte de montagem na parede para o Smart Dock V500**

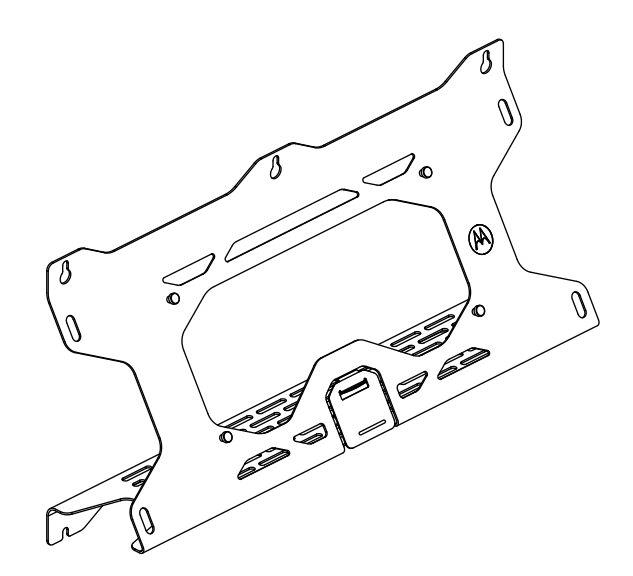

#### <span id="page-35-0"></span>**Capítulo 2**

## **Instruções operacionais**

Esta seção contém as informações de carregamento do carregador.

### **2.1 Configuração do Smart Dock V500**

#### **Procedimento:**

- **1.** Conecte o cabo de alimentação à porta de alimentação do Smart Dock V500.
- **2.** Conecte a porta Ethernet do Smart Dock V500 a um switch de rede usando o cabo LAN fornecido.
- **3.** Um Smart Dock V500 novo ou redefinido de fábrica está no modo aberto. Consulte [Configuração do](#page-36-0) [Smart Dock usando uma unidade flash USB-A na página 15](#page-36-0) para configurar o Smart Dock V500.

O Smart Dock V500 está configurado e tenta se conectar à instância desejada do VideoManager.

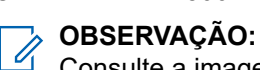

Consulte a imagem a seguir para obter recomendações sobre o gerenciamento de cabos.

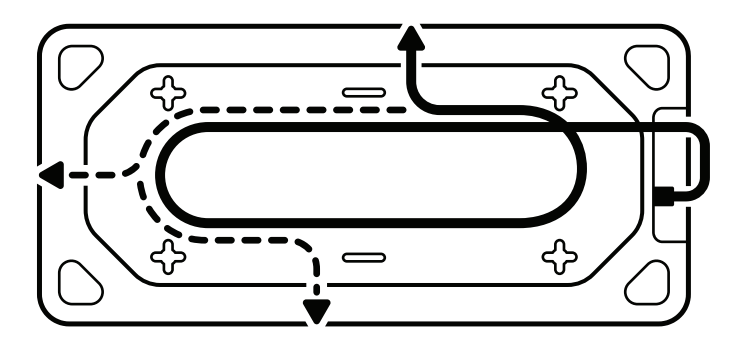

### **2.1.1 Modos de operação**

Há dois modos de operação para o V500 Smart Dock: Estado de fábrica e Modo configurado.

#### **Estado de fábrica**

O Smart Dock V500 não é configurado durante a ativação inicial ou após uma redefinição de fábrica. O Smart Dock V500 não pode se conectar a nenhuma instância do VideoManager e não pode ser detectado. No entanto, você pode usar o Smart Dock V500 para carregar câmeras.

#### **Modo configurado**

No Modo configurado, o Smart Dock V500 fica visível apenas para uma instância do VideoManager.
## **2.1.2 Configuração do Smart Dock usando uma unidade flash USB-A**

O VideoManager oferece uma ferramenta de configuração em seu aplicativo baseado em navegador. Consulte as etapas a seguir para gerar uma configuração para seu Smart Dock V500.

#### **Procedimento:**

- **1.** Navegue até a guia **Dispositivos**.
- **2.** Selecione o painel **DockControllers**.
- **3.** Clique em **Avançado** .
- **4.** Clique em **Gerar configuração do DockController.** .
- **5.** Insira os detalhes relevantes e clique em **Gerar**.

Depois que o arquivo for gerado, o navegador fará o download do arquivo no local de download padrão do seu computador.

**6.** Copie o arquivo baixado para o nível raiz de uma unidade flash USB-A e conecte a unidade flash USB-A ao Smart Dock V500.

#### **Resultado:**

O Smart Dock V500 é reiniciado automaticamente no modo configurado. Remova a unidade flash USB-A quando todos os três indicadores LEDs estiverem em verde contínuo.

#### **OBSERVAÇÃO:**  $\mathscr{A}$

Formate a unidade flash USB-A no formato FAT32.

#### **2.1.3**

## **Como configurar a Atribuição de toque**

A Atribuição de toque permite que você atribua uma câmera corporal rapidamente a si mesmo sem a necessidade de interação com uma tela de computador ou teclado.

#### **OBSERVAÇÃO:**  $\mathscr{U}_1$

Somente os leitores de RFID da Motorola Solutions são compatíveis com o Smart Dock V500.

#### **Pré-requisitos:**

Conecte o leitor de RFID RF-220 em uma das duas portas USB-A no Smart Dock V500.

#### **Procedimento:**

- **1.** Segure sua etiqueta RFID no leitor de RFID.
- **2.** Navegue até a guia **Admin**.
- **3.** Selecione o painel **Pessoas** .
- **4.** Clique na seção **Usuários** .
- **5.** Clique em **Ir para usuário** > próximo do usuário relevante.
- **6.** No painel **Editar usuário**, clique em **Procurar digitalizações RFID que falharam recentemente**.
- **7.** Copie a entrada mais recente no registro (esse é o seu ID de RFID).
- **8.** Cole a entrada copiada no campo **ID de atribuição de toque**.

#### **9.** Clique em **Salvar usuário**.

#### **Resultado:**

O valor de RFID agora está atribuído ao seu perfil de usuário. Agora você pode usar a função Atribuição de toque para atribuir uma câmera corporal rapidamente a si mesmo.

#### **2.1.4**

## **Atualização do firmware do Smart Dock V500**

A atualização do firmware do Smart Dock V500 é necessária quando uma nova versão do VideoManager é lançada para manter a funcionalidade completa.

É possível atualizar o Smart Dock V500 a partir do VideoManager na página de gerenciamento de dispositivos individuais. Como alternativa, um administrador pode configurar o VideoManager para atualizar automaticamente o Smart Dock V500 para o firmware padrão, executando o seguinte:

#### **Procedimento:**

- **1.** Navegue até a guia **Admin**.
- **2.** Selecione o painel **Firmware**.
- **3.** Clique na seção **Configurações do firmware**.
- **4.** Defina **Atualizar automática os DockControllers** como ativado.
- **5.** Opcionalmente, você pode configurar o Smart Dock V500 para atualizar automaticamente de acordo com o intervalo de tempo de sua preferência.

#### **OBSERVAÇÃO:**

Enquanto o Smart Dock V500 estiver sendo atualizado, as câmeras corporais conectadas ao Smart Dock V500 não estarão disponíveis. A Motorola Solutions recomenda atualizar o firmware quando o sistema não estiver em uso.

- **6.** Defina **Usar o firmware mais recente como padrão** como ativado para definir a atualização do firmware mais recente como padrão. Caso contrário, os administradores podem selecionar o firmware padrão na seção **Imagens do DockController**.
- **7.** Clique em **Salvar configurações**.

#### **2.2**

## **Câmeras de acoplamento**

## **IMPORTANTE:**

Para garantir a integridade da bateria, carregue as câmeras em uma temperatura ambiente entre 0 °C (32 °F) e 25 °C (77 °F). Se a temperatura estiver muito alta (quente) ou muito baixa (fria), o carregamento da bateria é interrompido para proteger a bateria.

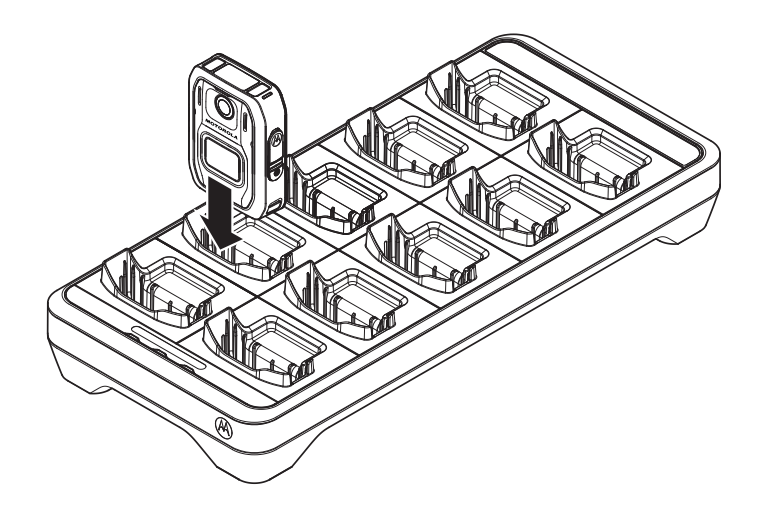

#### **Procedimento:**

- **1.** Alinhe a câmera de forma que ela fique voltada para a parte frontal do Smart Dock V500.
- **2.** Coloque a câmera no compartimento. Certifique-se de que a câmera esteja totalmente inserida.
- **3.** Para que a câmera seja acoplada corretamente, observe o seguinte:
	- A câmera reproduz um bipe que indica o acoplamento bem-sucedido.
	- O visor superior da câmera mostra o status de carregamento atual.

### **2.3 Desacoplamento de câmeras**

#### **Procedimento:**

Desacople a câmera levantando-a para cima.

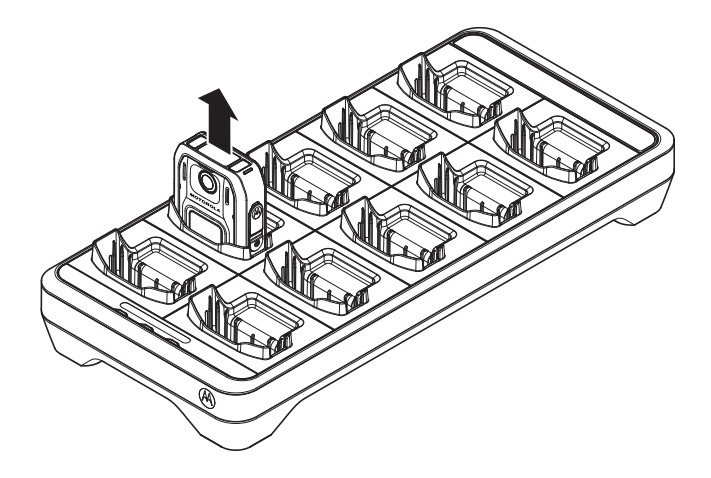

### **2.4 Indicações de LED**

Esta seção descreve as indicações de LED observadas durante o uso do Smart Dock V500.

MN010171A01-AB Capítulo 2: Instruções operacionais

#### **Acima 6: Indicações de LED**

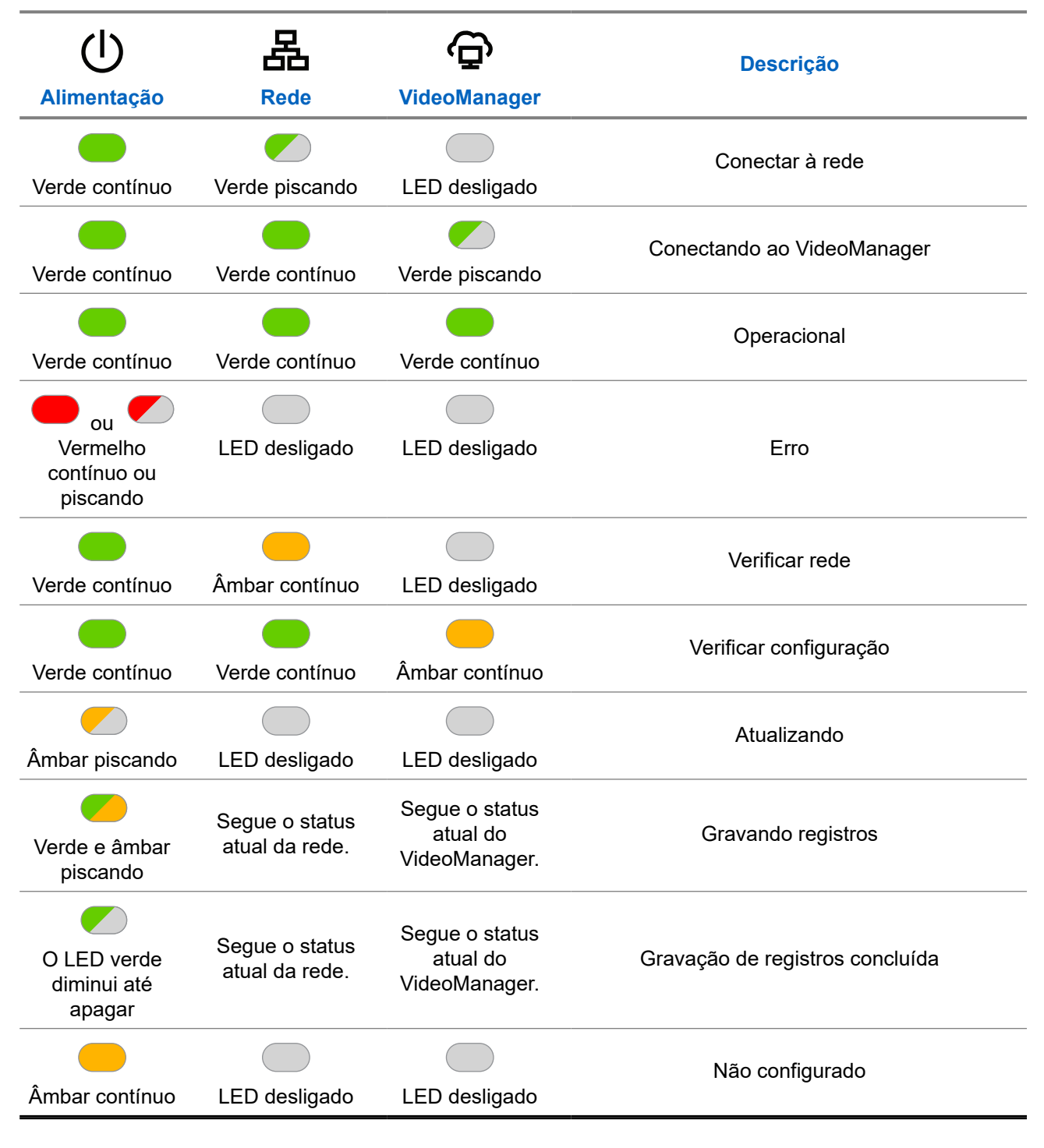

#### **2.4.1 Indicações de carregamento**

Consulte a câmera corporal V500 para obter as indicações de carregamento.

### **2.5 Utilização do suporte para montagem na parede**

O suporte para montagem na parede é um acessório opcional. Consulte [Equipamento opcional na página 12](#page-33-0) para mais informações.

#### **2.5.1**

## **Instalação do suporte para montagem na parede**

#### **Pré-requisitos:**

- **AVISO:**
- Contrate um técnico treinado e experiente para instalar o suporte para montagem na parede. A instalação do suporte de montagem por um técnico não especializado é perigosa e pode causar danos ou ferimentos.
- Não instale o suporte para montagem na parede em um local que não suporte o peso. Se a estrutura do local em que o suporte para montagem na parede for instalado não for forte o suficiente, o suporte para montagem na parede poderá cair e causar ferimentos.
- Não instale o suporte de montagem em uma estrutura propensa a vibrações, movimentos ou chances de impacto.

#### **ATENÇÃO:**

Certifique-se de que a área atrás da superfície de montagem esteja livre de fios elétricos, cabos e canos antes de cortar, perfurar ou instalar os parafusos de montagem.

#### **Procedimento:**

- **1.** Posicione o suporte e marque a localização dos orifícios de montagem na superfície da parede.
	- **OBSERVAÇÃO:**

A Motorola Solutions recomenda instalar o suporte para montagem na parede a uma altura que permita o fácil alcance das câmeras e a visibilidade clara dos visores superiores da câmera. Instale o suporte para montagem na parede a uma altura de modo que os visores superiores da câmera fiquem entre o nível da cintura e o nível dos olhos do usuário, sendo que a posição ideal é no nível do tórax. A montagem do suporte acima ou abaixo desse intervalo pode comprometer a visibilidade dos visores superiores da câmera e a facilidade de alcançar as câmeras.

- **2.** Monte o suporte na parede usando a ferragem de montagem apropriada necessária, como buchas para drywall. Os orifícios de montagem superiores têm um recurso deslizante para facilitar a montagem.
- **3.** Faça furos-piloto de acordo com as marcações na parede.
- **4.** Para prender o suporte, instale firmemente a ferragem de montagem sobre os orifícios de montagem no suporte.

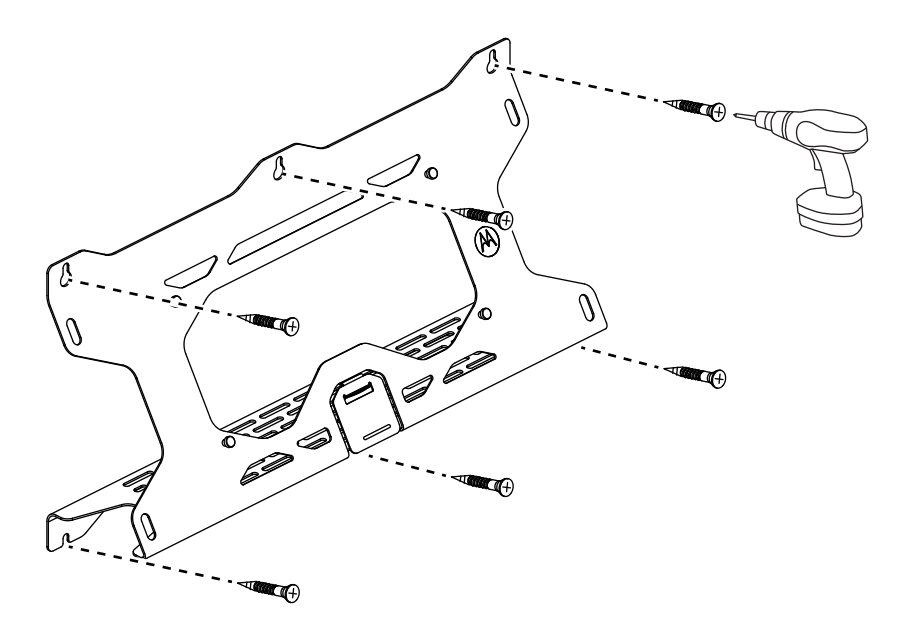

#### **OBSERVAÇÃO:**  $\mathscr{U}_1$

Recomenda-se usar um parafuso de rosca e arruela de 10-16 x 1,5 polegadas ou M5 × 40 mm (não incluídos) em parede com viga de madeira e em parede de concreto sólido e plano ou parede de tijolos.

**5.** Monte os suportes adicionais um ao lado do outro na horizontal, na vertical ou em ambas as posições. Não é necessária uma distância mínima entre os suportes de montagem na parede.

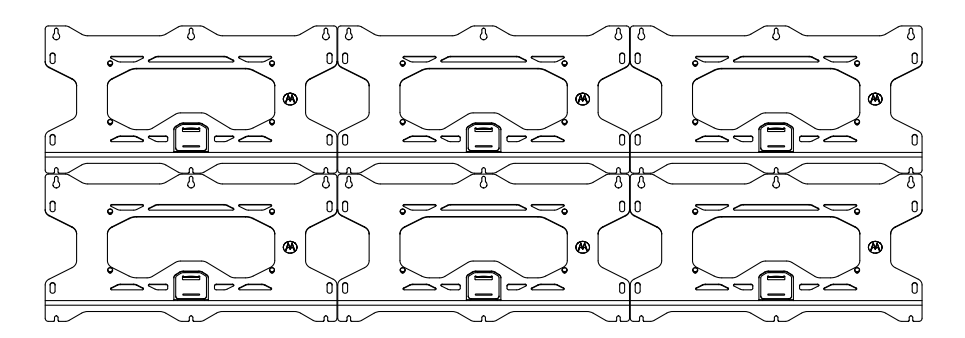

#### **2.5.2**

## **Instalação do Smart Dock V500 no suporte para montagem na parede**

#### **Procedimento:**

**1.** Alinhe os furos de fixação no Smart Dock V500 com os pinos no suporte para montagem na parede.

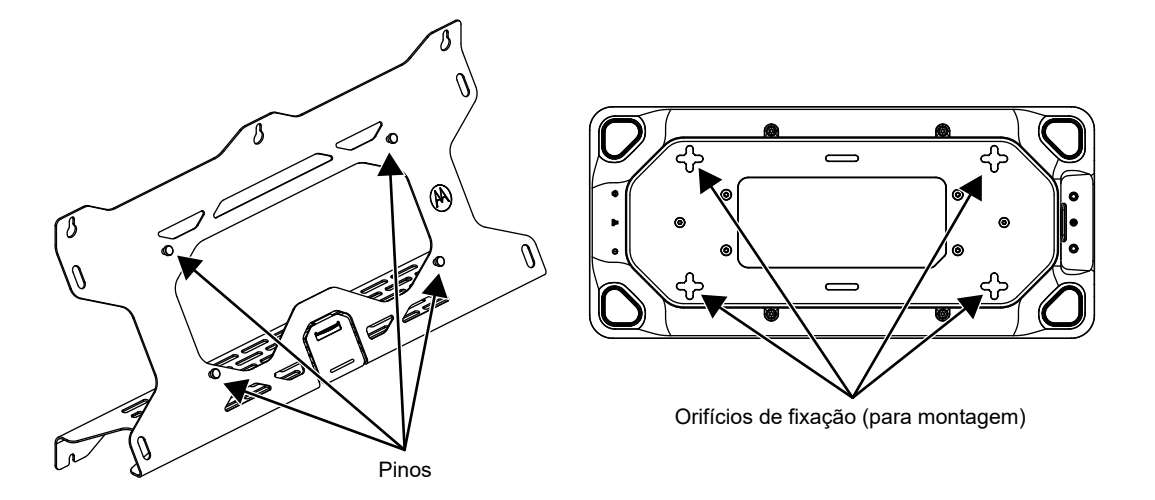

**2.** Coloque o Smart Dock V500 no suporte para montagem na parede e puxe para baixo até que a trava se encaixe no lugar. A trava fixa o V500 Smart Dock ao suporte para montagem na parede, conforme é mostrado na imagem a seguir (vista em seção transversal).

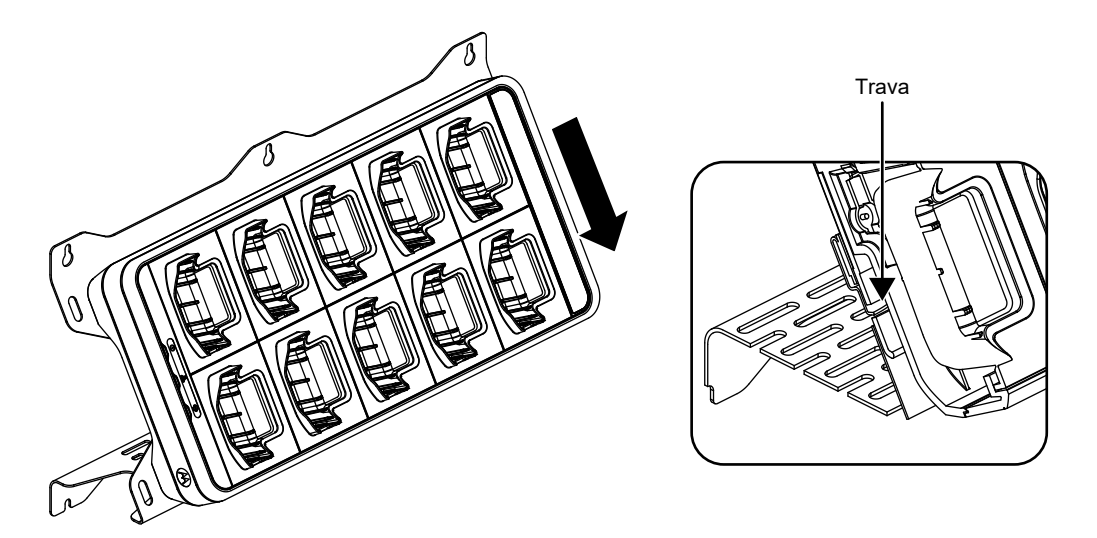

## **2.5.3 Remoção do Smart Dock V500 do suporte para montagem na parede**

#### **Procedimento:**

**1.** Pressione a trava e empurre o Smart Dock V500 para cima, a fim de destravá-lo do suporte para montagem na parede.

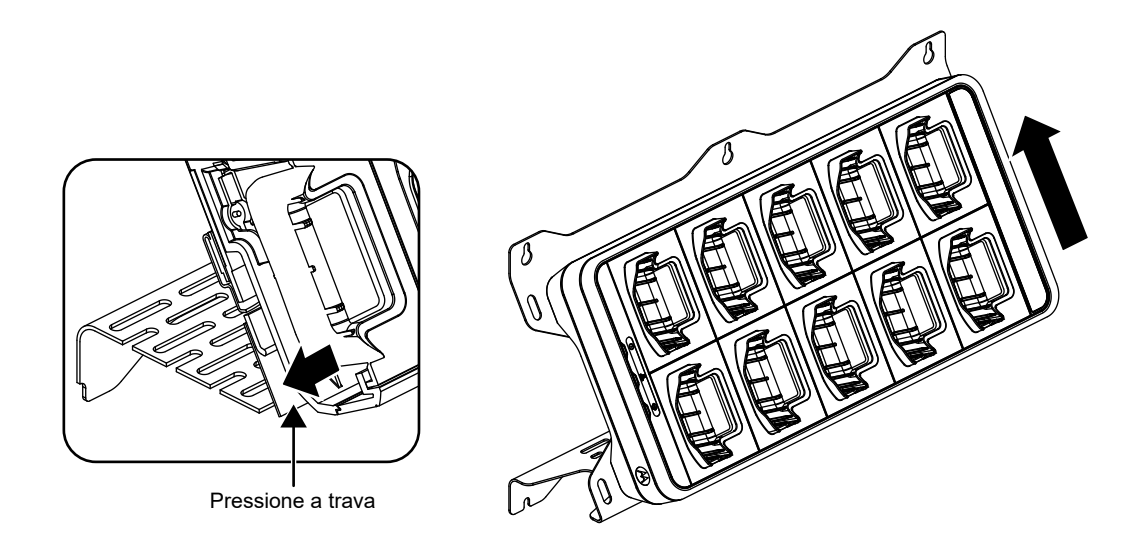

**2.** Puxe o Smart Dock V500 para fora do suporte para montagem na parede para removê-lo.

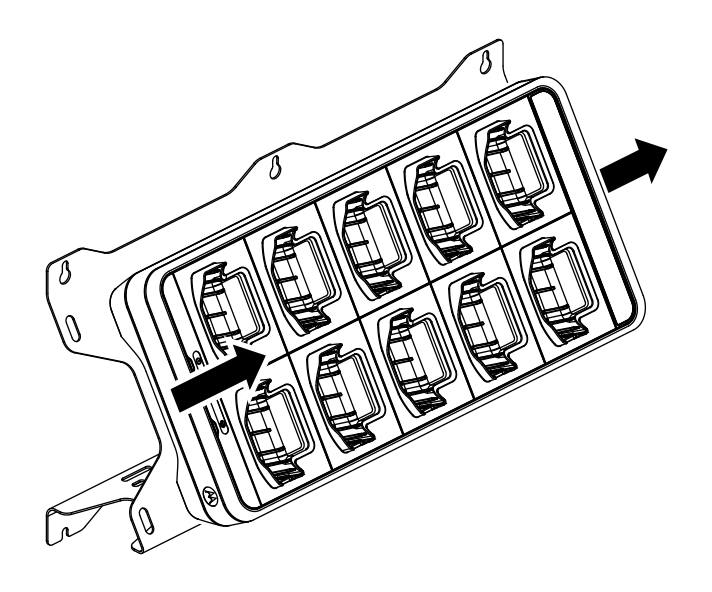

#### **Capítulo 3**

## **Diagnóstico e solução de problemas**

Ao solucionar problemas, sempre observe as indicações de LED no Smart Dock V500, no leitor de RFID RF-220 e na câmera.

### **3.1 Solução de problemas do Leitor de RFID RF-220**

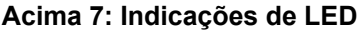

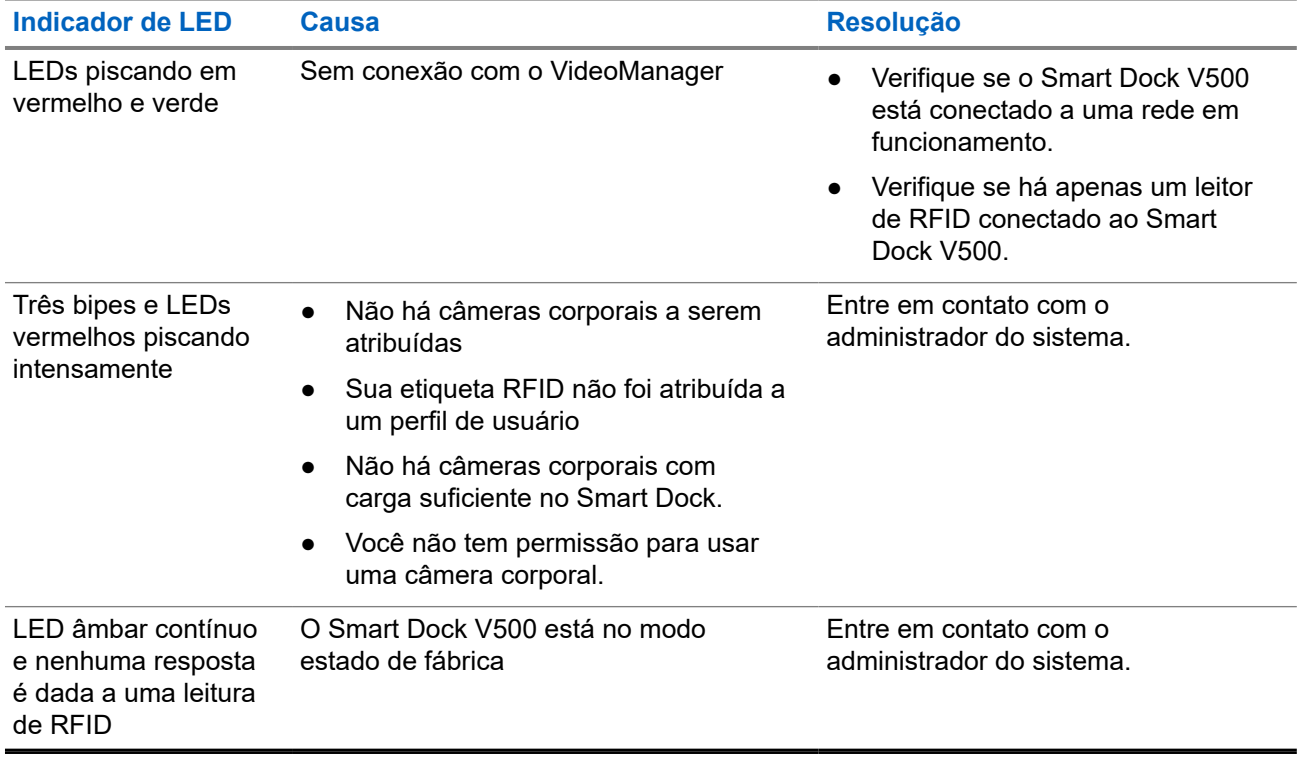

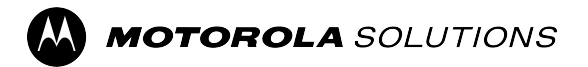

# **Brugervejledning til V500 Smart Dock PMPN5001**

**FEBRUAR 2024** © 2024 Motorola Solutions, Inc. All Rights Reserved.

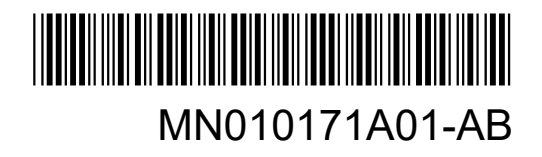

## <span id="page-46-0"></span>**Sikkerhed og juridisk**

Dette afsnit indeholder sikkerhedsoplysninger og juridiske oplysninger om dette produkt.

## **Bemærkninger om intellektuel ejendomsret og lovgivning**

#### **Copyright**

De Motorola Solutions-produkter, som er beskrevet i dette dokument, kan indeholde Motorola Solutions-computerprogrammer, som er copyrightbeskyttet. Love i USA og andre lande giver Motorola Solutions særlige enerettigheder på computerprogrammer, som er copyrightbeskyttet. Følgelig må computerprogrammer, som Motorola Solutions har ophavsret til, og som er indeholdt i de Motorola Solutionsprodukter, der er beskrevet i dette dokument, ikke kopieres eller reproduceres på nogen måde uden udtrykkelig skriftlig tilladelse fra Motorola Solutions.

Ingen dele af dette dokument må reproduceres, sendes, gemmes i et arkivsystem eller oversættes til nogen sprog eller computersprog, i nogen form eller på nogen måde, uden forudgående skriftlig godkendelse fra Motorola Solutions, Inc.

#### **Varemærker**

MOTOROLA, MOTO, MOTOROLA SOLUTIONS, and the Stylized M Logo are trademarks or registered trademarks of Motorola Trademark Holdings, LLC and are used under license. All other trademarks are the property of their respective owners.

#### **Licensrettigheder**

Købet af Motorola Solutions-produkter må ikke være genstand for overdragelse, hverken direkte eller indirekte, ved afskæring fra indsigelse eller på anden måde, af nogen licens med ophavsrettigheder, patenter eller patentprogrammer fra Motorola Solutions, ud over de almindelige, ikke-eksklusive, royalty-fri licenser til brug, som opstår ud fra loven ved salg af produktet.

#### **Open Source-indhold**

Dette produkt kan indeholde Open Source-software, der bruges under licens. Se produktinstallationsmediet for at få fuldstændige juridiske bemærkninger og kildeangivelse til Open Source.

#### **Direktiv om bortskaffelse af elektrisk og elektronisk udstyr (WEEE) i EU, Storbritannien og Nordirland**

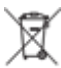

 EU's WEEE-direktiv og Storbritannien og Nordirlands WEEE-forordning kræver, at produkter, der sælges til EU-lande, Storbritannien og Nordirland, skal have en mærkat med en overstreget skraldespand på produktet (eller i nogle tilfælde på pakken). I direktivet om bortskaffelse af elektrisk og elektronisk udstyr defineres denne mærkat med en overstreget skraldespand som en angivelse af, at kunder og slutbrugere i EU-lande, Storbritannien og Nordirland ikke må bortskaffe elektronisk og elektrisk udstyr og tilbehør sammen med husholdningsaffald.

Kunder og slutbrugere i EU-lande, Storbritannien og Nordirland skal kontakte deres lokale udstyrsleverandør eller servicecenter for at få oplysninger om systemet til affaldsindsamling i deres land.

#### **Ansvarsfraskrivelse**

Bemærk, at bestemte funktioner og muligheder, som er beskrevet i dette dokument, muligvis ikke er anvendelige til eller godkendt til brug på et bestemt system eller afhænger af karakteristiske data for en bestemt mobilabonnentenhed eller konfigurationen af bestemte parametre. Din kontaktperson hos Motorola Solutions kan give dig flere oplysninger.

**© 2024 Motorola Solutions, Inc. All Rights Reserved**

## **Vigtige sikkerhedsinstrukser**

Dette dokument indeholder vigtige sikkerheds- og betjeningsinstrukser. Læs disse instrukser omhyggeligt, og opbevar dem til fremtidig brug.

#### **FORSIGTIG:**

- **1.** Med henblik på at reducere risikoen for skader på stik og kabler skal du trække i stikket og ikke i kablet, når du afbryder forbindelsen til opladeren.
- **2.** En forlængerledning bør kun bruges, hvis det er absolut nødvendigt. Brug af en defekt forlængerledning kan forårsage risiko for brand og elektrisk stød. Hvis der benyttes forlængerledning, skal du kontrollere, at kabelstørrelsen er 18 AWG for længder op til 2,0 m og 16 AWG for længder op til 3,0 m.
- **3.** Med henblik på at reducere risikoen for brand, elektrisk stød eller personskade må opladeren ikke benyttes, hvis den er beskadiget eller ødelagt. Indlevér den til en kvalificeret Motorola Solutionsservicerepræsentant.
- **4.** Skil ikke opladeren ad. Den kan ikke repareres, og reservedele er ikke tilgængelige. Hvis opladeren skilles ad, kan det forårsage risiko for elektrisk stød eller brand.
- **5.** Reducer risikoen for elektrisk stød ved at fjerne opladerens strømforsyning fra stikkontakten, før du udfører vedligeholdelse eller rengøring.
- **6.** For at reducere risikoen for skader må du kun oplade de angivne genopladelige godkendte Motorola Solutions-enheder. Andre enheder kan eksplodere, hvilket kan forårsage person- og produktskade.
- **7.** Brug af tilbehør, som ikke er anbefalet af Motorola Solutions, kan medføre risiko for brand, elektrisk stød og personskade.

## **Sikkerhedsretningslinjer for drift**

- Dette udstyr er ikke egnet til udendørs brug. Må kun bruges på tørre steder og under tørre forhold.
- Den maksimale omgivende temperatur skal holdes under 25 °C for at sikre, at batteriopladningen er aktiveret. Den maksimale temperatur omkring opladeren må under ingen omstændigheder overstige 40  $°C$  (104 °F).
- Tilslut kun opladeren til en relevant strømforsyning med et relevant strømkabel som angivet.
- Den stikkontakt, som strømkablet er tilsluttet, bør være i nærheden og let tilgængelig.
- Sørg for, at strømforsyningen, der er forbundet til opladeren, er placeret, hvor man ikke træder på den eller snubler over den, og at den ikke udsættes for vand, beskadigelse eller påvirkninger.
- Strømledningen skal altid tilsluttes en passende sikret og kablet stikkontakt med korrekt spænding som angivet på produktet.
- Frakobl fra yderspændingen ved at tage strømledningen ud af stikkontakten.

## **Gælder kun for Australien**

Denne bestemmelse finder anvendelse for produkter og tjenesteydelser, der leveres af Motorola Solutions til forbrugere i henhold til den australske forbrugerlovgivning. Denne garanti gives af Motorola Solutions Australia Pty Limited (ABN16 004 742 312) i Tally Ho Business Park, 10 Wesley Court. Burwood East, Victoria. Vores varer leveres med garantier, der ikke kan udelukkes i henhold til den australske forbrugerlovgivning. Ved større fejl på tjenesten har du ret til:

- At annullere din servicekontrakt med os, og
- Refusion for den ikke-anvendte del eller en godtgørelse for dens nedsatte værdi.

Du har ret til at vælge at få erstatning eller refusion for større fejl på varer. Hvis en fejl på varen eller tjenesteydelsen ikke udgør en større fejl, har du ret til at få fejlen udbedret inden for rimelig tid. Hvis dette ikke sker, er du berettiget til refusion for varerne og til at annullere kontrakten for tjenesten og få refusion for enhver ubrugt del. Du er også berettiget til at få erstatning for ethvert andet rimeligt forudsigeligt tab eller skade som følge af en fejl i varen eller tjenesten. Hvis du har spørgsmål, kan du ringe til Motorola Solutions Australia på 1800 457 439. Du kan også besøge vores hjemmeside: [https://www.motorolasolutions.com/](https://www.motorolasolutions.com/en_xa/support.html) en xa/support.html for at se de gældende garantibetingelser.

## **Ansvarsfraskrivelse**

Oplysningerne i dette dokument gennemgås grundigt og anses for at være helt pålidelige. Der påtages dog intet ansvar for unøjagtigheder.

Motorola Solutions forbeholder sig yderligere retten til at ændre et hvilket som helst produkt for at forbedre læsbarheden, funktionen eller designet. Motorola Solutions påtager sig intet ansvar som følge af applikationer eller brug af produkter eller kredsløb, der er beskrevet heri, og dækker heller ingen licens under sine patentrettigheder eller andres rettigheder.

## <span id="page-49-0"></span>**Kontakt os**

Centralized Managed Support Operations (CMSO) er den primære kontakt til teknisk support inkluderet i organisationens serviceaftale med Motorola Solutions. Motorola Solutions tilbyder support fra flere lande i hele verden for hurtigere at kunne besvare kundeproblemer.

Serviceaftalekunder skal sørge for at ringe til CMSO i alle de situationer, der er angivet under Kundens ansvar i deres aftale, f.eks.:

For at bekræfte fejlfindingsresultater og analyse, før der foretages handling

Din organisation har modtaget supporttelefonnumre og andre kontaktoplysninger, der passer til dit geografiske område og din serviceaftale. Anvend kontaktoplysninger for det mest effektive svar. Men hvis det er nødvendigt, kan du også finde generelle supportkontaktoplysninger på webstedet for Motorola Solutions ved at følge disse trin:

- **1.** Indtast [motorolasolutions.com](http://motorolasolutions.com) i din browser.
- **2.** Sørg for, at din organisations land eller område vises på siden. Hvis du klikker eller trykker på navnet på området giver det dig mulighed for at ændre det.
- **3.** Vælg "Support" på siden [motorolasolutions.com.](http://motorolasolutions.com)

#### **Kommentarer**

Send spørgsmål og kommentarer vedrørende brugerdokumentation til [documentation@motorolasolutions.com.](mailto:documentation@motorolasolutions.com)

Angiv følgende oplysninger ved rapportering af en dokumentationsfejl:

- Dokumentets titel og varenummer
- Sidenummer eller titel på afsnittet med fejlen
- En beskrivelse af fejlen

Motorola Solutions tilbyder forskellige kurser for at hjælpe med oplysninger om systemet. Du kan finde flere oplysninger på [https://learning.motorolasolutions.com](https://learning.motorolasolutions.com/) for at se de aktuelle kursustilbud og teknologistier.

## <span id="page-50-0"></span>**Ikonkonventioner**

Dokumentationssættet er beregnet til at give læseren flere visuelle anvisninger. Følgende grafiske ikoner bruges i dokumentationssættet.

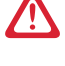

**FARE:** Signalordet DANGER med det tilknyttede sikkerhedsikon angiver oplysninger, som vil resultere i dødsfald eller alvorlige personskader, hvis de bliver ignoreret.

**ADVARSEL:** Signalordet WARNING med det tilknyttede sikkerhedsikon angiver oplysninger, som kan resultere i dødsfald, alvorlige personskader eller alvorlige produktskader, hvis de bliver ignoreret.

**FORSIGTIG:** Signalordet CAUTION med det tilknyttede sikkerhedsikon angiver oplysninger, som kan resultere i mindre alvorlige personskader eller alvorlige produktskader, hvis de bliver ignoreret.

**FORSIGTIG:** Signalordet CAUTION kan bruges uden sikkerhedsikonet til at angive mulig beskadigelse eller personskade, som ikke er relateret til produktet.

**VIGTIGT:** IMPORTANT-meddelelser indeholder oplysninger, der er afgørende for den aktuelle diskussion, men som ikke falder under CAUTION eller WARNING. Der er ikke noget advarselsniveau tilknyttet en IMPORTANT-meddelelse.

**BEMÆRKNING:** NOTICE indeholder oplysninger, der er vigtigere end den omgivende tekst, f.eks. undtagelser og forudsætninger. De henviser også læseren til yderligere oplysninger, minder læseren om, hvordan en handling udføres (når den f.eks. ikke er en del af den aktuelle procedure), eller fortæller læseren, hvor noget er på skærmen. Der er intet advarselsniveau knyttet til en bemærkning.

## <span id="page-51-0"></span>**Stilkonventioner**

Følgende stilkonventioner anvendes:

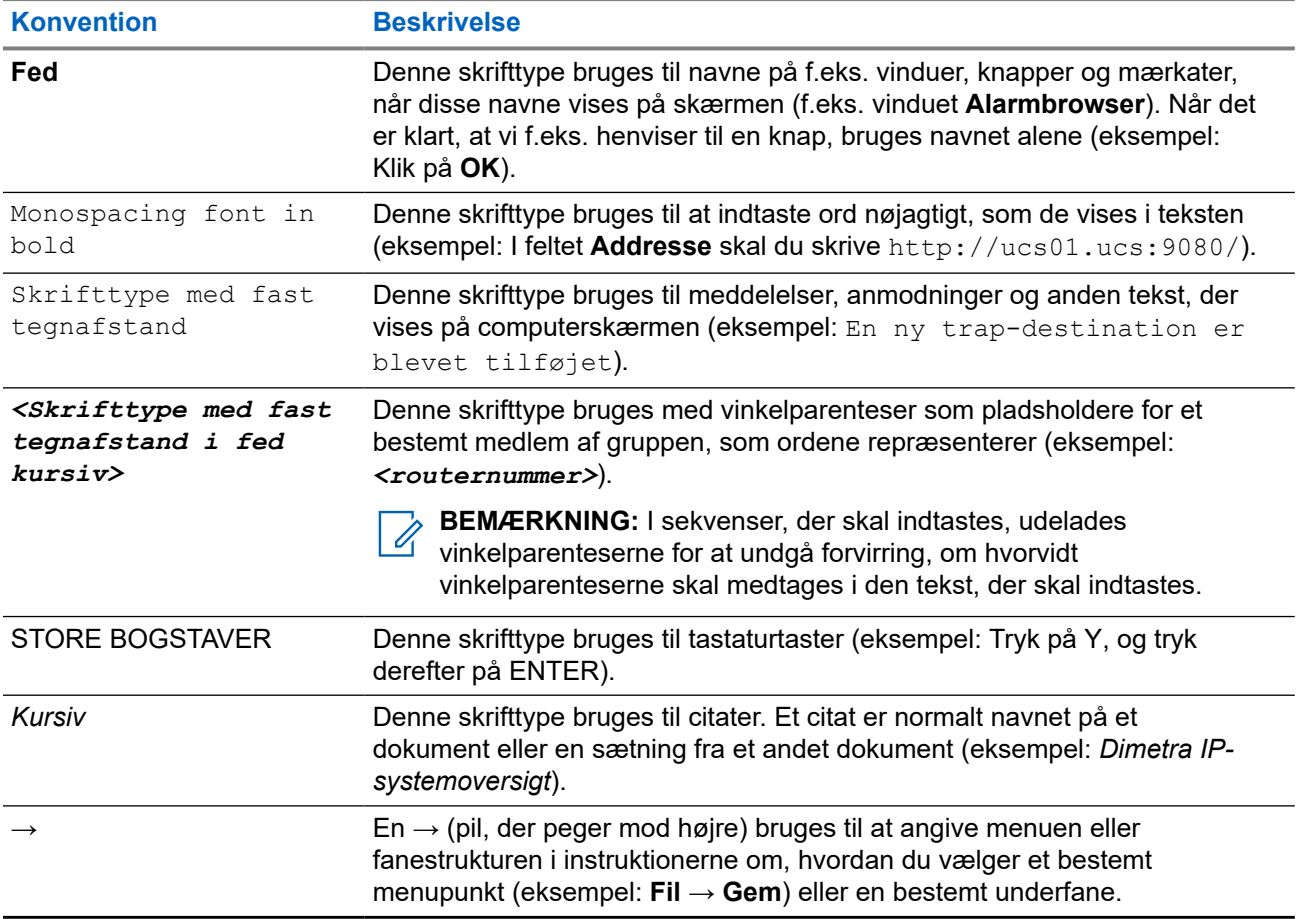

## **Indhold**

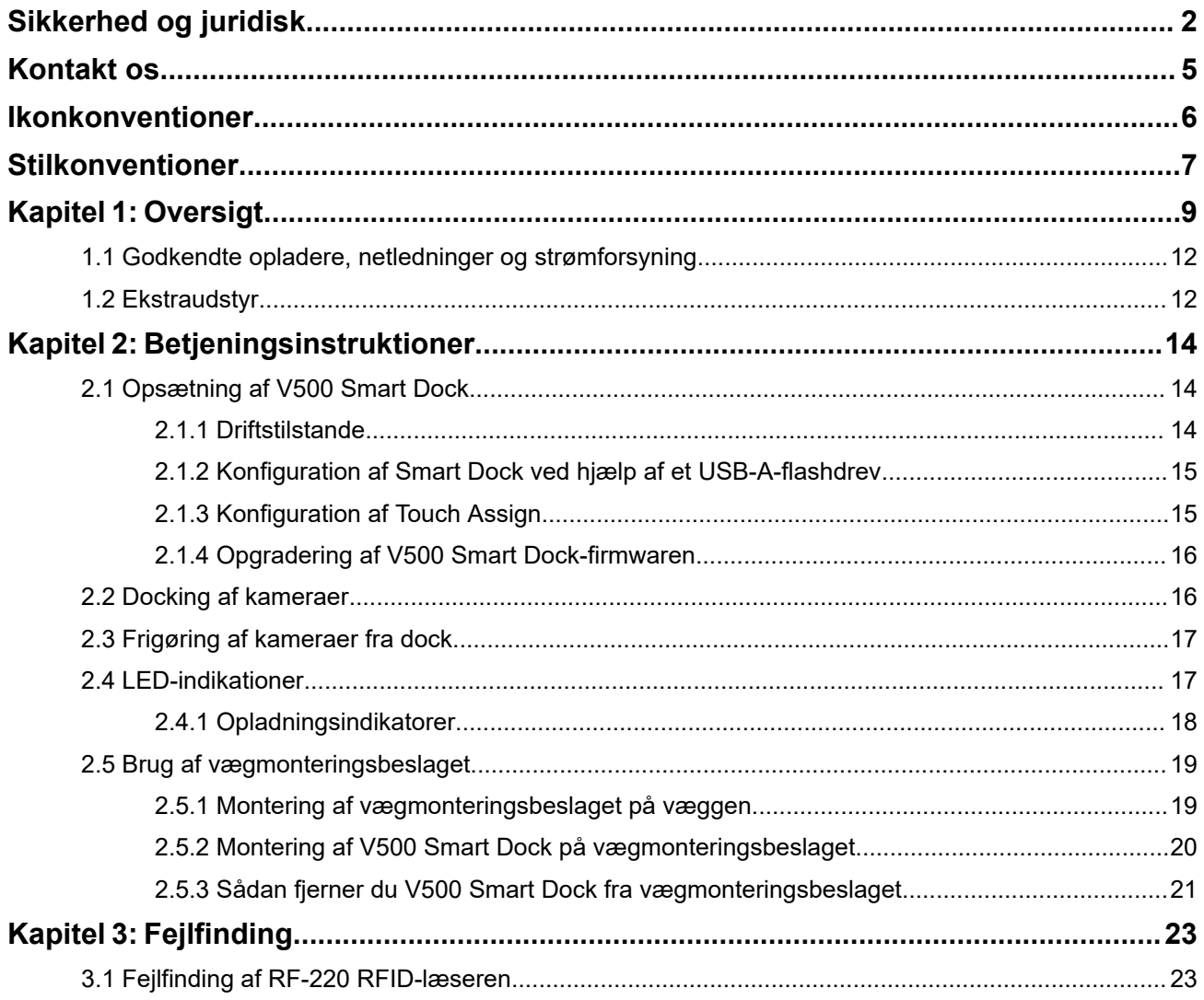

### <span id="page-53-0"></span>**Kapitel 1**

## **Oversigt**

V500 Smart Dock er en enkelt docking-løsning til V500-kropskameraer. V500 Smart Dock har integreret netværk, så den kan oprette forbindelse til VideoManager.

#### **Figur 1: Oversigt over V500 Smart Dock set forfra**

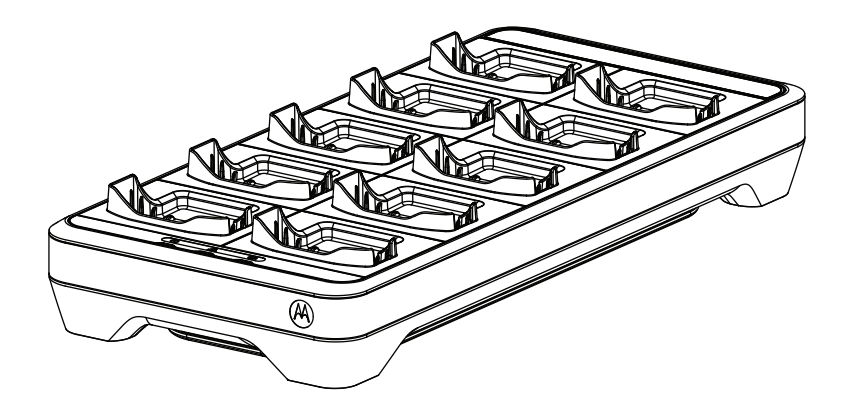

**Figur 2: Oversigt over V500 Smart Dock set bagfra**

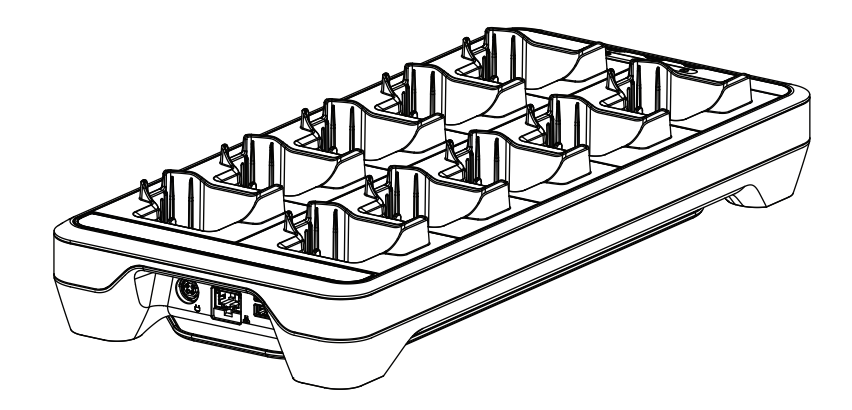

#### **Figur 3: Set ovenfra**

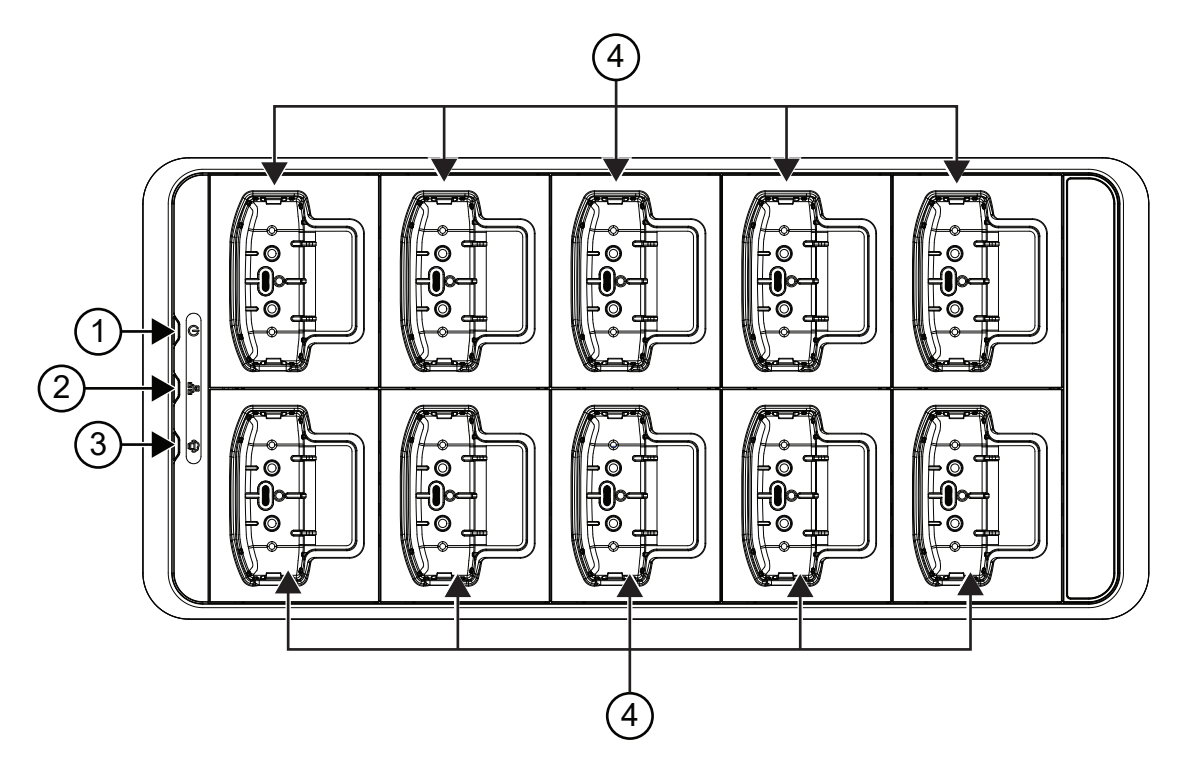

**Figur 4: Set nedefra**

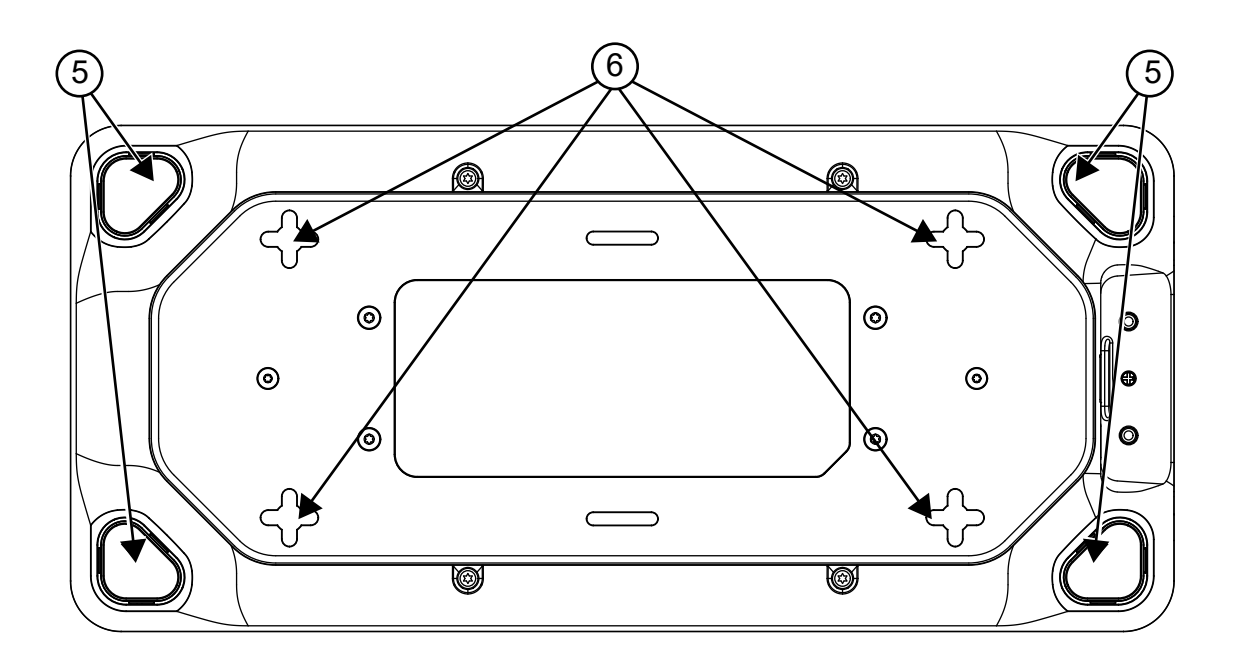

#### **Figur 5: Set forfra**

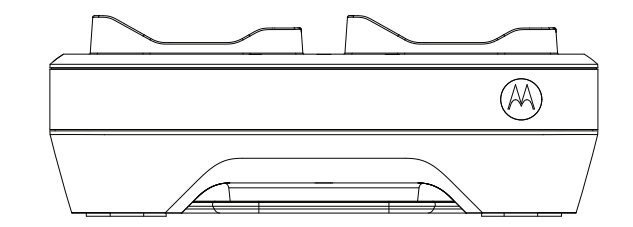

#### **Figur 6: Set bagfra**

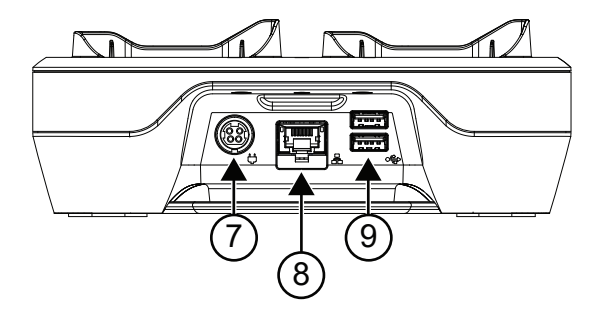

#### **Tabel 1: Oversigt**

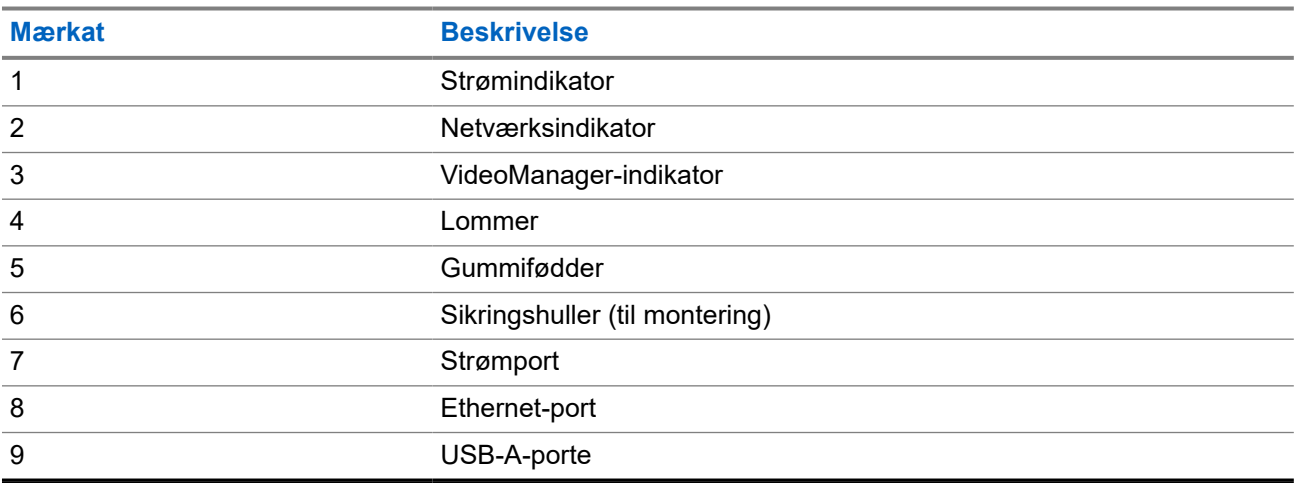

## <span id="page-56-0"></span>**1.1 Godkendte opladere, netledninger og strømforsyning**

#### **Tabel 2: Godkendte opladere fra Motorola Solutions**

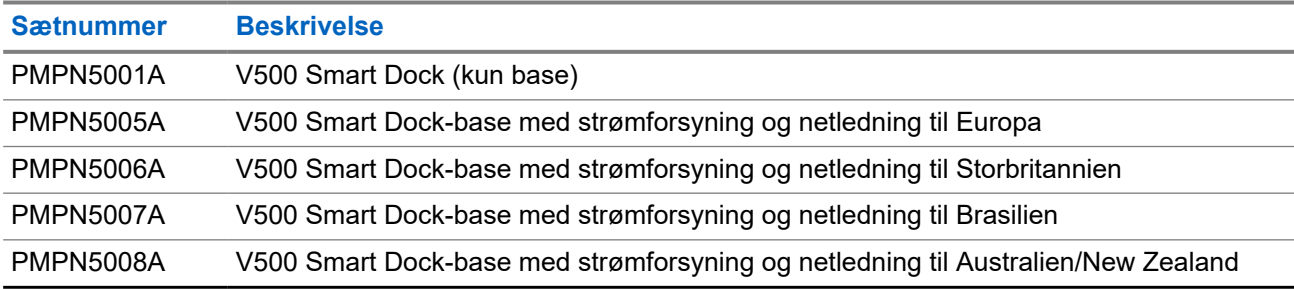

#### **Tabel 3: Godkendte strømledninger fra Motorola Solutions**

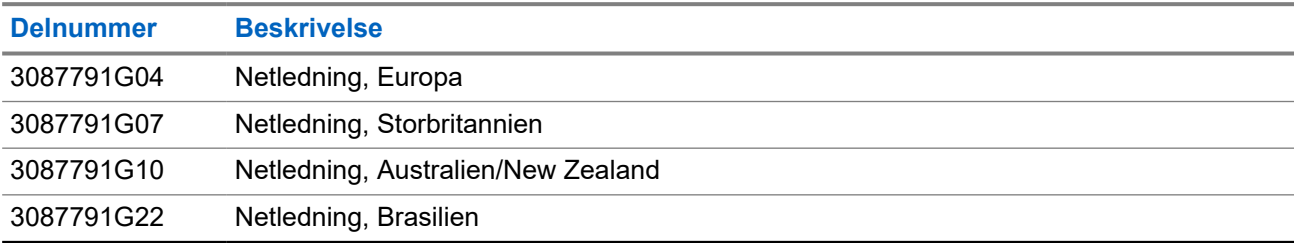

#### **Tabel 4: Godkendt strømforsyning fra Motorola Solutions**

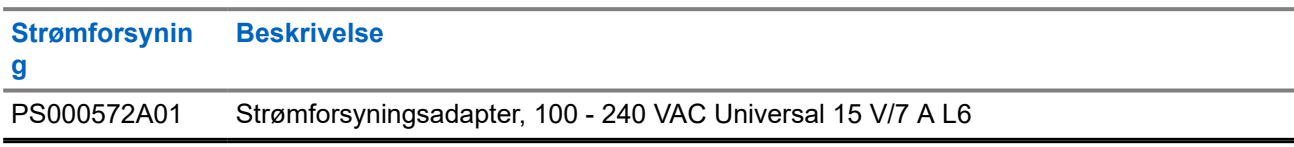

## **1.2 Ekstraudstyr**

#### **RFID-læser**

En RFID-læser (radio-frequency identification) (varenummer: RF-220) er tilgængelig til brug med V500 Smart Dock. Kontakt din forhandler for at bestille denne vare.

#### **Figur 7: RF-220 RFID-læser**

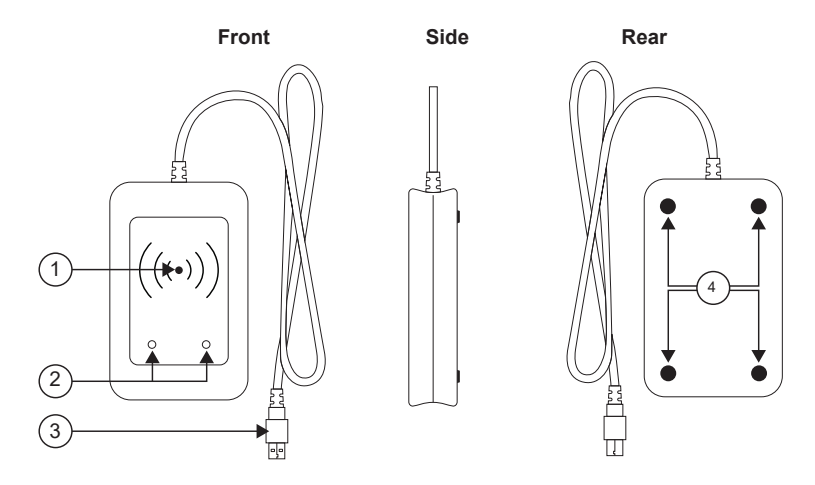

#### **Tabel 5: Oversigt over RFID-læseren**

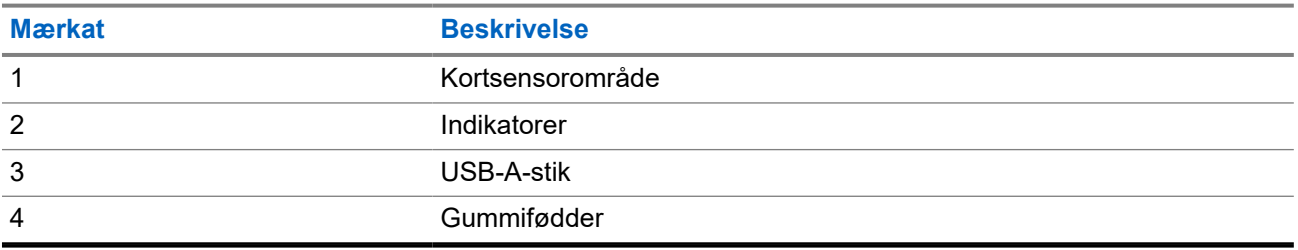

#### **Vægmonteringsbeslag**

Et monteringsbeslag (varenummer: BR000635A01) fås til Smart Dock V500. Kontakt din forhandler for at bestille denne vare. Se [Brug af vægmonteringsbeslaget på side 19](#page-63-0) for installationsinstrukser.

**Figur 8: V500 Smart Dock vægmonteringsbeslag**

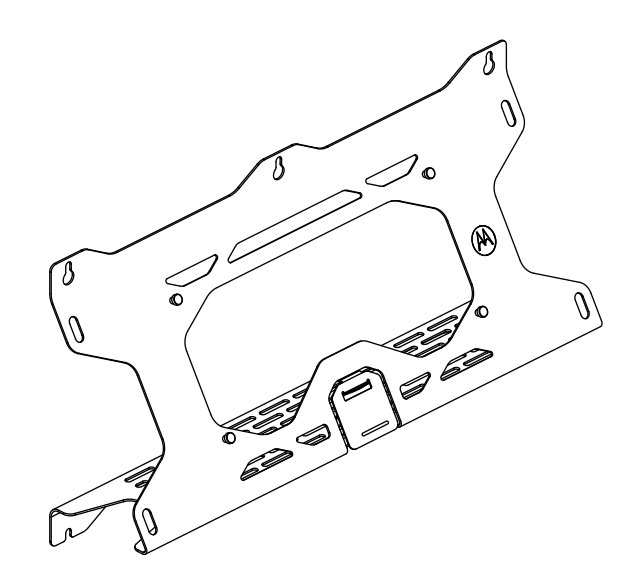

#### <span id="page-58-0"></span>**Kapitel 2**

## **Betjeningsinstruktioner**

Dette afsnit indeholder opladningsoplysninger for din oplader.

#### **2.1**

## **Opsætning af V500 Smart Dock**

#### **Procedure:**

- **1.** Tilslut strømforsyningsledningen til V500 Smart Dock-strømporten.
- **2.** Tilslut V500 Smart Dock Ethernet-porten til en netværksswitch ved hjælp af det medfølgende LANkabel.
- **3.** En ny eller fabriksnulstillet V500 Smart Dock er i åben tilstand. Se [Konfiguration af Smart Dock ved](#page-59-0) [hjælp af et USB-A-flashdrev på side 15](#page-59-0) for at konfigurere V500 Smart Dock.

V500 Smart Dock er konfigureret og forsøger at oprette forbindelse til den ønskede VideoManagerforekomst.

0

**BEMÆRKNING:** Se følgende billede for anbefalinger til kabelhåndtering.

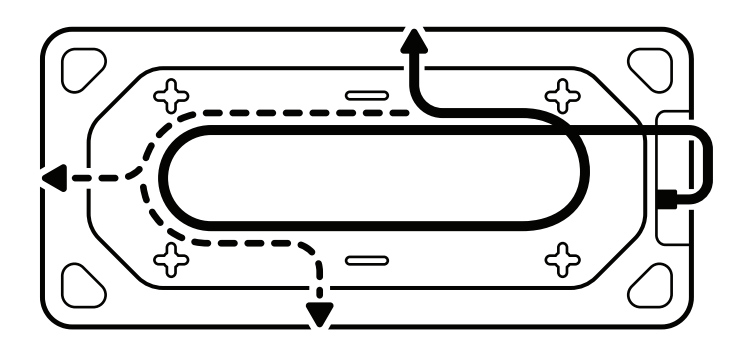

#### **2.1.1 Driftstilstande**

Der er to driftstilstande for V500 Smart Dock: fabrikstilstand og konfigureret tilstand.

#### **Fabrikstilstand**

V500 Smart Dock er ikke konfigureret under den første opstart eller efter en fabriksnulstilling. V500 Smart Dock kan ikke oprette forbindelse til nogen forekomst af VideoManager og kan ikke findes. Du kan dog bruge V500 Smart Dock til opladning af kameraer.

#### **Konfigureret tilstand**

I konfigureret tilstand er V500 Smart Dock kun synlig for én forekomst af VideoManager.

## <span id="page-59-0"></span>**2.1.2 Konfiguration af Smart Dock ved hjælp af et USB-Aflashdrev**

VideoManager tilbyder et konfigurationsværktøj i sin browserbaserede applikation. Se følgende trin for at generere en konfiguration til din V500 Smart Dock.

#### **Procedure:**

- **1.** Naviger til fanen **Devices**.
- **2.** Vælg ruden **DockControllers**.
- **3.** Klik på **Advanced**  $\overline{\mathbf{V}}$ .
- **4.** Klik på **Generate DockController Config.** .
- **5.** Indtast de relevante oplysninger, og klik på **Generate**.

Når filen er genereret, vil din browser downloade filen til standard-downloadplaceringen på din computer.

**6.** Kopiér den downloadede fil til rodniveauet på et USB-A-flashdrev, og tilslut USB-A-flashdrevet til V500 Smart Dock.

**Resultat:** V500 Smart Dock genstarter automatisk i konfigureret tilstand. Fjern USB-A-flashdrevet, når alle tre indikatorer lyser konstant grønt.

**BEMÆRKNING:** Formater USB-A-flashdrevet i FAT32-format.

### **2.1.3 Konfiguration af Touch Assign**

Touch Assign giver dig mulighed for hurtigt at tildele dig selv et kropskamera uden behov for interaktion med en computerskærm eller et tastatur.

**BEMÆRKNING:** Kun Motorola Solutions RFID-læsere er kompatible med V500 Smart Dock.

**Forudsætninger:** Tilslut RF-220 RFID-læseren til en af de to USB-A-porte på V500 Smart Dock.

#### **Procedure:**

- **1.** Hold dit RFID-tag fast på RFID-læseren.
- **2.** Gå til fanen **Admin**.
- **3.** Vælg ruden **People**  $\frac{25}{3}$ .
- **4.** Klik på afsnittet **Users** .
- **5.** Klik på **Go To User**  $\lambda$  ud for den relevante bruger.
- **6.** I ruden **Edit User** skal du klikke på **Search for Recently Failed RFID Scans**.
- **7.** Kopiér den seneste post i loggen (dette er dit RFID-ID).
- **8.** Indsæt den kopierede post i feltet **Touch Assign ID**.
- **9.** Klik på **Save User**.

**Resultat:** RFID-værdien er nu tildelt din brugerprofil. Du kan nu bruge Touch Assign til hurtigt at tildele dig selv et kropskamera.

#### <span id="page-60-0"></span>**2.1.4**

## **Opgradering af V500 Smart Dock-firmwaren**

Det er nødvendigt at opgradere V500 Smart Dock-firmwaren, når en ny version af VideoManager frigives, for at bevare fuld funktionalitet.

Du kan opgradere V500 Smart Dock fra Video Manager på siden med individuel enhedsadministration. Alternativt kan en administrator konfigurere VideoManager til automatisk at opgradere V500 Smart Dock til standardfirmwaren ved at gøre følgende:

#### **Procedure:**

- **1.** Gå til fanen **Admin**.
- **2.** Vælg ruden **Firmware**.
- **3.** Klik på afsnittet **Firmware Settings**.
- **4.** Indstil **Auto-Upgrade DockControllers** til Til.
- **5.** Du kan også konfigurere V500 Smart Dock til automatisk at opgradere i dit foretrukne tidsinterval.

**BEMÆRKNING:** Mens en V500 Smart Dock opgraderer, er alle kropskameraer, der er tilsluttet V500 Smart Dock, ikke tilgængelige. Motorola Solutions anbefaler opgradering af firmwaren, mens systemet typisk ikke er i brug.

- **6.** Indstil **Use Latest Firmware As Default** til slået Til for at indstille den seneste firmwareopgradering som standardfirmware. Ellers kan administratorerne vælge standardfirmwaren i afsnittet **DockController Images**.
- **7.** Klik på **Save Settings**.

## **2.2 Docking af kameraer**

**VIGTIGT:** For at sikre batteriets tilstand skal kameraerne oplades ved en omgivende temperatur på mellem 0 °C og 25 °C. Hvis temperaturen er for varm eller for kold, stoppes batteriopladningen for at beskytte batteriet.

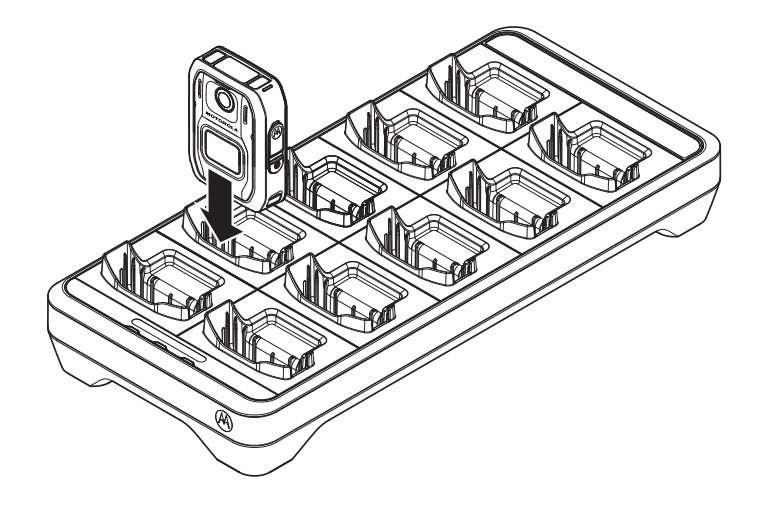

#### **Procedure:**

- **1.** Juster kameraet, så det vender mod forsiden af V500 Smart Dock.
- **2.** Placer kameraet i lommen. Sørg for, at kameraet er sat helt i.
- <span id="page-61-0"></span>**3.** Vær opmærksom på følgende for at få et korrekt docket kamera:
	- Kameraet afspiller en biplyd, der angiver, at dockingen er fuldført.
	- Kameraets øverste display viser den aktuelle opladningsstatus.

### **2.3 Frigøring af kameraer fra dock**

#### **Procedure:**

Løft kameraet opad for at frigøre det.

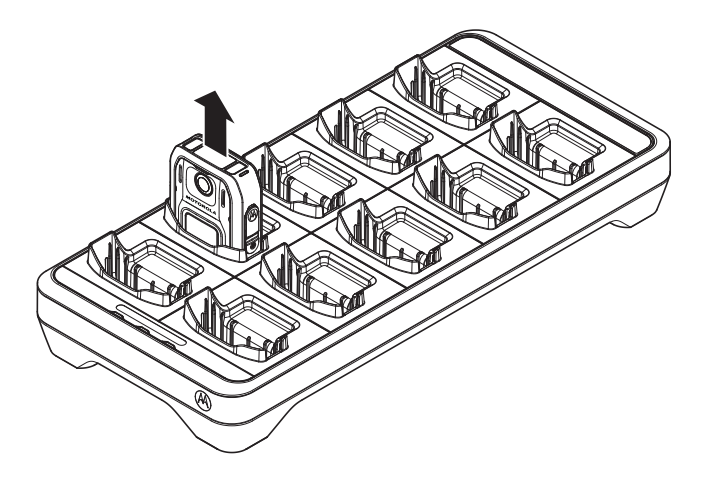

### **2.4 LED-indikationer**

Dette afsnit beskriver de LED-indikationer, der observeres under brug af V500 Smart Dock.

#### **Tabel 6: LED-indikationer**

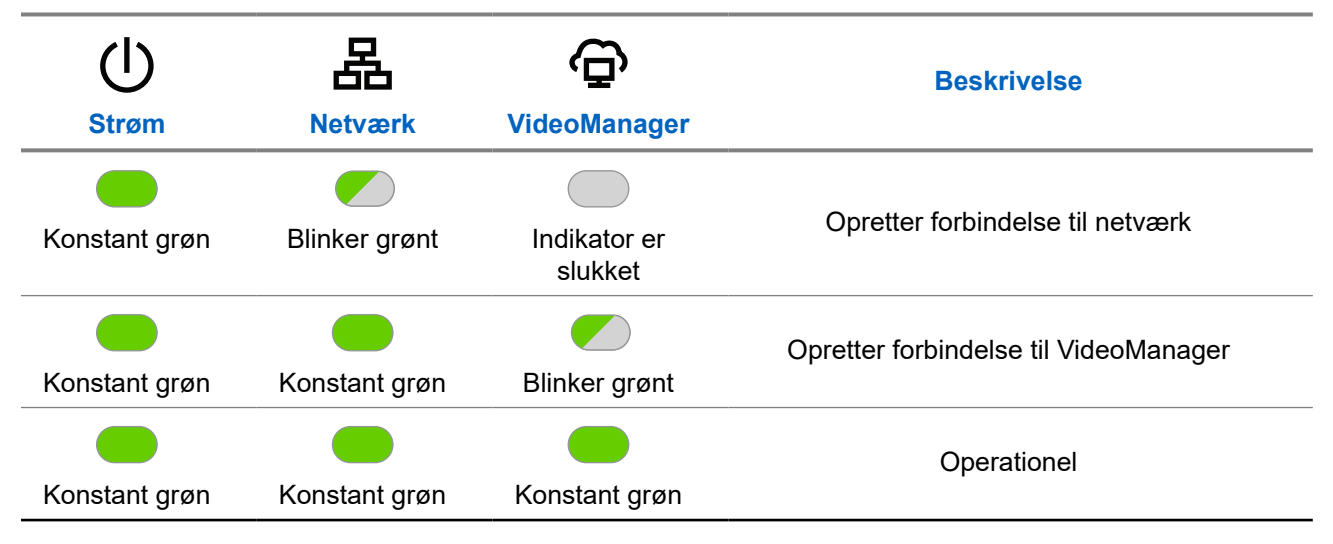

<span id="page-62-0"></span>MN010171A01-AB Kapitel 2: Betjeningsinstruktioner

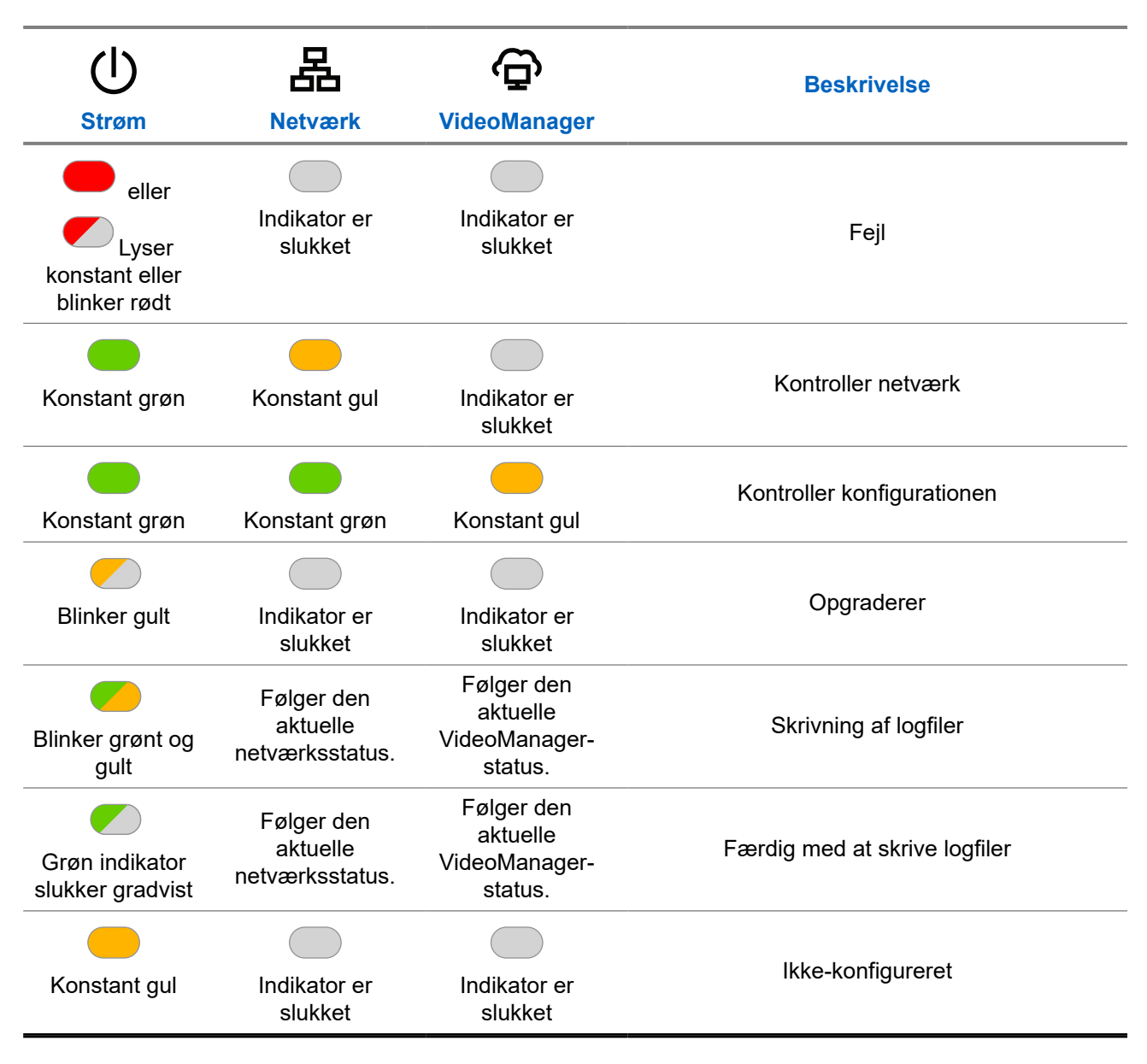

### **2.4.1 Opladningsindikatorer**

Se V500-kropskameraet for at få oplysninger om opladning.

## <span id="page-63-0"></span>**2.5 Brug af vægmonteringsbeslaget**

Vægmonteringsbeslaget er valgfrit tilbehør. Se [Ekstraudstyr på side 12](#page-56-0) for at få flere oplysninger.

### **2.5.1 Montering af vægmonteringsbeslaget på væggen**

#### **Forudsætninger:**

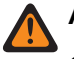

#### **ADVARSEL:**

- Få en uddannet og erfaren tekniker til at installere vægmonteringsbeslaget. Det er farligt at få monteringsbeslaget monteret af en ikke-specialiseret tekniker og kan forårsage skader eller personskade.
- Montér ikke vægmonteringsbeslaget på et sted, der ikke kan bære vægten. Hvis det sted, hvor vægmonteringsbeslaget monteres, ikke er stærkt nok, kan vægmonteringsbeslaget falde af og forårsage personskade.
- Monter ikke monteringsbeslaget på en struktur, der er udsat for vibrationer, bevægelse eller risiko for stød.

**FORSIGTIG:** Sørg for, at området bag monteringsoverfladen er fri for elektriske ledninger, kabler eller rør, før du skærer, borer eller monterer monteringsskruerne.

#### **Procedure:**

- **1.** Placer beslaget, og afmærk placeringen af monteringshullerne på vægoverfladen.
	- **BEMÆRKNING:** Motorola Solutions anbefaler, at vægmonteringsbeslaget monteres i en højde, der gør det nemt at nå kameraerne og tydeligt at se kameraets øverste skærme. Monter vægmonteringsbeslaget i en højde, så kameraets øverste skærm er mellem taljehøjde og øjenhøjde for brugeren, hvor den optimale position er i brysthøjde. Montering af beslaget over eller under dette område kan kompromittere synligheden af kameraets øverste skærme og gøre det sværere at nå kameraerne.
- **2.** Monter beslaget på væggen ved hjælp af passende monteringsbeslag, f.eks. gipsankre. De øverste monteringshuller har en glidefunktion, der letter monteringen.
- **3.** Bor forboringshuller i overensstemmelse med markeringerne på væggen.
- **4.** For at fastgøre beslaget skal du montere monteringsdelene over monteringshullerne på beslaget stramt.

<span id="page-64-0"></span>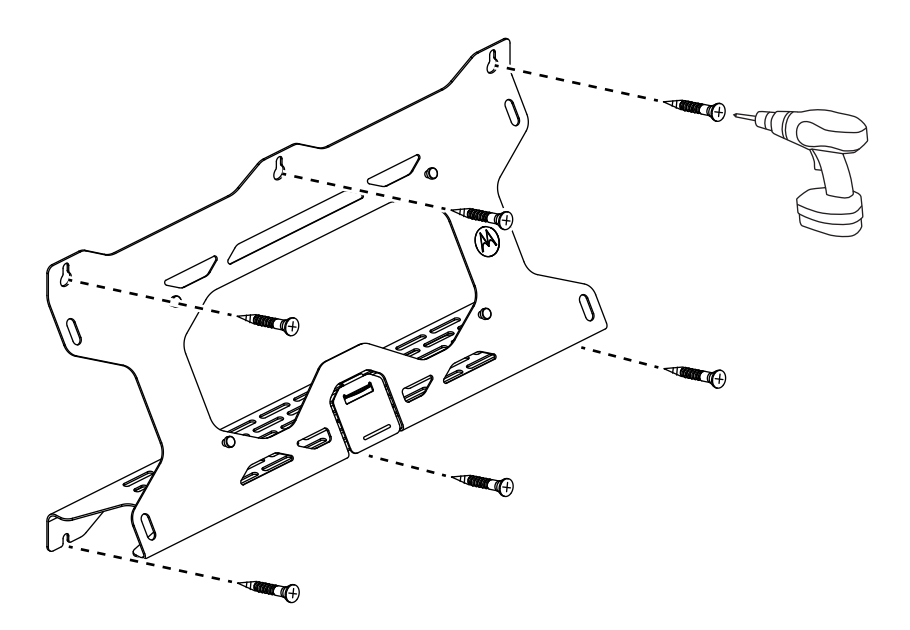

- **BEMÆRKNING:** Motorola Solutions anbefaler, at der anvendes en 10-16 x 1,5 tommer eller M5  $\mathscr{O}_1$ x 40 mm gevindskrue og skive (medfølger ikke) på træknoppen og en massiv-flad beton- eller murstensvæg.
- **5.** Monter eventuelle ekstra beslag ved siden af hinanden enten vandret, lodret eller begge dele. Der kræves ingen minimumsafstand mellem vægmonteringsbeslagene.

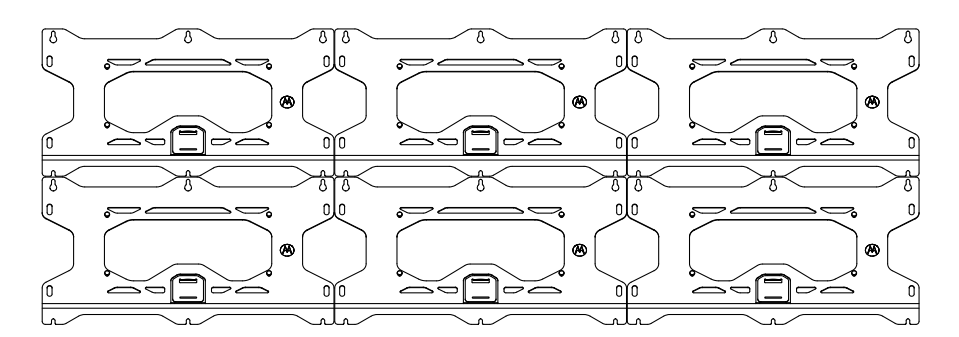

### **2.5.2 Montering af V500 Smart Dock på vægmonteringsbeslaget**

#### **Procedure:**

**1.** Flugt sikringshullerne på V500 Smart Dock med knopperne på vægmonteringsbeslaget.

<span id="page-65-0"></span>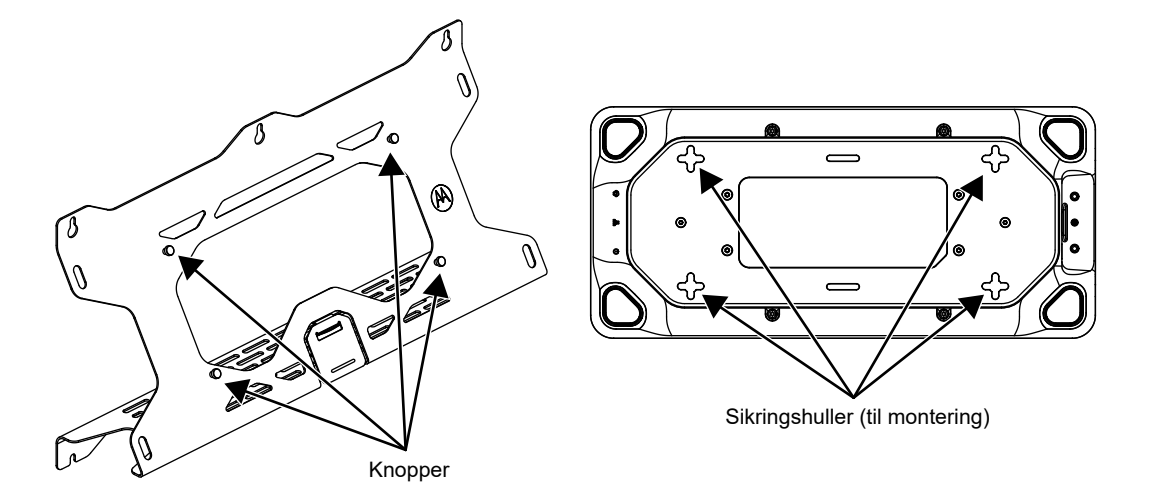

**2.** Placer V500 Smart Dock på vægmonteringsbeslaget, og træk nedad, indtil låsen klikker på plads. Låsen låser V500 Smart Dock fast på vægmonteringsbeslaget som vist på det følgende billede (tværsnit).

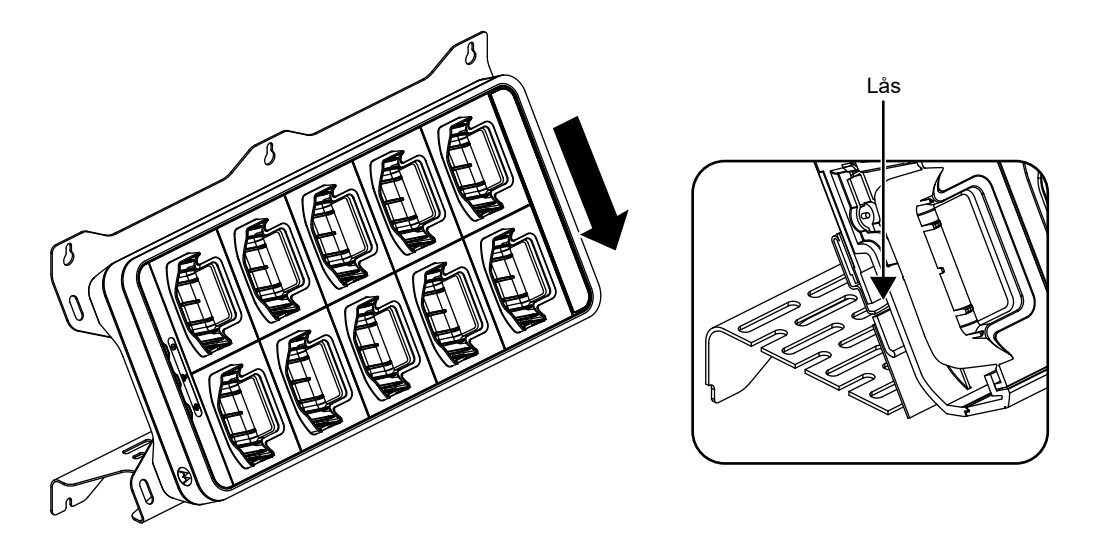

## **2.5.3 Sådan fjerner du V500 Smart Dock fra vægmonteringsbeslaget**

#### **Procedure:**

**1.** Tryk på låsen, og skub V500 Smart Dock opad for at låse den op fra vægmonteringsbeslaget.

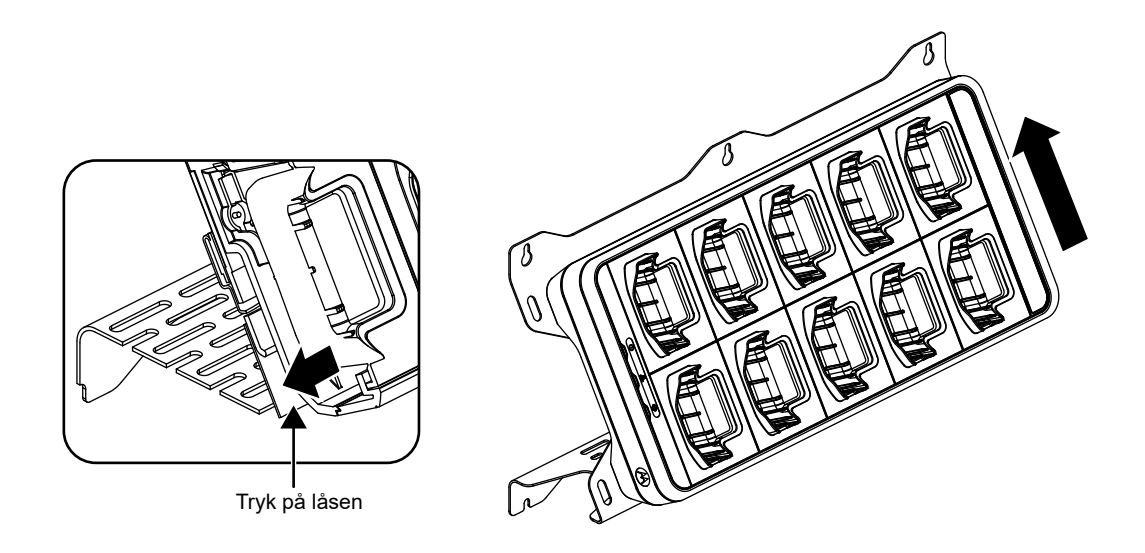

**2.** Træk V500 Smart Dock væk fra vægmonteringsbeslaget, så det kan afmonteres.

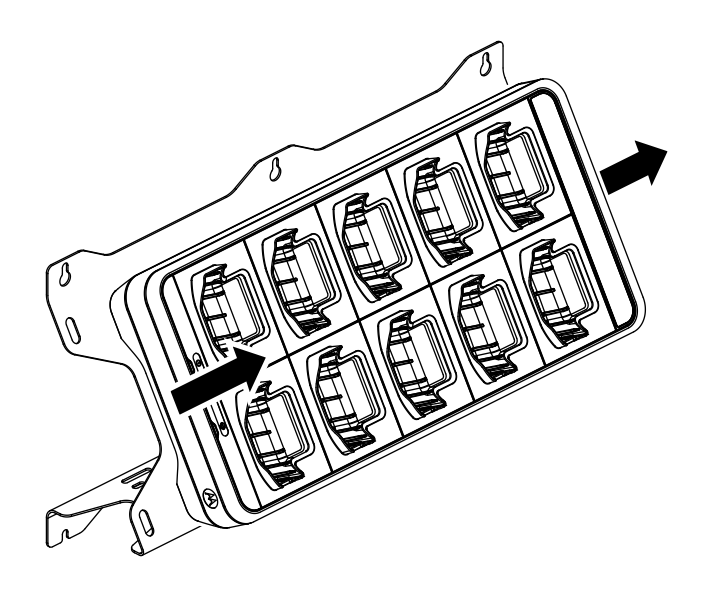

#### <span id="page-67-0"></span>**Kapitel 3**

## **Fejlfinding**

Ved fejlfinding skal du altid holde øje med LED-indikatorerne på V500 Smart Dock, RF-220 RFID-læseren og kameraet.

## **3.1 Fejlfinding af RF-220 RFID-læseren**

#### **Tabel 7: LED-indikationer**

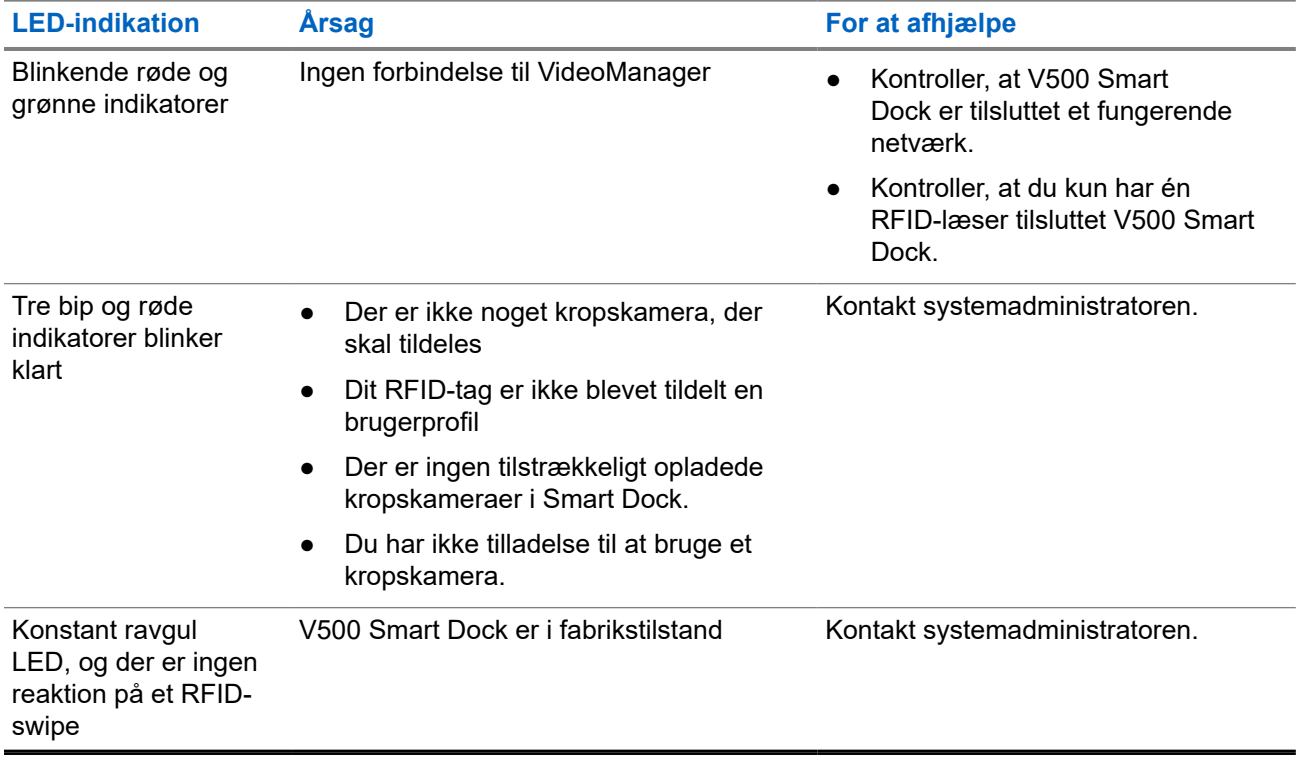

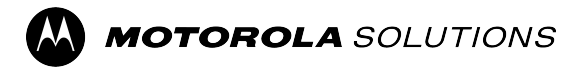

# **V500 Smart Dock PMPN5001 – Benutzerhandbuch**

**FEBRUAR 2024** © 2024 Motorola Solutions, Inc. All Rights Reserved.

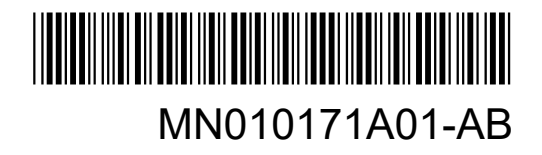

## **Sicherheit und Rechtliches**

Dieser Abschnitt enthält die Sicherheits- und rechtlichen Informationen für dieses Produkt.

## **Hinweise zu geistigem Eigentum und gesetzlichen Bestimmungen**

#### **Copyright**

Die in diesem Dokument beschriebenen Motorola Solutions-Produkte können durch Copyright geschützte Computerprogramme von Motorola Solutions enthalten. Nach den Gesetzen der USA und anderer Staaten sind bestimmte exklusive Rechte an der urheberrechtlich geschützten Software der Firma Motorola Solutions vorbehalten. Demzufolge dürfen urheberrechtlich geschützte Computerprogramme von Motorola Solutions, die zusammen mit den in diesem Dokument beschriebenen Motorola Solutions-Produkten ausgeliefert werden, ohne die vorherige schriftliche Genehmigung von Motorola Solutions weder kopiert noch in jeglicher Form reproduziert werden.

Die Vervielfältigung, Übertragung, Speicherung in einem Abrufsystem oder Übersetzung in eine Sprache oder Computersprache ist ohne vorherige schriftliche Genehmigung von Motorola Solutions Inc. für keinen Teil dieses Dokuments in keiner Form und durch keinerlei Methode gestattet.

#### **Marken**

MOTOROLA, MOTO, MOTOROLA SOLUTIONS, and the Stylized M Logo are trademarks or registered trademarks of Motorola Trademark Holdings, LLC and are used under license. All other trademarks are the property of their respective owners.

#### **Lizenzrechte**

Mit dem Kauf von Produkten von Motorola Solutions werden weder ausdrücklich noch stillschweigend, durch Rechtsverzicht oder auf andere Weise Lizenzen unter dem Copyright, dem Patent oder den Patentanwendungen von Software von Motorola Solutions eingeräumt, mit Ausnahme der Nutzung von normalen, nicht ausschließlich erteilten, lizenzgebührenfreien Lizenzen, die sich aus der Anwendung geltenden Rechts beim Verkauf eines Produkts ergeben.

#### **Open-Source-Inhalte**

Dieses Produkt kann Open-Source-Software enthalten, die unter Lizenz verwendet wird. Vollständige rechtliche Hinweise und Attributionsinformationen zu Open Source finden Sie in den Produktinstallationsmedien.

#### **Richtlinie zu Elektro- und Elektronik-Altgeräten (WEEE) der Europäischen Union (EU) und des Vereinigten Königreichs (UK)**

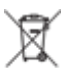

 Gemäß WEEE-Richtlinie (Waste of Electrical and Electronic Equipment, deutsch Elektro- und Elektronikaltgeräte) der EU und des Vereinigten Königreichs besteht für Elektro- und Elektronikgeräte, die in den Mitgliedsländern der Europäischen Union und dem Vereinigten Königreich in Verkehr gebracht werden, Kennzeichnungspflicht. Die Kennzeichnung erfolgt durch ein Etikett mit einer durchgestrichenen Mülltonne, das am Produkt selbst oder an der Verpackung angebracht wird. Wie in der WEEE-Richtlinie festgelegt, bedeutet diese Kennzeichnung, dass Kunden und Endverbraucher in Ländern der EU und des Vereinigten

Königreichs elektrische und elektronische Geräte und Zubehör nicht mit dem Haushaltsmüll entsorgen sollten.

Endverbraucher in den Mitgliedsländern der Europäischen Union und dem Vereinigten Königreich sind angehalten, bei ihrem lokalen Händler oder beim Kundendienst des Herstellers Informationen zum Rücknahmesystem ihres Landes einzuholen.

#### **Haftungsausschluss**

Beachten Sie, dass bestimmte Funktionen, Eigenschaften und Möglichkeiten, die in diesem Dokument beschrieben werden, für ein bestimmtes System möglicherweise nicht gelten oder nicht lizenziert sind oder von den Eigenschaften bestimmter mobiler Endgeräte (Funkgeräte) oder von der Konfiguration bestimmter Parameter abhängen können. Wenden Sie sich für weitere Informationen an Ihren Ansprechpartner von Motorola Solutions.

**© 2024 Motorola Solutions, Inc. All Rights Reserved**

## **Wichtige Sicherheitsanweisungen**

Dieses Dokument enthält wichtige Sicherheits- und Betriebshinweise. Lesen Sie diese Anweisungen sorgfältig durch, und bewahren Sie sie für eine spätere Verwendung auf.

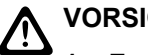

#### **VORSICHT:**

- **1.** Zur Vermeidung von Schäden an den Steckern und Stromkabeln, ziehen Sie am Stecker (und nicht am Kabel) zum Trennen von der Steckdose oder vom Ladegerät.
- **2.** Ein Verlängerungskabel sollte nur verwendet werden, wenn es unbedingt erforderlich ist. Die Verwendung eines ungeeigneten Verlängerungskabels kann das Risiko von Brand oder Stromschlägen erhöhen. Wenn die Verwendung eines Verlängerungskabels unerlässlich ist, vergewissern Sie sich, dass die Kabelgröße für Kabel mit einer Länge von max. 2,0 m der AWG-Stufe 18 und für Kabel mit einer Länge von max. 3,0 m der AWG-Stufe 16 entspricht.
- **3.** Um das Risiko von Brand, Stromschlägen oder Verletzungen zu minimieren, verwenden Sie das Ladegerät nicht in defektem oder beschädigtem Zustand. Wenden Sie sich an einen qualifizierten Kundendienstmitarbeitenden von Motorola Solutions.
- **4.** Nehmen Sie das Ladegerät nicht auseinander. Es kann nicht repariert werden, und es sind keine Ersatzteile verfügbar. Die Demontage des Ladegeräts kann zu Brand oder Stromschlägen führen.
- **5.** Ziehen Sie das Netzteil des Ladegeräts vor einer Wartung oder Reinigung aus der Steckdose, um Stromschläge zu vermeiden.
- **6.** Um die Verletzungsgefahr zu minimieren, laden Sie nur von Motorola Solutions autorisierte Geräte auf. Andere Geräte können explodieren sowie Verletzungen und Sachschäden verursachen.
- **7.** Die Verwendung von Zubehör, das nicht von Motorola Solutions empfohlen wird, kann zu Brand, Stromschlägen und Verletzungen führen.

## **Sicherheitsrichtlinien für den Betrieb**

- Dieses Gerät ist nicht für die Verwendung im Freien geeignet. Verwenden Sie das Gerät nur in trockenen Umgebungen.
- Die maximale Umgebungstemperatur muss unter 25 °C (77 °F) gehalten werden, um sicherzustellen, dass der Akku geladen werden kann. In keinem Fall darf die maximale Umgebungstemperatur des Ladegeräts 40 °C (104 °F) übersteigen.
- Schließen Sie das Ladegerät nur an geeignete Netzteile und Netzkabel an, entsprechend der Auflistung.
- Die Steckdose, an die das Netzteil angesteckt ist, sollte sich in der Nähe befinden und leicht zugänglich sein.
- Vergewissern Sie sich, dass das Netzkabel des Ladegeräts so verlegt ist, dass niemand darauf treten oder darüber stolpern kann. Des Weiteren darf es weder mit Wasser in Berührung kommen, Zugkräften ausgesetzt oder beschädigt werden.
- Schließen Sie das Netzkabel an eine ordnungsgemäß gesicherte und verkabelte Steckdose mit korrekter Spannung, entsprechend den Angaben auf dem Gerät, an.
- Trennen Sie die Verbindung zur Netzspannung, indem Sie das Netzkabel aus der Steckdose ziehen.

## **Nur für Australien:**

Diese Bestimmung gilt für Produkte und Dienstleistungen, die Motorola Solutions Verbrauchern im Sinne des australischen Verbrauchergesetzes zur Verfügung stellt. Diese Garantie wird gewährt von Motorola Solutions Australia Pty Limited (ABN 16 004 742 312) mit Sitz in Tally Ho Business Park, 10 Wesley Court. Burwood East, Victoria. Unsere Waren sind mit Garantien versehen, die nicht im Rahmen des australischen Verbraucherrechts ausgeschlossen werden können. Bei schwerwiegenden Ausfällen der Dienstleistung haben Sie das Recht:

- Ihren Servicevertrag mit uns zu kündigen und
- eine Erstattung für den nicht verwendeten Anteil oder eine Entschädigung für den reduzierten Wert zu verlangen.

Sie haben Anspruch auf Ersatz oder Erstattung für schwerwiegende Produktfehler. Wenn ein Ausfall der Ware oder Dienstleistung nicht zu einem schwerwiegenden Fehler führt, haben Sie Anspruch auf die Behebung des Fehlers innerhalb einer angemessenen Frist. Wenn dies nicht geschieht, haben Sie Anspruch auf Erstattung der Waren und auf Kündigung des Servicevertrags sowie auf Erstattung des nicht verwendeten Anteils. Sie haben auch Anspruch auf Entschädigung für alle anderen vernünftigerweise vorhersehbaren Verluste oder Schäden aufgrund eines Ausfalls der Waren oder Dienstleistungen. Bei Fragen rufen Sie bitte Motorola Solutions Australia unter der Nummer 1800 457 439 an. Oder besuchen Sie unsere Website: [https://www.motorolasolutions.com/en\\_xa/support.html](https://www.motorolasolutions.com/en_xa/support.html) für die aktuelle Version der Garantiebedingungen.

## **Haftungsausschluss**

Die in diesem Dokument enthaltenen Informationen wurden sorgfältig geprüft und gelten als gänzlich zuverlässig. Für Ungenauigkeiten wird jedoch keine Haftung übernommen.

Darüber hinaus behält sich Motorola Solutions das Recht vor, an allen Produkten Änderungen zur Verbesserung der Lesbarkeit, der Funktionalität oder des Designs vorzunehmen. Motorola Solutions haftet weder für Ersatzansprüche, die aus der Benutzung einer der in diesem Handbuch beschriebenen Anwendungen, Produkte oder Schaltungen entstehen, noch für Ansprüche, die auf patentrechtlich geschützte Lizenzen oder die Rechte Dritter zurückzuführen sind.
## <span id="page-72-0"></span>**Kontakt**

Centralized Managed Support Operations (CMSO) ist der primäre Ansprechpartner für den technischen Support, wie im Servicevertrag Ihres Unternehmens mit Motorola Solutions festgelegt. Um eine schnellere Reaktion auf Kundenprobleme zu ermöglichen, bietet Motorola Solutions Support aus mehreren Ländern auf der ganzen Welt an.

Kunden mit Serviceverträgen sollten in allen Situationen, die unter "Verantwortlichkeiten des Kunden" in ihrem Vertrag aufgeführt sind, zunächst das CMSO kontaktieren. Zum Beispiel:

um Ergebnisse von Fehlersuchen und -analysen zu bestätigen, bevor Maßnahmen ergriffen werden.

Ihr Unternehmen hat Telefonnummern für den Support und weitere Kontaktinformationen erhalten, die für Ihre geografische Region und Ihren Servicevertrag maßgeblich sind. Verwenden Sie diese Kontaktinformationen, um schnellstmöglich Antworten zu erhalten. Wenn es jedoch erforderlich ist, können Sie auch allgemeine Kontaktinformationen zum Support auf der Website von Motorola Solutions finden. Dazu gehen Sie wie folgt vor:

- **1.** Geben Sie [motorolasolutions.com](http://motorolasolutions.com) in Ihren Browser ein.
- **2.** Vergewissern Sie sich, dass das Land oder die Region für Ihr Unternehmen auf der Seite angezeigt wird. Klicken oder tippen Sie auf den Namen der jeweiligen Region, wenn Sie diese ändern möchten.
- **3.** Wählen Sie dann auf der Seite [motorolasolutions.com](http://motorolasolutions.com) den Eintrag "Support" aus.

## **Kommentare**

Senden Sie Fragen und Kommentare zur Benutzerdokumentation an [documentation@motorolasolutions.com.](mailto:documentation@motorolasolutions.com)

Geben Sie die folgenden Informationen beim Melden eines Dokumentfehlers an:

- den Dokumenttitel und die Teilenummer
- die Seitennummer oder den Titel des Abschnitts mit dem Fehler
- eine Beschreibung des Fehlers

Motorola Solutions bietet verschiedene Kurse an, die Ihnen dabei helfen, sich mit dem System vertraut zu machen. Informationen zu aktuellen Kursangeboten und Technologiepfaden finden Sie unter [https://](https://learning.motorolasolutions.com/) [learning.motorolasolutions.com](https://learning.motorolasolutions.com/).

## <span id="page-73-0"></span>**Verwendete Symbole**

Visuelle Hinweise im Dokumentationssatz bieten dem Benutzer einen besseren Überblick. Die folgenden grafischen Symbole werden im gesamten Dokumentationssatz verwendet.

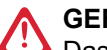

### **GEFAHR:**

Das Signalwort GEFAHR und das entsprechende Sicherheitssymbol weisen auf Informationen hin, die bei Nichteinhaltung zum Tode oder zu schweren Verletzungen führen.

## **WARNUNG:**

Das Signalwort WARNUNG und das entsprechende Sicherheitssymbol weisen auf Informationen hin, die bei Nichteinhaltung zum Tode oder zu schweren Verletzungen sowie zu schweren Beschädigungen des Produkts führen können.

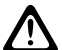

## **VORSICHT:**

Das Signalwort VORSICHT und das entsprechende Sicherheitssymbol weisen auf Informationen hin, die bei Nichteinhaltung zu leichten oder mittelschweren Verletzungen sowie zu schweren Beschädigungen des Produkts führen können.

### **VORSICHT:**

Das Signalwort VORSICHT kann auch ohne das Sicherheitssymbol verwendet werden, um Sie über potenzielle Schäden oder Verletzungsgefahren zu informieren, die nicht mit dem Produkt in Zusammenhang stehen.

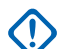

## **WICHTIG:**

Mit WICHTIG gekennzeichnete Aussagen enthalten Informationen, die für den aktuell beschriebenen Vorgang wichtig sind, jedoch nicht zu den Kategorien VORSICHT und WARNUNG zählen. Inhalte, die als WICHTIG gekennzeichnet sind, sind keiner Warnstufe zugeordnet.

## **NOTIZ:**

HINWEISE enthalten Informationen, die wichtiger sind als der umgebende Text, wie beispielsweise Ausnahmen und Voraussetzungen. Zudem wird der Benutzer auf zusätzliche Informationen hingewiesen, dem Benutzer wird die Durchführung eines Vorgangs in Erinnerung gerufen (wenn dieser beispielsweise nicht Teil der aktuell beschriebenen Vorgehensweise ist), oder dem Benutzer wird erklärt, wo sich ein Element auf dem Bildschirm befindet. Hinweise sind keiner Warnstufe zugeordnet.

## <span id="page-74-0"></span>**Hervorhebungskonventionen**

Die folgenden Hervorhebungskonventionen werden verwendet:

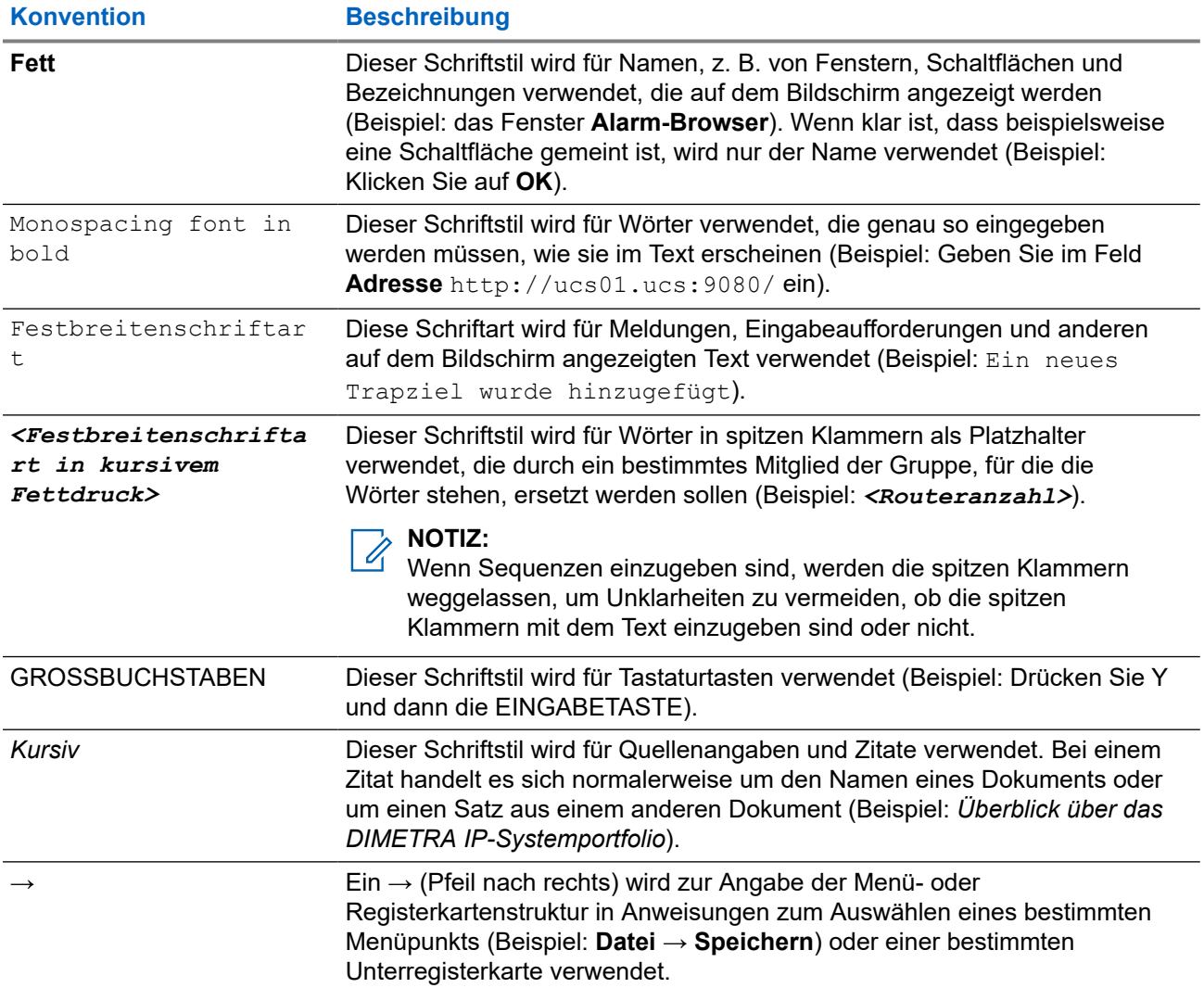

## **Inhalt**

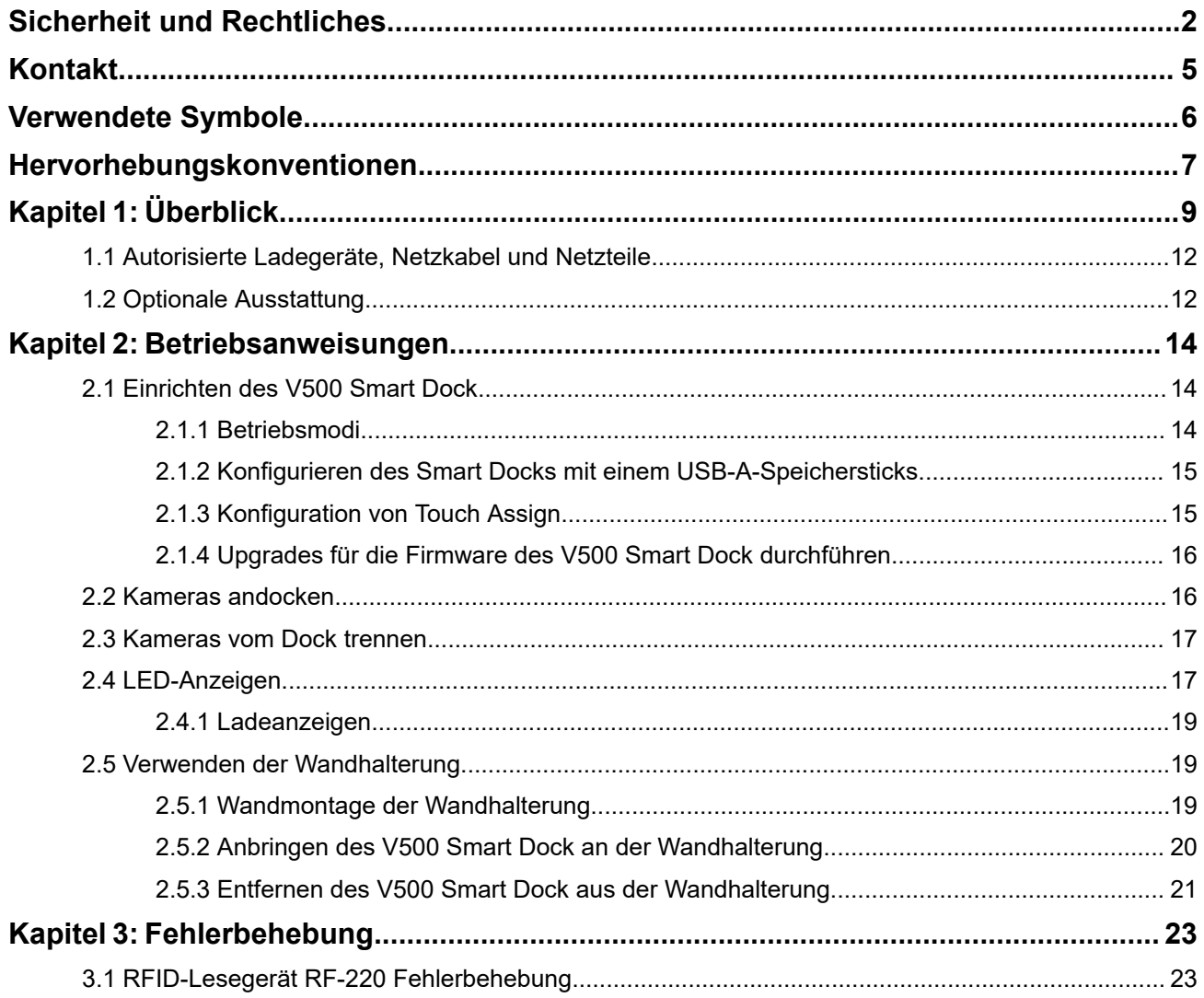

## <span id="page-76-0"></span>**Kapitel 1**

## **Überblick**

Das V500 Smart Dock stellt eine umfassende Andockstation für Bodycams des Typs V500 dar. Das V500 Smart Dock kann sich selbst mit Netzwerken verbinden und so mit VideoManager kommunizieren.

**Abbildung 1: V500 Smart Dock, Vorderseite – Überblick**

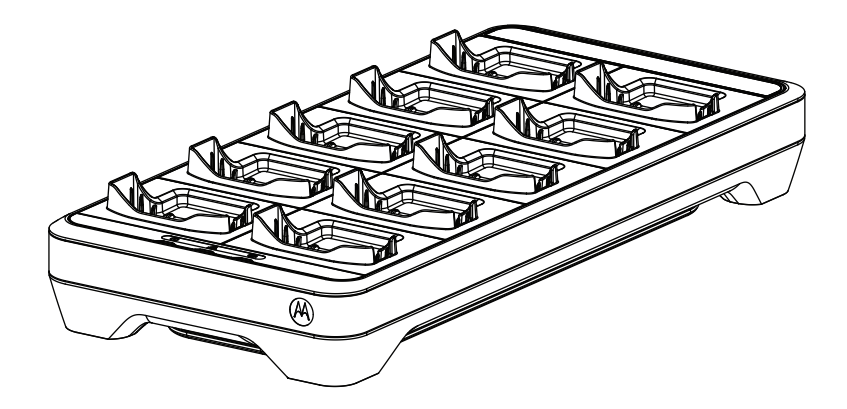

**Abbildung 2: V500 Smart Dock, Rückseite – Überblick**

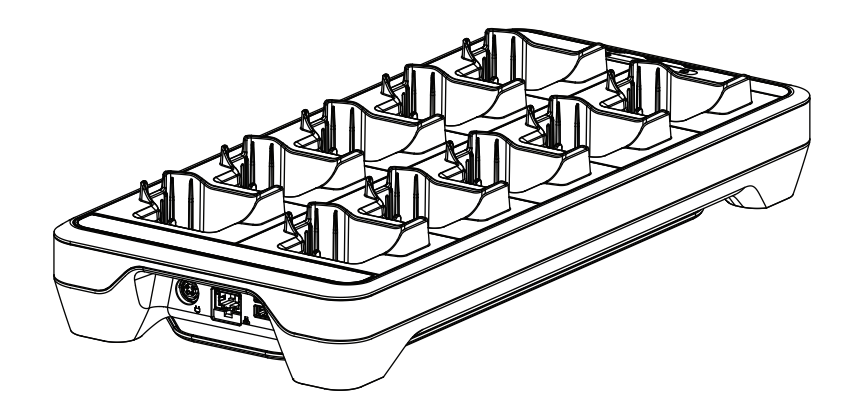

## **Abbildung 3: Ansicht von oben**

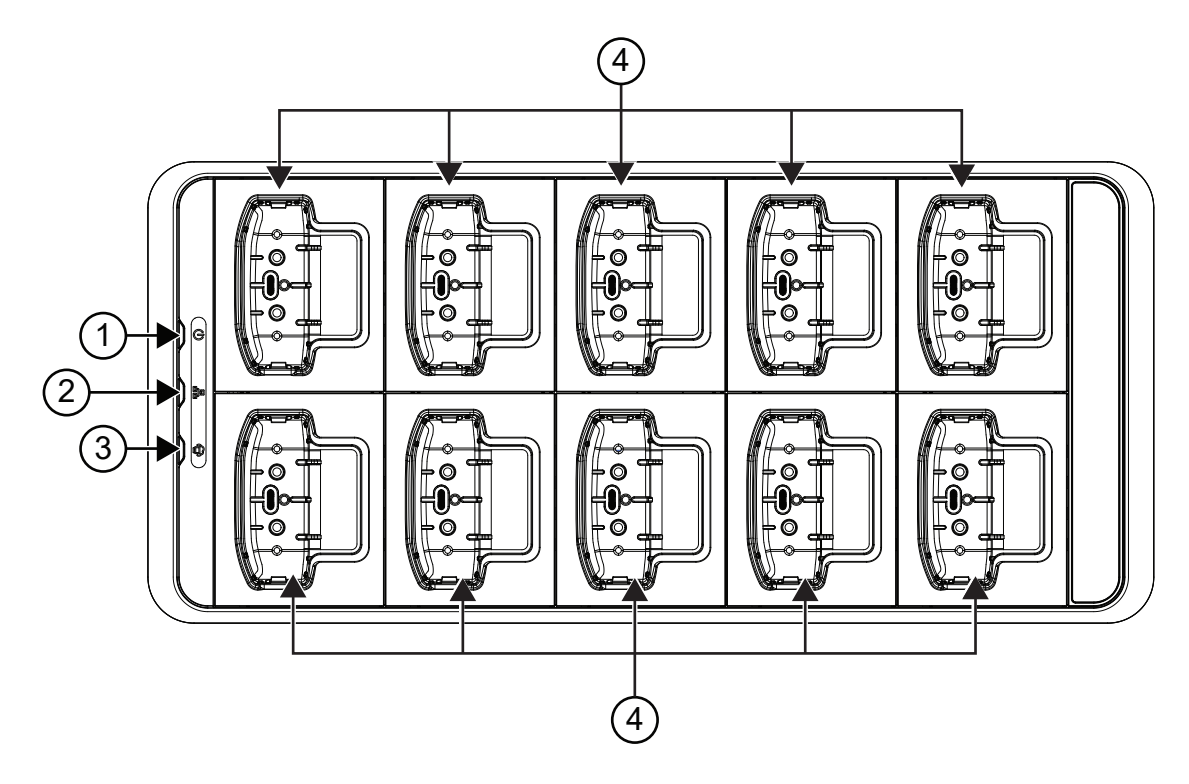

**Abbildung 4: Ansicht von unten**

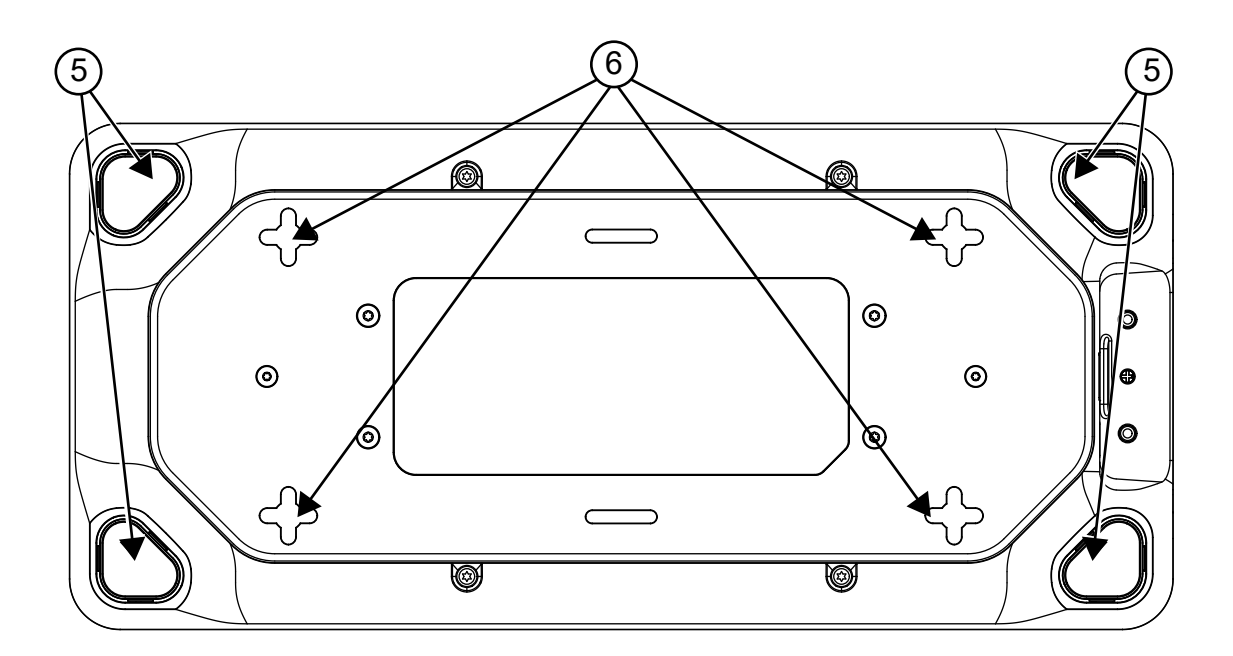

## **Abbildung 5: Vorderansicht**

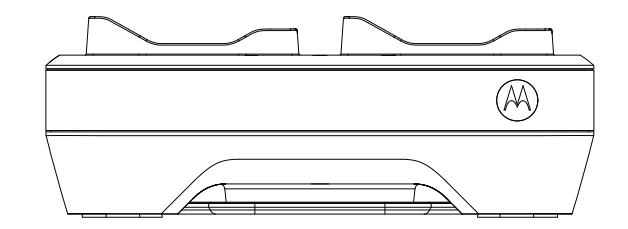

## **Abbildung 6: Rückansicht**

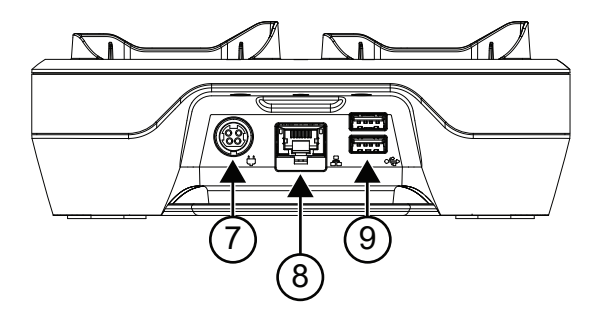

## **Tabelle 1: Überblick**

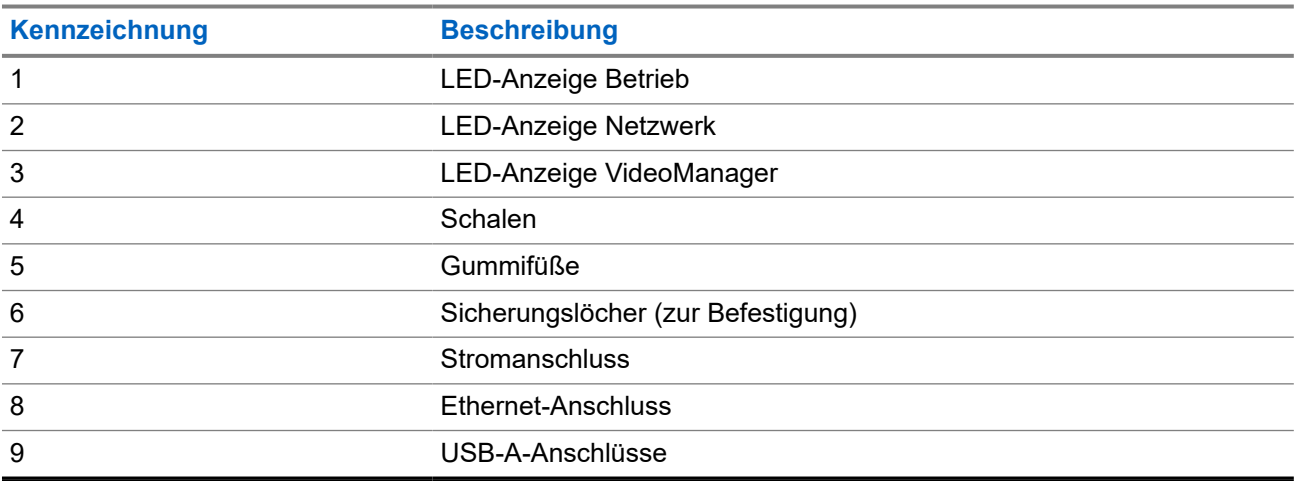

## <span id="page-79-0"></span>**1.1 Autorisierte Ladegeräte, Netzkabel und Netzteile**

### **Tabelle 2: Von Motorola Solutions autorisierte Ladegeräte**

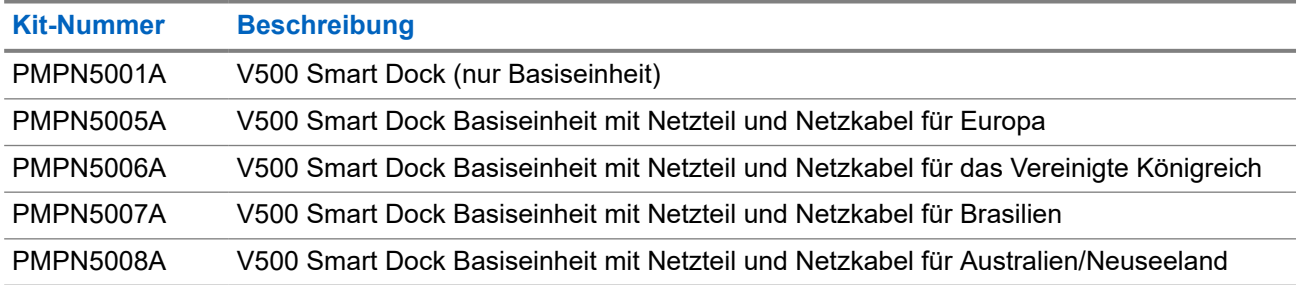

### **Tabelle 3: Von Motorola Solutions autorisierte Netzkabel**

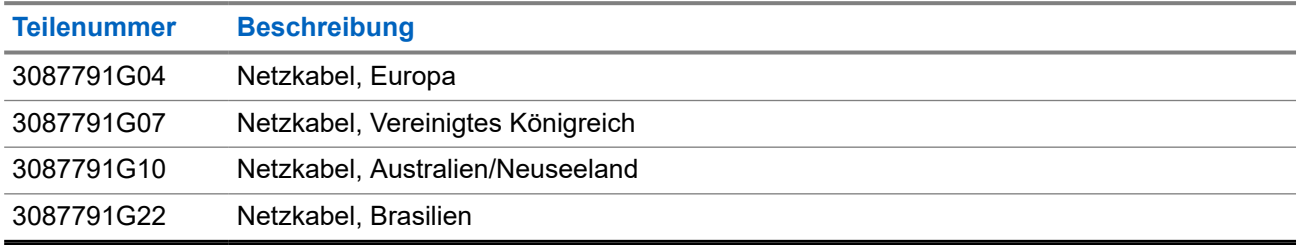

### **Tabelle 4: Von Motorola Solutions autorisiertes Netzteil**

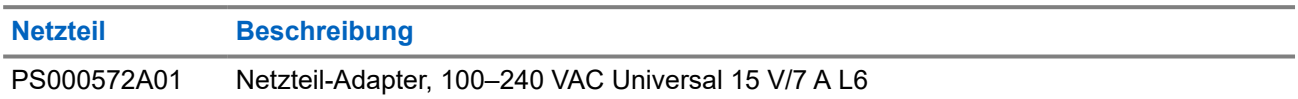

## **1.2**

## **Optionale Ausstattung**

## **RFID-Lesegerät**

Ein Radiofrequenz-Identifikationsgerät (RFID-Gerät) (Teilenummer:: RF-220) kann mit dem V500 Smart Dock verwendet werden. Wenden Sie sich an Ihren Händler, um diesen Artikel zu bestellen.

#### **Abbildung 7: RFID-Lesegerät RF-220**

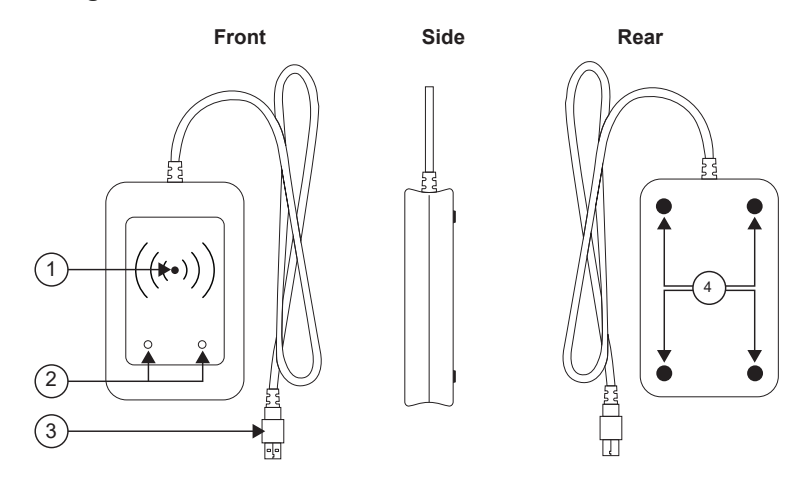

### **Tabelle 5: RFID-Lesegerät – Überblick**

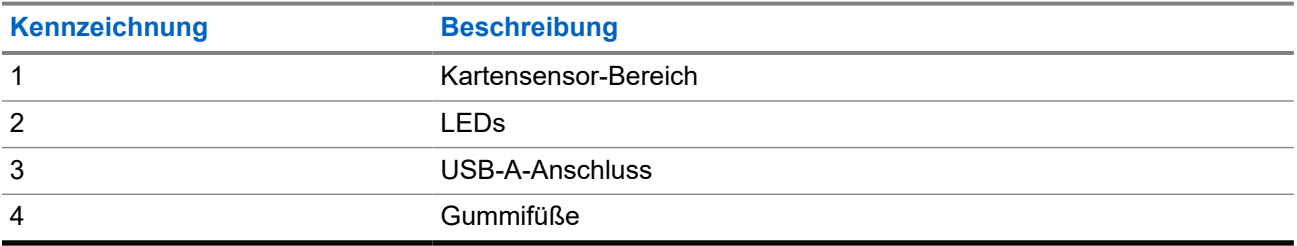

## **Wandhalterung**

Eine Montagehalterung (Teilenummer: BR000635A01) ist für das V500 Smart Dock erhältlich. Wenden Sie sich an Ihren Händler, um diesen Artikel zu bestellen. Installationsanweisungen finden Sie unter [Verwenden](#page-86-0) [der Wandhalterung auf Seite 19.](#page-86-0)

### **Abbildung 8: V500 Smart Dock – Wandhalterung**

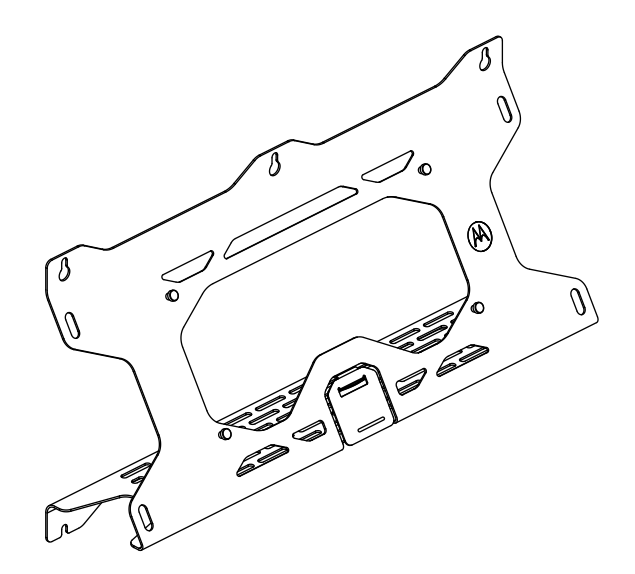

## <span id="page-81-0"></span>**Kapitel 2**

## **Betriebsanweisungen**

Dieser Abschnitt enthält Informationen zu Ihrem Ladegerät.

## **2.1 Einrichten des V500 Smart Dock**

#### **Vorgehensweise:**

- **1.** Verbinden Sie das Kabel des Stromanschlusses mit dem Stromanschluss am V500 Smart Dock.
- **2.** Verbinden Sie den Ethernet-Anschluss am V500 Smart Dock über das mitgelieferte LAN-Kabel mit einem Netzwerkswitch.
- **3.** Ein neues oder auf die Werkseinstellungen zurückgesetztes V500 Smart Dock befindet sich im offenen Modus. Unter [Konfigurieren des Smart Docks mit einem USB-A-Speichersticks auf Seite 15](#page-82-0) finden Sie Informationen zur Konfiguration des V500 Smart Dock.

Das V500 Smart Dock ist konfiguriert und versucht, eine Verbindung zur gewünschten Instanz von VideoManager herzustellen.

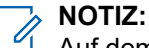

Auf dem folgenden Bild finden Sie Hinweise zur Kabelhandhabung.

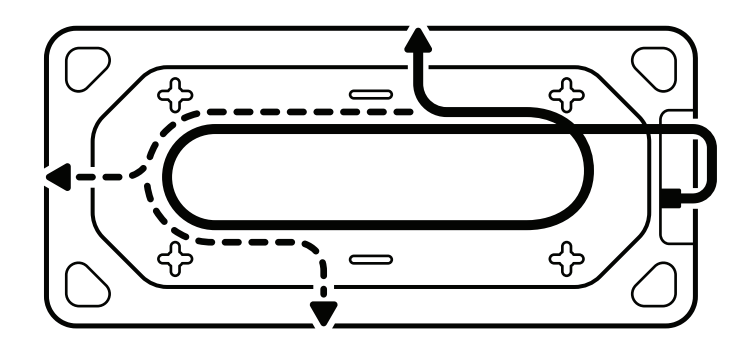

## **2.1.1 Betriebsmodi**

Das V500 Smart Dock verfügt über zwei Betriebsmodi: Werkszustand und konfigurierter Modus.

#### **Werkszustand**

Das V500 Smart Dock ist beim ersten Einschalten nicht konfiguriert oder wurde auf die Werkseinstellungen zurückgesetzt. Das V500 Smart Dock kann sich mit keiner Instanz von VideoManager verbinden und lässt sich nicht erkennen. Sie können das V500 Smart Dock dennoch zum Aufladen von Kameras verwenden.

#### **Konfigurierter Modus**

Im konfigurierten Modus ist das V500 Smart Dock nur für eine Instanz von VideoManager erkennbar.

## <span id="page-82-0"></span>**2.1.2 Konfigurieren des Smart Docks mit einem USB-A-Speichersticks**

Der VideoManager bietet ein Konfigurationstool in seiner browserbasierten Anwendung. Die nachfolgenden Schritte erläutern, wie eine Konfiguration für das V500 Smart Dock erstellt wird.

### **Vorgehensweise:**

- **1.** Navigieren Sie zur Registerkarte **Geräte**.
- **2.** Wählen Sie den Fensterbereich **DockController** aus.
- **3.** Klicken Sie auf **Erweitert** .
- **4.** Klicken Sie auf **DockController-Konfig. erzeugen**. .
- **5.** Geben Sie die entsprechenden Details ein, und klicken Sie auf **Generieren**.

Sobald die Datei erstellt wurde, lädt der Browser sie zum Standardspeicherort für Downloads auf dem Computer herunter.

**6.** Kopieren Sie die heruntergeladene Datei auf die Rootebene des USB-A-Speichersticks und verbinden Sie diesen mit dem V500 Smart Dock.

### **Ergebnis:**

Das V500 Smart Dock startet automatisch im konfigurierten Modus. Entfernen Sie den USB-A-Speicherstick, sobald alle drei LED-Anzeigen durchgehend grün leuchten.

#### **NOTIZ:**  $\mathscr{Q}$

Formatieren Sie den USB-A-Speicherstick im Format FAT32.

## **2.1.3 Konfiguration von Touch Assign**

Mit der Funktion "Touch Assign" können Sie sich schnell selbst eine Bodycam zuweisen, ohne dass eine Interaktion mit einem Computerbildschirm oder einer Tastatur erforderlich ist.

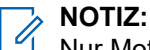

Nur Motorola Solutions RFID-Lesegeräte sind mit dem V500 Smart Dock kompatibel.

### **Voraussetzungen:**

Verbinden Sie das RF-220 RFID-Lesegerät mit einem der zwei USB-A-Anschlüsse des V500 Smart Dock.

### **Vorgehensweise:**

- **1.** Halten Sie das RFID-Tag ans RFID-Lesegerät.
- **2.** Navigieren Sie zur Registerkarte **Admin**.
- **3.** Wählen Sie den Fensterbereich **People** <sup>22</sup> aus.
- **4.** Klicken Sie auf den Abschnitt **User** .
- **5.** Klicken Sie neben dem entsprechenden Benutzer auf Go To User  $\lambda$ .
- **6.** Klicken Sie im Fensterbereich **Edit User** auf **Search for Recently Failed RFID Scans**.
- **7.** Kopieren Sie den letzten Eintrag im Protokoll das ist Ihre RFID.
- **8.** Fügen Sie die RFID in das Feld **Touch Assign ID** ein.

### <span id="page-83-0"></span>**9.** Klicken Sie auf **Save User**.

### **Ergebnis:**

Der RFID-Wert ist jetzt Ihrem Benutzerprofil zugewiesen. Sie können jetzt mit Touch Assign sich selbst schnell eine Bodycam zuweisen.

## **2.1.4 Upgrades für die Firmware des V500 Smart Dock durchführen**

Wenn eine neue Version von VideoManager veröffentlicht wird, ist ein Upgrade der Firmware für das V500 Smart Dock ist erforderlich, um die volle Funktionalität des Docks zu erhalten.

Sie können für das V500 Smart Dock über Video Manager auf der individuelle Geräteverwaltungsseite ein Upgrade durchführen. Alternativ kann ein Administrator VideoManager so konfigurieren, dass Upgrades der Standard-Firmware für das V500 Smart Dock automatisch ausgeführt werden. Dies erfordert folgende Schritte:

#### **Vorgehensweise:**

- **1.** Navigieren Sie zur Registerkarte **Administrator**.
- **2.** Wählen Sie im Fensterbereich **Firmware** aus.
- **3.** Klicken Sie auf den Abschnitt **Firmware-Einstellungen**.
- **4.** Stellen Sie DockController automatisch aktualisieren auf "Ein".
- **5.** Optional können Sie für das V500 Smart Dock auch automatische Upgrades in von Ihnen gewählten Zeitintervallen durchführen lassen.

#### **NOTIZ:**  $\mathscr{A}$

Während ein V500 Smart Dock ein Upgrade durchführt, sind mit diesem verbundene Bodycams nicht verfügbar. Motorola Solutions empfiehlt, Upgrades zu Zeitpunkten durchzuführen, an denen das System üblicherweise nicht verwendet wird.

- 6. Stellen Sie Aktuelle Firmware als Standard verwenden auf "Ein", um festzulegen, dass das jeweils neueste Firmware-Upgrade als Standard-Firmware verwendet wird. Alternativ können Administratoren die Standard-Firmware im Abschnitt **DockController-Image** auswählen.
- **7.** Klicken Sie auf **Einstellungen speichern**.

## **2.2**

## **Kameras andocken**

### **WICHTIG:**

Um den Betriebszustand des Akkus abzusichern, sollten Kameras bei einer Umgebungstemperatur zwischen 0 °C und 25 °C aufgeladen werden. Wenn es zu warm oder zu kalt ist, wird der Ladevorgang eingestellt, um den Akku zu schützen.

<span id="page-84-0"></span>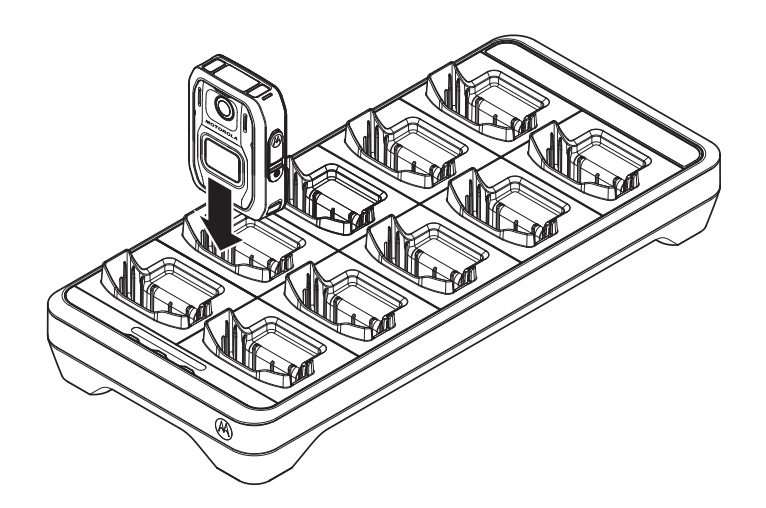

### **Vorgehensweise:**

- **1.** Richten Sie die Kamera auf die Vorderseite des V500 Smart Docks aus.
- **2.** Platzieren Sie die Kamera in der Tasche. Stellen Sie sicher, dass sie vollständig eingesetzt ist.
- **3.** Bei einer korrekt angedockten Kamera ist Folgendes zu bemerken:
	- Die Kamera piept, was eine Dockverbindung anzeigt.
	- Das obere Display der Kamera zeigt den aktuellen Ladestand an.

## **2.3 Kameras vom Dock trennen**

### **Vorgehensweise:**

Heben Sie die Kamera nach oben aus dem Dock.

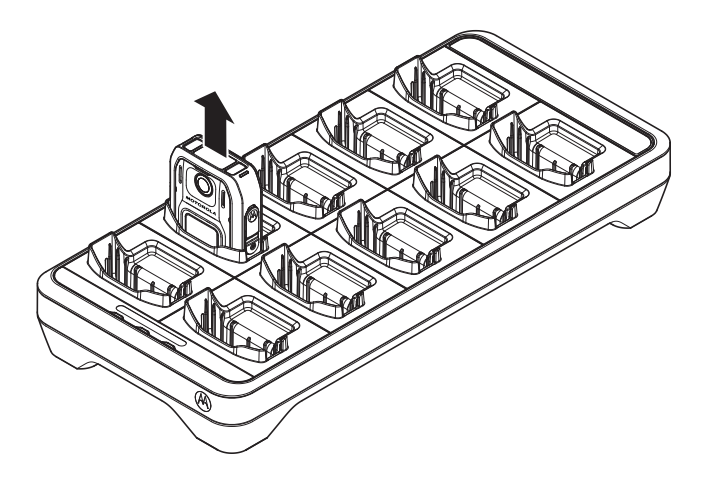

## **2.4 LED-Anzeigen**

Der vorliegende Abschnitt erläutert die LED-Anzeigen, die bei Verwendung des V500 Smart Dock bei diesem auftreten.

MN010171A01-AB Kapitel 2: Betriebsanweisungen

#### **Tabelle 6: LED-Anzeigen**

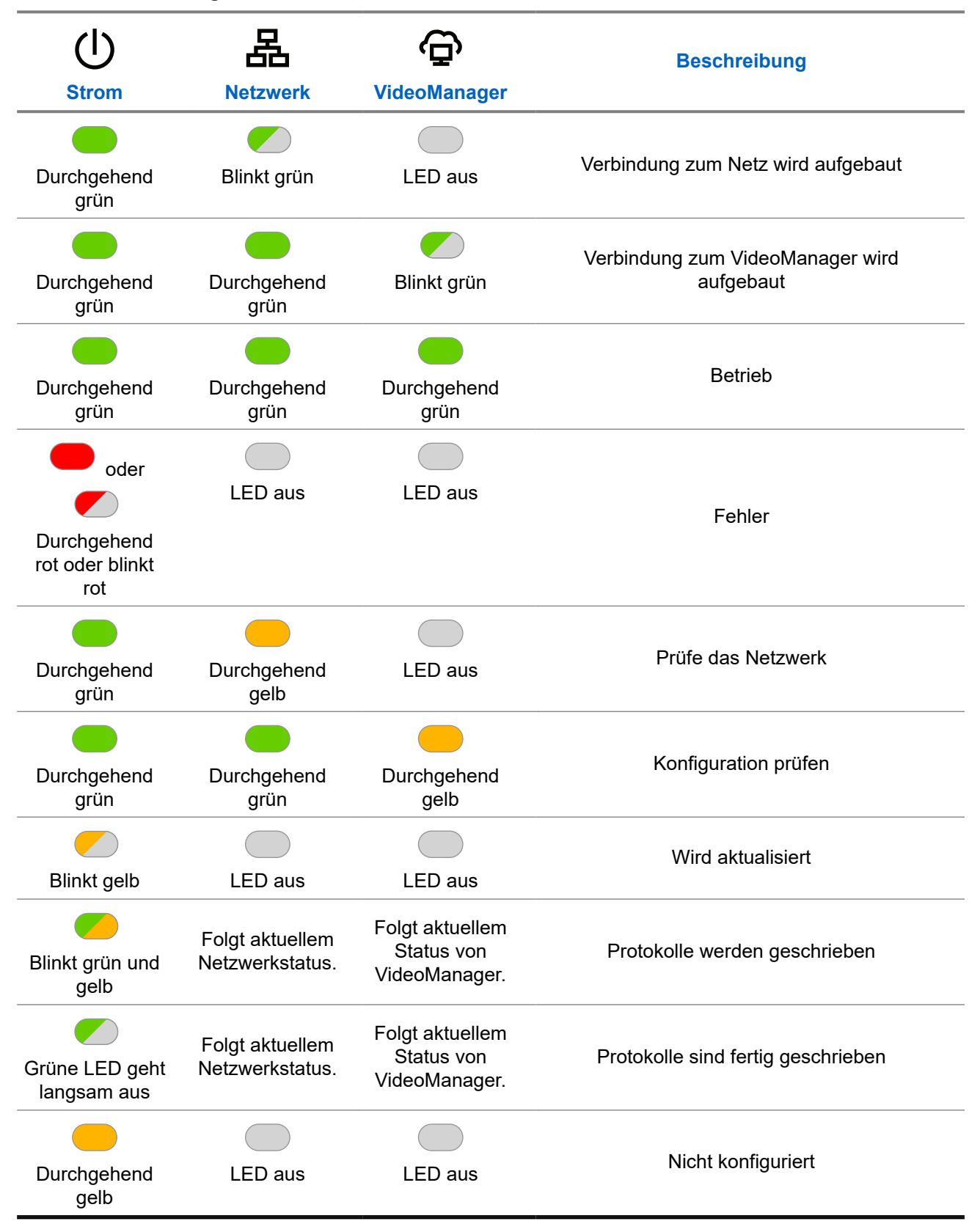

## <span id="page-86-0"></span>**2.4.1 Ladeanzeigen**

Beachten Sie die Ladeanzeigen der V500 Bodycam.

## **2.5 Verwenden der Wandhalterung**

Die Wandhalterung ist optionales Zubehör. Weitere Informationen hierzu finden Sie unter [Optionale](#page-79-0) [Ausstattung auf Seite 12.](#page-79-0)

## **2.5.1 Wandmontage der Wandhalterung**

### **Voraussetzungen:**

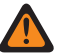

## **WARNUNG:**

- Die Montage der Wandhalterung sollte von einem dafür ausgebildeten und erfahrenen Techniker vorgenommen werden. Die Installation der Montagehalterung von einem nicht darauf spezialisierten Techniker ist gefährlich und kann zu Schäden oder Verletzungen führen.
- Installieren Sie die Wandhalterung nicht an einem Ort, der das nötige Gewicht nicht sicher halten kann. Wenn die Stelle, an der die Wandhalterung montiert wird, das Gewicht nicht tragen kann, kann die Wandhalterung herunterfallen und Verletzungen verursachen.
- Installieren Sie die Montagehalterung nicht an einer Struktur, die Vibrationen, Bewegungen oder möglichen Stößen ausgesetzt ist.

## **VORSICHT:**

Stellen Sie vor dem Schneiden, Bohren oder Einbringen der Montageschrauben sicher, dass sich in dem Bereich hinter der Montagefläche keine elektrischen Leitungen, Kabel oder Rohre befinden.

### **Vorgehensweise:**

**1.** Positionieren Sie die Halterung und markieren Sie die Position der Montagelöcher an der Wand.

#### **NOTIZ:**  $\mathscr{U}_1$

Motorola Solutions empfiehlt eine Installation der Wandhalterung auf einer Höhe, auf der Kameras leicht erreichbar und ihre oberen Anzeigen gut einsehbar sind. Installieren Sie die Wandhalterung so, dass die oberen Anzeigen der Kameras sich zwischen Hüft- und Augenhöhe des Benutzers befinden; optimal wäre brusthoch. Eine Befestigung der Halterung ober- oder unterhalb dieser Höhe kann die Sichtbarkeit der Kameraanzeigen beeinträchtigen sowie die Möglichkeit auf die Kameras zuzugreifen.

- **2.** Montieren Sie die Halterung mit geeigneten Befestigungsteilen (z. B. Dübel für Trockenbauwände) an der Wand. Die oberen Montagelöcher verfügen über eine Gleitfunktion für eine einfachere Montage.
- **3.** Nehmen Sie entsprechend den Markierungen an der Wand Führungsbohrungen vor.
- **4.** Um die Halterung zu befestigen, montieren Sie die Befestigungsteile fest an den Montagelöchern der Halterung.

<span id="page-87-0"></span>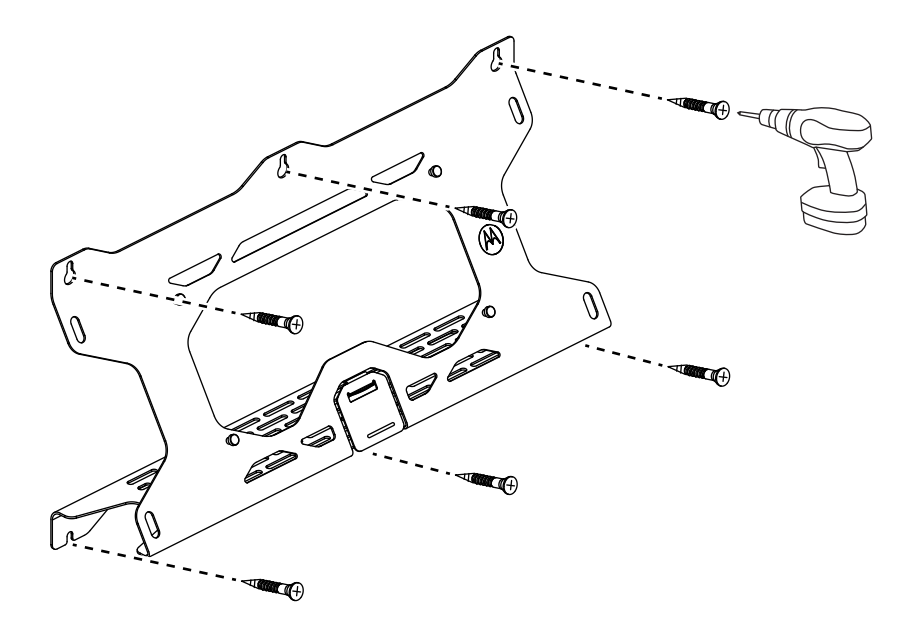

#### **NOTIZ:**  $\mathscr{U}_1$

Motorola Solutions empfiehlt, Schneidschrauben und Unterlegscheiben von 10 bis 16 x 1,5 Zoll oder M5 x 40 mm (nicht im Lieferumfang enthalten) auf Holzbalken und massiven, flachen Beton- oder Ziegelwänden zu verwenden.

**5.** Weitere Halterungen können sowohl horizontal als auch vertikal neben der ersten Halterung montiert werden. Zwischen Wandhalterung muss kein Mindestabstand eingehalten werden.

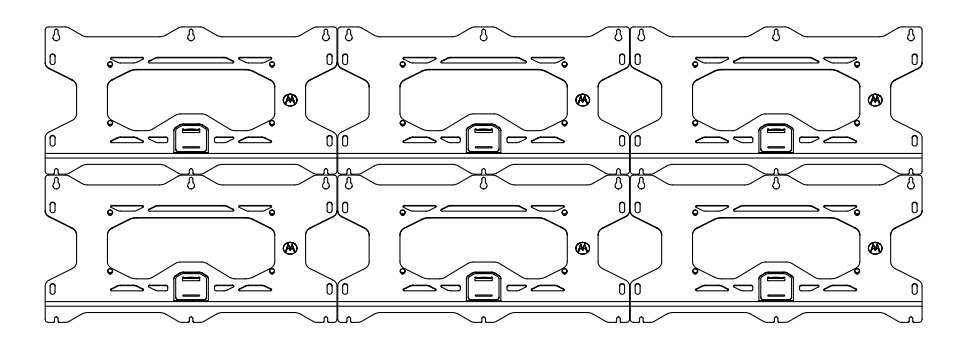

## **2.5.2 Anbringen des V500 Smart Dock an der Wandhalterung**

### **Vorgehensweise:**

**1.** Richten Sie die Befestigungslöcher des V500 Smart Docks an den Befestigungszapfen der Wandhalterung aus.

<span id="page-88-0"></span>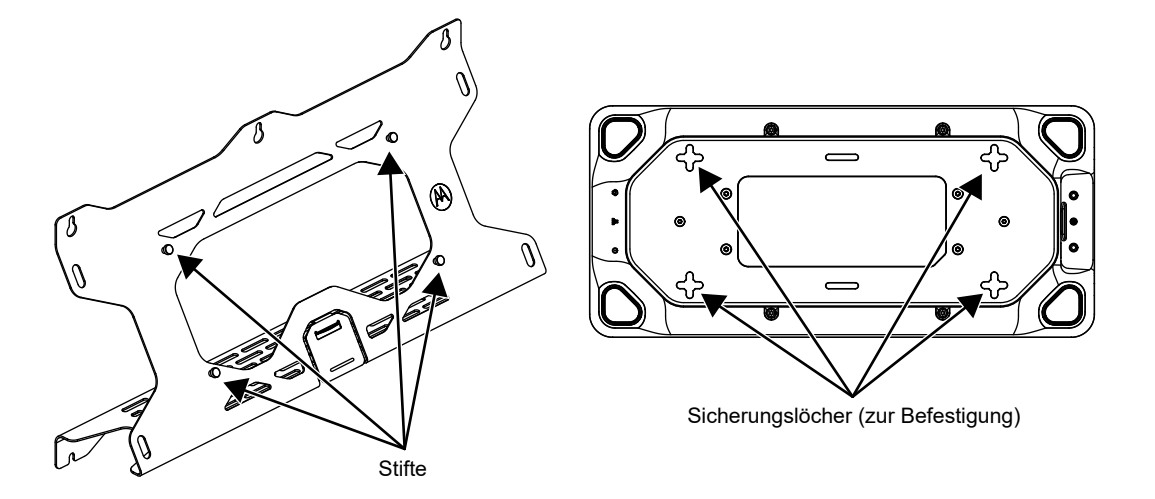

**2.** Platzieren Sie das V500 Smart Dock auf der Wandhalterung und ziehen Sie es nach unten, bis der Verschluss verriegelt. Der Verschluss hält das V500 Smart Dock in der Wandhalterung, wie im nachstehenden Bild (Querschnitt) gezeigt.

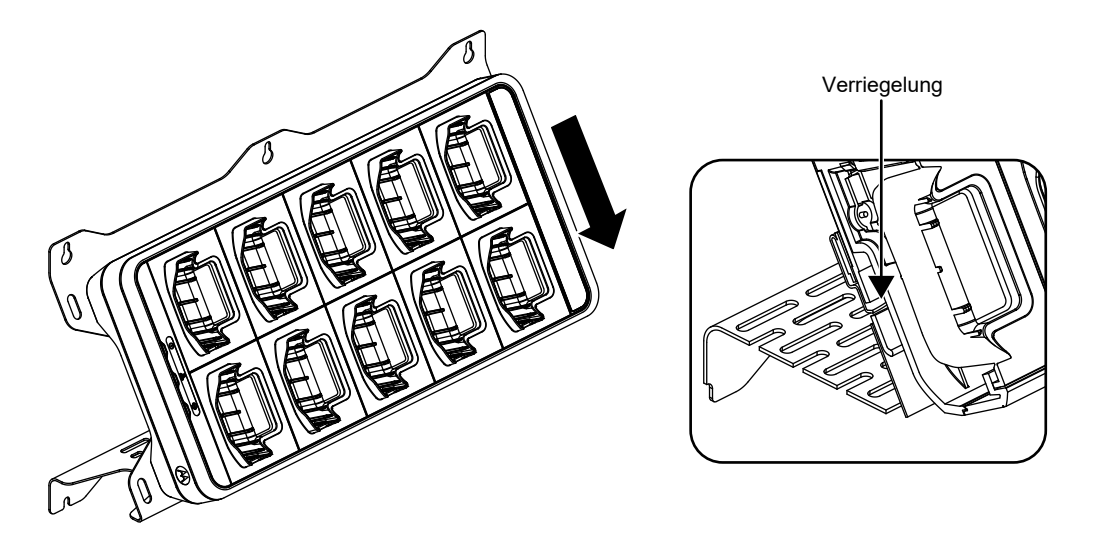

## **2.5.3 Entfernen des V500 Smart Dock aus der Wandhalterung**

### **Vorgehensweise:**

**1.** Drücken Sie auf den Verschluss und schieben Sie das V500 Smart Dock nach oben, um die Wandhalterung zu entriegeln.

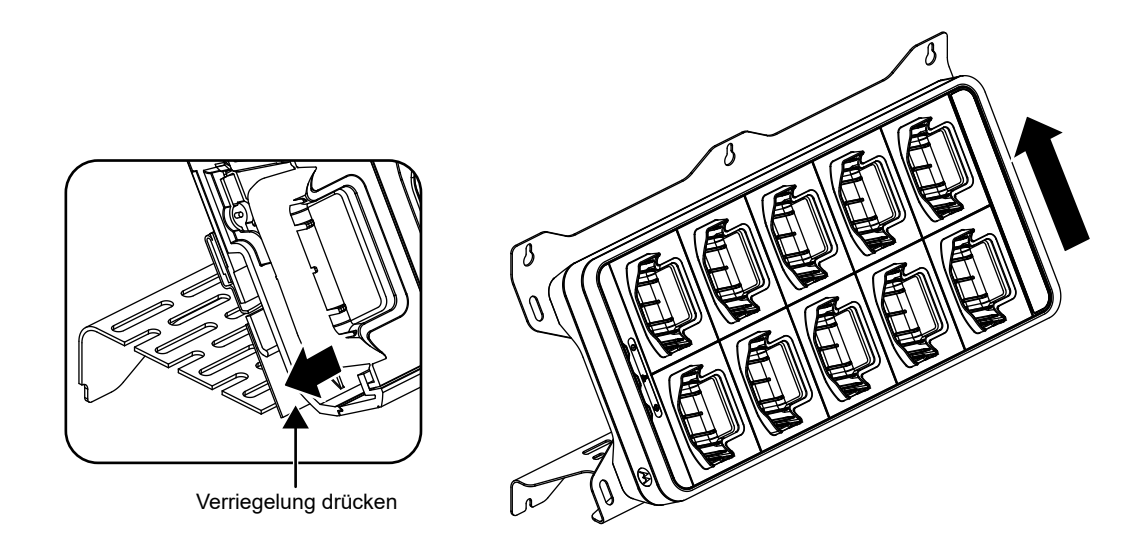

**2.** Ziehen Sie das V500 Smart Dock aus der Wandhalterung.

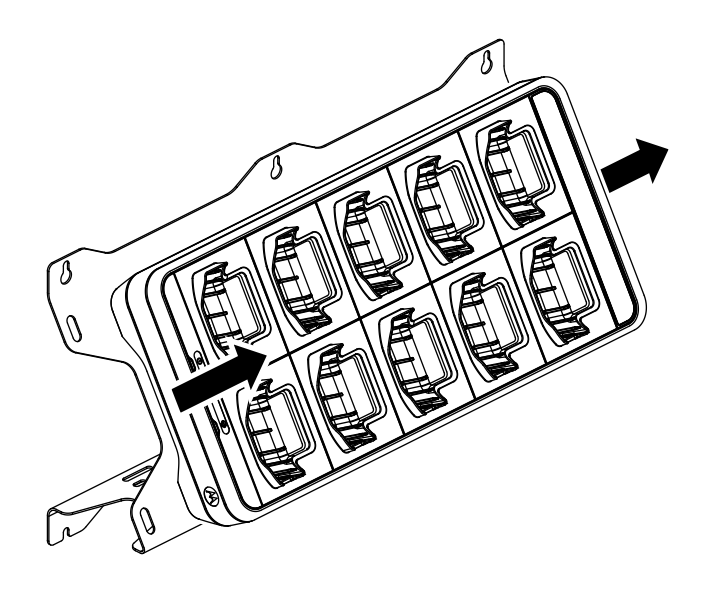

## <span id="page-90-0"></span>**Kapitel 3**

## **Fehlerbehebung**

Behalten Sie bei der Fehlerbehebung stets die LED-Anzeigen von V500 Smart Dock, RF-220 RFID-Lesegerät und Kamera im Auge.

## **3.1 RFID-Lesegerät RF-220 Fehlerbehebung**

#### **Tabelle 7: LED-Anzeigen**

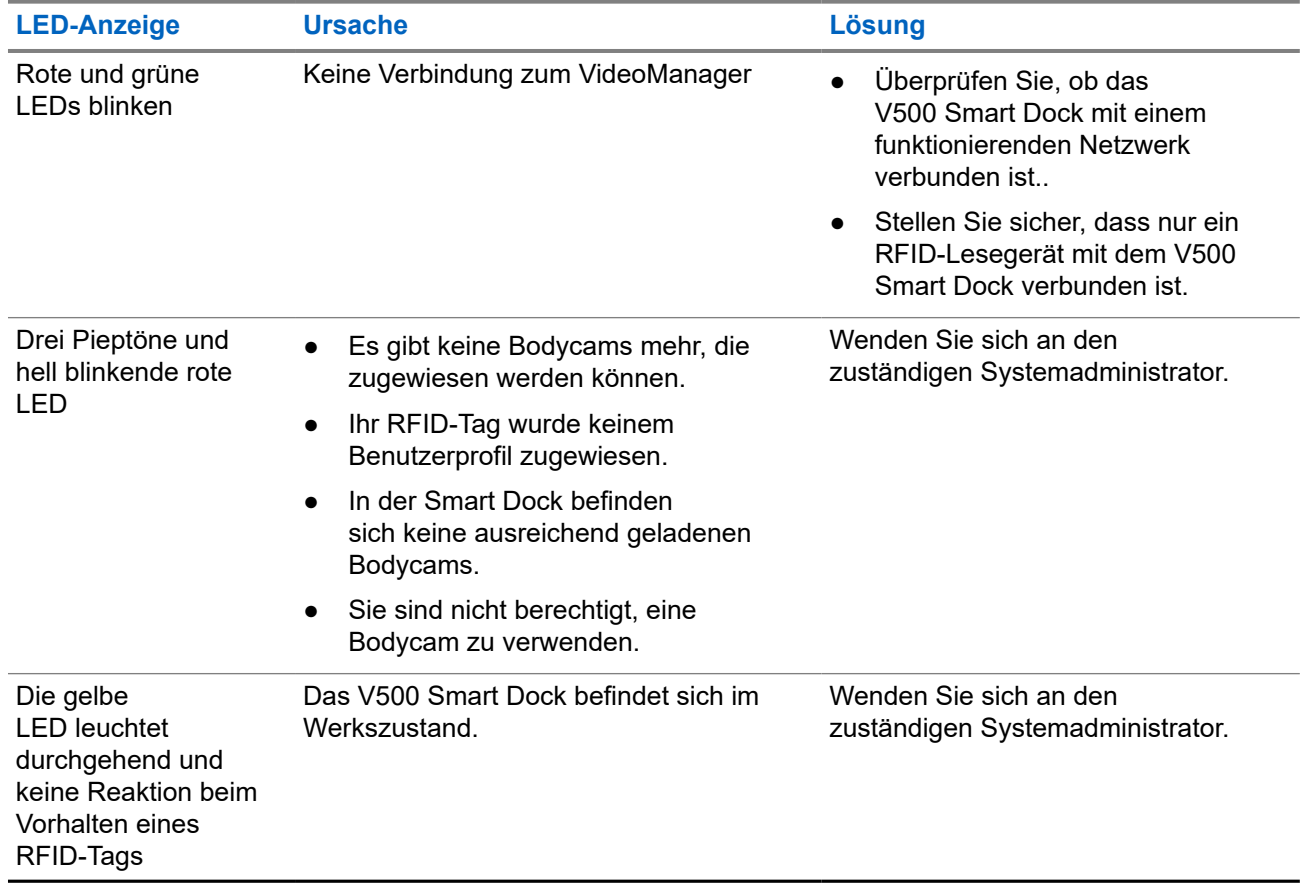

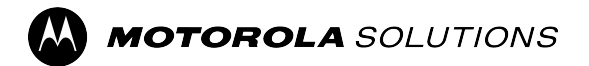

# **Guía de usuario de V500 Smart Dock PMPN5001**

**FEBRERO DE 2024**

\*MN010171A01\* MN010171A01-AB

© 2024 Motorola Solutions, Inc. All Rights Reserved.

## <span id="page-92-0"></span>**Información legal y de seguridad**

En esta sección se proporciona información legal y de seguridad sobre este producto.

## **Propiedad intelectual y avisos normativos**

## **Copyright**

Los productos de Motorola Solutions descritos en el presente documento pueden incluir programas informáticos de Motorola Solutions protegidos por derechos de copyright. Las leyes de Estados Unidos y otros países garantizan determinados derechos exclusivos a Motorola Solutions sobre los programas informáticos protegidos por copyright. Por consiguiente, ningún programa informático de Motorola Solutions protegido por copyright incluido en los productos de Motorola Solutions descritos en este documento podrá copiarse ni reproducirse de ninguna forma sin el consentimiento expreso por escrito de Motorola Solutions.

Este documento no se podrá reproducir, transmitir, almacenar en un sistema de recuperación o traducir a ningún idioma o lenguaje informático, independientemente del formato o el medio, en su totalidad o en parte, sin el consentimiento previo por escrito de Motorola Solutions, Inc.

## **Marcas comerciales**

MOTOROLA, MOTO, MOTOROLA SOLUTIONS, and the Stylized M Logo are trademarks or registered trademarks of Motorola Trademark Holdings, LLC and are used under license. All other trademarks are the property of their respective owners.

## **Derechos de licencia**

La adquisición de los productos de Motorola Solutions no garantiza, ya sea de forma implícita o explícita, por impedimento legal o de la forma que fuese, ningún tipo de licencia con respecto a los derechos de autor, las patentes o las solicitudes de patentes de Motorola Solutions, excepto en los casos de uso de licencias normales no excluyentes sin regalías derivados de la aplicación de la ley en la venta de un producto.

## **Contenido de código abierto**

Este producto puede contener software de código abierto utilizado bajo licencia. Consulte los medios de instalación del producto para ver el contenido completo sobre avisos legales de código abierto y atribución.

## **Directiva sobre residuos de aparatos eléctricos y electrónicos (RAEE) de la Unión Europea y Reino Unido**

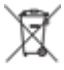

 La directiva de la Unión Europea y la regulación de Reino Unido sobre residuos de aparatos eléctricos y electrónicos (RAEE) requieren que los productos que se vendan en los países de la UE y Reino Unido tengan el símbolo de la papelera tachada en la etiqueta del producto y, en algunos casos, en el embalaje. De acuerdo con lo establecido en la directiva RAEE, el símbolo de la papelera tachada significa que los clientes y los usuarios finales residentes en la UE y Reino Unido no deben desechar equipos ni accesorios eléctricos o electrónicos como residuos domésticos.

Los clientes o los usuarios finales de los países de la UE y Reino Unido deben ponerse en contacto con el representante del proveedor o centro de servicio local del equipo para obtener información sobre el sistema de recogida de residuos de su país.

## **Descargo de responsabilidad**

Tenga en cuenta que determinadas características, funciones y prestaciones descritas en este documento podrían no ser aplicables a un sistema específico o incluirse en la licencia de uso de este; también pueden depender de las características particulares de la unidad de abonado móvil específica o de la configuración de ciertos parámetros. Póngase en contacto con su distribuidor o representante de Motorola Solutions para obtener más información.

### **© 2024 Motorola Solutions, Inc. All Rights Reserved**

## **Instrucciones de seguridad importantes**

Este documento contiene instrucciones importantes sobre el uso y la seguridad. Lea estas instrucciones atentamente y guárdelas para poder consultarlas en el futuro.

## **PRECAUCIÓN:**

- **1.** Para reducir el riesgo de daños en los cables y enchufes eléctricos de la fuente de alimentación, tire del enchufe y no del cable al desconectar la toma de CA o el cargador.
- **2.** No debe usarse un alargador a menos que sea absolutamente necesario. El uso de un alargador inadecuado podría suponer un riesgo de incendio y descarga eléctrica. Si es necesario usar un alargador, asegúrese de que el tamaño del cable sea de 18 AWG para longitudes de hasta 2,0 m (6,5 pies) y 16 AWG para longitudes de hasta 3,0 m (9,8 pies).
- **3.** Para reducir el riesgo de incendio, descarga eléctrica o lesión, no utilice el cargador si está roto o ha resultado dañado de algún modo. Llévelo a un representante del servicio técnico oficial de Motorola Solutions.
- **4.** No desmonte el cargador. No es posible repararlo y no hay piezas de repuesto disponibles. Si desmonta el cargador puede haber riesgo de descarga eléctrica o incendio.
- **5.** Para reducir el riesgo de descarga eléctrica, desenchufe la fuente de alimentación del cargador de la toma de CA antes de realizar cualquier tipo de actividad de mantenimiento o limpieza.
- **6.** Para reducir el riesgo de lesión, cargue solo dispositivos recargables autorizados por Motorola Solutions. Otros dispositivos podrían explotar y causar lesiones personales y daños.
- **7.** La utilización de accesorios no recomendados por Motorola Solutions puede provocar incendios, descargas eléctricas y lesiones.

## **Directrices de uso seguro**

- Este equipo no se puede usar en exteriores. Utilícelo solo en ubicaciones y condiciones secas.
- La temperatura ambiente máxima debe mantenerse por debajo de los 25 °C (77 °F) para permitir la carga de la batería. En cualquier caso, la temperatura ambiente máxima del entorno del cargador no debe superar los 40 °C (104 °F).
- Conecte el cargador solo a una fuente de alimentación adecuada con un cable de alimentación correcto, según se indica.
- La toma de CA a la que se conecta la fuente de alimentación debe estar cerca y ser fácilmente accesible.
- Asegúrese de que el cable de la fuente de alimentación que se conecta al cargador está situado en un lugar en el que nadie pueda pisarlo ni tropezarse, ni en el que pueda quedar expuesto a líquidos, daños o tensión.
- Conecte el cable de alimentación a una toma de CA del voltaje correcto con fusibles y cableado adecuados (tal como se detalla en el producto).
- Desconecte el equipo del voltaje de línea quitando el cable de alimentación de la toma de CA.

## **Solo para Australia**

Esta disposición se aplica a productos y servicios suministrados por Motorola Solutions a los consumidores según lo dispuesto en la legislación australiana sobre consumo. Esta garantía la proporciona Motorola Solutions Australia Pty Limited (ABN 16 004 742 312) de Tally Ho Business Park, 10 Wesley Court. Burwood East, Victoria. Nuestros productos se suministran con garantías que la legislación australiana sobre consumo no puede anular. En caso de fallos graves del servicio, tiene derecho a:

- Cancelar el contrato de servicio con nosotros.
- Un reembolso por la parte no utilizada o una compensación por su valor reducido.

En caso de fallos graves de productos, tiene derecho a una sustitución o un reembolso. Si el fallo en los productos o el servicio no equivale a un fallo grave, tiene derecho a que se corrija el fallo en un plazo razonable. En caso de que no se corrija, tiene derecho a un reembolso por los productos, y a cancelar el contrato del servicio y obtener un reembolso por cualquier parte no utilizada. También tiene derecho a recibir una compensación por cualquier otra pérdida o daño razonablemente previsibles por un fallo en los productos o el servicio. Si tiene alguna duda, póngase en contacto con Motorola Solutions Australia a través del teléfono 1800 457 439. También puede visitar nuestro sitio web: [https://www.motorolasolutions.com/](https://www.motorolasolutions.com/en_xa/support.html) en xa/support.html para consultar los términos de garantía actuales.

## **Descargo de responsabilidad**

La información de este documento se ha analizado exhaustivamente y se considera totalmente fiable. No obstante, no se asume ninguna responsabilidad por las posibles imprecisiones.

Asimismo, Motorola Solutions se reserva el derecho de realizar cambios en cualquier producto para mejorar su legibilidad, funcionamiento o diseño. Motorola Solutions no asumirá ninguna responsabilidad derivada de las aplicaciones o del uso de cualquier producto o circuito descritos en el presente documento, ni cubrirá ninguna licencia en virtud de sus derechos de patente ni de los derechos de terceros.

## <span id="page-95-0"></span>**Contacto**

El servicio de operaciones de asistencia gestionadas centralizadas (CMSO) es el principal contacto para la asistencia técnica que incluye el acuerdo de servicio de su empresa con Motorola Solutions. Para agilizar el tiempo de respuesta a los problemas de los clientes, Motorola Solutions proporciona asistencia desde varios países de todo el mundo.

Los clientes con acuerdo de servicio deben llamar al CMSO en todas las situaciones indicadas en la sección de responsabilidades del cliente del acuerdo como, por ejemplo:

Para confirmar los análisis y los resultados de la resolución de problemas antes de realizar una acción

Su organización habrá recibido los números de teléfono de asistencia y otra información de contacto correspondiente a su región geográfica y su acuerdo de servicio. Utilice esta información de contacto para obtener la respuesta más eficiente. Si fuera necesario, también puede encontrar información general de contacto con el centro de asistencia en el sitio web de Motorola Solutions. Para acceder a este, siga estos pasos:

- **1.** Introduzca [motorolasolutions.com](http://motorolasolutions.com) en su navegador.
- **2.** Asegúrese de que el país o la región de su empresa se muestran en la página. Para cambiarla, solo tiene que seleccionar el nombre de la región.
- **3.** Seleccione "Support" en la página [motorolasolutions.com.](http://motorolasolutions.com)

## **Comentarios**

Envíe preguntas y comentarios relacionados con la documentación de usuario a [documentation@motorolasolutions.com.](mailto:documentation@motorolasolutions.com)

Si desea notificar un error en la documentación, proporcione la siguiente información:

- El título del documento y el número de referencia
- El número de página o el título de la sección con el error
- Una descripción del error

Motorola Solutions ofrece varios cursos diseñados para ayudarle a aprender más sobre el sistema. Si desea obtener más información, vaya a [https://learning.motorolasolutions.com](https://learning.motorolasolutions.com/) para consultar la oferta de cursos y trayectorias tecnológicas actuales.

## <span id="page-96-0"></span>**Convenciones de iconos**

El conjunto de documentación está diseñado para proporcionar al lector instrucciones visuales. En este conjunto de documentación se utilizan los siguientes iconos gráficos.

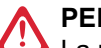

### **PELIGRO:**

La palabra PELIGRO y el icono de seguridad asociado indican información que, en caso de ser ignorada, puede producir lesiones graves, incluso la muerte.

### **ADVERTENCIA:**

 $\blacktriangleright$  La palabra ADVERTENCIA y el icono de seguridad asociado indican información que, en caso de ser ignorada, puede dar como resultado lesiones graves, incluso la muerte, o un daño grave del producto.

## **PRECAUCIÓN:**

 $\blacktriangle$  La palabra PRECAUCIÓN y el icono de sequridad asociado indican información que, en caso de ser ignorada, puede dar como resultado lesiones leves o moderadas, o bien un daño grave del producto.

### **PRECAUCIÓN:**

La palabra PRECAUCIÓN puede usarse sin el icono de seguridad para indicar riesgo de daños o lesiones no relacionados directamente con el producto.

### **IMPORTANTE:**

Los comentarios con la palabra IMPORTANTE contienen información crucial para el tema en cuestión, pero no implican ningún aviso de PRECAUCIÓN o ADVERTENCIA. No hay niveles de advertencia asociados a los comentarios con la palabra IMPORTANTE.

### **NOTA:**

Los comentarios marcados con AVISO contienen información más importante que el texto que los rodea, como excepciones o condiciones previas. Además, remiten al lector a otro lugar para obtener información adicional, recuerdan al lector cómo realizar una acción si, por ejemplo, no es parte del procedimiento actual, o le informan de la ubicación de los elementos en la pantalla. No hay niveles de advertencia asociados a los avisos.

## <span id="page-97-0"></span>**Convenciones de estilo**

Se usan las convenciones siguientes:

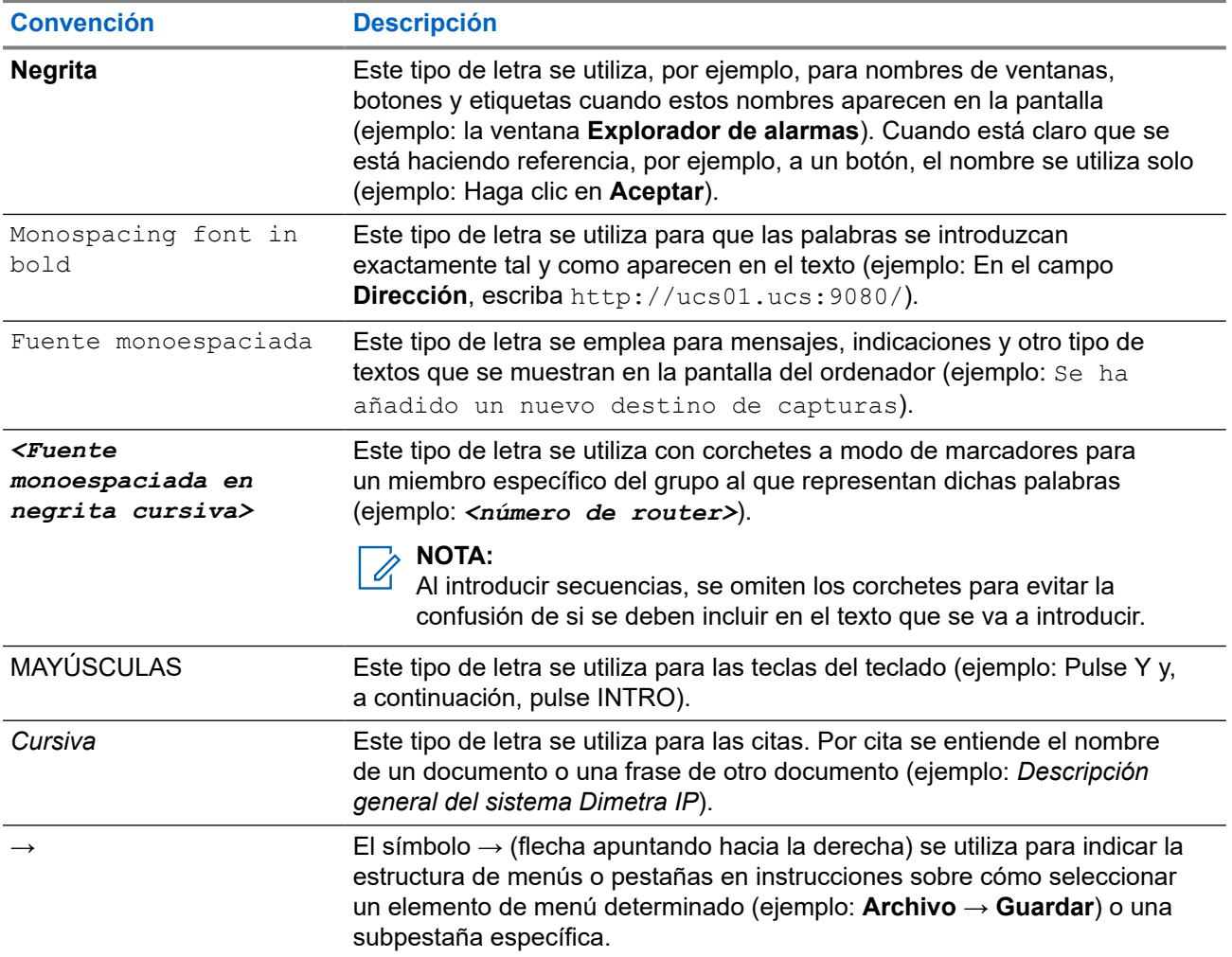

## **Contenido**

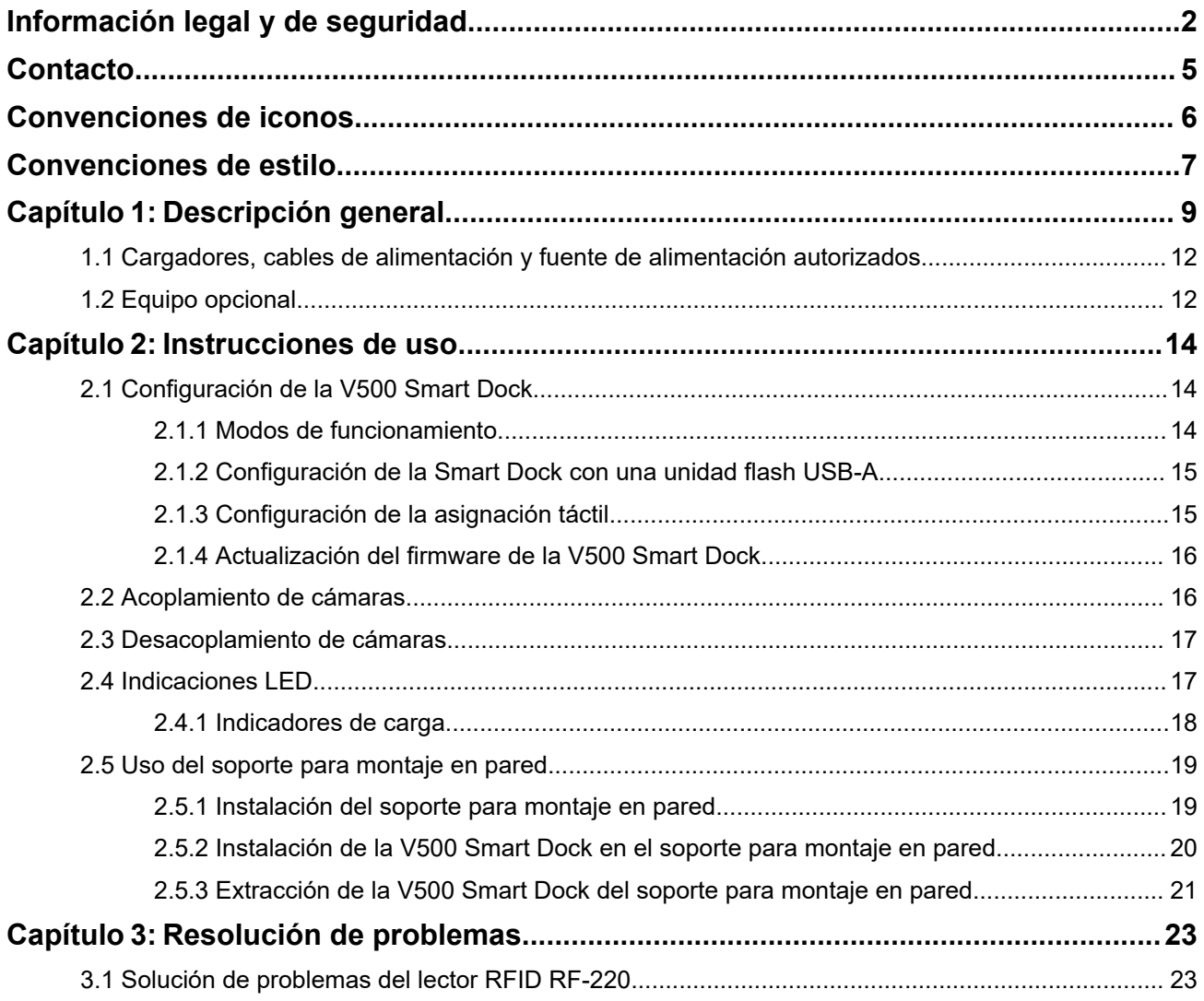

## <span id="page-99-0"></span>**Capítulo 1**

## **Descripción general**

La V500 Smart Dock es una solución de acoplamiento sencilla para las cámaras corporales V500. La V500 Smart Dock cuenta con red integrada, por lo que puede conectarse a VideoManager.

**Figura 1: Descripción general de la parte frontal de la V500 Smart Dock**

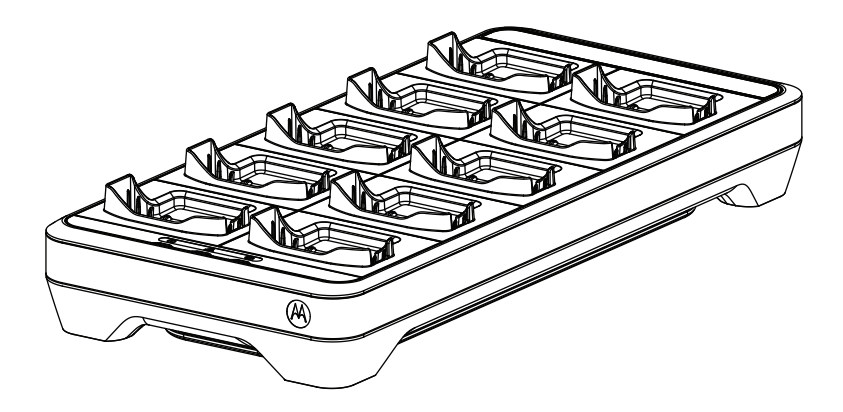

**Figura 2: Descripción general de la parte posterior de la V500 Smart Dock**

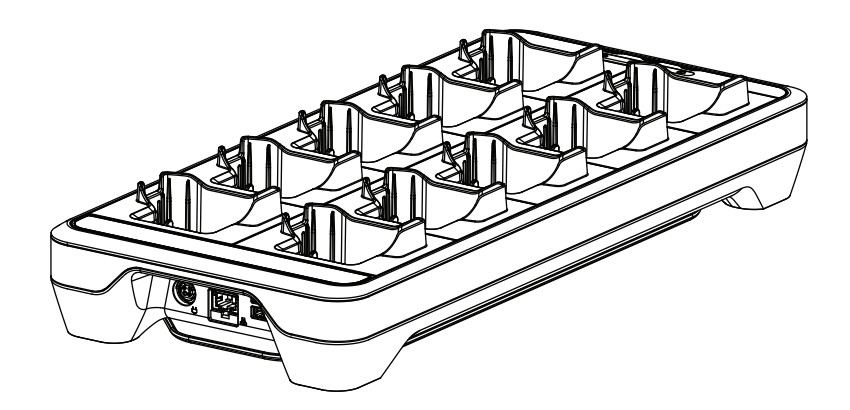

## **Figura 3: Vista superior**

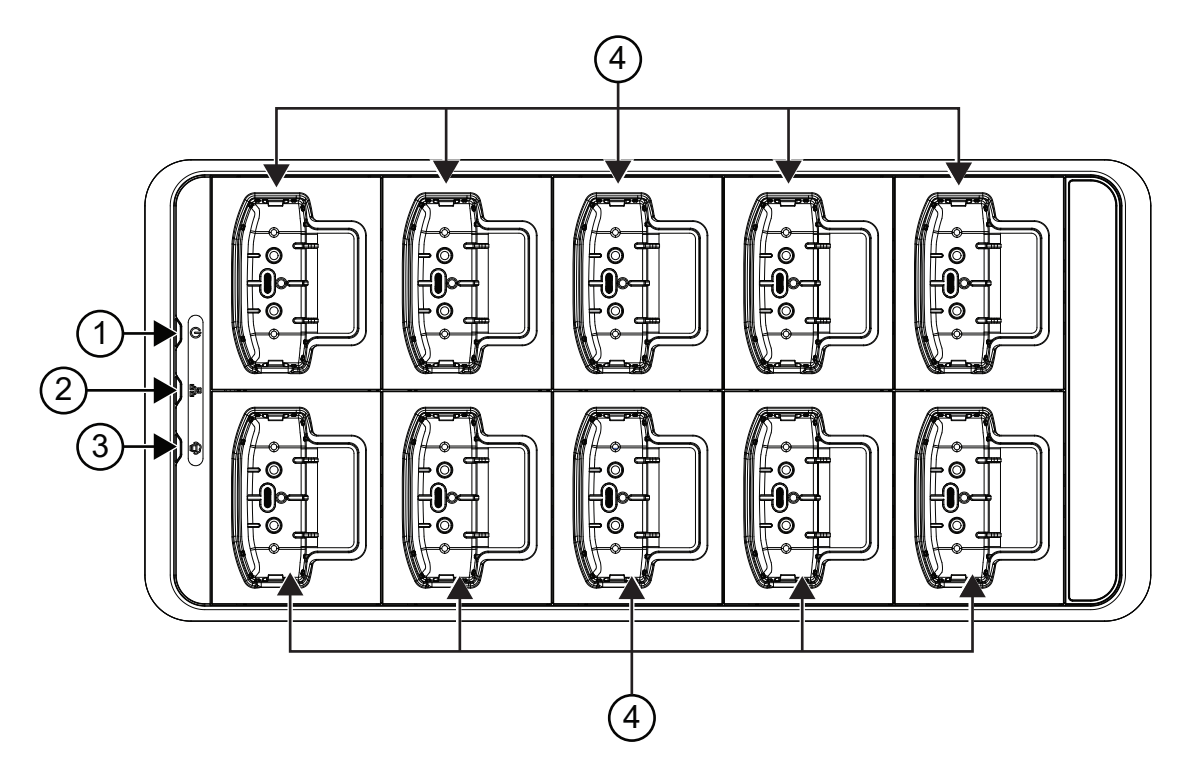

**Figura 4: Vista inferior**

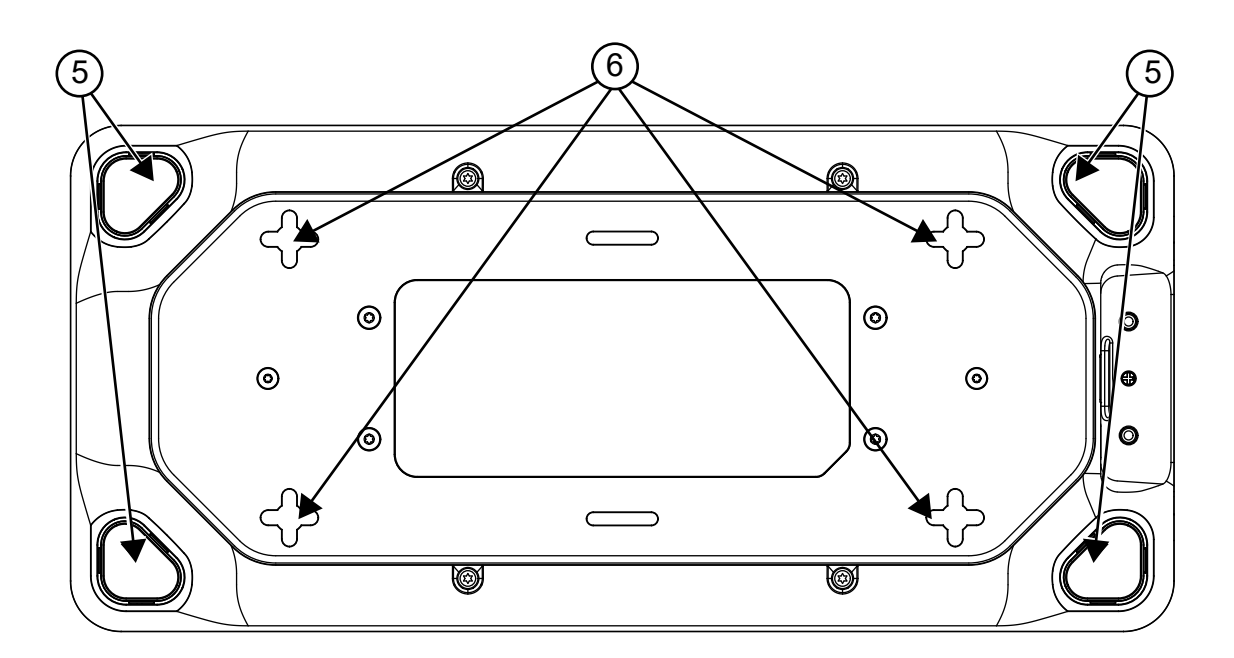

## **Figura 5: Vista frontal**

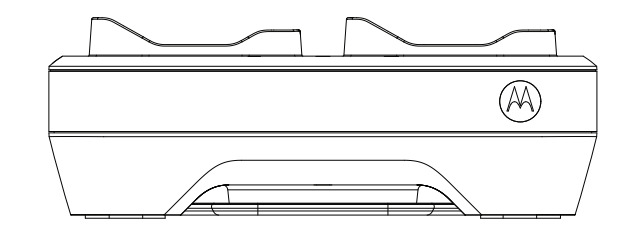

## **Figura 6: Vista posterior**

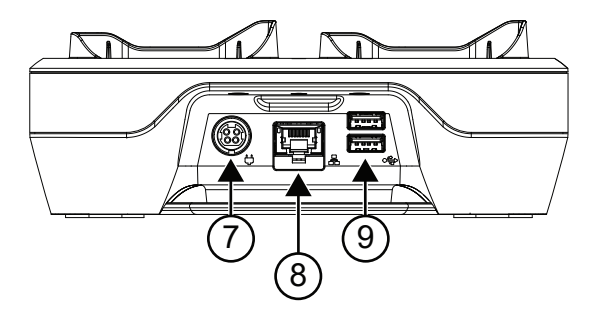

## **Tabla 1: Descripción general**

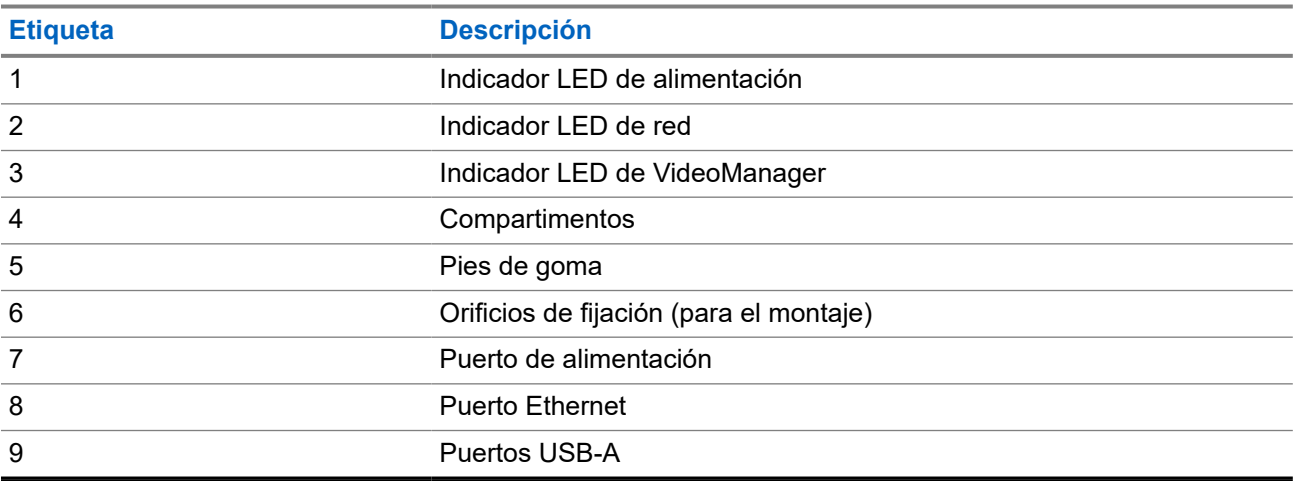

## <span id="page-102-0"></span>**1.1 Cargadores, cables de alimentación y fuente de alimentación autorizados**

#### **Tabla 2: Cargadores autorizados por Motorola Solutions**

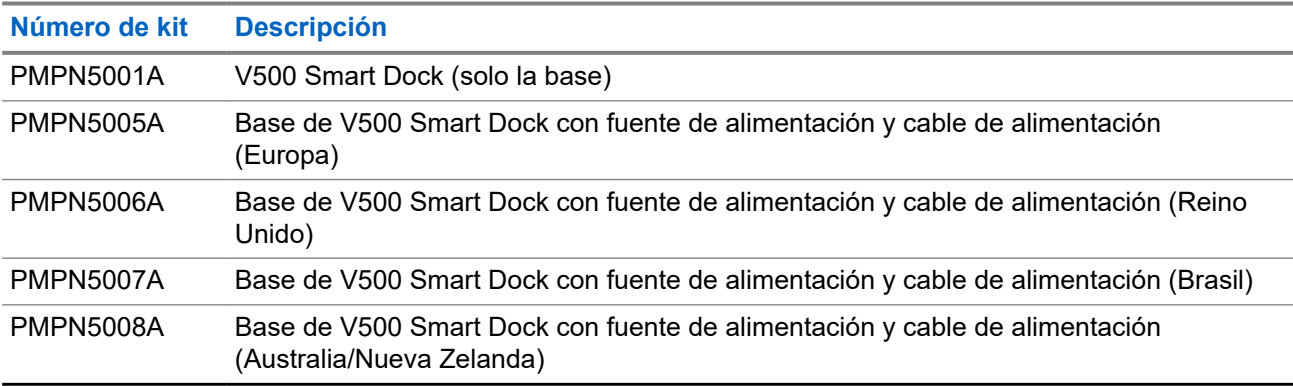

#### **Tabla 3: Cables de alimentación autorizados por Motorola Solutions**

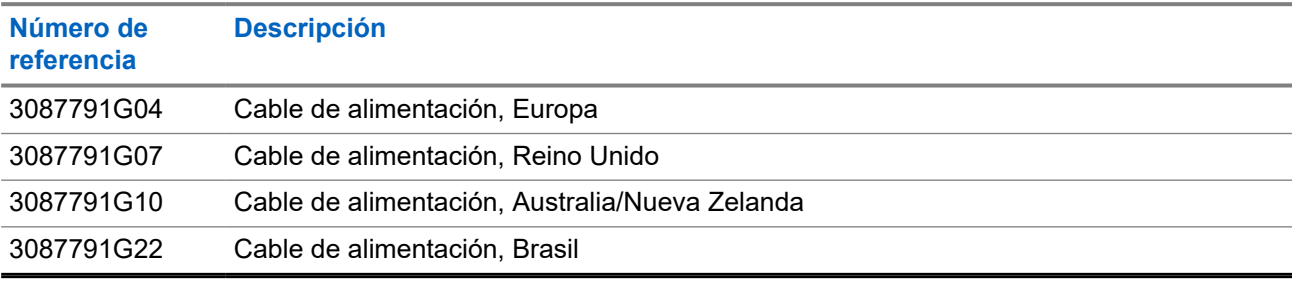

#### **Tabla 4: Fuente de alimentación autorizada por Motorola Solutions**

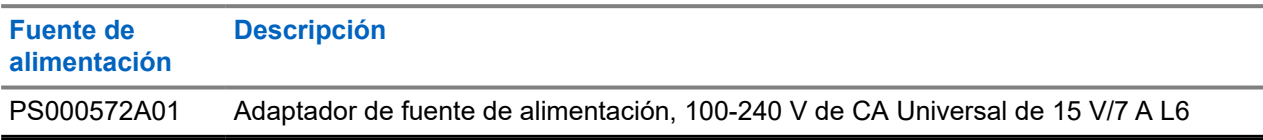

## **1.2 Equipo opcional**

## **Lector RFID**

Hay disponible un lector de identificación por radiofrecuencia (RFID) (número de referencia: RF-220) para su uso con la V500 Smart Dock. Póngase en contacto con su distribuidor para solicitar este artículo.

#### **Figura 7: Lector RFID RF-220**

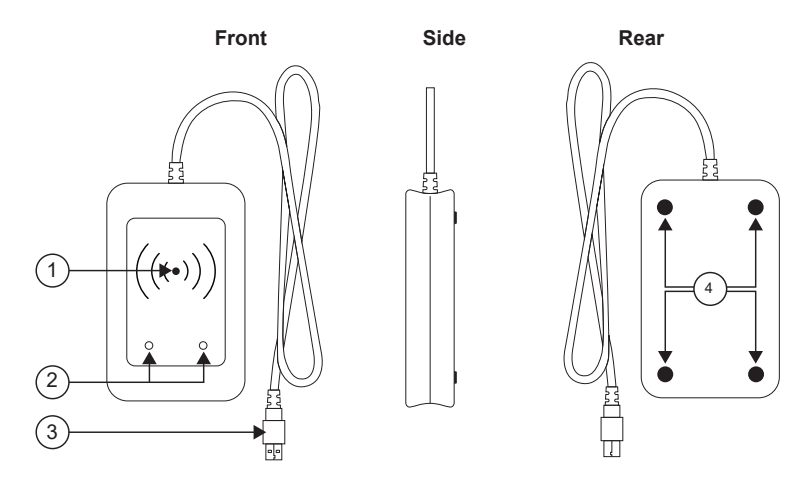

#### **Tabla 5: Descripción general del lector RFID**

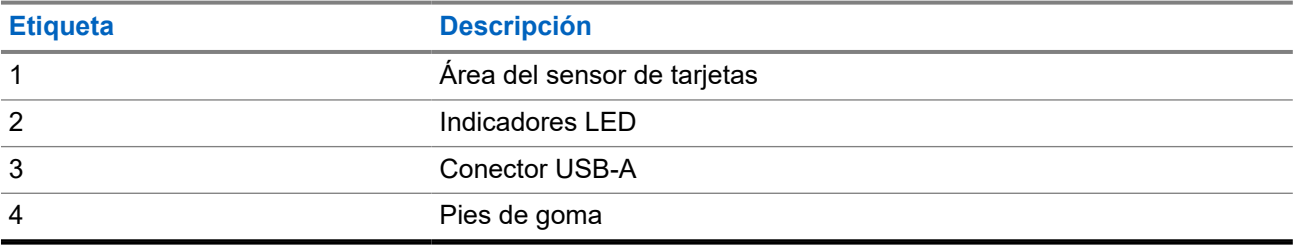

## **Soporte para montaje en pared**

Hay disponible un soporte para montaje en pared (número de referencia: BR000635A01) para la V500 Smart Dock. Póngase en contacto con su distribuidor para solicitar este artículo. Consulte [Uso del soporte para](#page-109-0) [montaje en pared en la página 19](#page-109-0) para conocer las instrucciones de instalación.

### **Figura 8: Soporte para montaje en pared de la V500 Smart Dock**

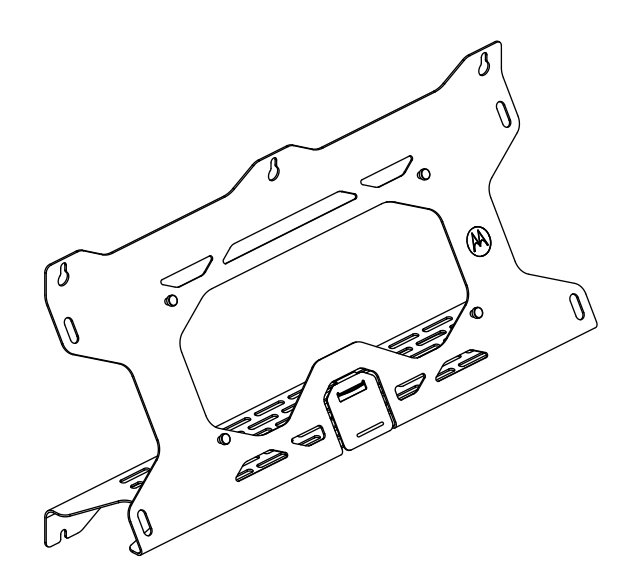

## <span id="page-104-0"></span>**Capítulo 2**

## **Instrucciones de uso**

En esta sección se incluye la información de carga del cargador.

## **2.1 Configuración de la V500 Smart Dock**

### **Procedimiento:**

- **1.** Conecte el cable de la fuente de alimentación al puerto de alimentación de la V500 Smart Dock.
- **2.** Conecte el puerto Ethernet de la V500 Smart Dock a un conmutador de red utilizando el cable LAN incluido.
- **3.** Una V500 Smart Dock nueva o con restablecimiento de fábrica está en modo abierto. Consulte [Configuración de la Smart Dock con una unidad flash USB-A en la página 15](#page-105-0) para configurar la V500 Smart Dock.

La V500 Smart Dock está configurada e intenta conectarse a la instancia de VideoManager deseada.

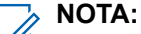

Consulte la imagen siguiente para conocer las recomendaciones de gestión de cables.

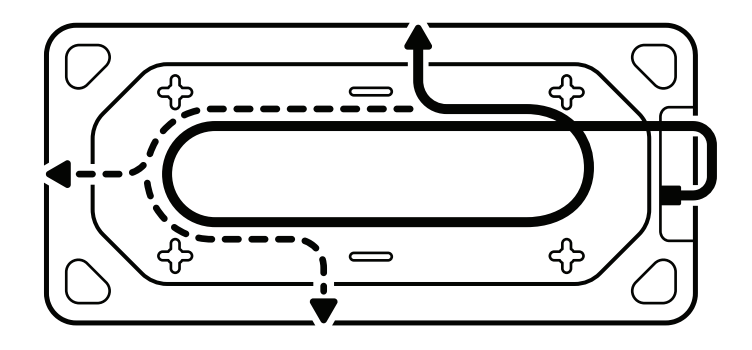

## **2.1.1 Modos de funcionamiento**

La V500 Smart Dock dispone de dos modos de funcionamiento: estado de fábrica y modo configurado.

#### **Estado de fábrica**

La V500 Smart Dock no está configurada durante el encendido inicial o después de un restablecimiento de fábrica. La V500 Smart Dock no se puede conectar a ninguna instancia de VideoManager y no se puede detectar. Sin embargo, puede usar la V500 Smart Dock para cargar cámaras.

#### **Modo configurado**

En modo configurado, la V500 Smart Dock solo es visible para una instancia de VideoManager.

## <span id="page-105-0"></span>**2.1.2 Configuración de la Smart Dock con una unidad flash USB-A**

VideoManager ofrece una herramienta de configuración en su aplicación basada en navegador. Consulte los pasos siguientes para generar una configuración para su V500 Smart Dock.

### **Procedimiento:**

- **1.** Vaya a la pestaña **Devices**.
- **2.** Seleccione el panel **DockControllers**.
- **3.** Haga clic en **Advanced**  $\overline{\mathbf{V}}$ .
- **4.** Haga clic en **Generate DockController Config.** .
- **5.** Introduzca los detalles correspondientes y haga clic en **Generate**.

Una vez generado el archivo, el navegador lo descargará en la ubicación de descarga predeterminada de su ordenador.

**6.** Copie el archivo descargado en el nivel raíz de la unidad flash USB-A y conecte esta a la V500 Smart Dock.

### **Resultado:**

La V500 Smart Dock se reinicia automáticamente en modo configurado. Retire la unidad flash USB-A una vez que los tres indicadores LED estén iluminados fijamente en verde.

#### **NOTA:**  $\mathscr{U}_1$

Formatee la unidad flash USB-A en formato FAT32.

### **2.1.3**

## **Configuración de la asignación táctil**

La asignación táctil le permite asignarse rápidamente una cámara corporal sin necesidad de interacción con la pantalla o el teclado de un ordenador.

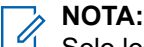

Solo los lectores RFID de Motorola Solutions son compatibles con la V500 Smart Dock.

### **Requisitos previos:**

Conecte el lector RFID RF-220 en uno de los dos puertos USB-A de la V500 Smart Dock.

### **Procedimiento:**

- **1.** Sujete su etiqueta RFID junto al lector RFID.
- **2.** Vaya a la pestaña **Admin**.
- **3.** Seleccione el panel **People** .
- **4.** Haga clic en la sección **Users** .
- **5.** Haga clic en **Go To User**  $\lambda$  junto al usuario correspondiente.
- **6.** En el panel **Edit User**, haga clic en **Search for Recently Failed RFID Scans**.
- **7.** Copie la entrada más reciente del registro (este es su ID de RFID).
- **8.** Pegue la entrada copiada en el campo **Touch Assign ID**.

### <span id="page-106-0"></span>**9.** Haga clic en **Save User**.

### **Resultado:**

El valor de RFID ya se ha asignado a su perfil de usuario. Ahora puede utilizar la asignación táctil para asignarse rápidamente una cámara corporal.

### **2.1.4**

## **Actualización del firmware de la V500 Smart Dock**

Es necesario actualizar el firmware de la V500 Smart Dock cuando se lance una nueva versión de VideoManager para mantener su total funcionalidad.

Puede actualizar la V500 Smart Dock desde VideoManager en la página de gestión de dispositivos individuales. Además, un administrador puede configurar VideoManager para que actualice automáticamente la V500 Smart Dock al firmware predeterminado haciendo lo siguiente:

### **Procedimiento:**

- **1.** Vaya a la pestaña **Admin**.
- **2.** Seleccione el panel **Firmware**.
- **3.** Haga clic en la sección **Firmware Settings**.
- **4.** Active la opción **Auto-Upgrade DockControllers**.
- **5.** También puede configurar la V500 Smart Dock para que se actualice automáticamente según el intervalo de tiempo que prefiera.

#### **NOTA:**  $\mathscr{U}$

Mientras que se actualiza una V500 Smart Dock, las cámaras corporales conectadas a esta dejan de estar disponibles. Motorola Solutions recomienda actualizar el firmware mientras el sistema no está normalmente en uso.

- **6.** Active la opción **Use Latest Firmware As Default** para establecer la actualización de firmware más reciente como el firmware predeterminado. En caso contrario, los administradores puede seleccionar el firmware predeterminado desde la sección **DockController Images**.
- **7.** Haga clic en **Save Settings**.

## **2.2**

## **Acoplamiento de cámaras**

**IMPORTANTE:**

Para garantizar el buen estado de la batería, cargue las cámaras a una temperatura ambiente de entre 0 °C (32 °F) y 25 °C (77 °F). Si la temperatura es demasiado alta o demasiado baja, la carga de la batería se detiene para protegerla.

<span id="page-107-0"></span>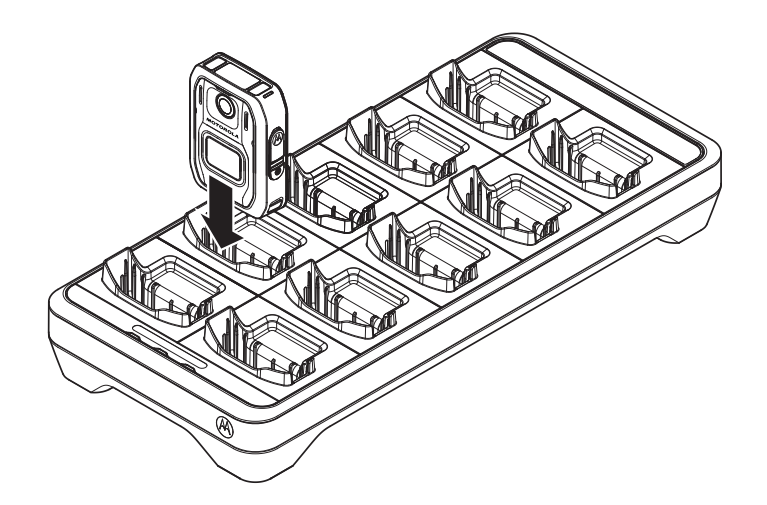

#### **Procedimiento:**

- **1.** Alinee la cámara para que esté orientada hacia la parte frontal de la V500 Smart Dock.
- **2.** Ponga la cámara en el compartimento. Asegúrese de que la cámara está totalmente insertada.
- **3.** Tenga en cuenta lo siguiente para acoplar correctamente la cámara:
	- La cámara emite un pitido que indica que el acoplamiento se ha realizado correctamente.
	- En la pantalla superior de la cámara se muestra el estado de carga actual.

## **2.3 Desacoplamiento de cámaras**

### **Procedimiento:**

Levante la cámara hacia arriba para desacoplarla.

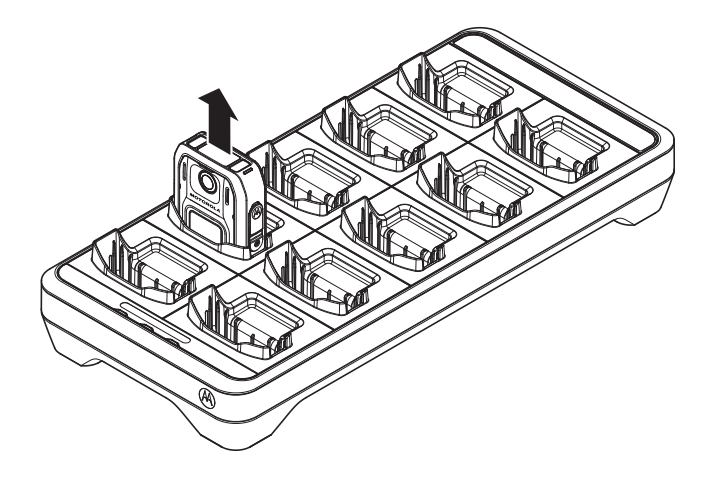

## **2.4 Indicaciones LED**

En esta sección se describen las indicaciones LED observadas durante el uso de la V500 Smart Dock.
MN010171A01-AB Capítulo 2: Instrucciones de uso

### **Tabla 6: Indicaciones LED**

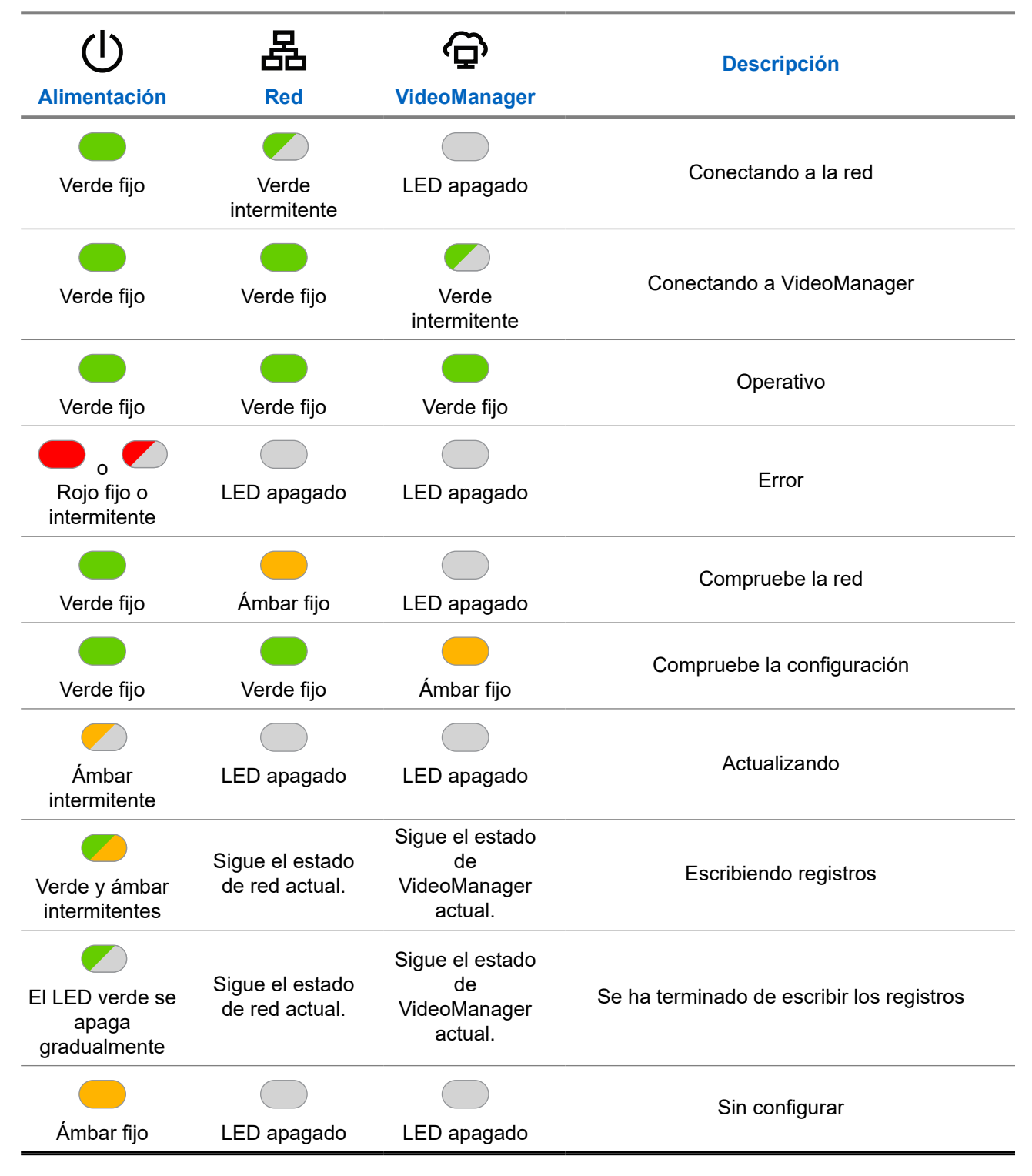

## **2.4.1 Indicadores de carga**

Consulte la cámara corporal V500 para conocer los indicadores de carga.

# **2.5 Uso del soporte para montaje en pared**

El soporte para montaje en pared es un accesorio opcional. Consulte [Equipo opcional en la página 12](#page-102-0) para obtener más información.

## **2.5.1 Instalación del soporte para montaje en pared**

#### **Requisitos previos:**

### **ADVERTENCIA:**

- Solicite a un técnico formado y con experiencia que instale el soporte para montaje en pared. Recurrir a un técnico no especializado para instalar el soporte de montaje es peligroso y puede ocasionar daños o lesiones.
- No instale el soporte para montaje en pared en una ubicación que no pueda soportar el peso. Si la ubicación donde se instale el soporte para montaje en pared no es lo suficientemente resistente, puede caerse y provocar lesiones.
- No instale el soporte de montaje en una estructura que sea propensa a vibraciones, movimientos o impactos.

### **PRECAUCIÓN:**

Asegúrese de que el área situada detrás de la superficie de montaje siempre esté libre de cables eléctricos, cables o tuberías antes de cortar, taladrar o instalar los tornillos de montaje.

#### **Procedimiento:**

- **1.** Coloque el soporte y marque la ubicación de los orificios de montaje en la superficie de la pared.
	- **NOTA:**

Motorola Solutions recomienda instalar el soporte para montaje en pared a una altura que permita llegar fácilmente a las cámaras y una visibilidad clara de las pantallas superiores de estas. Instale el soporte para montaje en pared a una altura en la que las pantallas de la parte superior de las cámaras estén entre el nivel de la cintura y el nivel de los ojos del usuario (la posición óptima es en el nivel del pecho). El montaje del soporte por encima o por debajo de este rango puede afectar a la visibilidad de las pantallas superiores de las cámaras y a la facilidad para llegar a ellas.

- **2.** Monte el soporte en la pared con los componentes de montaje adecuados, como los anclajes para paneles de yeso. Los orificios de montaje superiores tienen una función deslizante para facilitar el montaje.
- **3.** Perfore los orificios guía según las marcas de la pared.
- **4.** Para fijar el soporte, instale firmemente los componentes de montaje sobre los orificios de montaje del soporte.

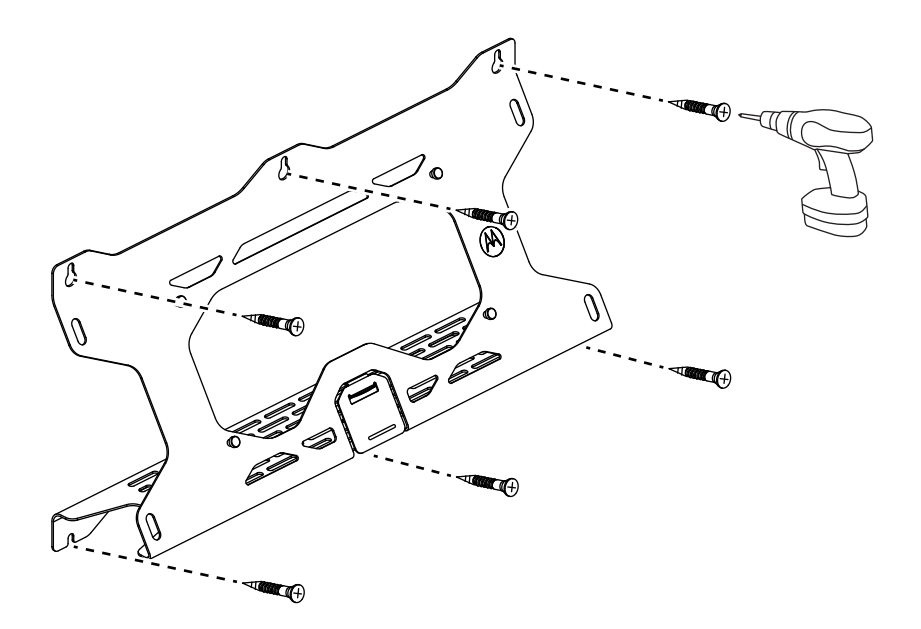

#### **NOTA:** Ï,

Motorola Solutions recomienda utilizar tornillos roscantes de 10-16 x 1,5" o M5 x 40 mm con arandela (no se incluye) en montantes de madera y pared sólida y plana de hormigón o ladrillo.

**5.** Monte los soportes adicionales uno junto al otro, ya sea horizontalmente, verticalmente o en ambas posiciones. No se requiere una distancia mínima entre los soportes para montaje en pared.

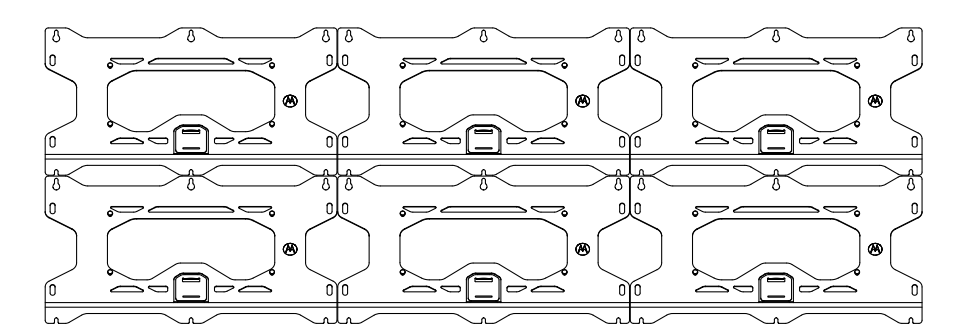

## **2.5.2 Instalación de la V500 Smart Dock en el soporte para montaje en pared**

#### **Procedimiento:**

**1.** Alinee los orificios de fijación de la V500 Smart Dock con los tacos del soporte para montaje en pared.

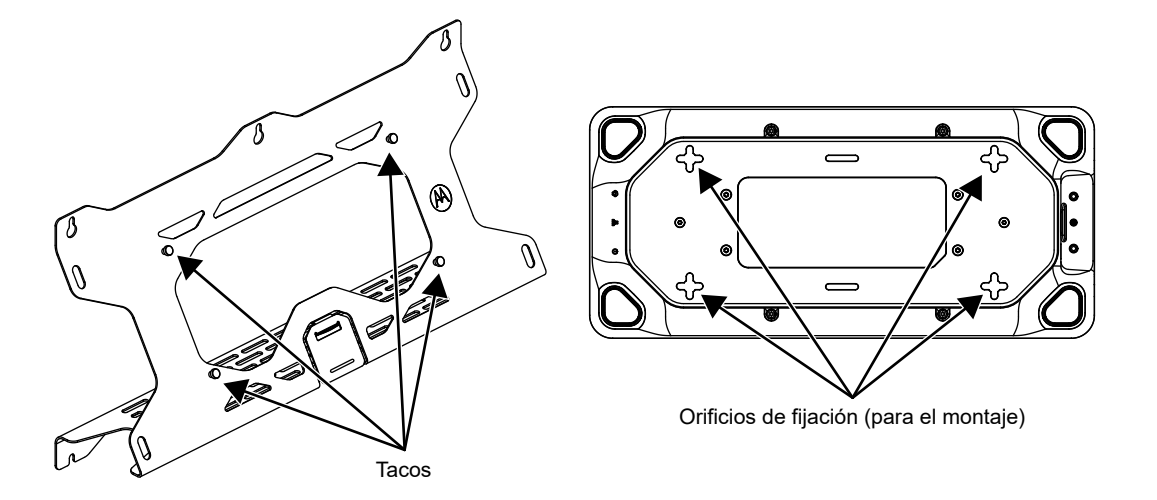

**2.** Coloque la V500 Smart Dock en el soporte para montaje en pared y tire hacia abajo hasta que el cierre encaje en su lugar. El cierre bloquea la V500 Smart Dock en el soporte para montaje en pared como se muestra en la imagen siguiente (vista transversal).

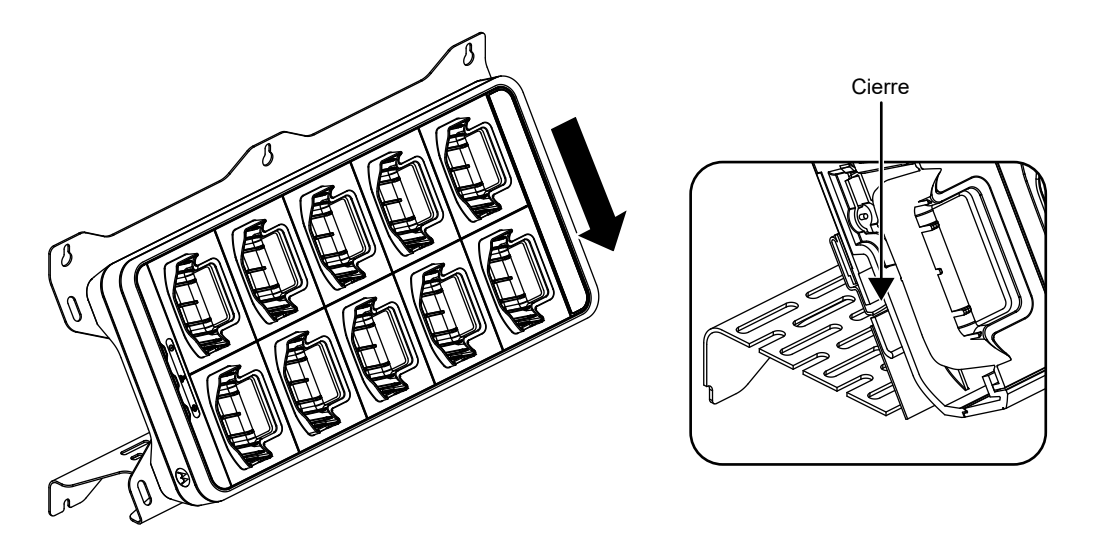

## **2.5.3 Extracción de la V500 Smart Dock del soporte para montaje en pared**

### **Procedimiento:**

**1.** Presione el cierre y empuje la V500 Smart Dock hacia arriba para desbloquearla del soporte para montaje en pared.

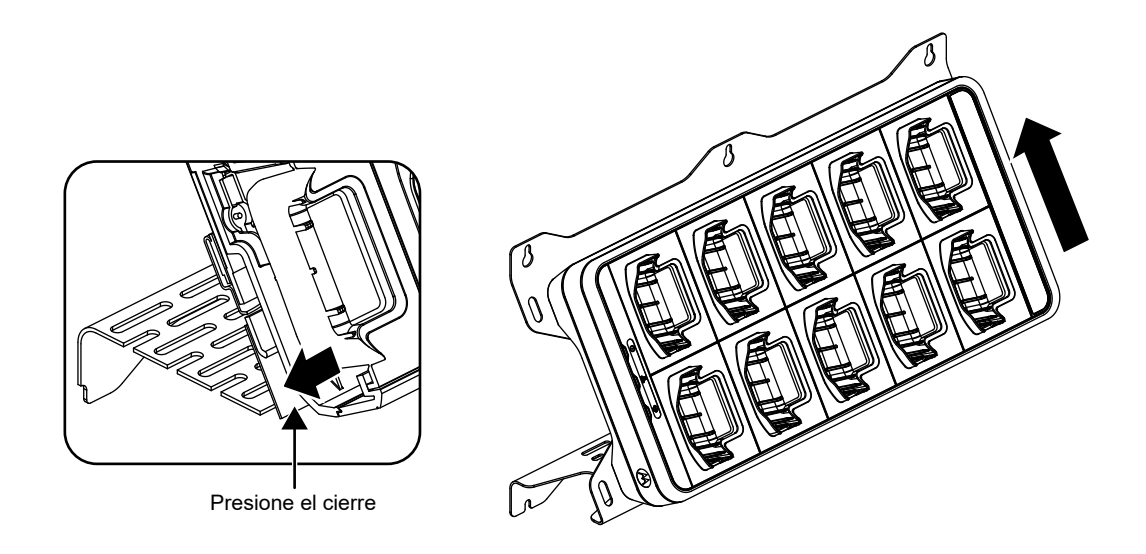

**2.** Tire de la V500 Smart Dock para extraerla del soporte para montaje en pared.

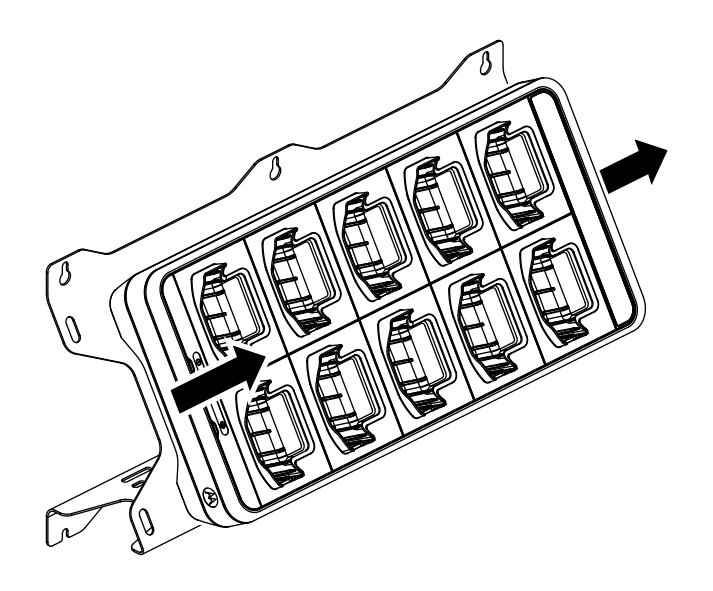

## **Capítulo 3**

# **Resolución de problemas**

Al solucionar problemas, observe siempre los indicadores LED de la V500 Smart Dock, el lector RFID RF-220 y la cámara.

## **3.1 Solución de problemas del lector RFID RF-220**

**Tabla 7: Indicaciones LED**

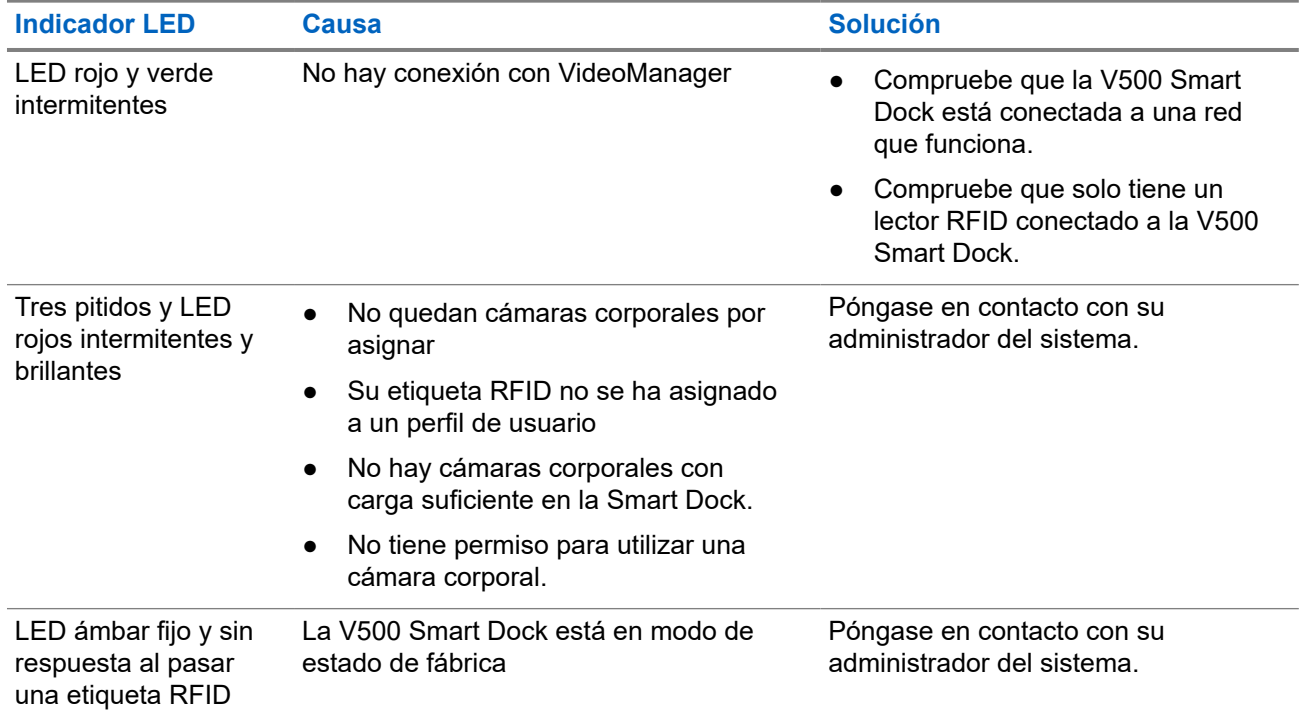

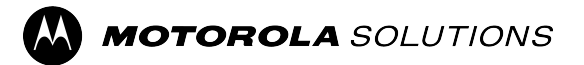

# **Guide de l'utilisateur de la station d'accueil intelligente Smart Dock V500 PMPN5001**

**FÉVRIER 2024** © 2024 Motorola Solutions, Inc. All Rights Reserved.

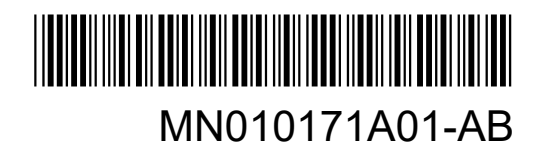

# <span id="page-115-0"></span>**Informations légales et de sécurité**

Cette section contient des informations légales et de sécurité relatives à ce produit.

# **Propriété intellectuelle et avis réglementaires**

### **Copyrights**

Les produits Motorola Solutions décrits dans ce document peuvent inclure des programmes informatiques Motorola Solutions protégés par un copyright. Les lois des États-Unis et d'autres pays garantissent certains droits exclusifs à Motorola Solutions pour ces programmes informatiques protégés par un copyright. En conséquence, il est interdit de copier ou de reproduire, de quelque manière que ce soit, les programmes informatiques Motorola Solutions protégés par un copyright contenus dans les produits Motorola Solutions décrits dans ce document sans l'autorisation expresse et écrite de Motorola Solutions.

Aucune partie du présent document ne peut être reproduite, transmise, stockée dans un système de récupération ou traduite dans toute autre langue ou tout autre langage informatique, sous quelque forme ou par quelque moyen que ce soit, sans l'autorisation écrite préalable de Motorola Solutions, Inc.

### **Marques**

MOTOROLA, MOTO, MOTOROLA SOLUTIONS, and the Stylized M Logo are trademarks or registered trademarks of Motorola Trademark Holdings, LLC and are used under license. All other trademarks are the property of their respective owners.

### **Droits de licence**

L'acquisition de produits Motorola Solutions ne saurait en aucun cas conférer de licence, directement, indirectement ou de toute autre manière, en vertu des droits d'auteur, brevets ou demandes de brevet appartenant à Motorola Solutions, autres que la licence habituelle d'utilisation non exclusive et libre de droit qui découle légalement de la vente du produit.

### **Contenu Open Source**

Ce produit peut contenir un logiciel Open Source utilisé sous licence. Reportez-vous au support d'installation du produit pour consulter les mentions légales et les informations d'attribution Open Source complètes.

### **Directive relative aux déchets d'équipements électriques et électroniques (DEEE) pour l'Union européenne et pour le Royaume-Uni**

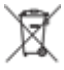

 La directive DEEE de l'Union européenne et celle du Royaume-Uni indiquent que les produits vendus au sein de l'UE et du Royaume-Uni doivent présenter le symbole d'une poubelle barrée (directement sur le produit ou sur l'emballage dans certains cas). Comme indiqué par la directive DEEE, l'étiquette de la poubelle barrée signifie que les clients et les utilisateurs finaux au sein de l'UE et du Royaume-Uni ne doivent pas mettre au rebut les équipements et les accessoires électriques et électroniques avec les déchets ménagers.

Les clients ou les utilisateurs finaux au sein de l'UE et du Royaume-Uni doivent prendre contact avec le représentant local du fournisseur de leur équipement ou le centre de service pour obtenir des informations sur le système de collecte des déchets dans leur pays.

### **Limitation de responsabilité**

Notez que certaines fonctionnalités, fonctions et caractéristiques décrites dans ce document peuvent ne pas s'appliquer ou faire l'objet d'une licence pour une utilisation sur un système spécifique, ou peuvent dépendre des caractéristiques d'un terminal radio mobile spécifique ou de la configuration de certains paramètres. Contactez votre représentant Motorola Solutions pour en savoir plus.

### **© 2024 Motorola Solutions, Inc. All Rights Reserved**

# **Instructions de sécurité importantes**

Ce document contient des instructions d'utilisation et de sécurité importantes. Veuillez les lire attentivement et les conserver pour pouvoir vous y référer ultérieurement.

### **ATTENTION :**

- **1.** Pour réduire le risque d'endommagement des cordons et fiches d'alimentation électriques, il est recommandé de tirer sur la fiche et non sur le cordon lorsque vous débranchez le chargeur de la prise secteur.
- **2.** N'utilisez pas de rallonge, sauf en cas d'absolue nécessité. En effet, l'utilisation d'une rallonge défectueuse pourrait provoquer des risques d'incendie et d'électrocution. Si vous devez utiliser une rallonge, veillez à utiliser un câble 18 AWG pour les longueurs de 2 mètres maximum et un câble 16 AWG pour les longueurs de 3 mètres maximum.
- **3.** Pour réduire les risques d'incendie, de décharge électrique ou de blessure, n'utilisez pas le chargeur s'il est cassé ou endommagé. Confiez-le à un technicien de maintenance Motorola Solutions agréé.
- **4.** Ne tentez jamais de démonter le chargeur. Il ne peut pas être réparé et aucune pièce de rechange n'est disponible. Le démontage du chargeur peut entraîner des risques d'électrocution ou d'incendie.
- **5.** Pour réduire les risques d'électrocution, débranchez le chargeur de la prise secteur avant de tenter d'effectuer toute opération d'entretien ou de nettoyage.
- **6.** Pour réduire les risques de blessure, chargez uniquement des appareils rechargeables agréés par Motorola Solutions. D'autres appareils risqueraient d'exploser et de provoquer des dommages matériels et corporels.
- **7.** L'utilisation d'accessoires non agréés par Motorola Solutions peut entraîner des risques d'incendie, d'électrocution et de blessure.

# **Consignes de sécurité lors du fonctionnement**

- Cet appareil n'est pas adapté à une utilisation en extérieur. Utilisez-le uniquement dans des conditions et environnements secs.
- La température ambiante maximale doit être maintenue en dessous de 25 °C (77 °F) pour pouvoir charger la batterie. Dans tous les cas, la température ambiante maximale autour du chargeur ne doit pas dépasser 40 °C (104 °F).
- Branchez le chargeur uniquement sur un bloc d'alimentation approprié avec un cordon d'alimentation approprié répertorié.
- La prise secteur à laquelle est connectée l'alimentation doit être proche et facilement accessible.
- Assurez-vous que le cordon d'alimentation sur lequel est branché le chargeur est placé de façon à ce que personne ne puisse le piétiner ou qu'il ne risque de faire trébucher personne et à ce qu'il ne puisse pas être mouillé, endommagé ou détendu.
- Branchez le cordon d'alimentation sur une prise secteur correctement câblée, protégée par un fusible et dont la tension est correcte, comme indiqué sur le produit.
- Débranchez l'appareil de la source d'alimentation en déconnectant le cordon d'alimentation de la prise secteur.

# **Pour l'Australie uniquement**

Cette disposition s'applique aux produits et services Motorola Solutions destinés aux consommateurs au sens de la loi australienne de protection du consommateur. Cette garantie est fournie par Motorola Solutions Australia Pty Limited (ABN16 004 742 312) of Tally Ho Business Park, 10 Wesley Court. Burwood East, Victoria. Nos produits s'accompagnent de garanties qui ne peuvent être exclues en vertu de la loi australienne de protection du consommateur (Australia Consumer Law). En cas de défaillances majeures du service, vous avez droit :

- d'annuler votre contrat de service avec nous, et
- à un remboursement de la partie inutilisée, ou à une compensation pour sa valeur réduite.

Vous avez droit à un remplacement ou un remboursement à la suite d'une défaillance majeure d'un produit. Si une défaillance du produit ou du service ne constitue pas une défaillance majeure, vous avez le droit à une réparation/rectification de la défaillance dans un délai raisonnable. Si cela n'est pas fait, vous avez droit à un remboursement du produit et vous avez la possibilité d'annuler le contrat de service et d'obtenir un remboursement de toute partie inutilisée. Vous avez également le droit d'être indemnisé pour toute autre perte ou dommage raisonnablement prévisible résultant d'une défaillance des produits ou services. Pour toute question, veuillez contacter Motorola Solutions Australia au 1800 457 439. Vous pouvez également vous rendre sur notre site Web à l'adresse [https://www.motorolasolutions.com/en\\_xa/support.html](https://www.motorolasolutions.com/en_xa/support.html) pour connaître les conditions de garantie en vigueur.

# **Limitation de responsabilité**

Les informations contenues dans le présent document sont étudiées attentivement et sont considérées comme totalement fiables. Aucune responsabilité ne peut toutefois être acceptée pour d'éventuelles inexactitudes.

En outre, Motorola Solutions se réserve le droit de changer tout produit afin d'en améliorer la lisibilité, le fonctionnement ou la conception. Motorola Solutions n'accepte aucune responsabilité résultant des applications ou de l'utilisation d'un produit ou circuit décrit dans le présent document et n'inclut aucune licence dans ses droits de brevet ni les droits d'autre nature.

# <span id="page-118-0"></span>**Nous contacter**

Le centre d'assistance centralisé (Centralized Managed Support Operations, CMSO) est le principal service d'assistance technique inclus dans le contrat de service que votre entreprise a conclu avec Motorola Solutions. Pour accélérer les temps de réponse aux clients en cas de problème, Motorola Solutions offre une assistance dans plusieurs pays du monde entier.

Les clients disposant d'un contrat de service doivent appeler le centre CMSO dans toutes les situations répertoriées à la section Responsabilités du client de leur contrat, notamment :

Pour confirmer les analyses et le résultat du dépannage avant d'intervenir

Votre entreprise a reçu des numéros de téléphone d'assistance et d'autres informations de contact correspondant à votre région géographique et à votre contrat de service. Ces informations de contact vous permettent d'obtenir la réponse la plus efficace possible. Cependant, le cas échéant, vous pouvez également rechercher le numéro d'assistance générale sur le site Web de Motorola Solutions, en procédant comme suit :

- **1.** Saisissez [motorolasolutions.com](http://motorolasolutions.com) dans votre navigateur.
- **2.** Assurez-vous que le pays ou la région de votre entreprise s'affiche sur la page. Pour changer de région, il vous suffit de cliquer ou d'appuyer sur son nom.
- **3.** Sélectionnez Assistance sur la page [motorolasolutions.com](http://motorolasolutions.com).

### **Commentaires**

Pour tout commentaire ou question concernant la documentation utilisateur, contactez-nous à l'adresse [documentation@motorolasolutions.com.](mailto:documentation@motorolasolutions.com)

Veuillez indiquer les informations suivantes lorsque vous signalez une erreur de documentation :

- Référence et titre du document
- Numéro de page ou titre de la section contenant l'erreur
- Description de l'erreur

Motorola Solutions propose plusieurs cours conçus pour approfondir la connaissance du système. Pour en savoir plus, rendez-vous sur [https://learning.motorolasolutions.com](https://learning.motorolasolutions.com/) pour découvrir les cours et parcours technologiques actuellement proposés.

# <span id="page-119-0"></span>**Conventions concernant les icônes**

La documentation a été conçue de façon à offrir divers repères visuels au lecteur. Les icônes graphiques suivantes sont utilisées dans toute la documentation.

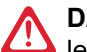

### **DANGER :**

le terme DANGER et l'icône de sécurité associée impliquent que le non-respect des consignes peut provoquer des blessures graves, potentiellement mortelles.

#### **AVERTISSEMENT :**

le terme AVERTISSEMENT et l'icône de sécurité associée impliquent des informations qui, si elles sont ignorées, peuvent provoquer de graves blessures, voire la mort, ou encore une sérieuse détérioration du produit.

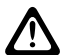

### **ATTENTION :**

 $\blacktriangleright$  le terme ATTENTION et l'icône de sécurité associée impliquent des informations qui, si elles sont ignorées, peuvent provoquer des blessures légères ou modérées, ou encore une sérieuse détérioration du produit.

#### **ATTENTION :**

le terme ATTENTION peut être utilisé sans l'icône de sécurité pour avertir d'éventuels blessures ou dommages non liés au produit.

## **IMPORTANT :**

le terme IMPORTANT implique des informations essentielles concernant le sujet abordé, mais qui ne relèvent ni du niveau ATTENTION ni du niveau AVERTISSEMENT. Aucun niveau d'avertissement n'est associé aux annotations IMPORTANT.

#### **REMARQUE :**

le terme REMARQUE implique des informations plus importantes que le texte qui les entourent, telles que des exceptions ou des conditions préalables. Elles indiquent également au lecteur où se reporter pour obtenir des informations complémentaires, lui rappellent comment effectuer une action (si celle-ci ne fait pas partie de la procédure en cours, par exemple) ou lui indiquent où se trouve un élément spécifique sur l'écran. Aucun niveau d'avertissement n'est associé aux annotations REMARQUE.

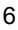

# <span id="page-120-0"></span>**Conventions de style**

Ce document se présente selon les conventions suivantes :

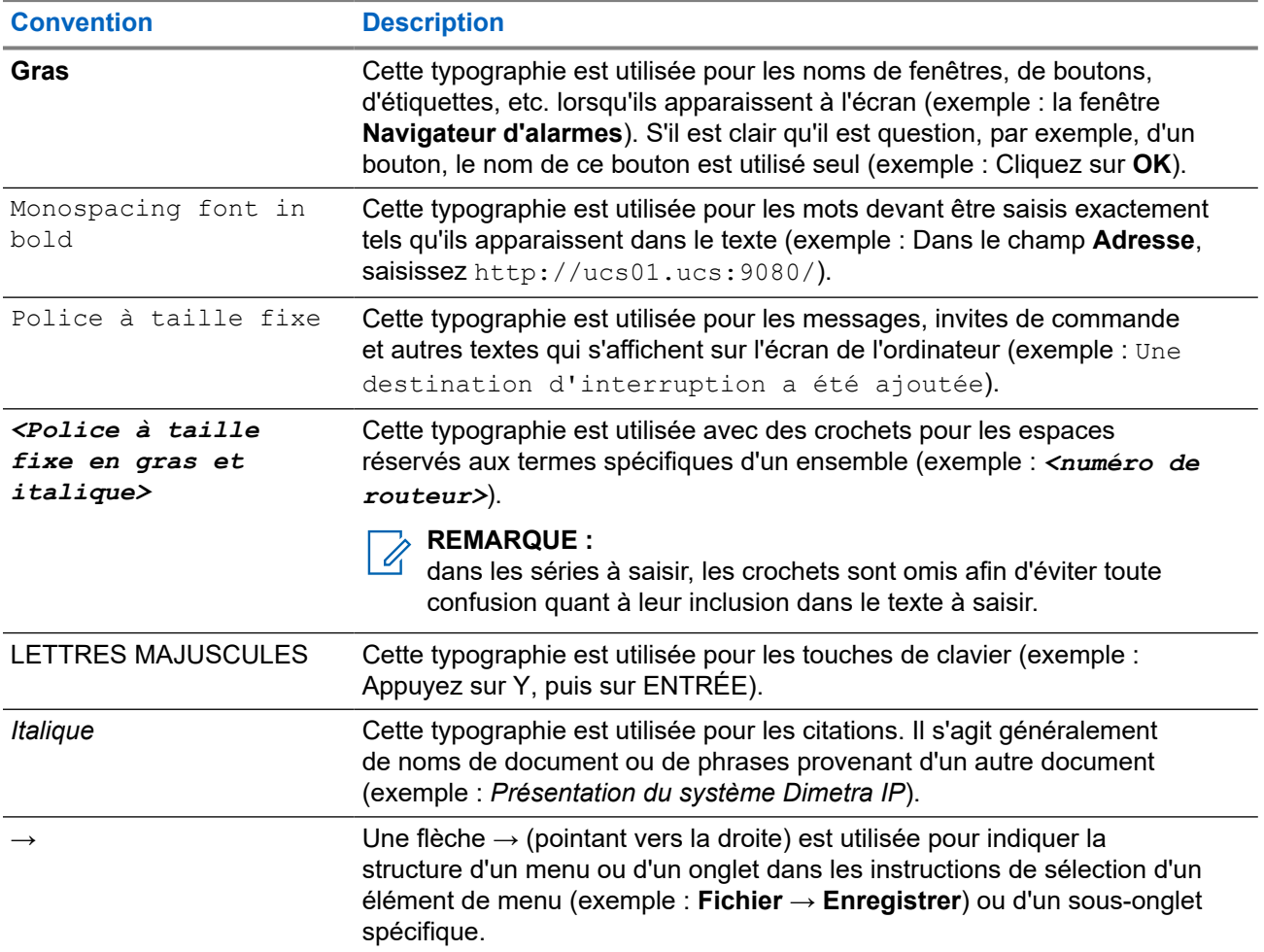

# **Table des matières**

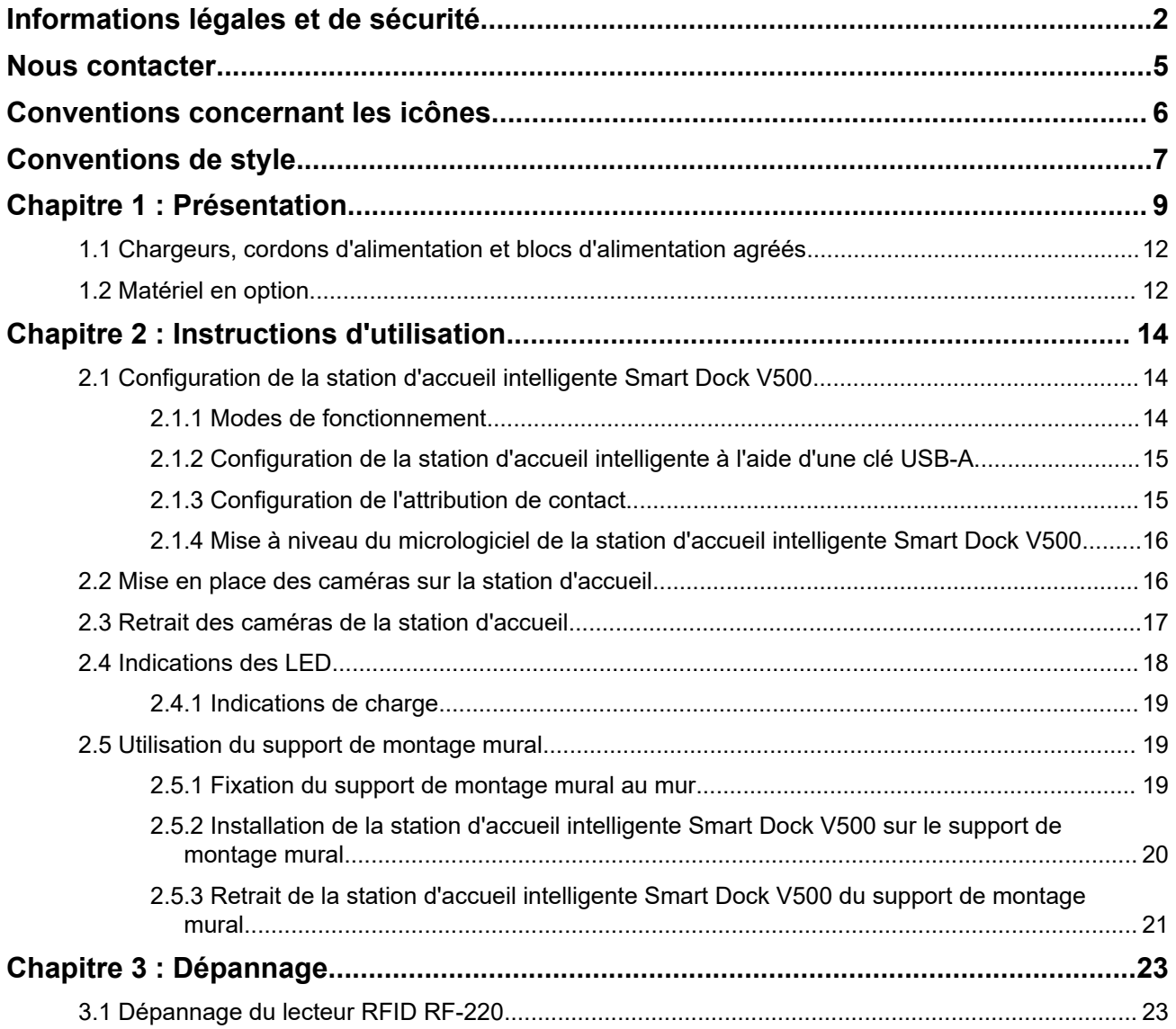

## <span id="page-122-0"></span>**Chapitre 1**

# **Présentation**

La station d'accueil intelligente Smart Dock V500 est une solution d'accueil unique pour les caméras piéton V500. La mise en réseau est intégrée à la station d'accueil intelligente Smart Dock V500, ce qui lui permet de se connecter à VideoManager.

**Figure 1 : Face avant de la station d'accueil intelligente Smart Dock V500**

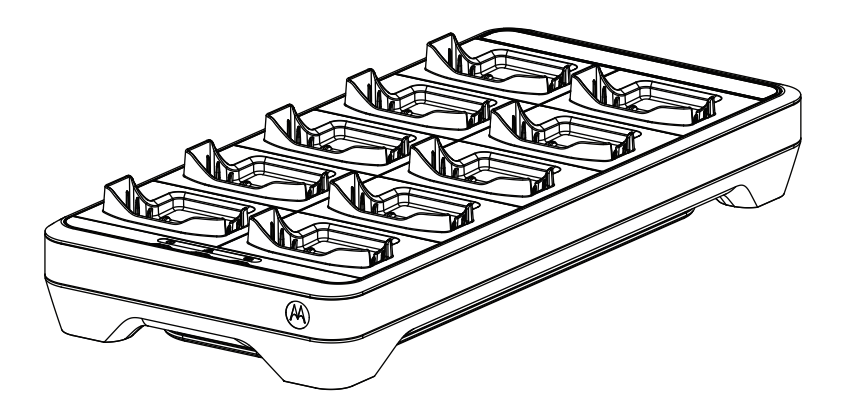

**Figure 2 : Face arrière de la station d'accueil intelligente Smart Dock V500**

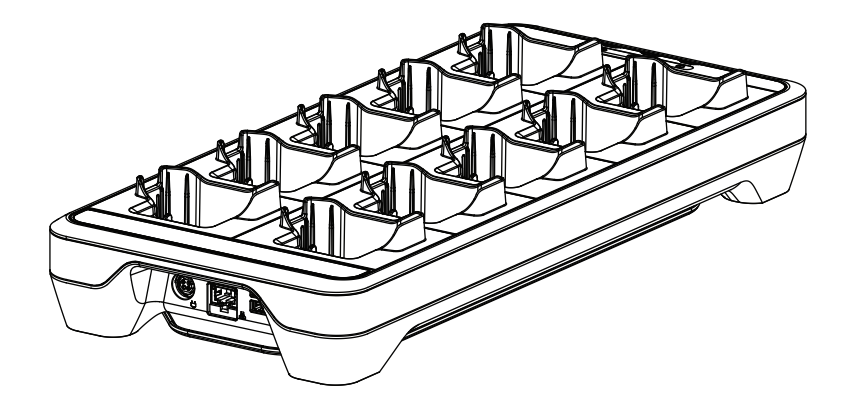

### **Figure 3 : Vue du dessus**

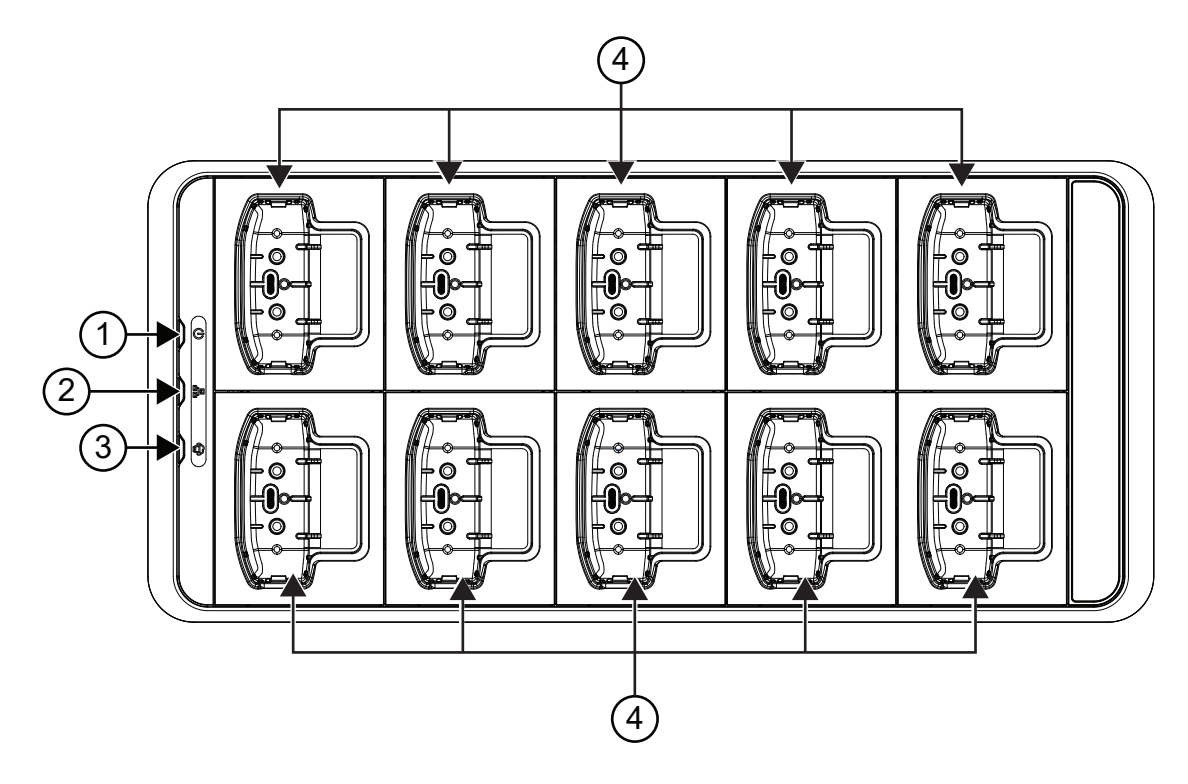

**Figure 4 : Vue du dessous**

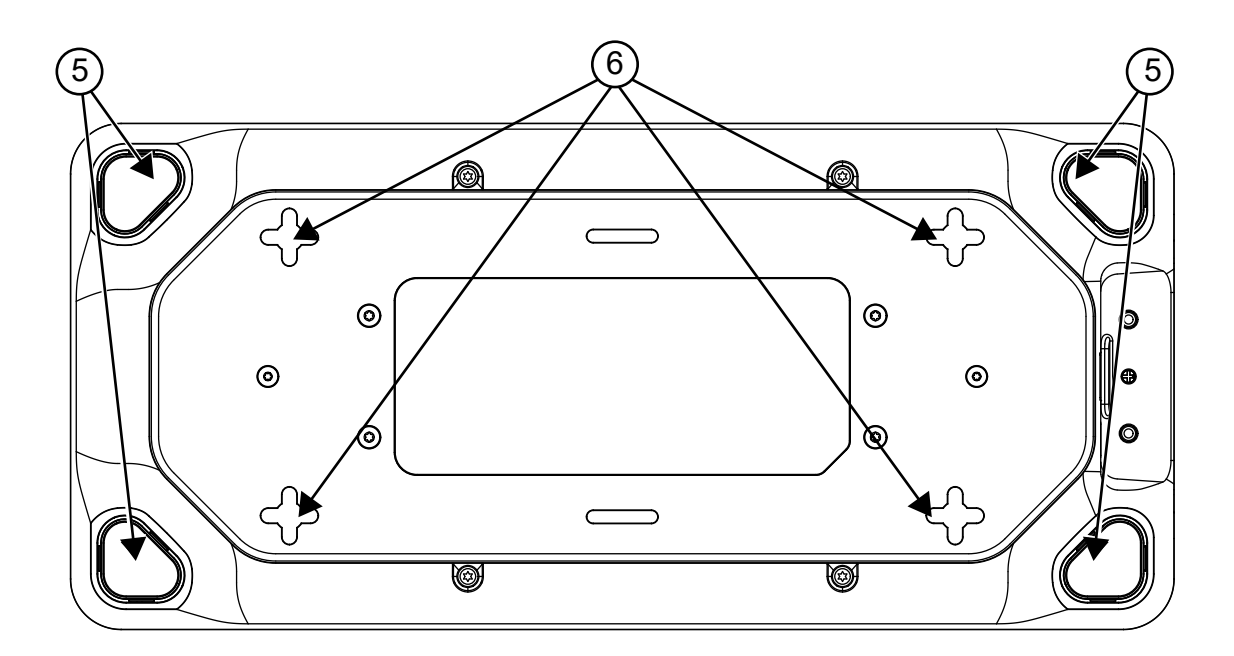

### **Figure 5 : Vue de face**

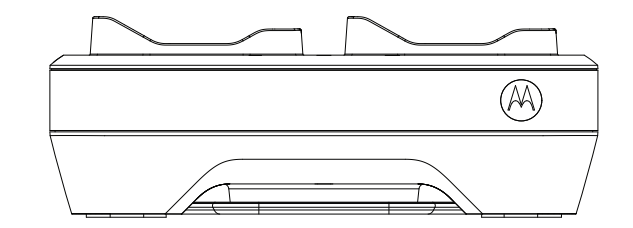

### **Figure 6 : Vue arrière**

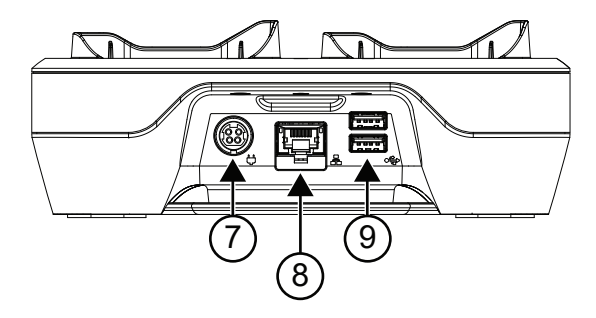

#### **Tableau 1 : Présentation**

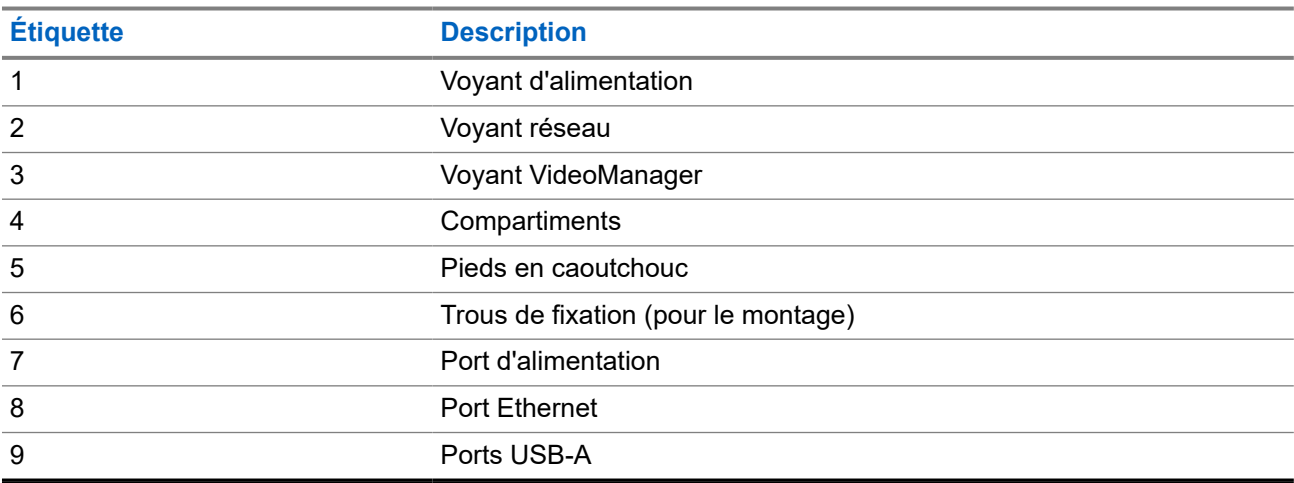

# <span id="page-125-0"></span>**1.1 Chargeurs, cordons d'alimentation et blocs d'alimentation agréés**

#### **Tableau 2 : Chargeurs agréés par Motorola Solutions**

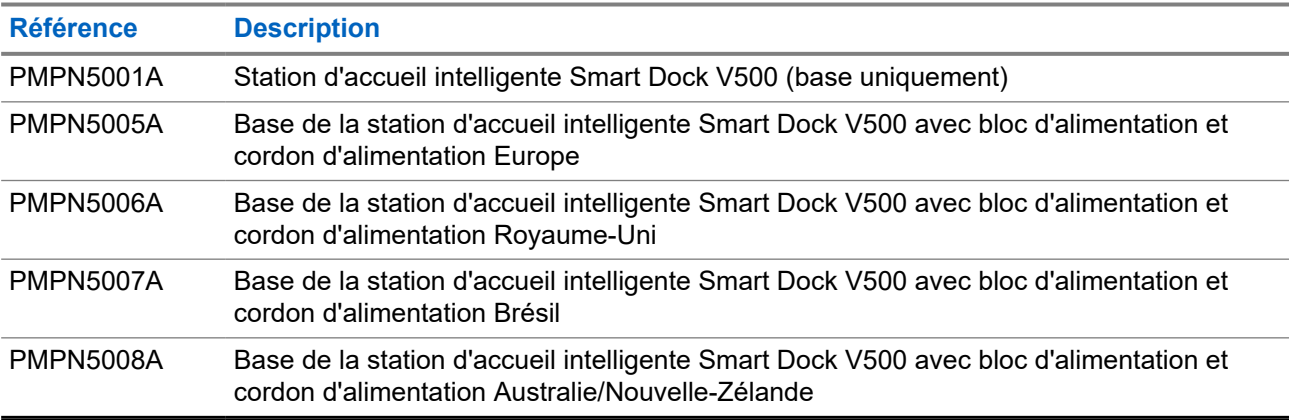

#### **Tableau 3 : Cordons d'alimentation agréés par Motorola Solutions**

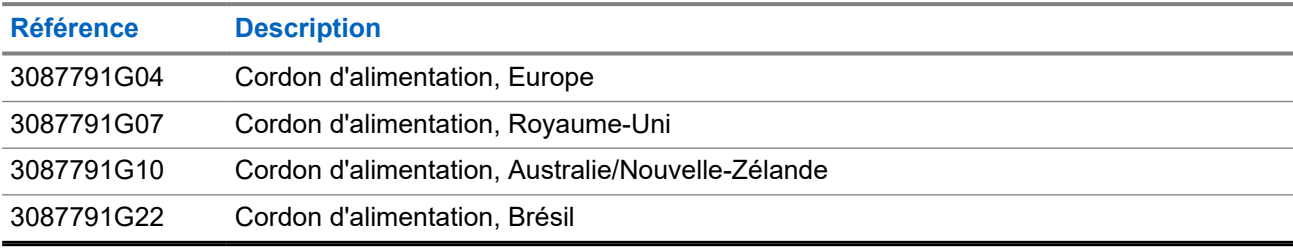

### **Tableau 4 : Bloc d'alimentation agréé par Motorola Solutions**

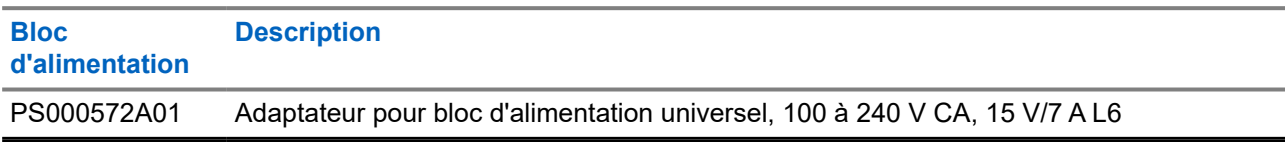

## **1.2 Matériel en option**

### **Lecteur RFID**

Il est possible d'utiliser un lecteur d'identification par radiofréquence (RFID) (référence : RF-220) avec la station d'accueil intelligente Smart Dock V500. Contactez votre revendeur pour commander cet article.

#### **Figure 7 : Lecteur RFID RF-220**

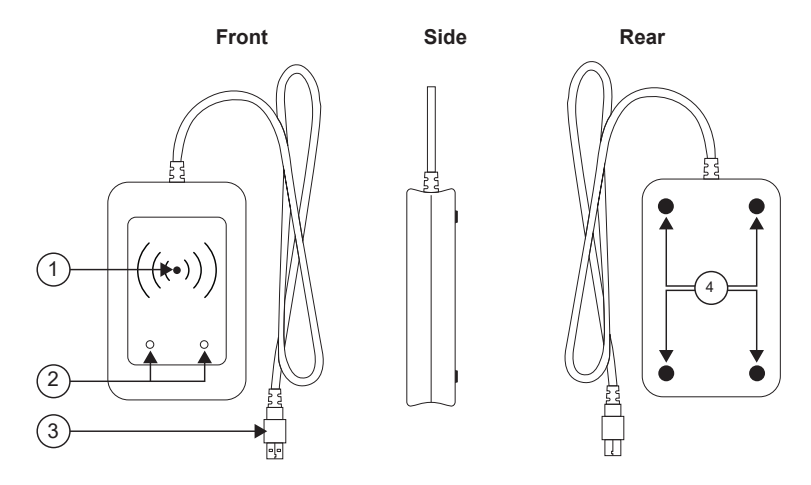

### **Tableau 5 : Présentation du lecteur RFID**

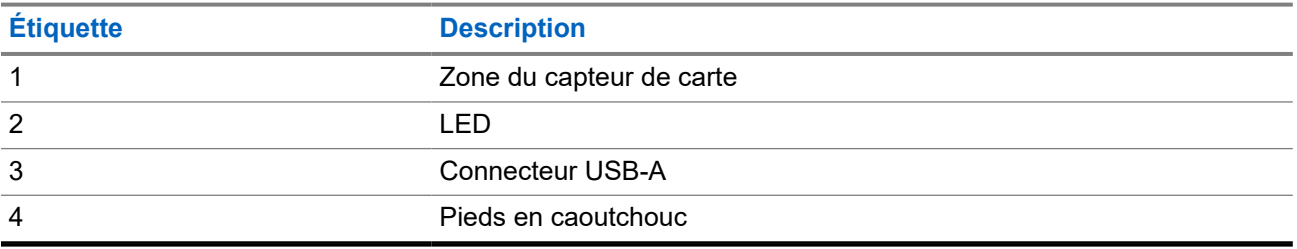

### **Support de montage mural**

Un support de montage (référence : BR000635A01) est disponible pour la station d'accueil intelligente Smart Dock V500. Contactez votre revendeur pour commander cet article. Reportez-vous à la section [Utilisation du support de montage mural à la page 19](#page-132-0) pour obtenir des instructions d'installation.

**Figure 8 : Support de montage mural de la station d'accueil intelligente Smart Dock V500**

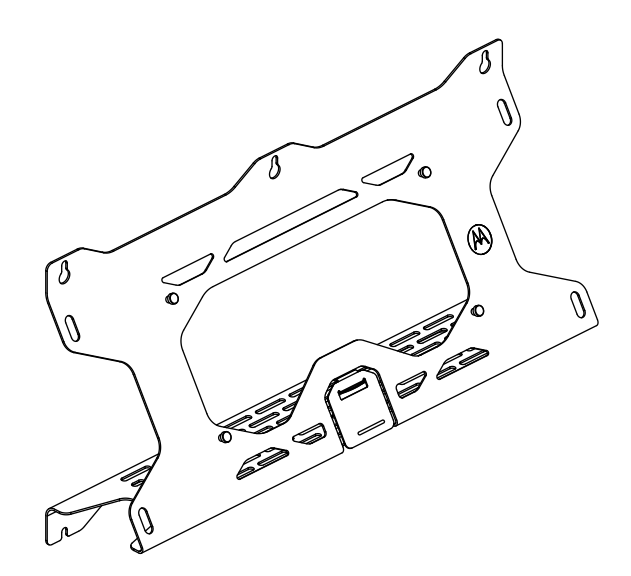

### <span id="page-127-0"></span>**Chapitre 2**

# **Instructions d'utilisation**

Cette section contient les informations de charge de votre chargeur.

### **2.1**

# **Configuration de la station d'accueil intelligente Smart Dock V500**

#### **Procédure :**

- **1.** Branchez le cordon du bloc d'alimentation sur le port d'alimentation de la station d'accueil intelligente Smart Dock V500.
- **2.** Connectez le port Ethernet de la station d'accueil intelligente Smart Dock V500 à un commutateur réseau à l'aide du câble LAN fourni.
- **3.** Une station d'accueil intelligente Smart Dock V500 neuve ou réinitialisée aux paramètres d'usine est en mode ouvert. Reportez-vous à la section [Configuration de la station d'accueil intelligente à l'aide](#page-128-0) [d'une clé USB-A à la page 15](#page-128-0) pour configurer la station d'accueil intelligente Smart Dock V500.

La station d'accueil intelligente Smart Dock V500 est configurée et tente de se connecter à l'instance VideoManager souhaitée.

#### **REMARQUE :**

Reportez-vous à l'image suivante pour suivre les recommandations en termes de manipulation des câbles.

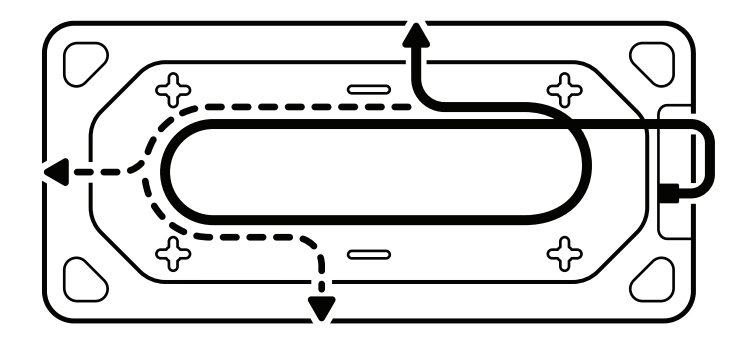

## **2.1.1 Modes de fonctionnement**

Il existe deux modes de fonctionnement pour la station d'accueil intelligente Smart Dock V500 : état d'usine et mode configuré.

#### **État d'usine**

La station d'accueil intelligente Smart Dock V500 n'est pas configurée lors de la mise sous tension initiale ou après toute réinitialisation des paramètres d'usine. La station d'accueil intelligente Smart Dock V500 ne peut se connecter à aucune instance de VideoManager et n'est pas détectable. Cependant, vous pouvez l'utiliser pour charger des caméras.

### <span id="page-128-0"></span>**Mode configuré**

En mode configuré, la station d'accueil intelligente Smart Dock V500 n'est visible que par une seule instance de VideoManager.

### **2.1.2**

# **Configuration de la station d'accueil intelligente à l'aide d'une clé USB-A**

L'application basée sur navigateur de VideoManager propose un outil de configuration. Reportez-vous aux étapes suivantes pour générer une configuration pour votre station d'accueil intelligente Smart Dock V500.

#### **Procédure :**

- **1.** Accédez à l'onglet **Devices**.
- **2.** Sélectionnez le volet **DockControllers**.
- **3.** Cliquez sur **Advanced**  $\overline{\mathbf{P}}$ .
- **4.** Cliquez sur **Generate DockController Config.** .
- **5.** Saisissez les détails pertinents, puis cliquez sur **Generate**.

Une fois le fichier généré, votre navigateur le téléchargera à l'emplacement de téléchargement par défaut de votre ordinateur.

**6.** Copiez le fichier téléchargé à la racine d'une clé USB-A et branchez la clé USB-A sur la station d'accueil intelligente Smart Dock V500.

### **Résultat :**

La station d'accueil intelligente Smart Dock V500 redémarre automatiquement en mode configuré. Une fois les trois voyants allumés en vert fixe, retirez la clé USB-A.

#### **REMARQUE :**

Formatez la clé USB-A au format FAT32.

### **2.1.3**

# **Configuration de l'attribution de contact**

L'attribution de contact vous permet de vous attribuer rapidement une caméra piéton, sans avoir à interagir avec un clavier ou un écran d'ordinateur.

#### **REMARQUE :**  $\mathscr{U}_1$

Seuls les lecteurs RFID Motorola Solutions sont compatibles avec la station d'accueil intelligente Smart Dock V500.

#### **Prérequis :**

Branchez le lecteur RFID RF-220 sur l'un des deux ports USB-A de la station d'accueil intelligente Smart Dock V500.

#### **Procédure :**

- **1.** Scannez votre tag RFID avec le lecteur RFID.
- **2.** Accédez à l'onglet **Admin**.
- **3.** Sélectionnez le volet **People** .
- **4.** Cliquez sur la section **Users** .
- **5.** Cliquez sur **Go To User**  $\lambda$  en regard de l'utilisateur concerné.
- <span id="page-129-0"></span>6. Dans le volet Edit User, cliquez sur <sup>3</sup> Search for Recently Failed RFID Scans.
- **7.** Copiez l'entrée la plus récente du journal (il s'agit de votre ID RFID).
- **8.** Collez-la dans le champ **Touch Assign ID**.
- **9.** Cliquez sur **Save User**.

#### **Résultat :**

La valeur RFID est alors attribuée à votre profil utilisateur. Vous pouvez désormais utiliser la fonction d'attribution de contact pour vous attribuer rapidement une caméra piéton.

### **2.1.4**

# **Mise à niveau du micrologiciel de la station d'accueil intelligente Smart Dock V500**

Pour conserver toutes les fonctionnalités, la mise à niveau du micrologiciel de la station d'accueil intelligente Smart Dock V500 est requise dès qu'une nouvelle version de VideoManager est disponible.

Vous pouvez mettre à niveau la station d'accueil intelligente Smart Dock V500 à partir de VideoManager, dans la page de gestion de chaque appareil. Un administrateur peut également configurer VideoManager pour mettre automatiquement à niveau la station d'accueil intelligente Smart Dock V500 vers le micrologiciel par défaut en procédant comme suit :

### **Procédure :**

- **1.** Accédez à l'onglet **Admin**.
- **2.** Sélectionnez le volet **Firmware**.
- **3.** Cliquez sur la section **Firmware Settings**.
- **4.** Activez l'option **Auto-Upgrade DockControllers**.
- **5.** Vous pouvez aussi configurer la mise à niveau automatique de la station d'accueil intelligente Smart Dock V500 en fonction de l'intervalle de temps de votre choix.

### **REMARQUE :**

Pendant la mise à niveau d'une station d'accueil intelligente Smart Dock V500, les caméras piéton qui y sont connectées ne sont pas disponibles. Motorola Solutions recommande de mettre à niveau le micrologiciel lorsque le système n'est pas utilisé.

- **6.** Activez l'option **Use Latest Firmware As Default** afin d'utiliser le micrologiciel le plus récent comme micrologiciel par défaut pour toute mise à niveau. Sinon, les administrateurs peuvent sélectionner le micrologiciel par défaut dans la section **DockController images**.
- **7.** Cliquez sur **Save Settings**.

### **2.2**

# **Mise en place des caméras sur la station d'accueil**

# **IMPORTANT :**

Pour assurer l'état d'intégrité de la batterie, chargez les caméras à une température ambiante comprise entre 0 et 25 °C (32 et 77 °F). Si la température est trop élevée ou trop basse, la charge de la batterie est interrompue pour protéger cette dernière.

<span id="page-130-0"></span>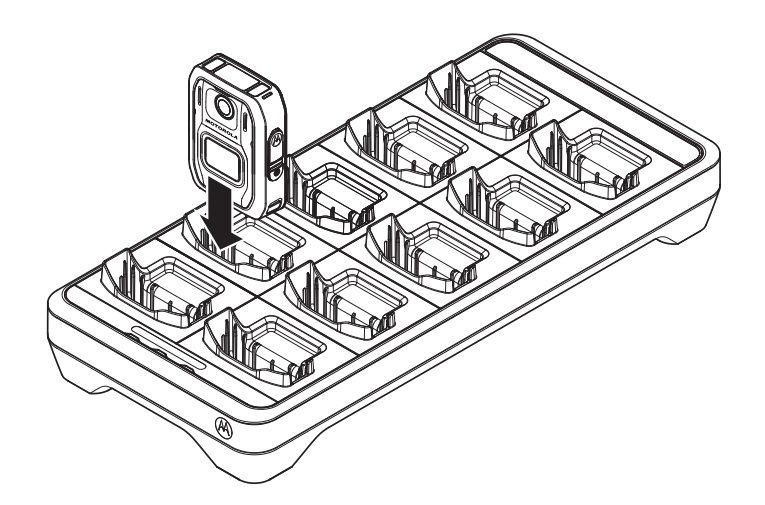

#### **Procédure :**

- **1.** Placez la caméra face à l'avant de la station d'accueil intelligente Smart Dock V500.
- **2.** Insérez la caméra dans le compartiment. Assurez-vous qu'elle est bien insérée.
- **3.** Observez les points suivants pour savoir si une caméra est correctement placée sur la station d'accueil :
	- La caméra émet un bip sonore indiquant qu'elle est bien insérée dans la station d'accueil.
	- L'écran supérieur de la caméra indique l'état de charge actuel.

## **2.3 Retrait des caméras de la station d'accueil**

#### **Procédure :**

Soulevez la caméra vers le haut pour la retirer de la station d'accueil.

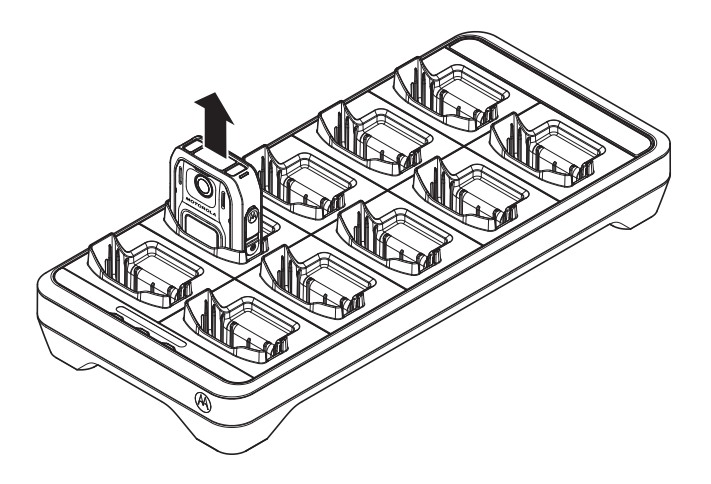

## <span id="page-131-0"></span>**2.4 Indications des LED**

Cette section décrit les indications des voyants observées lors de l'utilisation de la station d'accueil intelligente Smart Dock V500.

### **Tableau 6 : Indications des LED**

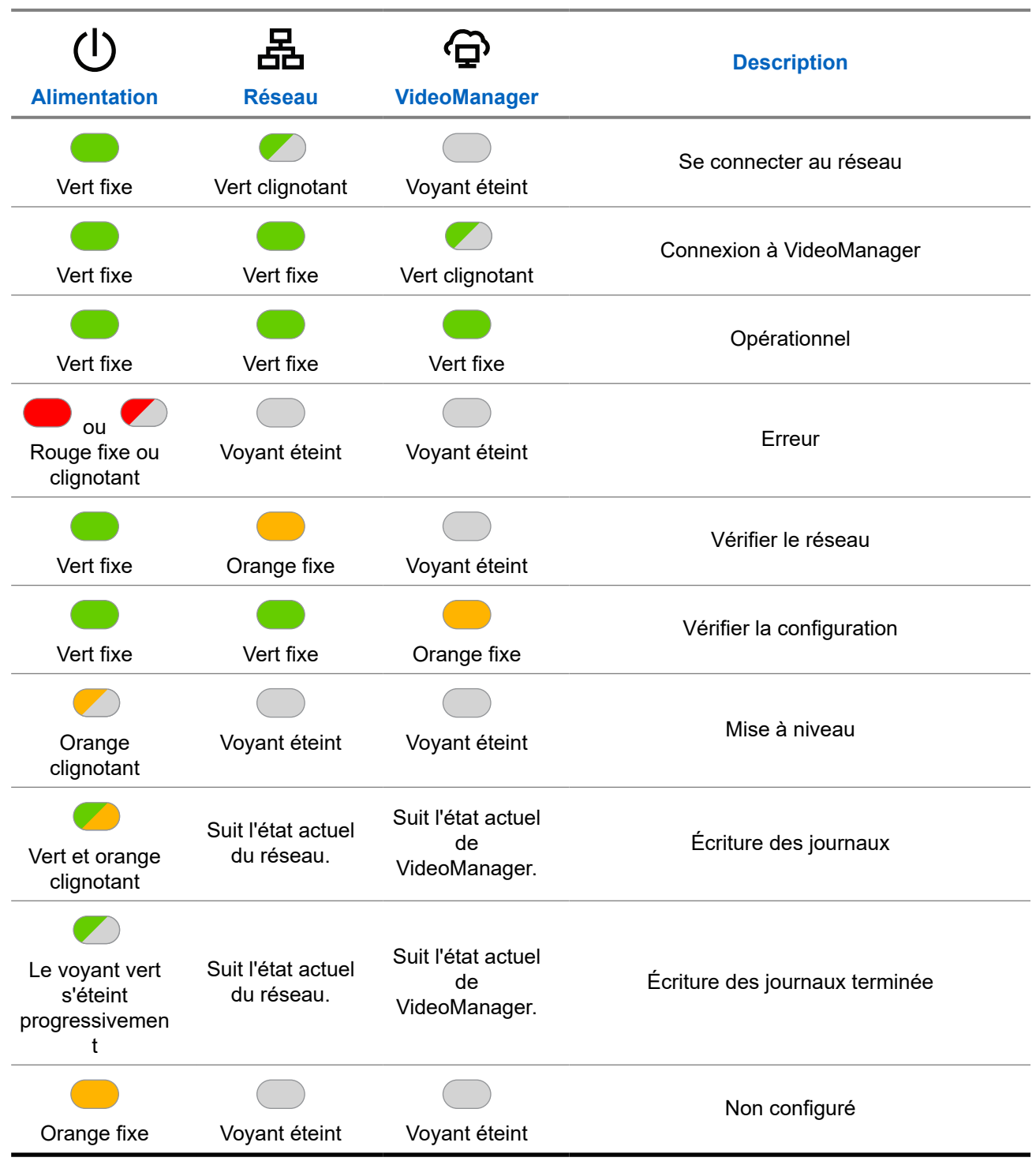

## <span id="page-132-0"></span>**2.4.1 Indications de charge**

Reportez-vous à la caméra piéton V500 pour connaître les indications de charge.

## **2.5 Utilisation du support de montage mural**

Le support de montage mural est un accessoire facultatif. Pour plus d'informations, reportez-vous au [Matériel](#page-125-0) [en option à la page 12.](#page-125-0)

**2.5.1**

# **Fixation du support de montage mural au mur**

#### **Prérequis :**

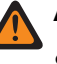

### **AVERTISSEMENT :**

- Faites appel à un technicien qualifié et expérimenté pour installer le support de montage mural. L'installation du support de montage par un technicien non spécialisé est dangereuse et présente un risque de dommage ou de blessure.
- N'installez pas le support de montage mural dans un endroit qui ne peut pas en supporter le poids. Si l'emplacement n'est pas assez solide, le support de montage mural peut se détacher et blesser quelqu'un.
- N'installez pas le support de montage sur une structure sujette aux vibrations, mouvements ou risques de choc.

### **ATTENTION :**

Assurez-vous que la zone derrière la surface de montage ne présente pas de fils électriques, de câbles ou de tuyaux avant de découper, percer ou installer les vis de montage.

#### **Procédure :**

**1.** Placez le support et marquez l'emplacement des trous de fixation sur le mur.

#### **REMARQUE :**  $\mathscr{U}_1$

Motorola Solutions recommande d'installer le support de montage mural à une hauteur permettant d'atteindre facilement les caméras et de voir clairement leurs écrans supérieurs. Installez le support de montage mural de sorte à ce que les écrans supérieurs des caméras se trouvent entre le niveau de la taille et des yeux de l'utilisateur, la position optimale étant au niveau de la poitrine. L'installer plus haut ou plus bas peut compromettre la visibilité des écrans supérieurs des caméras et la facilité d'accès aux caméras.

- **2.** Montez le support au mur en utilisant du matériel de montage approprié (par ex. des chevilles). Les trous de montage supérieurs peuvent être coulissés afin de faciliter le montage.
- **3.** Percez des trous de guidage conformément aux marquages sur le mur.
- **4.** Pour fixer le support, installez fermement le matériel de montage dans les trous de montage du support.

<span id="page-133-0"></span>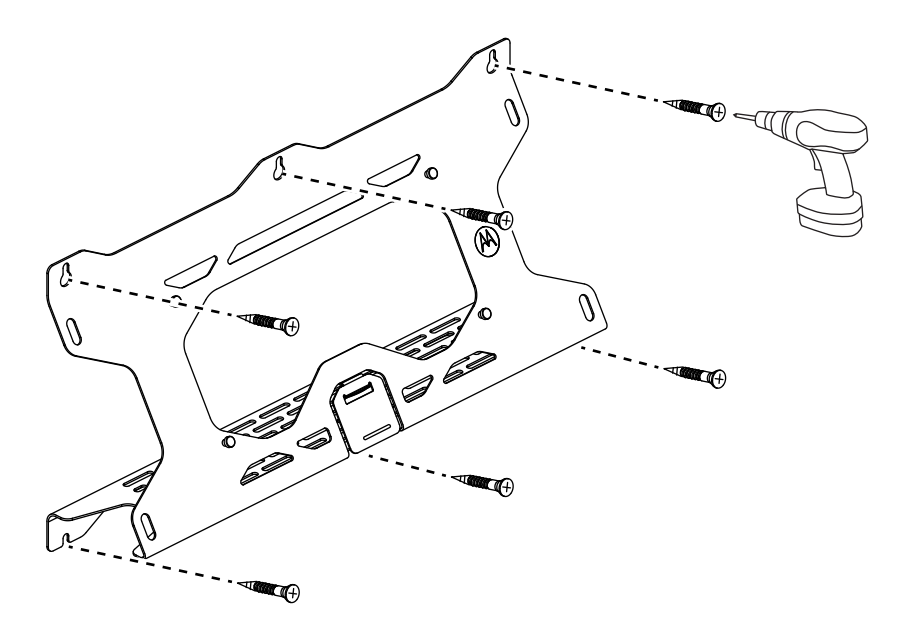

#### **REMARQUE :** Û

Motorola Solutions recommande d'utiliser des vis autotaraudeuses 10-16 x 1,5 po ou M5 x 40 mm et des rondelles (non fournies) sur les montants en bois et les murs en béton ou en brique plats et solides.

**5.** Montez les supports supplémentaires les uns à côté des autres horizontalement et/ou verticalement. Aucune distance minimale n'est requise entre les supports de montage mural.

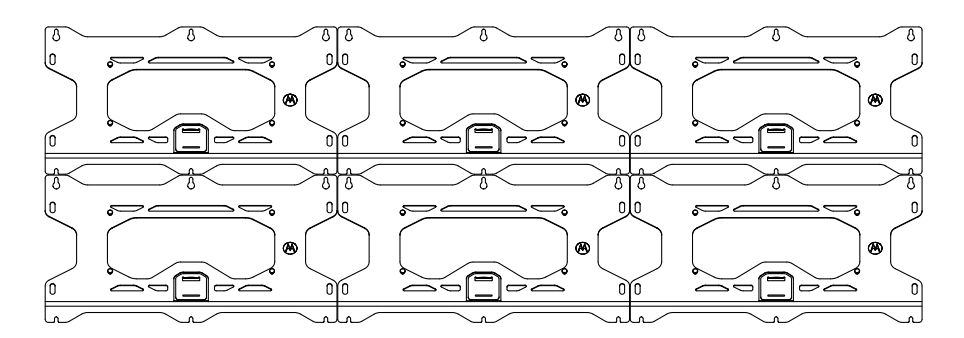

### **2.5.2**

# **Installation de la station d'accueil intelligente Smart Dock V500 sur le support de montage mural**

#### **Procédure :**

**1.** Alignez les trous de fixation de la station d'accueil intelligente Smart Dock V500 avec les goujons du support de montage mural.

<span id="page-134-0"></span>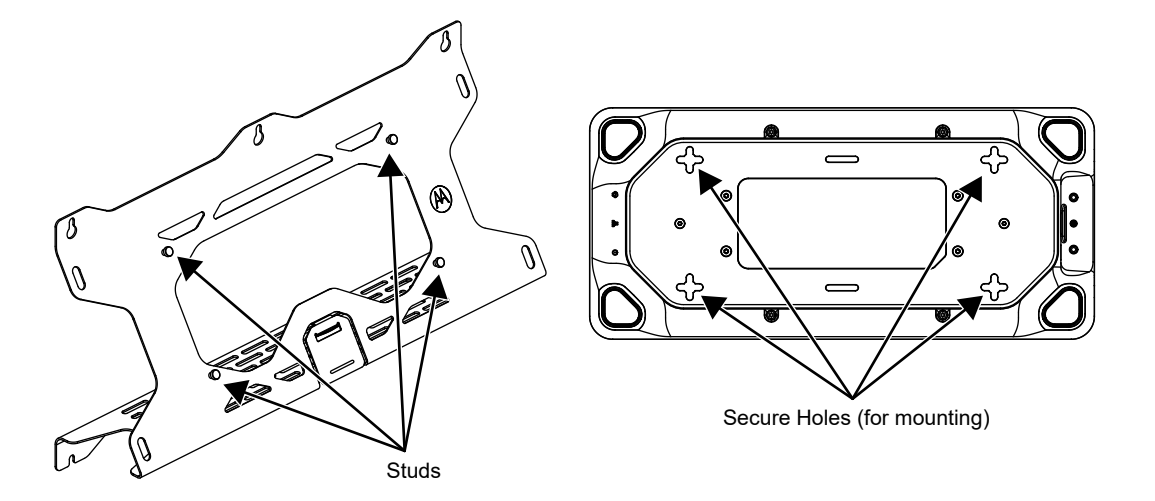

**2.** Placez la station d'accueil intelligente Smart Dock V500 sur le support de montage mural et tirez vers le bas jusqu'à ce que le loquet s'enclenche. Le loquet verrouille la station d'accueil intelligente Smart Dock V500 sur le support de montage mural, comme illustré sur l'image suivante (vue en coupe transversale).

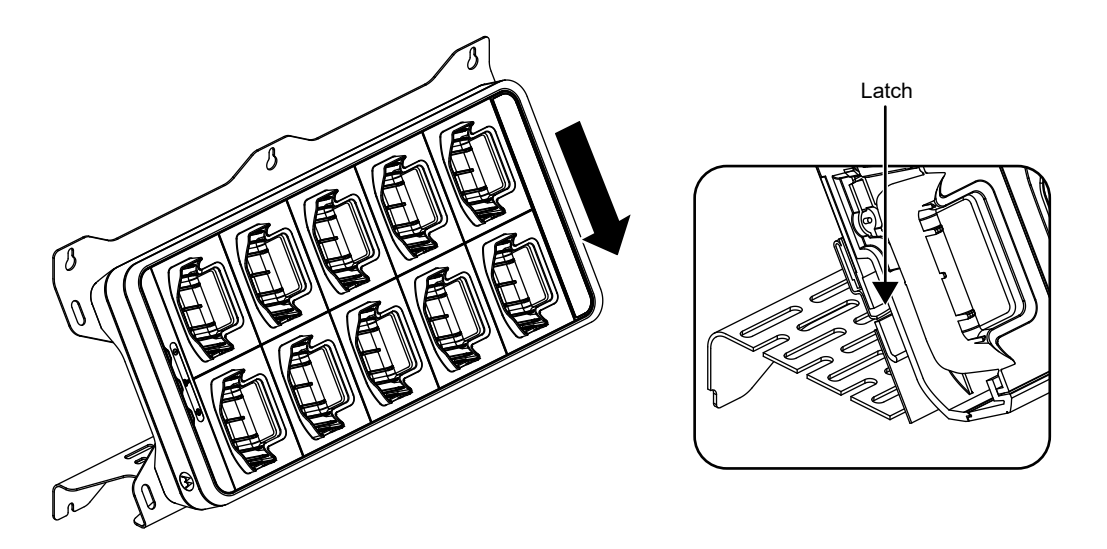

## **2.5.3 Retrait de la station d'accueil intelligente Smart Dock V500 du support de montage mural**

### **Procédure :**

**1.** Appuyez sur le loquet et poussez la station d'accueil intelligente Smart Dock V500 vers le haut pour la déverrouiller du support de montage mural.

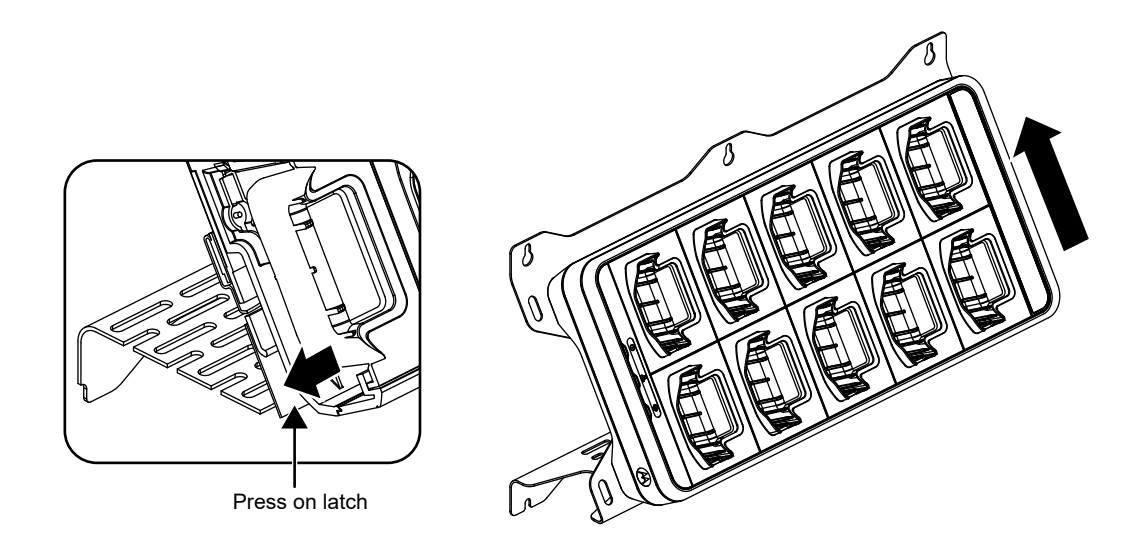

**2.** Retirez la station d'accueil intelligente Smart Dock V500 du support de montage mural.

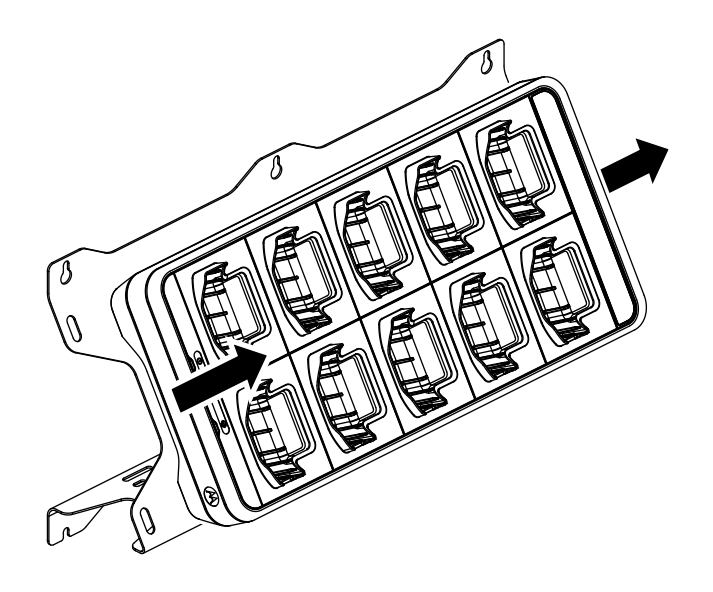

## <span id="page-136-0"></span>**Chapitre 3**

# **Dépannage**

Lors du dépannage, observez toujours les indications des voyants de la station d'accueil intelligente Smart Dock V500, du lecteur RFID RF-220 et de la caméra.

## **3.1 Dépannage du lecteur RFID RF-220**

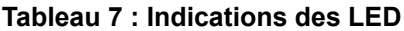

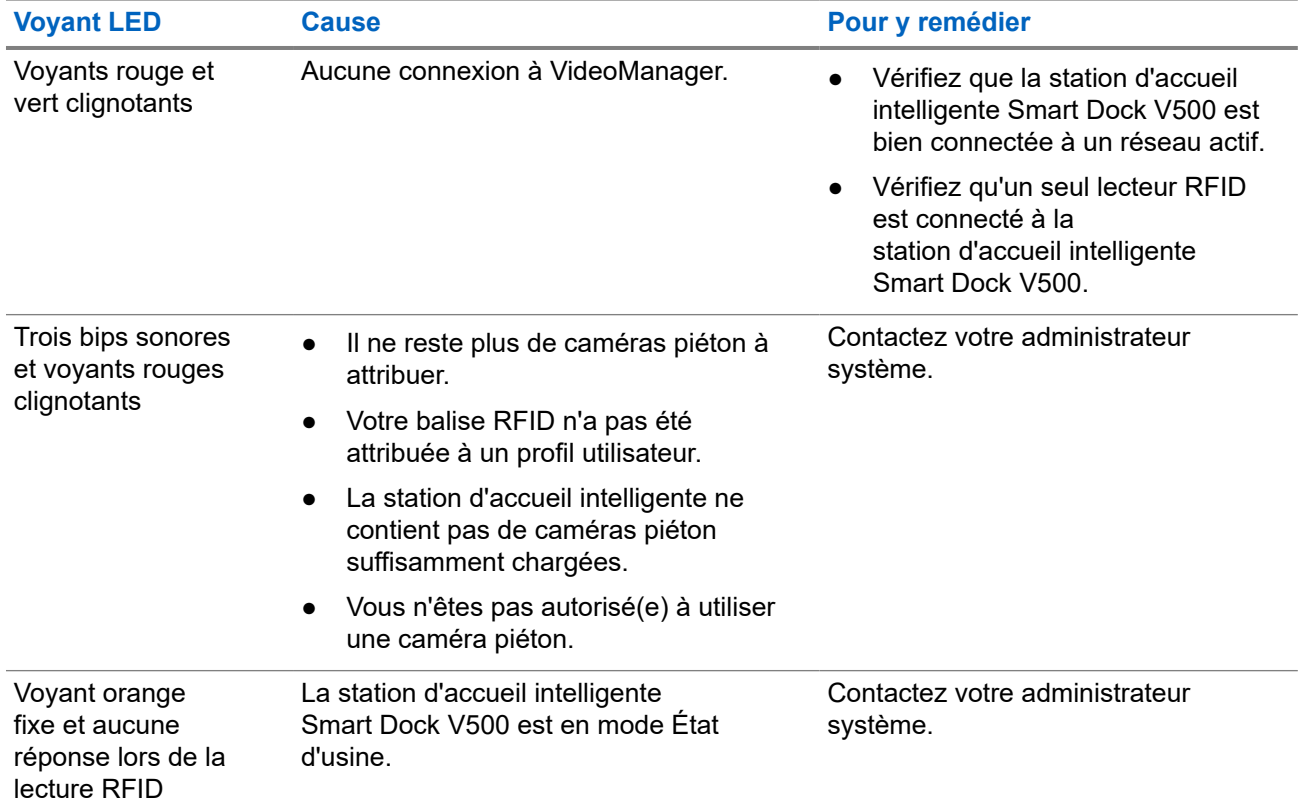

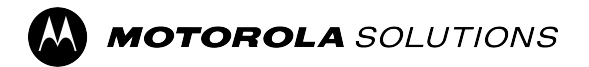

# **Guida dell'utente di Smart Dock V500 PMPN5001**

**FEBBRAIO 2024** © 2024 Motorola Solutions, Inc. All Rights Reserved.

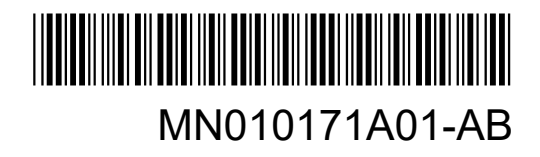

# **Informazioni legali e sulla sicurezza**

In questa sezione vengono fornite informazioni legali e sulla sicurezza per questo prodotto.

# **Proprietà intellettuale e avvisi sulle normative**

### **Copyright**

I prodotti Motorola Solutions descritti in questo documento possono includere programmi per computer Motorola Solutions protetti da copyright. Le leggi in vigore negli Stati Uniti e in altri Paesi garantiscono a Motorola Solutions determinati diritti esclusivi per i programmi per computer protetti da copyright. Pertanto, tutti i programmi per computer Motorola Solutions protetti da copyright e inclusi nei prodotti Motorola Solutions descritti nel presente documento non possono essere copiati o riprodotti in alcun modo senza l'espresso consenso scritto di Motorola Solutions.

Nessuna parte di questo documento può essere riprodotta, trasmessa, memorizzata in un sistema di riproduzione o tradotta in qualunque lingua o linguaggio informatico, in qualsiasi forma o con qualsiasi mezzo, senza il previo consenso scritto da parte di Motorola Solutions, Inc.

### **Marchi**

MOTOROLA, MOTO, MOTOROLA SOLUTIONS, and the Stylized M Logo are trademarks or registered trademarks of Motorola Trademark Holdings, LLC and are used under license. All other trademarks are the property of their respective owners.

### **Diritti di licenza**

L'acquisto di prodotti Motorola Solutions non garantirà in modo esplicito o implicito, per preclusione o altro, alcuna licenza nell'ambito dei diritti d'autore, dei brevetti o delle applicazioni di brevetti di Motorola Solutions, tranne la normale licenza d'uso non esclusiva e senza royalty, derivante per legge dalla vendita di un prodotto.

### **Contenuti open source**

Questo prodotto può contenere software open source utilizzati su licenza. Fare riferimento al materiale di installazione del prodotto per consultare il testo completo delle attribuzioni e delle note legali sulle risorse open source.

### **Direttiva dell'Unione europea (UE) e del Regno Unito (UK) sui rifiuti di apparecchiature elettriche ed elettroniche (RAEE/WEEE)**

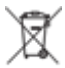

 La direttiva RAEE dell'Unione europea e la normativa WEEE del Regno Unito richiedono che sui prodotti venduti nei Paesi dell'UE e nel Regno Unito sia presente l'etichetta di un cassonetto dei rifiuti con ruote barrato (o, in alcuni casi, sulla confezione). Come stabilito dalla direttiva RAEE/WEEE, l'etichetta di un cassonetto dei rifiuti con ruote barrato indica che i clienti e gli utenti finali dei Paesi dell'Unione europea e del Regno Unito non devono smaltire gli accessori o gli apparecchi elettronici ed elettrici insieme ai rifiuti domestici.

I clienti o gli utenti finali dei Paesi dell'Unione europea e del Regno Unito devono contattare il centro assistenza o il rappresentante del fornitore dell'apparecchiatura locale per ottenere informazioni sul sistema di raccolta dei rifiuti della zona.

## **Esclusione di responsabilità**

Tenere presente che determinate funzioni, strutture e funzionalità descritte nel presente documento potrebbero non essere applicabili o non possedere la licenza per l'utilizzo su un determinato sistema oppure potrebbero dipendere dalle caratteristiche di una specifica configurazione di determinati parametri o unità del terminale radio mobile. Per maggiori informazioni, contattare il proprio referente Motorola Solutions.

### **© 2024 Motorola Solutions, Inc. All Rights Reserved**

# **Istruzioni importanti sulla sicurezza**

Questo documento contiene importanti istruzioni sulla sicurezza e sul funzionamento. Leggere attentamente queste istruzioni e conservarle come riferimento futuro.

### **AVVERTENZA:**

- **1.** Per ridurre il rischio di danni alle spine elettriche e ai cavi di alimentazione, tirare la spina anziché il cavo quando si scollega l'alimentatore dalla presa di corrente CA o dal caricabatteria.
- **2.** Non utilizzare prolunghe a meno che non sia strettamente necessario. L'utilizzo di una prolunga inadeguata può causare incendi e scosse elettriche. Se è necessario utilizzare una prolunga, assicurarsi che le dimensioni del cavo siano di 18 AWG per lunghezze fino a 2 m (6,5 piedi) e di 16 AWG per lunghezze fino a 3 m (9,8 piedi).
- **3.** Per ridurre il rischio di incendi, scosse elettriche o lesioni, non utilizzare il caricabatteria se è rotto o danneggiato. Consegnarlo invece a un rappresentante dell'assistenza tecnica di Motorola Solutions.
- **4.** Non smontare il caricabatteria. Non può essere riparato e non sono disponibili parti di ricambio. Il disassemblaggio del caricabatteria può causare scosse elettriche o incendi.
- **5.** Per ridurre il rischio di scosse elettriche, scollegare l'alimentatore del caricabatteria dalla presa di corrente CA prima di eseguire qualsiasi operazione di manutenzione o pulizia.
- **6.** Per ridurre il rischio di lesioni, ricaricare unicamente i dispositivi ricaricabili autorizzati Motorola Solutions elencati. Altri dispositivi potrebbero esplodere causando danni e lesioni personali.
- **7.** L'utilizzo di accessori non consigliati da Motorola Solutions può causare incendi, scosse elettriche e lesioni.

# **Linee guida per un utilizzo sicuro**

- Questa apparecchiatura non è adatta per l'utilizzo in ambienti esterni. Utilizzare unicamente in condizioni e luoghi asciutti.
- Affinché la batteria possa essere ricaricata, la temperatura ambiente massima non deve superare i 25 °C (77 °F). In ogni caso, la temperatura ambiente massima intorno al caricabatteria non deve superare i 40 °C (104 °F).
- Collegare il caricabatteria unicamente ad alimentatori appropriati con un cavo di alimentazione idoneo, come indicato.
- La presa CA alla quale viene collegato l'alimentatore deve trovarsi nelle vicinanze ed essere facilmente accessibile.
- Verificare che il cavo di alimentazione collegato al caricabatteria sia posizionato in modo da evitare che venga calpestato, danneggiato, esposto all'acqua oppure ad altre sollecitazioni e che non sia motivo di intralcio.
- Collegare il cavo di alimentazione a una presa di corrente CA adeguatamente dotata di fusibili e cavi della tensione corretta, come specificato sul prodotto.
- Scollegare l'apparecchio dalla rete elettrica rimuovendo il cavo di alimentazione dalla presa di corrente CA.

# **Solo per l'Australia**

Questa disposizione si applica ai prodotti e ai servizi forniti da Motorola Solutions ai consumatori ai sensi della normativa australiana sulla tutela dei consumatori (Australia Consumer Law). Questa garanzia è fornita da Motorola Solutions Australia Pty Limited (ABN16 004 742 312) of Tally Ho Business Park, 10 Wesley Court. Burwood East, Victoria. I nostri prodotti vengono forniti con garanzie che non possono essere escluse ai sensi della normativa australiana sulla tutela dei consumatori (Australia Consumer Law). In caso di guasti gravi al servizio, si ha il diritto di:

- annullare il contratto di assistenza con noi;
- ottenere un rimborso per la parte non utilizzata o un compenso per il suo valore ridotto.

In caso di guasto grave dei prodotti, si ha il diritto di scegliere tra una sostituzione o un rimborso. Nei casi in cui il guasto ai prodotti o al servizio non sia grave, si ha il diritto di far riparare il guasto in un tempo ragionevole. In caso contrario, si ha il diritto a un rimborso per i prodotti, ad annullare il contratto per il servizio e a ottenere un rimborso per eventuali parti non utilizzate. Si ha inoltre il diritto di ricevere un compenso per qualsiasi altra perdita o danno ragionevolmente prevedibili derivanti da un guasto ai prodotti o al servizio. Per informazioni o chiarimenti, chiamare Motorola Solutions Australia al numero 1800 457 439. È inoltre possibile visitare il sito Web all'indirizzo: [https://www.motorolasolutions.com/en\\_xa/support.html](https://www.motorolasolutions.com/en_xa/support.html) per i termini di garanzia correnti.

# **Esclusione di responsabilità**

Le informazioni presenti in questo documento sono state sottoposte a un attento esame e sono da considerarsi completamente affidabili. Tuttavia, non verrà attribuita alcuna responsabilità in caso di inesattezze.

Inoltre, Motorola Solutions si riserva il diritto di apportare modifiche a qualsiasi prodotto allo scopo di migliorarne la leggibilità, il funzionamento o la progettazione. Motorola Solutions non si assume alcuna responsabilità derivante dalle applicazioni o dall'utilizzo di qualsiasi prodotto o circuito qui descritto né copre eventuali licenze ai sensi dei diritti sui brevetti o dei diritti di terzi.

# **Contattaci**

Il centro operazioni di supporto gestito centralizzato (CMSO, Centralized Managed Support Operations) rappresenta il contatto primario per l'assistenza tecnica compresa nel contratto di assistenza tra l'organizzazione dell'utente e Motorola Solutions. Per consentire tempi di risposta più rapidi ai problemi dei clienti, Motorola Solutions fornisce assistenza da diversi Paesi in tutto il mondo.

I clienti che hanno sottoscritto il contratto di assistenza devono assicurarsi di rivolgersi al CMSO in tutte le situazioni elencate alla voce Responsabilità del cliente del relativo contratto, ad esempio:

per confermare i risultati della risoluzione dei problemi e l'analisi prima di procedere.

L'organizzazione dell'utente ha ricevuto numeri di telefono dell'assistenza e altre informazioni di contatto appropriate per la propria area geografica e il proprio contratto di assistenza. Utilizzare tali informazioni di contatto per ottenere risposte nel modo più efficiente. Tuttavia, se necessario, è anche possibile individuare le informazioni di contatto per l'assistenza generica sul sito Web di Motorola Solutions, attenendosi alla seguente procedura:

- **1.** Accedere al sito Web [motorolasolutions.com](http://motorolasolutions.com) dal browser in uso.
- **2.** Verificare che vengano visualizzati sulla pagina il Paese o l'area geografica della propria organizzazione. Facendo clic sul nome dell'area geografica o toccandolo, è possibile modificarlo.
- **3.** Selezionare "Supporto" nella pagina [motorolasolutions.com.](http://motorolasolutions.com)

### **Commenti**

Inviare domande e commenti relativi alla documentazione per l'utente all'indirizzo [documentation@motorolasolutions.com.](mailto:documentation@motorolasolutions.com)

Quando si segnala un errore nella documentazione, è necessario fornire le seguenti informazioni:

- Titolo del documento e codice prodotto
- Numero di pagina o titolo della sezione con l'errore
- Descrizione dell'errore

Motorola Solutions offre vari corsi designati a promuovere la conoscenza del sistema. Per informazioni, visitare il sito [https://learning.motorolasolutions.com](https://learning.motorolasolutions.com/) e visualizzare i percorsi tecnologici e le offerte dei corsi in essere.

# **Convenzioni delle icone**

La documentazione è stata pensata per fornire al lettore più riferimenti visivi. Di seguito, sono riportate le icone grafiche utilizzate nella documentazione.

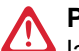

### **PERICOLO:**

la parola PERICOLO con l'icona di sicurezza associata indica la presenza di informazioni che, se non rispettate, possono provocare lesioni gravi o fatali.

### **ATTENZIONE:**

la parola ATTENZIONE con l'icona di sicurezza associata indica la presenza di informazioni che, se non rispettate, possono provocare lesioni gravi o fatali oppure gravi danni al prodotto.

### **AVVERTENZA:**

la parola AVVERTENZA con l'icona di sicurezza associata indica la presenza di informazioni che, se l'alta paro non rispettate, possono provocare lesioni di entità minore o moderata oppure gravi danni al prodotto.

### **AVVERTENZA:**

la parola AVVERTENZA può essere utilizzata senza l'icona di sicurezza a indicare lesioni o danni potenziali non correlati al prodotto.

### **IMPORTANTE:**

le dichiarazioni contrassegnate dalla parola IMPORTANTE contengono informazioni determinanti relative al contenuto in questione, ma sono diverse dall'indicazione AVVERTENZA o ATTENZIONE. Non esiste un livello di avviso associato alle dichiarazioni contrassegnate dalla parola IMPORTANTE.

#### **NOTA:**  $\mathscr{A}$

la NOTA contiene informazioni più importanti rispetto al testo circostante, ad esempio le eccezioni o le condizioni preliminari. Inoltre, indirizza il lettore verso altri punti della documentazione per ulteriori informazioni, descrive la procedura per completare un'azione (ad esempio, qualora quest'ultima non sia inclusa nella procedura presentata) oppure indica il punto in cui si trova un elemento sullo schermo. Alla nota non è associato alcun livello di avviso.

# **Convenzioni tipografiche**

Vengono utilizzate le seguenti convenzioni tipografiche:

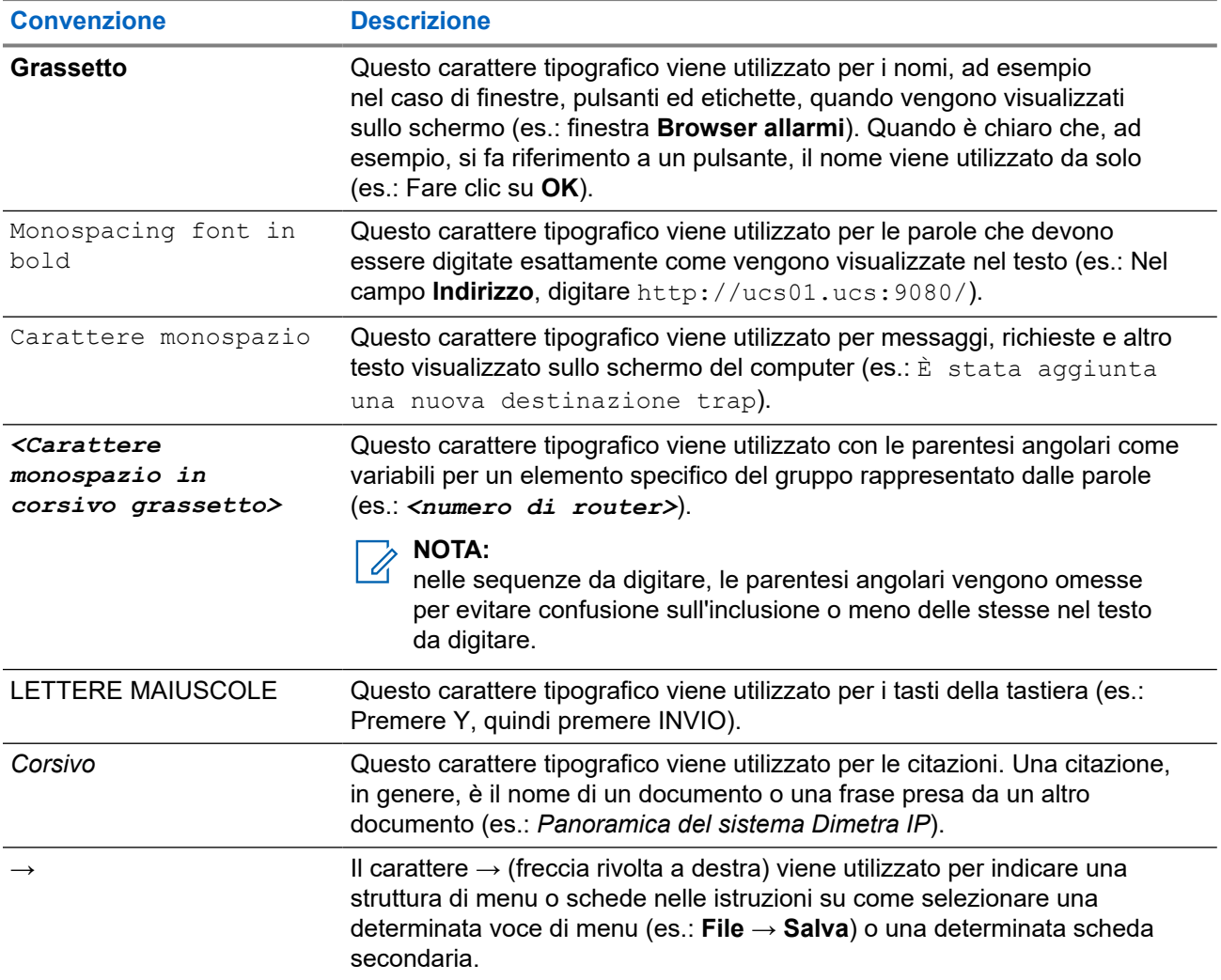
# **Sommario**

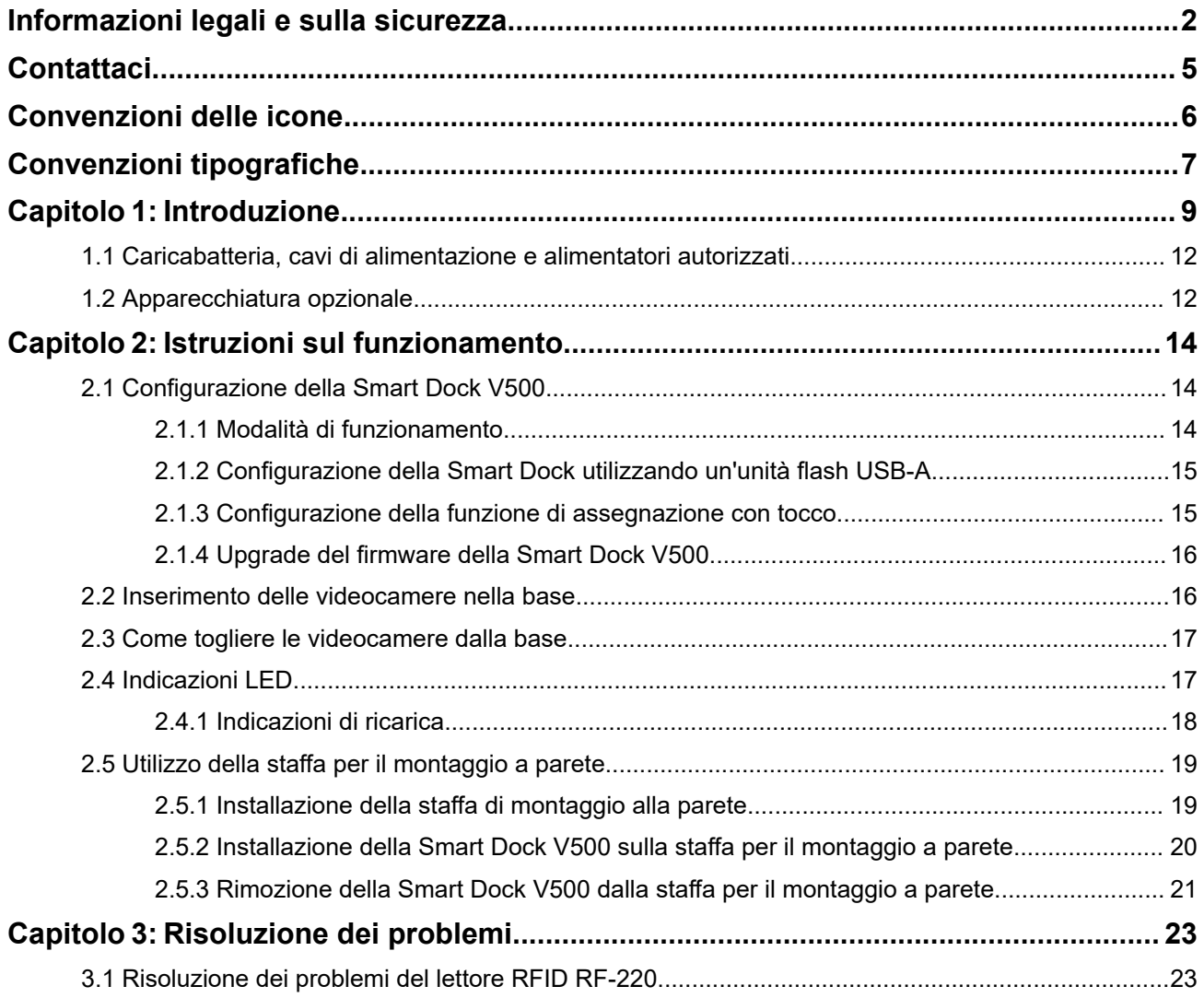

#### <span id="page-145-0"></span>**Capitolo 1**

# **Introduzione**

La Smart Dock V500 è una soluzione a vani singoli per videocamere indossabili V500. La Smart Dock V500 è dotata di una rete integrata che consente la connessione a VideoManager.

#### **Figura 1: Vista della parte anteriore di Smart Dock V500**

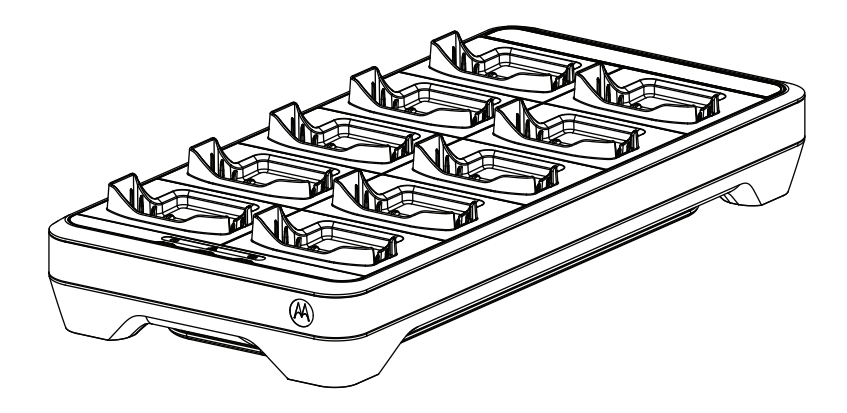

**Figura 2: Vista della parte posteriore di Smart Dock V500**

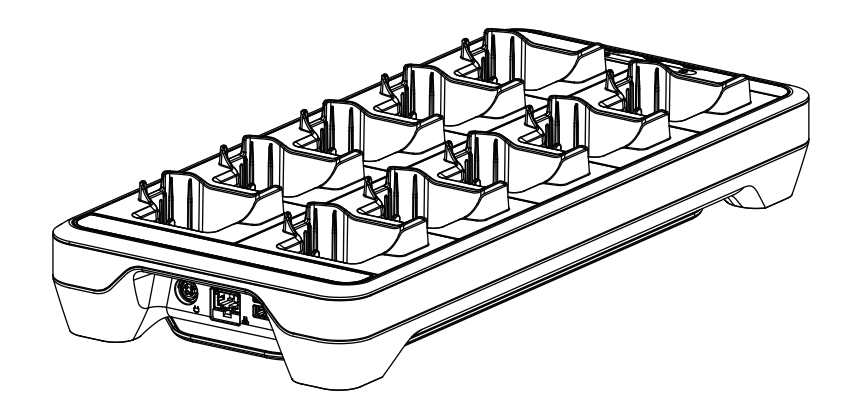

#### **Figura 3: Vista della parte superiore**

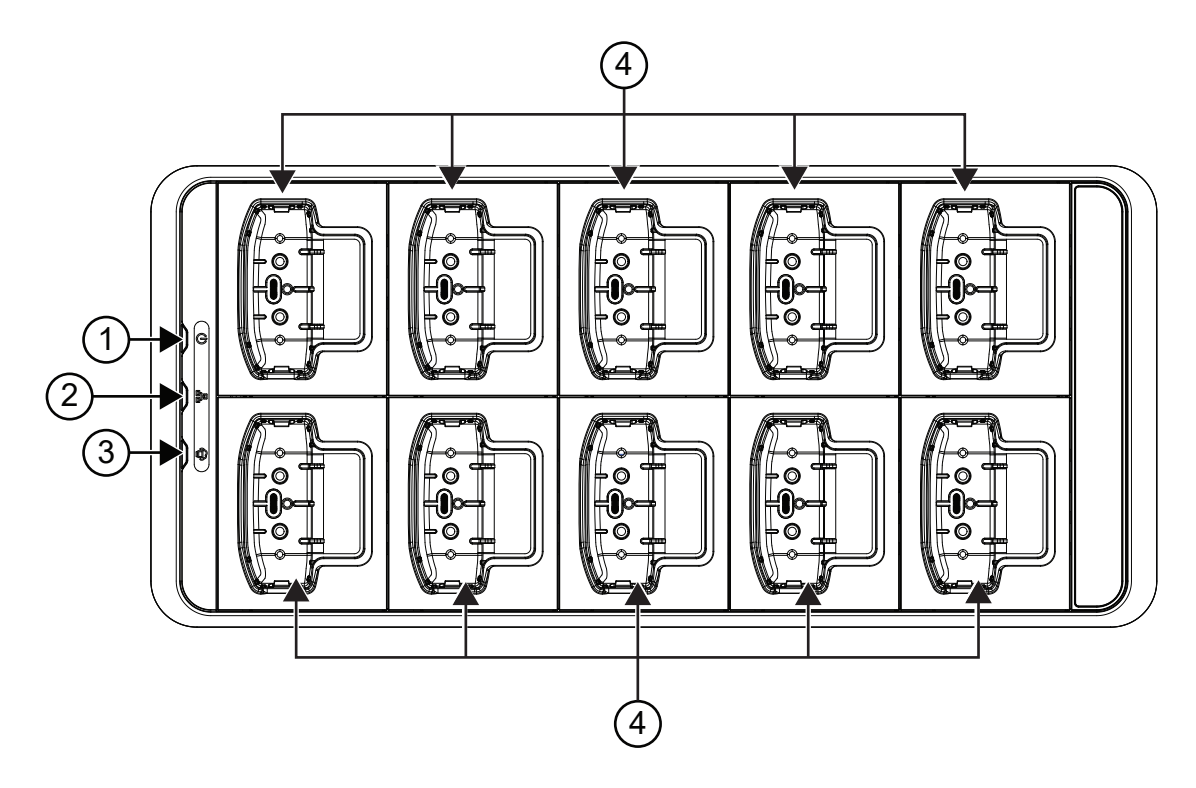

**Figura 4: Vista della parte inferiore**

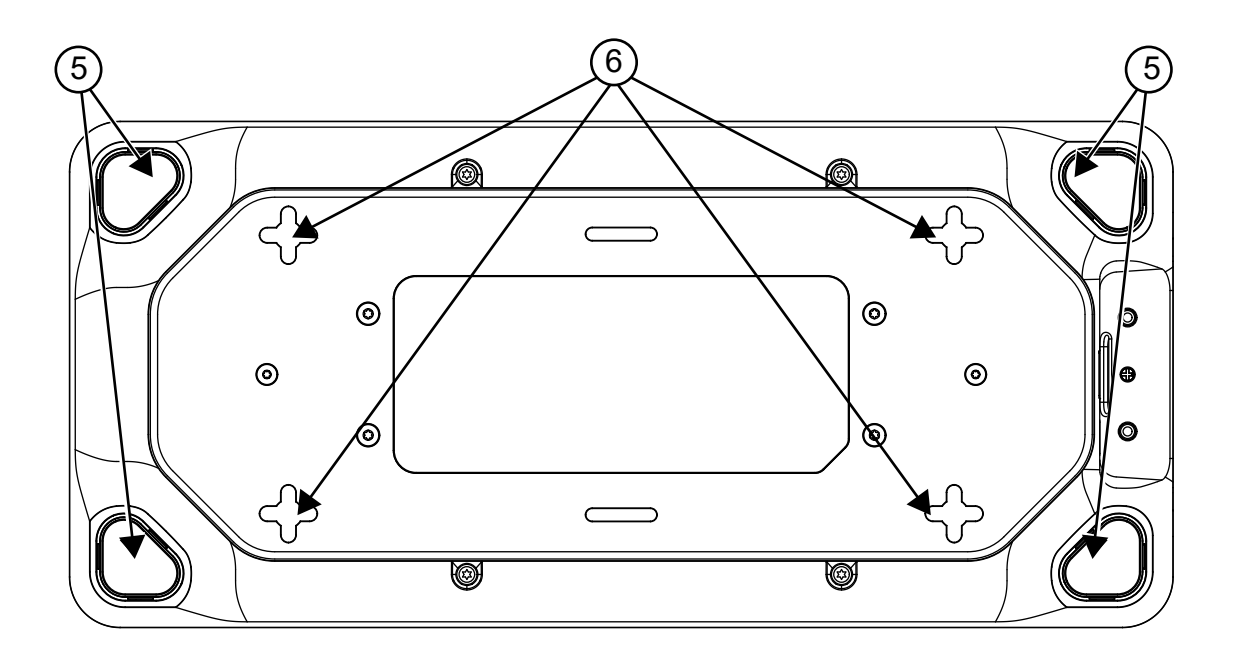

#### **Figura 5: Vista della parte anteriore**

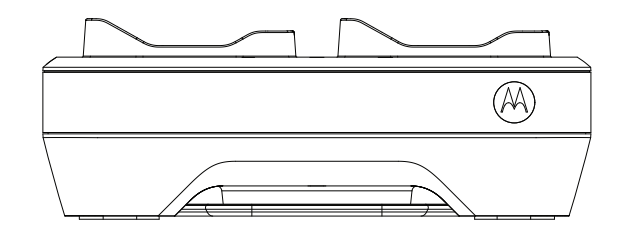

#### **Figura 6: Vista della parte posteriore**

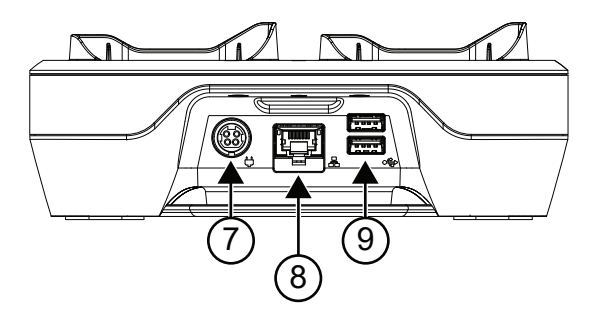

#### **Tabella 1: Visione d'insieme**

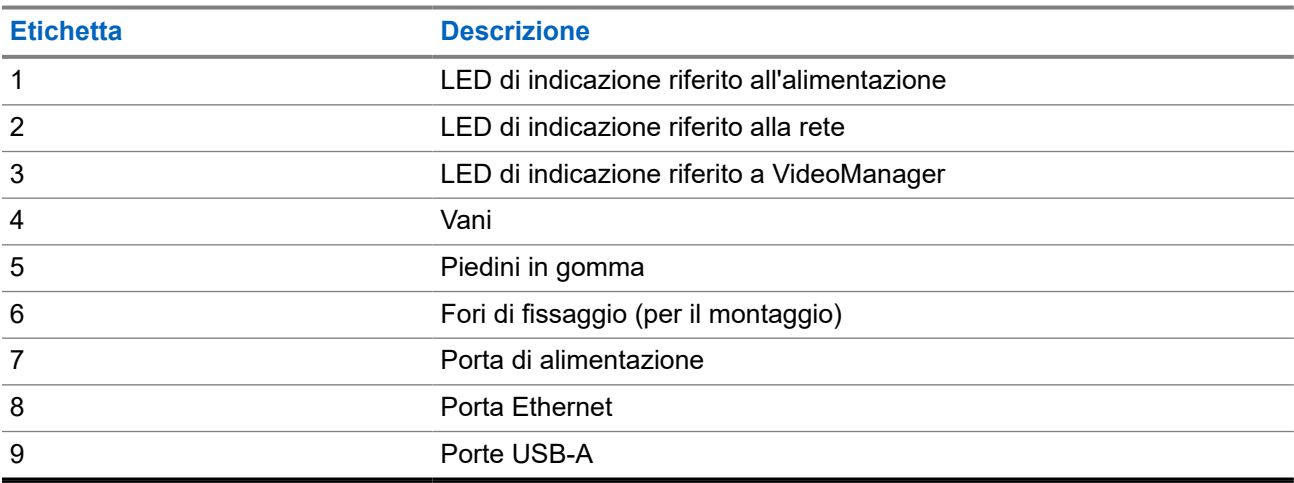

# <span id="page-148-0"></span>**1.1 Caricabatteria, cavi di alimentazione e alimentatori autorizzati**

#### **Tabella 2: Caricabatteria autorizzati Motorola Solutions**

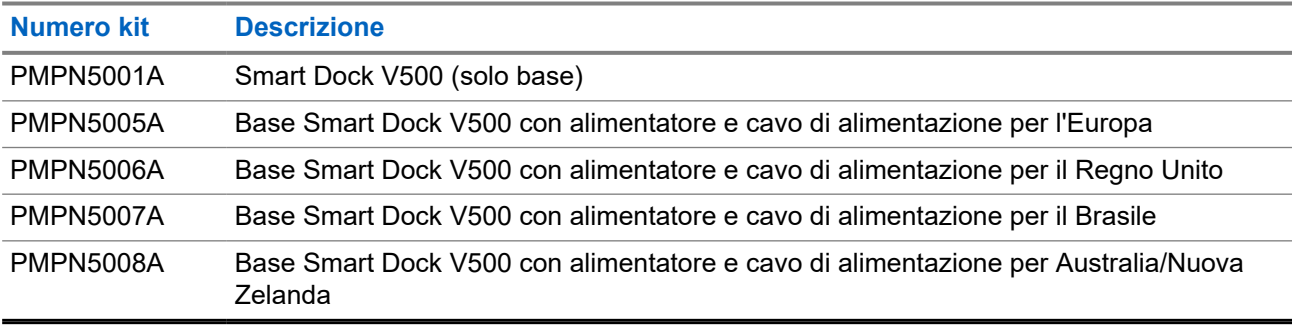

#### **Tabella 3: Cavi di alimentazione autorizzati Motorola Solutions**

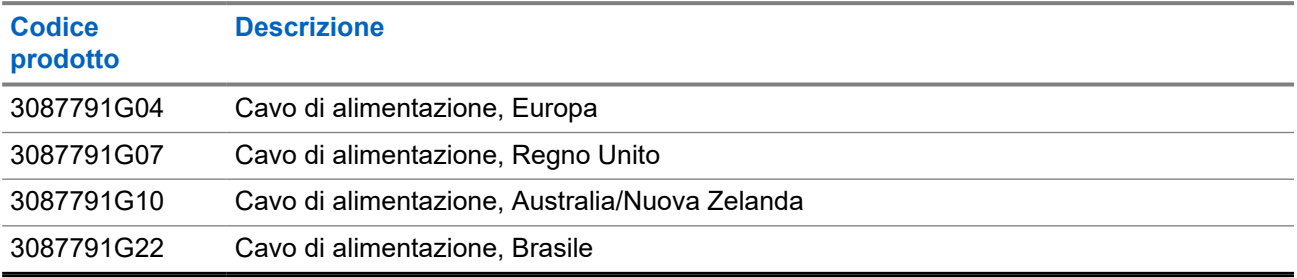

#### **Tabella 4: Alimentatore autorizzato Motorola Solutions**

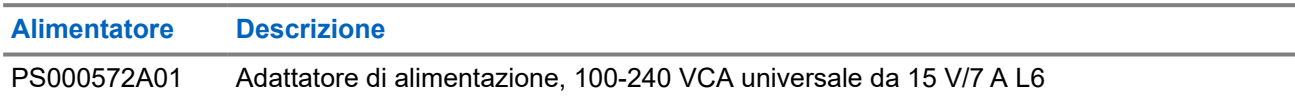

## **1.2 Apparecchiatura opzionale**

#### **Lettore RFID**

Con la Smart Dock V500, è possibile utilizzare un lettore RFID (Radio Frequency Identification, identificazione a radio frequenza) (codice prodotto: RF-220). Contattare il proprio rivenditore per ordinare questo articolo.

#### **Figura 7: Lettore RFID RF-220**

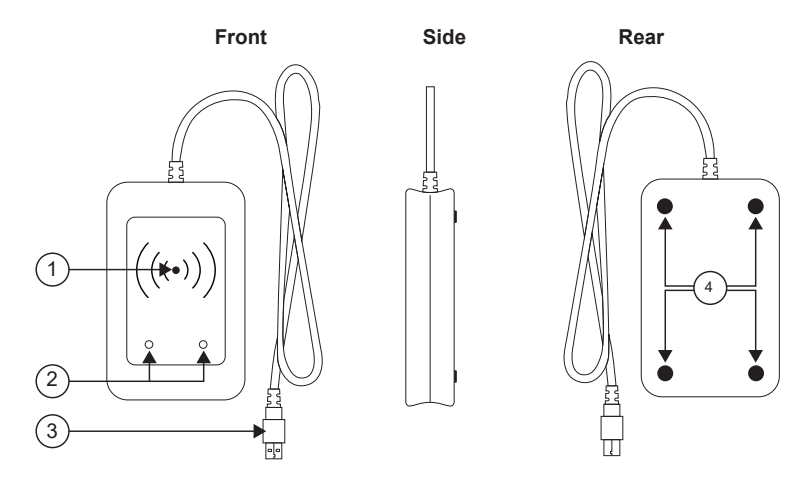

#### **Tabella 5: Panoramica del lettore RFID**

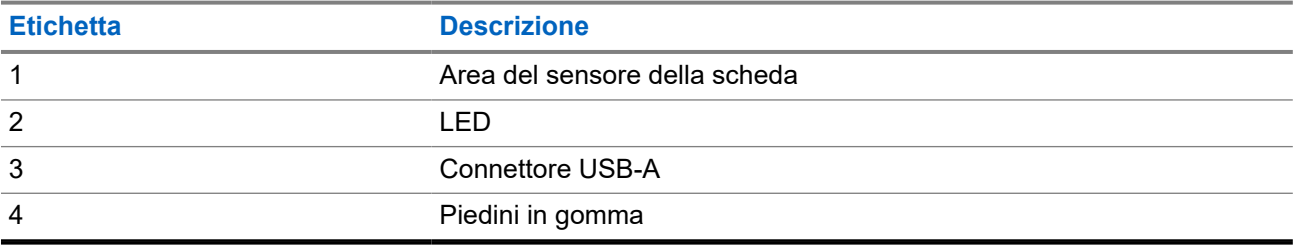

#### **Staffa per il montaggio a parete**

È possibile fissare la Smart Dock V500 con una staffa di montaggio (codice prodotto: BR000635A01). Contattare il proprio rivenditore per ordinare questo articolo. Per le istruzioni di installazione, fare riferimento a [Utilizzo della staffa per il montaggio a parete a pagina 19.](#page-155-0)

#### **Figura 8: Staffa per il montaggio a parete di Smart Dock V500**

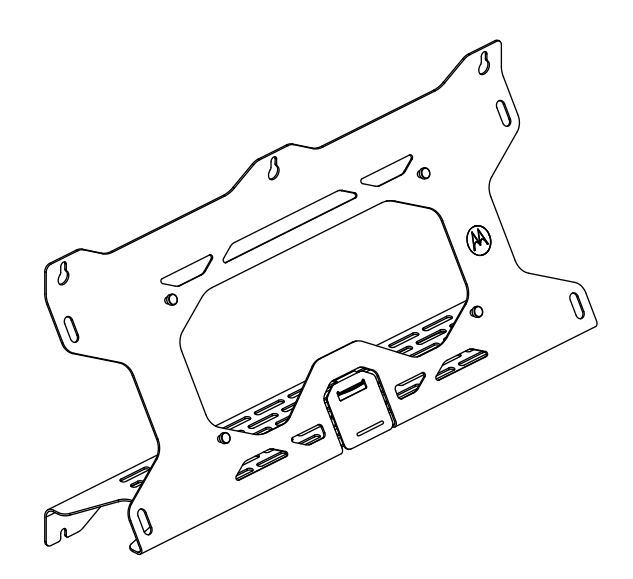

#### <span id="page-150-0"></span>**Capitolo 2**

# **Istruzioni sul funzionamento**

Questa sezione contiene le informazioni sulla ricarica del caricabatteria.

### **2.1 Configurazione della Smart Dock V500**

#### **Procedura:**

- **1.** Collegare il cavo di alimentazione alla porta di alimentazione della Smart Dock V500.
- **2.** Collegare la porta Ethernet della Smart Dock V500 a uno switch di rete utilizzando il cavo LAN in dotazione.
- **3.** Una Smart Dock V500 nuova o ripristinata alle impostazioni di fabbrica è in modalità aperta. Per configurare la Smart Dock V500, fare riferimento a [Configurazione della Smart Dock utilizzando](#page-151-0) [un'unità flash USB-A a pagina 15.](#page-151-0)

La Smart Dock V500 è configurata e tenta di connettersi all'istanza VideoManager desiderata.

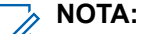

per i consigli sulla gestione dei cavi, fare riferimento all'immagine seguente.

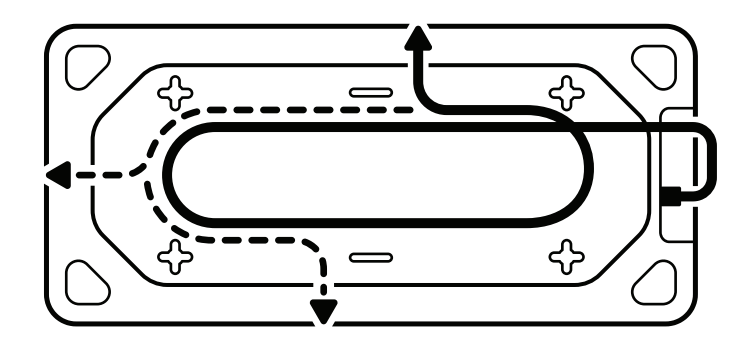

### **2.1.1 Modalità di funzionamento**

La Smart Dock V500 dispone di due modalità di funzionamento: stato di fabbrica e modalità configurata.

#### **Stato di fabbrica**

La Smart Dock V500 non è configurata durante la prima attivazione o dopo un ripristino delle impostazioni di fabbrica. La Smart Dock V500 non è in grado di connettersi ad alcuna istanza di VideoManager e non è rilevabile. Tuttavia, è possibile utilizzare Smart Dock V500 per ricaricare le videocamere.

#### **Modalità configurata**

Nella modalità configurata, la Smart Dock V500 è visibile solo a una istanza di VideoManager.

## <span id="page-151-0"></span>**2.1.2 Configurazione della Smart Dock utilizzando un'unità flash USB-A**

VideoManager offre uno strumento di configurazione nella sua applicazione basata su browser. Per generare una configurazione per la Smart Dock V500, fare riferimento alla procedura riportata di seguito.

#### **Procedura:**

- **1.** Accedere alla scheda **Devices**.
- **2.** Selezionare il riquadro **DockControllers**.
- **3.** Fare clic su **Advanced**  $\overline{\mathbf{P}}$ .
- **4.** Fare clic su **Generate DockController Config.** .
- **5.** Immettere i dettagli pertinenti, quindi fare clic su **Generate**.

Una volta generato il file, il browser lo scaricherà nella posizione di download predefinita nel computer.

**6.** Copiare il file scaricato sul livello principale di un'unità flash USB-A e collegare quest'ultima alla Smart Dock V500.

#### **Risultato:**

la Smart Dock V500 si riavvia automaticamente in modalità configurata. Rimuovere l'unità flash USB-A una volta che tutti e tre gli indicatori LED diventano di colore verde fisso.

```
NOTA:
```
formattare l'unità flash USB-A in FAT32.

#### **2.1.3**

# **Configurazione della funzione di assegnazione con tocco**

La funzione di assegnazione con tocco consente di assegnare in modo rapido una videocamera indossabile, senza la necessità di interagire con lo schermo di un computer o una tastiera.

#### **NOTA:**  $\mathscr{U}_1$

solo i lettori RFID Motorola Solutions sono compatibili con la Smart Dock V500.

#### **Prerequisiti:**

collegare il lettore RFID RF-220 a una delle due porte USB-A della Smart Dock V500.

#### **Procedura:**

- **1.** Avvicinare il tag RFID al lettore RFID.
- **2.** Accedere alla scheda **Admin**.
- **3.** Selezionare il riquadro **People** .
- **4.** Fare clic sulla sezione **Users** .
- **5.** Fare clic su **Go To User**  $\lambda$  accanto all'utente desiderato.
- **6.** Nel riquadro Edit User, fare clic su @ Search for Recently Failed RFID Scans.
- **7.** Copiare la voce più recente nel registro (si tratta del proprio ID RFID).
- **8.** Incollarla nel campo **Touch Assign ID**.

#### <span id="page-152-0"></span>**9.** Fare clic su **Save User**.

#### **Risultato:**

il valore RFID ora è assegnato al proprio profilo utente. È possibile utilizzare la funzione di assegnazione con tocco per assegnare a sé stessi una videocamera indossabile rapidamente.

### **2.1.4 Upgrade del firmware della Smart Dock V500**

L'upgrade del firmware della Smart Dock V500 è necessario quando viene rilasciata una nuova versione di VideoManager per garantirne la piena funzionalità.

È possibile eseguire l'upgrade della Smart Dock V500 dalla pagina di gestione dei singoli dispositivi di VideoManager. In alternativa, un amministratore può configurare VideoManager in modo tale che esegua l'upgrade della Smart Dock V500 al firmware predefinito in modo automatico, tramite la seguente procedura:

#### **Procedura:**

- **1.** Accedere alla scheda **Admin**.
- **2.** Selezionare il riquadro **Firmware**.
- **3.** Fare clic sulla sezione **Firmware Settings**.
- **4.** Impostare **Auto-Upgrade DockControllers** su On.
- **5.** È possibile scegliere di configurare la Smart Dock V500 in modo tale che esegua automaticamente l'upgrade secondo un intervallo di tempo preferito.

#### **NOTA:**

durante l'upgrade di una Smart Dock V500, tutte le videocamere indossabili collegate alla Smart Dock V500 non sono disponibili. Motorola Solutions consiglia di eseguire l'upgrade del firmware quando il sistema non è generalmente in uso.

- **6.** Impostare **Use Latest Firmware As Default** su On affinché l'upgrade del firmware più recente sia considerato come firmware predefinito. Diversamente, gli amministratori possono selezionare il firmware predefinito dalla sezione **DockController Images**.
- **7.** Fare clic su **Save Settings**.

#### **2.2**

# **Inserimento delle videocamere nella base**

### **IMPORTANTE:**

per garantire il buono stato della batteria, ricaricare le videocamere a una temperatura ambiente compresa tra 0 °C (32 °F) e 25 °C (77 °F). Se la temperatura è troppo alta o troppo bassa, la ricarica della batteria si interrompe per evitare che quest'ultima venga danneggiata.

<span id="page-153-0"></span>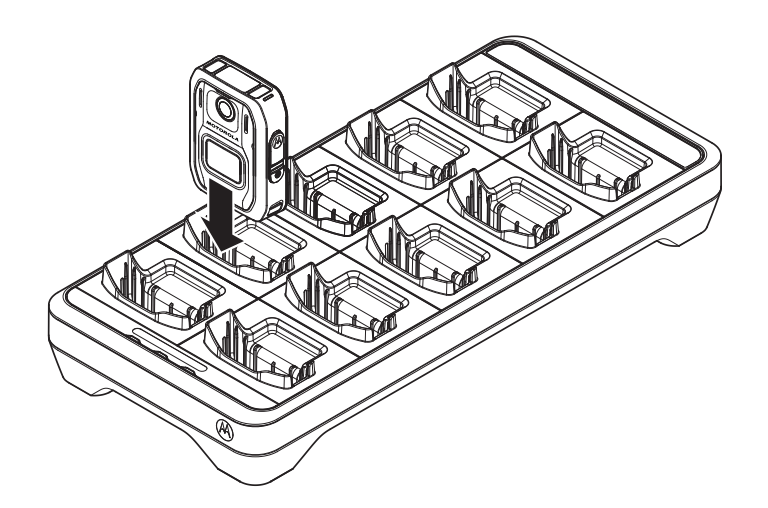

#### **Procedura:**

- **1.** Allineare la videocamera in modo che sia rivolta verso la parte anteriore della Smart Dock V500.
- **2.** Posizionare la videocamera nel vano. Assicurarsi che la videocamera sia inserita completamente.
- **3.** Assicurarsi che la videocamera sia inserita correttamente, verificando quanto segue:
	- La videocamera emette un segnale acustico a indicare che è stata inserita correttamente.
	- Il display superiore della videocamera mostra lo stato di ricarica corrente.

#### **2.3**

# **Come togliere le videocamere dalla base**

#### **Procedura:**

Per togliere la videocamera dalla base, tirarla verso l'alto.

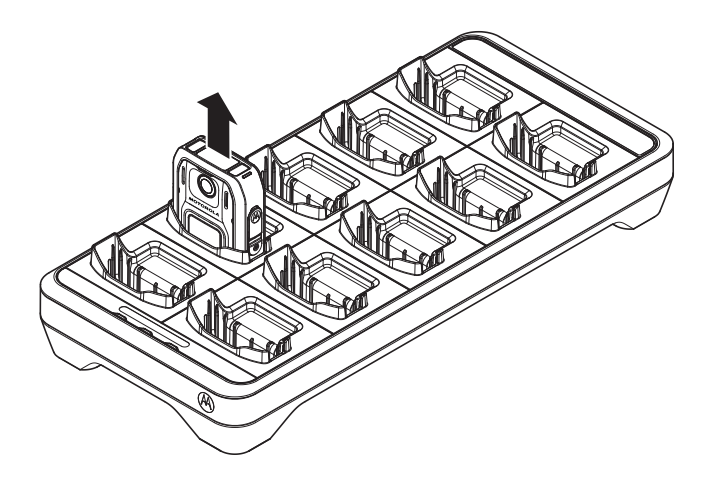

### **2.4 Indicazioni LED**

Questa sezione descrive le indicazioni dei LED osservate durante l'uso della Smart Dock V500.

<span id="page-154-0"></span>MN010171A01-AB Capitolo 2: Istruzioni sul funzionamento

#### **Tabella 6: Indicazioni LED**

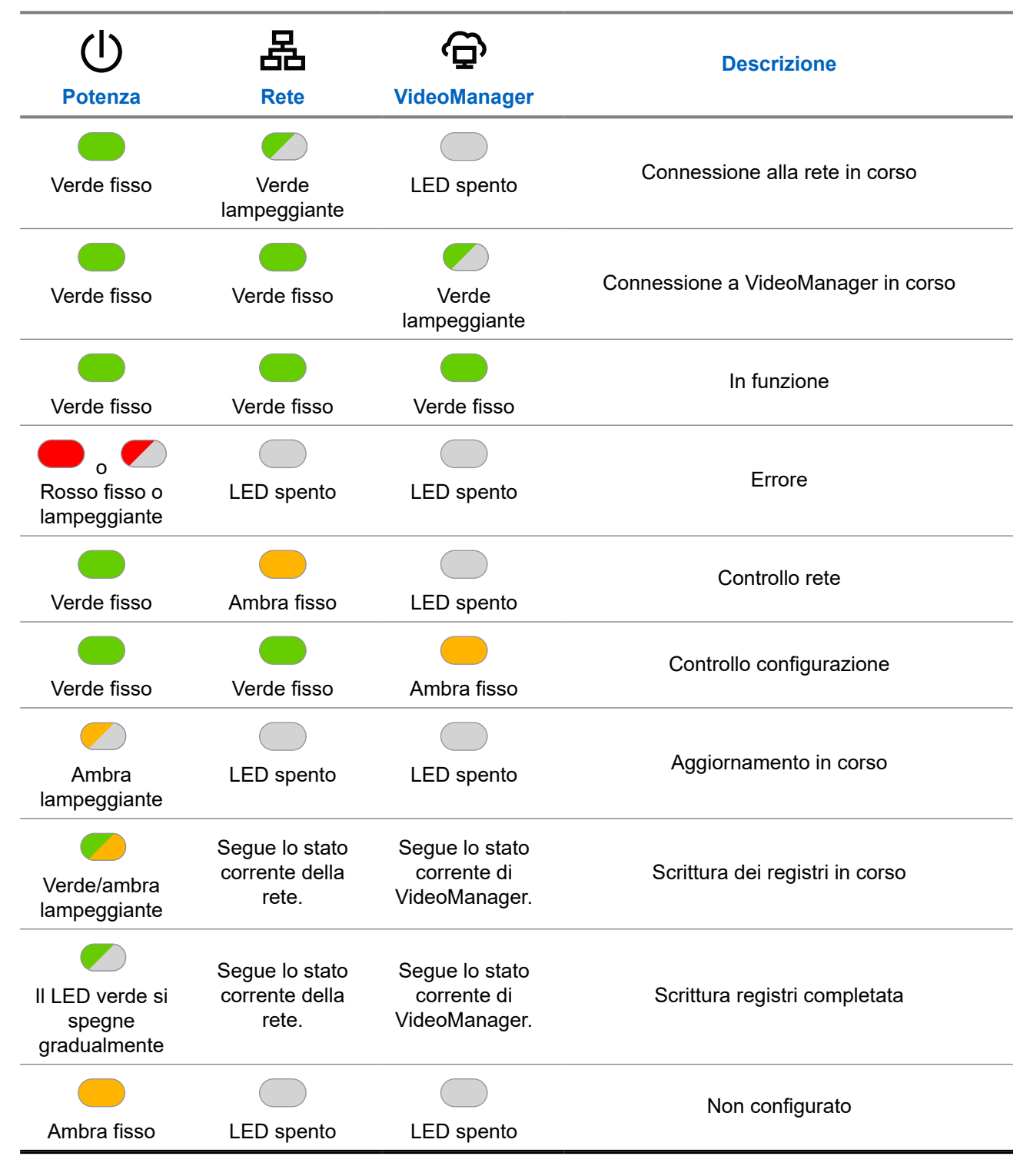

### **2.4.1 Indicazioni di ricarica**

Per le indicazioni di ricarica, fare riferimento alla videocamera indossabile V500.

## <span id="page-155-0"></span>**2.5 Utilizzo della staffa per il montaggio a parete**

La staffa per il montaggio a parete è un accessorio opzionale. Per ulteriori informazioni, fare riferimento a [Apparecchiatura opzionale a pagina 12](#page-148-0).

### **2.5.1 Installazione della staffa di montaggio alla parete**

#### **Prerequisiti:**

#### **ATTENZIONE:**

- Per installare la staffa per il montaggio a parete, rivolgersi a un tecnico qualificato ed esperto. L'installazione della staffa di montaggio da parte di personale non esperto può risultare pericolosa ed essere causa di danni o lesioni.
- Non installare la staffa per il montaggio a parete in un luogo che non è in grado di sostenere peso. Se il luogo in cui viene eseguita l'installazione non è sufficientemente robusto, la staffa di montaggio a parete potrebbe cadere e causare danni.
- La staffa di montaggio non deve essere installata su una struttura soggetta a vibrazioni o movimenti oppure a rischio di impatti.

#### **AVVERTENZA:**

prima di incidere, forare o inserire le viti di montaggio, verificare che nell'area dietro la superficie di montaggio non siano presenti fili elettrici, cavi o tubazioni.

#### **Procedura:**

- **1.** Posizionare la staffa e segnare la posizione dei fori di montaggio sulla superficie della parete.
	- **NOTA:**

Motorola Solutions consiglia di installare la staffa per il montaggio a parete a un'altezza tale da consentire un facile accesso alle videocamere e una buona visibilità dei display che si trovano nella parte superiore delle videocamere. Installare la staffa per il montaggio a parete a un'altezza tale che i display della parte superiore delle videocamere si trovino tra la vita e gli occhi dell'utente, considerando che la posizione ottimale è a livello del torace. Il montaggio della staffa al di sopra degli occhi o al di sotto della vita può compromettere la visibilità dei display della parte superiore delle videocamere e la facilità di accesso a queste ultime.

- **2.** Fissare la staffa alla parete utilizzando gli utensili di montaggio appropriati, come ad esempio i tasselli per cartongesso. I fori di montaggio superiori sono dotati di una proprietà di scorrimento per un montaggio più semplice.
- **3.** Praticare i fori pilota attenendosi ai segni sulla parete.
- **4.** Per fissare la staffa, installare saldamente gli elementi per il montaggio nei fori predisposti sulla staffa.

<span id="page-156-0"></span>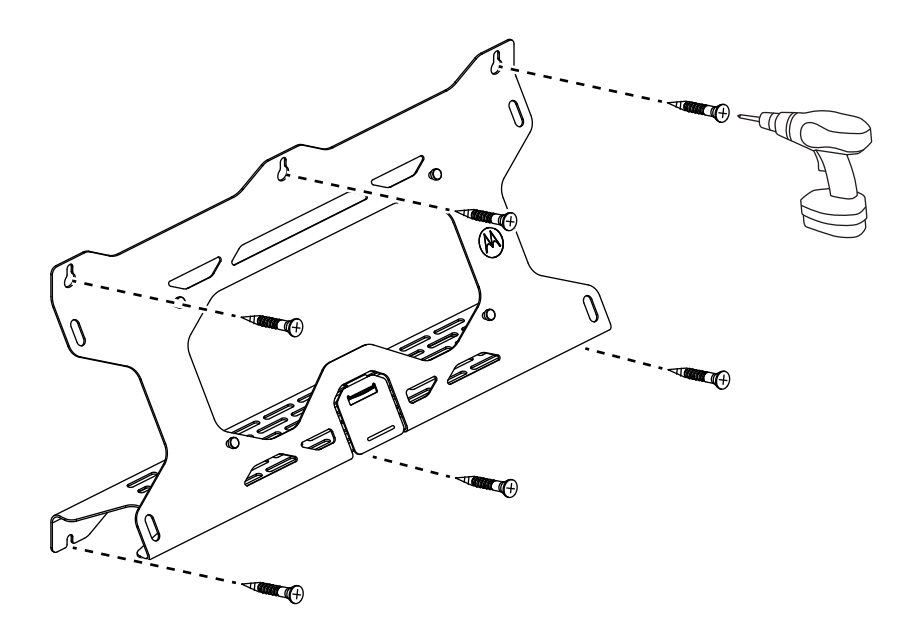

#### **NOTA:** Û

Motorola Solutions consiglia di utilizzare viti autofilettanti da 10 con passo 16x1,5" o viti M5 da 40 mm e rondelle (non incluse) sulle superfici in legno e sui muri di mattoni o cemento liscio compatto.

**5.** Montare eventuali staffe aggiuntive l'una accanto all'altra in orizzontale, verticale o in entrambe le posizioni. Non è richiesta alcuna distanza minima tra le staffe per il montaggio a parete.

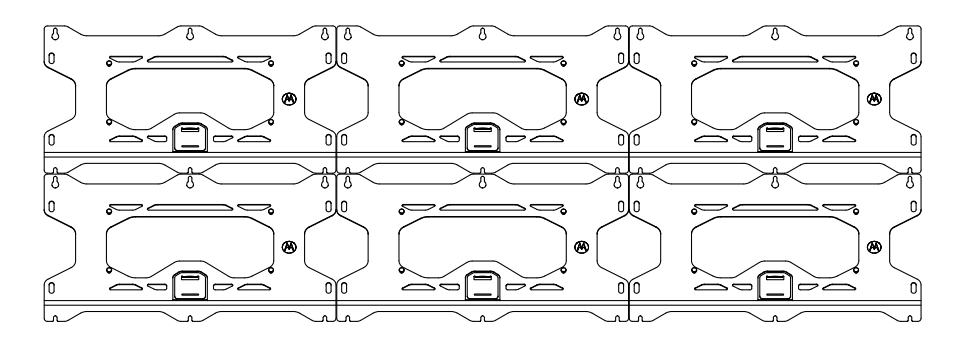

#### **2.5.2**

# **Installazione della Smart Dock V500 sulla staffa per il montaggio a parete**

#### **Procedura:**

**1.** Allineare i fori di fissaggio della Smart Dock V500 con i perni sulla staffa per il montaggio a parete.

<span id="page-157-0"></span>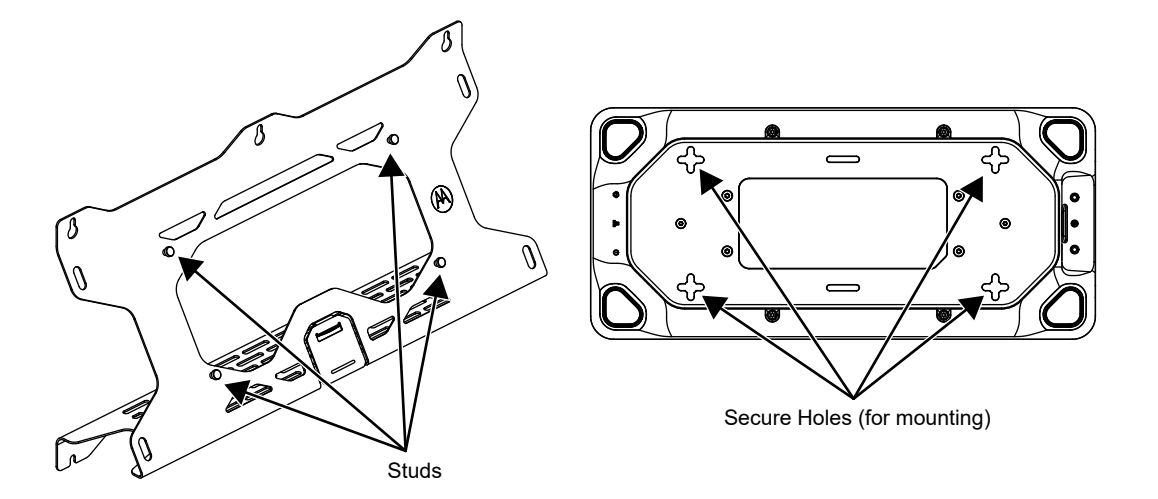

**2.** Posizionare la Smart Dock V500 sulla staffa di montaggio a parete e tirare verso il basso finché il fermo scatta in posizione. Il fermo blocca la Smart Dock V500 alla staffa per il montaggio a parete come mostrato nell'immagine seguente (vista della sezione trasversale).

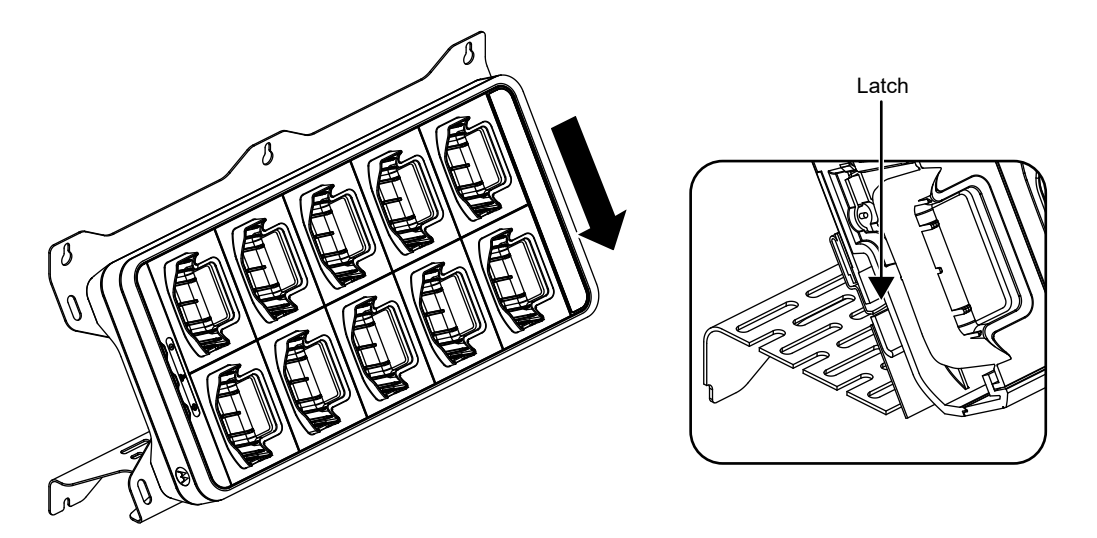

## **2.5.3 Rimozione della Smart Dock V500 dalla staffa per il montaggio a parete**

#### **Procedura:**

**1.** Premere il fermo e spingere la Smart Dock V500 verso l'alto per sbloccarla dalla staffa per il montaggio a parete.

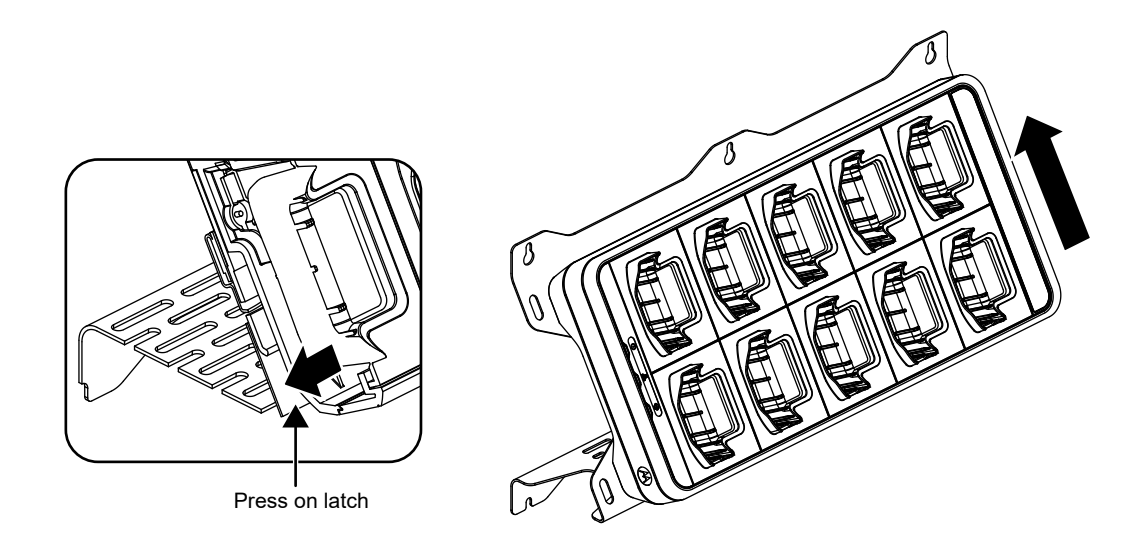

**2.** Estrarre la Smart Dock V500 dalla staffa per il montaggio a parete per rimuoverla.

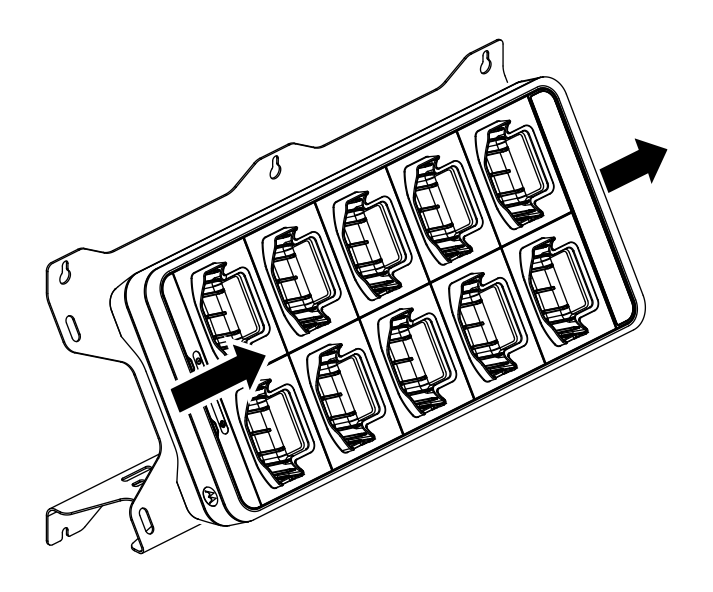

#### <span id="page-159-0"></span>**Capitolo 3**

# **Risoluzione dei problemi**

Durante le procedure di risoluzione dei problemi, osservare sempre le indicazioni LED sulla Smart Dock V500, sul lettore RFID RF-220 e sulla videocamera.

## **3.1 Risoluzione dei problemi del lettore RFID RF-220**

#### **Tabella 7: Indicazioni LED**

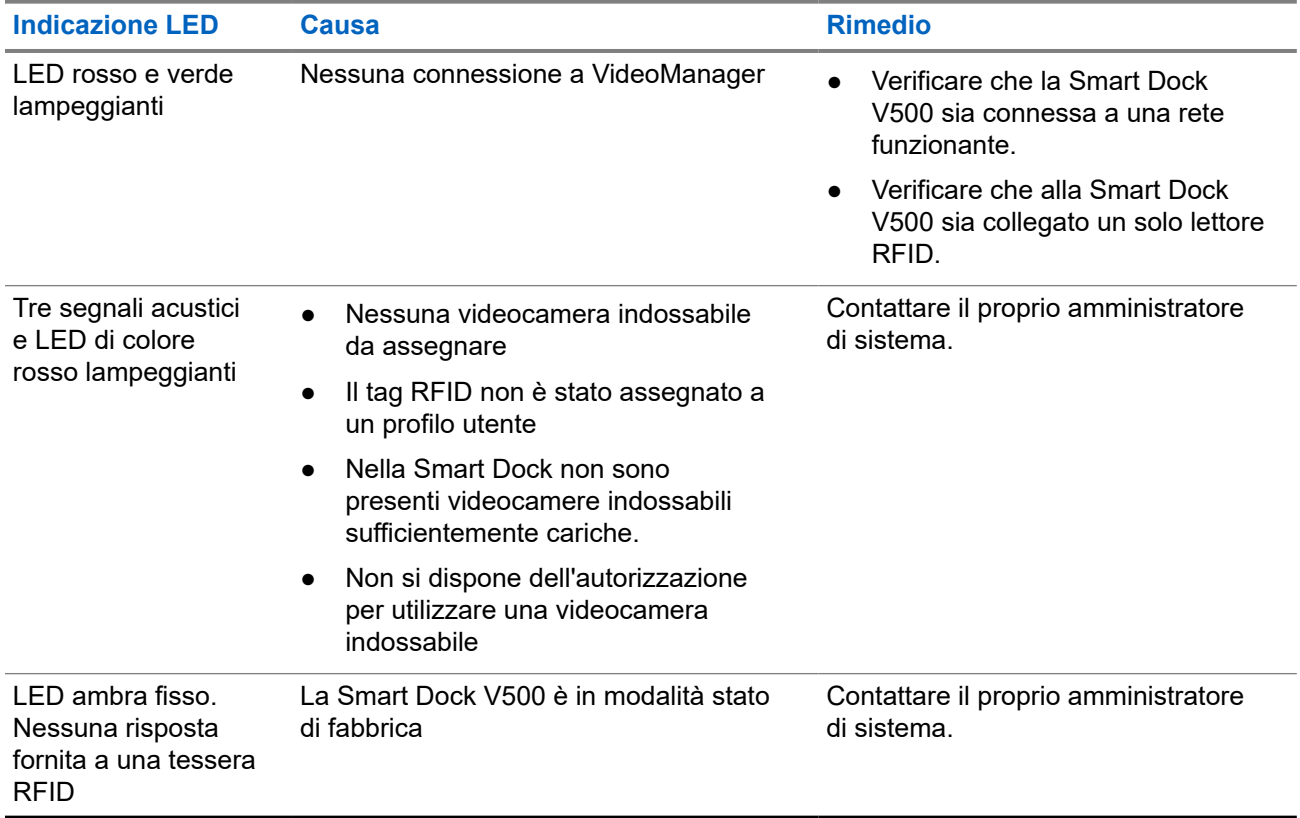

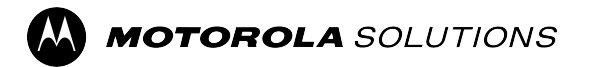

# **"V500 Smart Dock" PMPN5001 naudotojo vadovas**

**2024 M. VASARIO MĖN.**

© 2024 Motorola Solutions, Inc. All Rights Reserved.

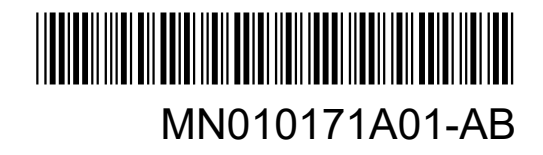

# <span id="page-161-0"></span>**Saugos ir teisinė informacija**

Šiame skyriuje pateikta šio gaminio saugos ir teisinė informacija.

# **Pranešimai dėl intelektinės nuosavybės ir reguliavimo**

#### **Autorių teisės**

Šiame dokumente aprašomuose "Motorola Solutions" gaminiuose gali būti "Motorola Solutions" autorių teisių saugomų kompiuterinių programų. JAV ir kitų šalių įstatymai "Motorola Solutions" suteikia tam tikras išskirtines teises į autorių teisių saugomas kompiuterines programas. Dėl šios priežasties visos "Motorola Solutions" autorių teisių saugomos kompiuterinės programos "Motorola Solutions" gaminiuose (aprašomuose šiame dokumente) negali jokiais būdais būti kopijuojamos ar reprodukuojamos be tiesioginio rašytinio "Motorola Solutions" leidimo.

Jokių šio dokumento dalių jokiais būdais ar priemonėmis negalima reprodukuoti, perduoti, saugoti platinimo sistemoje ar versti į kokią nors kalbą arba kompiuterinę kalbą iš anksto negavus rašytinio "Motorola Solutions, Inc." leidimo.

#### **Prekių ženklai**

MOTOROLA, MOTO, MOTOROLA SOLUTIONS, and the Stylized M Logo are trademarks or registered trademarks of Motorola Trademark Holdings, LLC and are used under license. All other trademarks are the property of their respective owners.

#### **Licencijos teisės**

Įsigijus "Motorola Solutions" gaminius tiesiogiai ar netiesiogiai, estoppel ar kitu principu nesuteikiama jokia "Motorola Solutions" autorių teisių, patentų ar nepatvirtintų patentų licencija, išskyrus įprastą neišskirtinę, nemokamą naudojimosi licenciją, kuri suteikiama pagal gaminio pardavimo įstatymus.

#### **Atvirojo kodo turinys**

Šiame produkte pagal licenciją gali būti naudojama atvirojo kodo programinė įranga. Visa atvirojo kodo teisinė informacija ir autorystės turinys pateikiami produkto diegimo laikmenoje.

#### **Europos Sąjungos (ES) ir Jungtinės Karalystės (JK) direktyva dėl elektros ir elektroninės įrangos atliekų (EEĮA)**

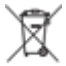

 Europos Sąjungos ir JK EEĮA direktyvoje reikalaujama, kad ant ES šalyse ir JK parduodamų gaminių (ar tam tikrais atvejais ant pakuotės) būtų užklijuotas perbrauktos šiukšlių dėžės ženklas. Kaip nurodyta EEĮA direktyvoje, perbrauktos šiukšlių dėžės ženklas reiškia, kad ES šalyse ir JK klientai bei galutiniai naudotojai neturėtų išmesti elektros ir elektroninės įrangos arba priedų atliekų su buitinėmis atliekomis.

ES šalyse ir JK klientai ir galutiniai naudotojai dėl informacijos apie atliekų surinkimo sistemą jų šalyje turėtų kreiptis į savo vietos įrangos tiekėjo atstovą arba techninės priežiūros centrą.

#### **Atsakomybės atsisakymas**

Atminkite, kad tam tikros šiame dokumente aprašytos funkcijos, įranga ir galimybės gali būti netaikomos arba neskirtos naudoti tam tikrose sistemose arba gali priklausyti nuo konkretaus mobiliojo abonento įrenginio

charakteristikų ar tam tikrų parametrų konfigūracijos. Dėl išsamesnės informacijos kreipkitės "Motorola Solutions" kontaktiniais numeriais.

#### **© 2024 Motorola Solutions, Inc. All Rights Reserved**

# **Svarbios saugos instrukcijos**

Šiame dokumente pateikiamos svarbios saugos ir naudojimo instrukcijos. Atidžiai perskaitykite šias instrukcijas ir išsaugokite jas ateičiai.

#### **DĖMESIO:**

- **1.** Siekiant sumažinti elektros maitinimo šaltinio kištukų ir laidų pažeidimo riziką, atjungdami nuo kintamosios srovės lizdo arba įkroviklio traukite kištuką, o ne laidą.
- **2.** Nenaudokite ilgintuvo, nebent tai būtų būtinybė. Naudojant netinkamą ilgintuvą gali kilti gaisro ir elektros smūgio pavojus. Jei būtina naudoti ilgintuvą, įsitikinkite, kad naudojate 18 AWG laidą, jei ilgis iki 6,5 pėd.(2,0 m), ir 16 AWG laidą, jei ilgis iki 9,8 pėd.(3,0 m).
- **3.** Siekiant sumažinti gaisro, elektros smūgio ar sužeidimo riziką, nenaudokite įkroviklio, jei jis yra sugadintas arba kaip nors pažeistas. Perduokite jį kvalifikuotam "Motorola Solutions" techninės priežiūros atstovui.
- **4.** Neardykite įkroviklio. Jis neremontuojamas ir atsarginių dalių nėra. Ardant įkroviklį kyla elektros smūgio arba gaisro pavojus.
- **5.** Siekiant sumažinti elektros smūgio pavojų, prieš atlikdami bet kokią techninę priežiūrą ar valymą, atjunkite įkroviklio maitinimo šaltinį nuo kintamosios srovės lizdo.
- 6. Kad sumažintumėte susižalojimo rizika, ikraukite tik nurodytus ikraunamus "Motorola Solutions" patvirtintus prietaisus. Kiti prietaisai gali sprogti ir sužeisti asmenis bei padaryti žalos.
- **7.** Jei naudosite ne "Motorola Solutions" rekomenduojamus priedus, gali kilti gaisro, elektros smūgio ir sužeidimo pavojus.

# **Darbo saugos gairės**

- Ši įranga netinka naudoti lauke. Naudokite tik sausose vietose ir sausomis sąlygomis.
- Aplinkos temperatūra turi būti žemesnė nei 25 °C (77 °F), kad būtų ijungtas akumuliatoriaus krovimas. Bet kuriuo atveju, aukščiausia aplinkos temperatūra prie įkroviklio neturi viršyti 40 °C (104 °F).
- Įkroviklį junkite tik prie tinkamo maitinimo šaltinio ir tinkamu maitinimo laidu, kaip nurodyta.
- Kintamosios srovės lizdas, prie kurio prijungtas maitinimo šaltinis, turi būti arti ir lengvai pasiekiamas.
- Įsitikinkite, kad ant įkroviklio maitinimo laido niekas neliptų, už jo nekliūtų, jis nebūtų aplietas vandeniu, pažeistas ar įtemptas.
- Maitinimo laidą junkite prie tinkamos įtampos kintamosios srovės lizdo su saugikliais ir laidais, kaip nurodyta ant gaminio.
- Atjunkite nuo tinklo įtampos ištraukdami maitinimo laidą iš kintamosios srovės lizdo.

# **Tik Australijai**

Ši nuostata taikoma "Motorola Solutions" vartotojams tiekiamiems produktams ir teikiamoms paslaugoms, kaip apibrėžta Australijos vartotojų apsaugos įstatyme. Šią garantiją suteikia "Motorola Solutions Australia Pty Limited" (ABN16 004 742 312), įsikūrusi Tally Ho Business Park, 10 Wesley Court. Burwood East, Victoria. Mūsų prekėms suteikiamos garantijos, kurios yra privalomos pagal Australijos vartotojų apsaugos įstatymą. Esant dideliems paslaugos trūkumams, turite teisę:

- nutraukti su mumis sudarytą paslaugų teikimo sutartį;
- gauti kompensaciją už nepanaudotą dalį arba kompensaciją už sumažėjusią vertę.

Įvykus rimtam prekės gedimui turite teisę reikalauti prekės pakeitimo arba susigrąžinti pinigus. Jei prekių ar paslaugų gedimas nėra rimtas, turite teisę reikalauti, kad gedimas būtų pašalintas per pagrįstą laiką. Priešingu atveju turite teisę susigrąžinti pinigus už prekes, nutraukti paslaugų sutartį ir atgauti pinigus už nepanaudotą paslaugos dalį. Taip pat turite teisę gauti kompensaciją už bet kokius kitus pagrįstai numatomą žalą ar nuostolius, atsiradusius dėl prekių ar paslaugų trūkumo. Jei turite klausimų, skambinkite "Motorola Solutions Australia" tel. 1800 457 439. Taip pat galite apsilankyti mūsų svetainėje: [https://](https://www.motorolasolutions.com/en_xa/support.html) [www.motorolasolutions.com/en\\_xa/support.html,](https://www.motorolasolutions.com/en_xa/support.html), kur pateiktos dabartinės garantijos sąlygos.

# **Atsakomybės atsisakymas**

Šiame dokumente pateikta informacija yra kruopščiai išnagrinėta ir yra laikoma visiškai patikima. Tačiau neprisiimame jokios atsakomybės už netikslumus.

Be to, "Motorola Solutions" pasilieka teisę keisti bet kokius gaminius, kad pagerintų skaitomumą, veikimą ar dizainą. "Motorola Solutions" neprisiima jokios atsakomybės, kylančios dėl čia aprašyto gaminio ar grandinės taikymo ar naudojimo; bendrovė taip pat nesuteikia jokios licencijos nei pagal savo, nei pagal kitų subjektų patentines teises.

# <span id="page-164-0"></span>**Susisiekite su mumis**

Centralizuotas valdomų palaikymo operacijų centras (angl. "Centralized Managed Support Operations", CMSO) yra pagrindinis kontaktinis subjektas prireikus techninės pagalbos, o jo paslaugos yra įtrauktos į jūsų organizacijos paslaugų sutartį su "Motorola Solutions". Siekdama užtikrinti greitesnį klientų problemų sprendimą, "Motorola Solutions" teikia pagalbą iš daugelio šalių visame pasaulyje.

Paslaugų sutarties klientai į CMSO privalo skambinti visais atvejais, kurie nurodyti sutarties dalyje "Kliento pareigos", pvz.:

● Trikčių šalinimo rezultatams ir analizei patikrinti prieš atliekant tam tikrus veiksmus

Jūsų organizacijai yra pateikti pagalbos telefono numeriai ir kita kontaktinė informacija, pritaikyta pagal jūsų geografinę vietą ir paslaugų sutartį. Pasinaudokite šia kontaktine informacija ir greitai gausite efektyvų sprendimą. Tačiau prireikus bendrąją pagalbos centro kontaktinę informaciją galite rasti ir "Motorola Solutions" svetainėje atlikdami tokius veiksmus:

- **1.** Naršyklėje įveskite [motorolasolutions.com](http://motorolasolutions.com).
- **2.** Įsitikinkite, kad puslapyje rodoma šalis ar regionas, kuriame yra jūsų organizacija. Spustelėdami ar bakstelėdami regiono pavadinimą jį galite pakeisti.
- **3.** [motorolasolutions.com](http://motorolasolutions.com) puslapyje pasirinkite "Support" (Pagalba).

#### **Komentarai**

Klausimus ir komentarus dėl naudotojo dokumentų siųskite adresu [documentation@motorolasolutions.com](mailto:documentation@motorolasolutions.com).

Pranešdami apie klaidą dokumentuose nurodykite tokią informaciją:

- Dokumento pavadinimą ir dalies numerį
- Puslapio numerį arba skyriaus, kuriame yra klaida, pavadinimą
- Klaidos aprašymą

"Motorola Solutions" siūlo įvairius kursus, kad būtų lengviau susipažinti su sistema. Dėl informacijos apie esamus kursų pasiūlymus ir technologijas apsilankykite [https://learning.motorolasolutions.com.](https://learning.motorolasolutions.com/)

# <span id="page-165-0"></span>**Piktogramos**

Šiuose dokumentuose skaitytojui pateikiama daugiau vaizdinės informacijos. Toliau nurodytos grafinės piktogramos yra naudojamos visuose dokumentuose.

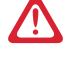

**PAVOJUS:** Signalinis žodis PAVOJUS su susijusia saugumo piktograma nurodo informaciją, kurios nepaisant galima mirtinai ar sunkiai susižaloti.

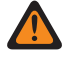

**ĮSPĖJIMAS:** Signalinis žodis ĮSPĖJIMAS su susijusia saugumo piktograma nurodo informaciją, kurios nepaisant galima mirtinai ar sunkiai susižaloti arba stipriai sugadinti gaminį.

**DĖMESIO:** Signalinis žodis DĖMESIO su susijusia saugumo piktograma nurodo informacija, kurios nepaisant galima nesunkiai ar vidutiniškai susižaloti arba stipriai sugadinti gaminį.

**DĖMESIO:** Signalinis žodis DĖMESIO gali būti naudojamas be saugos piktogramos, nurodant galimą žalą ar sužalojimą, nesusijusį su gaminiu.

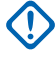

**SVARBU:** Signaliniu žodžiu SVARBU pažymėtuose teiginiuose pateikiama informacija, kuri yra labai svarbi nagrinėjamai temai, bet ši informacija nėra perspėjimas, žymimas žodžiu DĖMESIO arba ĮSPĖJIMAS. Su teiginiu SVARBU nesiejamas joks įspėjimo lygis.

**PASTABA:** PASTABA pateikia informaciją, kuri yra svarbesnė nei kitas tekstas, pvz., išimtis ar būtinąsias sąlygas. Be to, jomis skaitytojui nurodoma, kur ieškoti papildomos informacijos, primena skaitytojui, kaip atlikti veiksmą (pvz., jei jis nėra dabartinės procedūros dalis), arba nurodo, kurioje ekrano vietoje reikia ieškoti tam tikro elemento. Su pastaba nesiejamas joks įspėjimo lygis.

# <span id="page-166-0"></span>**Stiliaus konvencijos**

Naudojamos toliau nurodytos stiliaus taisyklės.

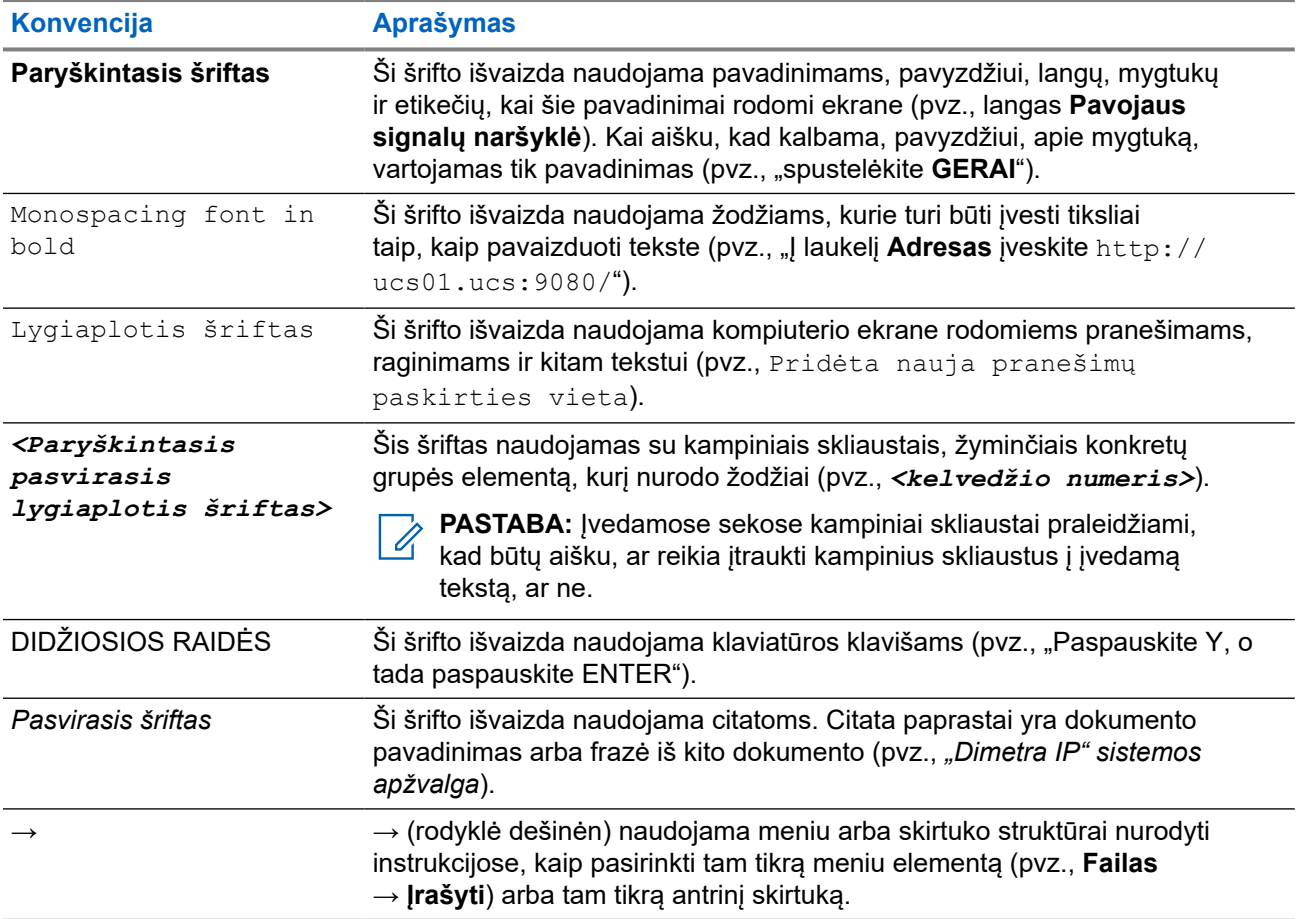

# **Turinys**

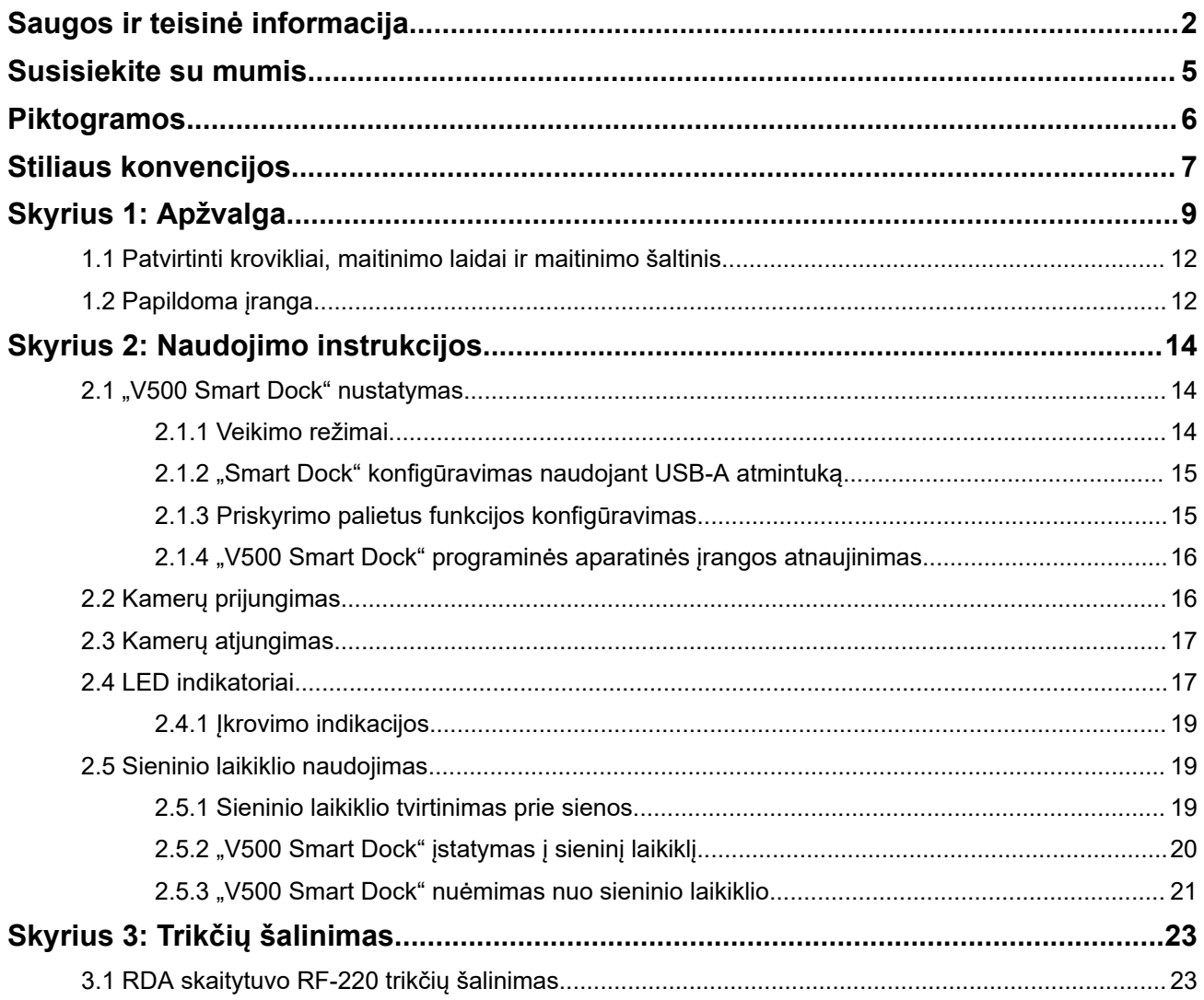

#### <span id="page-168-0"></span>**Skyrius 1**

# **Apžvalga**

"V500 Smart Dock" yra universalus "V500" ant kūno nešiojamų kamerų prijungimo dokas. "V500 Smart Dock" turi integruotą tinklinį ryšį, todėl jį galima prijungti prie "VideoManager".

Paveikslas 1: "V500 Smart Dock" priekinės dalies apžvalga

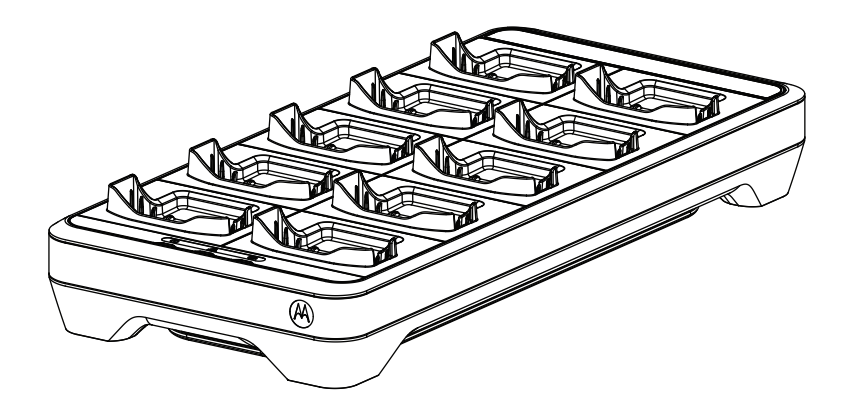

Paveikslas 2: "V500 Smart Dock" užpakalinės dalies apžvalga

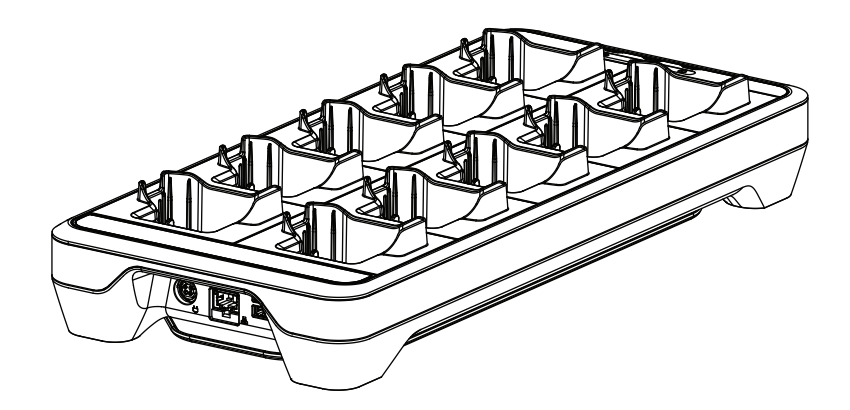

#### **Paveikslas 3: Vaizdas iš viršaus**

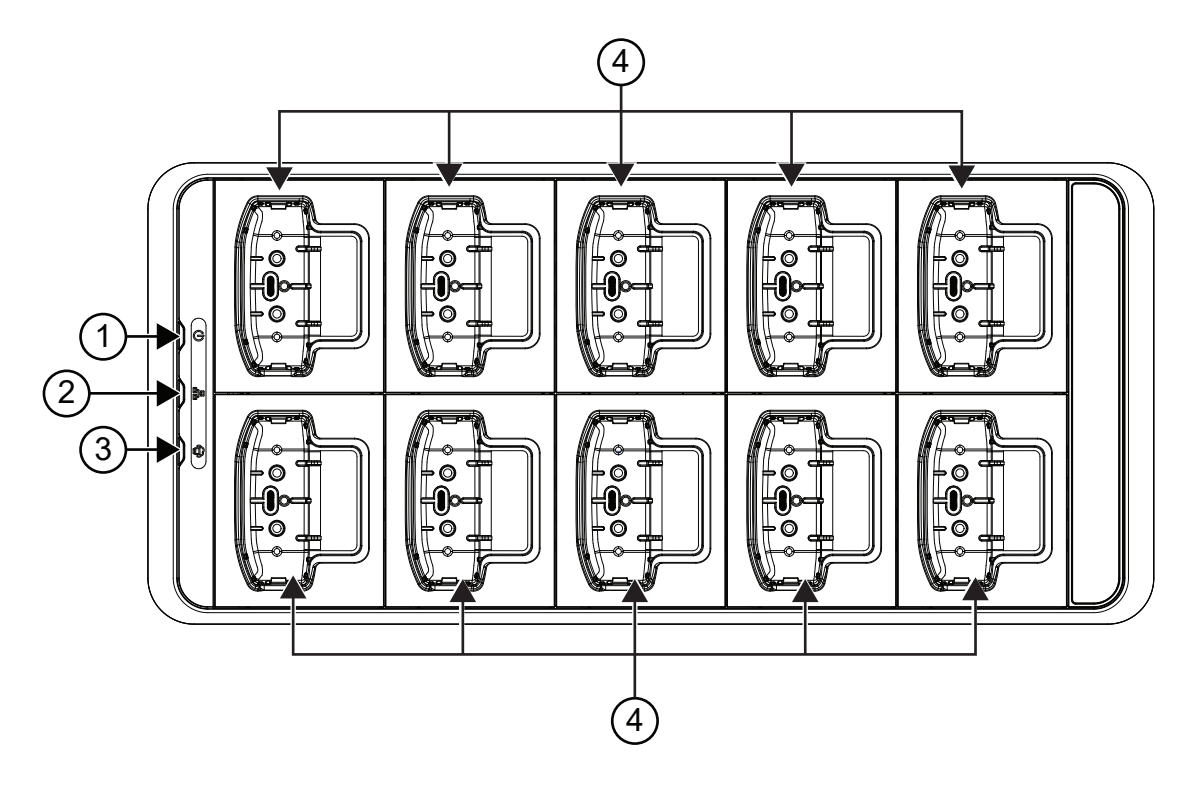

**Paveikslas 4: Vaizdas iš apačios**

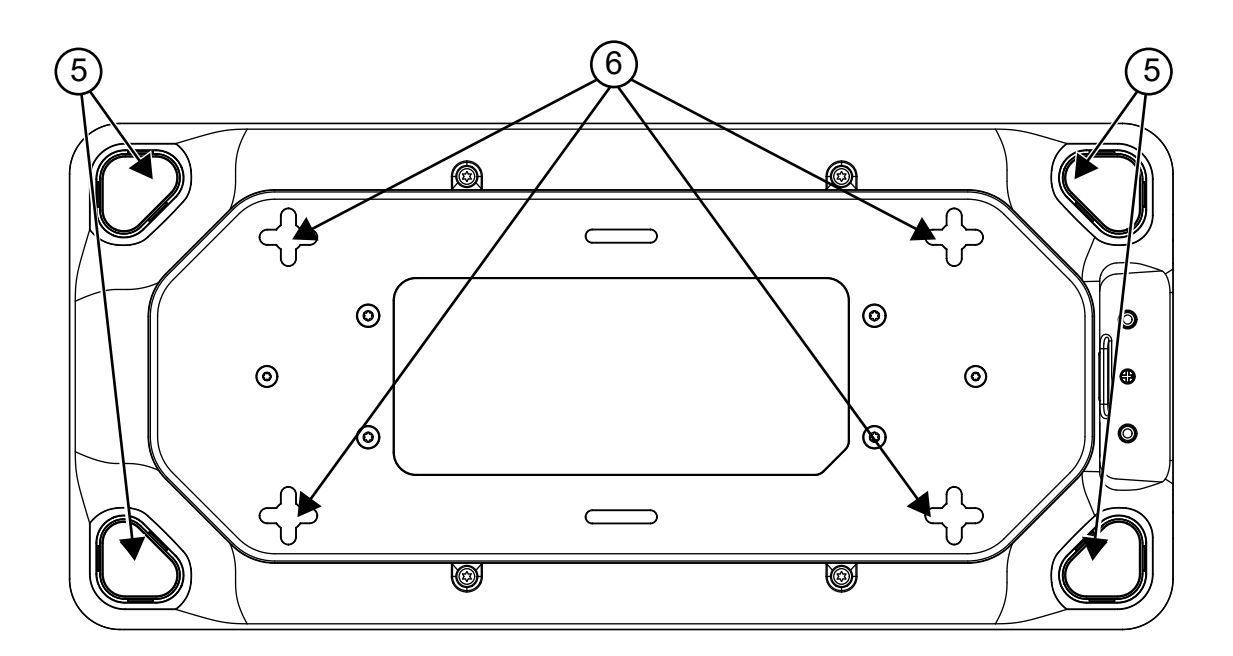

**Paveikslas 5: Vaizdas iš priekio**

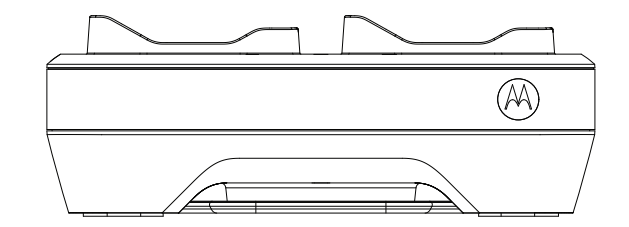

#### **Paveikslas 6: Vaizdas iš galo**

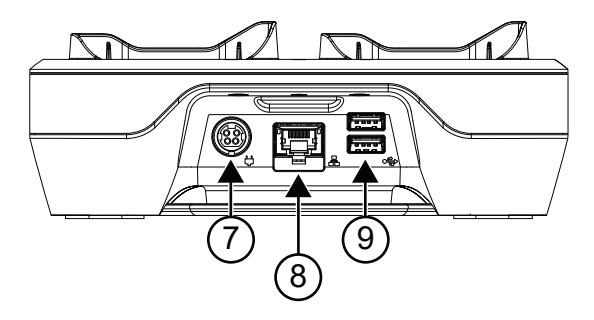

#### **Lentelė 1: Apžvalga**

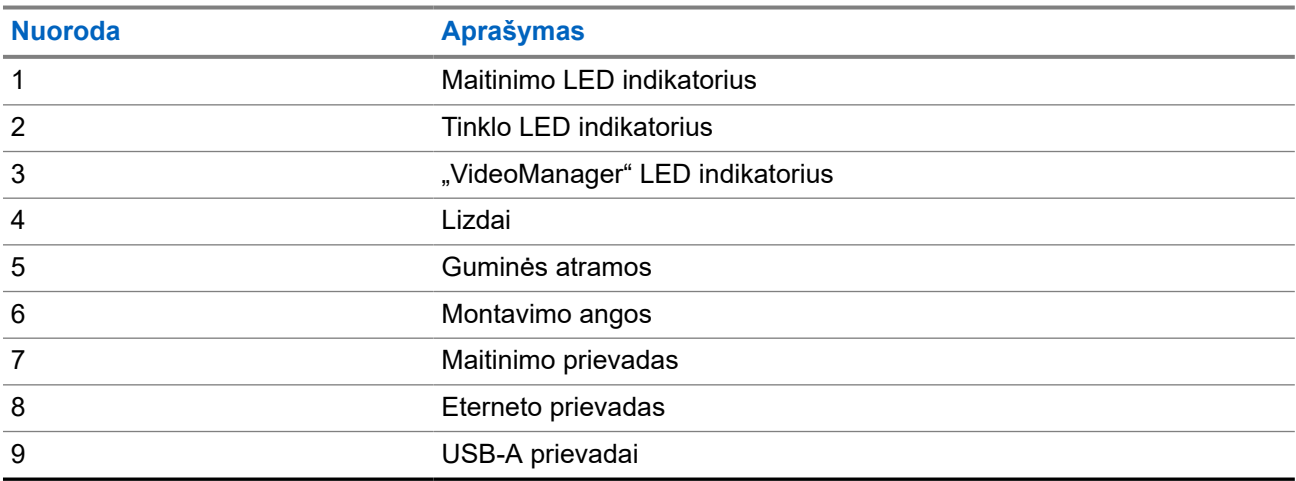

# <span id="page-171-0"></span>**1.1 Patvirtinti krovikliai, maitinimo laidai ir maitinimo šaltinis**

#### Lentelė 2: "Motorola Solutions" patvirtinti krovikliai

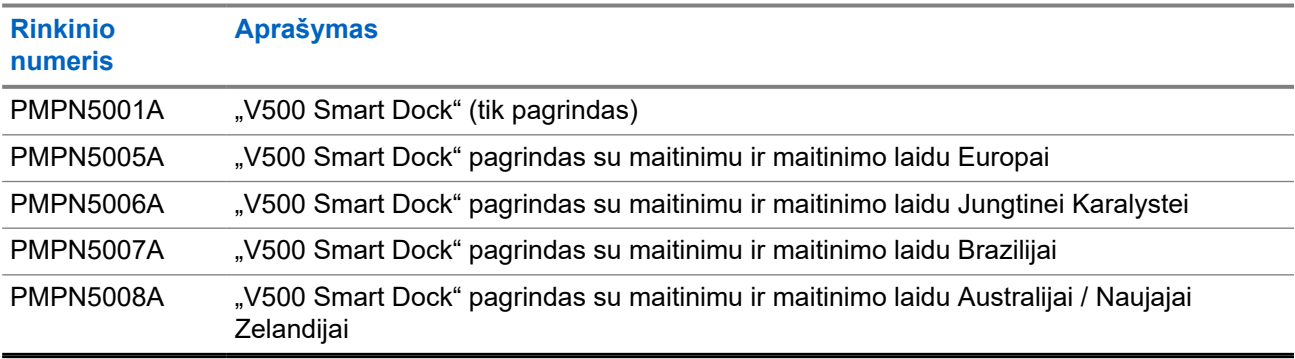

#### Lentelė 3: "Motorola Solutions" patvirtinti maitinimo laidai

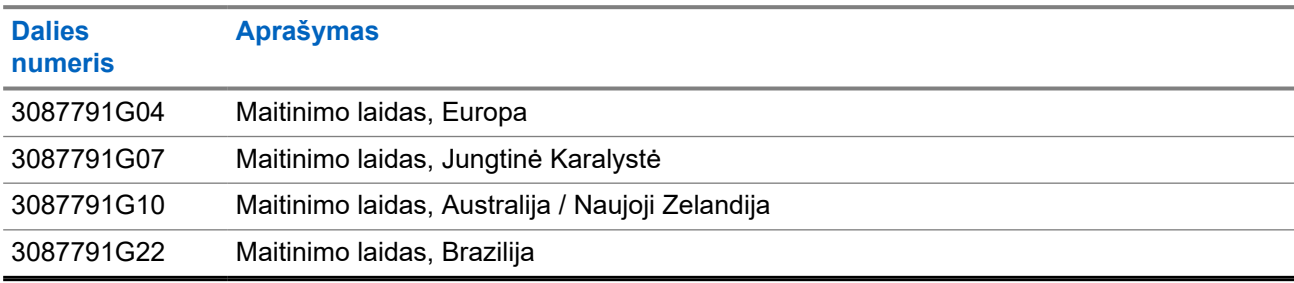

#### Lentelė 4: "Motorola Solutions" patvirtintas maitinimo šaltinis

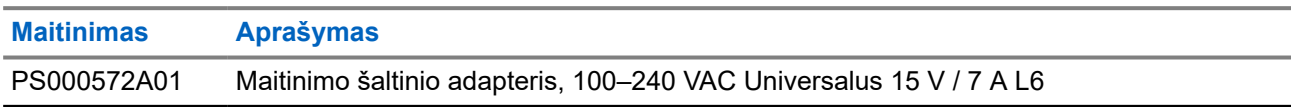

## **1.2 Papildoma įranga**

#### **RDA skaitytuvas**

Radijo dažninio atpažinimo (RDA) skaitytuvą (dalies Nr.: RF-220) galima naudoti su "V500 Smart Dock". Norėdami užsakyti šį gaminį, kreipkitės į pardavėją.

#### **Paveikslas 7: RDA skaitytuvas RF-220**

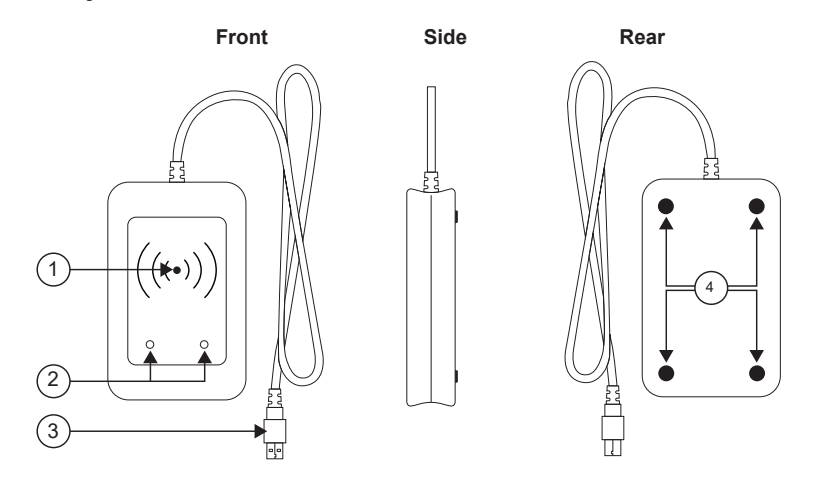

#### **Lentelė 5: RDA skaitytuvo apžvalga**

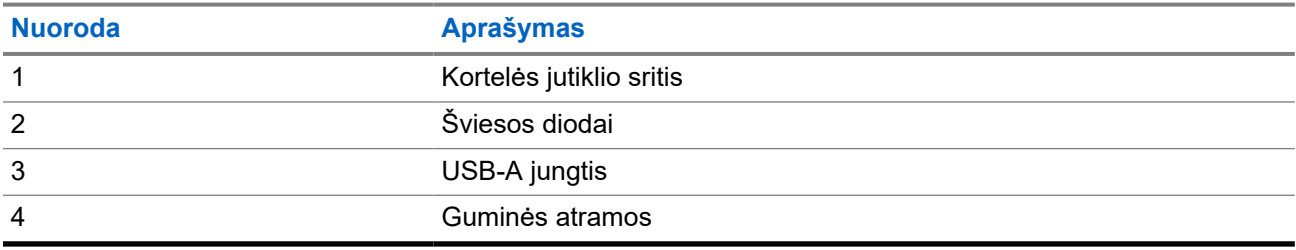

#### **Sieninis laikiklis**

Galima įsigyti "V500 Smart Dock" montavimo laikiklį (dalies Nr.: BR000635A01). Norėdami užsakyti šį gaminį, kreipkitės į pardavėją. Montavimo nurodymus žr. [Sieninio laikiklio naudojimas psl. 19](#page-178-0).

Paveikslas 8: "V500 Smart Dock" sieninis laikiklis

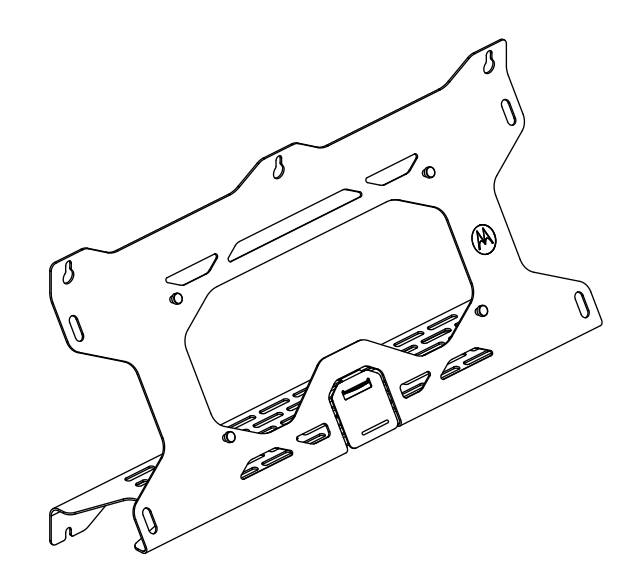

#### <span id="page-173-0"></span>**Skyrius 2**

# **Naudojimo instrukcijos**

Šiame skyriuje pateikiama informacija apie jūsų įkroviklio naudojimą.

#### **2.1**

# **"V500 Smart Dock" nustatymas**

#### **Procedūra:**

- **1.** Prijunkite maitinimo laidą prie "V500 Smart Dock" maitinimo prievado.
- 2. Prijunkite "V500 Smart Dock" eterneto prievadą prie tinklo jungiklio naudodami pridedamą LAN kabelį.
- **3.** Naujas "V500 Smart Dock" arba "V500 Smart Dock" su atkurtais gamykliniais parametrais veikia atviruoju režimu. Norėdami sukonfigūruoti "V500 Smart Dock", žr. ["Smart Dock" konfigūravimas](#page-174-0) [naudojant USB-A atmintuką psl. 15](#page-174-0).

"V500 Smart Dock" yra sukonfigūruotas ir bando prisijungti prie norimo "VideoManager" egzemplioriaus.

**PASTABA:** Kabelių tvarkymo rekomendacijos nurodytos toliau pateiktame paveikslėlyje.

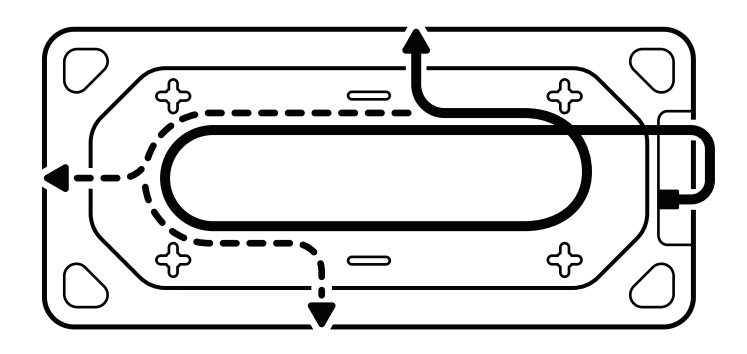

### **2.1.1 Veikimo režimai**

Yra du "V500 Smart Dock" veikimo režimai: gamyklinė būsena ir sukonfigūruotasis režimas.

#### **Gamyklinė būsena**

"V500 Smart Dock" nesukonfigūruojamas per pirminį įjungimą arba atkūrus gamyklines nuostatas. "V500 Smart Dock" negalima prijungti prie jokio "VideoManager" egzemplioriaus ir jo negalima aptikti. Tačiau galite naudoti "V500 Smart Dock" kameroms įkrauti.

#### **Sukonfigūruotasis režimas**

Kai nustatytas sukonfigūruotasis režimas, "V500 Smart Dock" yra matomas tik vienam "VideoManager" egzemplioriui.

## <span id="page-174-0"></span>**2.1.2 "Smart Dock" konfigūravimas naudojant USB-A atmintuką**

"VideoManager" naršyklinėje programoje yra konfigūravimo įrankis. Norėdami sukurti "V500 Smart Dock" konfigūraciją, žr. toliau pateiktus veiksmus.

#### **Procedūra:**

- **1.** Eikite į skirtuką **Devices**.
- **2.** Pasirinkite polangį **DockControllers**.
- **3.** Spustelėkite **Advanced** .
- **4.** Spustelėkite **Generate DockController Config.** .
- **5.** Įveskite reikiamus duomenis ir spustelėkite **Generate**.

Kai failas bus sugeneruotas, naršyklė jį atsiųs į numatytąją atsisiuntimo vietą jūsų kompiuteryje.

**6.** Nukopijuokite atsisiųstą failą į USB-A atmintuko šakninį lygmenį ir prijunkite USB-A atmintuką prie "V500 Smart Dock".

**Rezultatas:** "V500 Smart Dock" automatiškai iš naujo paleidžiamas sukonfigūruotuoju režimu. Atjunkite USB-A atmintuką, kai visi trys šviesos diodai nepertraukiamai šviečia žaliai.

**PASTABA:** Suformatuokite USB-A atmintuką naudodami FAT32 formatą.

#### **2.1.3**

# **Priskyrimo palietus funkcijos konfigūravimas**

Priskyrimo palietus funkcija leidžia greitai sau priskirti ant kūno dėvimą kamerą nenaudojant kompiuterio ekrano ar klaviatūros.

PASTABA: Su "V500 Smart Dock" suderinami tik "Motorola Solutions" RDA skaitytuvai.

**Būtinos sąlygos:** Prijunkite RF-220 RDA skaitytuvą prie vieno iš dviejų "V500 Smart Dock" USB-A prievadų.

#### **Procedūra:**

- **1.** Priglauskite savo RDA žymenį prie RDA skaitytuvo.
- **2.** Eikite į skirtuką **Admin**.
- **3.** Pasirinkite polangį **People** .
- **4.** Spustelėkite skiltį **Users** .
- **5.** Šalia norimo naudotojo spustelėkite **Go To User**  $\lambda$ .
- **6.** Polangyje **Edit User** spustelėkite **Search for Recently Failed RFID Scans**.
- **7.** Nukopijuokite naujausią žurnalo įrašą (tai jūsų RDA identifikatorius).
- **8.** Įklijuokite nukopijuotą įrašą į laukelį **Touch Assign ID**.
- **9.** Spustelėkite **Save User**.

**Rezultatas:** Dabar RDA vertė priskirta jūsų naudotojo profiliui. Dabar galite naudotis priskyrimo palietus funkcija ir greitai priskirti sau ant kūno nešiojamą kamerą.

### <span id="page-175-0"></span>**2.1.4 "V500 Smart Dock" programinės aparatinės įrangos atnaujinimas**

Siekiant palaikyti tinkamą prietaiso veikimą, "V500 Smart Dock" programinę aparatinę įrangą būtina atnaujinti, kai išleidžiama nauja "VideoManager" versija.

"V500 Smart Dock" galite atnaujinti "VideoManager" individualaus įrenginio valdymo puslapyje. Administratorius gali nustatyti, kad "VideoManager" automatiškai atnaujintų "V500 Smart Dock" programinę aparatinę įrangą į numatytąją versiją, atlikdamas toliau išvardytus veiksmus.

#### **Procedūra:**

- **1.** Eikite į skirtuką **Admin**.
- **2.** Pasirinkite polangį **Firmware**.
- **3.** Spustelėkite skiltį **Firmware Settings**.
- **4.** Įjunkite parinktį **Auto-Upgrade DockControllers**.
- **5.** Pasirinktinai galite sukonfigūruoti, kad "V500 Smart Dock" būtų automatiškai atnaujinamas pasirinktu laiko intervalu.

**PASTABA:** Atnaujinant "V500 Smart Dock", prie "V500 Smart Dock" prijungtos ant kūno nešiojamos kameros yra nepasiekiamos. "Motorola Solutions" rekomenduoja atnaujinti programinę aparatinę įrangą, kai sistema nenaudojama.

- **6.** Įjunkite parinktį **Use Latest Firmware As Default**, kad nustatytumėte naujausią programinės aparatinės įrangos plėtotę kaip numatytąją programinę aparatinę įrangą. Kitu atveju administratoriai gali pasirinkti numatytąją programinę įrangą skiltyje **DockController Images**.
- **7.** Spustelėkite **Save Settings**.

# **2.2 Kamerų prijungimas**

**SVARBU:** Kad užtikrintumėte tinkamą akumuliatoriaus veikimą, kameras įkraukite nuo 0 °C (32 °F) iki 25 °C (77 °F) aplinkos temperatūroje. Jei temperatūra per aukšta arba per žema, įkrovimas sustabdomas, siekiant apsaugoti akumuliatorių.

<span id="page-176-0"></span>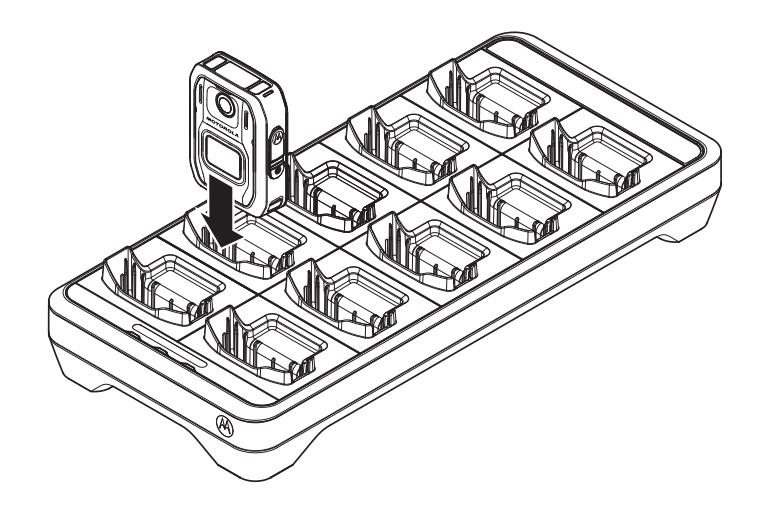

#### **Procedūra:**

- **1.** Sulygiuokite kamerą taip, kad ji būtų atsukta į "V500 Smart Dock" priekį.
- **2.** Įdėkite kamerą į lizdą. Įsitikinkite, kad kamera įstatyta iki galo.
- **3.** Kai kamera įstatyta tinkamai:
	- kamera skleidžia garsinį signalą, nurodantį, kad prijungimas sėkmingas;
	- viršutiniame kameros ekrane rodoma dabartinė įkrovimo būsena.

# **2.3 Kamerų atjungimas**

#### **Procedūra:**

Pakelkite kamerą į viršų, kad ją atjungtumėte.

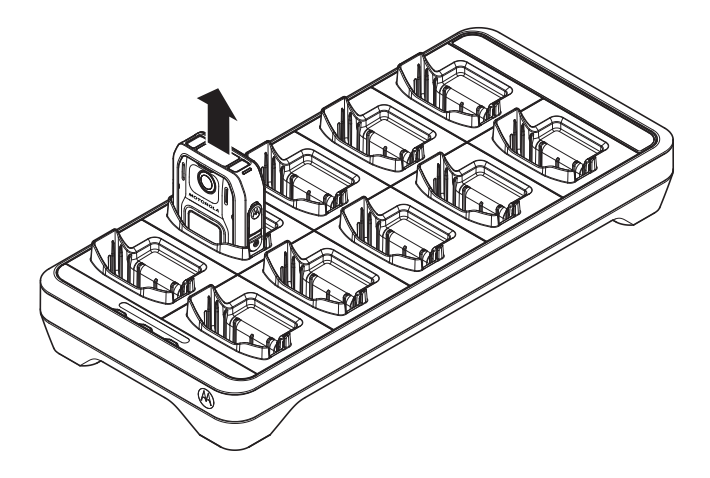

### **2.4 LED indikatoriai**

Šiame skyriuje aprašomi šviesos diodų rodmenys, pastebimi naudojant "V500 Smart Dock".

MN010171A01-AB Skyrius 2: Naudojimo instrukcijos

#### **Lentelė 6: LED indikatoriai**

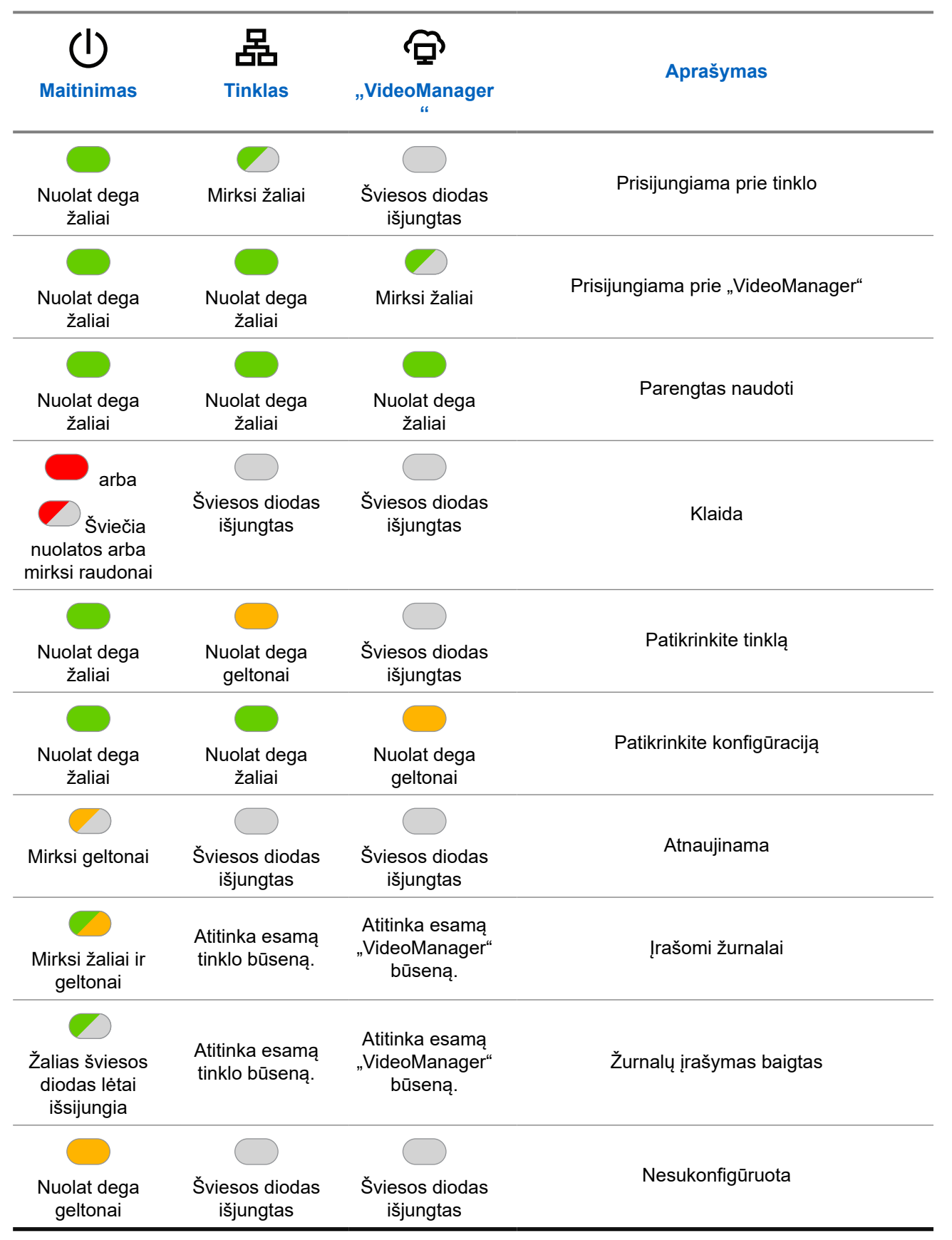

## <span id="page-178-0"></span>**2.4.1 Įkrovimo indikacijos**

Įkrovimo indikacijos pateiktos ant V500 ant kūno nešiojamos kameros.

## **2.5 Sieninio laikiklio naudojimas**

Sieninis laikiklis yra pasirenkamas priedas. Daugiau informacijos žr. [Papildoma įranga psl. 12.](#page-171-0)

## **2.5.1 Sieninio laikiklio tvirtinimas prie sienos**

#### **Būtinos sąlygos:**

#### **ĮSPĖJIMAS:**

- Pasitelkite išmokytą ir patyrusį techniką, kad jis sumontuotų sieninį laikiklį. Jei laikiklį sumontavo ne technikas specialistas, laikiklis gali sužaloti asmenis ir sugadinti turtą.
- Netvirtinkite sieninio laikiklio tokioje vietoje, kuri neatlaikys jo svorio. Jei vietos, kurioje sumontuotas sieninis laikiklis, stiprumas nepakankamas, sieninis laikiklis gali nukristi ir sužaloti.
- Nemontuokite laikiklio ant konstrukcijos, kuri gali vibruoti, judėti ar būti paveikta smūgių.

**DĖMESIO:** Prieš pjaudami, gręždami ar sukdami tvirtinimo varžtus įsitikinkite, kad už tvirtinimo (<u>K. Lin∟oros iš ilos <sub>pjas</sub> – …...</u><br>Ilos paviršiaus nėra elektros laidų, kabelių ar vamzdžių.

#### **Procedūra:**

**1.** Priglauskite laikiklį ir pažymėkite tvirtinimo angų vietas ant sienos paviršiaus.

**PASTABA:** "Motorola Solutions" rekomenduoja sieninį laikiklį įrengti tokiame aukštyje, kad būtų lengva pasiekti kameras ir gerai matytųsi kamerų viršutiniai ekranai. Sieninį laikiklį sumontuokite tokiame aukštyje, kad kameros viršutiniai ekranai būtų tarp naudotojo juosmens ir akių lygio. Optimali padėtis – krūtinės lygyje. Montuojant laikiklį aukščiau arba žemiau šio diapazono, gali pablogėti kamerų viršutinių ekranų matomumas ir bus sunkiau pasiekti kameras.

- **2.** Pritvirtinkite laikiklį prie sienos naudodami tinkamą tvirtinimo įrangą, pvz., gipskartonio inkarus. Viršutinės montavimo angos turi užmovimo funkciją, kad būtų lengviau pritvirtinti laikiklį.
- **3.** Išgręžkite skylutes pagal žymas ant sienos.
- **4.** Norėdami pritvirtinti laikiklį, tvirtai prisukite tvirtinimo įrangą per laikiklio montavimo angas.

<span id="page-179-0"></span>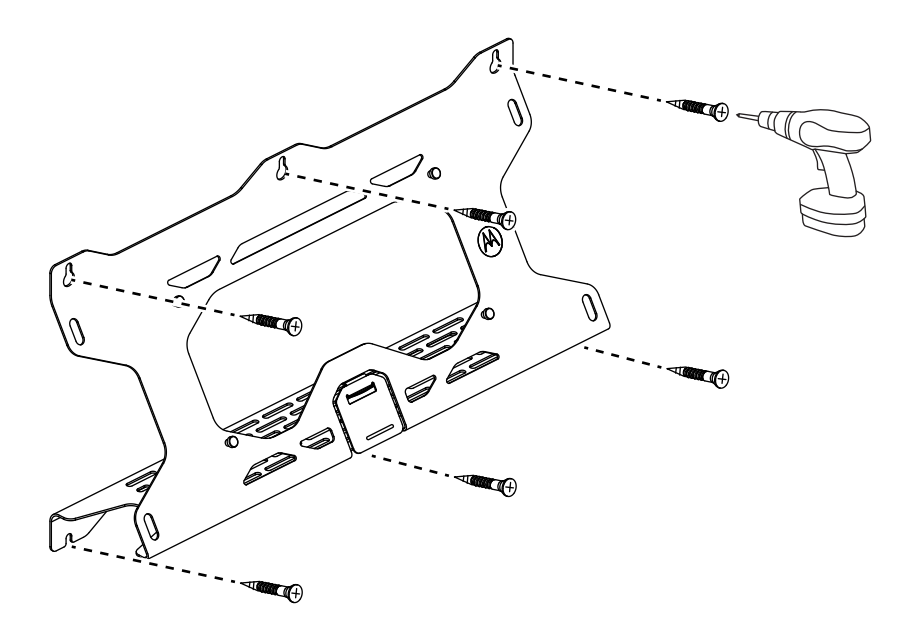

**PASTABA:** "Motorola Solutions" rekomenduoja naudoti 10-16 x 1,5 col. Arba M5 x 40 mm  $\mathscr{U}_1$ savisriegius sraigtus su poveržlėmis (į komplektą neįeina), kai tvirtinama prie medinio karkaso arba vientiso betono ar plytų sienos.

**5.** Bet kokius papildomus laikiklius montuokite vieną šalia kito horizontaliai, vertikaliai arba ir horizontaliai, ir vertikaliai. Minimalaus atstumo tarp sieninių laikiklių nėra.

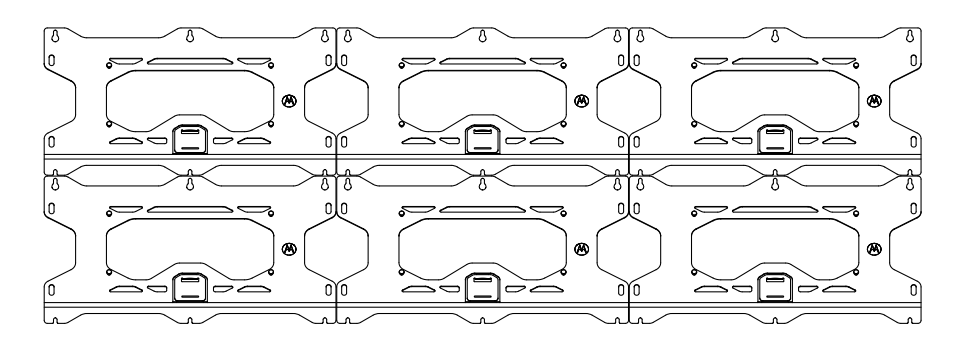

## **2.5.2 "V500 Smart Dock" įstatymas į sieninį laikiklį**

#### **Procedūra:**

**1.** Sulygiuokite "V500 Smart Dock" tvirtinimo angas su sieninio laikiklio smeigėmis.
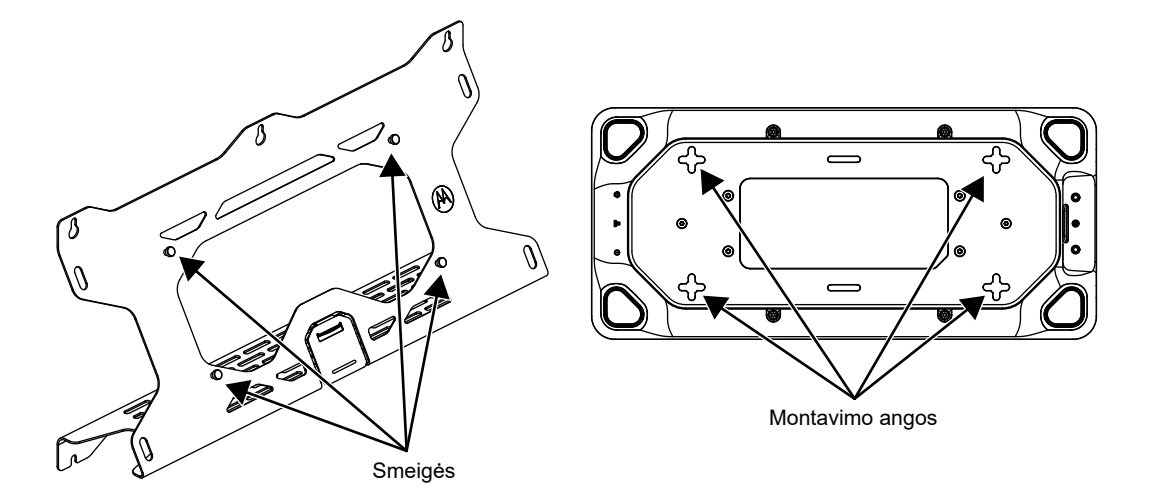

**2.** Uždėkite "V500 Smart Dock" ant sieninio laikiklio ir patraukite žemyn, kol fiksatorius užsifiksuos. Fiksatorius pritvirtina "V500 Smart Dock" prie sieninio laikiklio, kaip parodyta toliau pateiktame paveikslėlyje (skerspjūvio vaizdas).

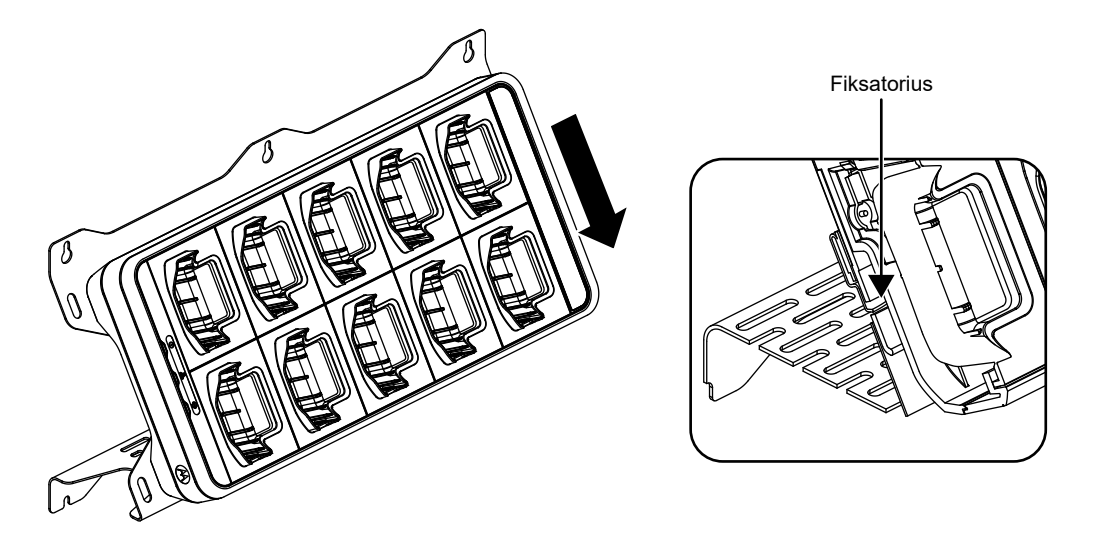

### **2.5.3 "V500 Smart Dock" nuėmimas nuo sieninio laikiklio**

### **Procedūra:**

1. Nuspauskite fiksatorių ir pastumkite "V500 Smart Dock" į viršų, kad atfiksuotumėte jį nuo sieninio laikiklio.

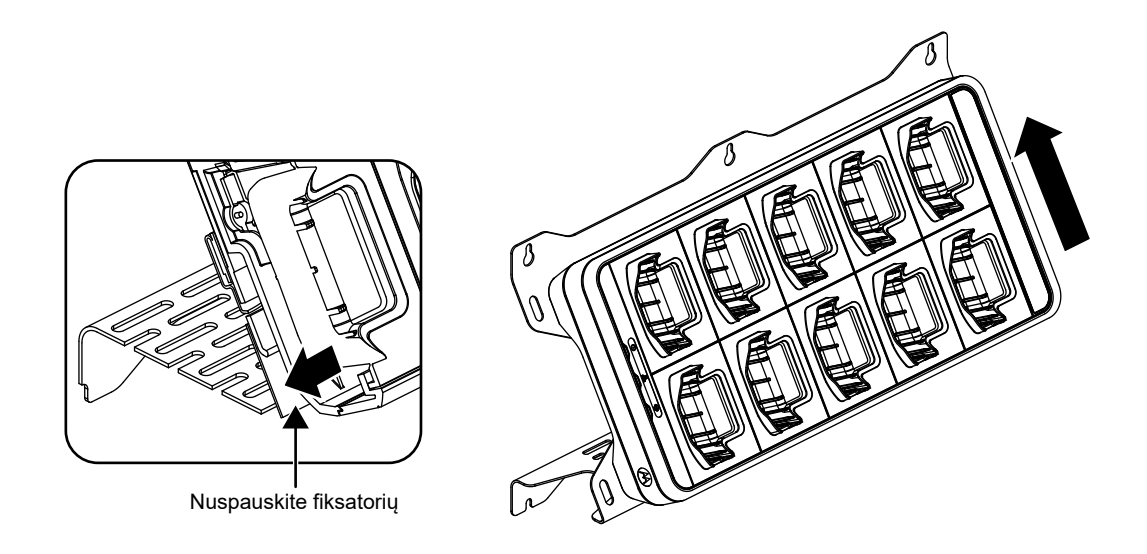

**2.** Norėdami nuimti "V500 Smart Dock", patraukite jį nuo sieninio laikiklio.

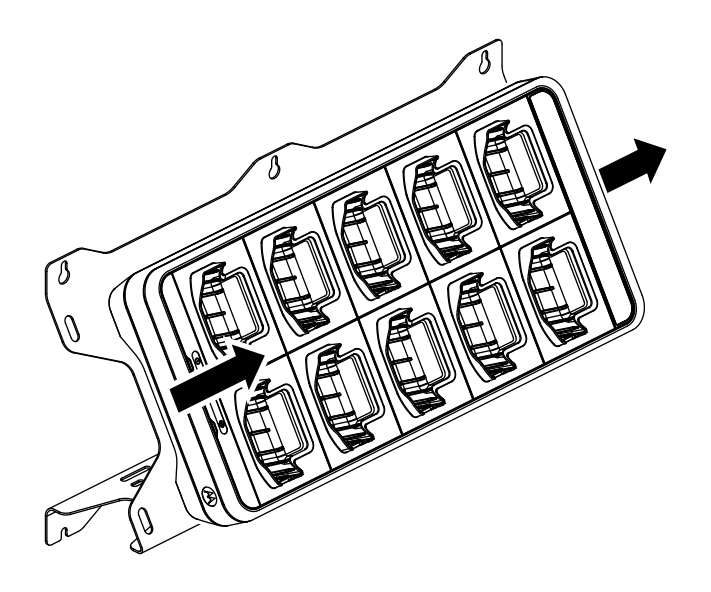

# **Trikčių šalinimas**

Šalindami triktis visada stebėkite "V500 Smart Dock", RF-220 RDA skaitytuvo ir kameros šviesos diodų rodmenis.

### **3.1 RDA skaitytuvo RF-220 trikčių šalinimas**

#### **Lentelė 7: LED indikatoriai**

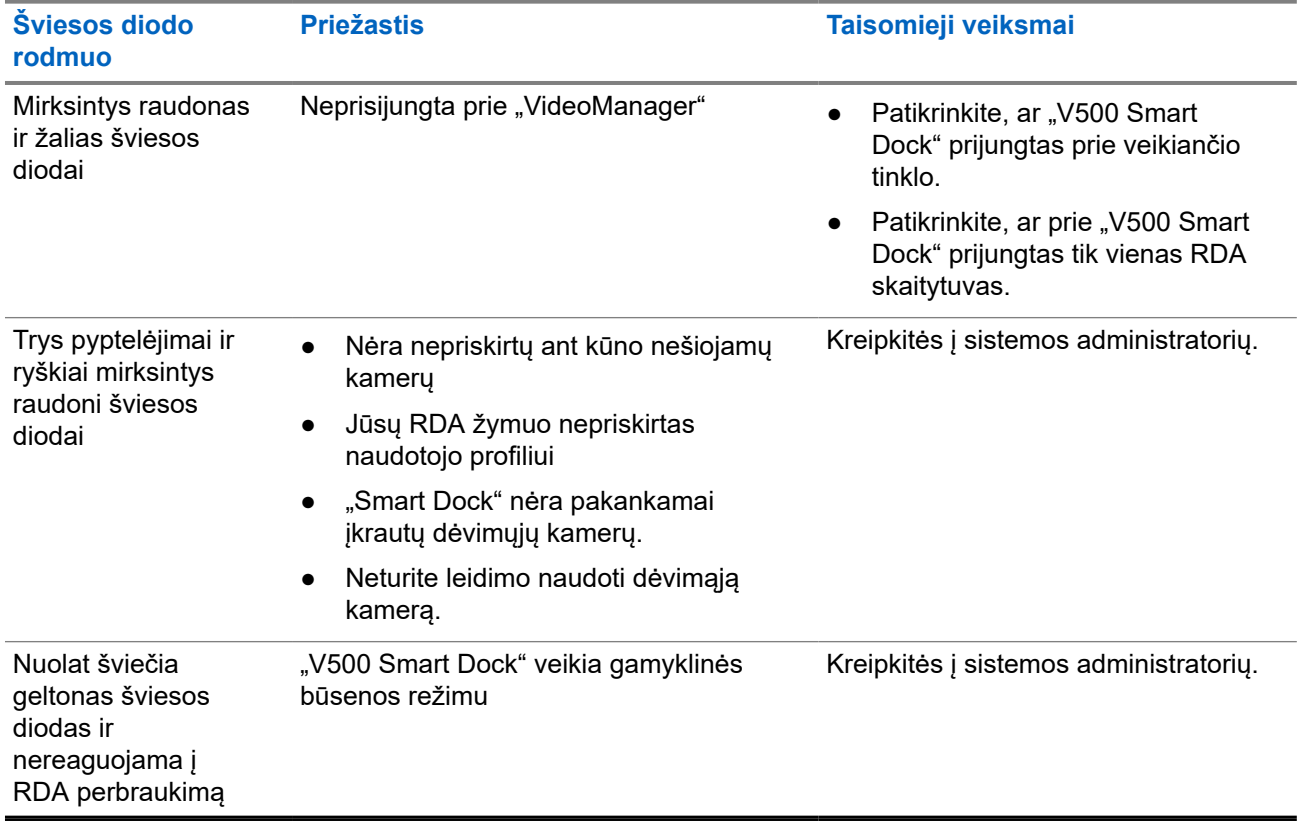

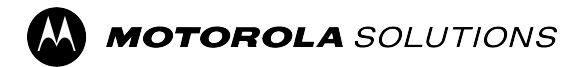

# **Gebruikershandleiding V500 Smart Dock PMPN5001**

**FEBRUARI 2024** © 2024 Motorola Solutions, Inc. All Rights Reserved.

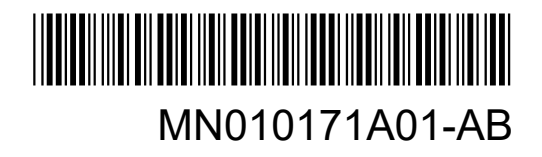

# <span id="page-184-0"></span>**Veiligheid en juridische zaken**

In dit gedeelte vindt u informatie over de veiligheid en juridische zaken van dit product.

## **Kennisgevingen over intellectueel eigendom en regelgeving**

### **Auteursrechten**

De Motorola Solutions-producten die in dit document worden beschreven, bevatten mogelijk auteursrechtelijk beschermde computerprogramma's van Motorola Solutions. Volgens de wetgeving in de Verenigde Staten en andere landen behoudt Motorola Solutions zich bepaalde exclusieve rechten voor op auteursrechtelijk beschermde computerprogramma's. Auteursrechtelijk beschermde computerprogramma's van Motorola Solutions die in dit document worden beschreven, mogen daarom op geen enkele wijze worden gekopieerd of verspreid zonder de uitdrukkelijke schriftelijke toestemming van Motorola Solutions.

Niets uit dit document mag worden verveelvoudigd, overgedragen, opgeslagen op een systeem voor het ophalen van informatie, of vertaald in een andere taal of computertaal, in enige vorm of op enige wijze, zonder voorafgaande schriftelijke toestemming van Motorola Solutions, Inc.

### **Handelsmerken**

MOTOROLA, MOTO, MOTOROLA SOLUTIONS, and the Stylized M Logo are trademarks or registered trademarks of Motorola Trademark Holdings, LLC and are used under license. All other trademarks are the property of their respective owners.

### **Licentierechten**

Aan de aankoop van Motorola Solutions-producten kan geen gebruiksrecht worden ontleend krachtens auteursrechten, patenten of gepatenteerde applicaties van Motorola Solutions, direct noch indirect, door juridische uitsluiting noch anderszins, behalve het normale, niet-exclusieve recht, vrij van royalty's, op gebruik van rechtswege bij de verkoop van een product.

### **Open source-inhoud**

Dit product bevat mogelijk open source-software die onder licentie wordt gebruikt. Raadpleeg de installatiemedia voor het product voor volledige juridische kennisgevingen en bronvermeldingen voor open source.

### **De richtlijn inzake afgedankte elektrische en elektronische apparatuur (AEEA) van de Europese Unie (EU) en het Verenigd Koninkrijk (VK)**

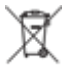

 De richtlijn AEEA van de Europese Unie en die van het VK vereisen dat producten die in de landen van de EU en in het VK worden verkocht (of in sommige gevallen de verpakking daarvan), moeten zijn voorzien van het etiket met een doorgekruiste vuilnisbak. Zoals bepaald door de AEEA-richtlijn betekent dit etiket met de doorgekruiste vuilnisbak dat klanten en eindgebruikers in de landen van de EU en in het VK elektrische en elektronische apparatuur of toebehoren niet met het huisvuil mogen afvoeren.

Klanten en eindgebruikers in de EU en het VK moeten contact opnemen met hun plaatselijke leverancier of onderhoudscentrum voor informatie over het afvalinzamelsysteem in hun land.

### **Afwijzing van aansprakelijkheid**

Houd er rekening mee dat bepaalde functies, voorzieningen en mogelijkheden die in dit document worden beschreven mogelijk niet van toepassing zijn op of in licentie zijn verstrekt voor gebruik op een bepaald systeem, of mogelijk afhankelijk zijn van de eigenschappen van een bepaalde mobiele abonnee-eenheid of configuratie van bepaalde parameters. Neem voor meer informatie contact op met uw contactpersoon bij Motorola Solutions.

**© 2024 Motorola Solutions, Inc. All Rights Reserved**

## **Belangrijke veiligheidsinstructies**

Dit document bevat belangrijke veiligheids- en gebruiksinstructies. Lees deze instructies goed door en bewaar ze voor later gebruik.

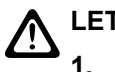

### **LET OP:**

- **1.** Verminder kans op schade aan de kabels en stekkers van de voeding door de lader aan de stekker en niet aan de kabel uit het stopcontact te trekken.
- **2.** Gebruik alleen een verlengkabel als dit absoluut nodig is. Het gebruik van een verkeerde verlengkabel kan leiden tot brand of een elektrische schok. Als een verlengkabel noodzakelijk is, gebruik dan een kabel met een dikte van 18 AWG bij een lengte tot 2 meter en een kabel met een dikte van 16 AWG bij een lengte tot 3 meter.
- **3.** Verminder de kans op brand, een elektrische schok of letsel door de oplader niet te gebruiken als deze op enigerlei wijze defect of beschadigd is. Breng de oplader in dat geval naar een gekwalificeerde Motorola Solutions-servicemonteur.
- **4.** Haal de oplader niet uit elkaar. Deze kan niet worden gerepareerd en er zijn geen vervangende onderdelen verkrijgbaar. Als u de oplader uit elkaar haalt, bestaat de kans op een elektrische schok of brand.
- **5.** Verminder de kans op een elektrische schok door de stekker van de oplader uit het stopcontact te trekken voordat u deze onderhoudt of reinigt.
- **6.** Verminder de kans op letsel door alleen gebruik te maken van oplaadbare apparaten uit de door Motorola Solutions goedgekeurde lijst. Andere apparaten kunnen exploderen, waardoor persoonlijk letsel of schade kan ontstaan.
- **7.** Het gebruik van accessoires die niet worden aanbevolen door Motorola Solutions kan leiden tot brand, een elektrische schok en letsel.

## **Richtlijnen voor veilige bediening**

- Deze apparatuur is niet geschikt voor gebruik buitenshuis. Gebruik alleen op droge locaties en onder droge omstandigheden.
- De maximale omgevingstemperatuur moet onder de 25 °C blijven om ervoor te zorgen dat de batterij wordt opgeladen. De maximale omgevingstemperatuur rondom de oplader mag in ieder geval niet hoger zijn dan 40 °C.
- Sluit de oplader alleen aan op een geschikte voedingsbron met een geschikte voedingskabel zoals vermeld.
- Het stopcontact waarop de voeding is aangesloten, moet zich in de buurt bevinden en eenvoudig toegankelijk zijn.
- Zorg ervoor dat de ingestoken stroomkabel naar de lader zo ligt dat niemand hierop kan stappen of erover kan struikelen en dat deze niet vochtig kan worden, kan beschadigen of strak kan komen te staan.
- Sluit de stroomkabel aan op een correct bekabeld stopcontact met zekeringen en het juiste voltage, zoals vermeld op het product.
- Onderbreek de stroomtoevoer door de stroomkabel uit het stopcontact te halen.

## **Alleen voor Australië**

Deze bepaling is van toepassing op producten en diensten die door Motorola Solutions worden geleverd aan consumenten in de zin van de Australische Consumer Law. Deze garantie wordt gegeven door Motorola Solutions Australia Pty Limited (ABN16 004 742 312) te Tally Ho Business Park, 10 Wesley Court. Burwood East, Victoria. Onze goederen worden geleverd met een garantieregeling die onder de Australia Consumer Law niet kan worden uitgesloten. Bij ernstige storingen van de service heeft u recht op:

- Annulering van uw servicecontract met ons, en
- Een terugbetaling voor het ongebruikte deel of een compensatie voor de verminderde waarde ervan.

U heeft het recht op vervanging of terugbetaling bij een ernstig defect in de goederen. Als een defect in de goederen of storing van de service niet leidt tot een ernstig defect, heeft u het recht om het defect of de storing binnen een redelijke termijn te laten verhelpen. Als dit niet gebeurt, heeft u recht op terugbetaling voor de goederen, op annulering van het contract voor de service en op restitutie van ongebruikte delen. U heeft ook recht op compensatie voor enige andere vorm van verlies of schade als gevolg van een defect in de goederen of storing van de service die redelijkerwijs te voorzien was. Indien u vragen heeft, kunt u bellen met Motorola Solutions Australia op 1800 457 439. U kunt ook onze website bezoeken: [https://](https://www.motorolasolutions.com/en_xa/support.html) [www.motorolasolutions.com/en\\_xa/support.html](https://www.motorolasolutions.com/en_xa/support.html) voor de huidige garantievoorwaarden.

## **Afwijzing van aansprakelijkheid**

De informatie in dit document is zorgvuldig onderzocht en wordt volledig betrouwbaar geacht. Er wordt echter geen verantwoordelijkheid genomen voor onjuistheden.

Motorola Solutions behoudt zich tevens het recht voor om aan elk product veranderingen aan te brengen, om de leesbaarheid, de functionaliteit of het ontwerp te verbeteren. Motorola Solutions aanvaardt geen enkele aansprakelijkheid die voortvloeit uit de toepassingen of het gebruik van een product of circuit dat in dit document wordt beschreven. Motorola Solutions dekt geen enkele licentie onder haar octrooirechten, noch de rechten van anderen.

# <span id="page-187-0"></span>**Contact opnemen**

In de serviceovereenkomst van uw organisatie met Motorola Solutions is de gecentraliseerde ondersteuningsdienst (CMSO) de primaire contactoptie voor technische ondersteuning. Motorola Solutions biedt ondersteuning vanuit meerdere landen over de hele wereld om sneller te kunnen reageren op problemen van klanten.

Klanten met een serviceovereenkomst moeten dus de CMSO bellen in alle situaties die worden vermeld in hun overeenkomst onder Klantverantwoordelijkheden, zoals:

Om de resultaten van probleemoplossing en analyse te bevestigen voordat u actie onderneemt

Uw organisatie heeft telefoonnummers voor ondersteuning en andere contactinformatie ontvangen die hoort bij uw geografische regio en serviceovereenkomst. Gebruik die contactinformatie voor de meest efficiënte respons. Indien nodig kunt u ook contactgegevens voor algemene ondersteuning vinden op de Motorola Solutions-website, door de volgende stappen te volgen:

- **1.** Voer [motorolasolutions.com](http://motorolasolutions.com) in uw browser in.
- **2.** Zorg ervoor dat het land of de regio van uw organisatie wordt weergegeven op de pagina. Door te klikken of te tikken op de naam van de regio krijgt u de mogelijkheid om die te veranderen.
- **3.** Selecteer 'Support' op de pagina [motorolasolutions.com](http://motorolasolutions.com).

### **Opmerkingen**

Stuur vragen en opmerkingen over de gebruikersdocumentatie naar [documentation@motorolasolutions.com.](mailto:documentation@motorolasolutions.com)

Geef de volgende informatie door wanneer u een documentatiefout meldt:

- De titel van het document en het onderdeelnummer
- Het paginanummer of de titel van het gedeelte met de fout
- Een beschrijving van de fout

Motorola Solutions biedt diverse cursussen aan die zijn ontworpen om het systeem beter te leren kennen. Ga voor meer informatie naar [https://learning.motorolasolutions.com](https://learning.motorolasolutions.com/) en bekijk onze huidige cursussen en technologiepaden.

# <span id="page-188-0"></span>**Conventies voor pictogrammen**

Deze documentatieset is ontwikkeld om de lezer meer visuele aanwijzingen te geven. De volgende pictogrammen worden in de gehele documentatieset gebruikt.

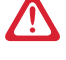

**GEVAAR:** Het signaalwoord GEVAAR met het bijbehorende pictogram wijst op informatie die, als deze niet wordt opgevolgd, leidt tot zwaar of dodelijk letsel.

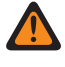

**WAARSCHUWING:** Het signaalwoord WAARSCHUWING met het bijbehorende pictogram wijst op informatie die, als deze niet wordt opgevolgd, kan leiden tot zwaar of zelfs dodelijk letsel of ernstige schade aan het product.

**LET OP:** Het signaalwoord VOORZICHTIG met het bijbehorende pictogram wijst op informatie die, als deze niet wordt opgevolgd, kan leiden tot licht of middelzwaar letsel of ernstige schade aan het product.

**LET OP:** Het signaalwoord VOORZICHTIG kan zonder veiligheidspictogram worden gebruikt om te wijzen op mogelijke schade die of mogelijk letsel dat geen verband houdt met het product.

**BELANGRIJK:** Opmerkingen met het signaalwoord BELANGRIJK bevatten informatie die cruciaal is voor het behandelde onderwerp, maar niet het niveau van VOORZICHTIG of WAARSCHUWING heeft. Aan een BELANGRIJKE opmerking is geen waarschuwingsniveau gekoppeld.

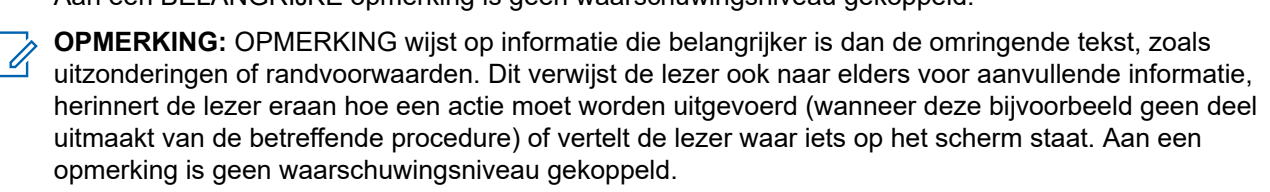

# <span id="page-189-0"></span>**Stijlconventies**

De volgende stijlconventies worden gebruikt:

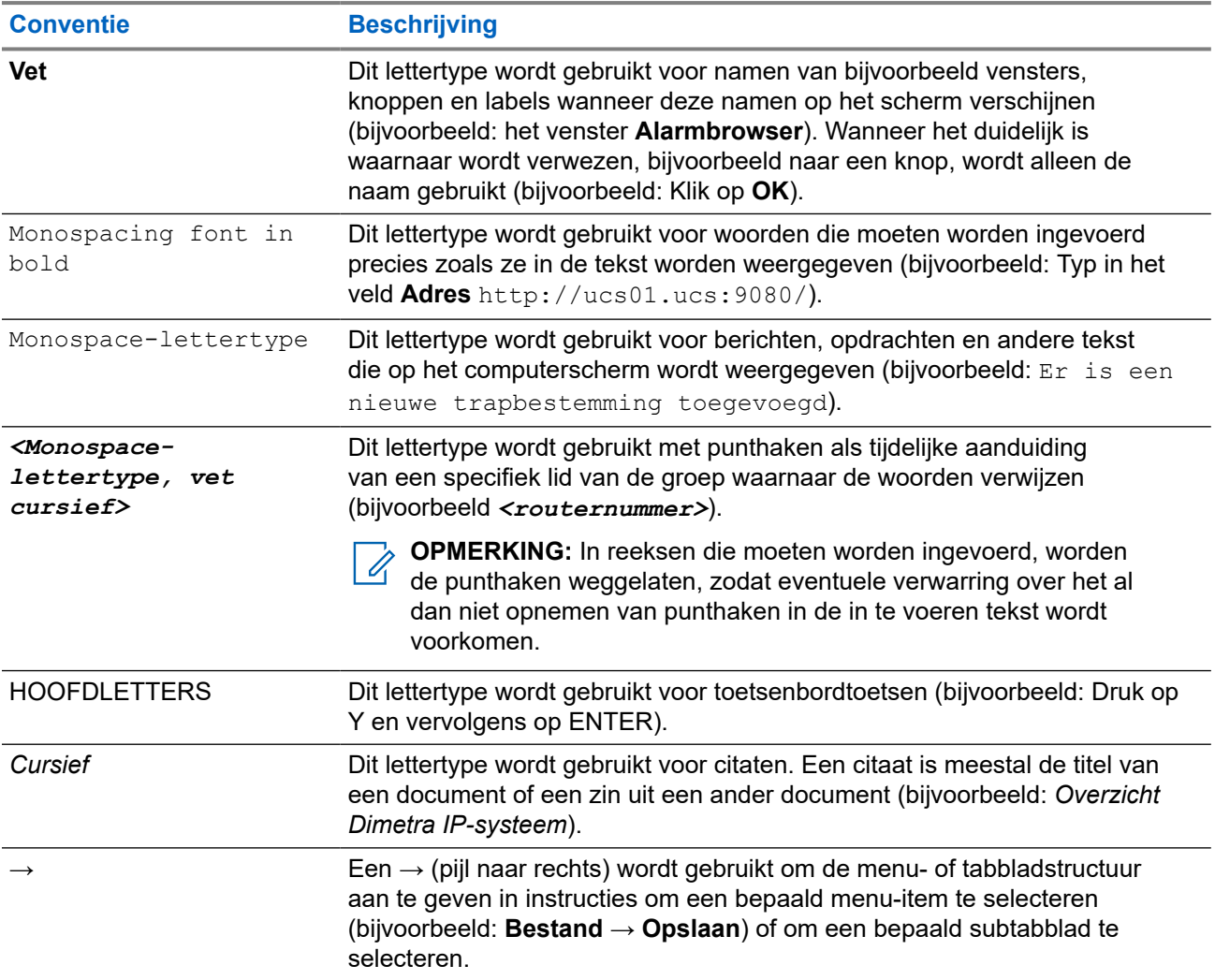

# **Inhoud**

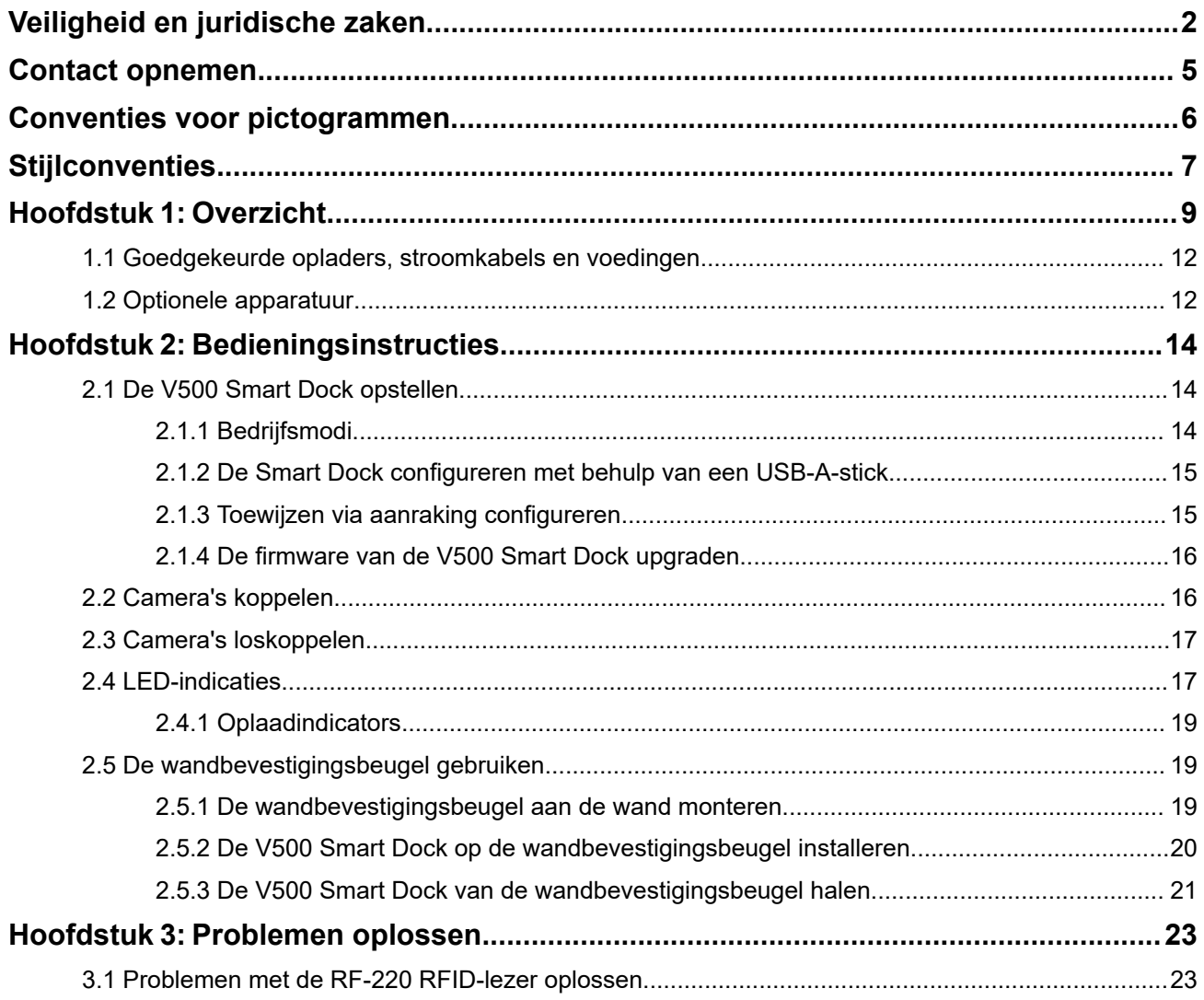

### <span id="page-191-0"></span>**Hoofdstuk 1**

# **Overzicht**

De V500 Smart Dock is een alles-in-één dockingoplossing voor V500-camera's die op het lichaam worden gedragen. De V500 Smart Dock heeft een geïntegreerd netwerk waarmee deze kan worden aangesloten op VideoManager.

### **Afbeelding 1: Overzicht voorzijde Smart Dock V500**

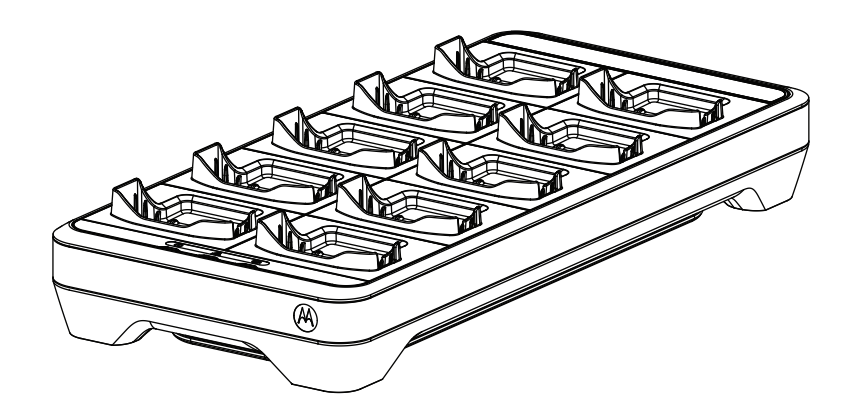

**Afbeelding 2: Overzicht achterzijde Smart Dock V500**

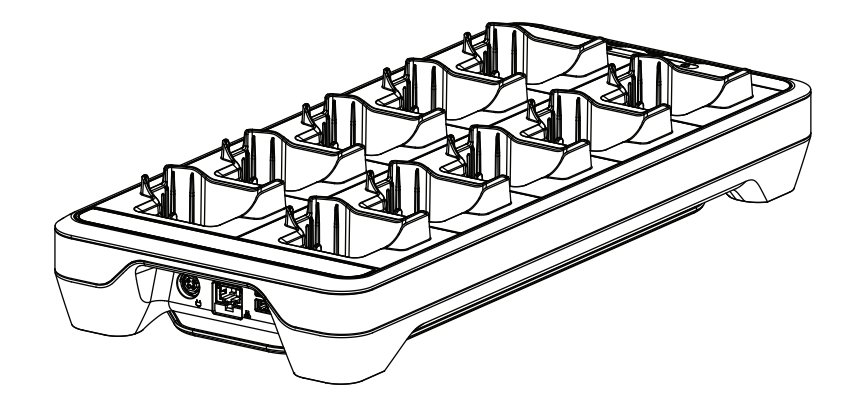

MN010171A01-AB Hoofdstuk 1: Overzicht

### **Afbeelding 3: Bovenaanzicht**

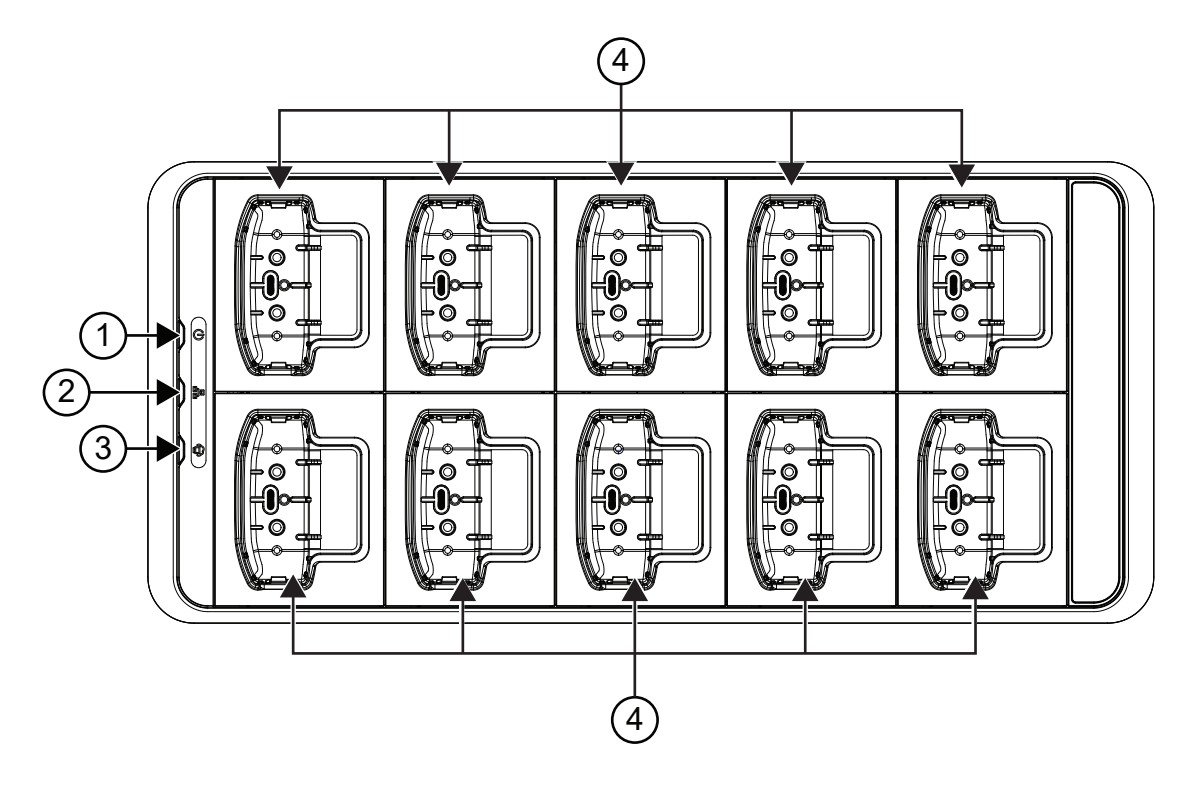

**Afbeelding 4: Onderaanzicht**

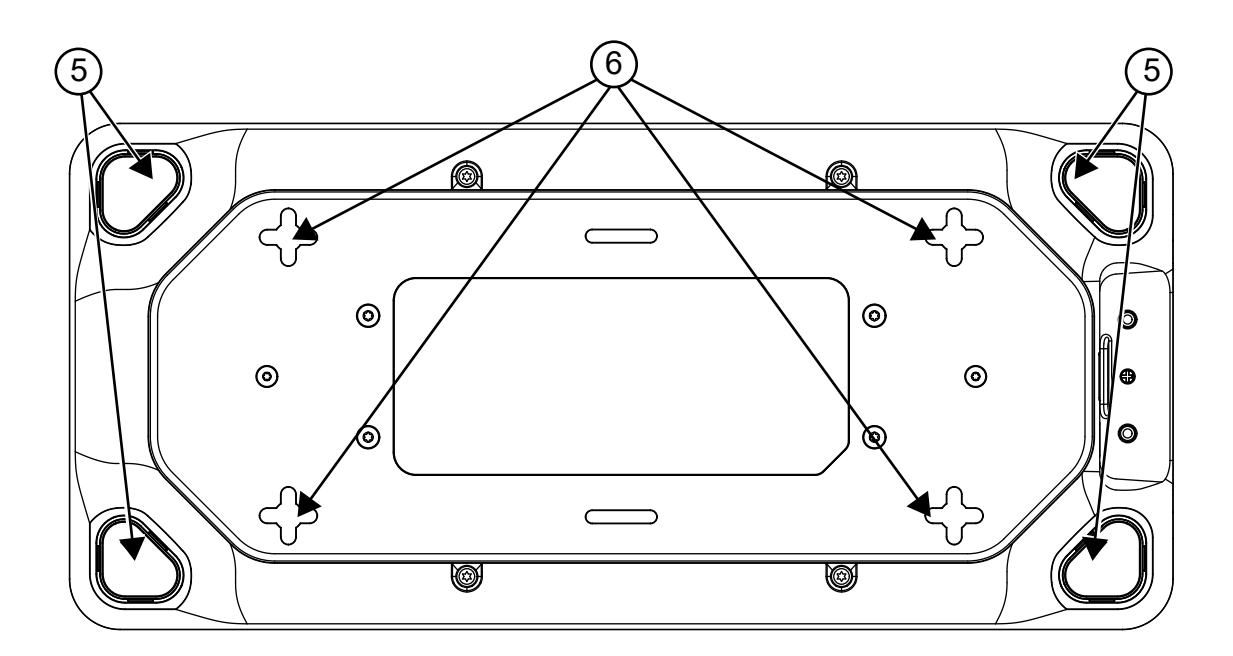

### **Afbeelding 5: Vooraanzicht**

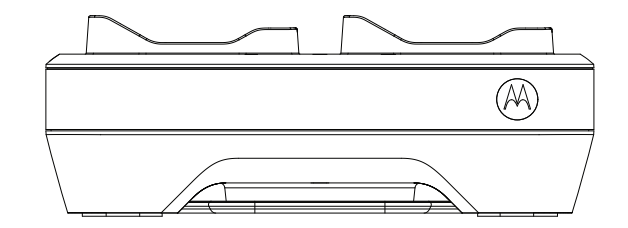

### **Afbeelding 6: Achteraanzicht**

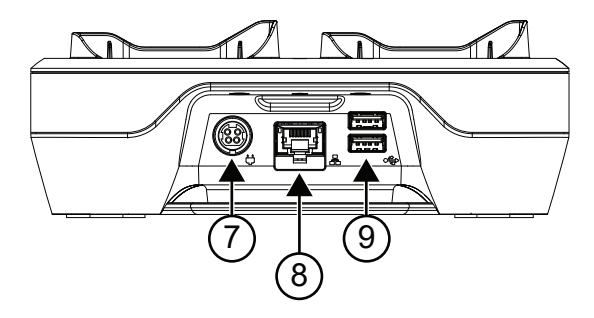

#### **Tabel 1: Overzicht**

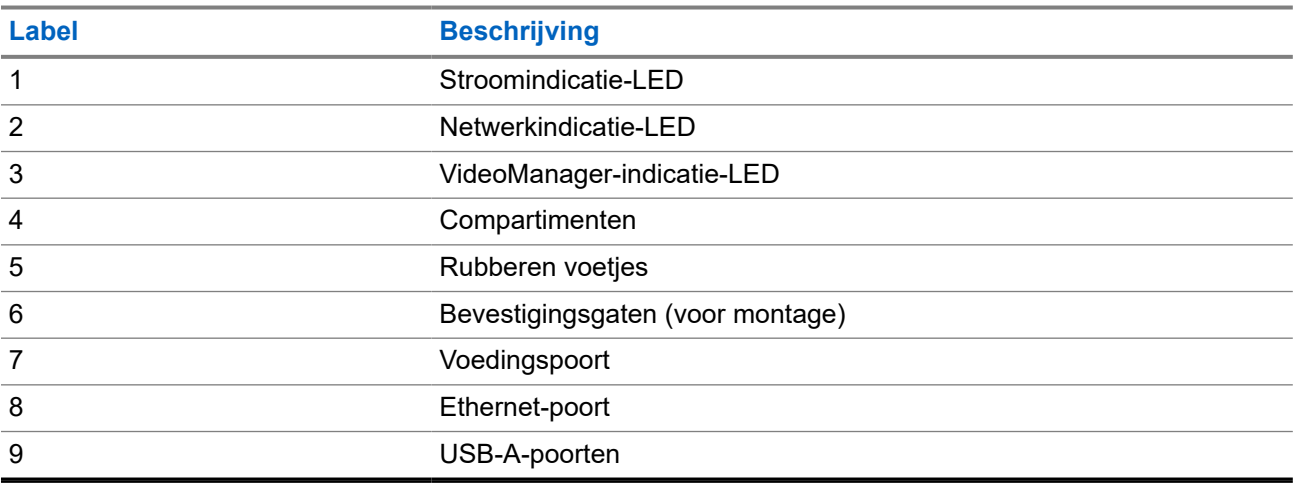

### <span id="page-194-0"></span>**1.1 Goedgekeurde opladers, stroomkabels en voedingen**

### **Tabel 2: Door Motorola Solutions goedgekeurde opladers**

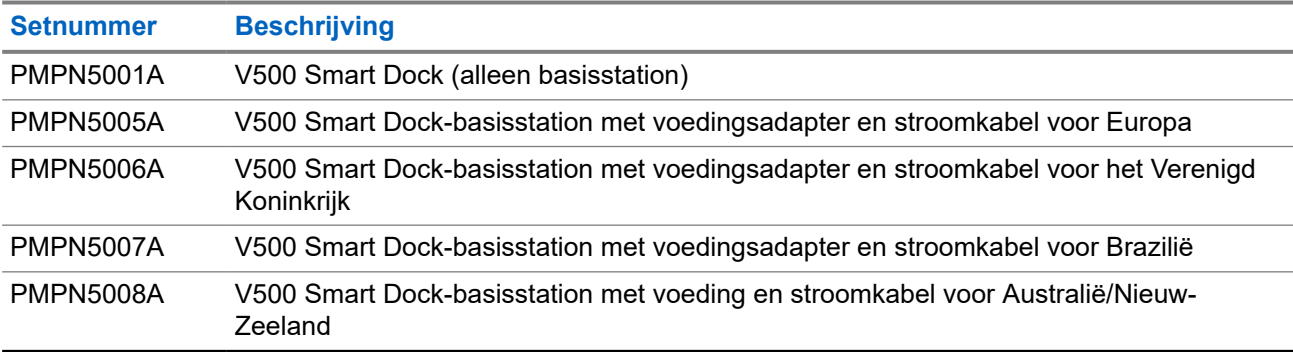

#### **Tabel 3: Door Motorola Solutions goedgekeurde stroomkabels**

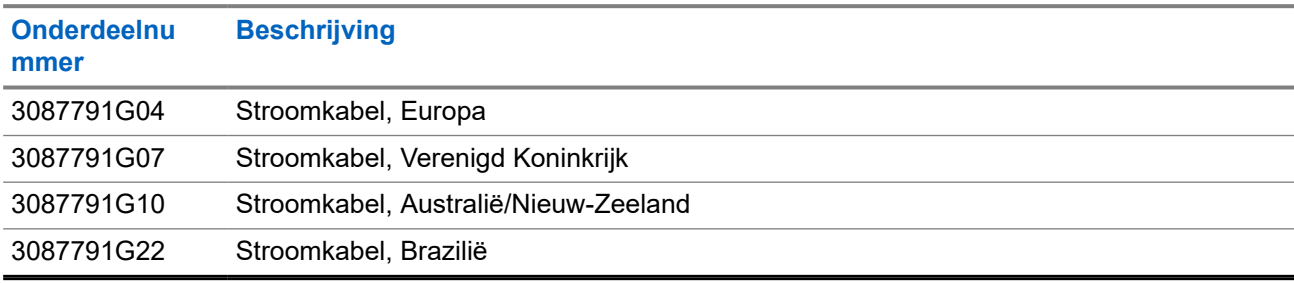

### **Tabel 4: Door Motorola Solutions goedgekeurd voedingsaccessoire**

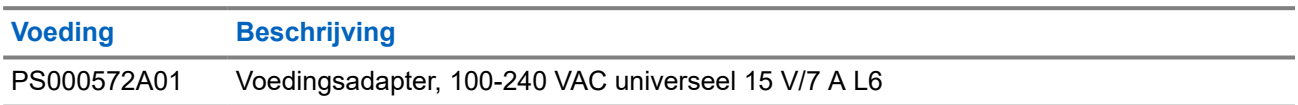

### **1.2 Optionele apparatuur**

### **RFID-lezer**

Er is een RFID-lezer (radiofrequentie-identificatie) (onderdeelnummer: RF-220) beschikbaar voor de V500 Smart Dock. Neem contact op met uw dealer om dit artikel te bestellen.

### **Afbeelding 7: RFID-lezer RF-220**

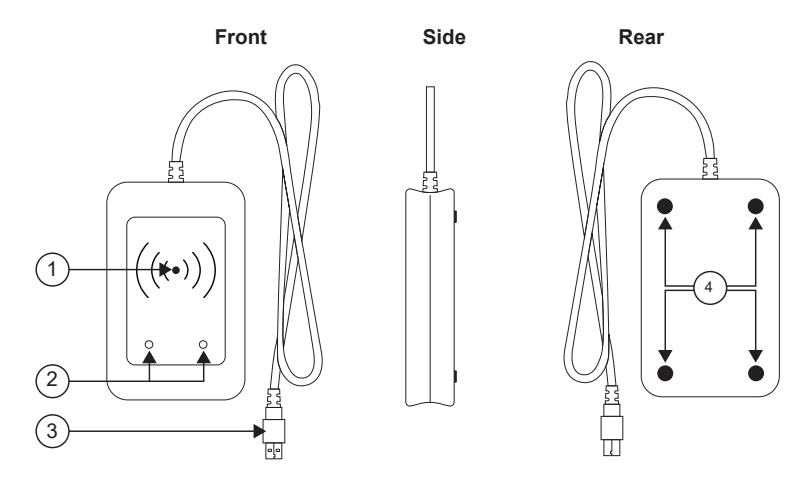

### **Tabel 5: Overzicht RFID-lezer**

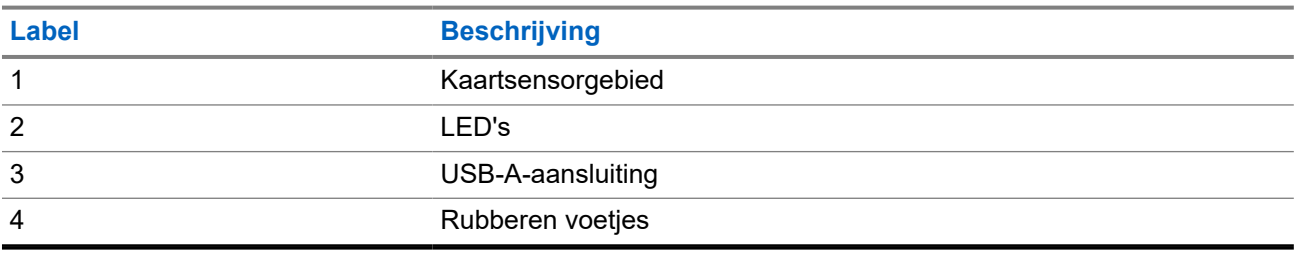

### **Wandbevestigingsbeugel**

Er is een bevestigingsbeugel (onderdeelnummer: BR000635A01) beschikbaar voor de Smart Dock V500. Neem contact op met uw dealer om dit artikel te bestellen. Zie [De wandbevestigingsbeugel gebruiken op](#page-201-0) [pagina 19](#page-201-0) voor installatie-instructies.

### **Afbeelding 8: Wandbevestigingsbeugel V500 Smart Dock**

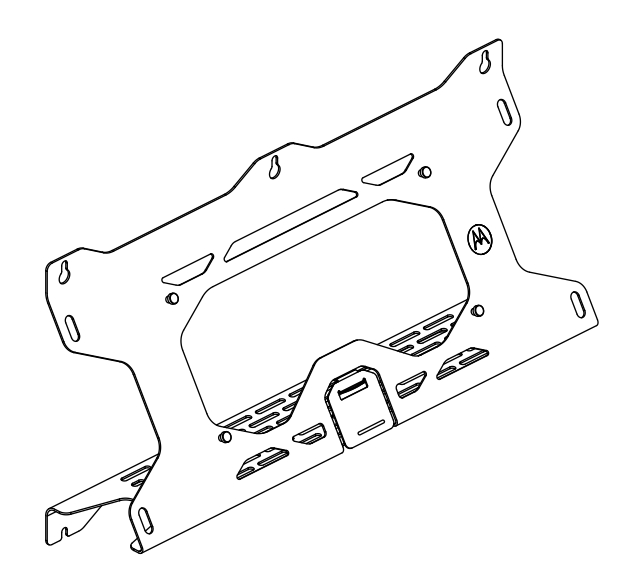

### <span id="page-196-0"></span>**Hoofdstuk 2**

# **Bedieningsinstructies**

In dit gedeelte vindt u informatie over opladen met uw oplader.

### **2.1**

## **De V500 Smart Dock opstellen**

#### **Procedure:**

- **1.** Verbind de stroomkabel met de voedingspoort van de V500 Smart Dock.
- **2.** Sluit de Ethernet-poort van de V500 Smart Dock aan op een netwerkschakelaar met behulp van de meegeleverde LAN-kabel.
- **3.** Als de V500 Smart Dock nieuw is of is teruggezet naar de fabrieksinstellingen, staat deze in de open modus. Raadpleeg [De Smart Dock configureren met behulp van een USB-A-stick op pagina 15](#page-197-0) om de V500 Smart Dock te configureren.

De V500 Smart Dock is geconfigureerd en probeert verbinding te maken met de gewenste VideoManager-instantie.

0

**OPMERKING:** Gebruik de volgende afbeelding voor advies over het kabelbeheer.

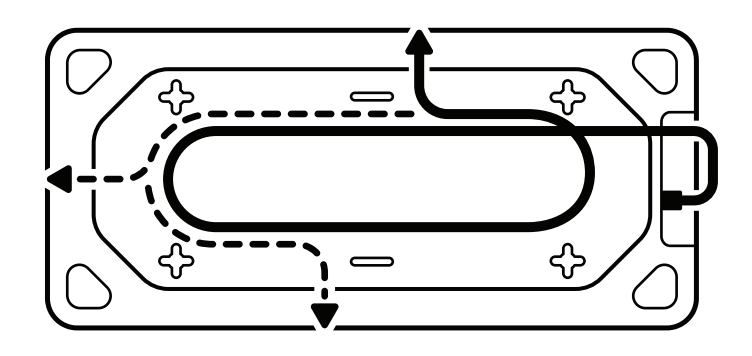

### **2.1.1 Bedrijfsmodi**

De V500 Smart Dock heeft twee bedrijfsmodi: de fabrieksinstellingen en de geconfigureerde modus.

#### **Fabrieksinstellingen**

Als de V500 Smart Dock voor het eerst wordt ingeschakeld of is teruggezet naar de fabrieksinstellingen, is deze niet geconfigureerd. De V500 Smart Dock kan geen verbinding maken met een instantie van VideoManager en kan niet worden gevonden. U kunt de V500 Smart Dock wel gebruiken om camera's op te laden.

#### **Geconfigureerde modus**

In de geconfigureerde modus is de V500 Smart Dock zichtbaar voor één instantie van VideoManager.

### <span id="page-197-0"></span>**2.1.2 De Smart Dock configureren met behulp van een USB-Astick**

De browserapplicatie van VideoManager bevat een configuratieprogramma. Voer de volgende stappen uit om een configuratie te maken voor uw V500 Smart Dock.

### **Procedure:**

- **1.** Ga naar het tabblad **Devices**.
- **2.** Selecteer het deelvenster **DockControllers**.
- **3.** Klik op **Advanced**  $\overline{\mathbf{L}}$ .
- **4.** Klik op **Generate DockController Config.** .
- **5.** Voer de relevante gegevens in en klik op **Generate**.

Zodra het bestand is gegenereerd, downloadt uw browser het bestand naar de standaard downloadlocatie op uw computer.

**6.** Kopieer het gedownloade bestand naar de hoofdmap van een USB-A-stick en steek de USB-A-stick in op de V500 Smart Dock.

**Resultaat:** De V500 Smart Dock start automatisch opnieuw op in de geconfigureerde modus. Verwijder de USB-A-stick zodra alle drie de LED-lampjes groen branden.

**OPMERKING:** Formatteer de USB-A-stick in de FAT32-indeling.

### **2.1.3**

### **Toewijzen via aanraking configureren**

Met toewijzen via aanraking kunt u snel een op het lichaam gedragen camera aan uzelf toewijzen, zonder dat u een computerscherm of toetsenbord hoeft te gebruiken.

**OPMERKING:** Alleen RFID-lezers van Motorola Solutions zijn compatibel met de V500 Smart Dock.

**Eerste vereisten:** Sluit de RF-220 RFID-lezer aan op een van de twee USB-A-poorten van de V500 Smart Dock.

### **Procedure:**

- **1.** Houd uw RFID-tag tegen de RFID-lezer.
- **2.** Ga naar het tabblad **Admin**.
- **3.** Selecteer het deelvenster **People** .
- **4.** Klik op het gedeelte **Users** .
- **5.** Klik naast de gewenste gebruiker op Go To User  $\lambda$ .
- **6.** Klik in het deelvenster **Edit User** op **Search for Recently Failed RFID Scans**.
- **7.** Kopieer de meest recente vermelding in het logboek (dit is uw RFID-ID).
- **8.** Plak de gekopieerde vermelding in het veld **Touch Assign ID**.
- **9.** Klik op **Save User**.

**Resultaat:** De RFID-waarde is nu toegewezen aan uw gebruikersprofiel. U kunt nu toewijzen via aanraking gebruiken om snel een op het lichaam gedragen camera aan uzelf toe te wijzen.

### <span id="page-198-0"></span>**2.1.4**

## **De firmware van de V500 Smart Dock upgraden**

Om de volledige functionaliteit te behouden, moet de firmware van de V500 Smart Dock worden geüpgraded zodra een nieuwe versie van VideoManager is uitgebracht.

U kunt de V500 Smart Dock upgraden via de beheerpagina voor afzonderlijke apparaten in Video Manager. Een beheerder kan ook de volgende stappen uitvoeren om in te stellen dat VideoManager automatisch bij de V500 Smart Dock een upgrade uitvoert naar de standaardfirmware:

### **Procedure:**

- **1.** Ga naar het tabblad **Admin**.
- **2.** Selecteer het deelvenster **Firmware**.
- **3.** Klik op het gedeelte **Firmware Settings**.
- **4.** Schakel **Auto-Upgrade DockControllers** in.
- **5.** U kunt de V500 Smart Dock optioneel zo configureren dat de automatische upgrade conform het gewenste tijdsinterval wordt uitgevoerd.

**OPMERKING:** Tijdens de upgrade van de V500 Smart Dock zijn alle op het lichaam gedragen camera's die zijn aangesloten op de V500 Smart Dock niet beschikbaar. Motorola Solutions raadt u aan de firmware bij te werken op een moment dat het systeem normaal gesproken niet in gebruik is.

- **6.** Schakel **Use Latest Firmware As Default** in om de meest recente firmware-upgrade als standaardfirmware in te stellen. Beheerders kunnen in het gedeelte **DockController Images** ook een andere standaardfirmware selecteren.
- **7.** Klik op **Save Settings**.

### **2.2 Camera's koppelen**

**BELANGRIJK:** Laad de camera's op bij een omgevingstemperatuur tussen 0 °C en 25 °C om de batterijstatus te garanderen. Bij een te hoge of te lage temperatuur wordt het opladen gestopt om de batterij te beschermen.

<span id="page-199-0"></span>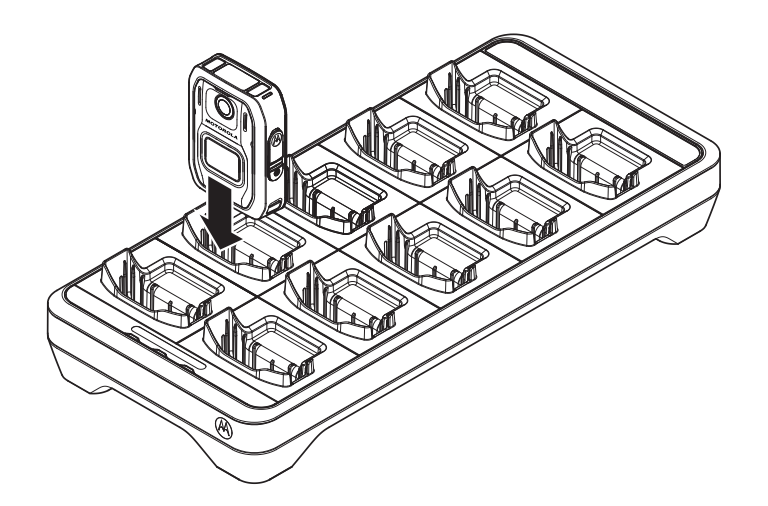

### **Procedure:**

- **1.** Zorg dat de camera naar de voorkant van de V500 Smart Dock wijst.
- **2.** Plaats de camera in het compartiment. Zorg ervoor dat de camera helemaal in het compartiment zit.
- **3.** Let op het volgende om te controleren of de camera goed in het dock zit:
	- De camera geeft een pieptoon als deze correct is geplaatst.
	- Op het bovenste display van de camera wordt de huidige oplaadstatus weergegeven.

### **2.3 Camera's loskoppelen**

### **Procedure:**

Til de camera op om deze los te koppelen.

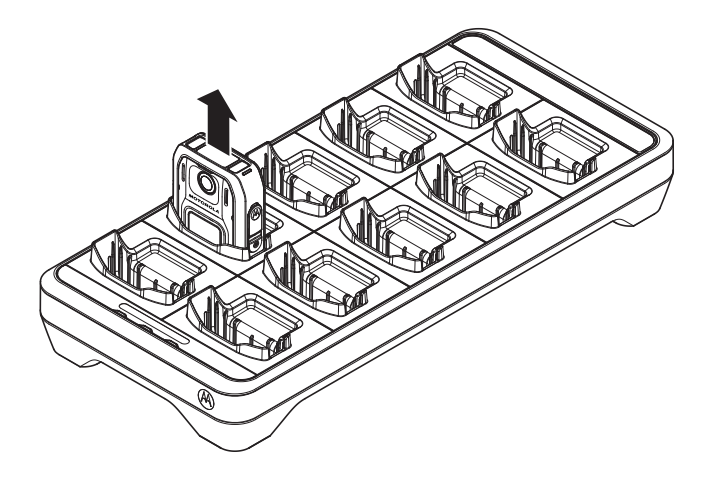

### **2.4 LED-indicaties**

In dit gedeelte worden de LED-indicaties beschreven die de V500 Smart Dock tijdens het gebruik toont.

MN010171A01-AB Hoofdstuk 2: Bedieningsinstructies

#### **Tabel 6: LED-indicaties**

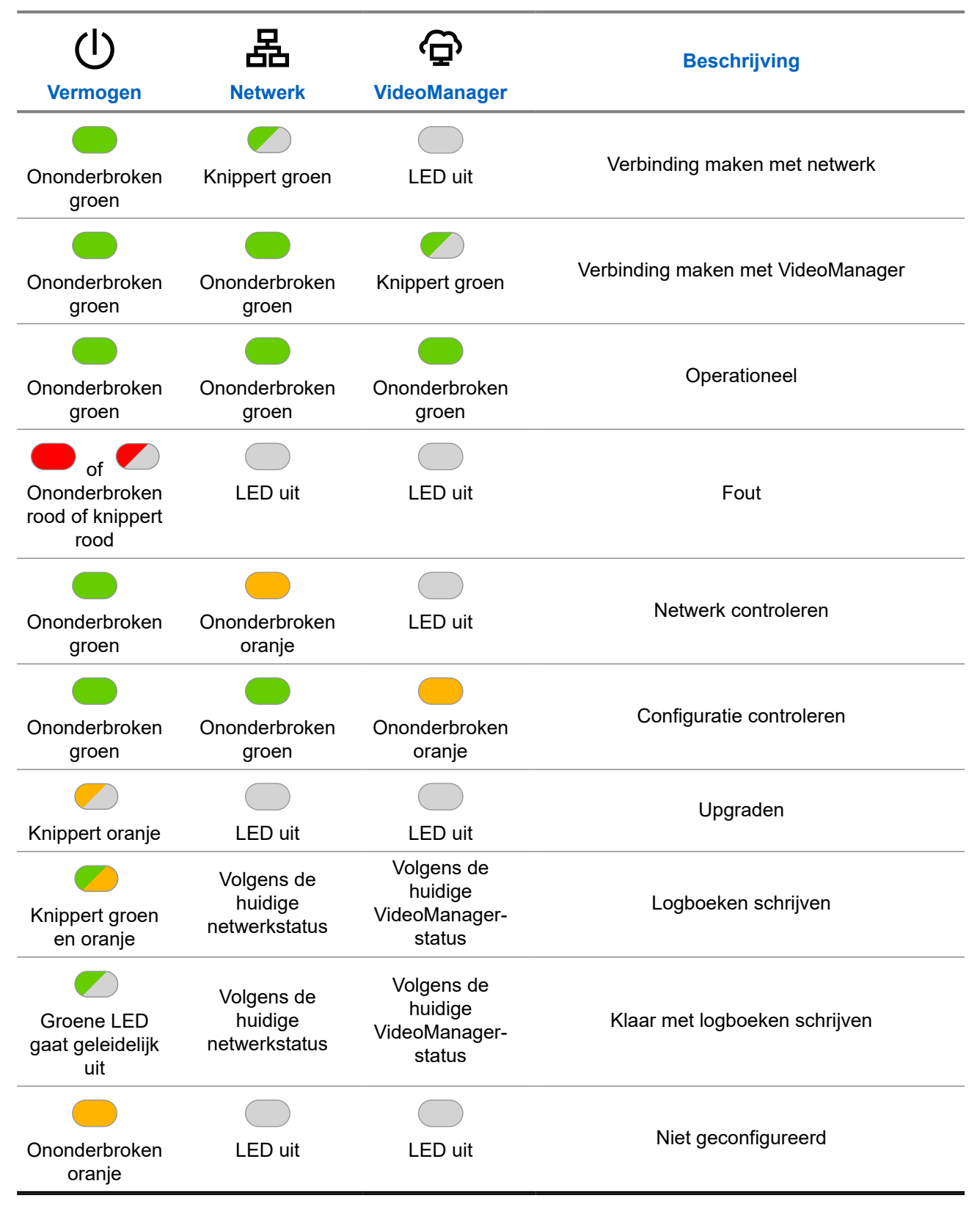

### <span id="page-201-0"></span>**2.4.1 Oplaadindicators**

Check de op het lichaam gedragen V500-camera voor de oplaadindicaties.

### **2.5**

## **De wandbevestigingsbeugel gebruiken**

De wandbevestigingsbeugel is een optionele accessoire. Zie [Optionele apparatuur op pagina 12](#page-194-0) voor meer informatie.

### **2.5.1**

## **De wandbevestigingsbeugel aan de wand monteren**

#### **Eerste vereisten:**

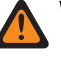

### **WAARSCHUWING:**

- Vraag een gekwalificeerde en ervaren technicus om de wandbevestigingsbeugel te plaatsen. Als u de bevestigingsbeugel door een niet-gespecialiseerde technicus laat installeren, kan dit zeer gevaarlijk zijn en leiden tot schade of letsel.
- Installeer de wandbevestigingsbeugel niet op een plek die het gewicht niet kan dragen. Als de montageplek niet stevig genoeg is, kan de wandbevestigingsbeugel vallen en letsel veroorzaken.
- Installeer de bevestigingsbeugel niet op een plaats waar risico bestaat op trillingen, beweging, of slagen of stoten.

**LET OP:** Controleer of er zich in het gebied achter het montageoppervlak geen elektrische bedrading, kabels en buizen bevinden voordat u gaat snijden, boren of de montageschroeven gaat plaatsen.

### **Procedure:**

- **1.** Plaats de beugel en markeer de plaats voor de montagegaten op de muur.
	- **OPMERKING:** Motorola Solutions raadt u aan de wandbevestigingsbeugel zodanig te plaatsen dat de camera's makkelijk bereikbaar zijn en de bovenste displays van de camera's goed zichtbaar zijn. Installeer de wandbevestigingsbeugel op een hoogte waarbij de bovenste displays van de camera's zich tussen de taille en de ogen van de gebruiker bevinden. De optimale positie is op borsthoogte. Als u voor de beugel een hoogte buiten dit bereik kiest, zijn de bovenste displays van de camera minder goed zichtbaar en zijn de camera's minder makkelijk te bereiken.
- **2.** Monteer de beugel met de juiste bevestigingsmiddelen aan de wand, zoals pluggen voor gipsplaten. De bovenste montagegaten hebben een schuiffunctie voor eenvoudigere montage.
- **3.** Boor gaten volgens de markeringen op de wand.
- **4.** Om de beugel vast te zetten, brengt u de bevestigingsmiddelen stevig aan over de bevestigingsgaten in de beugel.

<span id="page-202-0"></span>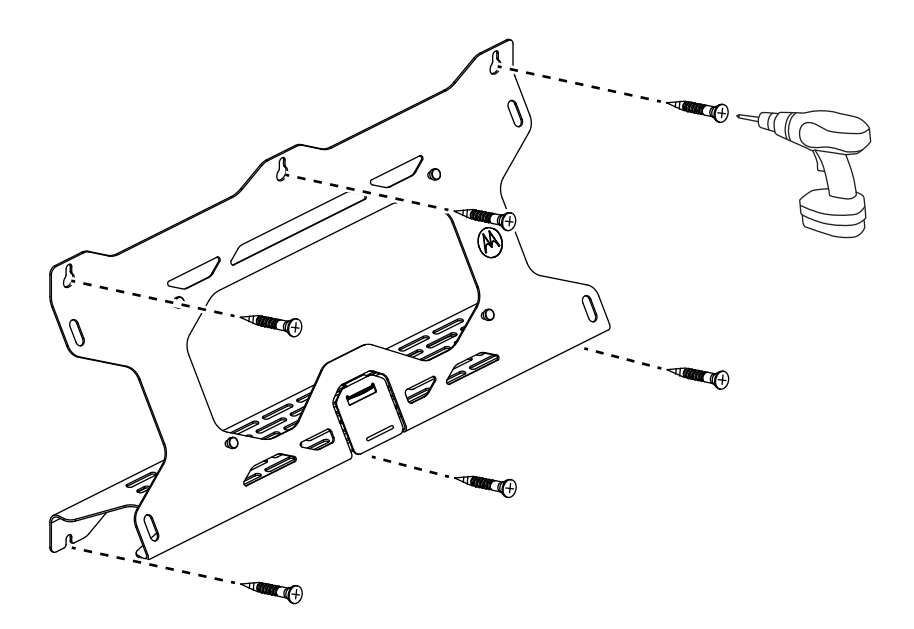

**OPMERKING:** Motorola Solutions adviseert u om een zelftappende 10-16 × 1,5-inch of M5 x 40  $\mathscr{U}_1$ mm schroef (schroefgrootte 10, 16 gangen per inch) en sluitring (niet meegeleverd) te gebruiken op houten steunen en een effen betonnen of bakstenen muur.

**5.** Bevestig eventuele extra beugels naast elkaar. Dit kan horizontaal, verticaal of in een combinatie van beide. Er is geen minimale afstand vereist tussen de wandbevestigingsbeugels.

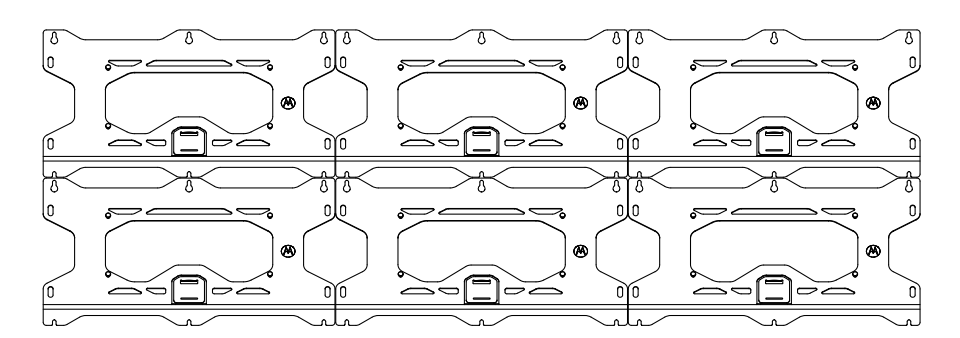

### **2.5.2 De V500 Smart Dock op de wandbevestigingsbeugel installeren**

### **Procedure:**

**1.** Lijn de bevestigingsgaten van de V500 Smart Dock uit met de bouten op de wandbevestigingsbeugel.

<span id="page-203-0"></span>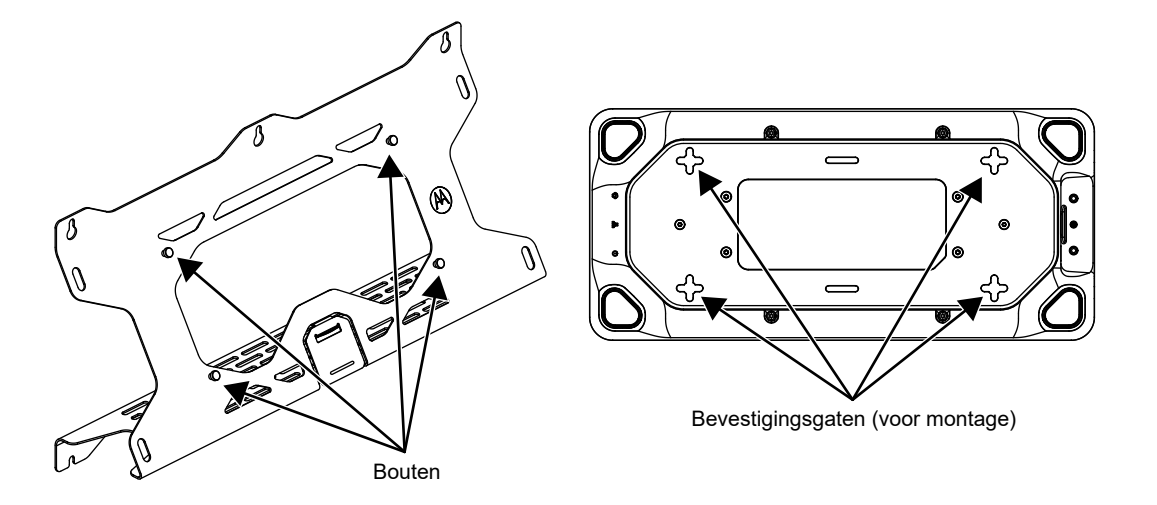

**2.** Plaats de V500 Smart Dock op de wandbevestigingsbeugel en trek deze omlaag totdat de vergrendeling op zijn plaats klikt. Met de vergrendeling maakt u de V500 Smart Dock vast aan de wandbevestigingsbeugel, zoals weergegeven in de volgende afbeelding (dwarsdoorsnede).

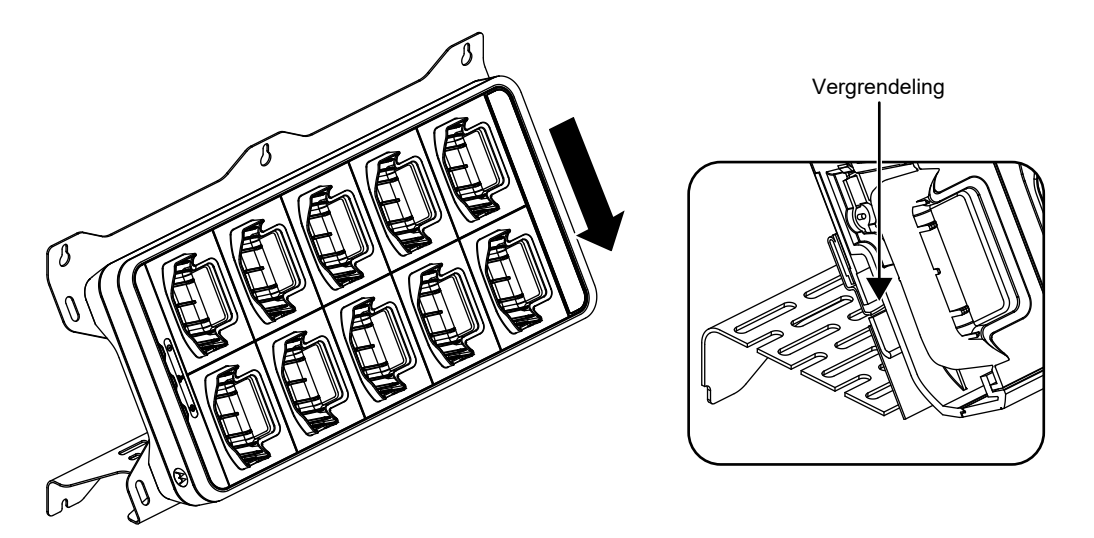

### **2.5.3 De V500 Smart Dock van de wandbevestigingsbeugel halen**

### **Procedure:**

**1.** Druk op de vergrendeling en duw de V500 Smart Dock omhoog om deze los te maken van de wandbevestigingsbeugel.

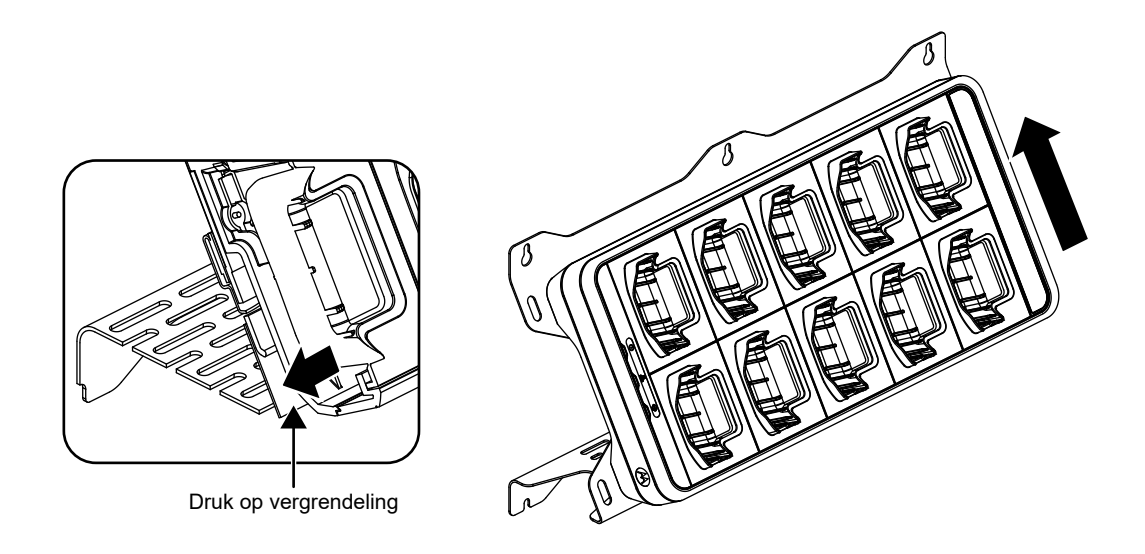

**2.** Verwijder de V500 Smart Dock door deze weg te trekken van de wandbevestigingsbeugel.

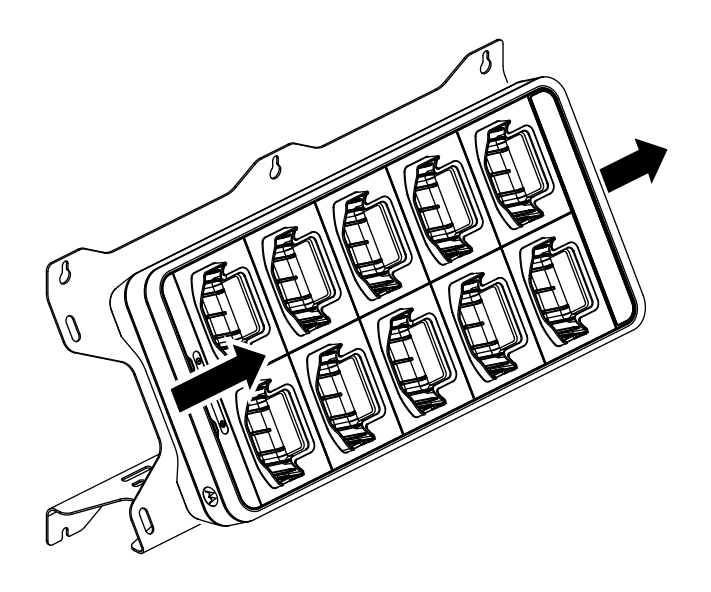

### <span id="page-205-0"></span>**Hoofdstuk 3**

# **Problemen oplossen**

Controleer bij het oplossen van problemen altijd de LED-indicaties op de V500 Smart Dock, de RF-220 RFID-lezer en de camera.

### **3.1 Problemen met de RF-220 RFID-lezer oplossen**

#### **Tabel 7: LED-indicaties**

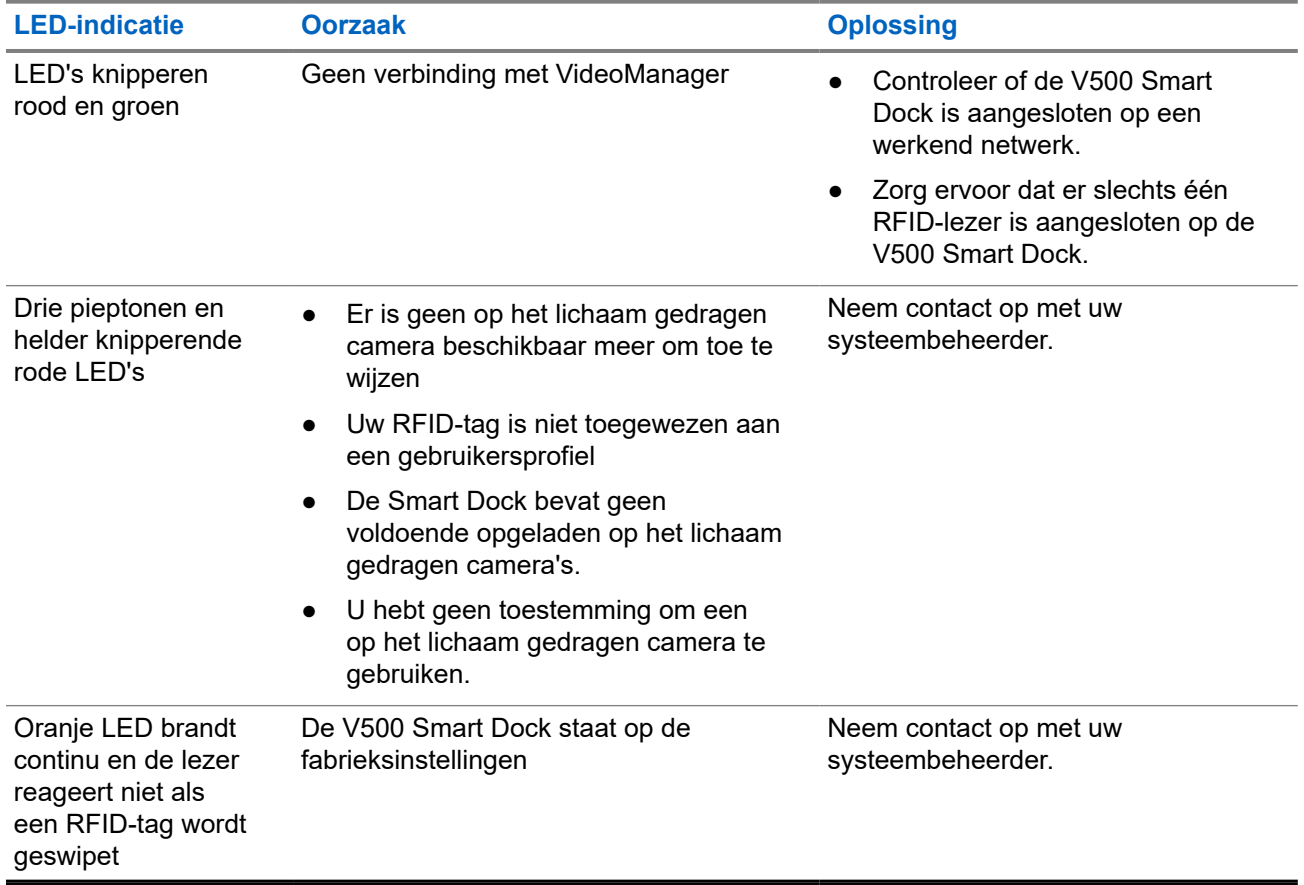

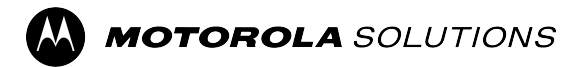

# **Instrukcja obsługi stacji V500 Smart Dock PMPN5001**

**LUTY 2024 R.** © 2024 Motorola Solutions, Inc. All Rights Reserved.

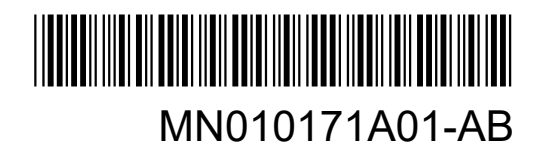

# <span id="page-207-0"></span>**Bezpieczeństwo i kwestie prawne**

W tej sekcji podane są informacje dotyczące bezpieczeństwa i kwestii prawnych dla tego produktu.

## **Własność intelektualna i noty prawne**

### **Prawa autorskie**

Produkty firmy Motorola Solutions opisane w tym dokumencie mogą obejmować autorskie programy komputerowe firmy Motorola Solutions. Prawo w Stanach Zjednoczonych i innych krajach zapewnia firmie Motorola Solutions pewne wyłączne prawa do programów komputerowych chronionych prawem autorskim. Wszelkie chronione prawem autorskim programy firmy Motorola Solutions zawarte w produktach Motorola opisanych w tym dokumencie nie mogą być kopiowane ani reprodukowane w jakikolwiek sposób bez wyraźnej pisemnej zgody firmy Motorola Solutions.

Żadna część niniejszego dokumentu nie może być powielana, przesyłana, przechowywana w systemie wyszukiwania danych ani tłumaczona na żaden język lub język komputerowy, w jakiejkolwiek formie i w jakikolwiek sposób, bez uprzedniej pisemnej zgody firmy Motorola Solutions, Inc.

### **Znaki towarowe**

MOTOROLA, MOTO, MOTOROLA SOLUTIONS, and the Stylized M Logo are trademarks or registered trademarks of Motorola Trademark Holdings, LLC and are used under license. All other trademarks are the property of their respective owners.

### **Prawa licencyjne**

Zakup produktów firmy Motorola Solutions nie może być uważany za przekazanie — w sposób bezpośredni, dorozumiany, na podstawie wcześniejszych oświadczeń lub w jakikolwiek inny — licencji chronionych prawami autorskimi, patentami lub zgłoszeniami patentowymi, należących do firmy Motorola Solutions. Wyjątek stanowi zwykła, niewyłączna, wolna od opłat licencja, jaka zgodnie z prawem jest skutkiem transakcji sprzedaży produktu.

### **Zawartość Open Source**

Niniejszy produkt może zawierać oprogramowanie typu Open Source. Korzystanie z niego jest objęte licencją. Pełną zawartość not prawnych dotyczących oprogramowania Open Source oraz kwestii przypisania własności można znaleźć na nośniku instalacyjnym produktu.

### **Dyrektywa Unii Europejskiej (UE) i Wielkiej Brytanii (UK) dotycząca zużytego sprzętu elektrycznego i elektronicznego (WEEE)**

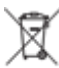

 Dyrektywa WEEE Unii Europejskiej i przepisy brytyjskie WEEE wymagają, aby produkty sprzedawane do krajów Unii Europejskiej i Wielkiej Brytanii były oznaczone etykietą z symbolem przekreślonego kosza, umieszczoną na urządzeniu (lub, w niektórych przypadkach, na opakowaniu). Zgodnie z definicją dyrektywy WEEE etykieta z symbolem przekreślonego kosza oznacza, że klienci i użytkownicy końcowi w krajach Unii Europejskiej i Wielkiej Brytanii nie mogą wyrzucać sprzętu ani akcesoriów elektrycznych i elektronicznych wraz z odpadami gospodarczymi.

Klienci i użytkownicy końcowi w krajach Unii Europejskiej i Wielkiej Brytanii powinni uzyskać informacje na temat zbiórki odpadów w danym państwie u miejscowego sprzedawcy urządzeń lub w centrum serwisowym.

### **Zastrzeżenie**

Należy pamiętać, że niektóre funkcje, instalacje i możliwości opisane w tym dokumencie mogą nie mieć zastosowania do lub nie być licencjonowane do użytku z określonym systemem lub mogą być zależne od cech określonej przewoźnej jednostki abonenckiej lub konfiguracji niektórych parametrów. Aby uzyskać więcej informacji, należy zwrócić się do osoby kontaktowej firmy Motorola Solutions.

### **© 2024 Motorola Solutions, Inc. All Rights Reserved**

## **Ważne instrukcje dotyczące bezpieczeństwa**

Niniejszy dokument zawiera ważne instrukcje dotyczące bezpieczeństwa i eksploatacji. Należy się z nimi dokładnie zapoznać i zachować je na przyszłość.

### **PRZESTROGA:**

- **1.** Aby zmniejszyć ryzyko uszkodzenia wtyczek i przewodów zasilacza, podczas odłączania od gniazdka elektrycznego lub ładowarki należy ciągnąć za wtyczkę, a nie za przewód.
- **2.** Nie należy korzystać z przedłużacza, o ile nie jest to absolutnie konieczne. Użycie niewłaściwego przedłużacza może doprowadzić do pożaru i porażenia prądem. Jeśli konieczne jest użycie przedłużacza, należy się upewnić, że rozmiar przewodu to 18 AWG dla długości do 2,0 m i 16 AWG dla długości do 3,0 m.
- **3.** Aby zmniejszyć ryzyko pożaru, porażenia prądem lub obrażeń ciała, nie wolno używać uszkodzonej w jakikolwiek sposób ładowarki. Należy ją przekazać wykwalifikowanemu pracownikowi serwisu firmy Motorola Solutions.
- **4.** Ładowarki nie wolno demontować. Nie jest to urządzenie nadające się do naprawy, a części zamienne do niego nie są dostępne. Demontaż ładowarki może prowadzić do porażenia prądem lub pożaru.
- **5.** Przed konserwacją lub czyszczeniem ładowarki należy odłączyć jej zasilacz od sieci elektrycznej, aby ograniczyć ryzyko porażenia prądem.
- **6.** Aby ograniczyć ryzyko wystąpienia obrażeń, należy ładować wyłącznie wymienione na liście urządzenia do ładowania zatwierdzone przez firmę Motorola Solutions. Inne urządzenia mogą eksplodować, powodując obrażenia ciała i inne uszkodzenia.
- **7.** Korzystanie z akcesoriów niezalecanych przez firmę Motorola Solutions może grozić pożarem, porażeniem prądem i obrażeniami ciała.

## **Zalecenia dotyczące bezpiecznej obsługi**

- Sprzęt ten nie nadaje się do użytku na zewnątrz. Należy używać go wyłącznie w suchych miejscach i warunkach.
- Maksymalna temperatura otoczenia powinna być utrzymywana poniżej 25°C (77°F), aby ładowanie baterii było włączone. W każdym przypadku maksymalna temperatura otoczenia wokół ładowarki nie może przekraczać 40°C (104°F).
- Ładowarkę należy podłączać tylko do odpowiedniego zasilacza przy użyciu odpowiedniego przewodu zasilającego z listy.
- Gniazdko elektryczne, do którego jest podłączony zasilacz, powinno znajdować się w pobliżu i być łatwo dostępne.
- Przewód zasilania podłączony do ładowarki należy umieścić tak, aby nie można było po nim deptać, aby nikt się o niego nie potykał i aby nie był narażony na działanie wody, uszkodzenia i naprężenia.
- Przewód zasilania należy podłączać do gniazdka elektrycznego z odpowiednią ochroną przeciwprzepięciową i o napięciu sieciowym, które odpowiada specyfikacji widocznej na produkcie.

Aby odłaczyć urządzenie od źródła zasilania, należy wyciągnąć przewód zasilający z gniazdka elektrycznego.

## **Dotyczy tylko Australii**

To postanowienie dotyczy produktów i usług dostarczanych klientom przez firmę Motorola Solutions w ramach australijskiego prawa konsumenckiego. Niniejsza gwarancja jest udzielana przez firmę Motorola Solutions Australia Pty Limited (ABN16 004 742 312) z siedzibą w Tally Ho Business Park, 10 Wesley Court. Burwood East, Victoria. Nasze produkty są objęte gwarancją, której nie można wykluczyć w ramach australijskich przepisów dotyczących konsumentów. W przypadku poważnych awarii usługi użytkownik ma prawo:

- anulować umowę o świadczenie usługi z firmą Motorola Solutions: oraz
- uzyskać zwrot środków za niewykorzystaną cześć lub rekompensate za obniżoną wartość usługi.

W przypadku poważnej awarii produktu użytkownik może wybrać wymianę produktu lub zwrot środków. Jeśli awaria produktu lub usługi nie kwalifikuje się jako poważna, użytkownik może żądać naprawy awarii w uzasadnionym czasie. W przypadku braku usunięcia takiej awarii użytkownik jest upoważniony do uzyskania zwrotu środków za produkty oraz do anulowania umowy o świadczenie usługi oraz uzyskania zwrotu środków za niewykorzystaną część. Użytkownik ma także prawo do uzyskania rekompensaty ze inne możliwe do przewidzenia w uzasadnionym zakresie straty lub uszkodzenia wynikające z awarii produktów lub usługi. W razie jakichkolwiek pytań można skontaktować się telefonicznie z firmą Motorola Solutions Australia pod numerem 1800 457 439. Możesz również odwiedzić stronę firmy Motorola: [https://](https://www.motorolasolutions.com/en_xa/support.html) [www.motorolasolutions.com/en\\_xa/support.html](https://www.motorolasolutions.com/en_xa/support.html), aby sprawdzić bieżące warunki gwarancji.

## **Zastrzeżenie**

Informacje zawarte w niniejszym dokumencie zostały starannie sprawdzone i uznane za całkowicie prawidłowe merytorycznie. Nie ponosimy jednak żadnej odpowiedzialności za ewentualne pomyłki.

Ponadto firma Motorola Solutions zastrzega sobie prawo do wprowadzania zmian we wszystkich produktach w celu poprawy ich użyteczności, funkcjonowania lub konstrukcji. Firma Motorola Solutions nie przyjmuje żadnej odpowiedzialności wynikającej ze stosowania lub użytkowania dowolnych produktów lub obwodów omawianych w niniejszym dokumencie ani nie obejmuje nią żadnej licencji w ramach swoich praw patentowych lub praw innych podmiotów.

# <span id="page-210-0"></span>**Kontakt**

Scentralizowane zarządzane operacje wsparcia (CMSO) są głównym punktem kontaktowym w zakresie wsparcia technicznego zawartego w umowie serwisowej Twojej organizacji z firmą Motorola Solutions. Aby umożliwić szybszą reakcję na problemy klientów, Motorola Solutions zapewnia wsparcie z wielu krajów na całym świecie.

Klienci, którzy zawarli umowę o świadczenie usług, powinni skontaktować się z CMSO we wszystkich sytuacjach wymienionych w ramach Obowiązków klienta zawartych w ich umowie, np.:

W celu potwierdzenia wyników rozwiązywania problemów i analizy przed podjęciem działań

Twoja organizacja otrzymała numery telefonów wsparcia i inne dane kontaktowe odpowiednie dla Twojego regionu geograficznego i umowy serwisowej. Skorzystaj z tych informacji kontaktowych, aby uzyskać jak najbardziej efektywną odpowiedź. Jednakże w razie potrzeby można również znaleźć ogólne informacje kontaktowe dotyczące pomocy technicznej na stronie internetowej firmy Motorola Solutions, postępując zgodnie z poniższymi wskazówkami:

- **1.** Wprowadź [motorolasolutions.com](http://motorolasolutions.com) w przeglądarce.
- **2.** Upewnij się, że kraj lub region Twojej organizacji zostały wyświetlone na stronie. Klikając lub dotykając nazwę regionu, można go zmienić.
- **3.** Wybierz opcję "Support" na stronie [motorolasolutions.com.](http://motorolasolutions.com)

### **Komentarze**

Pytania i komentarze dotyczące dokumentacji użytkownika można przesyłać na adres [documentation@motorolasolutions.com.](mailto:documentation@motorolasolutions.com)

Podczas zgłaszania błędu w dokumentacji należy podać następujące informacje:

- tytuł dokumentu i numer katalogowy;
- numer strony lub tytuł sekcji z błędem;
- opis błędu.

Firma Motorola Solutions oferuje różnorodne kursy mające na celu pomoc w pozyskiwaniu wiedzy na temat systemu. Aby uzyskać więcej informacji, przejdź pod adres [https://learning.motorolasolutions.com,](https://learning.motorolasolutions.com/) aby wyświetlić bieżącą ofertę kursów i ścieżki technologiczne.

# <span id="page-211-0"></span>**Konwencje dotyczące ikon**

Zestaw dokumentacji został zaprojektowany w taki sposób, aby czytelnik otrzymywał więcej wskazówek wizualnych. W całym zestawie dokumentacji używane są następujące ikony graficzne.

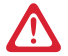

### **NIEBEZPIECZEŃSTWO:**

Słowo sygnalizujące NIEBEZPIECZEŃSTWO wraz ze związanym z nim symbolem zagrożenia oznacza informację, której nieprzestrzeganie może spowodować śmierć lub poważne obrażenia ciała.

### **OSTRZEŻENIE:**

Słowo sygnalizujące OSTRZEŻENIE wraz ze związanym z nim symbolem zagrożenia oznacza informację, której nieprzestrzeganie może spowodować śmierć, poważne obrażenia ciała lub poważne uszkodzenie produktu.

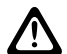

### **PRZESTROGA:**

Słowo sygnalizujące PRZESTROGA wraz ze związanym z nim symbolem zagrożenia oznacza informację, której nieprzestrzeganie może spowodować lekkie lub średnio ciężkie obrażenia ciała, lub poważne uszkodzenie produktu.

### **PRZESTROGA:**

Słowo sygnalizujące PRZESTROGA może być używane bez symbolu zagrożenia w celu poinformowania o potencjalnych obrażeniach lub uszkodzeniach, które nie są związane z produktem.

### **WAŻNE:**

Treści oznaczone jako WAŻNE zawierają informacje, które mają kluczowe znaczenie dla omawianego tematu, ale nie są oznaczone jako PRZESTROGA lub OSTRZEŻENIE. Z treściami oznaczonymi jako WAŻNE nie jest związane żadne ostrzeżenie.

### **UWAGA:**

UWAGI zawierają informacje ważniejsze niż otaczający tekst, takie jak wyjątki lub warunki wstępne. Ponadto odsyłają one użytkownika w inne miejsce w celu uzyskania dodatkowych informacji, przypominają jak wykonać działanie (np. gdy nie jest ono częścią bieżącej procedury) lub mówią użytkownikowi, gdzie coś się znajduje na ekranie. Z uwagami nie jest związane żadne ostrzeżenie.

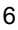

# <span id="page-212-0"></span>**Konwencje stylu**

Stosowane są następujące konwencje stylu:

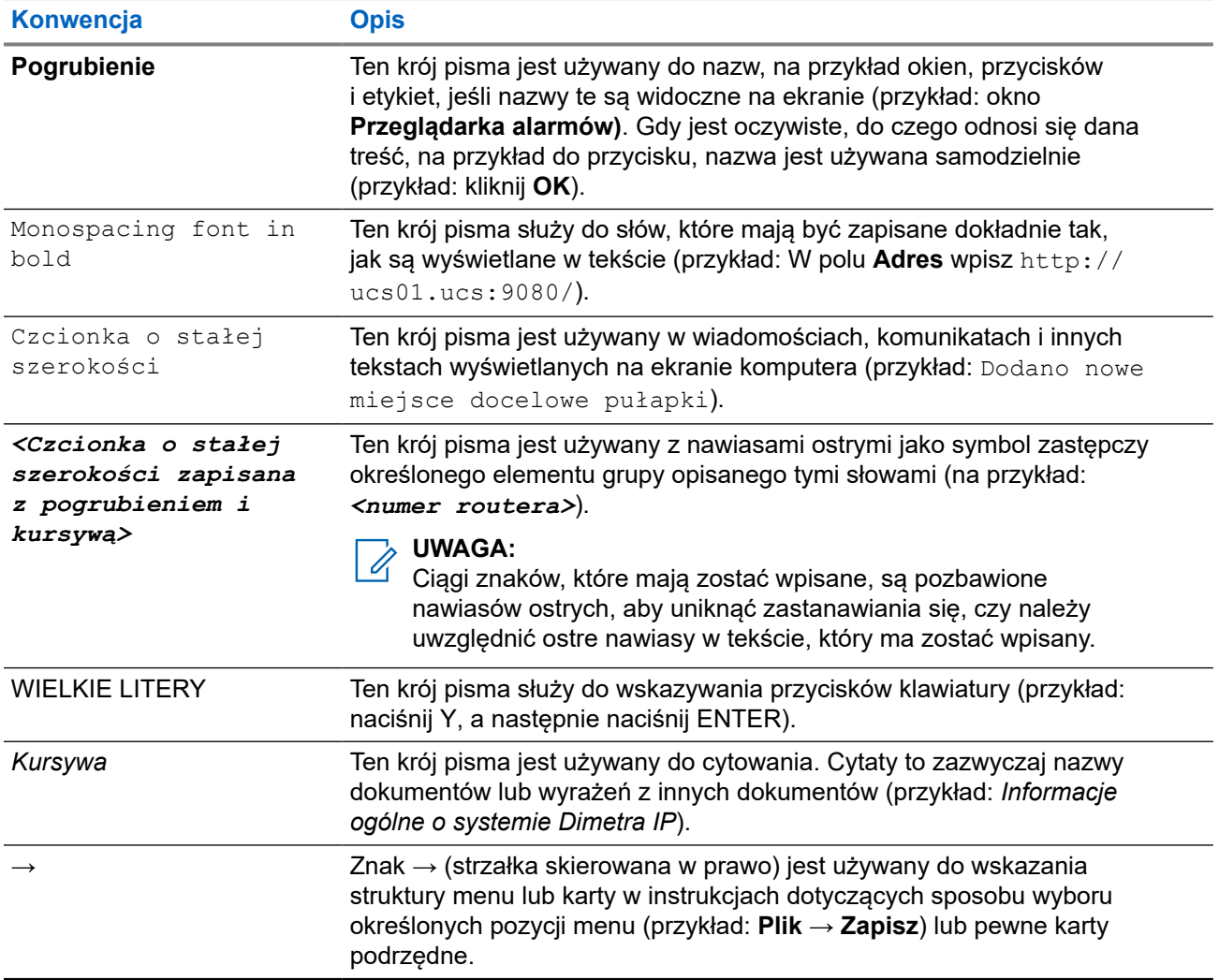

# Spis treści

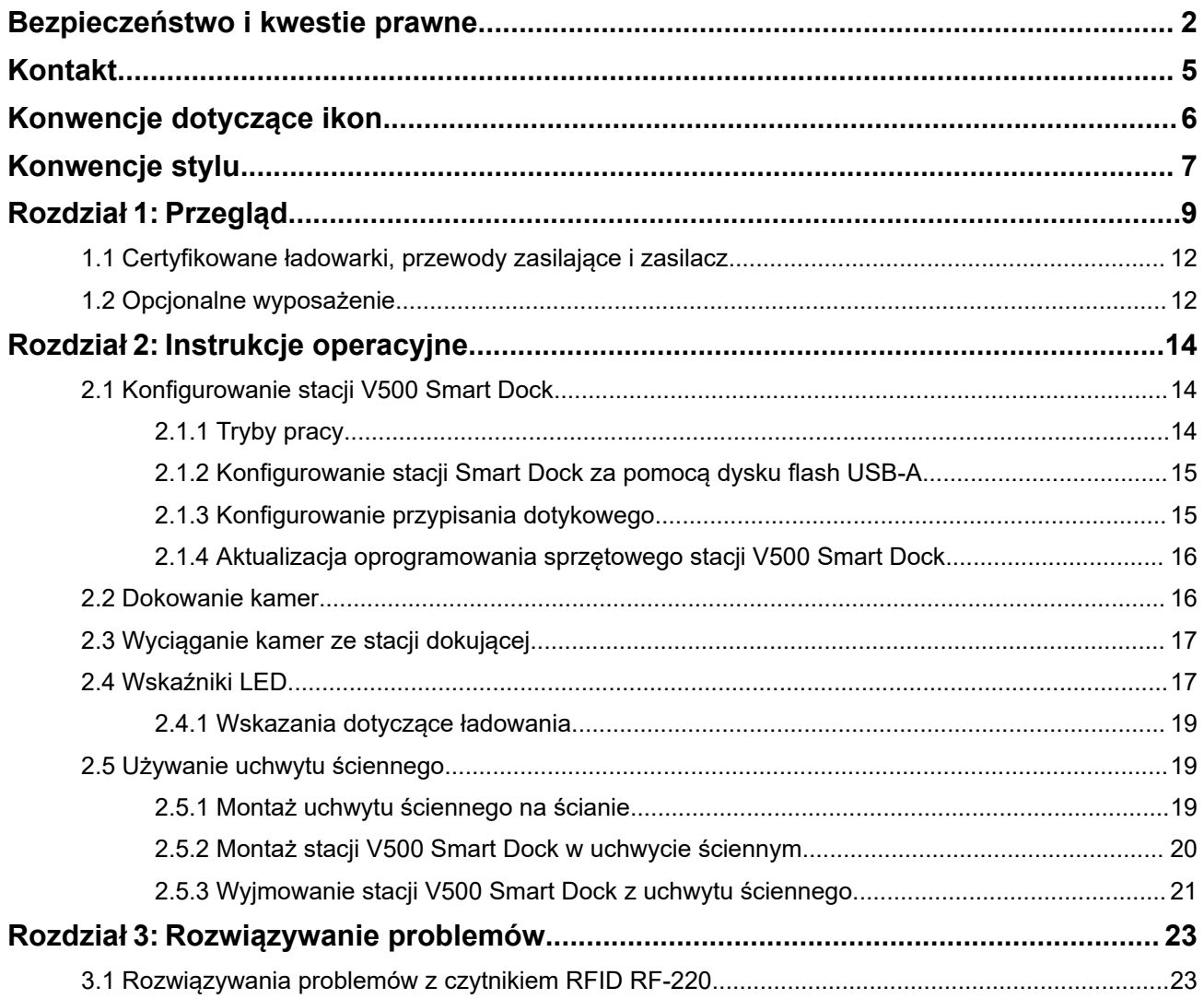

### <span id="page-214-0"></span>**Rozdział 1**

# **Przegląd**

Stacja V500 Smart Dock to rozwiązanie do pojedynczego dokowania kamer nasobnych V500. Stacja V500 Smart Dock jest wyposażona w zintegrowaną obsługę sieci, która umożliwia jej łączenie z programem VideoManager.

**Rysunek 1: Widok stacji V500 Smart Dock z przodu**

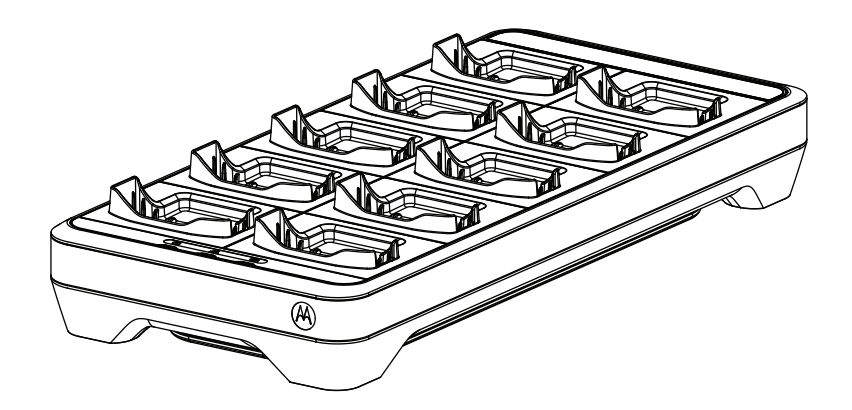

**Rysunek 2: Widok stacji V500 Smart Dock z tyłu**

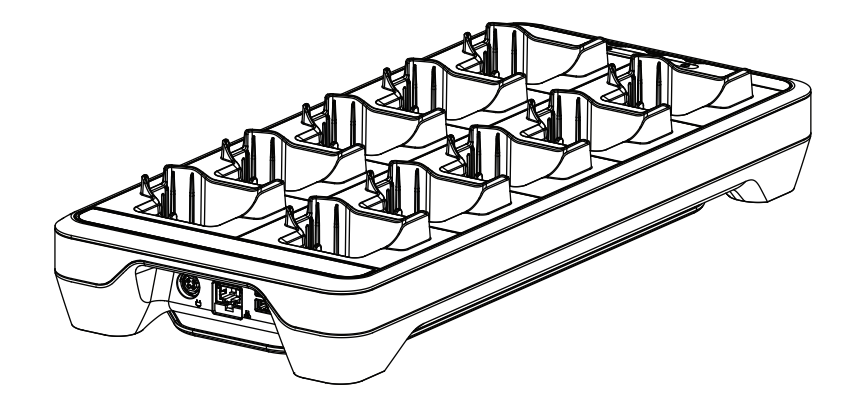

### **Rysunek 3: Widok z góry**

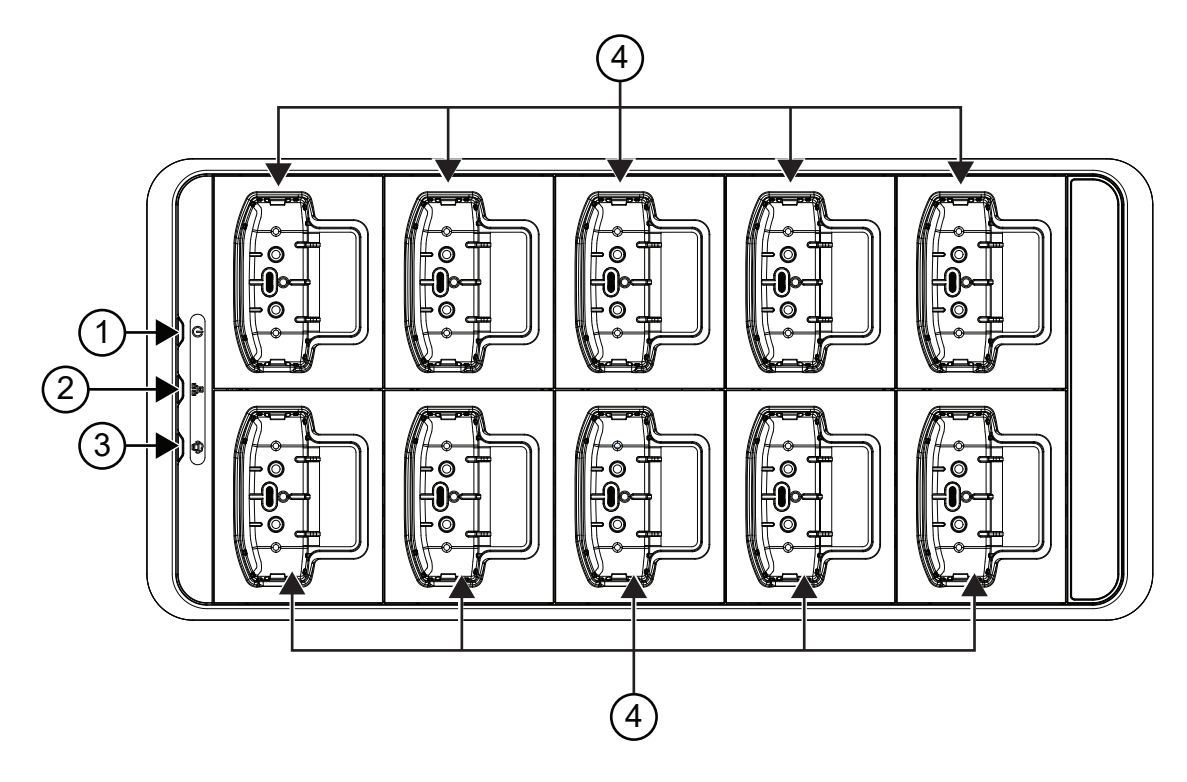

**Rysunek 4: Widok z dołu**

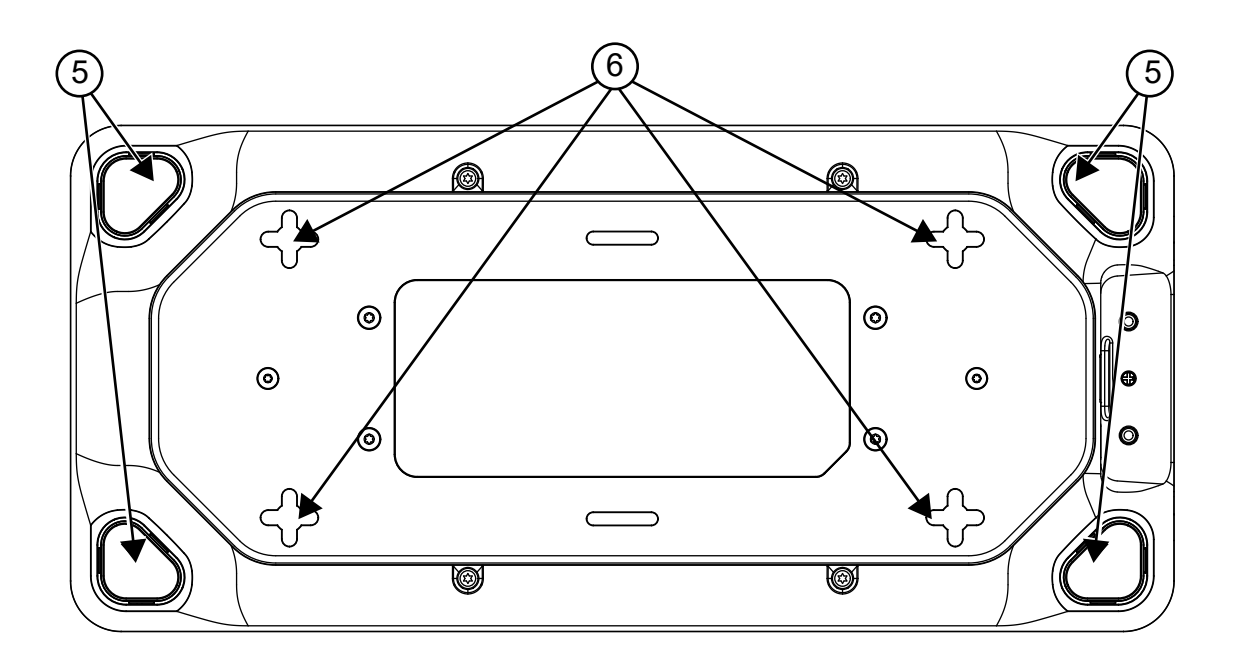
## **Rysunek 5: Widok z przodu**

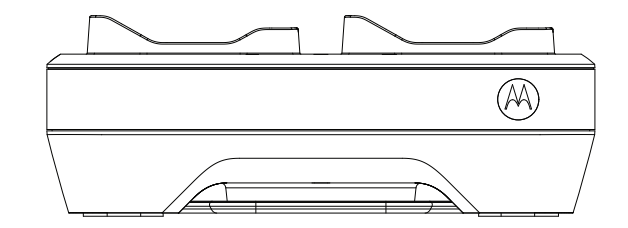

## **Rysunek 6: Widok z tyłu**

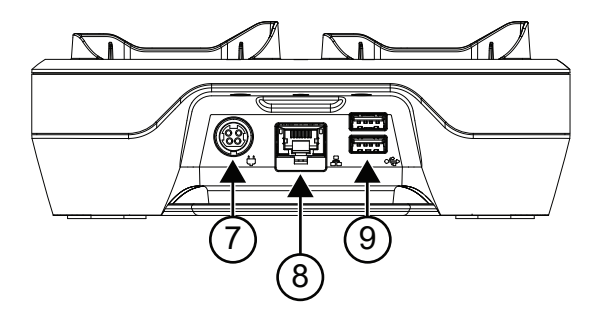

## **Tabela 1: Przegląd**

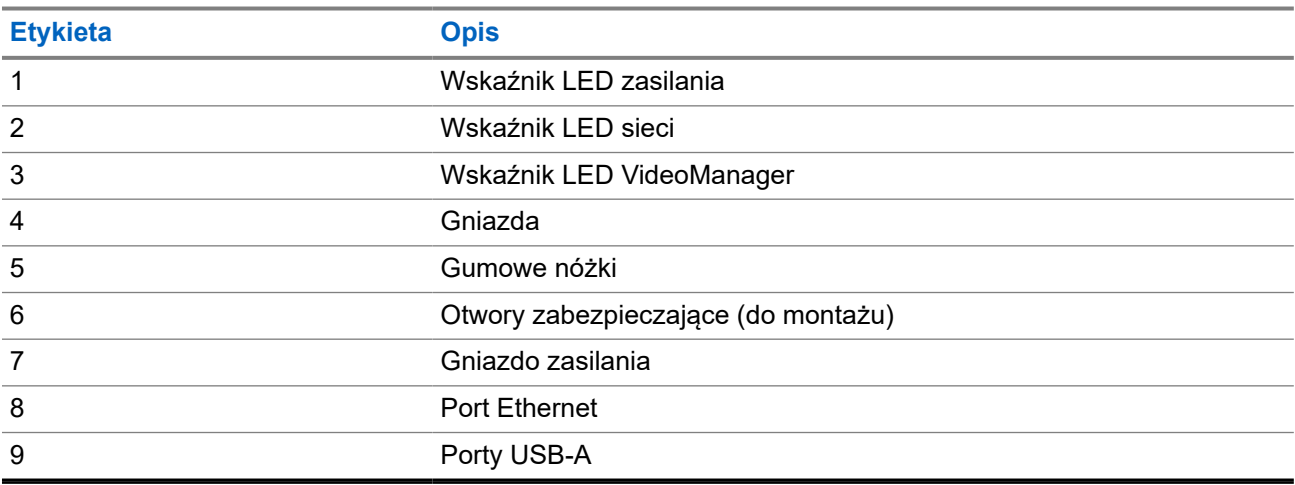

# <span id="page-217-0"></span>**1.1 Certyfikowane ładowarki, przewody zasilające i zasilacz**

#### **Tabela 2: Certyfikowane ładowarki firmy Motorola Solutions**

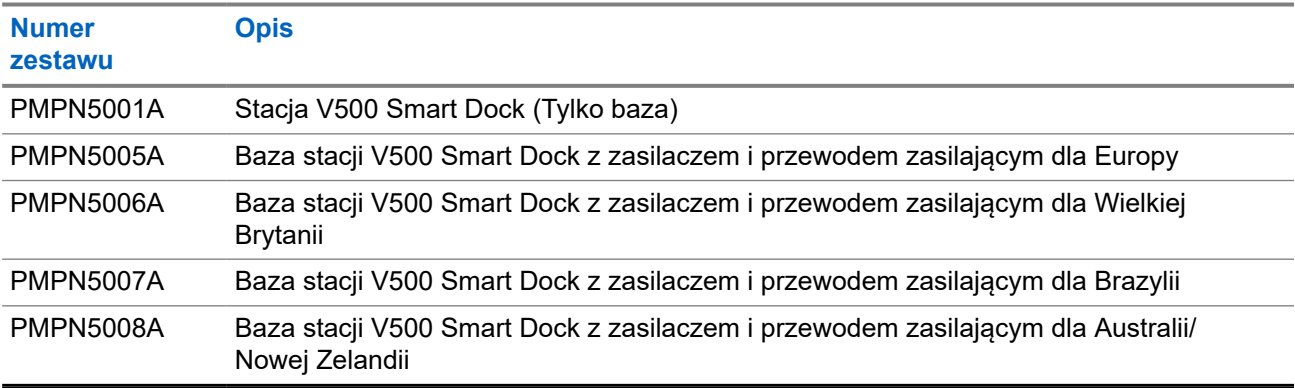

#### **Tabela 3: Przewody zasilające zatwierdzone przez firmę Motorola Solutions**

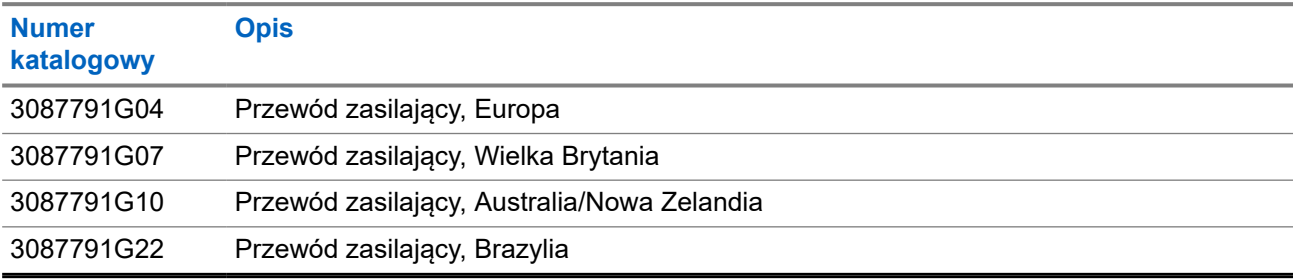

### **Tabela 4: Zasilacz zatwierdzony przez firmę Motorola Solutions**

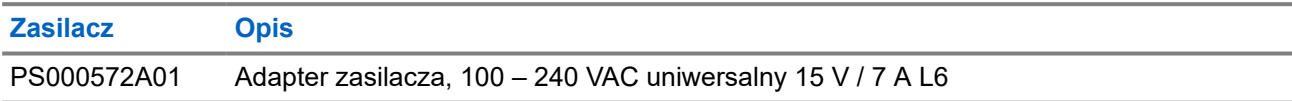

# **1.2 Opcjonalne wyposażenie**

## **Czytnik RFID**

Czytnik identyfikacji radiowej (RFID) (numer katalogowy: RF-220) jest dostępny do użytku ze stacją V500 Smart Dock. Skontaktuj się ze swoim sprzedawcą, aby zamówić ten produkt.

### **Rysunek 7: Czytnik RFID RF-220**

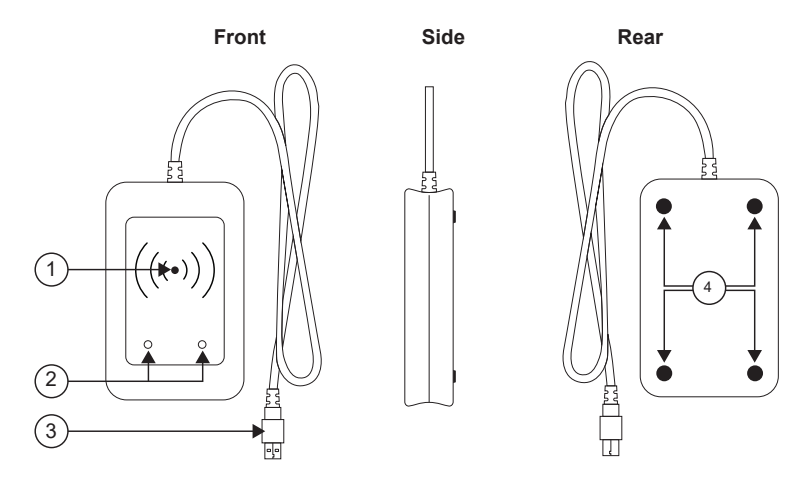

## **Tabela 5: Ogólne informacje o czytniku RFID**

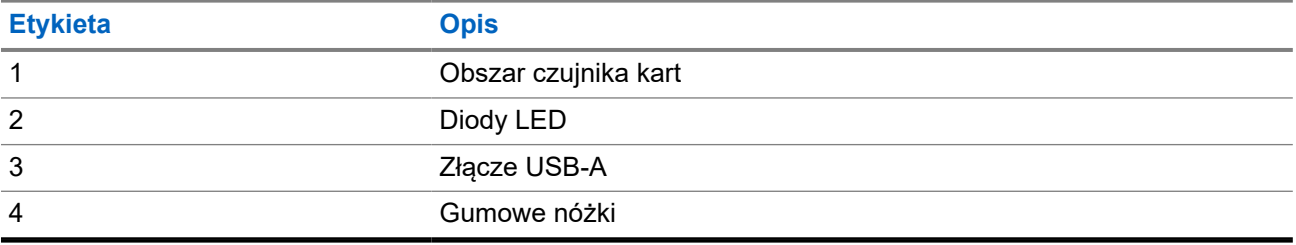

## **Uchwyt ścienny**

Uchwyt montażowy (numer katalogowy: BR000635A01) dostępny dla stacji V500 Smart Dock. Skontaktuj się ze swoim sprzedawcą, aby zamówić ten produkt. Instrukcje instalacji można znaleźć na stronie [Używanie](#page-224-0) [uchwytu ściennego na str. 19.](#page-224-0)

## **Rysunek 8: Uchwyt ścienny stacji V500 Smart Dock**

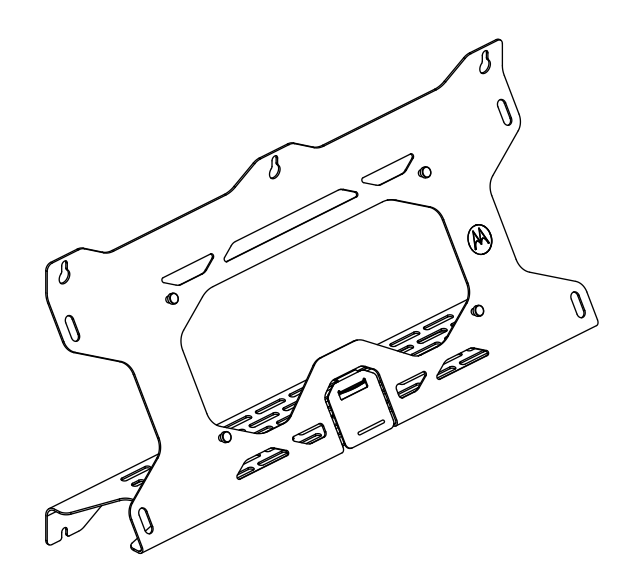

## **Rozdział 2**

# **Instrukcje operacyjne**

Ta sekcji zawiera informacje o ładowaniu Twojej ładowarki.

## **2.1 Konfigurowanie stacji V500 Smart Dock**

### **Procedura:**

- **1.** Podłącz przewód zasilający do portu zasilania stacji V500 Smart Dock.
- **2.** Podłącz port Ethernet stacji V500 Smart Dock Ethernet do przełącznika sieciowego za pomocą kabla LAN.
- **3.** Nowa lub zresetowana fabrycznie stacja V500 Smart Dock jest w trybie otwartym. Zapoznaj się z [Konfigurowanie stacji Smart Dock za pomocą dysku flash USB-A na str. 15,](#page-220-0) aby skonfigurować stację V500 Smart Dock.

Stacja V500 Smart Dock jest skonfigurowana i podejmuje próbę połączenia z instancją programu VideoManager.

#### **UWAGA:**  $\mathscr{U}_1$

Zalecenia dotyczące zarządzania kablami można znaleźć na poniższym obrazku.

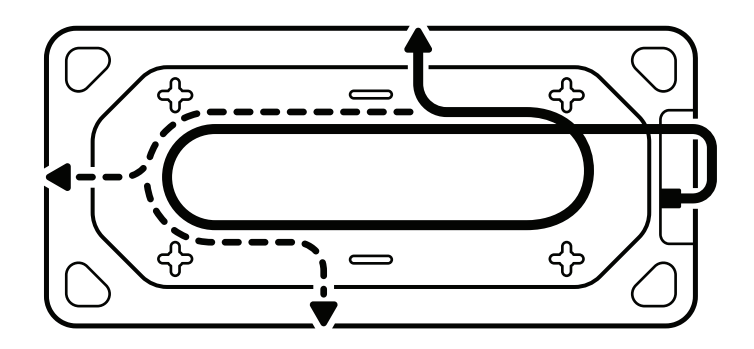

## **2.1.1 Tryby pracy**

Stacja V500 Smart Dock ma dwa tryby pracy; stan fabryczny i tryb skonfigurowany.

#### **Stan fabryczny**

Stacja V500 Smart Dock nie została skonfigurowana podczas początkowego włączenia lub po resecie fabrycznym. Stacja V500 Smart Dock nie może połączyć się z żadną instancją programu VideoManager i nie można jej wykryć. Możesz jednak używać stacji V500 Smart Dock do ładowania kamer.

#### **Tryb skonfigurowany**

W trybie skonfigurowanym stacja V500 Smart Dock jest widoczna tylko dla jednej instancji programu VideoManager.

## <span id="page-220-0"></span>**2.1.2 Konfigurowanie stacji Smart Dock za pomocą dysku flash USB-A**

VideoManager zapewnia narzędzie konfiguracji w swojej aplikacji na przeglądarkę. Zapoznaj się z poniższymi czynnościami, aby wygenerować konfigurację dla stacji V500 Smart Dock.

## **Procedura:**

- **1.** Przejdź do karty **Devices**.
- **2.** Wybierz panel **DockControllers**.
- **3.** Kliknij opcję **Advanced** .
- **4.** Kliknij **Generate DockController Config**. .
- **5.** Wprowadź odpowiednie szczegóły i kliknij opcję **Generate**.

Po wygenerowaniu pliku przeglądarka pobierze plik do domyślnej lokalizacji pobierania na komputerze.

**6.** Skopiuj pobrany plik do poziomu root dysku flash USB-A i podłącz dysk flash USB-A do stacji V500 Smart Dock.

## **Wynik:**

Stacja V500 Smart Dock zostanie automatycznie ponownie uruchomiona w trybie skonfigurowanym. Wyjmij dysk flash USB-A, gdy wszystkie wskaźniki LED zaświecą się ciągłym zielonym światłem.

#### **UWAGA:**  $\mathscr{U}_1$

Sformatuj dysk flash USB-A do formatu FAT32.

## **2.1.3**

# **Konfigurowanie przypisania dotykowego**

Przypisanie dotykowe umożliwia szybkie przypisanie sobie kamery nasobnej bez konieczności używania ekranu komputera lub klawiatury.

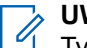

**UWAGA:** Tylko czytniki RFID firmy Motorola Solutions są zgodne ze stacją V500 Smart Dock.

**Wymagania wstępne:**

Podłącz czytnik RFID RF-220 do jednego z dwóch portów USB-A w stacji V500 Smart Dock.

## **Procedura:**

- **1.** Przyłóż znacznik RFID do czytnika RFID i przytrzymaj go.
- **2.** Przejdź do karty **Admin**.
- **3.** Wybierz panel **People**  $\frac{2}{3}$ .
- **4.** Kliknij sekcję **Users** .
- **5.** Kliknij opcje **Go To User**  $\lambda$  obok odpowiedniego użytkownika.
- **6.** W panelu **Edit User** kliknij opcję **Search for Recently Failed RFID Scans**.
- **7.** Skopiuj najnowszą pozycję z dziennika (to Twój identyfikator RFID).
- **8.** Wklej skopiowaną pozycję w polu **Touch Assign ID**.

### **9.** Kliknij **Save User**.

## **Wynik:**

Wartość RFID jest teraz przypisana do Twojego profilu użytkownika. Możesz teraz używać przypisania dotykowego do szybkiego przypisania kamery nasobnej.

## **2.1.4**

# **Aktualizacja oprogramowania sprzętowego stacji V500 Smart Dock**

Aktualizacja oprogramowania sprzętowego stacji V500 Smart Dock jest wymagana po wydaniu nowej wersji programu VideoManager w celu zachowania pełnej funkcjonalności.

Stację V500 Smart Dock można zaktualizować z poziomu programu Video Manager na stronie zarządzania poszczególnymi urządzeniami. Administrator może także skonfigurować kamerę VideoManager tak, aby automatycznie aktualizowała stację V500 Smart Dock do domyślnego oprogramowania sprzętowego w następujący sposób:

### **Procedura:**

- **1.** Przejdź do karty **Administrator**.
- **2.** Wybierz panel **Firmware**.
- **3.** Kliknij sekcję **Firmware Settings**.
- **4.** Ustaw opcję **Auto-Upgrade DockControllers** w pozycji włączonej.
- **5.** Opcjonalnie możesz skonfigurować stację V500 Smart Dock, aby przeprowadzała aktualizację automatycznie w preferowanym odstępie czasu.

#### **UWAGA:**  $\mathscr{A}$

Podczas aktualizowania stacji V500 Smart Dock wszystkie kamery nasobne połączone z tą stacją V500 Smart Dock będą niedostępne. Firma Motorola Solutions zaleca aktualizowanie oprogramowania sprzętowego poza typowymi godzinami używania systemu.

- **6.** Ustaw opcję **Use Latest Firmware As Default** w pozycji włączonej, aby ustawić najnowszą wersję oprogramowania sprzętowego jako domyślne oprogramowanie sprzętowe. W przeciwnym wypadku administratorzy mogą wybrać domyślne oprogramowanie sprzętowe z sekcji **DockController Images**.
- **7.** Kliknij opcję **Save Settings**.

## **2.2**

# **Dokowanie kamer**

## **WAŻNE:**

W celu zapewnienia dobrej kondycji akumulatora, ładuj kamery w temperaturze otoczenia między 0°C (32°F) a 25°C (77°F). Jeśli temperatury będzie zbyt wysoka lub zbyt niska, ładowanie akumulatora zostanie zatrzymane w celu jego ochrony.

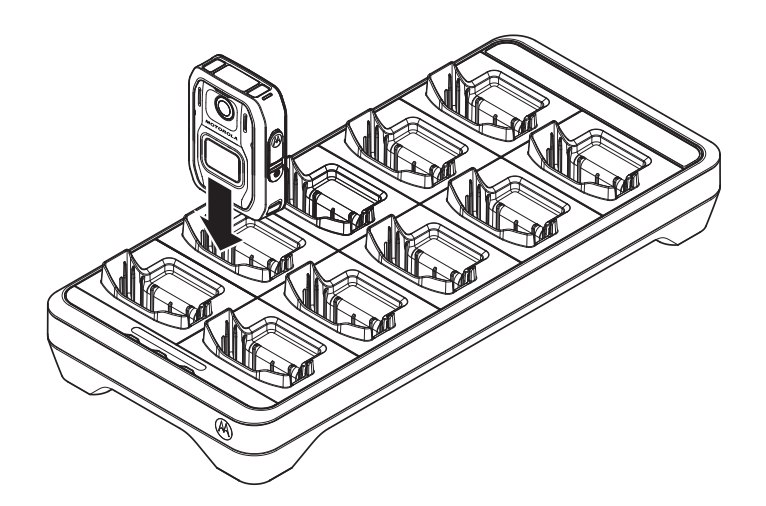

### **Procedura:**

- **1.** Wyrównaj kamerę z przednią częścią stacji V500 Smart Dock.
- **2.** Umieść kamerę w kieszeni. Upewnić się, że kamera została całkowicie wsunięta.
- **3.** Sprawdź następujące elementy, aby upewnić się, że kamera została prawidłowo zadokowana:
	- Kamera emituje sygnał dźwiękowy wskazujący pomyślne dokowanie.
	- Górny wyświetlacz kamery pokazuje aktualny stan ładowania.

## **2.3 Wyciąganie kamer ze stacji dokującej**

### **Procedura:**

Podnieś kamerę do góry, aby ją odłączyć.

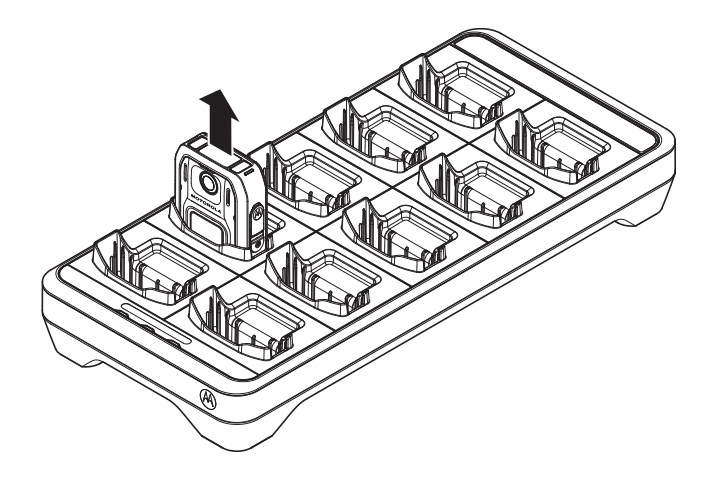

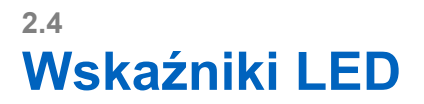

Ta sekcja opisuje wskaźniki LED występujące podczas używania stacji V500 Smart Dock.

MN010171A01-AB Rozdział 2: Instrukcje operacyjne

#### **Tabela 6: Wskaźniki LED**

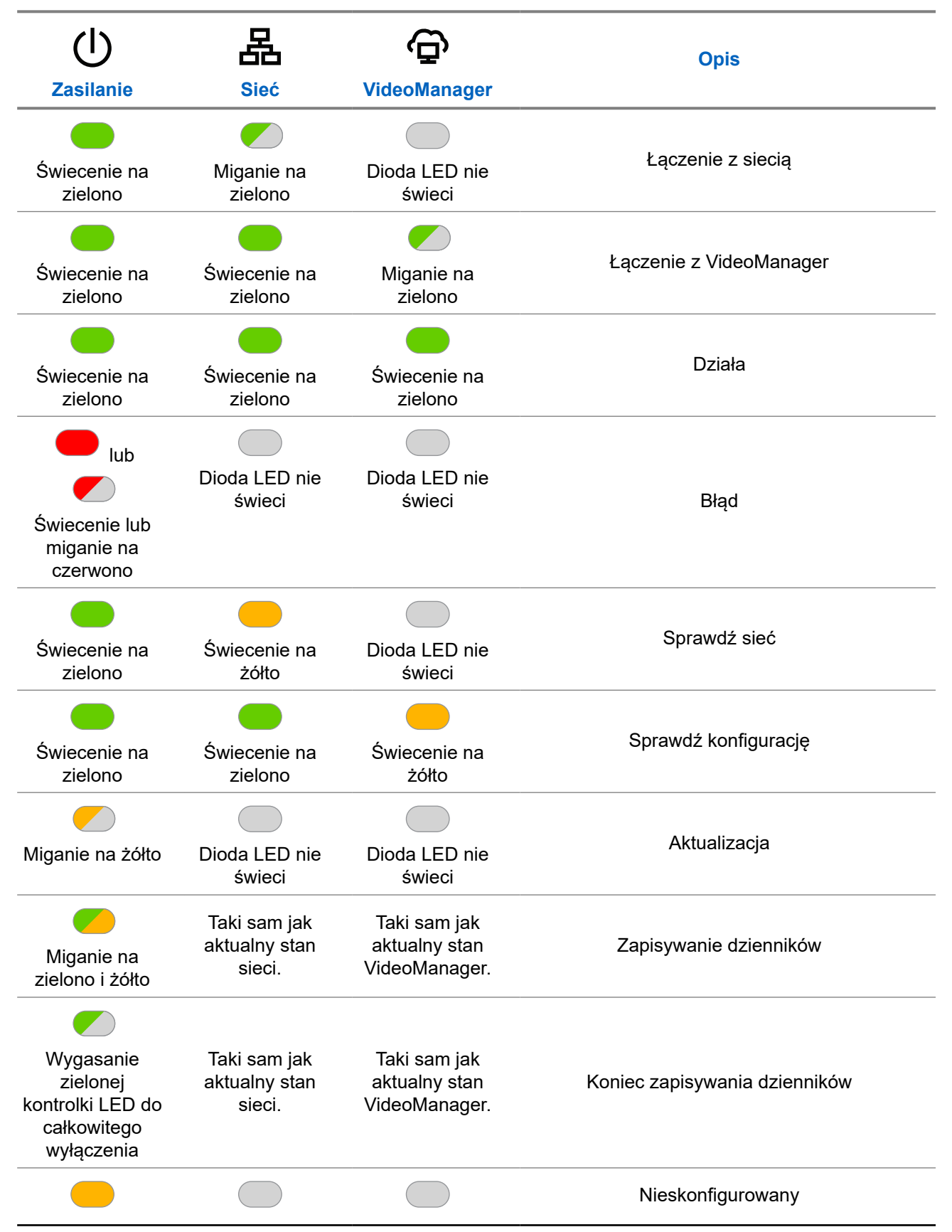

<span id="page-224-0"></span>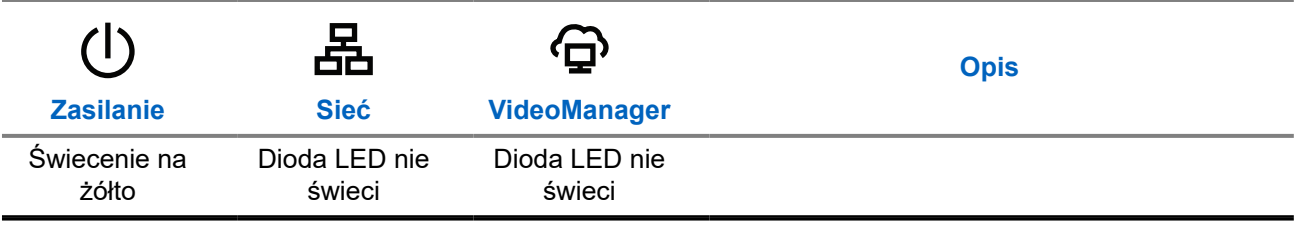

## **2.4.1 Wskazania dotyczące ładowania**

Sprawdź wskazania ładowania na kamerze nasobnej V500.

## **2.5 Używanie uchwytu ściennego**

Uchwyt ścienny jest akcesorium opcjonalnym. Więcej informacji zawiera [Opcjonalne wyposażenie na str. 12.](#page-217-0)

## **2.5.1 Montaż uchwytu ściennego na ścianie**

## **Wymagania wstępne:**

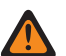

## **OSTRZEŻENIE:**

- Montaż uchwytu ściennego należy zlecić wyszkolonemu i doświadczonemu specjaliście. Zamontowanie uchwytu ściennego przez niewyspecjalizowanego technika jest niebezpieczne i może spowodować uszkodzenia lub obrażenia ciała.
- Uchwytu ściennego nie należy montować w miejscu, które nie utrzyma jego ciężaru. Jeśli miejsce montażu uchwytu ściennego nie będzie wystarczająco wytrzymałe, uchwyt ścienny może odpaść i spowodować obrażenia ciała.
- Nie należy montować uchwytu montażowego na konstrukcjach narażonych na wibracje, ruch lub uderzenia.

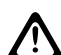

## **PRZESTROGA:**

Przed wykonaniem cięcia, wiercenia lub montażu wkrętów mocujących należy potwierdzić, że obszar za powierzchnią montażową jest wolny od przewodów elektrycznych, kabli i rur.

### **Procedura:**

**1.** Umieść uchwyt w żądanej pozycji i oznacz położenie otworów montażowych na powierzchni ściany.

#### **UWAGA:**  $\mathscr{A}$

- Firma Motorola Solutions zaleca montaż uchwytu ściennego na wysokości umożliwiającej łatwy dostęp do kamer i wyraźną widoczność wyświetlacza na górze kamery. Zamontuj uchwyt ścienny na takiej wysokości, aby wyświetlacze na górze kamery znajdowały się między wysokością pasa a wysokością wzroku użytkownika, przy czym optymalną pozycją jest wysokość klatki piersiowej. Zamontowanie uchwytu powyżej lub poniżej tego zakresu może ograniczyć widoczność wyświetlacza na górze kamery i łatwość dostępu do kamer.
- **2.** Przymocuj uchwyt do ściany używając odpowiedniego osprzętu montażowego, takiego jak kotwy do płyty kartonowo-gipsowej. Górne otwory montażowe są przesuwane w celu ułatwienia montażu.
- **3.** Wywierć otwory pilotażowe zgodnie z oznaczeniami na ścianie.
- **4.** Aby zamontować uchwyt, ściśle przymocuj osprzęt montażowy w otworach montażowych na uchwycie.

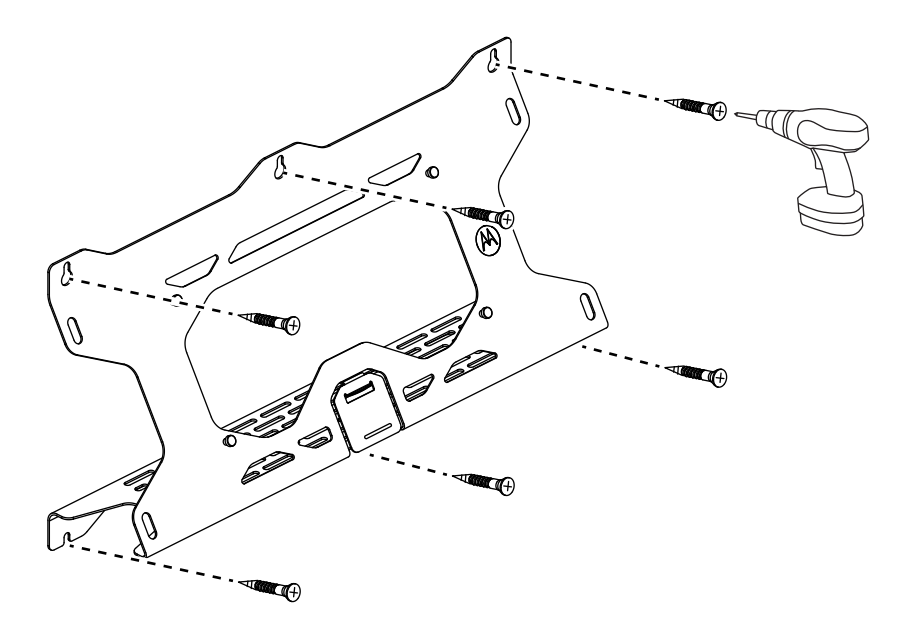

#### **UWAGA:**  $\mathscr{A}$

Firma Motorola zaleca użycie 10–16 sztuk 1,5-calowych lub M5 x 40 śrub i podkładek (niedołączonych do zestawu) w przypadku drewnianego stelażu lub płaskiej ściany betonowej lub murowanej.

**5.** Zamontuj wszelkie dodatkowe uchwyty obok siebie, poziomo, pionowo lub w obu kierunkach. Między uchwytami ściennymi nie musi być zachowany żaden odstęp minimalny.

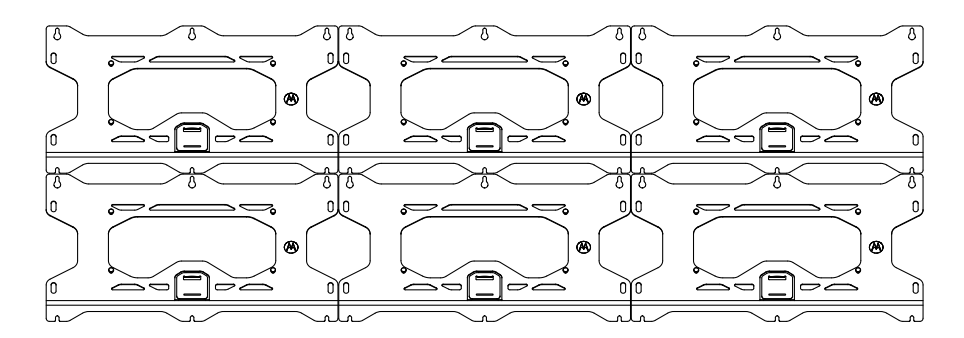

## **2.5.2 Montaż stacji V500 Smart Dock w uchwycie ściennym**

### **Procedura:**

**1.** Wyrównaj twory zabezpieczające na stacji V500 Smart Dock ze śrubami w uchwycie ściennym.

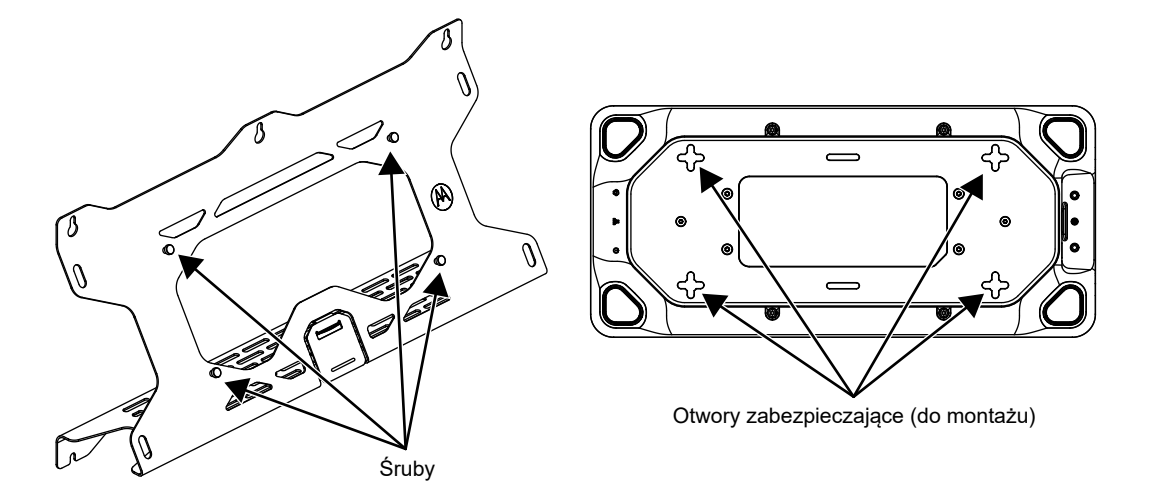

**2.** Umieść stację V500 Smart Dock w uchwycie ściennym i dociśnij w dół, tak by zatrzask wskoczył na swoje miejsce. Zatrzask unieruchamia stację V500 Smart Dock w uchwycie ściennym jak pokazano na poniższym obrazku (widok przekroju poprzecznego).

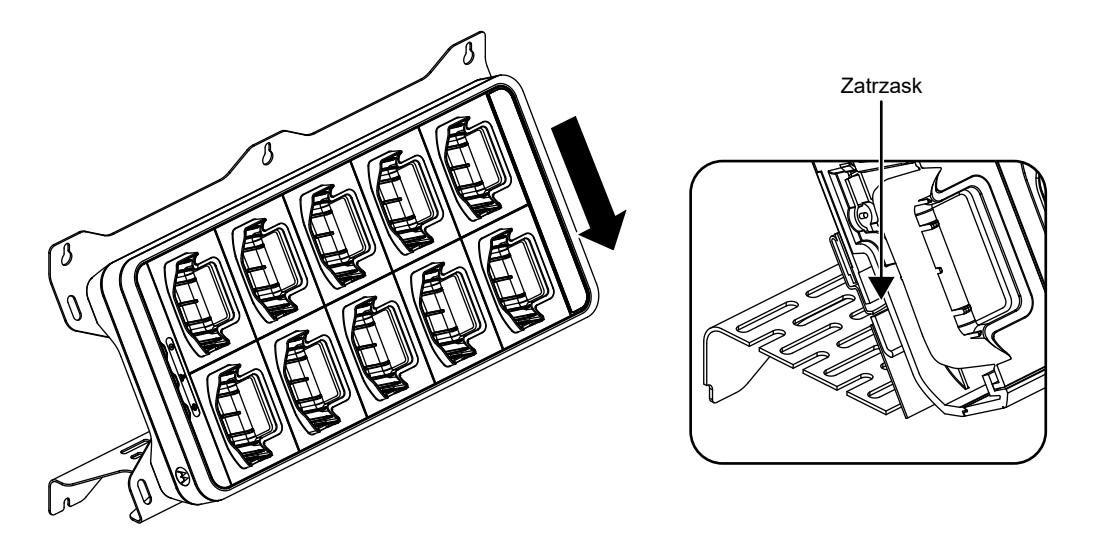

# **2.5.3 Wyjmowanie stacji V500 Smart Dock z uchwytu ściennego**

## **Procedura:**

**1.** Naciśnij zatrzask i pociągnij stację V500 Smart Dock w górę w celu odblokowania z uchwytu ściennego.

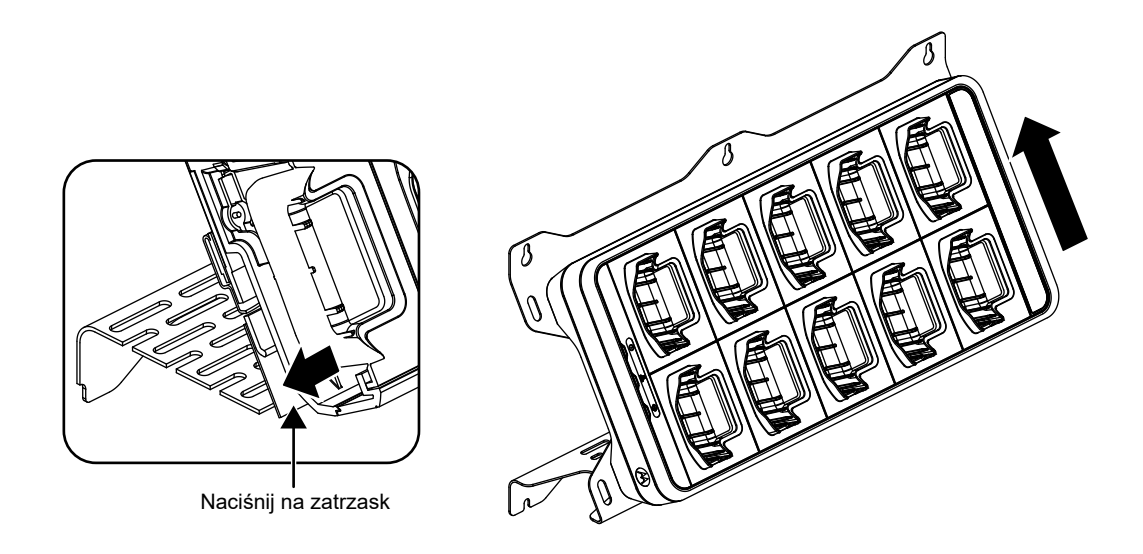

**2.** Pociągnij stację V500 Smart Dock w kierunku od uchwytu ściennego w celu wyjęcia.

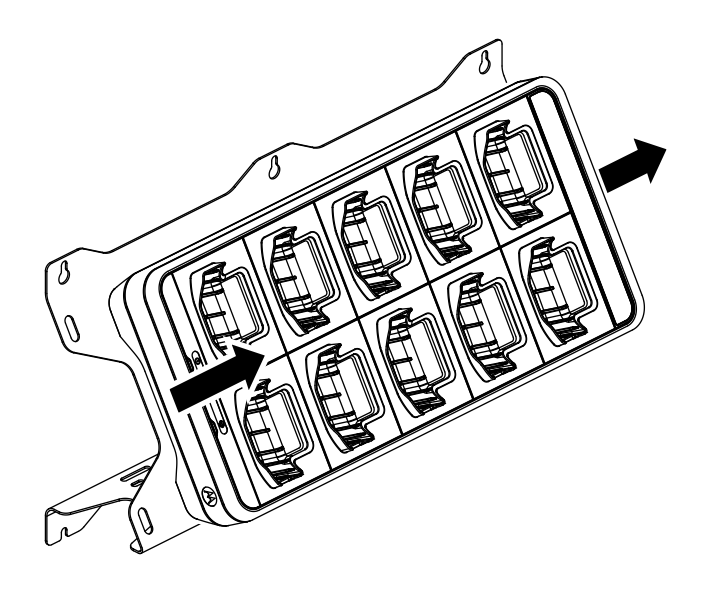

## **Rozdział 3**

# **Rozwiązywanie problemów**

Podczas rozwiązywania problemów zawsze zwracaj uwagę na wskazanie LED na stacji V500 Smart Dock, czytniku RF-220 RFID oraz kamerze.

# **3.1 Rozwiązywania problemów z czytnikiem RFID RF-220**

#### **Tabela 7: Wskaźniki LED**

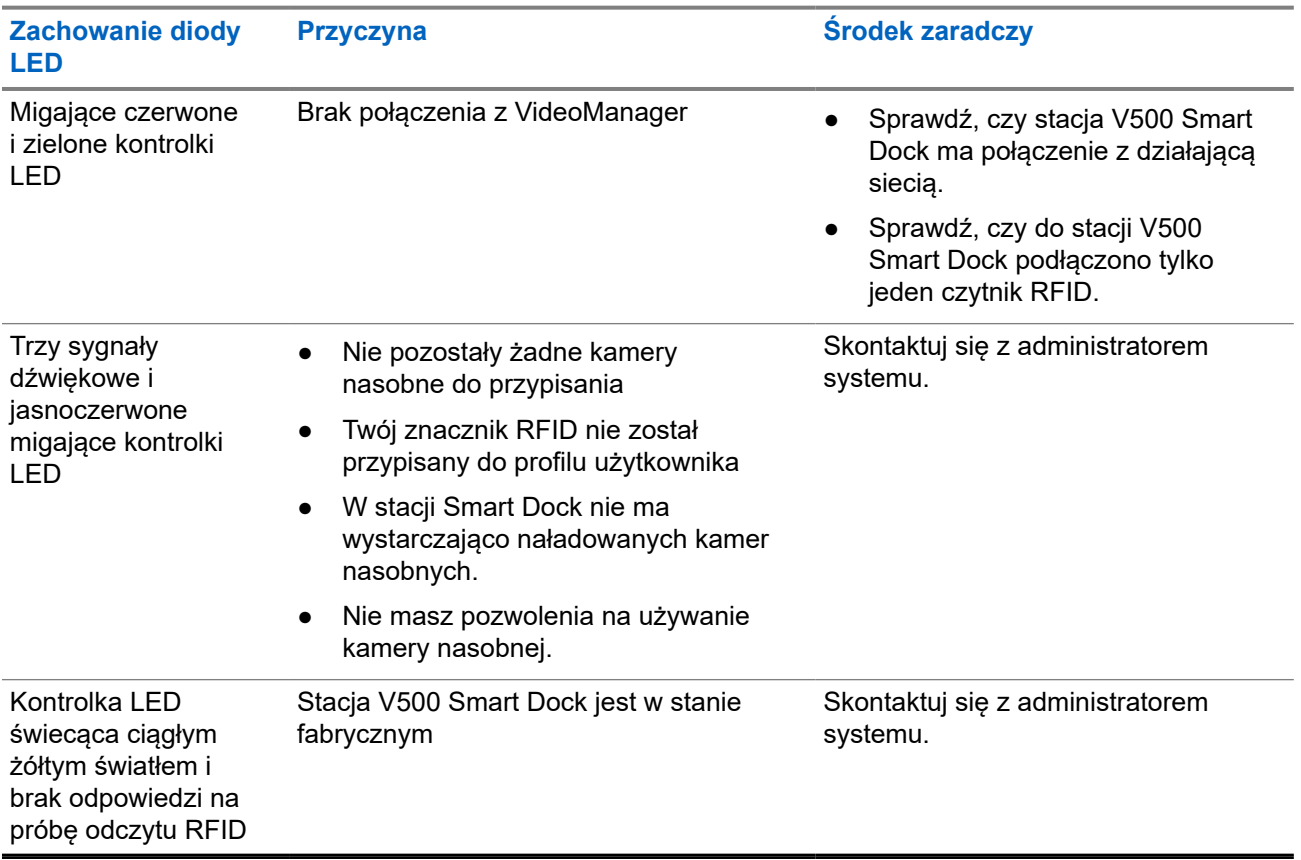

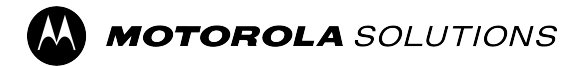

# **Guia do utilizador da V500 Smart Dock PMPN5001**

**FEVEREIRO DE 2024**

\*MN010171A01\* MN010171A01-AB

© 2024 Motorola Solutions, Inc. All Rights Reserved.

# <span id="page-230-0"></span>**Informações legais e de segurança**

Esta secção fornece as informações legais e de segurança deste produto.

# **Propriedade intelectual e avisos regulamentares**

## **Direitos de autor**

Os produtos Motorola Solutions descritos neste documento podem incluir programas de computador protegidos por direitos de autor da Motorola Solutions. A legislação dos EUA e de outros países concede à Motorola Solutions determinados direitos exclusivos sobre os programas de computador protegidos por direitos de autor. Deste modo, quaisquer programas de computador da Motorola Solutions protegidos por direitos de autor e incluídos nos produtos Motorola Solutions descritos neste documento não podem ser de qualquer modo copiados ou reproduzidos sem o consentimento expresso por escrito da Motorola Solutions.

Nenhuma parte deste documento pode ser reproduzida, transmitida, armazenada num sistema de recuperação ou traduzida para qualquer idioma ou linguagem de computador, por nenhuma forma ou meio, sem o consentimento prévio expresso por escrito da Motorola Solutions, Inc.

## **Marcas comerciais**

MOTOROLA, MOTO, MOTOROLA SOLUTIONS, and the Stylized M Logo are trademarks or registered trademarks of Motorola Trademark Holdings, LLC and are used under license. All other trademarks are the property of their respective owners.

## **Direitos de licença**

A compra de produtos Motorola Solutions não garantirá, direta ou implicitamente, por exceção ou de outra forma, qualquer licença sobre os direitos de autor, as patentes ou os pedidos de patente da Motorola Solutions, exceto a licença gratuita normal e não exclusiva de utilização, implícita por força de lei na venda de um produto.

## **Conteúdo open source**

Este produto pode conter software open source utilizado sob licença. Consulte os suportes de instalação do produto para aceder ao conteúdo completo sobre Avisos legais e de atribuição do software open source.

## **Diretiva da União Europeia (UE) e do Reino Unido (RU) relativa aos resíduos de equipamentos elétricos e eletrónicos (Diretiva REEE)**

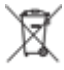

 A Diretiva REEE da União Europeia e o regulamento REEE do Reino Unido estabelecem que os produtos (ou, em certos casos, a respetiva embalagem) vendidos nos países da UE e no Reino Unido têm de incluir um rótulo com um contentor de lixo barrado com uma cruz. Como definido na diretiva REEE, este rótulo com um contentor de lixo barrado com uma cruz significa que os clientes e utilizadores finais nos países da UE e no Reino Unido não devem descartar equipamentos ou acessórios eletrónicos e elétricos juntamente com o lixo doméstico.

Os clientes e utilizadores finais nos países da UE e no Reino Unido devem contactar o representante local ou o centro de apoio ao cliente do equipamento para obter informações sobre o sistema de recolha de resíduos no seu país.

## **Isenção de responsabilidade**

Tenha em atenção que determinadas funções, facilidades e capacidades descritas neste documento podem não se aplicar ou não estar licenciadas para utilização num determinado sistema, ou podem depender das caraterísticas de uma unidade de subscritor de rede móvel específica ou da configuração de determinados parâmetros. Consulte um representante da Motorola Solutions para obter mais informações.

### **© 2024 Motorola Solutions, Inc. All Rights Reserved**

# **Instruções importantes de segurança**

Este documento contém instruções de segurança e de funcionamento importantes. Leia estas instruções com atenção e guarde-as para consultar no futuro.

## **ATENÇÃO:**

- **1.** Para reduzir o risco de danificar as fichas e o cabos da fonte alimentação, puxe pela ficha em vez de pelo cabo quando desligar da tomada de CA ou do carregador.
- **2.** Não deve utilizar um cabo de extensão a não ser que seja mesmo necessário. A utilização de um cabo de extensão desadequado pode resultar em risco de incêndio e choque elétrico. Se tiver de utilizar um cabo de extensão, certifique-se de que utiliza um cabo do tipo 18 AWG se o comprimento for inferior a 2 m ou de tipo 16 AWG se o comprimento for inferior a 3 m.
- **3.** Para reduzir os riscos de incêndio, choque elétrico e ferimentos, não utilize o carregador se este apresentar qualquer quebra ou dano. Se tal suceder, leve-o a um representante de assistência qualificado da Motorola Solutions.
- **4.** Não desmonte o carregador. Não é reparável e não estão disponíveis peças de substituição. A desmontagem do carregador pode resultar em risco de choque elétrico ou incêndio.
- **5.** Para reduzir o risco de choque elétrico, desligue a fonte de alimentação do carregador da tomada de CA antes de qualquer operação de manutenção ou limpeza.
- **6.** Para reduzir o risco de ferimentos, carregue apenas dispositivos recarregáveis autorizados pela Motorola Solutions listados. Qualquer outro dispositivo poderá explodir e causar ferimentos e danos.
- **7.** A utilização de acessórios não recomendados pela Motorola Solutions pode resultar em risco de incêndio, choque elétrico e ferimentos.

# **Diretrizes de segurança operacional**

- Este equipamento não foi concebido para utilização no exterior. Utilize apenas em locais e condições sem água.
- A temperatura ambiente máxima tem de ser mantida abaixo de 25 °C para garantir que o carregamento de baterias é permitido. Em qualquer caso, a temperatura ambiente máxima à volta do carregador não pode exceder os 40 °C.
- Ligue o carregador apenas a uma fonte de alimentação com um cabo de alimentação adequado, conforme indicado.
- A tomada de CA à qual a fonte de alimentação está ligada deve estar próxima e facilmente acessível.
- Certifique-se de que o cabo da fonte de alimentação ligado ao carregador não fica onde possa ser pisado, provocar tropeçamento ou ficar exposto a água, danos ou qualquer tipo de esforço.
- Ligue o cabo de alimentação a tomadas de CA com cablagem e sistema de corte adequados e tensão correta, conforme especificado no produto.
- Para desligar da tensão de alimentação, remova o cabo de alimentação da tomada de CA.

# **Apenas para a Austrália**

Esta disposição aplica-se aos produtos e serviços fornecidos pela Motorola Solutions aos consumidores, na aceção da Lei do Consumidor da Austrália. Esta garantia é concedida pela Motorola Solutions Australia Pty Limited (ABN16 004 742 312) de Tally Ho Business Park, 10 Wesley Court. Burwood East, Victoria. Os nossos produtos são fornecidos com garantias que não podem ser excluídas ao abrigo da Lei do Consumidor da Austrália. Em caso de falhas graves do serviço, tem direito a:

- Rescindir o seu contrato de serviço connosco e
- Obter um reembolso pela parte não utilizada ou uma compensação pelo seu valor reduzido.

Tem o direito de optar por uma substituição ou reembolso por uma falha grave com os produtos. Se uma falha com os produtos ou serviços não corresponder a uma falha grave, tem direito a que a falha seja retificada num período de tempo razoável. Se tal não for efetuado, tem direito a um reembolso dos produtos, à rescisão do contrato de serviço e a obter um reembolso por qualquer parte não utilizada. O utilizador tem também o direito de ser compensado por qualquer outra perda ou dano razoavelmente previsível resultante de uma falha nos produtos ou serviços. Se tiver alguma dúvida, contacte a Motorola Solutions Australia através do número 1800 457 439. Também pode visitar o nosso website: [https://www.motorolasolutions.com/](https://www.motorolasolutions.com/en_xa/support.html) en xa/support.html para obter os termos de garantia atuais.

# **Isenção de responsabilidade**

As informações contidas neste documento são cuidadosamente examinadas e acreditamos que são completamente fiáveis. Contudo, não assumimos qualquer responsabilidade por possíveis imprecisões.

Além disso, a Motorola Solutions reserva-se o direito de alterar quaisquer produtos para aperfeiçoar a legibilidade, as funções ou o design. A Motorola Solutions não assume qualquer responsabilidade decorrente das aplicações ou da utilização de qualquer produto ou circuito aqui descrito; nem abrange qualquer licença ao abrigo dos seus direitos de patente, nem os direitos de terceiros.

# <span id="page-233-0"></span>**Contacte-nos**

O Centro de Assistência Centralizado de Gestão de Operações (CMSO) é o principal contacto para a assistência técnica incluída no contrato de assistência técnica celebrado entre a sua organização e a Motorola Solutions. Para permitir um tempo de resposta mais rápido aos problemas dos clientes, a Motorola Solutions fornece assistência a partir de vários países de todo o mundo.

Os clientes com contrato de assistência devem contactar o CMSO por telefone em todas as situações indicadas na secção de Responsabilidades do Cliente do seu contrato, tais como:

Para confirmar os resultados de resolução de problemas e as análises antes de executar uma ação

A sua organização recebeu os números de telefone de assistência e outras informações de contacto apropriadas para a sua região geográfica e para o seu contrato de assistência. Utilize essas informações de contacto para obter a resposta mais eficiente. No entanto, se necessário, também pode encontrar as informações de contacto para assistência genérica no website da Motorola Solutions, seguindo estes passos:

- **1.** Introduza [motorolasolutions.com](http://motorolasolutions.com) no navegador.
- **2.** Certifique-se de que o país ou a região da sua organização é apresentado na página. Se clicar ou tocar no nome da região, pode alterá-lo.
- **3.** Selecione "Support" (Assistência) na página [motorolasolutions.com](http://motorolasolutions.com).

## **Comentários**

Envie perguntas e comentários referentes à documentação do utilizador para [documentation@motorolasolutions.com.](mailto:documentation@motorolasolutions.com)

Forneça as seguintes informações quando comunicar um erro da documentação:

- O título do documento e o número da peça
- O número de página ou o título da secção com o erro
- Uma descrição do erro

A Motorola Solutions oferece vários cursos concebidos para auxiliar a aprendizagem acerca do sistema. Para obter mais informações, aceda a [https://learning.motorolasolutions.com](https://learning.motorolasolutions.com/) para consultar as ofertas de cursos atuais e as evoluções tecnológicas.

# <span id="page-234-0"></span>**Convenções dos ícones**

O conjunto de documentação foi concebido para proporcionar mais informações visuais ao leitor. Os seguintes ícones gráficos são utilizados ao longo de todo o conjunto de documentação.

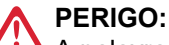

A palavra sinalizadora PERIGO com o ícone de segurança associado implica informações que devem ser respeitadas para evitar morte ou ferimentos graves.

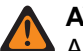

## **AVISO:**

A palavra sinalizadora AVISO com o ícone de segurança associado implica informações que devem ser respeitadas para evitar morte ou ferimentos graves ou danos graves no produto.

## **ATENÇÃO:**

A palavra sinalizadora ATENÇÃO com o ícone de segurança associado implica informações que devem ser respeitadas para evitar ferimentos menores ou moderados ou danos graves no produto.

## **ATENÇÃO:**

A palavra sinalizadora ATENÇÃO pode ser utlizada sem o ícone de segurança para indicar potenciais danos ou ferimentos não relacionados com o produto.

## **IMPORTANTE:**

As declarações assinaladas com IMPORTANTE contêm informações cruciais para a discussão em curso, mas não são do tipo ATENÇÃO ou AVISO. Não há qualquer nível de aviso associado à declaração IMPORTANTE.

## **NOTA:**

NOTA contém informações mais importantes do que o texto em redor, como, por exemplo, exceções ou pré-condições. Também conduzem o leitor para outro ponto para obter informações adicionais, recordando ao leitor como concluir uma ação (quando esta não fizer parte do procedimento atual, por exemplo) ou indicando ao leitor onde algo se encontra no ecrã. Não há qualquer nível de aviso associado a uma nota.

# <span id="page-235-0"></span>**Convenções de estilo**

São utilizadas as seguintes convenções de estilo:

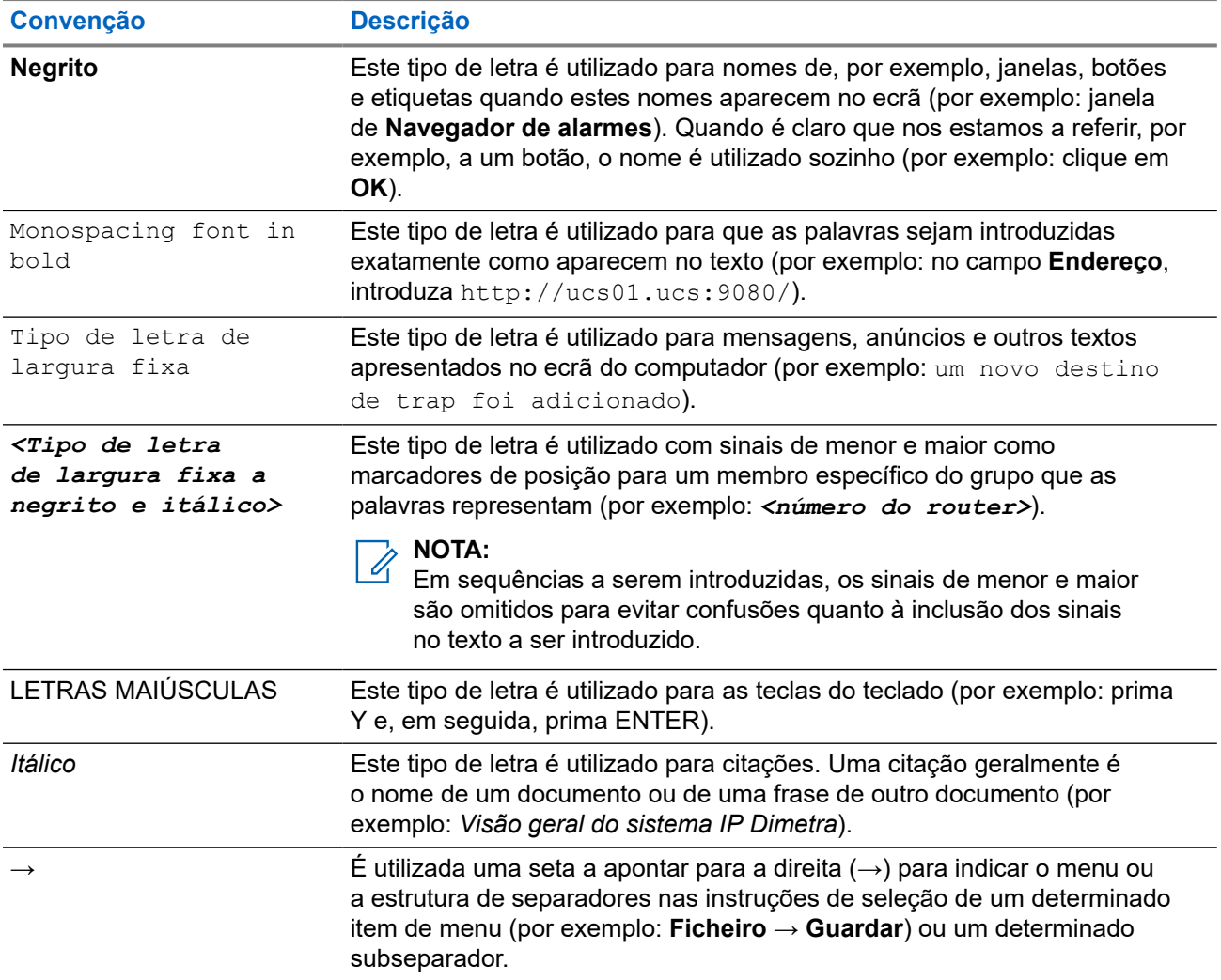

# Índice

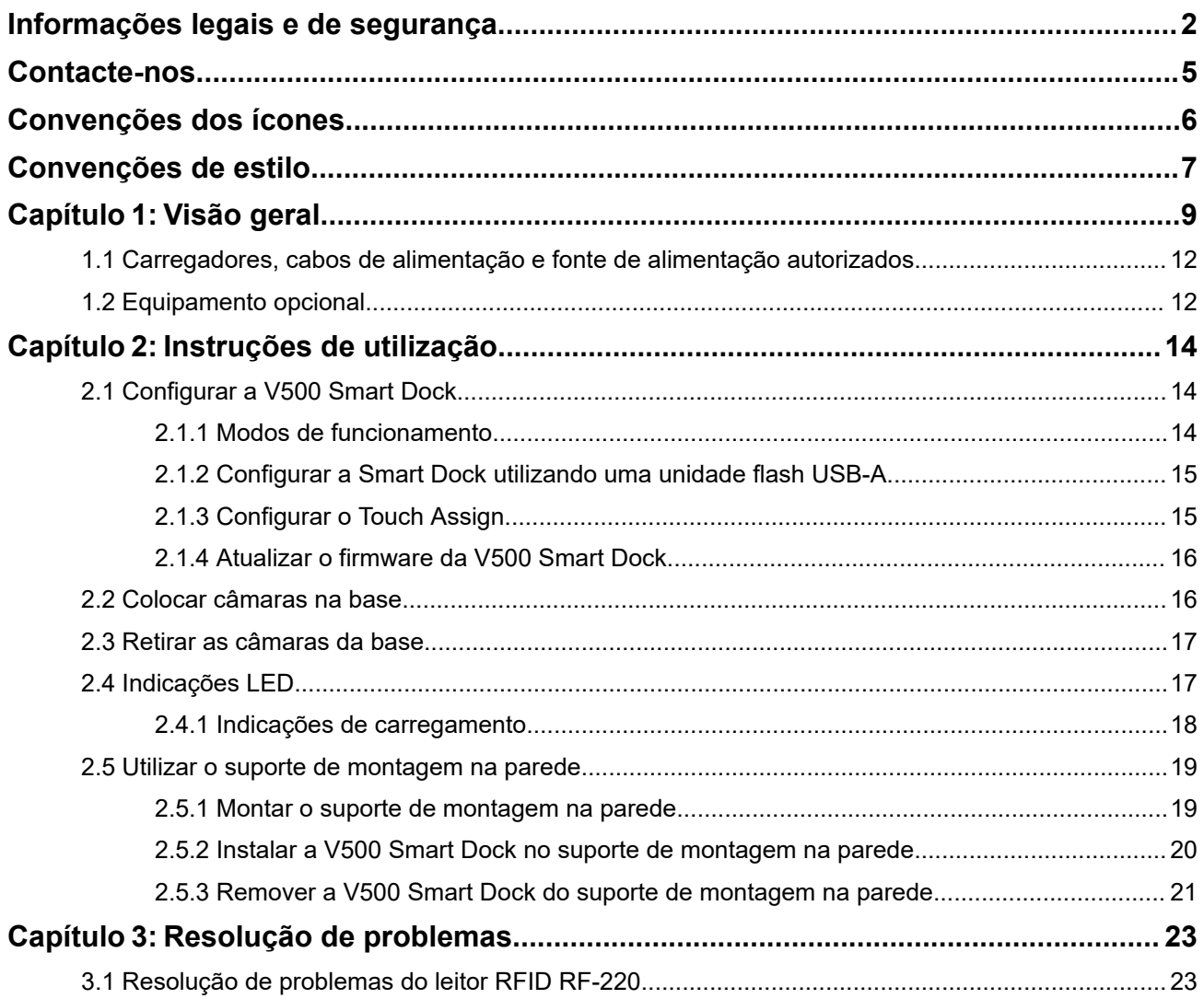

## <span id="page-237-0"></span>**Capítulo 1**

# **Visão geral**

A V500 Smart Dock é uma solução de base única para as câmaras de corpo V500. A V500 Smart Dock tem capacidade de rede integrada, que lhe permite ligar ao VideoManager.

### **Figura 1: Visão geral da parte frontal da V500 Smart Dock**

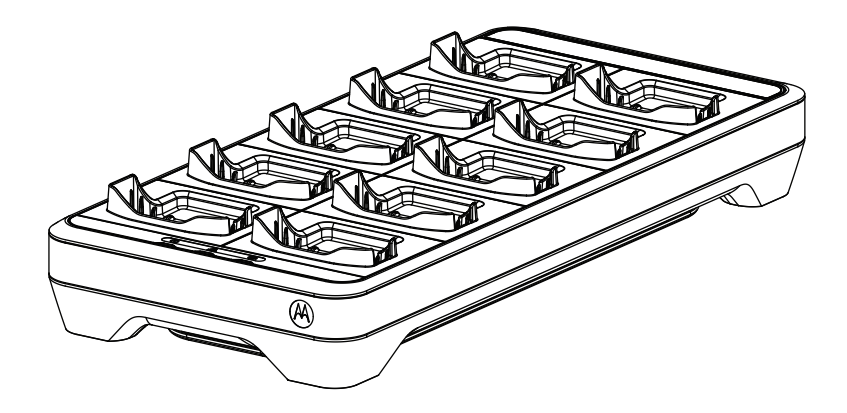

**Figura 2: Visão geral da parte traseira da V500 Smart Dock**

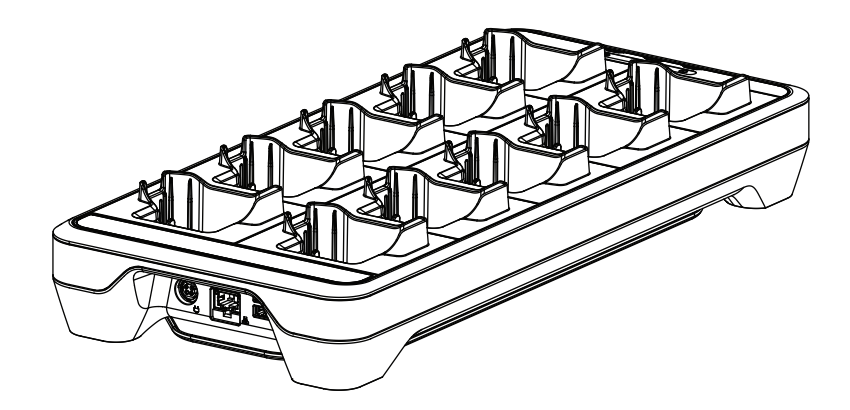

## **Figura 3: Vista superior**

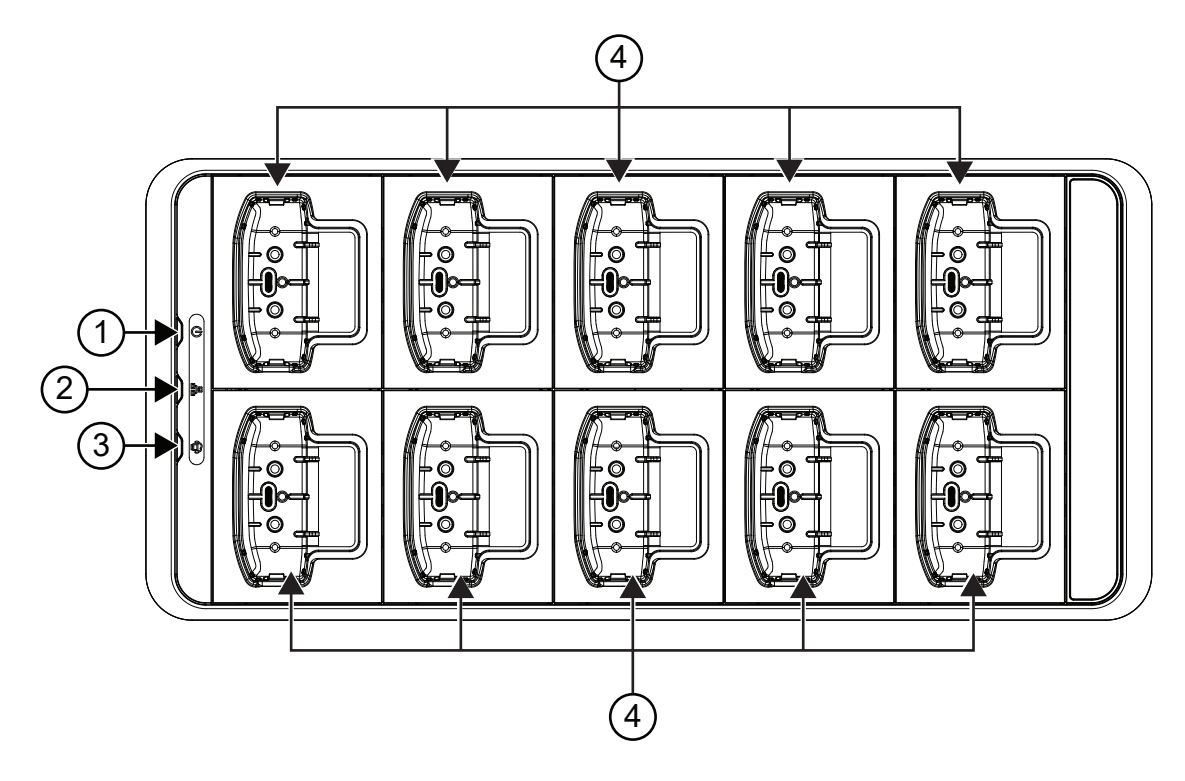

**Figura 4: Vista inferior**

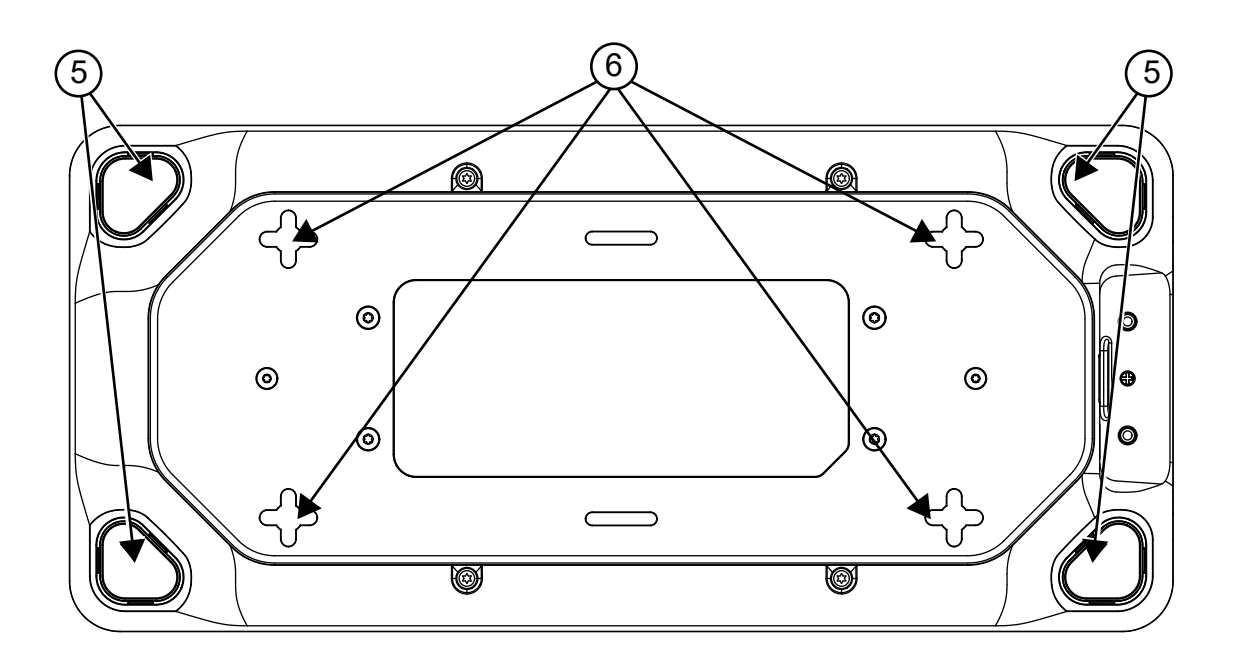

## **Figura 5: Vista frontal**

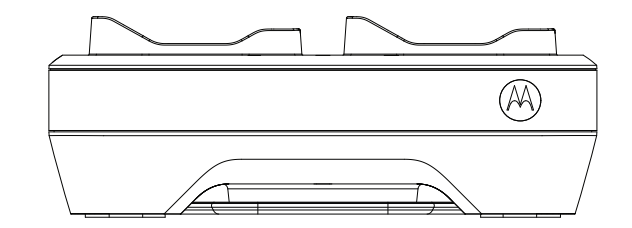

## **Figura 6: Vista traseira**

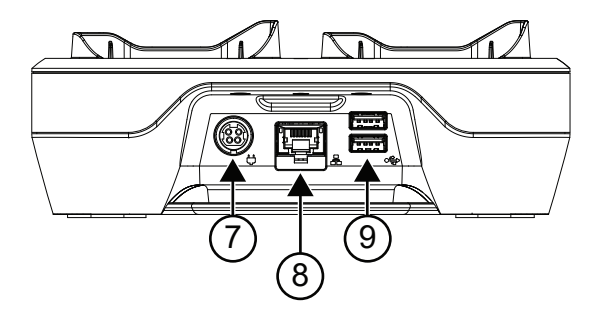

## **Tabela 1: Visão geral**

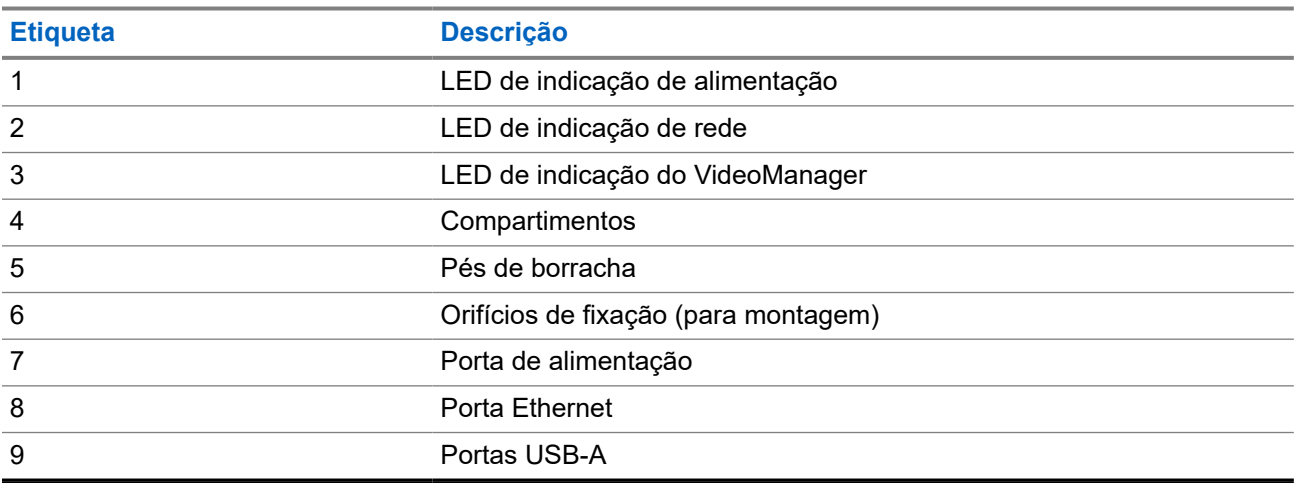

# <span id="page-240-0"></span>**1.1 Carregadores, cabos de alimentação e fonte de alimentação autorizados**

### **Tabela 2: Carregadores autorizados pela Motorola Solutions**

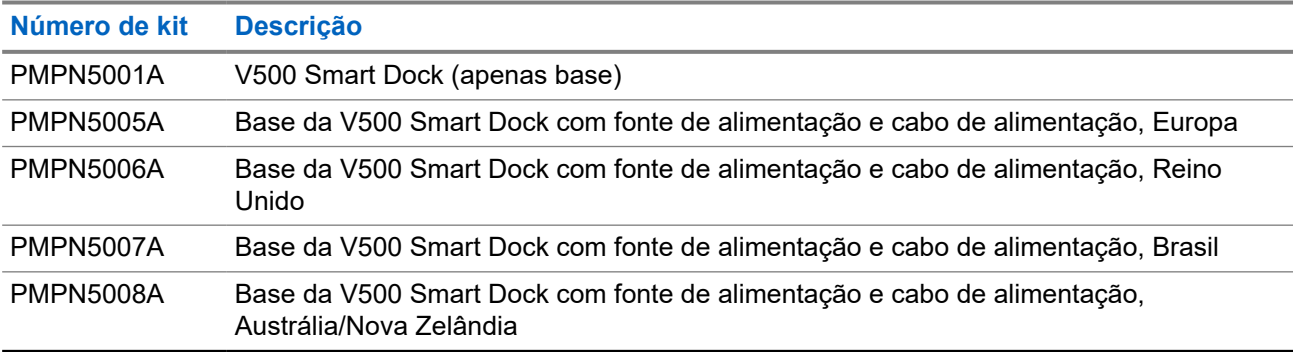

#### **Tabela 3: Cabos de alimentação autorizados pela Motorola Solutions**

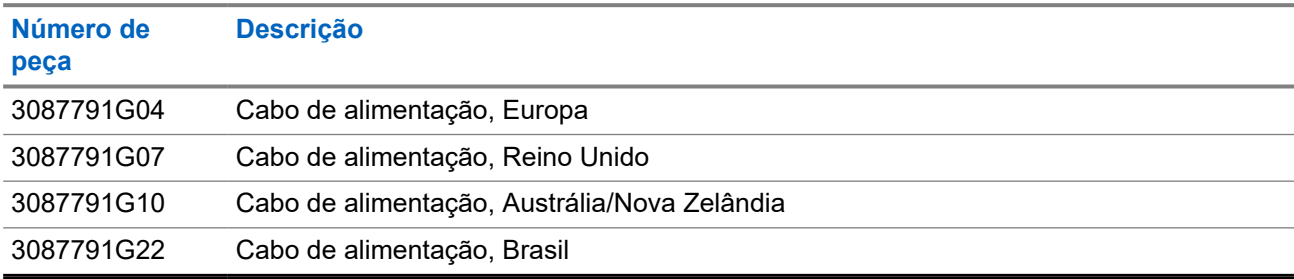

### **Tabela 4: Fonte de alimentação autorizada pela Motorola Solutions**

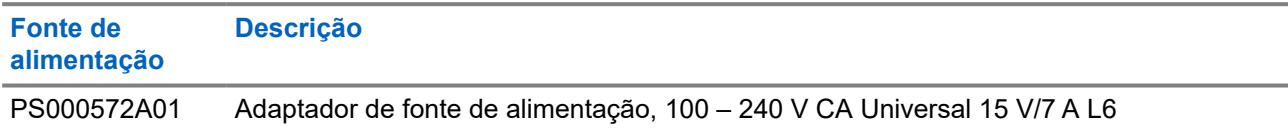

# **1.2 Equipamento opcional**

## **Leitor RFID**

Está disponível um leitor de identificação por radiofrequência (RFID) (número de peça: RF-220) para utilização com a V500 Smart Dock. Contacte o seu distribuidor para encomendar este item.

### **Figura 7: Leitor RFID RF-220**

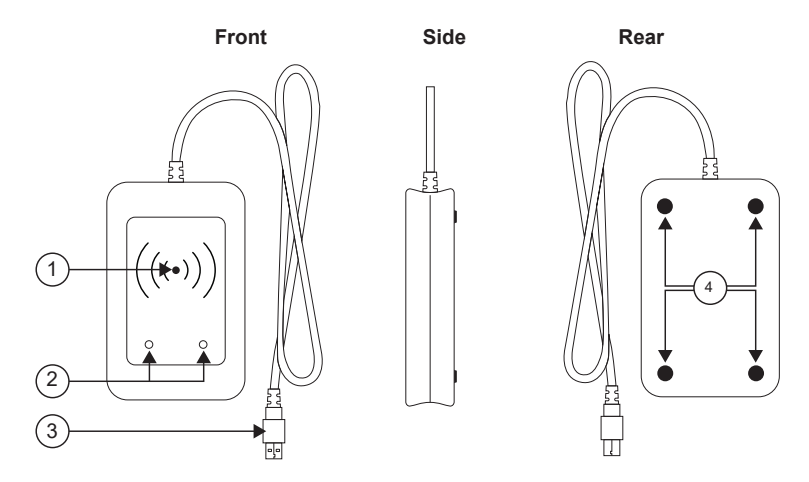

### **Tabela 5: Descrição geral do leitor RFID**

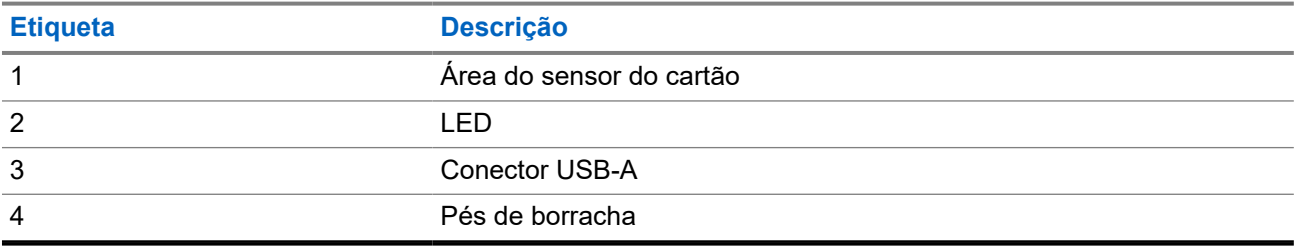

## **Suporte de montagem na parede**

Está disponível um suporte de montagem (número de peça: BR000635A01) para a V500 Smart Dock. Contacte o seu distribuidor para encomendar este item. Consulte [Utilizar o suporte de montagem na parede](#page-247-0) [na página 19](#page-247-0) para obter instruções de instalação.

#### **Figura 8: Suporte de montagem na parede da V500 Smart Dock**

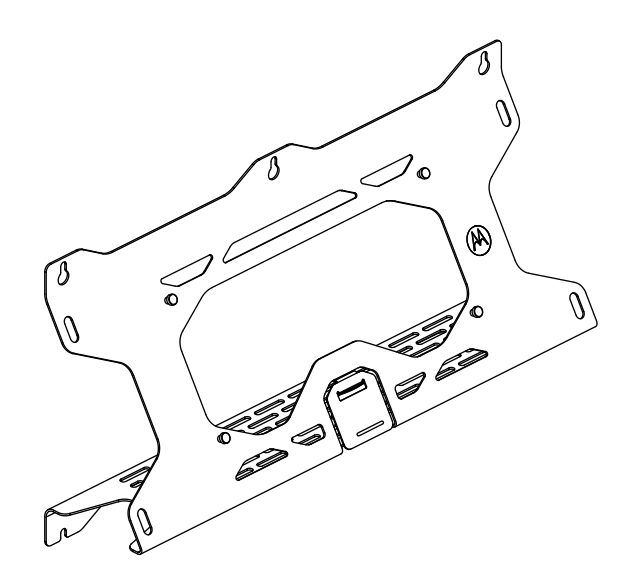

## <span id="page-242-0"></span>**Capítulo 2**

# **Instruções de utilização**

Esta secção contém as informações de carregamento do seu carregador.

## **2.1 Configurar a V500 Smart Dock**

#### **Procedimento:**

- **1.** Ligue o cabo de alimentação à porta de alimentação da V500 Smart Dock.
- **2.** Ligue a porta Ethernet da V500 Smart Dock a um switch de rede utilizando o cabo LAN fornecido.
- **3.** Uma V500 Smart Dock nova ou com as configurações de fábrica repostas está no modo aberto. Consulte [Configurar a Smart Dock utilizando uma unidade flash USB-A. na página 15](#page-243-0) para configurar a V500 Smart Dock.

A V500 Smart Dock está configurada e tenta estabelecer ligação à instância pretendida do VideoManager.

#### **NOTA:**

Consulte a imagem seguinte para obter as recomendações de gestão de cabos.

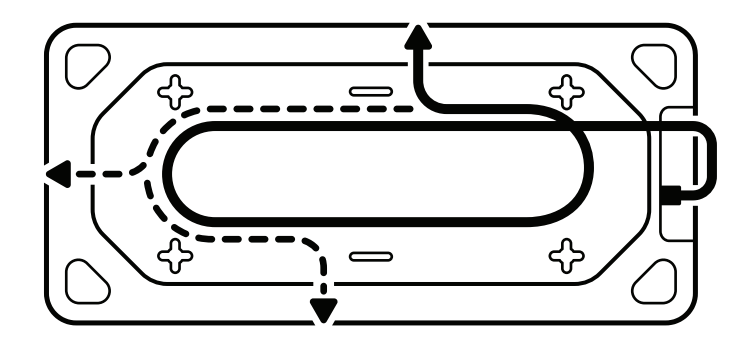

## **2.1.1 Modos de funcionamento**

Existem dois modos de funcionamento da V500 Smart Dock: estado de fábrica e modo configurado.

#### **Estado de fábrica**

A V500 Smart Dock não está configurada durante o arranque inicial ou após uma reposição de fábrica. A V500 Smart Dock não pode ser ligada a qualquer instância do VideoManager e não é detetável. No entanto, pode utilizar a V500 Smart Dock para carregar câmaras.

#### **Modo configurado**

No modo configurado, a V500 Smart Dock está visível apenas para uma instância do VideoManager.

# <span id="page-243-0"></span>**2.1.2 Configurar a Smart Dock utilizando uma unidade flash USB-A.**

O VideoManager inclui uma ferramenta de configuração na aplicação disponível através do navegador. Consulte as etapas a seguir para gerar uma configuração para a sua V500 Smart Dock.

### **Procedimento:**

- **1.** Navegue até ao separador **Devices**.
- **2.** Selecione o painel **DockControllers**.
- **3.** Clique em **Advanced**  $\overline{\mathbf{F}}$ .
- **4.** Clique em **Generate DockController Config.** .
- **5.** Introduza os detalhes relevantes e clique em **Generate**.

Assim que o ficheiro for gerado, o navegador irá transferir o ficheiro para a localização de transferência predefinida no seu computador.

**6.** Copie o ficheiro transferido para o nível de raiz de uma unidade flash USB-A e ligue a unidade flash USB-A à V500 Smart Dock.

#### **Resultado:**

A V500 Smart Dock é reiniciada automaticamente no modo configurado. Retire a unidade flash USB-A assim que os três indicadores LED estiverem acesos a verde.

#### **NOTA:**  $\mathscr{U}_1$

Formate a unidade flash USB-A no formato FAT32.

## **2.1.3**

# **Configurar o Touch Assign**

A função Touch Assign permite-lhe atribuir rapidamente uma câmara de corpo sem necessidade de interagir com um ecrã de computador ou teclado.

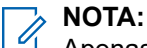

Apenas os leitores RFID da Motorola Solutions são compatíveis com a V500 Smart Dock.

### **Pré-requisitos:**

Ligue o leitor RFID RF-220 a uma das duas portas USB-A da V500 Smart Dock.

#### **Procedimento:**

- **1.** Mantenha a etiqueta RFID próxima do leitor RFID.
- **2.** Navegue até ao separador **Admin**.
- **3.** Selecione o painel **People** .
- **4.** Clique na secção **Users** .
- **5.** Clique em **Go to User**  $\overline{ }$  junto ao utilizador relevante.
- **6.** No painel **Edit User**, clique em **Search for Recently Failed RFID Scans**.
- **7.** Copie a entrada mais recente no registo (esta é a sua ID RFID).
- **8.** Cole a entrada copiada no campo **Touch Assign ID**.

## <span id="page-244-0"></span>**9.** Clique em **Save User**.

#### **Resultado:**

O valor RFID está agora atribuído ao seu perfil de utilizador. Pode agora utilizar a função Touch Assign para atribuir rapidamente uma câmara de corpo.

## **2.1.4**

# **Atualizar o firmware da V500 Smart Dock**

A atualização do firmware da V500 Smart Dock é obrigatória assim que for lançada uma nova versão do VideoManager para manter a funcionalidade total.

Pode atualizar a V500 Smart Dock a partir do VideoManager na página de gestão de dispositivos individuais. Em alternativa, um administrador pode configurar o VideoManager para atualizar automaticamente a V500 Smart Dock para o firmware predefinido, efetuando o seguinte procedimento:

#### **Procedimento:**

- **1.** Navegue até ao separador **Admin**.
- **2.** Selecione o painel **Firmware**.
- **3.** Clique na secção **Firmware Settings**.
- **4.** Ative a opção **Auto-Upgrade DockControllers**.
- **5.** Opcionalmente, pode configurar a atualização automática da V500 Smart Dock de acordo com o intervalo de tempo pretendido.

#### **NOTA:**  $\mathscr{U}$

Durante a atualização da V500 Smart Dock, as câmaras de corpo ligadas à V500 Smart Dock não estão disponíveis. A Motorola Solutions recomenda a atualização do firmware enquanto o sistema não estiver a ser utilizado.

- **6.** Ative a opção **Use Latest Firmware as Default** para definir a atualização de firmware mais recente como o firmware predefinido. Caso contrário, os administradores podem selecionar o firmware predefinido na secção **DockController Images**.
- **7.** Clique em **Save Settings**.

## **2.2**

# **Colocar câmaras na base**

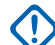

# **IMPORTANTE:**

Para garantir o bom estado da bateria, carregue as câmaras a uma temperatura ambiente entre 0 °C e 25 °C. Se a temperatura estiver demasiado quente ou demasiado fria, o carregamento da bateria é interrompido para proteger a bateria.

<span id="page-245-0"></span>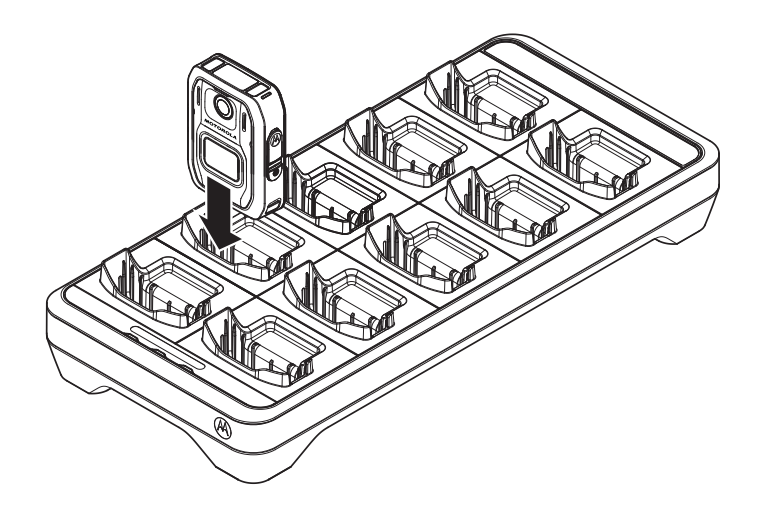

#### **Procedimento:**

- **1.** Coloque as câmaras viradas para a frente na V500 Smart Dock.
- **2.** Coloque a câmara no compartimento. Certifique-se de que a câmara está totalmente inserida.
- **3.** Observe o seguinte relativamente a uma câmara colocada com sucesso na base:
	- A câmara emite um sinal sonoro que indica uma ligação bem-sucedida à base.
	- O visor superior da câmara mostra o estado de carregamento atual.

# **2.3 Retirar as câmaras da base**

### **Procedimento:**

Levante a câmara para cima para a retirar da base.

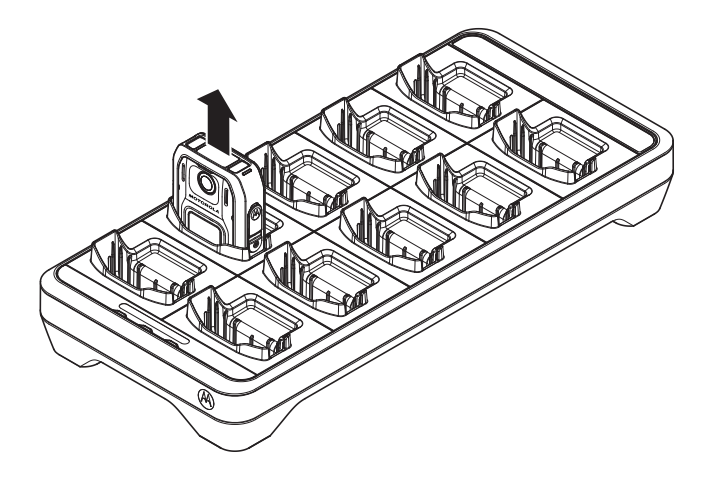

## **2.4 Indicações LED**

Esta secção descreve as indicações LED observadas durante a utilização da V500 Smart Dock.

<span id="page-246-0"></span>MN010171A01-AB Capítulo 2: Instruções de utilização

### **Tabela 6: Indicações LED**

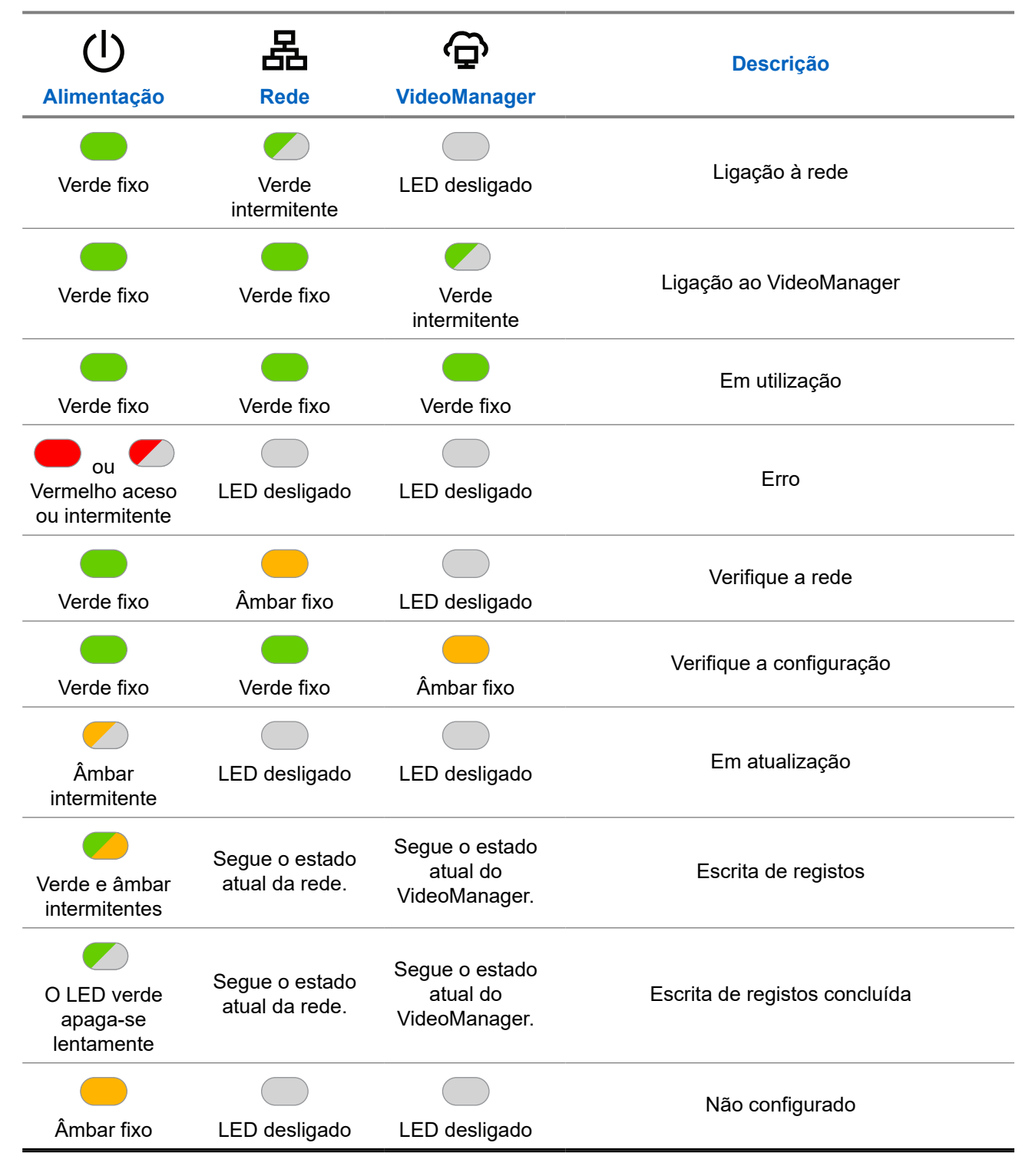

## **2.4.1 Indicações de carregamento**

Observe as indicações de carregamento na câmara de corpo V500.

# <span id="page-247-0"></span>**2.5 Utilizar o suporte de montagem na parede**

O suporte de montagem na parede é um acessório opcional. Consulte [Equipamento opcional na página 12](#page-240-0) para obter informações sobre frequências.

## **2.5.1 Montar o suporte de montagem na parede**

### **Pré-requisitos:**

**AVISO:**

- Contacte um técnico qualificado e experiente para instalar o suporte de montagem na parede. A instalação do suporte de montagem por um técnico não especializado é perigosa e pode causar danos ou ferimentos.
- Não instale o suporte de montagem na parede num local que não possa suportar o peso. Se a resistência do local onde o suporte de montagem está instalado não for suficientemente forte, o suporte pode cair e provocar ferimentos.
- Não instale o suporte de montagem numa estrutura propensa a vibrações, movimentos ou possibilidade de impacto.

## **ATENÇÃO:**

Certifique-se de que a área por trás da superfície de montagem está livre de fios elétricos, cabos ou tubos antes de cortar, perfurar ou instalar os parafusos de montagem.

### **Procedimento:**

- **1.** Posicione o suporte e marque a localização dos orifícios de montagem na superfície da parede.
	- **NOTA:**

A Motorola Solutions recomenda a instalação do suporte de montagem na parede a uma altura que permita chegar facilmente às câmaras e uma visibilidade clara dos ecrãs superiores das câmaras. Instale o suporte de montagem na parede a uma altura que permita ter os ecrãs superiores das câmaras entre o nível da cintura e o nível dos olhos do utilizador, sendo a posição ideal ao nível do peito. Montar o suporte acima ou abaixo deste intervalo pode comprometer a visibilidade dos ecrãs superiores das câmaras e a facilidade de as alcançar.

- **2.** Monte o suporte na parede utilizando material de montagem adequado, como buchas para paredes de gesso. Os orifícios de montagem superiores têm uma característica que permite deslizar o suporte para facilitar a montagem.
- **3.** Perfure orifícios-piloto de acordo com as marcas na parede.
- **4.** Para fixar o suporte, instale firmemente o material de montagem sobre os orifícios de montagem no suporte.

<span id="page-248-0"></span>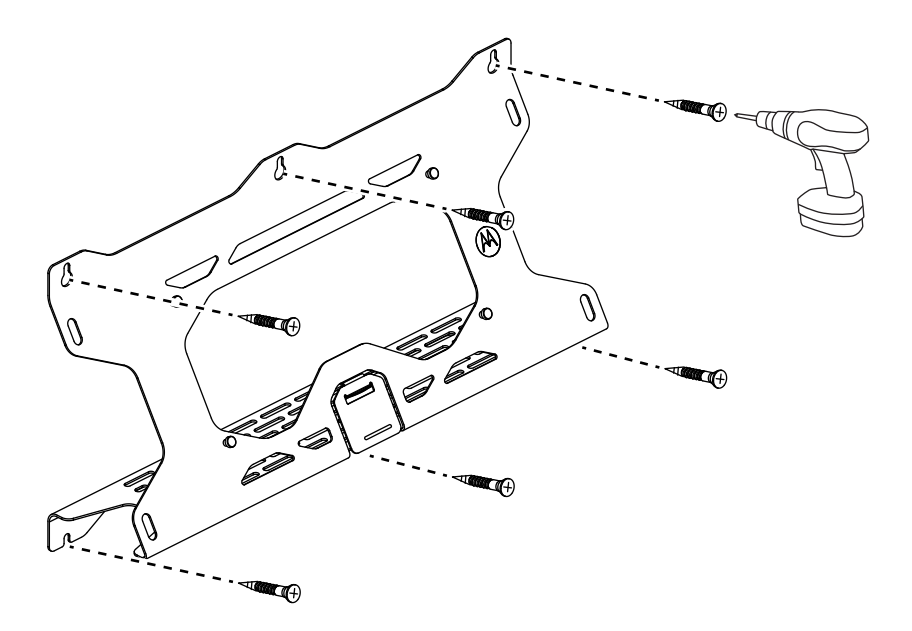

#### **NOTA:** U

A Motorola Solutions recomenda a utilização de um parafuso autorroscante de 10 – 16 × 1,5 polegadas ou M5 ×40 mm e de uma anilha (não incluídos) em suportes de madeira e em paredes de tijolo ou betão sólido liso.

**5.** Monte quaisquer suportes adicionais próximos um do outro na horizontal, na vertical ou ambos. Não é necessária uma distância mínima entre os suportes de montagem na parede.

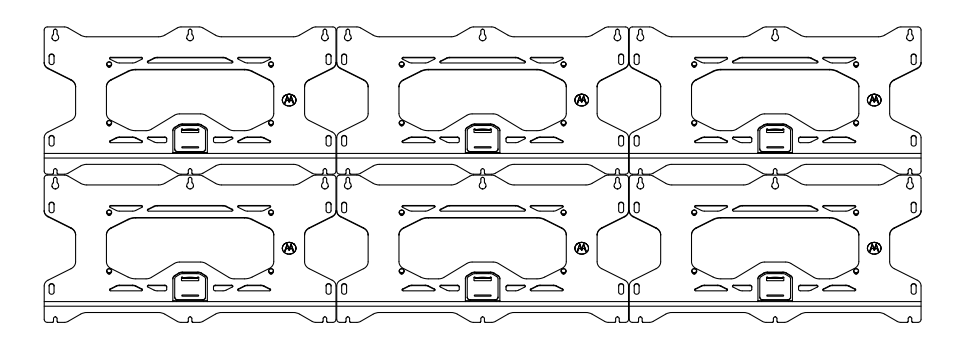

## **2.5.2**

# **Instalar a V500 Smart Dock no suporte de montagem na parede**

### **Procedimento:**

**1.** Alinhe os orifícios de fixação na V500 Smart Dock com os pernos no suporte de montagem na parede.

<span id="page-249-0"></span>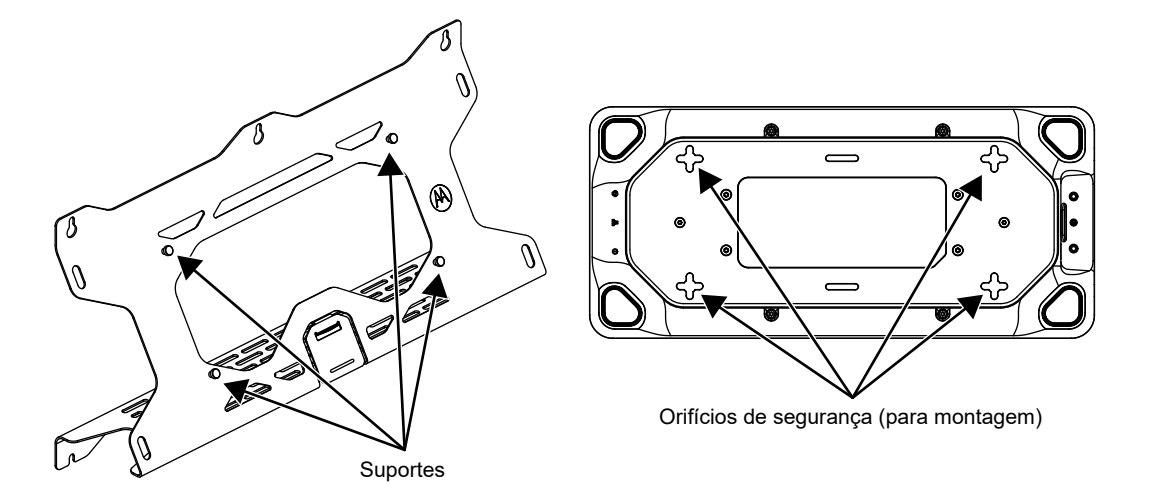

**2.** Coloque a V500 Smart Dock no suporte de montagem na parede e puxe para baixo até o trinco encaixar no lugar. O trinco bloqueia a V500 Smart Dock no suporte de montagem na parede, conforme ilustrado na imagem seguinte (vista de secção transversal).

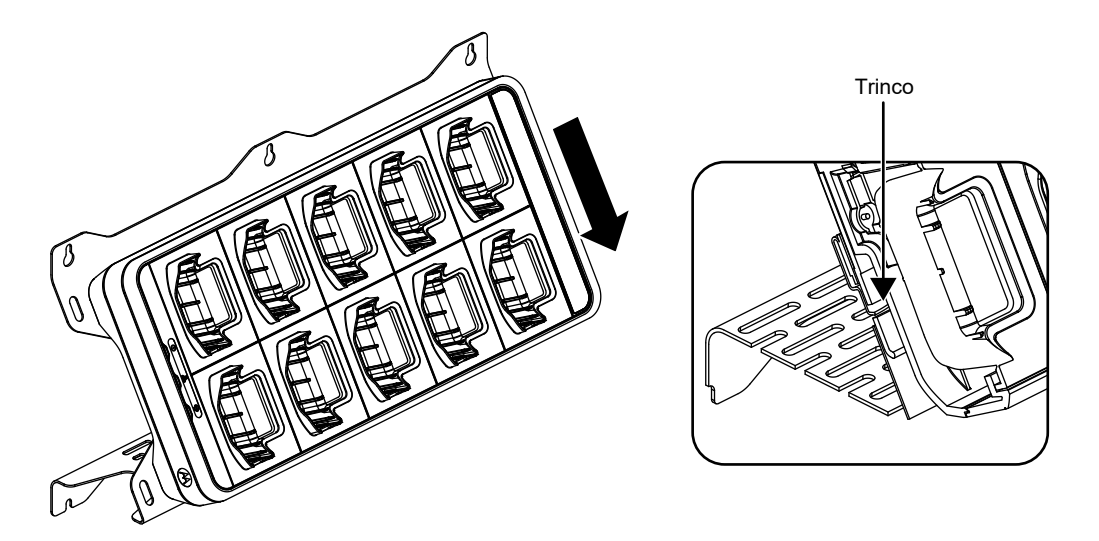

# **2.5.3 Remover a V500 Smart Dock do suporte de montagem na parede**

### **Procedimento:**

**1.** Prima o trinco e empurre a V500 Smart Dock para cima para a desbloquear do suporte de montagem na parede.

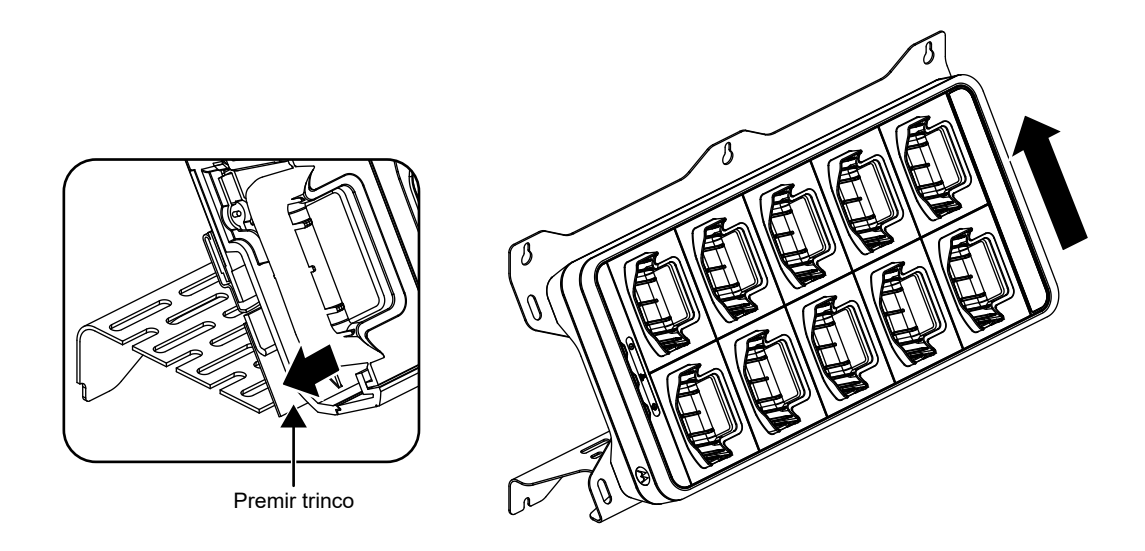

**2.** Puxe a V500 Smart Dock para fora do suporte de montagem na parede para a retirar.

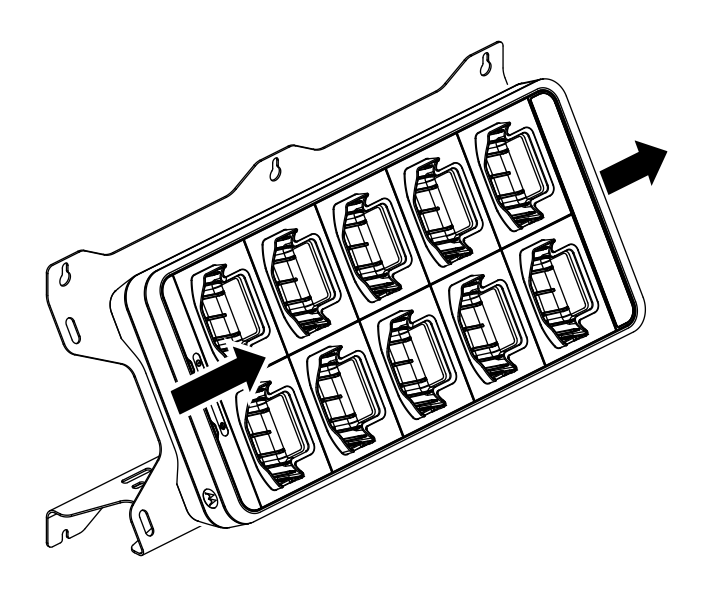

## <span id="page-251-0"></span>**Capítulo 3**

# **Resolução de problemas**

Durante a resolução de problemas, observe sempre as indicações LED na V500 Smart Dock, no leitor RFID RF-220 e na câmara.

## **3.1 Resolução de problemas do leitor RFID RF-220**

#### **Tabela 7: Indicações LED**

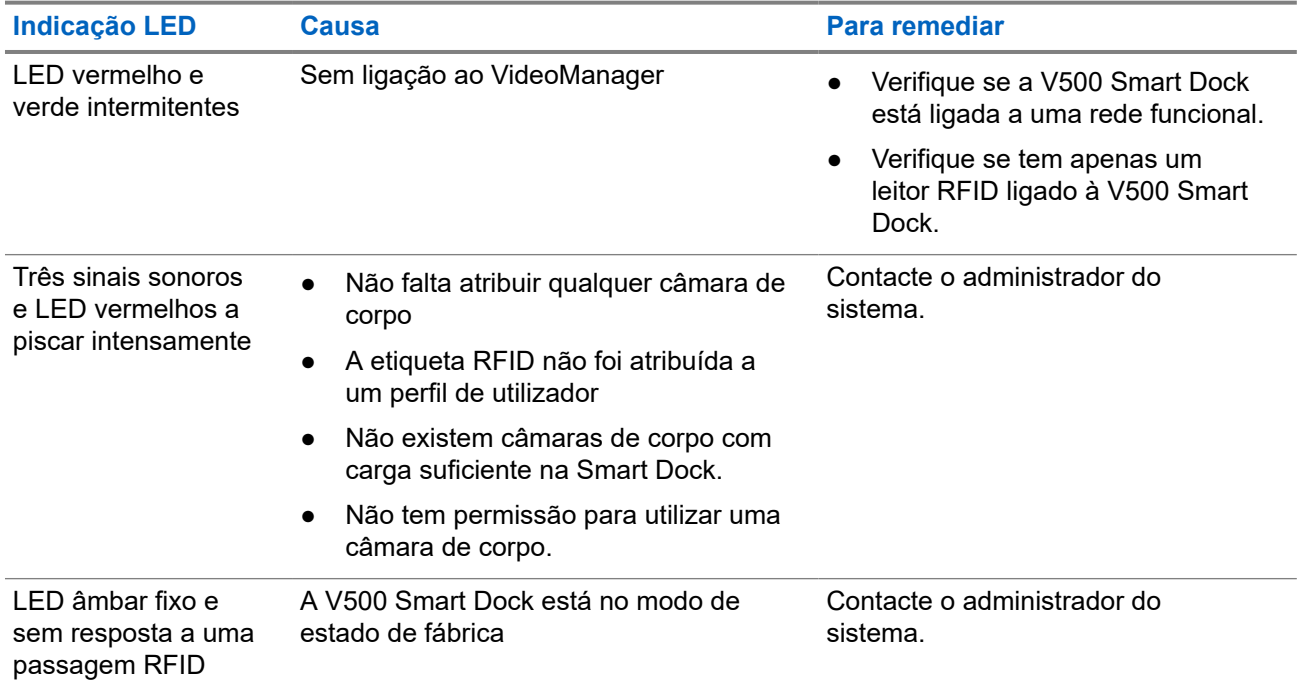
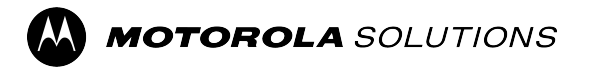

# **Ghid de utilizare pentru V500 Smart Dock PMPN5001**

**FEBRUARIE 2024** © 2024 Motorola Solutions, Inc. All Rights Reserved.

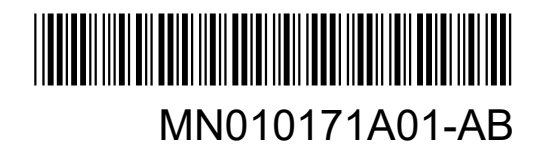

# <span id="page-253-0"></span>**Informaţii juridice şi privind siguranţa**

Această secțiune oferă informațiile juridice și prin siguranța pentru acest produs.

## **Proprietăţi intelectuale şi notificări de reglementare**

## **Drepturi de autor**

Produsele Motorola Solutions descrise în prezentul document pot include programe pentru computer de la Motorola protejate prin drepturi de autor. Legile S.U.A. şi ale altor ţări rezervă companiei Motorola Solutions anumite drepturi exclusive privind programele de computer protejate prin drepturi de autor. Din acest motiv, niciun fel de programe de computer de la Motorola Solutions protejate prin drepturi de autor conţinute în produsele Motorola Solutions prezentate în acest document nu pot fi copiate sau reproduse în niciun fel fără permisiunea scrisă explicită a companiei Motorola Solutions.

Nicio parte a prezentului document nu poate fi reprodusă, transmisă, stocată într-un sistem de preluare sau tradusă în orice limbă sau limbaj de computer, în orice formă şi prin orice mijloace, fără permisiunea prealabilă scrisă a Motorola Solutions, Inc.

## **Mărci comerciale**

MOTOROLA, MOTO, MOTOROLA SOLUTIONS, and the Stylized M Logo are trademarks or registered trademarks of Motorola Trademark Holdings, LLC and are used under license. All other trademarks are the property of their respective owners.

## **Drepturi de licenţă**

Achiziţionarea produselor Motorola Solutions nu trebuie considerată ca o acordare directă sau indirectă, prin înstrăinare sau în alt fel, a unei licenţe supuse drepturilor de autor, patentelor sau aplicaţiilor pentru patente la Motorola Solutions, cu excepția licenței pentru utilizare normală, neexclusivă, fără plată, care rezultă din aplicarea legii la vânzarea produsului.

## **Conţinut de tip open source**

Acest produs poate conţine software open source utilizat sub licenţă. Consultaţi suportul media pentru instalarea produsului pentru conținutul integral privind notificările legale și atribuirea open source.

## **Directiva privind deşeurile de echipamente electrice şi electronice (DEEE) din Uniunea Europeană (UE) şi Regatul Unit (UK)**

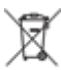

 Directiva DEEE a Uniunii Europene şi regulamentul DEEE din Regatul Unit impun ca produsele vândute în ţările din UE şi Regatul Unit să aibă eticheta cu un coş de gunoi tăiat cu un X aplicată pe produs (sau pe ambalaj, în unele cazuri). Conform definiţiei din directiva DEEE, această etichetă cu un coş de gunoi tăiat cu un X semnalează faptul că utilizatorii finali şi consumatorii din ţările din UE şi Regatul Unit nu trebuie să elimine echipamentele sau accesoriile electronice şi electrice împreună cu deşeurile menajere.

Clienţii sau utilizatorii finali din ţările UE şi din Regatul Unit trebuie să contacteze reprezentantul local al furnizorului de echipamente sau centrul de service pentru informaţii despre sistemul de colectare a deşeurilor din ţara lor.

## **Declaraţie de exonerare de răspundere**

Vă rugăm să reţineţi că este posibil ca anumite funcţii, facilităţi şi caracteristici descrise în prezentul document să nu fie aplicabile pentru sau licențiate pentru utilizarea la un anumit sistem sau să fie dependente de caracteristicile unei anumite unități mobile de tip abonat sau de configurația anumitor parametri. Luaţi legătura cu persoana dvs. de contact de la Motorola Solutions pentru informaţii suplimentare.

### **© 2024 Motorola Solutions, Inc. All Rights Reserved**

## **Instrucţiuni importante de siguranţă**

Acest document conține instrucțiuni importante privind siguranța și utilizarea. Citiți cu atenție aceste instrucțiuni și păstrați-le pentru consultare ulterioară.

## **ATENŢIE:**

- **1.** Pentru a reduce riscul de deteriorare a ştecherelor şi a cablurilor electrice de alimentare, trageţi de ştecher şi nu de cablu atunci când deconectaţi de la priza de c.a. sau de la încărcător.
- **2.** Cablurile prelungitoare nu trebuie utilizate decât dacă este absolut necesar. Utilizarea unui cablu prelungitor necorespunzător poate duce la risc de incendiu şi electrocutare. Dacă trebuie utilizat un cablu prelungitor, asigurați-vă că dimensiunea cablului este de 18 AWG pentru lungimi de până la 2,0 m şi 16 AWG pentru lungimi de până la 3,0 m.
- **3.** Pentru a reduce riscul de incendiu, electrocutare sau rănire, nu utilizaţi încărcătorul dacă acesta a fost rupt sau deteriorat în vreun fel. Duceţi-l la un reprezentant de service Motorola Solutions calificat.
- **4.** Nu dezasamblaţi încărcătorul. Acesta nu poate fi reparat şi nu sunt disponibile piese de schimb. Dezasamblarea încărcătorului poate duce la risc de electrocutare sau incendiu.
- **5.** Pentru a reduce riscul de electrocutare, deconectați sursa de alimentare a încărcătorului de la priza de c.a. înainte de a încerca orice operație de întreținere sau curățare.
- **6.** Pentru a reduce riscul de rănire, încărcaţi numai dispozitivele reîncărcabile listate, autorizate de Motorola Solutions. Alte dispozitive pot exploda, cauzând vătămări corporale şi deteriorări.
- **7.** Utilizarea accesoriilor nerecomandate de Motorola Solutions poate duce la risc de incendiu, electrocutare şi rănire.

## **Ghiduri de siguranţă operaţională**

- Acest echipament nu este potrivit pentru utilizare în exterior. A se utiliza numai în locuri și condiții uscate.
- Temperatura ambiantă maximă trebuie menţinută la sub 25°C pentru a asigura activarea încărcării bateriei. În orice caz, temperatura ambiantă maximă din jurul încărcătorului nu trebuie să depăşească 40°C.
- Conectaţi încărcătorul numai la o sursă de alimentare adecvată cu un cablu de alimentare corespunzător, conform listei.
- Priza de c.a. la care este conectată sursa de alimentare trebuie să fie în apropiere și usor accesibilă.
- Cablul de alimentare conectat la încărcător trebuie să fie amplasat într-un loc unde să nu călcaţi şi să nu vă împiedicaţi de el şi să nu fie supus la apă, deteriorări sau tensiuni.
- Conectaţi cablul de alimentare la o priză de c.a. cu siguranţă şi cablu adecvate, cu tensiunea corectă, conform specificaţiilor produsului.
- Deconectaţi de la tensiunea de linie scoţând cablul de alimentare din priza de c.a.

## **Numai pentru Australia**

Această dispoziţie se aplică produselor şi serviciilor furnizate de Motorola Solutions consumatorilor în sensul legii privind protecția consumatorilor din Australia. Această garanție este oferită de Motorola Solutions Australia Pty Limited (ABN16 004 742 312), cu sediul la Tally Ho Business Park, 10 Wesley Court. Burwood East, Victoria. Produsele noastre vin cu garanţii care nu pot fi excluse în conformitate cu legea privind protecția consumatorilor din Australia. Pentru defecțiuni majore ale serviciului, aveți dreptul:

- Să anulaţi contractul dvs. de servicii cu noi: şi
- Să obtineți o rambursare pentru partea neutilizată sau o compensație pentru valoarea sa redusă.

Aveţi dreptul să alegeţi un serviciu înlocuitor sau o rambursare pentru o defecţiune majoră a bunurilor. În cazul în care o defectiune a bunurilor sau a serviciului nu reprezintă o defectiune majoră, aveti dreptul la remedierea defecțiunii într-un timp rezonabil. Dacă acest lucru nu are loc, aveți dreptul să primiți o rambursare pentru bunurile respective și să anulați contractul pentru serviciul respectiv și să obțineți o rambursare pentru orice parte neutilizată. De asemenea, aveți dreptul să fiți despăgubit pentru orice altă pierdere sau daună previzibilă în mod rezonabil în urma unei defecţiuni a bunurilor sau serviciului. Dacă aveţi întrebări, apelați Motorola Solutions Australia la numărul 1800 457 439. De asemenea, puteți vizita site-ul nostru: [https://www.motorolasolutions.com/en\\_xa/support.html](https://www.motorolasolutions.com/en_xa/support.html) pentru termenii de garanție actuali.

## **Declaraţie de exonerare de răspundere**

Informaţiile din acest document sunt examinate cu atenţie şi considerate a fi în întregime fiabile. Cu toate acestea, nu este asumată nicio responsabilitate pentru inexactităţi.

În plus, Motorola Solutions își rezervă dreptul de a aduce modificări oricărui produs pentru îmbunătățirea fiabilității, a funcționării sau a structurii. Motorola Solutions nu își asumă nicio răspundere care rezultă din aplicaţii sau din utilizarea oricărui produs sau circuit descris în acest document; de asemenea, nu acoperă nicio licență în temeiul drepturilor sale de brevet, nici drepturile altora.

# <span id="page-256-0"></span>**Contactaţi-ne**

Centrul de operații de asistență administrată centralizată (CMSO) este principalul contact pentru asistență tehnică inclus în acordul de service al organizației dvs. cu Motorola Solutions. Pentru a permite un timp de răspuns mai rapid la problemele clientilor, Motorola Solutions oferă asistență din mai multe țări din întreaga lume.

Clienţii cu acord de service trebuie să apeleze CMSO în toate situaţiile specificate în secţiunea Responsabilităţile clientului din acord, precum:

Pentru confirmarea rezultatelor depanării și analizelor înainte de a lua măsuri

Organizaţia dvs. a primit numere de telefon de asistenţă şi alte informaţii de contact corespunzătoare pentru regiunea dvs. geografică şi acordul de service. Utilizaţi informaţiile de contact respective pentru un răspuns de maximă eficienţă. Totuşi, dacă este necesar, puteţi găsi informaţii de contact pentru asistenţă generală pe site-ul Motorola Solutions, parcurgând aceşti paşi:

- **1.** Introduceţi [motorolasolutions.com](http://motorolasolutions.com) în browserul dvs.
- **2.** Asiguraţi-vă că ţara sau regiunea organizaţiei dvs. este afişată în pagină. Printr-un clic sau o atingere a numelui organizaţiei, este posibilă modificarea acesteia.
- **3.** Selectați "Asistență" în pagina [motorolasolutions.com.](http://motorolasolutions.com)

## **Comentarii**

Trimiteti întrebări și comentarii privind documentația de utilizator la [documentation@motorolasolutions.com.](mailto:documentation@motorolasolutions.com)

Furnizaţi următoarele informaţii la raportarea unei erori de documentaţie:

- Titlul documentului şi numărul de catalog
- Numărul paginii sau titlul secțiunii care conține eroarea
- O descriere a erorii

Motorola Solutions oferă diferite cursuri destinate să faciliteze asimilarea de informaţii despre sistem. Pentru informaţii, accesaţi [https://learning.motorolasolutions.com](https://learning.motorolasolutions.com/) pentru a vizualiza ofertele de cursuri curente şi căile de tehnologie.

# <span id="page-257-0"></span>**Convenţii de nume**

Setul de documentație este conceput să ofere cititorului mai multe repere vizuale. Următoarele pictograme grafice sunt utilizate în întreg cuprinsul setului de documentatie.

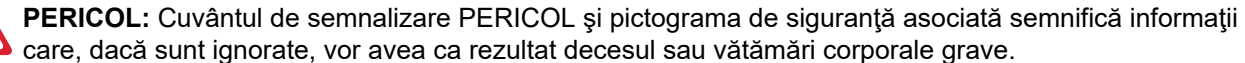

**AVERTISMENT:** Cuvântul de semnalizare AVERTIZARE şi pictograma de siguranţă asociată semnifică informaţii care, dacă sunt ignorate, pot avea ca rezultat decesul, vătămări corporale grave sau deteriorări grave ale produsului.

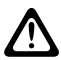

**ATENȚIE:** Cuvântul de semnalizare ATENȚIE și pictograma de siguranță asociată semnifică informații CO ALENTE, Ouvarilui de Sommaneare Alentrice și precepende a composte sau moderate sau deteriorări grave ale produsului.

**ATENŢIE:** Cuvântul de semnalizare ATENŢIE poate fi utilizat fără pictograma de siguranţă pentru a indica potenţiale deteriorări sau vătămări care nu au legătură cu produsul.

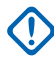

**IMPORTANT:** Mențiunile IMPORTANT conțin informații care sunt esențiale pentru discuția în cauză, dar nu implică ATENŢIE şi nu constituie o AVERTIZARE. Nu există un nivel de avertizare asociat cu menţiunea IMPORTANT.

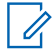

**NOTĂ: NOTĂ conține informații mai importante decât textul înconjurător, precum excepții sau<br>Opreconditii. De asemenea acestor contin trimitari successive consumidator, precum excepții sau** preconditii. De asemenea, acestea contin trimiteri pentru cititor pentru informatii suplimentare, vor aminti cititorului modul de efectuare al unei actiuni (atunci când nu face parte din procedura curentă, de exemplu), sau arată cititorului unde este situat un anumit element pe ecran. Nu există un nivel de avertizare asociat cu o notificare.

# <span id="page-258-0"></span>**Convenţii de stil**

Sunt utilizate următoarele convenţii de stil:

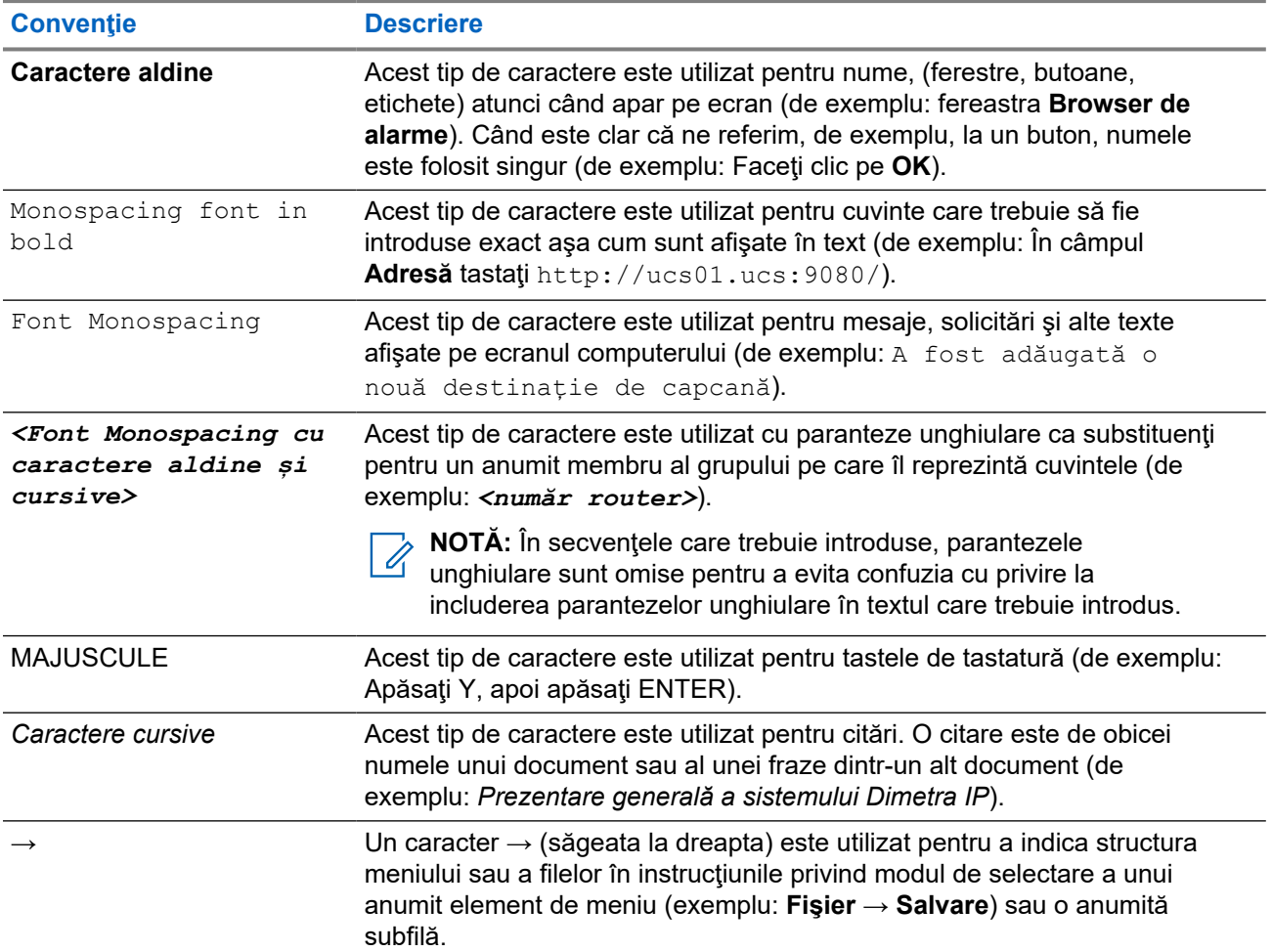

# **Cuprins**

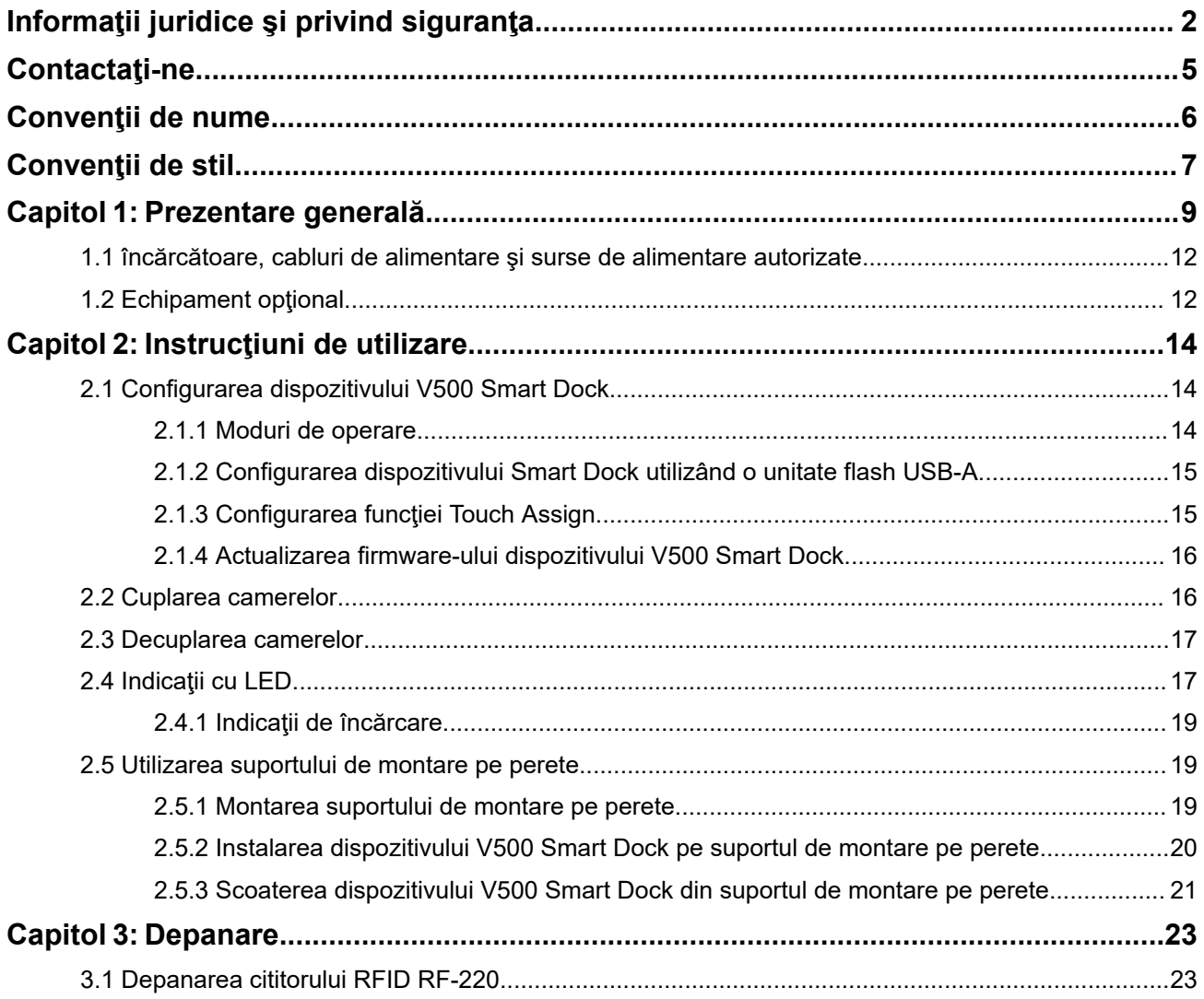

## <span id="page-260-0"></span>**Capitol 1**

# **Prezentare generală**

V500 Smart Dock este o soluţie de cuplare unică pentru cele camerele V500 purtate pe corp. V500 Smart Dock dispune de o reţea integrată care îi permite să se conecteze la VideoManager.

#### **Figură 1: Prezentare generală V500 Smart Dock - Faţă**

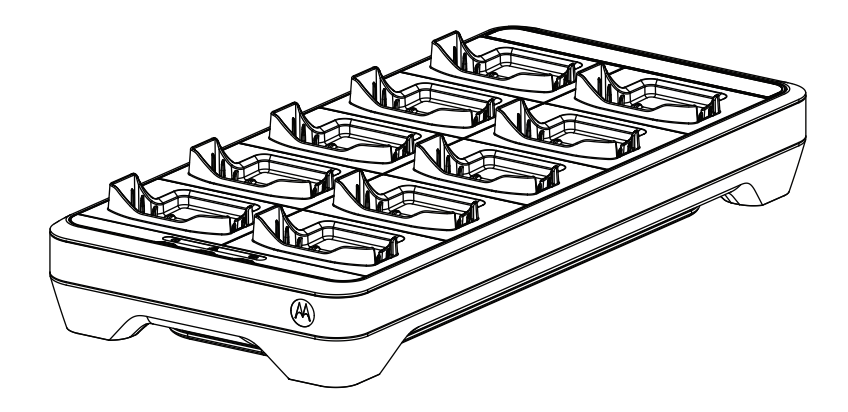

**Figură 2: Prezentare generală V500 Smart Dock - Spate**

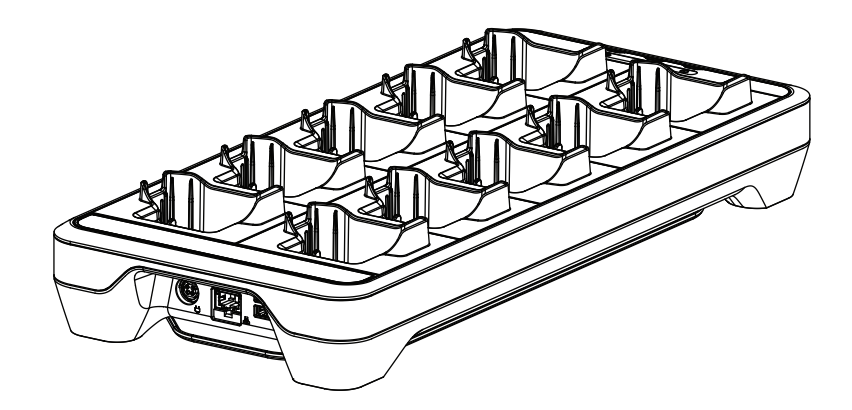

## **Figură 3: Vedere de sus**

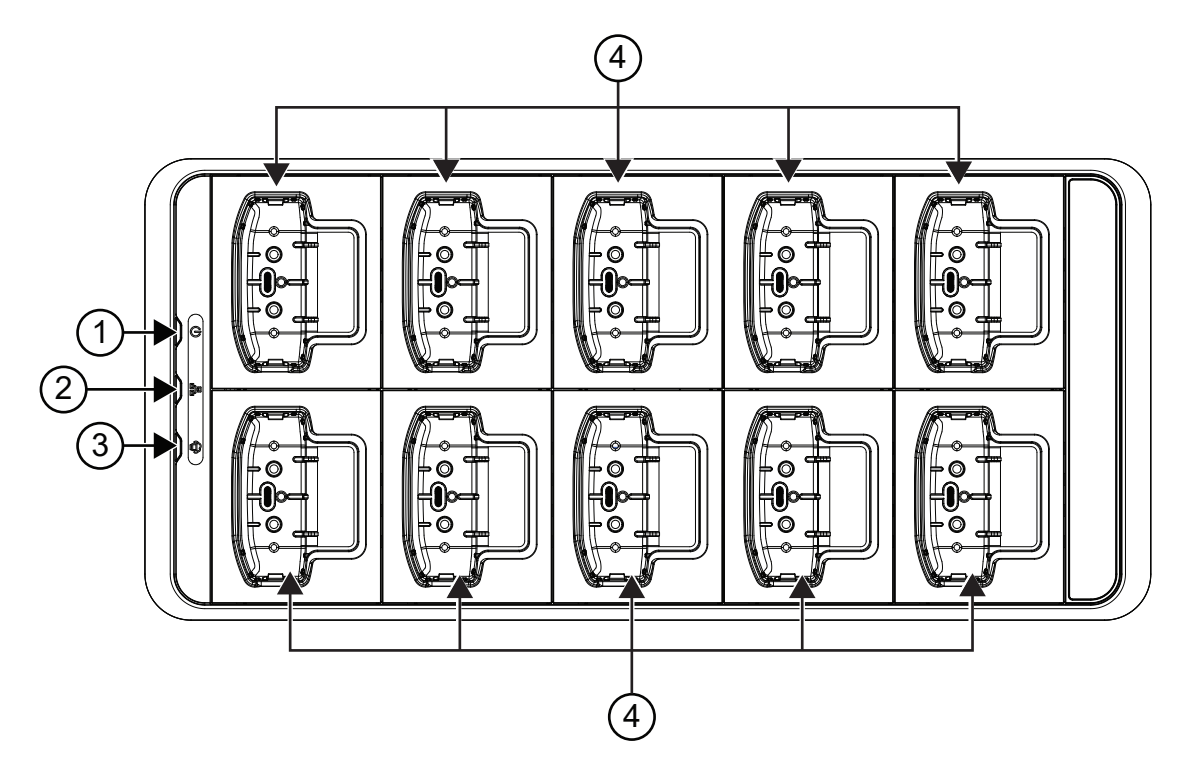

**Figură 4: Vedere de jos**

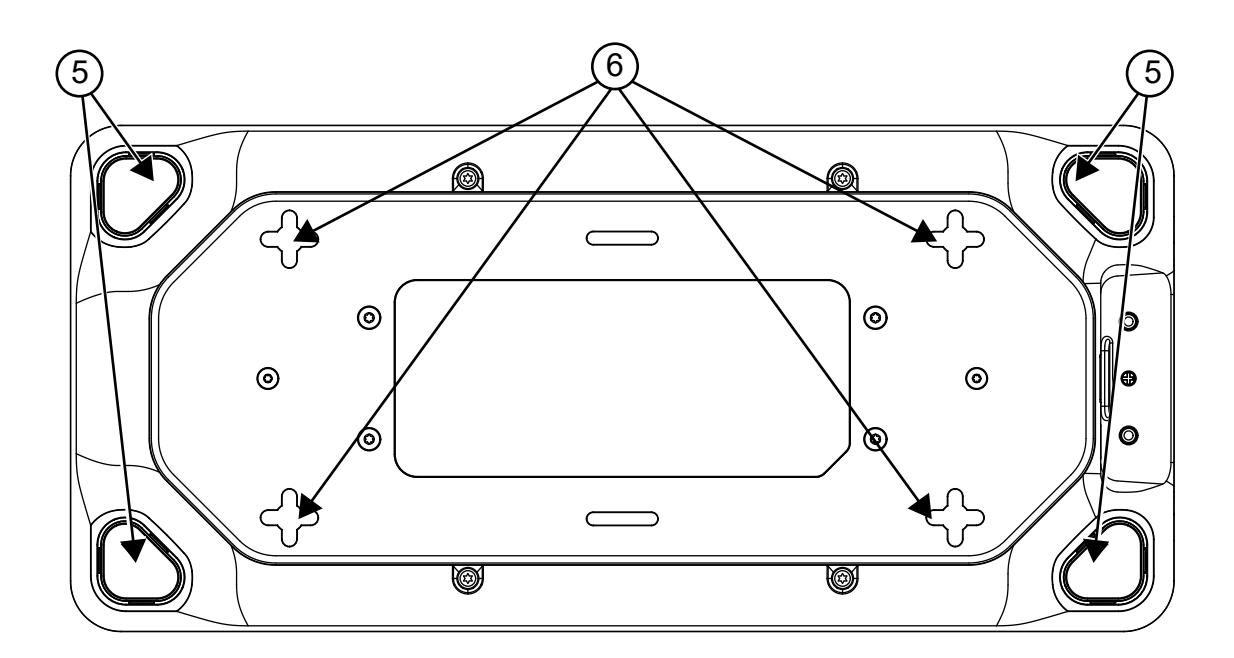

## **Figură 5: Vedere din faţă**

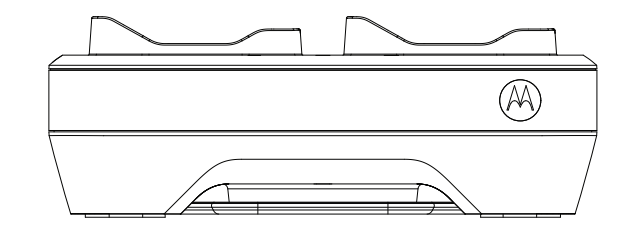

## **Figură 6: Vedere din spate**

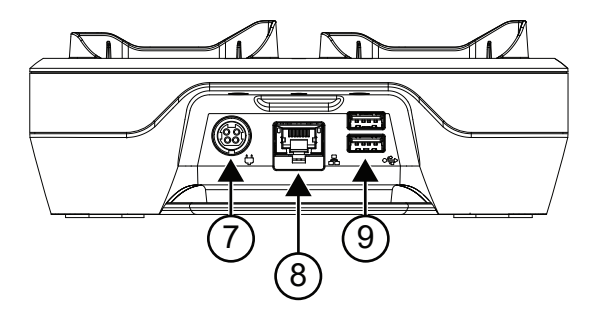

## **Tabel 1: Prezentare generală**

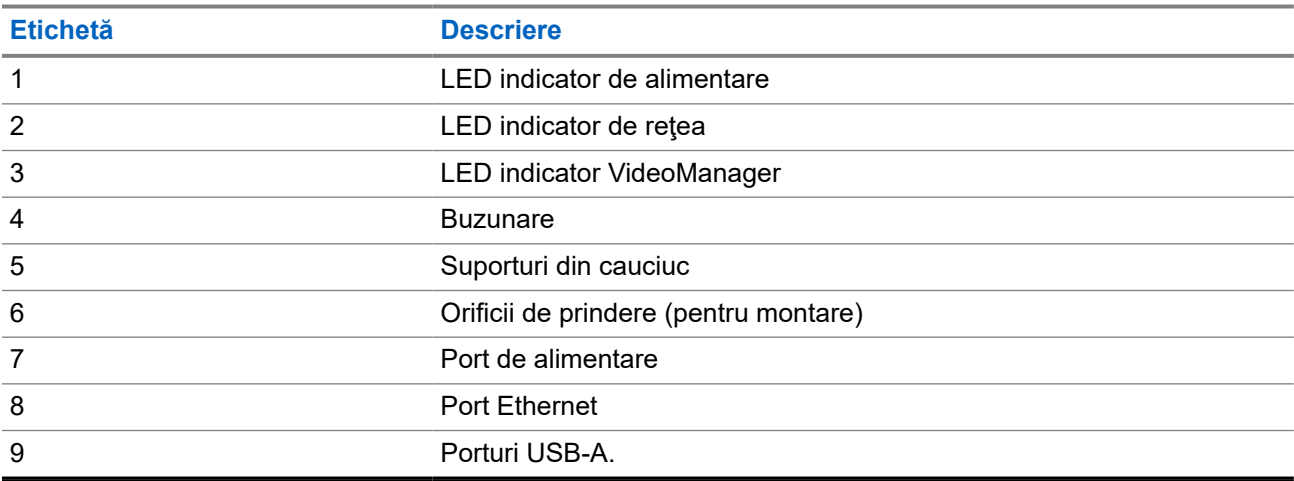

## <span id="page-263-0"></span>**1.1 încărcătoare, cabluri de alimentare şi surse de alimentare autorizate**

### **Tabel 2: Încărcătoare autorizate de Motorola Solutions**

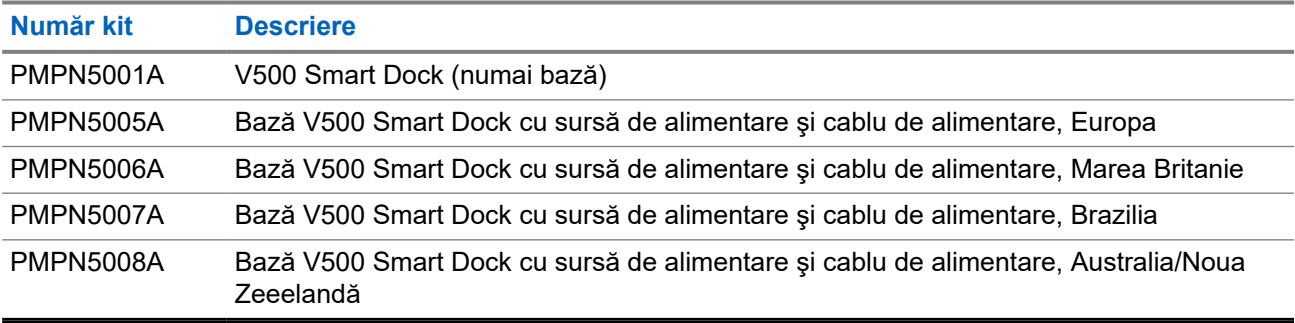

## **Tabel 3: Cabluri de alimentare autorizate de Motorola Solutions**

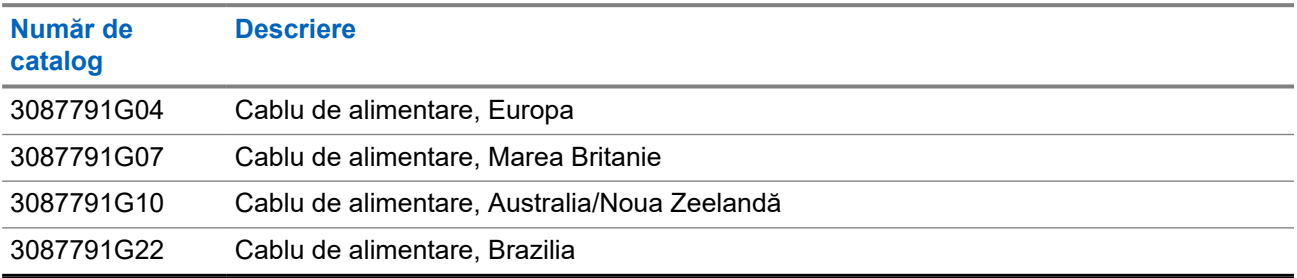

#### **Tabel 4: Sursă de alimentare autorizată de Motorola Solutions**

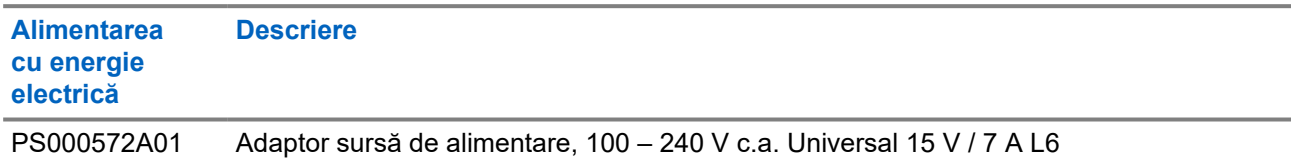

## **1.2 Echipament opţional**

## **Cititor RFID**

Un cititor de identificare prin radiofrecvenţă (RFID) (număr de catalog: RF-220) este disponibil pentru utilizare cu dispozitivul V500 Smart Dock. Contactaţi distribuitorul pentru a comanda acest articol.

#### **Figură 7: Cititor RFID RF-220**

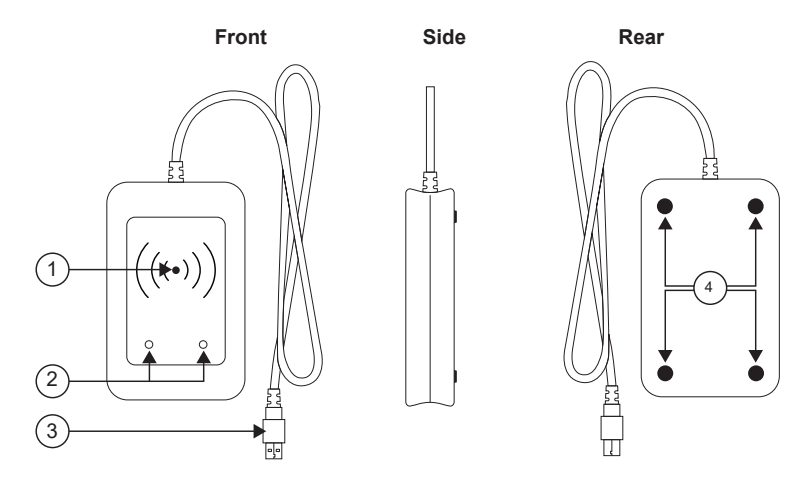

#### **Tabel 5: Prezentare generală a cititorului RFID**

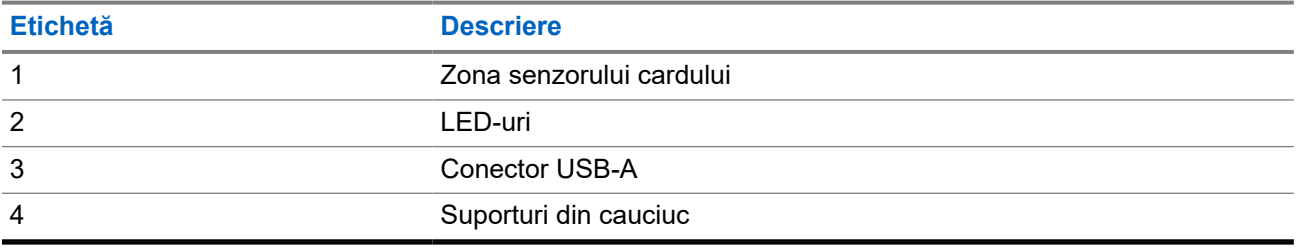

## **Suport de montare pe perete**

Un suport de montare număr de catalog: BR000635A01) este disponibil pentru dispozitivul V500 Smart Dock. Contactaţi distribuitorul pentru a comanda acest articol. Consultaţi [Utilizarea suportului de montare pe perete](#page-270-0) [de la pagina 19](#page-270-0) pentru instrucţiuni de instalare.

### **Figură 8: Suport de montare pe perete pentru dispozitivul V500 Smart Dock**

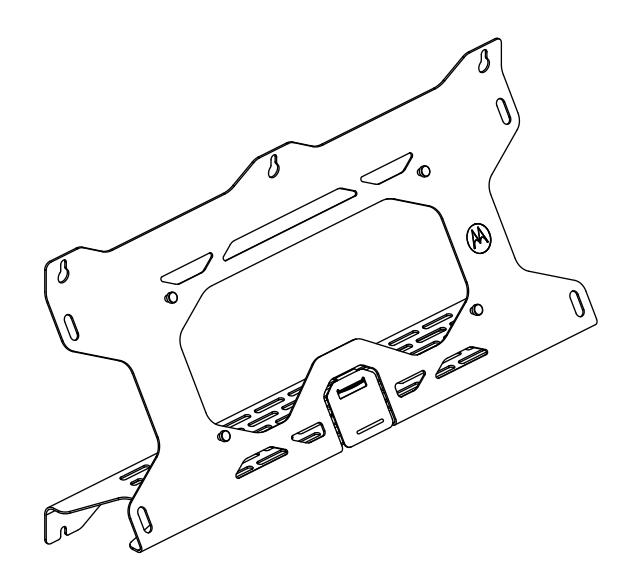

## <span id="page-265-0"></span>**Capitol 2**

# **Instrucţiuni de utilizare**

Această secțiune conține informațiile despre încărcare ale încărcătorului.

## **2.1 Configurarea dispozitivului V500 Smart Dock**

### **Procedură:**

- **1.** Conectaţi cablul de alimentare la portul de alimentare al dispozitivului V500 Smart Dock.
- **2.** Conectaţi portul Ethernet al dispozitivului V500 Smart Dock la un comutator de reţea utilizând cablul LAN furnizat.
- **3.** Un dispozitiv V500 Smart Dock nou sau resetat la setările din fabrică V500 este în modul deschis. Consultaţi [Configurarea dispozitivului Smart Dock utilizând o unitate flash USB-A. de la pagina 15](#page-266-0) pentru a configura dispozitivul V500 Smart Dock.

Dispozitivul V500 Smart Dock este configurat şi încearcă să se conecteze la instanţa VideoManager dorită.

**NOTĂ:** Consultaţi următoarea imagine pentru recomandări de gestionare a cablurilor. 0

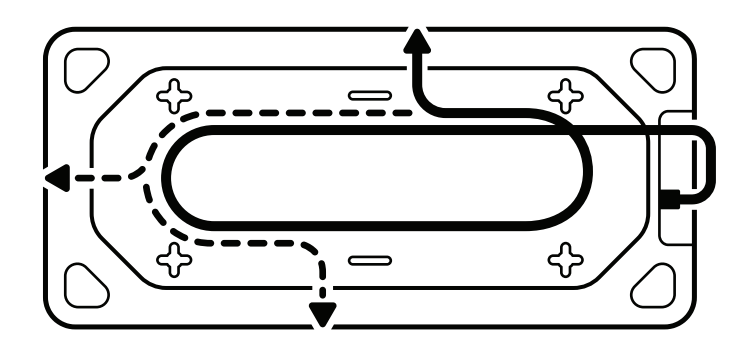

## **2.1.1 Moduri de operare**

Există două moduri de operare pentru dispozitivul V500 Smart Dock: modul Stare din fabrică şi modul Configurat.

#### **Stare din fabrică**

Dispozitivul V500 Smart Dock nu este configurat la pornirea inițială sau după o resetare la setările fabrică. Dispozitivul V500 Smart Dock nu se poate conecta la nicio instanţă VideoManager şi nu poate fi descoperit. Cu toate acestea, puteţi utiliza dispozitivul V500 Smart Dock pentru încărcarea camerelor.

#### **Modul Configurat**

În modul Configurat, dispozitivul V500 Smart Dock este vizibil doar pentru o singură instanţă VideoManager.

## <span id="page-266-0"></span>**2.1.2 Configurarea dispozitivului Smart Dock utilizând o unitate flash USB-A.**

VideoManager oferă un instrument de configurare în aplicaţia sa bazată pe browser. Consultaţi paşii următori pentru a genera o configurație pentru dispozitivul V500 Smart Dock.

### **Procedură:**

- **1.** Navigaţi la fila **Devices**.
- **2.** Selectaţi panoul **DockControllers**.
- **3.** Faceţi clic pe **Advanced** .
- **4.** Faceti clic pe Generate DockController Config.  $\mathbf{h}$ .
- **5.** Introduceţi detaliile relevante şi faceţi clic pe **Generate**.

Odată ce fişierul este generat, browserul va descărca fişierul în locaţia de descărcare implicită de pe computer.

**6.** Copiaţi fişierul descărcat la nivelul rădăcină al unei unităţi flash USB-A şi conectaţi unitatea flash USB-A la dispozitivul V500 Smart Dock.

**Rezultat:** Dispozitivul V500 Smart Dock reporneşte automat în modul configurat. Scoateţi unitatea flash USB-A după ce toate cele trei indicatoare cu LED rămân aprinse în verde continuu.

**NOTĂ:** Formataţi unitatea flash USB-A în format FAT32.

## **2.1.3 Configurarea funcţiei Touch Assign**

Touch Assign vă permite să vă atribuiţi rapid o cameră purtată pe corp, fără nevoia unei interacţiuni cu un ecran de computer sau o tastatură.

**NOTĂ:** Numai cititoarele RFID produse de Motorola Solutions sunt compatibile cu dispozitivul V500 Smart Dock.

**Cerinţe preliminare:** Conectaţi cititorul RFID RF-220 la unul dintre cele două porturi USB-A de pe dispozitivul Smart Dock V500.

#### **Procedură:**

- **1.** Ţineţi eticheta RFID pe cititorul RFID.
- **2.** Navigaţi la fila **Admin**.
- **3.** Selectaţi panoul **People** .
- **4.** Faceţi clic pe secţiunea **Users** .
- **5.** Faceti clic pe **Go To User** > lângă utilizatorul respectiv.
- **6.** În panoul **Edit User**, faceţi clic pe **Search for Recently Failed RFID Scans**.
- **7.** Copiaţi cea mai recentă intrare din jurnal (acesta este ID-ul dvs. RFID).
- **8.** Lipiţi intrarea copiată în câmpul **Touch Assign ID**.

### <span id="page-267-0"></span>**9.** Faceţi clic pe **Save User**.

**Rezultat:** Valoarea RFID este acum atribuită profilului dvs. de utilizator. Acum puteţi utiliza funcţia Touch Assign pentru a vă atribui rapid o cameră purtată pe corp.

## **2.1.4**

## **Actualizarea firmware-ului dispozitivului V500 Smart Dock**

Actualizarea firmware-ului dispozitivului V500 Smart Dock este necesară după lansarea unei versiuni noi a VideoManager pentru a păstra funcţionalitatea completă.

Puteţi face upgrade la dispozitivul V500 Smart Dock chiar din cadrul VideoManager în pagina de gestionare a fiecărui dispozitiv. Alternativ, un administrator poate configura VideoManager pentru a actualiza automat dispozitivul V500 Smart Dock la firmware-ul implicit, efectuând următoarele acţiuni:

#### **Procedură:**

- **1.** Navigaţi la fila **Admin**.
- **2.** Selectaţi panoul **Firmware**.
- **3.** Faceţi clic pe secţiunea **Firmware Settings**.
- **4.** Setaţi **Auto-Upgrade DockControllers** la Activat.
- **5.** Opțional, puteți configura V500 Smart Dock pentru actualizare automată în funcție de intervalul de timp preferat.

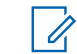

**NOTĂ:** În timp ce un dispozitiv V500 Smart Dock se actualizează, toate camerele purtate pe corp conectate la V500 Smart Dock sunt indisponibile. Motorola Solutions recomandă actualizarea firmware-ului în timp ce sistemul nu este utilizat în mod obişnuit.

- **6.** Setaţi **Use Latest Firmware As Default** la Activat pentru a seta cea mai nouă actualizare a firmwareului ca firmware implicit. În caz contrar, administratorii pot selecta firmware-ul implicit din secţiunea **DockController Images**.
- **7.** Faceţi clic pe **Save Settings**.

## **2.2**

## **Cuplarea camerelor**

**IMPORTANT:** Pentru a asigura sănătatea bateriei, încărcați camerele la o temperatură ambiantă cuprinsă între 0°C (32°F) şi 25°C (77°F). Dacă temperatura este prea înaltă sau prea scăzută, încărcarea bateriei este oprită pentru a proteja bateria.

<span id="page-268-0"></span>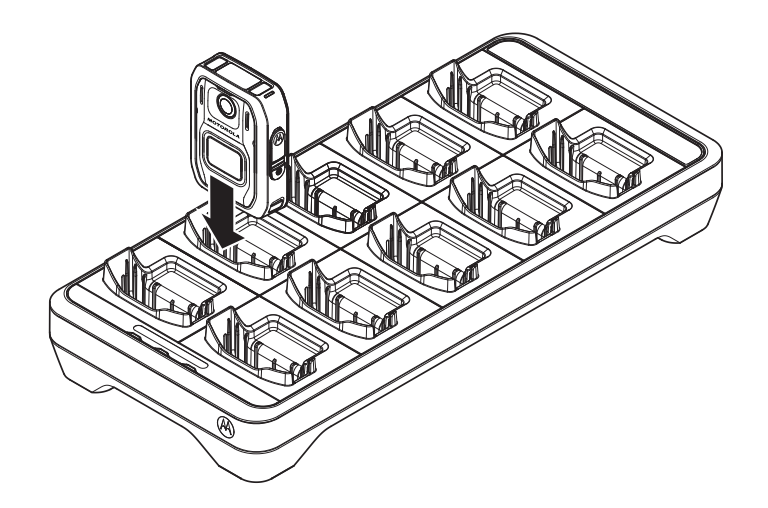

#### **Procedură:**

- **1.** Aliniaţi camera cu faţa către partea frontală a dispozitivului V500 Smart Dock.
- **2.** Introduceţi camera în buzunar. Camera trebuie să fie introdusă complet.
- **3.** Pentru cuplarea cu succes a camerei, respectaţi următoarele:
	- Camera redă un semnal sonor care indică o cuplare reuşită.
	- Afişajul superior al camerei indică nivelul curent de încărcare.

## **2.3 Decuplarea camerelor**

#### **Procedură:**

Ridicaţi camera în sus pentru a o decupla.

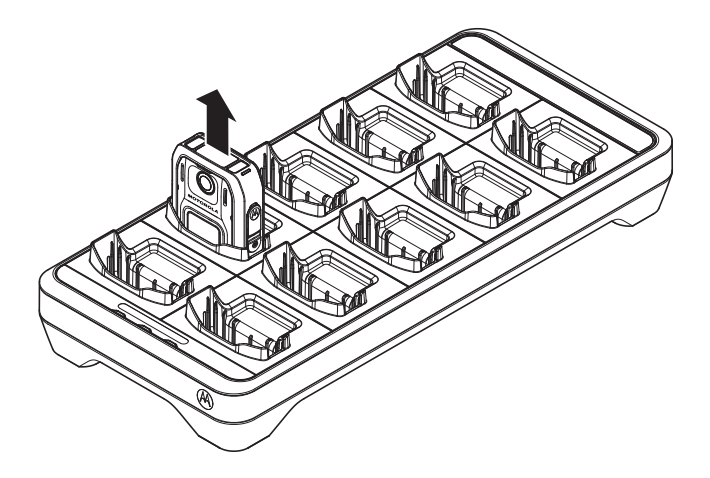

## **2.4 Indicaţii cu LED**

Această secţiune descrie indicaţiile cu LED observate în timpul utilizării V500 Smart Dock.

MN010171A01-AB Capitol 2: Instrucţiuni de utilizare

#### **Tabel 6: Indicaţii cu LED**

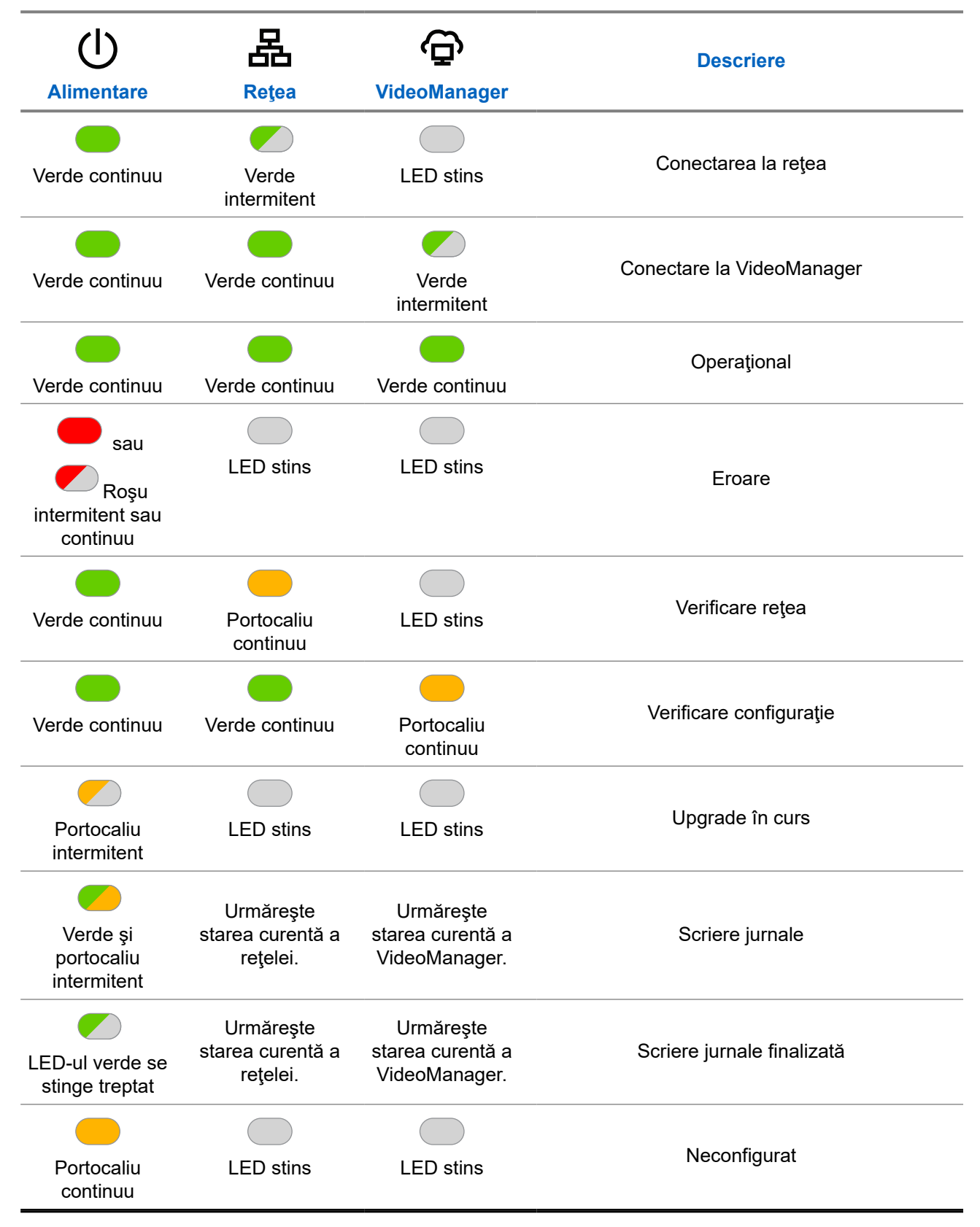

## <span id="page-270-0"></span>**2.4.1 Indicaţii de încărcare**

Consultaţi camera V500 purtată pe corp pentru indicaţii de încărcare.

## **2.5 Utilizarea suportului de montare pe perete**

Suportul de montare pe perete este un accesoriu opţional. Consultaţi [Echipament opţional de la pagina 12](#page-263-0) pentru mai multe informaţii.

```
2.5.1
```
## **Montarea suportului de montare pe perete**

## **Cerinţe preliminare:**

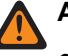

## **AVERTISMENT:**

- Apelati la un tehnician instruit și experimentat pentru a instala suportul de montare pe perete. Instalarea suportului de montare de către un tehnician nespecializat este periculoasă şi poate cauza deteriorări sau vătămări corporale.
- Nu instalați suportul de montare pe perete într-un loc care nu poate suporta greutatea. Dacă rezistenţa locului în care este instalat suportul de montare pe perete nu este suficient de puternică, suportul de montare pe perete poate să cadă şi să provoace vătămări corporale.
- Nu instalaţi suportul de montare pe o structură predispusă la vibraţii, mişcare sau risc de impact.

**ATENȚIE:** Asigurați-vă că zona din spatele suprafeței de montare nu conține fire electrice, cabluri sau tevi înainte de a tăia, găuri sau de a instala suruburile de montare.

#### **Procedură:**

- 1. Pozitionati suportul si marcati locatia orificiilor de montare pe suprafata peretelui.
	- **NOTĂ:** Motorola Solutions recomandă instalarea suportului de montare pe perete la o înălţime care să permită accesul facil al camerelor şi vizibilitatea clară a afişajelor din partea superioară a camerelor. Instalaţi suportul de montare pe perete la o înălţime astfel încât afişajele din partea superioară a camerelor să se afle între nivelul taliei şi nivelul ochilor utilizatorului, poziţia optimă fiind la nivelul pieptului. Montarea suportului peste sau sub acest nivel poate să compromită vizibilitatea afişajelor superioare ale camerelor şi să îngreuneze accesul la camere.
- **2.** Montaţi suportul pe perete utilizând piese de montare adecvate, cum ar fi ancorele pentru rigips. Orificiile de montare superioare au o funcţionalitate de alunecare pentru o montare mai uşoară.
- **3.** Faceţi orificii pilot pe baza marcajelor de pe perete.
- **4.** Pentru a fixa suportul, instalaţi strâns piesele de montare peste orificiile de montare de pe suport.

<span id="page-271-0"></span>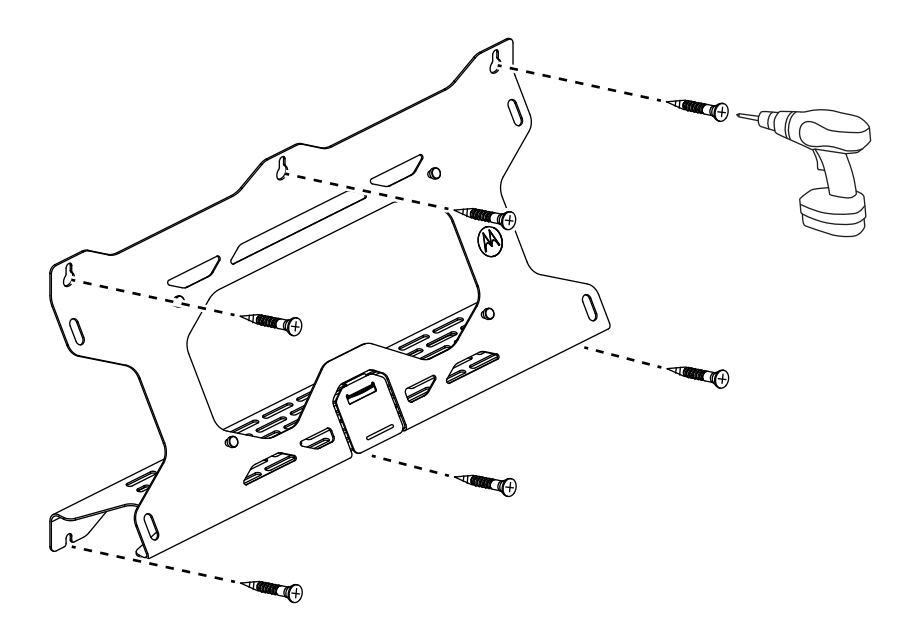

**NOTĂ:** Motorola Solutions recomandă utilizarea unui şurub filetant de 10 – 16 × 1,5 inch sau M5 Û × 40 mm şi a unei şaibe (nu sunt incluse) pe ştiftul din lemn şi pe peretele solid şi plat din beton sau cărămidă.

**5.** Montaţi orice suporturi suplimentare unul lângă celălalt, în plan orizontal, vertical sau ambele. Nu este necesară o distanţă minimă între suporturile de montare pe perete.

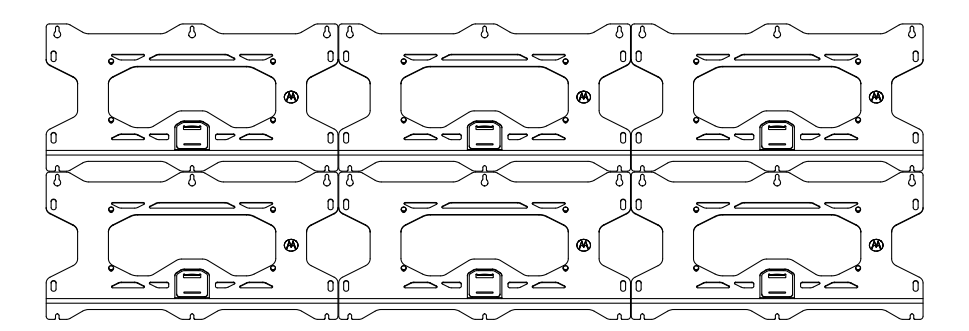

## **2.5.2 Instalarea dispozitivului V500 Smart Dock pe suportul de montare pe perete**

## **Procedură:**

**1.** Aliniaţi orificiile de prindere de pe dispozitivul V500 Smart Dock cu ştifturile de pe suportul de montare pe perete.

<span id="page-272-0"></span>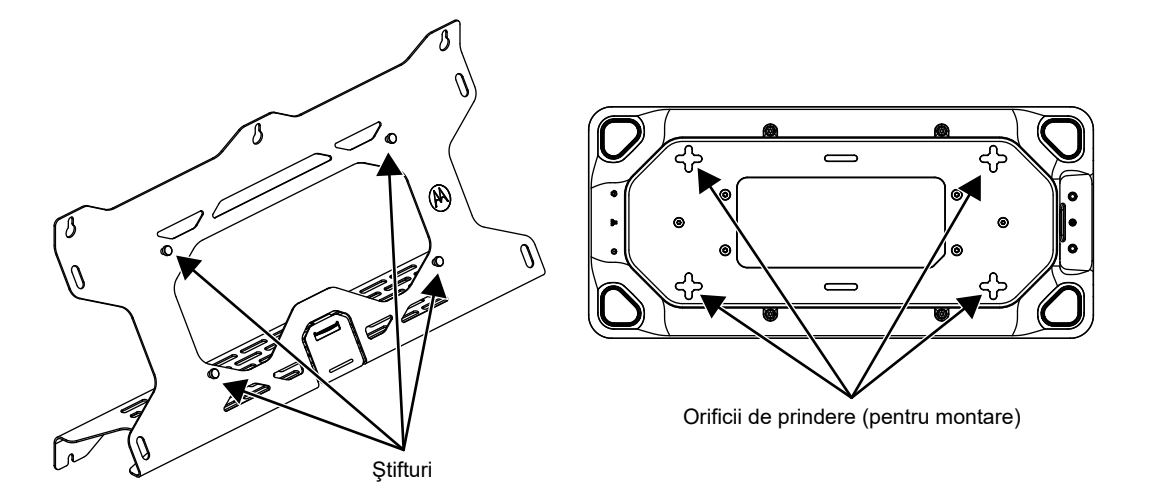

**2.** Aşezaţi dispozitivul V500 Smart Dock pe suportul de montare pe perete şi trageţi în jos până când zăvorul se fixează în poziţie. Zăvorul blochează dispozitivul V500 Smart Dock pe suportul de montare pe perete, după cum se indică în imaginea următoare (vizualizare transversală).

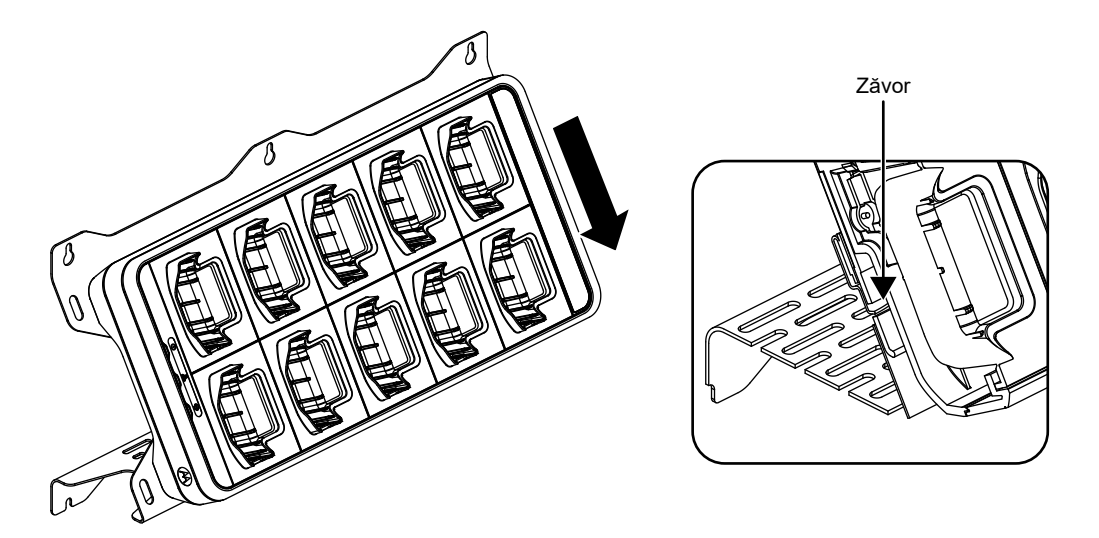

## **2.5.3 Scoaterea dispozitivului V500 Smart Dock din suportul de montare pe perete**

## **Procedură:**

**1.** Apăsaţi pe zăvor şi împingeţi dispozitivul V500 Smart Dock în sus pentru a-l debloca de pe suportul de montare pe perete.

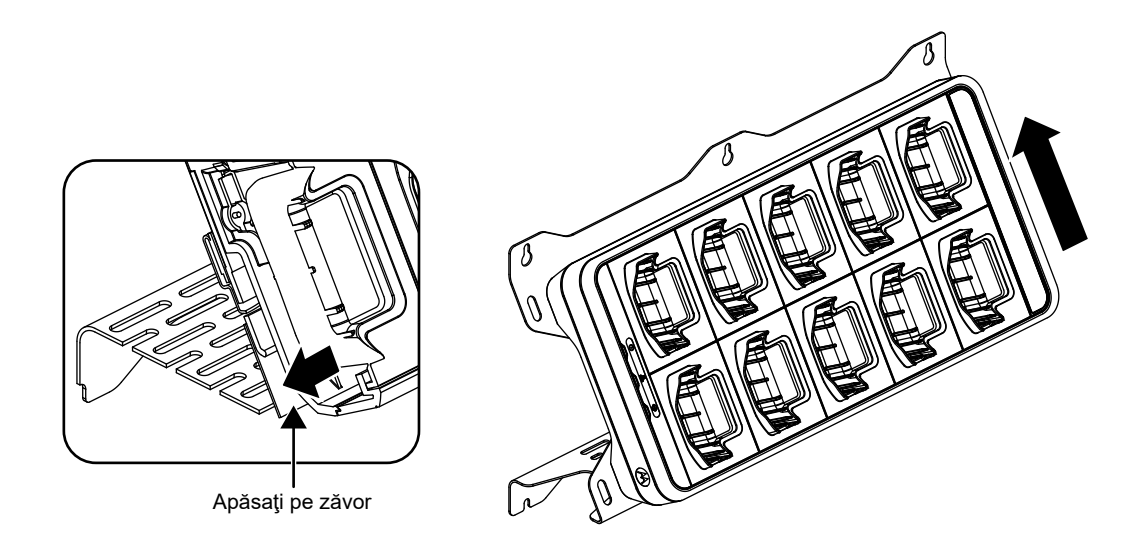

**2.** Trageţi dispozitivul V500 Smart Dock de pe suportul de montare pe perete pentru a-l demonta.

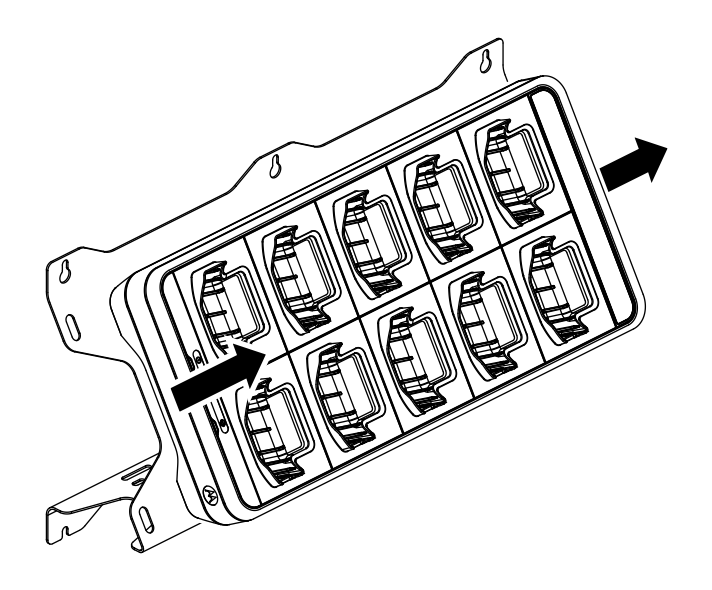

## <span id="page-274-0"></span>**Capitol 3**

## **Depanare**

La depanare, respectaţi întotdeauna indicaţiile cu LED de pe dispozitivul V500 Smart Dock, cititorul RFID RF-220 şi cameră.

## **3.1 Depanarea cititorului RFID RF-220**

#### **Tabel 7: Indicaţii cu LED**

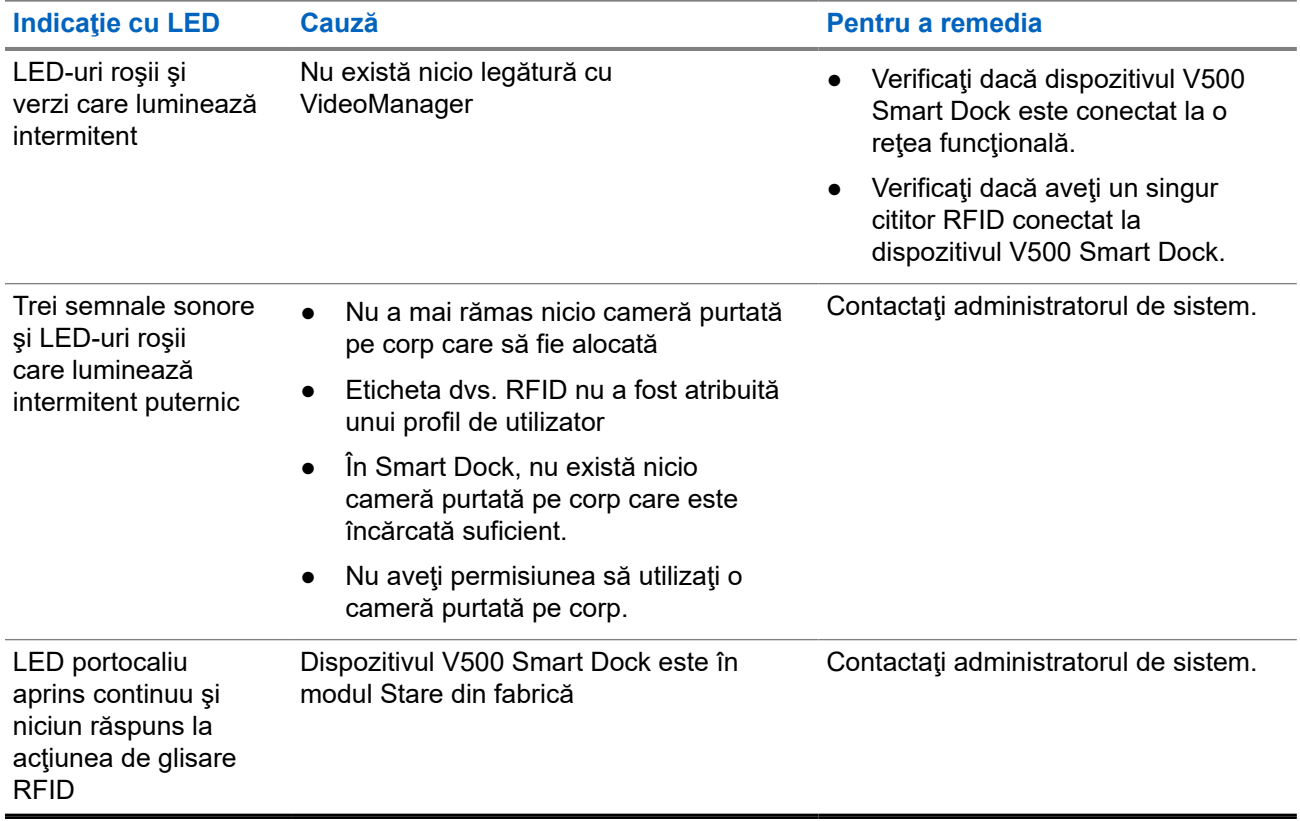

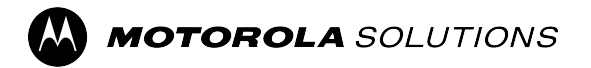

# **Användarhandbok PMPN5001 för V500 Smart Dock**

**FEBRUARI 2024** © 2024 Motorola Solutions, Inc. All Rights Reserved.

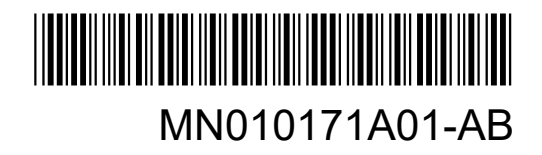

# <span id="page-276-0"></span>**Säkerhet och juridisk information**

Det här avsnittet innehåller säkerhetsinformation och juridisk information för den här produkten.

## **Immateriella rättigheter och föreskrifter**

## **Upphovsrätt**

De Motorola Solutions-produkter som beskrivs i det här dokumentet kan omfatta upphovsrättsskyddade datorprogram. Lagar i USA och andra länder skyddar, för Motorola Solutions, vissa exklusiva rättigheter för upphovsrättsskyddade datorprogram. Följaktligen får inte copyrightskyddade datorprogram från Motorola Solutions, i Motorola Solutions-produkterna som beskrivs i det här dokumentet, kopieras eller reproduceras utan uttrycklig skriftlig tillåtelse från Motorola Solutions.

Ingen del av det här dokumentet får återskapas, skickas eller lagras i elektronisk form eller översättas till något språk eller datorspråk, i någon form eller på något sätt, utan föregående skriftligt medgivande från Motorola Solutions, Inc.

## **Varumärken**

MOTOROLA, MOTO, MOTOROLA SOLUTIONS, and the Stylized M Logo are trademarks or registered trademarks of Motorola Trademark Holdings, LLC and are used under license. All other trademarks are the property of their respective owners.

## **Licensrättigheter**

Köp av Motorola Solutions-produkter ska inte innebära beviljande av, antingen direkt eller genom implikation, hinder eller på annat sätt, någon licens under copyrighträttigheterna, patent, eller patentansökningar från Motorola Solutions, med undantag för den normala icke-exklusiva royalty-fria licensen att använda som uppstår genom lagen vid försäljningen av en produkt.

## **Innehåll med öppen källkod**

Den här produkten kan innehålla programvara med öppen källkod som används under licens. Se produktinstallationsmediet för fullständig juridisk information om öppen källkod och attributinnehåll.

## **EU:s och Storbritanniens direktiv om avfall från elektrisk och elektronisk utrustning (WEEE)**

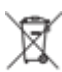

 Enligt EU:s och Storbritanniens WEEE-direktiv måste etiketten med en överstruken soptunna finnas på produkter som säljs till EU-länder och Storbritannien (eller i vissa fall på förpackningen). Enligt definitionen i WEEE-direktivet innebär etiketten med en överstruken soptunna att kunder och slutanvändare i EU-länder och Storbritannien inte får kasta elektronisk och elektrisk utrustning eller elektroniska och elektriska tillbehör i hushållsavfallet.

Kunder och slutanvändare i EU-länder och Storbritannien bör kontakta sin lokala leverantörsrepresentant eller sitt lokala utrustningsservicecenter för information om avfallsinsamlingssystem för landet.

## **Friskrivning**

Observera att vissa funktioner, hjälpmedel och möjligheter som beskrivs i det här dokumentet kanske inte är tillämpliga på eller licensierade för användning i ett specifikt system, eller så kan de vara beroende av

en specifik mobilabonnentenhets särskilda egenskaper eller konfiguration av vissa parametrar. Kontakta din Motorola Solutions-kontaktperson för att få mer information.

### **© 2024 Motorola Solutions, Inc. All Rights Reserved**

## **Viktiga säkerhetsinstruktioner**

Det här dokumentet innehåller viktiga säkerhets- och användningsinstruktioner. Läs instruktionerna noggrant och spara dem för framtida behov.

## **FÖRSIKTIGT:**

- **1.** Minska risken för skador på nätadapterns elkontakter och sladdar genom att dra i kontakten snarare än i sladden när du kopplar ur från eluttaget eller laddaren.
- **2.** En förlängningssladd bör inte användas om det inte är absolut nödvändigt. Om en olämplig förlängningssladd används kan det leda till brand eller elstötar. Om en förlängningssladd måste användas kontrollerar du att sladdstorleken är 18 AWG för längder upp till 2,0 m (6,5 fot) och 16 AWG för längder upp till 3,0 m (9,8 fot).
- **3.** Minska risken för brand, elstötar och personskador genom att inte använda laddaren om den är skadad på något sätt. Ta den till en kvalificerad Motorola Solutions-servicerepresentant.
- **4.** Ta inte isär laddaren. Den kan inte repareras och reservdelar finns inte tillgängliga. Om laddaren tas isär medför det risk för elstötar eller brand.
- **5.** Minska risken för elstötar genom att koppla bort laddarens nätadapter från eluttaget innan du rengör eller utför underhåll av enheten.
- **6.** Minska risken för personskada genom att endast ladda de laddningsbara Motorola Solutionsgodkända enheterna som anges. Andra enheter kan explodera, vilket kan leda till personskador eller skador på egendom.
- **7.** Om du använder tillbehör som inte rekommenderas av Motorola Solutions kan det medföra risk för brand, elstötar eller personskador.

## **Riktlinjer för användningssäkerhet**

- Utrustningen är inte avsedd för utomhusanvändning. Använd endast under torra förhållanden.
- Maximal omgivningstemperatur bör ligga under 25 °C (77 °F) för att säkerställa att batteriladdning är aktiverad. Maximal omgivningstemperatur för laddaren får inte i något fall överstiga 40 °C (104 °F).
- Anslut endast laddaren till rätt nätadapter med en lämplig nätsladd enligt listan.
- Nätadaptern bör anslutas till ett eluttag i närheten, som är enkelt att komma åt.
- Se till att laddarens nätsladd dras så att det inte finns risk för att någon kliver eller snubblar på den, eller att den utsätts för vatten, skador eller andra påfrestningar.
- Anslut nätsladden till ett säkrat eluttag med rätt spänning enligt angivelsen på produkten.
- Koppla bort från nätspänningen genom att koppla bort nätsladden från eluttaget.

## **Endast för Australien**

Den här bestämmelsen gäller produkter och tjänster som tillhandahålls av Motorola Solutions till konsumenter i enlighet med Australiens konsumentlagstiftning. Den här garantin lämnas av Motorola Solutions Australia Pty Limited (ABN16 004 742 312) of Tally Ho Business Park, 10 Wesley Court. Burwood East, Victoria. Våra varor levereras med garantier som inte kan undantas enligt konsumentlagstiftningen i Australien. Vid större fel med tjänsten har du rätt att:

- avsluta ditt tjänsteavtal med oss och
- få återbetalning för den oanvända delen eller ersättning för dess minskade värde.

Du har rätt att välja en ersättning eller återbetalning vid större fel på varor. Om ett fel på varorna eller tjänsten inte utgör ett större fel har du rätt att få felet åtgärdat inom rimlig tid. Om detta inte görs har du rätt till återbetalning för varorna och att avsluta avtalet för tjänsten och erhålla återbetalning av en eventuell oanvänd del. Du har även rätt att kompenseras för andra skäligen förutsägbara förluster eller skador som uppstått till följd av fel på varorna eller tjänsten. Ring Motorola Solutions Australia på 1800 457 439, om du har några frågor. Du kan också besöka vår webbplats [https://www.motorolasolutions.com/en\\_xa/support.html](https://www.motorolasolutions.com/en_xa/support.html) för att läsa aktuella garantivillkor.

## **Friskrivning**

Informationen i det här dokumentet kontrolleras noggrant och bedöms som helt och hållet pålitlig. Inget ansvar tas dock för felaktigheter.

Vidare förbehåller sig Motorola Solutions rätten att ändra produkter i syfte att förbättra tillförlitlighet, funktion eller utformning. Motorola Solutions åtar sig inget ansvar som uppstår i samband med tillämpning eller användning av någon produkt eller krets som beskrivs häri, och täcker inte heller någon licens under dess patenträttigheter eller andras rättigheter.

# <span id="page-279-0"></span>**Kontakta oss**

CMSO (Centralized Solutions Support Center) är den primära kontakten för teknisk support som ingår i ditt företags tjänsteavtal med Motorola Solutions. Motorola Solutions tillhandahåller support från flera länder runt om i världen för att snabbare kunna svara på kundproblem.

Kunder med tjänsteavtal ska ringa till CMSO i alla situationer som anges under Kundens ansvarsskyldigheter i avtalet, såsom:

För att bekräfta felsökningsresultat och analyser innan några åtgärder vidtas

Din organisation har fått supporttelefonnummer och annan kontaktinformation för din geografiska region och tjänsteavtal. Använd den kontaktinformationen för att få bästa och mest effektiva svar. Om det behövs kan du också hitta kontaktinformation för allmän support på Motorola Solutions webbplats genom att följa dessa steg:

- **1.** Ange [motorolasolutions.com](http://motorolasolutions.com) i webbläsaren.
- **2.** Kontrollera att organisationens land eller region visas på sidan. Om du klickar eller trycker på namnet på regionen kan du ändra den.
- **3.** Välj "Support" på sidan [motorolasolutions.com.](http://motorolasolutions.com)

## **Kommentarer**

Skicka frågor och kommentarer om användardokumentationen till [documentation@motorolasolutions.com](mailto:documentation@motorolasolutions.com).

Ange följande information när du rapporterar ett fel i dokumentationen:

- Dokumentets titel och artikelnummer
- Sidnumret eller rubriken på det avsnitt där felet finns
- En beskrivning av felet

Motorola Solutions erbjuder olika kurser som syftar till att lära dig mer om systemet. Om du vill ha mer information om aktuellt kursutbud och teknikkanaler kan du besöka [https://learning.motorolasolutions.com.](https://learning.motorolasolutions.com/)

# <span id="page-280-0"></span>**Ikonkonventioner**

Dokumentationen är avsedd att ge läsaren visuell hjälp. Följande ikoner används i hela dokumentationen.

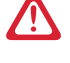

**FARA:** Signalordet FARA med tillhörande säkerhetsikon visas vid information som, om du bortser från den, leder till döden eller allvarlig skada.

**VARNING:** Signalordet VARNING med tillhörande säkerhetsikon visas vid information som, om du bortser från den, kan leda till döden eller allvarlig skada, eller allvarlig produktskada.

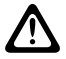

**FÖRSIKTIGT:** Signalordet VAR FÖRSIKTIG med tillhörande säkerhetsikon visas vid information som, om du bortser från den, kan leda till mindre allvarlig skada, eller allvarlig produktskada.

**FÖRSIKTIGT:** Signalordet VAR FÖRSIKTIG kan användas utan säkerhetsikonen för att ange möjlig skada som inte är relaterad till produkten.

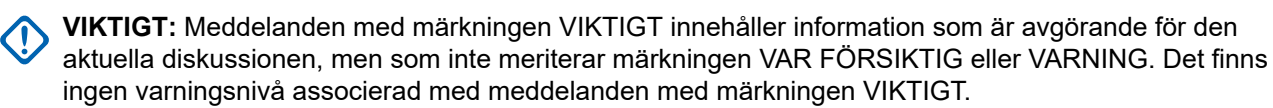

**OBS!:** OBS! anger information som är viktigare än omgivande text, till exempel undantag eller krav. Används även för att hänvisa läsaren till ytterligare information, påminna om hur en åtgärd utförs (till exempel om den inte ingår i den procedur som beskrivs) eller för att visa var något finns på skärmen. Det finns ingen varningsnivå för obs-meddelanden.

# <span id="page-281-0"></span>**Stilkonventioner**

Följande stilkonventioner används:

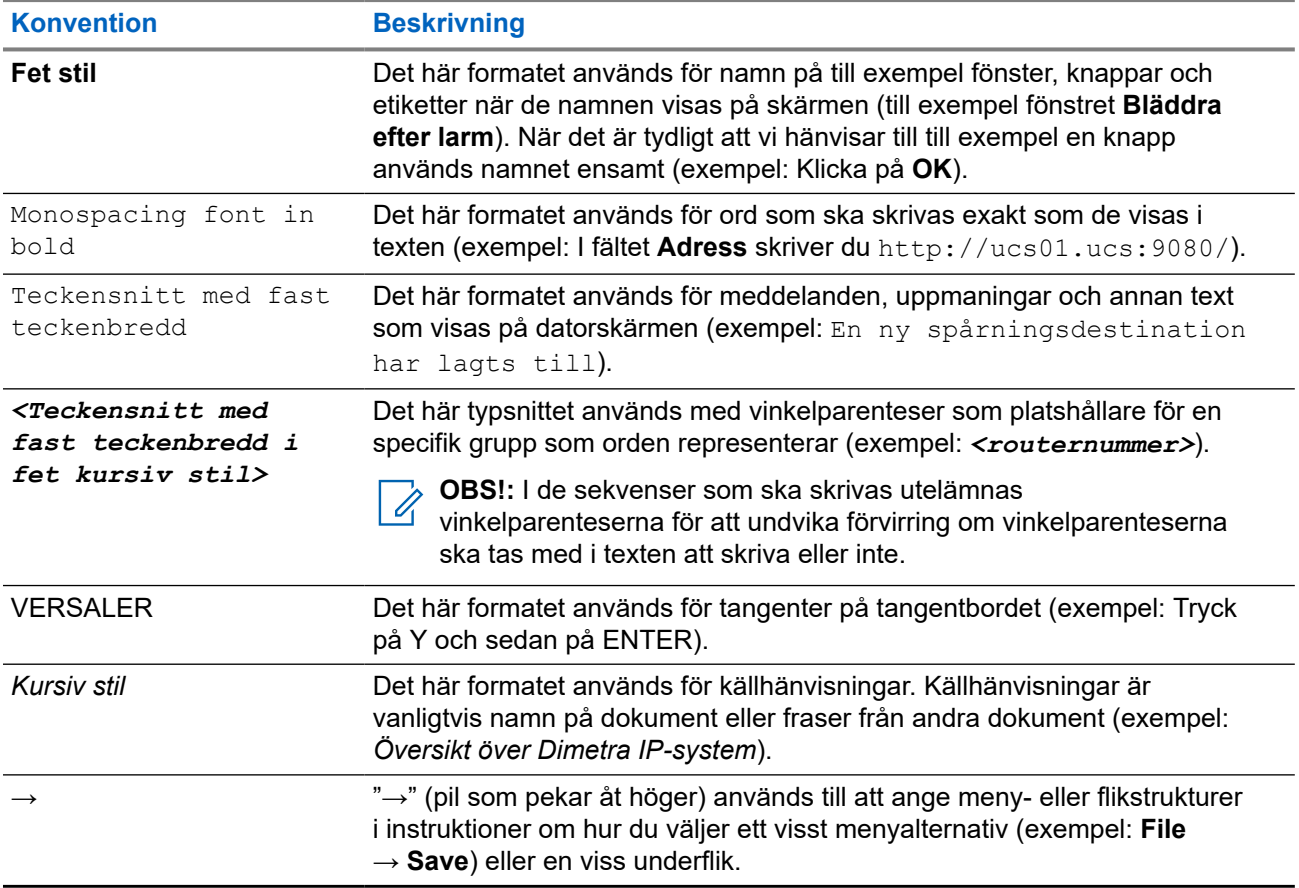

# Innehållsförteckning

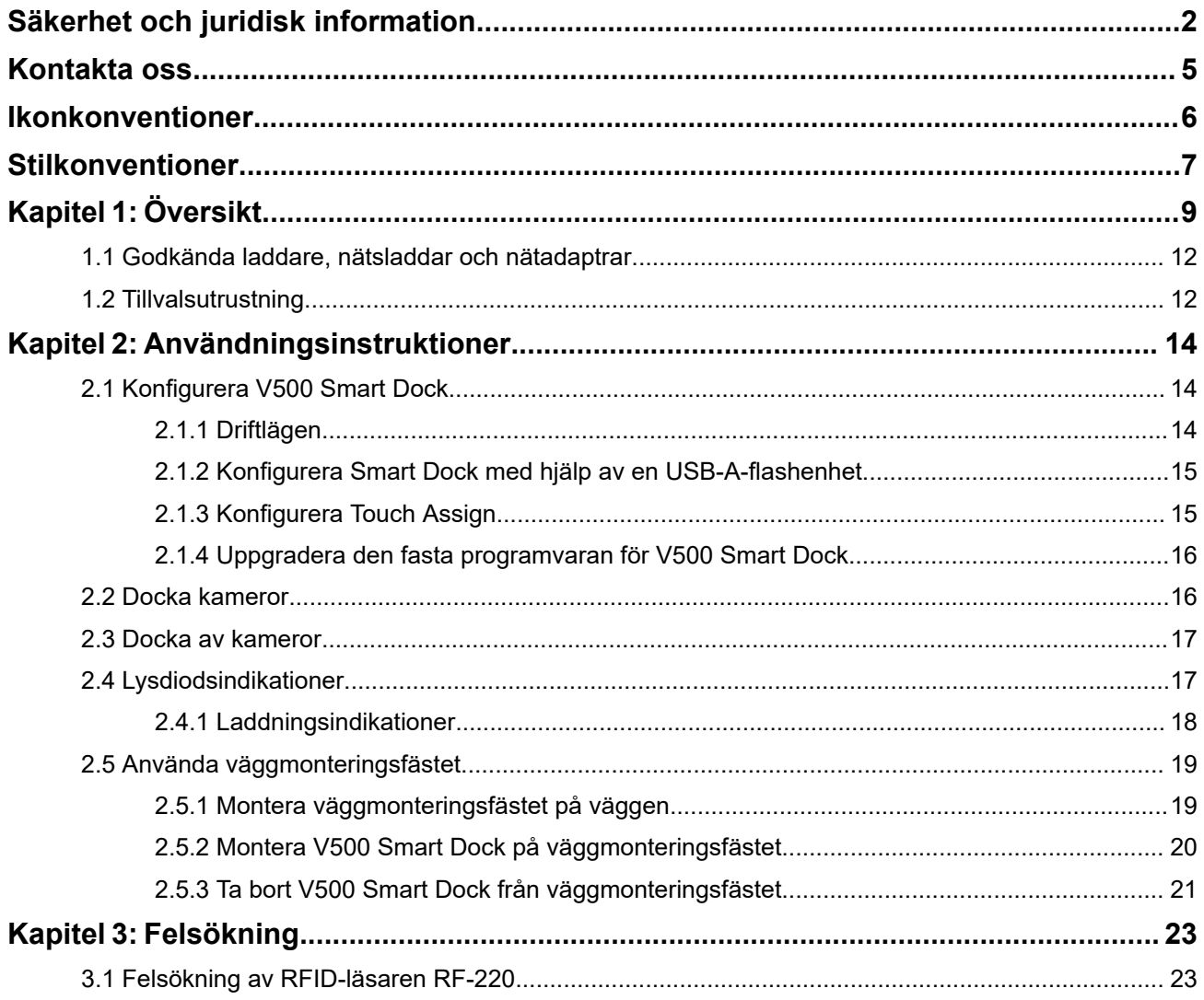

## <span id="page-283-0"></span>**Kapitel 1**

# **Översikt**

V500 Smart Dock är en dockningslösning för V500-kamerorna som bärs på kroppen. V500 Smart Dock har ett integrerat nätverk som gör att den kan anslutas till VideoManager.

## **Bild 1: Översikt över V500 Smart Dock framifrån**

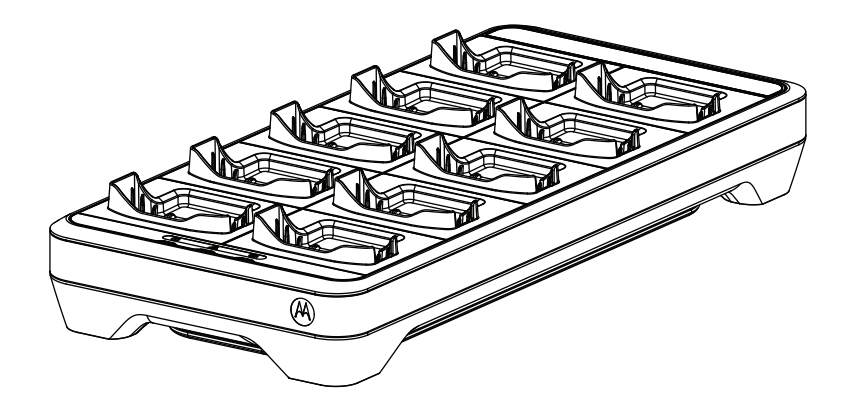

**Bild 2: Översikt över V500 Smart Dock bakifrån**

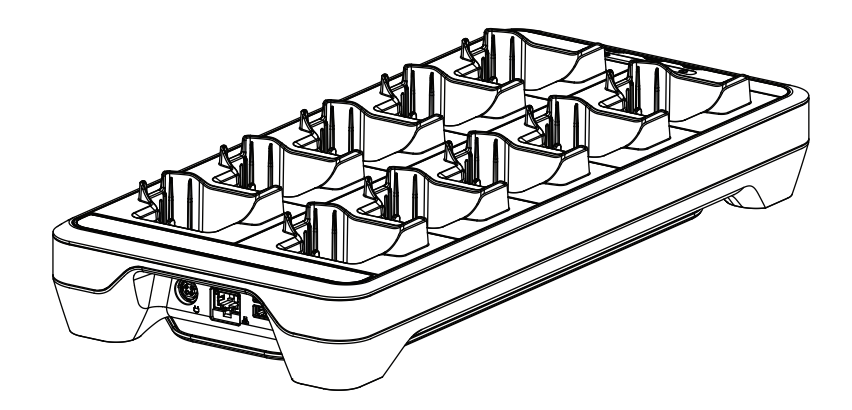

## **Bild 3: Vy ovanifrån**

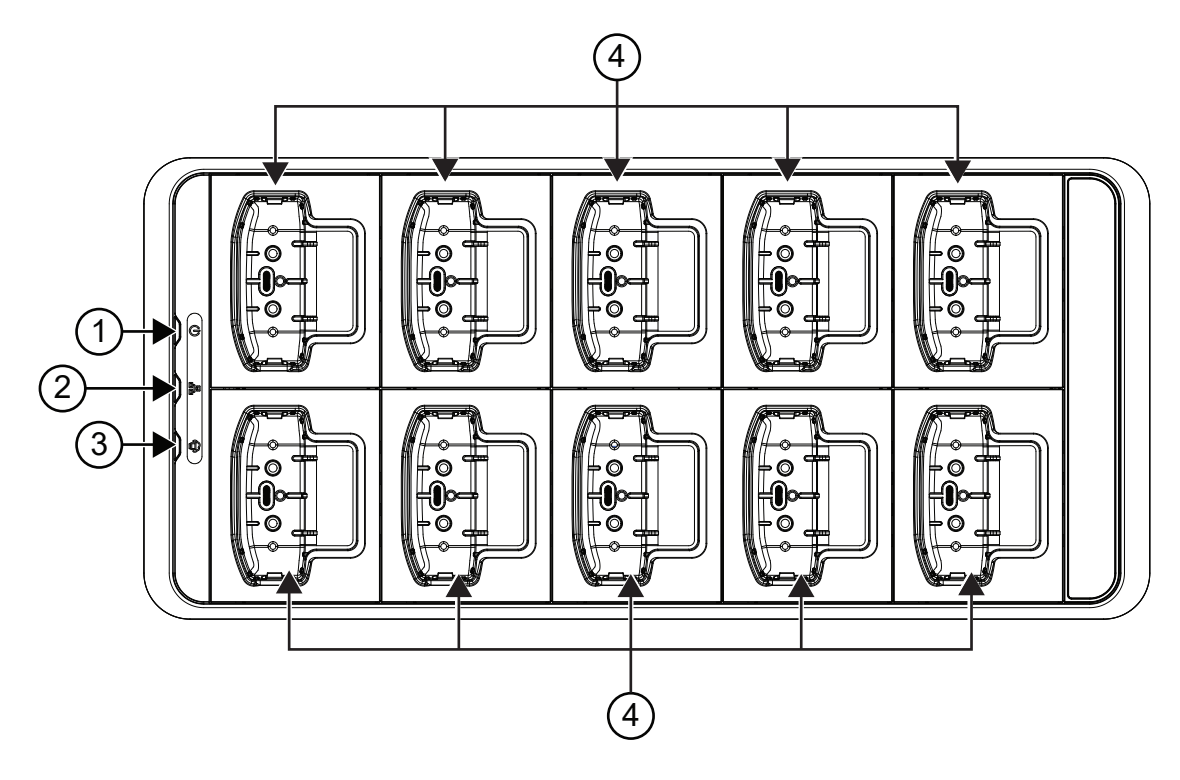

**Bild 4: Vy underifrån**

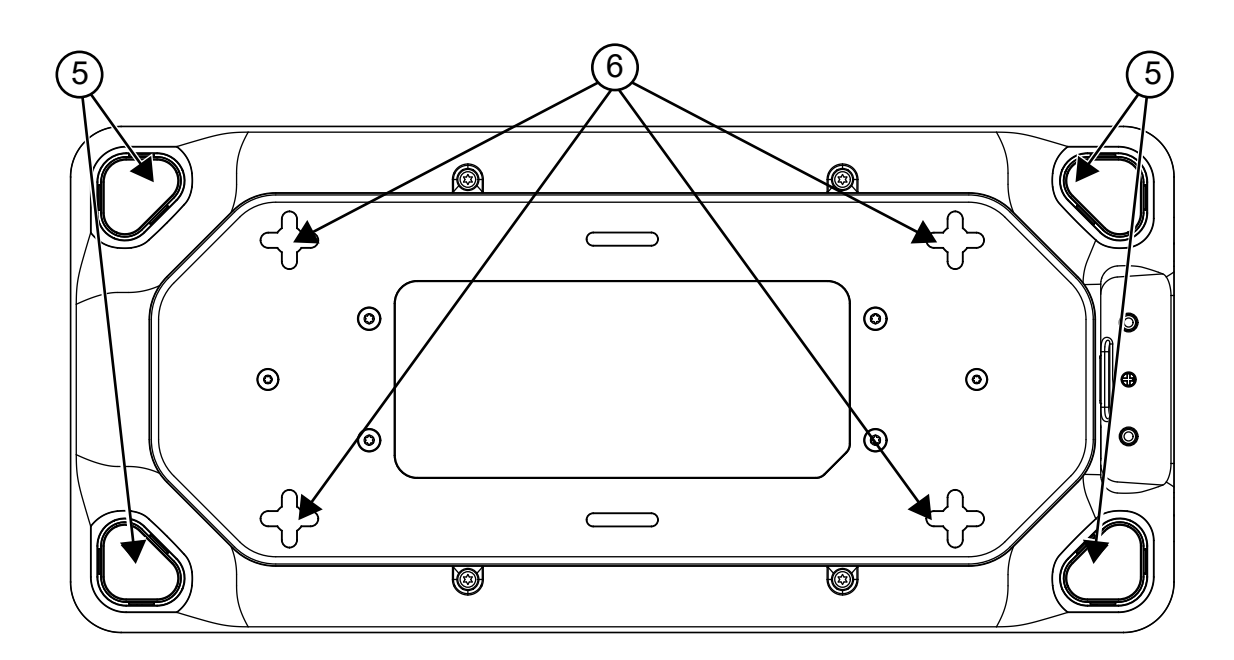

## **Bild 5: Vy framifrån**

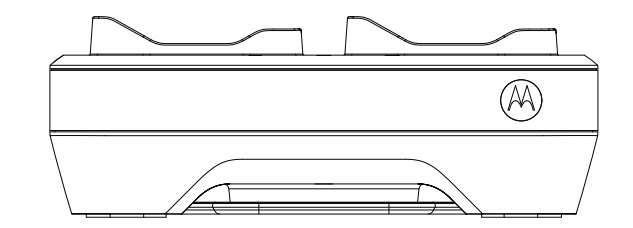

## **Bild 6: Vy bakifrån**

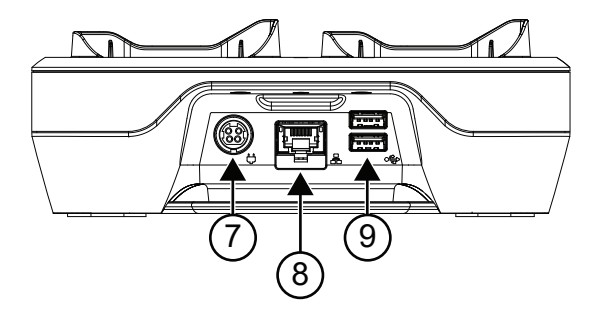

## **Tabell 1: Översikt**

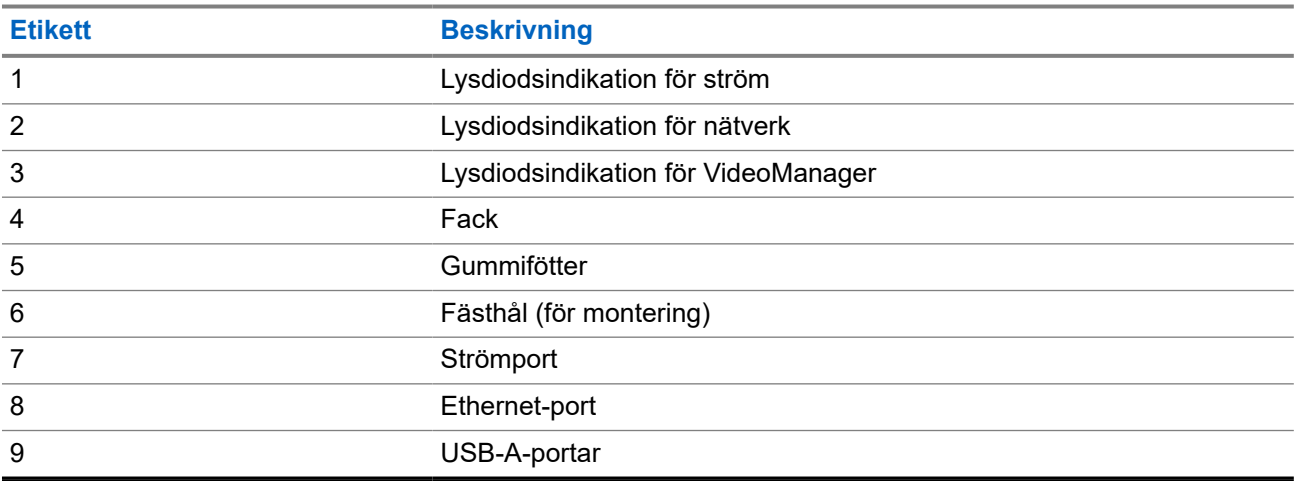

## <span id="page-286-0"></span>**1.1 Godkända laddare, nätsladdar och nätadaptrar**

#### **Tabell 2: Laddare som är godkända av Motorola Solutions**

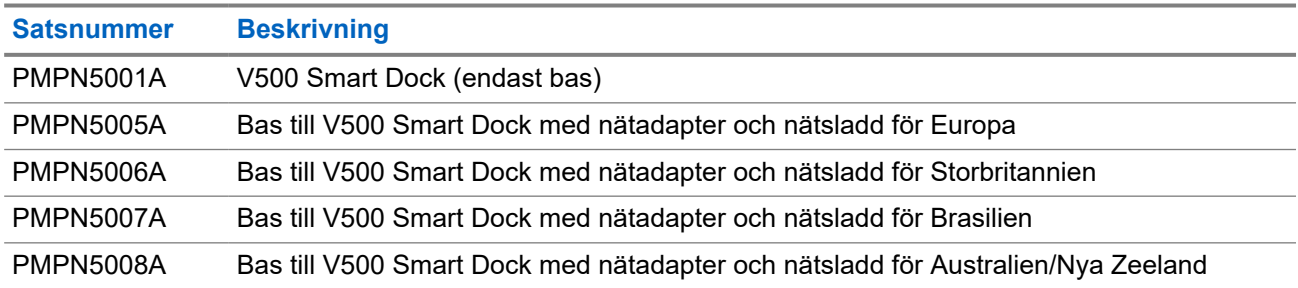

#### **Tabell 3: Nätsladdar som är godkända av Motorola Solutions**

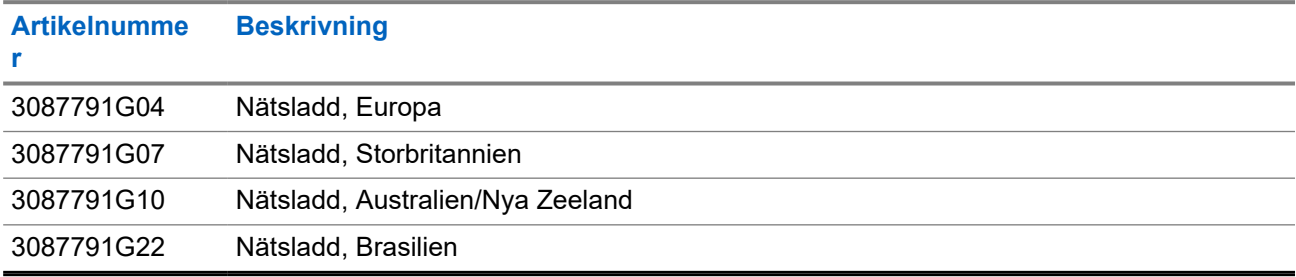

### **Tabell 4: Nätadapter som är godkänd av Motorola Solutions**

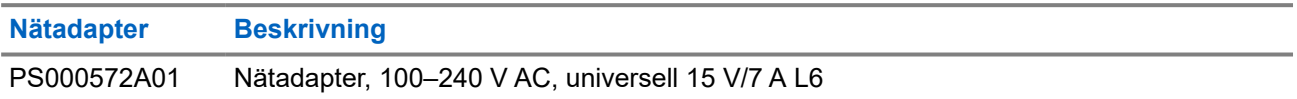

## **1.2 Tillvalsutrustning**

## **RFID-läsare**

En RFID-läsare (radiofrekvensidentifiering) (artikelnummer: RF-220) är tillgänglig för användning med V500 Smart Dock. Kontakta din återförsäljare för att beställa den här produkten.

#### **Bild 7: RFID-läsare RF-220**

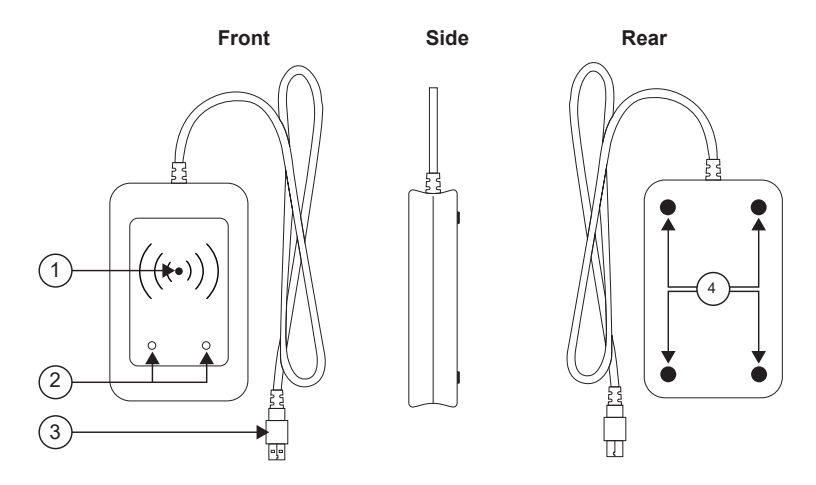

### **Tabell 5: Översikt över RFID-läsare**

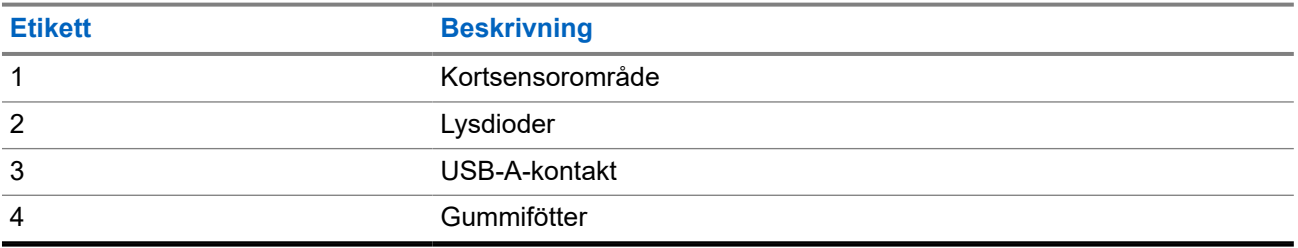

## **Väggmonteringsfäste**

Ett monteringsfäste (artikelnummer: BR000635A01) är tillgängligt för V500 Smart Dock. Kontakta din återförsäljare för att beställa den här produkten. Se [Använda väggmonteringsfästet på sidan 19](#page-293-0) för installationsinstruktioner.

#### **Bild 8: Väggmonteringsfäste för V500 Smart Dock**

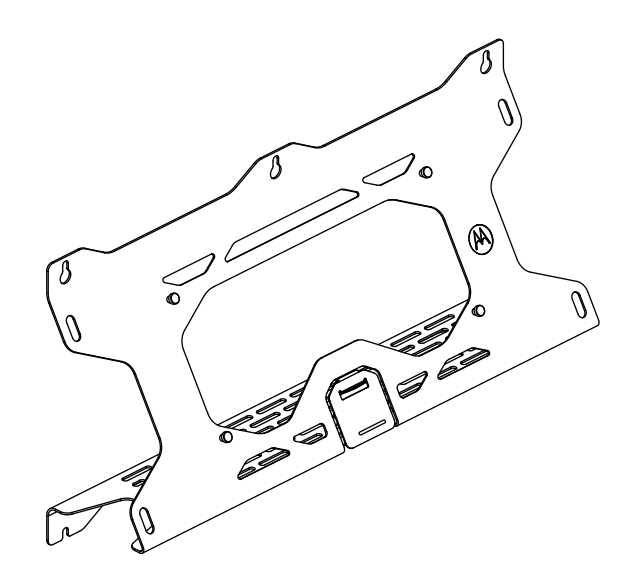
### **Kapitel 2**

# **Användningsinstruktioner**

Det här avsnittet innehåller laddningsinformation för laddaren.

### **2.1 Konfigurera V500 Smart Dock**

#### **Procedur:**

- **1.** Anslut nätsladden till strömporten på V500 Smart Dock.
- **2.** Anslut Ethernet-porten på V500 Smart Dock till en nätverksswitch med hjälp av den medföljande LAN-kabeln.
- **3.** En ny eller fabriksåterställd V500 Smart Dock är i öppet läge. Se [Konfigurera Smart Dock med hjälp](#page-289-0) [av en USB-A-flashenhet på sidan 15](#page-289-0) för att konfigurera V500 Smart Dock.

V500 Smart Dock är konfigurerad och försöker ansluta till önskad VideoManager-instans.

**OBS!:** Se följande bild för rekommenderad kabelhantering.

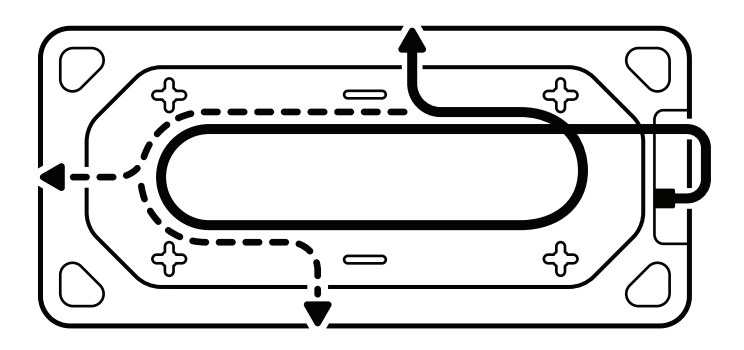

### **2.1.1 Driftlägen**

Det finns två driftlägen för V500 Smart Dock: fabriksläge och konfigurerat läge.

#### **Fabriksläge**

V500 Smart Dock är inte konfigurerad när den startas första gången eller efter en fabriksåterställning. V500 Smart Dock kan inte anslutas till någon instans av VideoManager och kan inte upptäckas. Du kan dock använda V500 Smart Dock för att ladda kameror.

#### **Konfigurerat läge**

I konfigurerat läge är V500 Smart Dock synlig för endast en instans av VideoManager.

## <span id="page-289-0"></span>**2.1.2 Konfigurera Smart Dock med hjälp av en USB-Aflashenhet**

VideoManager erbjuder ett programmeringsverktyg i det webbläsarbaserade programmet. Se följande steg för att generera en konfiguration för din V500 Smart Dock.

#### **Procedur:**

- **1.** Navigera till fliken **Enheter**.
- **2.** Klicka på fönstret **DockControllers**.
- **3.** Klicka på **Avancerat** .
- **4.** Klicka på **Generera konfiguration för DockController**. .
- **5.** Ange relevanta uppgifter och klicka på **Generera**.

När filen har skapats hämtar webbläsaren filen till standardplatsen för hämtade filer på din dator.

**6.** Kopiera den hämtade filen till rotnivån på en USB-A-flashenhet och anslut USB-A-flashenheten till V500 Smart Dock.

**Resultat:** V500 Smart Dock startas om automatiskt i konfigurerat läge. Ta bort USB-A-flashenheten när alla tre lysdioderna lyser med ett fast grönt sken.

**OBS!:** Formatera USB-A-flashenheten i FAT32-format.

### **2.1.3 Konfigurera Touch Assign**

Med Touch Assign kan du snabbt tilldela dig en kamera som bärs på kroppen utan att behöva använda en datorskärm eller ett tangentbord.

**OBS!:** Endast Motorola Solutions RFID-läsare är kompatibla med V500 Smart Dock.

**Förberedelsekrav:** Anslut RFID-läsaren RF-220 till en av de två USB-A-portarna på V500 Smart Dock.

#### **Procedur:**

- **1.** Håll RFID-märkningen mot RFID-läsaren.
- **2.** Navigera till fliken **Admin**.
- **3.** Klicka på fönstret **People** .
- **4.** Klicka på avsnittet **Users** .
- **5.** Klicka på **Go To User** > bredvid relevant användare.
- **6.** I fönstret **Edit User** klickar du på **Search for Recently Failed RFID Scans**.
- **7.** Kopiera den senaste posten i loggen (detta är ditt RFID-ID).
- **8.** Klistra in den kopierade posten i fältet **Touch Assign-ID**.
- **9.** Klicka på **Save User**.

**Resultat:** RFID-värdet är nu tilldelat till din användarprofil. Nu kan du använda Touch Assign för att snabbt tilldela dig en kamera som bärs på kroppen.

## **2.1.4 Uppgradera den fasta programvaran för V500 Smart Dock**

Uppgradering av den fasta programvaran för V500 Smart Dock krävs när en ny version av VideoManager släpps, för att bibehålla full funktionalitet.

Du kan uppgradera V500 Smart Dock på sidan för hantering av enskilda enheter i Video Manager. Alternativt kan en administratör konfigurera VideoManager, så att V500 Smart Dock automatiskt uppgraderas till standardversionen av den fasta programvaran, på följande sätt:

#### **Procedur:**

- **1.** Navigera till fliken **Administratör**.
- **2.** Klicka på fönstret **Fast programvara**.
- **3.** Klicka på avsnittet **Inställningar för fast programvara**.
- **4.** Ställ in **Automatisk uppgradering av DockControllers** på På.
- **5.** Alternativt kan du konfigurera V500 Smart Dock för automatisk uppgradering enligt önskat tidsintervall.

- **6.** Ställ in **Använd den senaste fasta programvaran som standard** på På för att ställa in den senaste uppgraderingen av den fasta programvaran som standard. Alternativt kan administratörer välja standardversionen av den fasta programvaran i avsnittet **DockController-bilder**.
- **7.** Klicka på **Spara inställningar**.

### **2.2 Docka kameror**

**VIKTIGT:** För att säkerställa batteriets skick laddar du kamerorna i en omgivningstemperatur på mellan 0 och 25 °C. Om temperaturen är för hög eller för låg stoppas batteriladdningen för att skydda batteriet.

**OBS!:** När en V500 Smart Dock uppgraderas är inga kameror som bärs på kroppen och som är Û anslutna till V500 Smart Dock tillgängliga. Motorola Solutions rekommenderar att du uppgraderar den fasta programvaran när systemet normalt inte används.

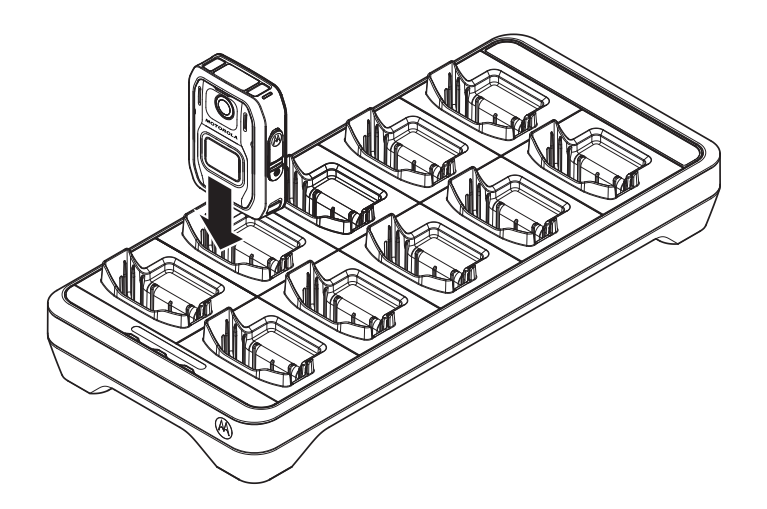

#### **Procedur:**

- **1.** Rikta in kameran mot framsidan av V500 Smart Dock.
- **2.** Placera kameran i facket. Kontrollera att kameran är ordentligt dockad.
- **3.** Observera följande för en korrekt dockad kamera:
	- Kameran avger ett pipljud som anger att dockningen lyckades.
	- På den övre skärmen på kameran visas aktuell laddningsstatus.

## **2.3 Docka av kameror**

### **Procedur:**

Lyft kameran uppåt för att docka av den.

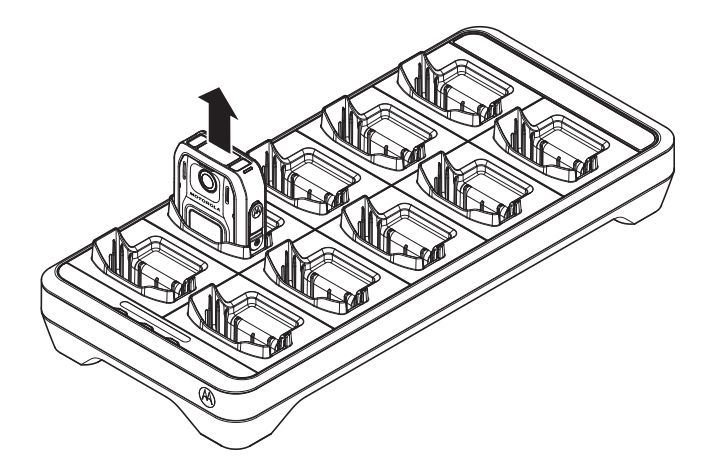

## **2.4 Lysdiodsindikationer**

I det här avsnittet beskrivs de lysdiodindikationer som visas vid användning av V500 Smart Dock.

### **Tabell 6: Lysdiodsindikationer**

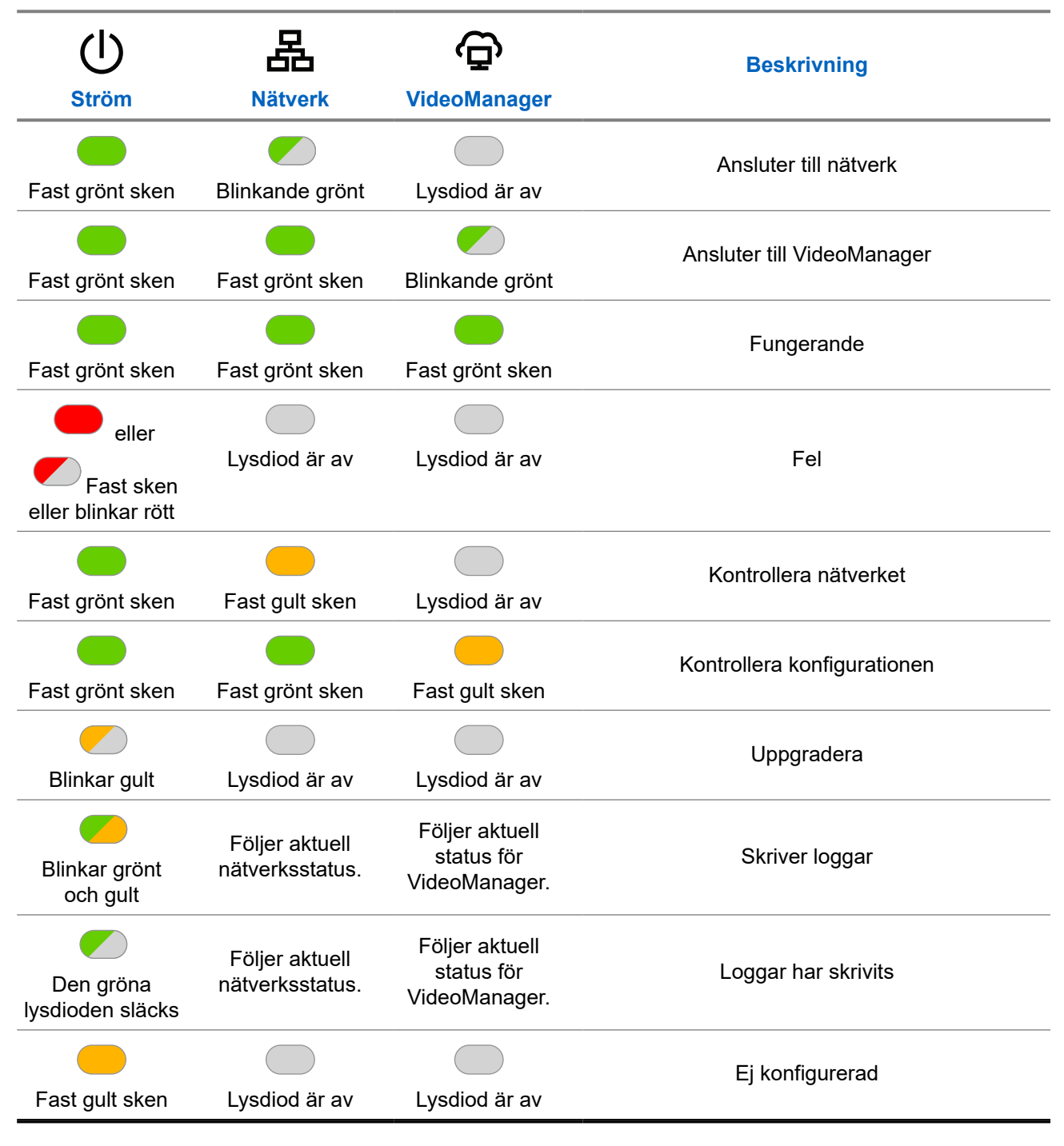

### **2.4.1 Laddningsindikationer**

Se kameran V500 som bärs på kroppen för laddningsindikationer.

## **2.5 Använda väggmonteringsfästet**

Väggmonteringsfästet är ett valfritt tillbehör. Mer information finns i [Tillvalsutrustning på sidan 12.](#page-286-0)

### **2.5.1 Montera väggmonteringsfästet på väggen**

#### **Förberedelsekrav:**

**VARNING:**

- Ta hjälp av en utbildad och erfaren tekniker för att montera väggmonteringsfästet. Det är farligt att låta en icke specialiserad tekniker montera fästet och det kan orsaka skador eller personskador.
- Montera inte väggmonteringsfästet på en plats som inte klarar vikten. Om den plats där väggmonteringsfästet är monterat inte är tillräckligt stark kan väggmonteringsfästet falla ner och orsaka skador.
- Montera inte monteringsfästet på en struktur som utsätts för vibrationer, rörelser eller risk för stötar.

**FÖRSIKTIGT:** Se till att området bakom monteringsytan är fritt från elledningar, kablar eller rör innan du kapar, borrar eller monterar monteringsskruvarna.

#### **Procedur:**

- **1.** Håll upp fästet och markera placeringen av monteringshålen på väggen.
	- **OBS!:** Motorola Solutions rekommenderar att du monterar väggmonteringsfästet på en höjd som gör det enkelt att nå kamerorna och som ger överblick över kamerans övre skärmar. Montera väggmonteringsfästet på en höjd så att kamerans övre skärmar hamnar mellan användarens midjenivå och ögonnivå. Den optimala positionen är i höjd med bröstkorgen. Om du monterar fästet ovanför eller under det här intervallet kan det försämra överblicken över kamerans övre skärmar och göra det svårare att nå kamerorna.
- **2.** Montera fästet på väggen med lämpliga monteringsmaterial, till exempel gipspluggar. De övre monteringshålen har en glidfunktion för enklare montering.
- **3.** Borra rikthål enligt markeringarna på väggen.
- **4.** För att fästa fästet monterar du monteringsmaterialet över monteringshålen på fästet ordentligt.

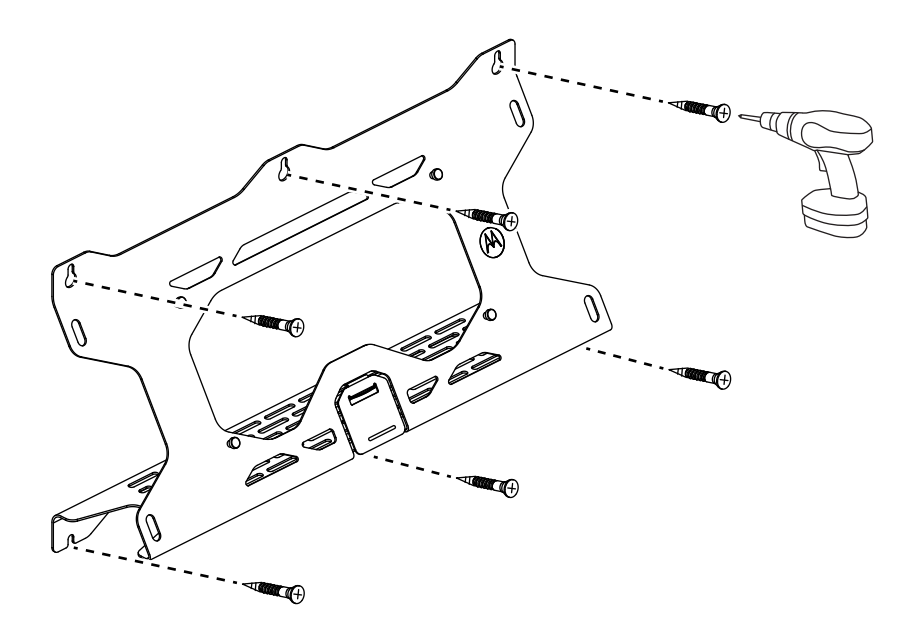

**OBS!:** Motorola Solutions rekommenderar att du använder en 10–16 × 1,5-tums eller M5 ×  $\mathscr{U}_1$ 40 mm självgängande skruv och bricka (medföljer ej) på väggar med träreglar och massiva, plana betong- eller tegelväggar.

**5.** Montera eventuella extra fästen bredvid varandra antingen horisontellt, vertikalt eller båda. Inget minsta avstånd krävs mellan väggmonteringsfästena.

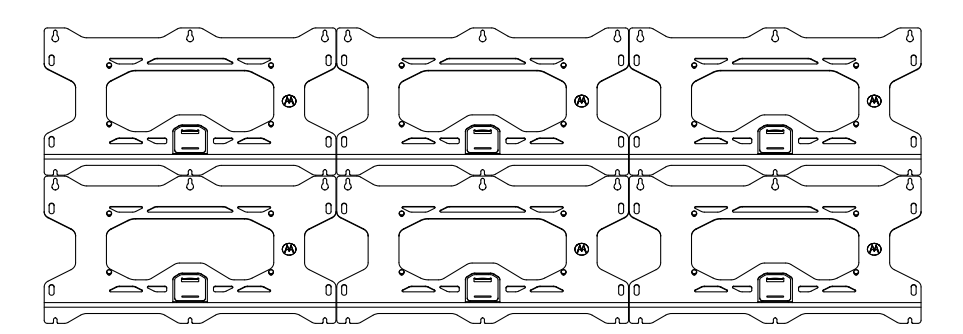

# **2.5.2 Montera V500 Smart Dock på väggmonteringsfästet**

#### **Procedur:**

**1.** Passa in fästhålen på V500 Smart Dock med tryckknapparna på väggmonteringsfästet.

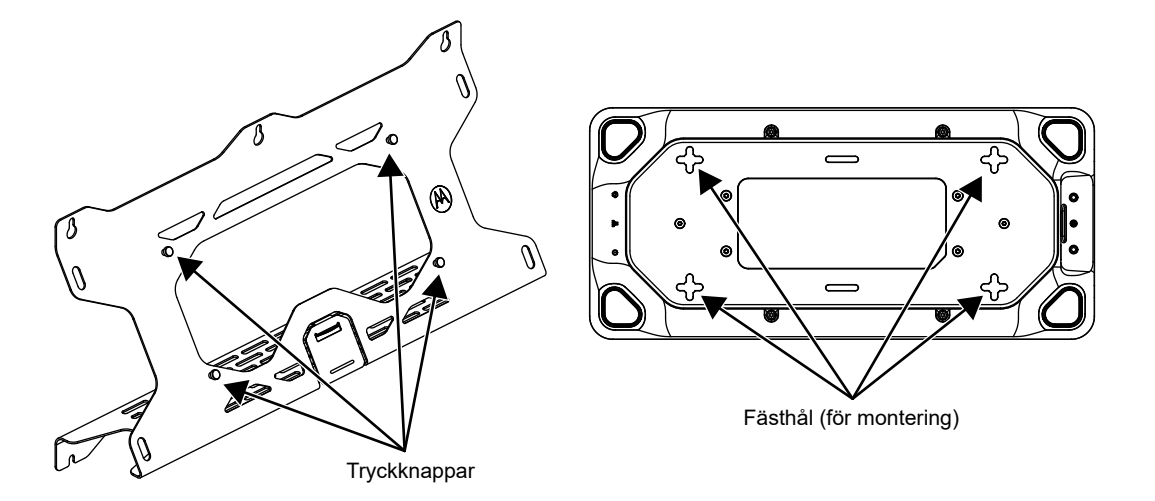

**2.** Placera V500 Smart Dock på väggmonteringsfästet och dra nedåt tills spärren snäpper på plats. Spärren låser fast V500 Smart Dock på väggfästet enligt följande bild (tvärsnittsvy).

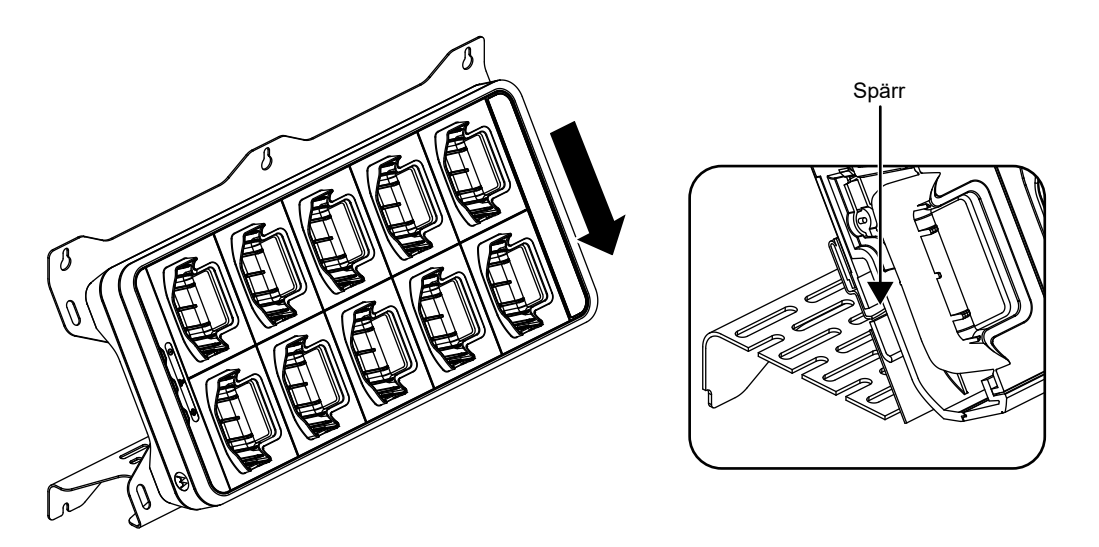

## **2.5.3 Ta bort V500 Smart Dock från väggmonteringsfästet**

#### **Procedur:**

**1.** Tryck på spärren och tryck V500 Smart Dock uppåt för att lossa den från väggmonteringsfästet.

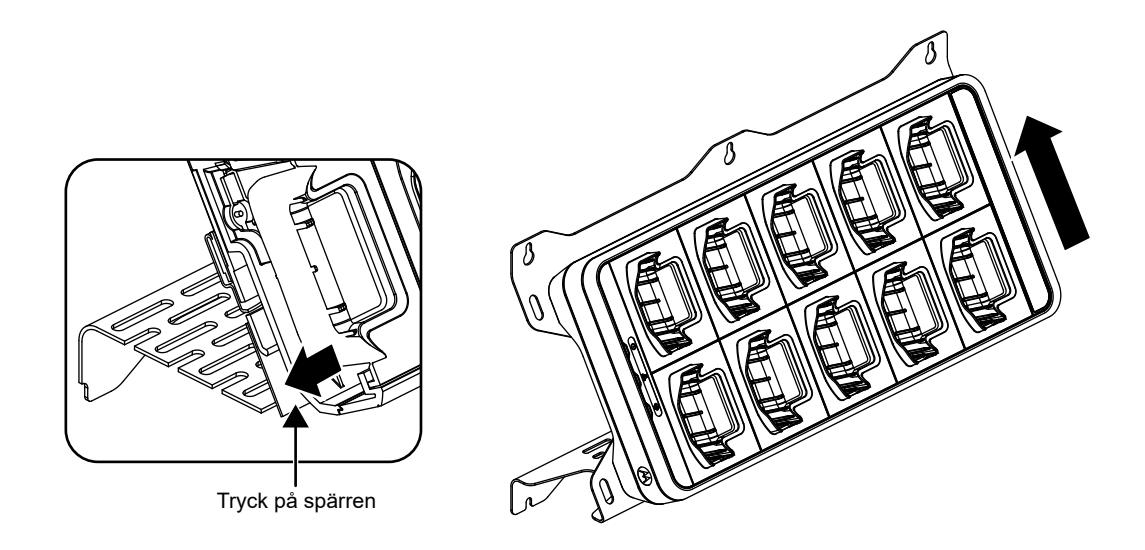

**2.** Dra bort V500 Smart Dock från väggfästet för att ta bort den.

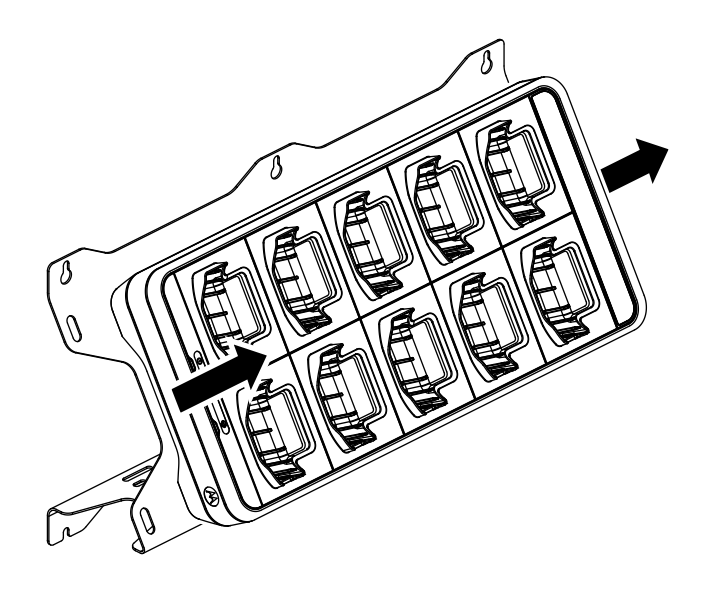

### **Kapitel 3**

# **Felsökning**

Vid felsökning bör du alltid observera lysdiodindikationerna på V500 Smart Dock, RFID-läsaren RF-220 och kameran.

# **3.1 Felsökning av RFID-läsaren RF-220**

#### **Tabell 7: Lysdiodsindikationer**

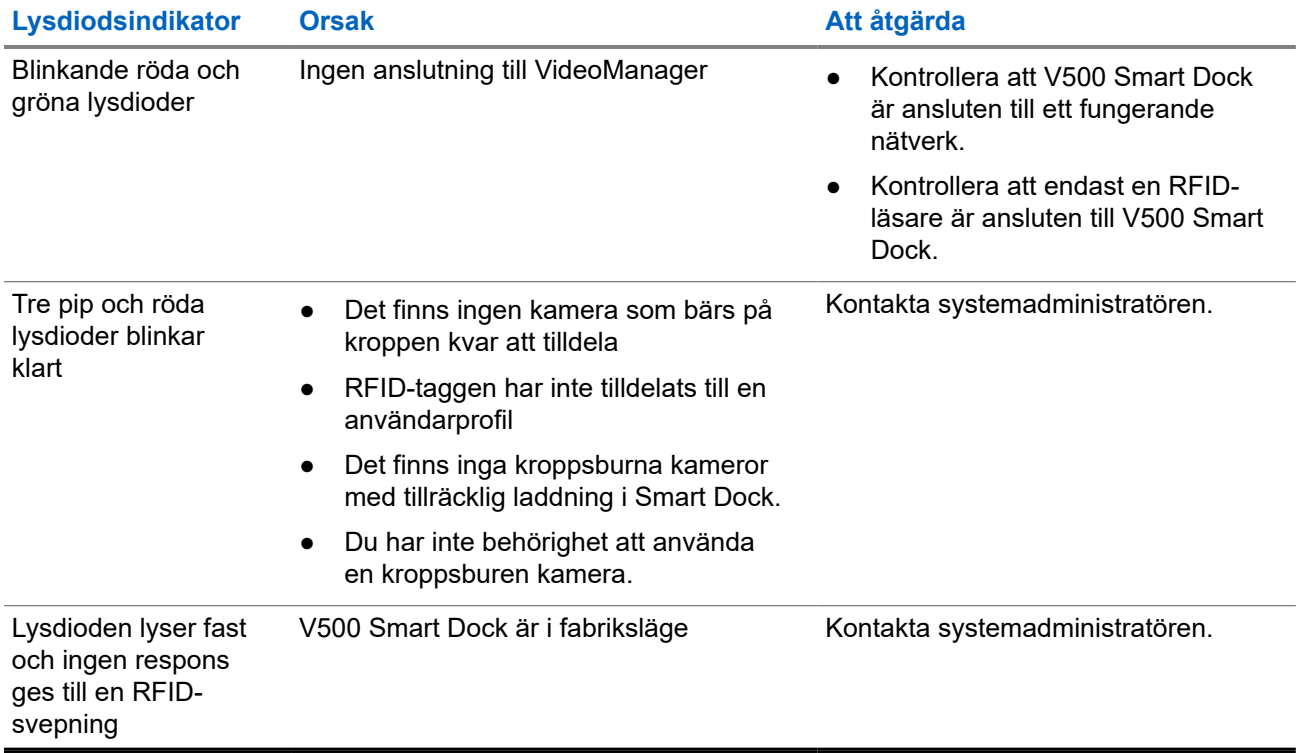